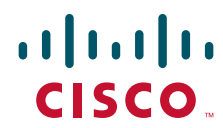

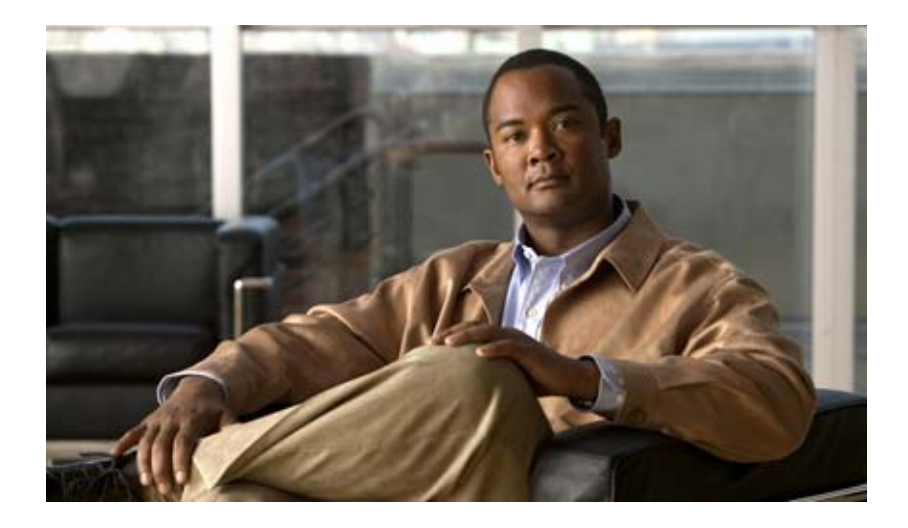

### **Cisco Nexus 1000V Command Reference, Release 4.0(4)SV1(1)**

June 21, 2011

#### **Americas Headquarters**

Cisco Systems, Inc. 170 West Tasman Drive San Jose, CA 95134-1706 USA <http://www.cisco.com> Tel: 408 526-4000 800 553-NETS (6387) Fax: 408 527-0883

Text Part Number: OL-19423-01

THE SPECIFICATIONS AND INFORMATION REGARDING THE PRODUCTS IN THIS MANUAL ARE SUBJECT TO CHANGE WITHOUT NOTICE. ALL STATEMENTS, INFORMATION, AND RECOMMENDATIONS IN THIS MANUAL ARE BELIEVED TO BE ACCURATE BUT ARE PRESENTED WITHOUT WARRANTY OF ANY KIND, EXPRESS OR IMPLIED. USERS MUST TAKE FULL RESPONSIBILITY FOR THEIR APPLICATION OF ANY PRODUCTS.

THE SOFTWARE LICENSE AND LIMITED WARRANTY FOR THE ACCOMPANYING PRODUCT ARE SET FORTH IN THE INFORMATION PACKET THAT SHIPPED WITH THE PRODUCT AND ARE INCORPORATED HEREIN BY THIS REFERENCE. IF YOU ARE UNABLE TO LOCATE THE SOFTWARE LICENSE OR LIMITED WARRANTY, CONTACT YOUR CISCO REPRESENTATIVE FOR A COPY.

The Cisco implementation of TCP header compression is an adaptation of a program developed by the University of California, Berkeley (UCB) as part of UCB's public domain version of the UNIX operating system. All rights reserved. Copyright © 1981, Regents of the University of California.

NOTWITHSTANDING ANY OTHER WARRANTY HEREIN, ALL DOCUMENT FILES AND SOFTWARE OF THESE SUPPLIERS ARE PROVIDED "AS IS" WITH ALL FAULTS. CISCO AND THE ABOVE-NAMED SUPPLIERS DISCLAIM ALL WARRANTIES, EXPRESSED OR IMPLIED, INCLUDING, WITHOUT LIMITATION, THOSE OF MERCHANTABILITY, FITNESS FOR A PARTICULAR PURPOSE AND NONINFRINGEMENT OR ARISING FROM A COURSE OF DEALING, USAGE, OR TRADE PRACTICE.

IN NO EVENT SHALL CISCO OR ITS SUPPLIERS BE LIABLE FOR ANY INDIRECT, SPECIAL, CONSEQUENTIAL, OR INCIDENTAL DAMAGES, INCLUDING, WITHOUT LIMITATION, LOST PROFITS OR LOSS OR DAMAGE TO DATA ARISING OUT OF THE USE OR INABILITY TO USE THIS MANUAL, EVEN IF CISCO OR ITS SUPPLIERS HAVE BEEN ADVISED OF THE POSSIBILITY OF SUCH DAMAGES.

Cisco and the Cisco Logo are trademarks of Cisco Systems, Inc. and/or its affiliates in the U.S. and other countries. A listing of Cisco's trademarks can be found at [www.cisco.com/go/trademarks.](http://www.cisco.com/go/trademarks) Third party trademarks mentioned are the property of their respective owners. The use of the word partner does not imply a partnership relationship between Cisco and any other company. (1005R)

Any Internet Protocol (IP) addresses used in this document are not intended to be actual addresses. Any examples, command display output, and figures included in the document are shown for illustrative purposes only. Any use of actual IP addresses in illustrative content is unintentional and coincidental.

*Cisco Nexus 1000V Command Reference, Release 4.0(4)SV1(1)* ©2009-2011 Cisco Systems, Inc. All rights reserved.

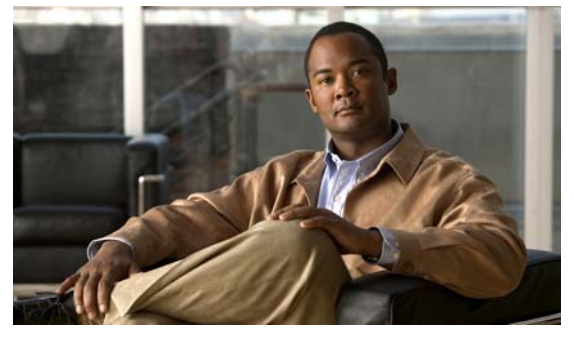

# **Preface**

This preface describes the audience, organization, and conventions of the *Cisco Nexus 1000V Command Reference, Release 4.0(4)SV1(1)*, and how to obtain related documentation.

This chapter includes the following topics:

- **•** [Audience, page](#page-2-0) iii
- **•** [Organization, page](#page-2-1) iii
- **•** [Document Conventions, page](#page-3-0) iv
- **•** [Related Documentation, page](#page-4-0) v
- **•** [Obtaining Documentation and Submitting a Service Request, page](#page-5-0) vi

### <span id="page-2-0"></span>**Audience**

This publication is for experienced users who configure and maintain the Cisco Nexus 1000V.

## <span id="page-2-1"></span>**Organization**

This reference is organized as follows:

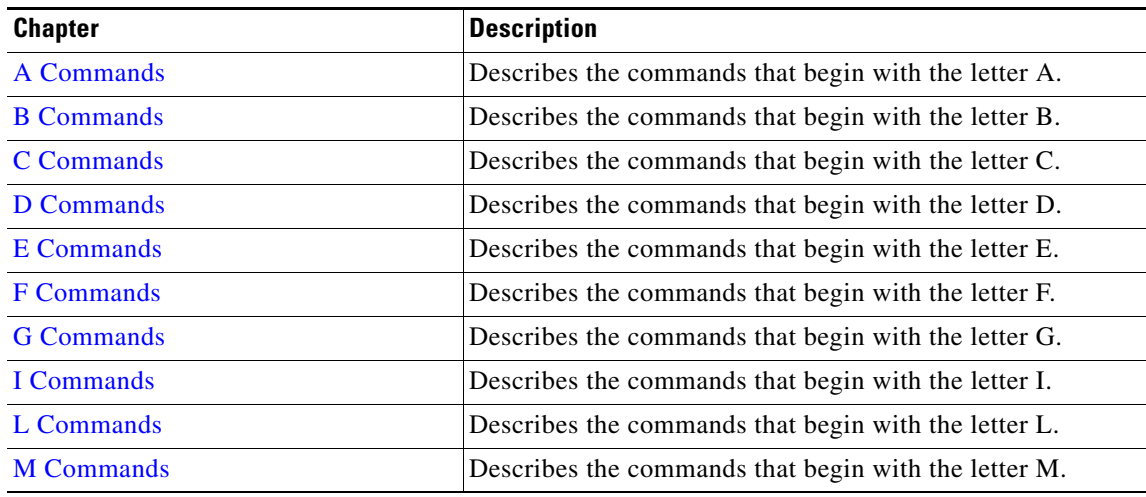

Text Part Number:

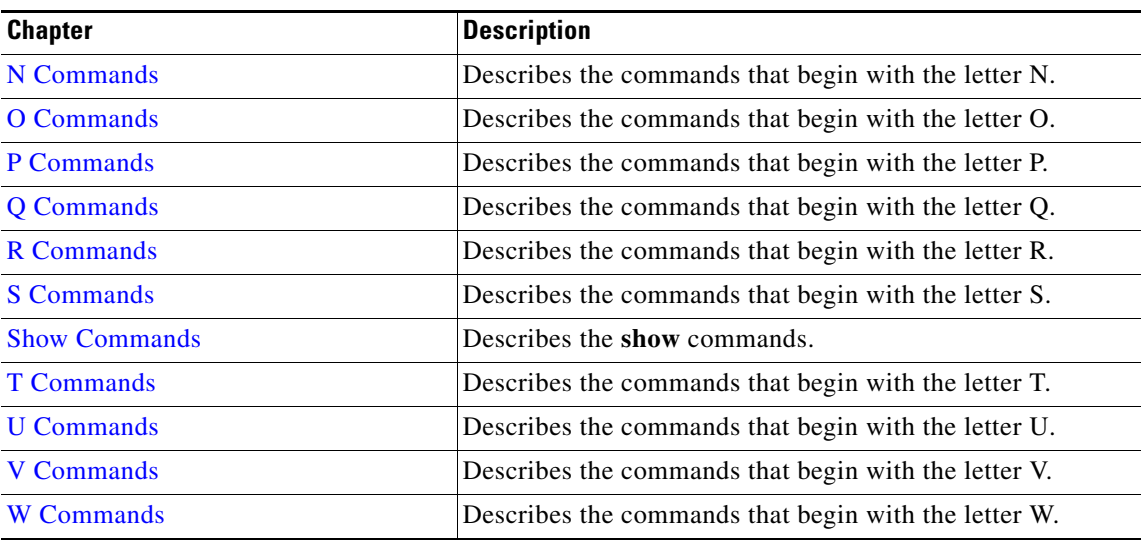

## <span id="page-3-0"></span>**Document Conventions**

Command descriptions use these conventions:

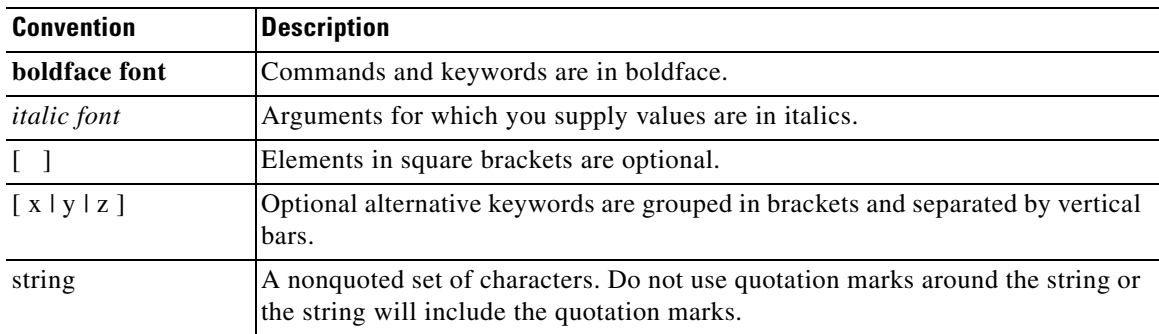

Screen examples use these conventions:

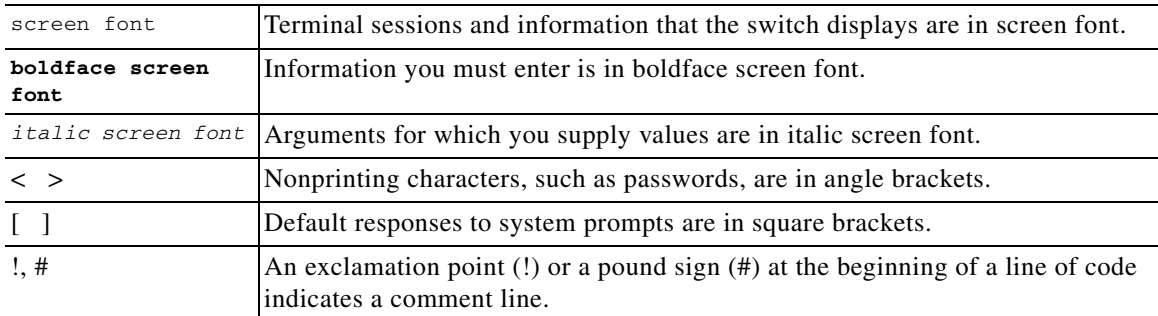

This document uses the following conventions:

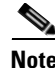

**Note** Means reader *take note*. Notes contain helpful suggestions or references to material not covered in the manual.

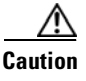

**Caution** Means *reader be careful*. In this situation, you might do something that could result in equipment damage or loss of data.

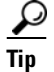

**Tip** Means *the following information will help you solve a problem*.

### <span id="page-4-0"></span>**Related Documentation**

Cisco Nexus 1000V includes the following documents available on [Cisco.com](http://www.cisco.com/en/US/products/ps9902/tsd_products_support_series_home.html):

#### **General Information**

*Cisco Nexus 1000V Release Notes, Release 4.0(4)SV1(1) Cisco Nexus 1000V and VMware Compatibility Information, Release 4.0(4)SV1(1)*

#### **Install and Upgrade**

*Cisco Nexus 1000V Software Installation Guide, Release 4.0(4)SV1(1) Cisco Nexus 1000V Virtual Ethernet Module Software Installation Guide, Release 4.0(4)SV1(1)*

#### **Configuration Guides**

*Cisco Nexus 1000V License Configuration Guide, Release 4.0(4)SV1(1) Cisco Nexus 1000V Getting Started Guide, Release 4.0(4)SV1(1) Cisco Nexus 1000V Interface Configuration Guide, Release 4.0(4)SV1(1) Cisco Nexus 1000V Layer 2 Switching Configuration Guide, Release 4.0(4)SV1(1) Cisco Nexus 1000V Port Profile Configuration Guide, Release 4.0(4)SV1(1) Cisco Nexus 1000V Quality of Service Configuration Guide, Release 4.0(4)SV1(1) Cisco Nexus 1000V Security Configuration Guide, Release 4.0(4)SV1(1) Cisco Nexus 1000V System Management Configuration Guide, Release 4.0(4)SV1(1) Cisco Nexus 1000V High Availability and Redundancy Reference, Release 4.0(4)SV1(1)*

#### **Reference Guides**

*Cisco Nexus 1000V Command Reference, Release 4.0(4)SV1(1) Cisco Nexus 1000V MIB Quick Reference*

#### **Troubleshooting and Alerts**

*Cisco Nexus 1000V Troubleshooting Guide, Release 4.0(4)SV1(1) Cisco Nexus 1000V Password Recovery Guide Cisco NX-OS System Messages Reference*

 $\mathbf I$ 

## <span id="page-5-0"></span>**Obtaining Documentation and Submitting a Service Request**

For information on obtaining documentation, submitting a service request, and gathering additional information, see the monthly *What's New in Cisco Product Documentation*, which also lists all new and revised Cisco technical documentation, at:

<http://www.cisco.com/en/US/docs/general/whatsnew/whatsnew.html>

Subscribe to the *What's New in Cisco Product Documentation* as a Really Simple Syndication (RSS) feed and set content to be delivered directly to your desktop using a reader application. The RSS feeds are a free service and Cisco currently supports RSS Version 2.0.

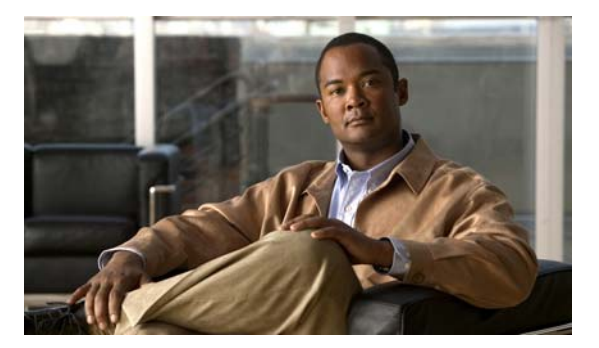

# <span id="page-6-0"></span>**A Commands**

This chapter describes the Cisco Nexus 1000V commands that begin with A.

## **aaa authentication login console**

To configure AAA authentication methods for console logins, use the **aaa authentication login console** command. To revert to the default, use the **no** form of this command.

**aaa authentication login console** {**group** *group-list*} [**none**] | **local** | **none**}

**no aaa authentication login console** {**group** *group-list* [**none**] | **local** | **none**}

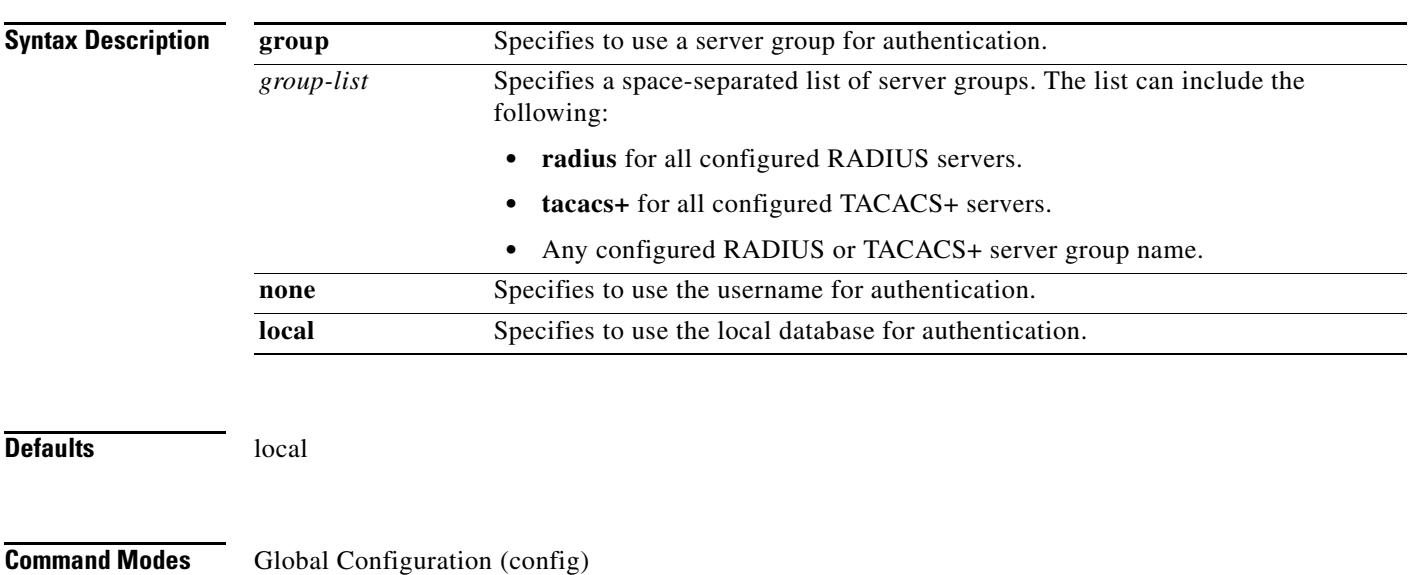

**Supported User Roles** network-admin

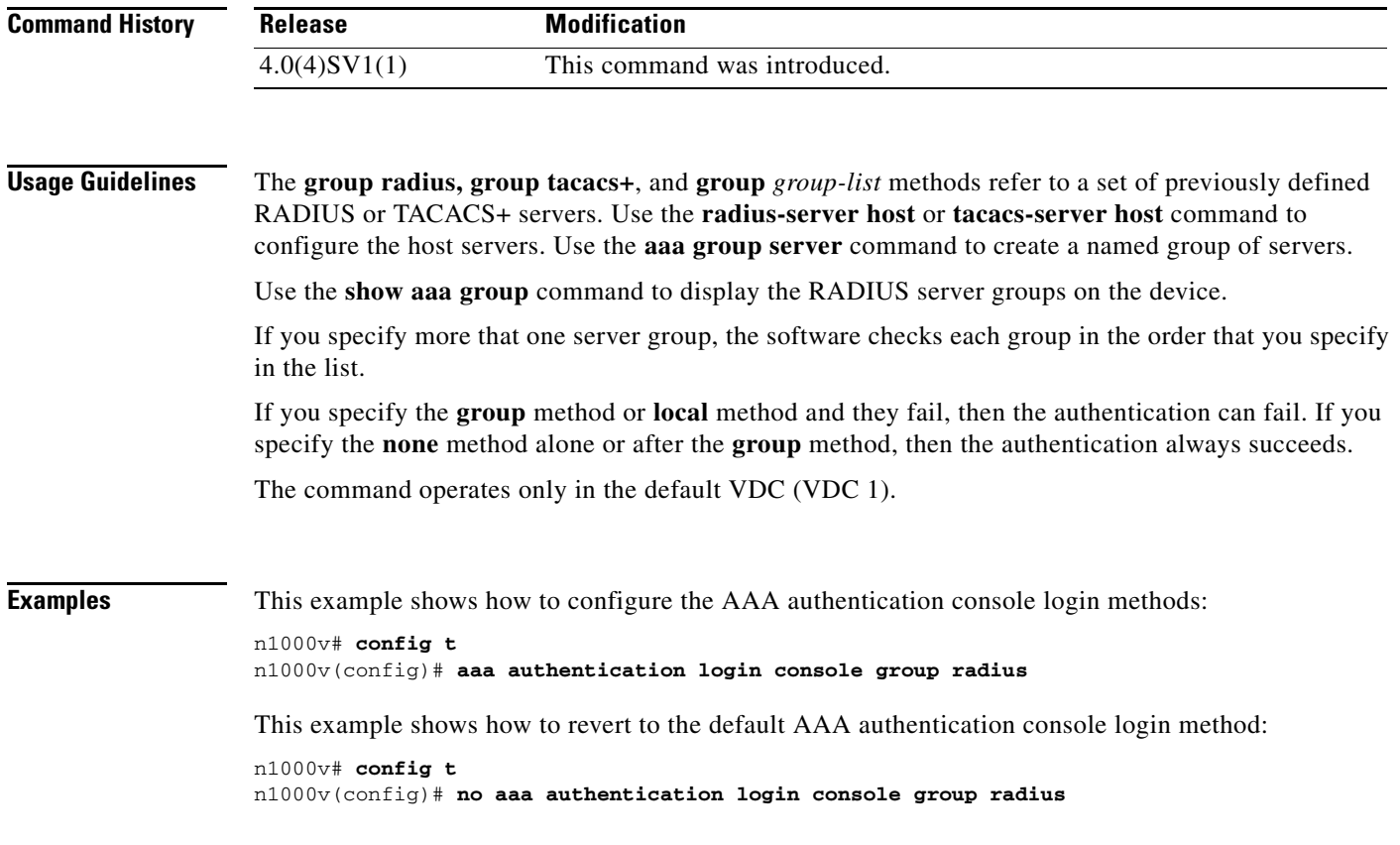

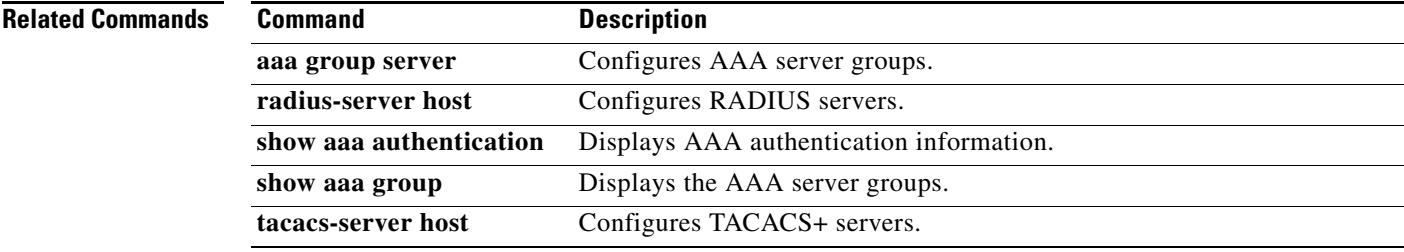

## **aaa authentication login default**

To configure the default AAA authentication methods, use the **aaa authentication login default** command. To revert to the default, use the **no** form of this command.

**aaa authentication login default** {**group** *group-list*} [**none**] | **local** | **none**}

**no aaa authentication login default** {**group** *group-list* [**none**] | **local** | **none**}

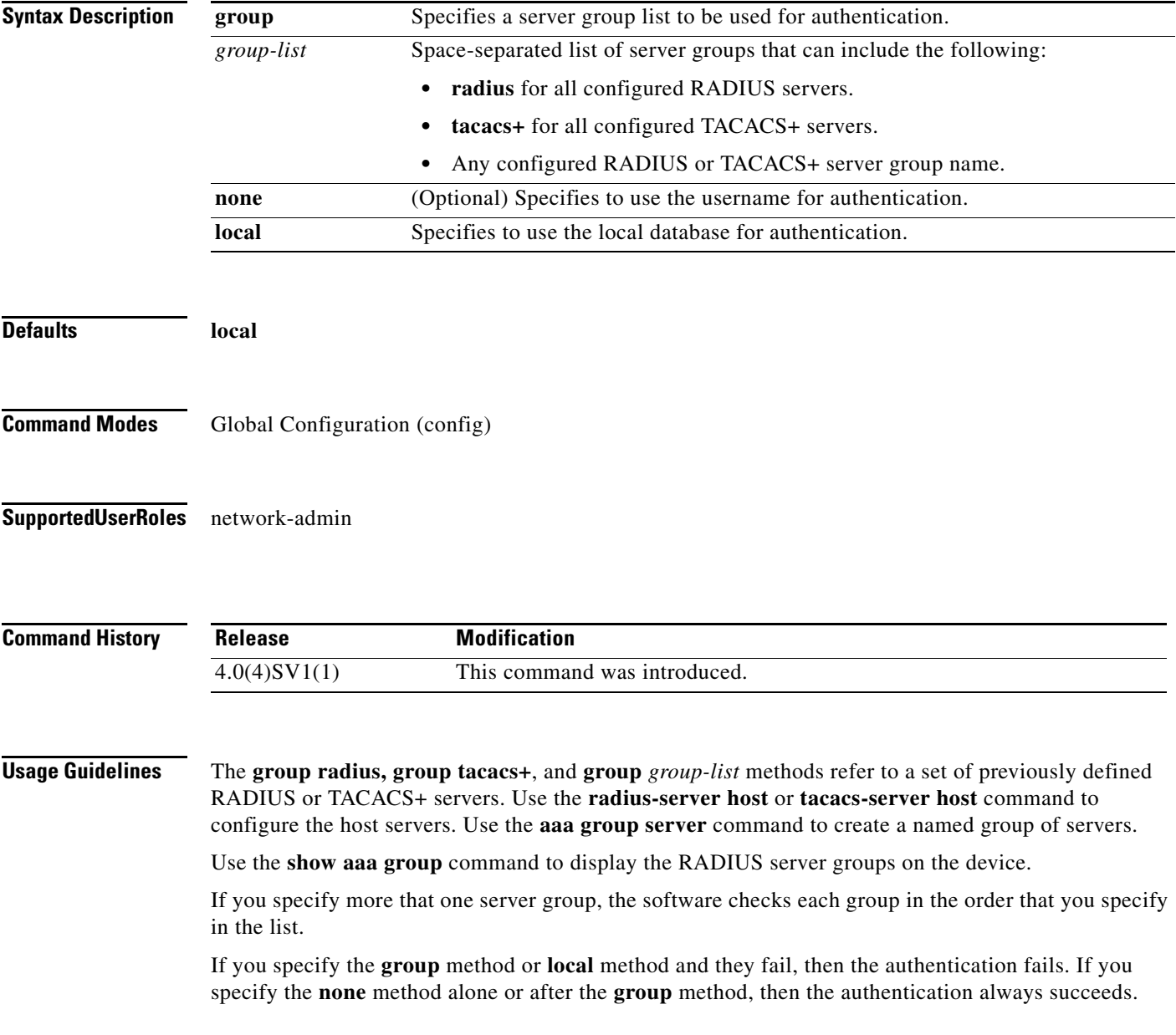

**Examples** This example shows how to configure the AAA authentication console login method: n1000v# **config t** n1000v(config)# **aaa authentication login default group radius**

This example shows how to revert to the default AAA authentication console login method:

n1000v# **config t** n1000v(config)# **no aaa authentication login default group radius**

#### **Related Commands**

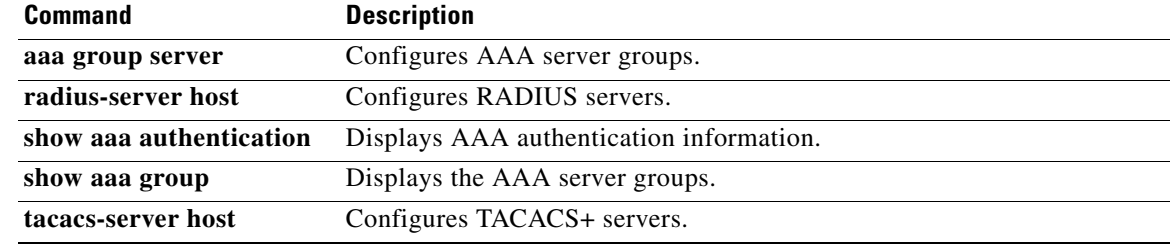

ı

#### *Send document comments to nexus1k-docfeedback@cisco.com.*

## **aaa authentication login error-enable**

To configure an AAA authentication failure message to display on the console, use the **aaa authentication login error-enable** command. To remove the error message, use the **no** form of this command.

**aaa authentication login error-enable** 

**no aaa authentication login error-enable**

**Syntax Description** This command has no arguments or keywords.

**Defaults** Disabled

**Command Modes** Global Configuration (config)

**Supported User Roles** network-admin

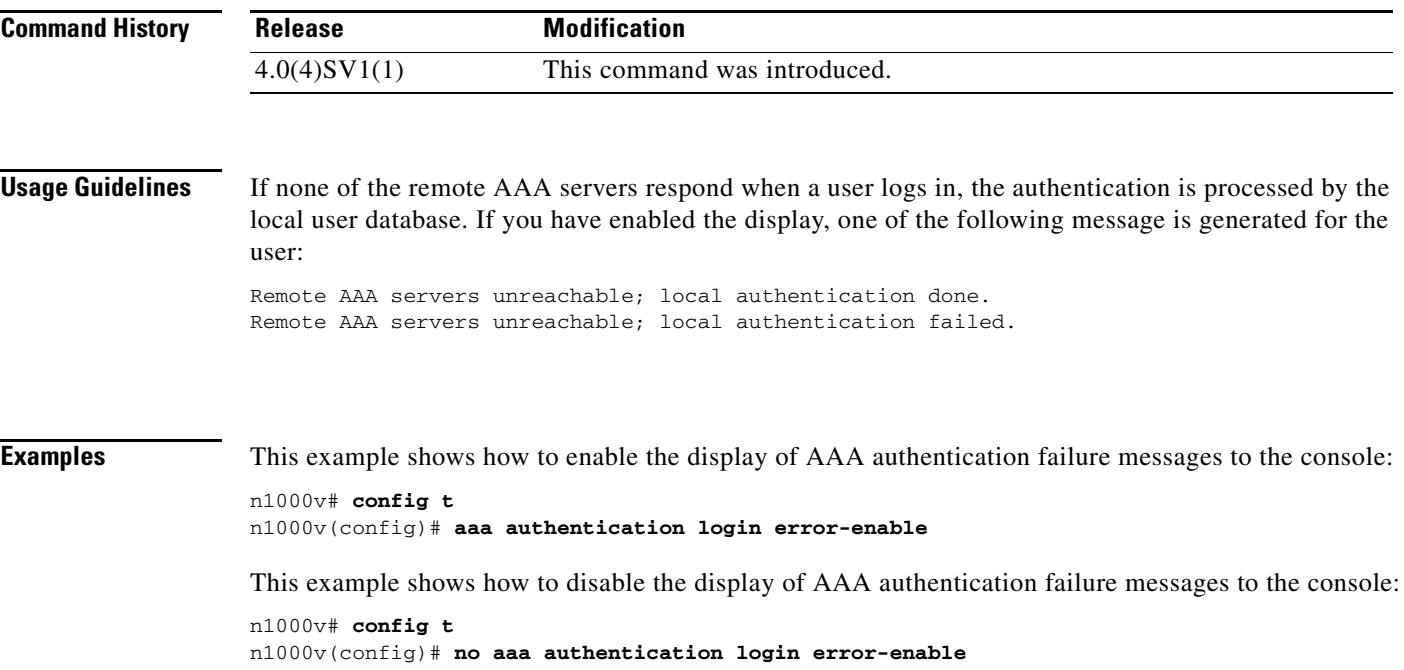

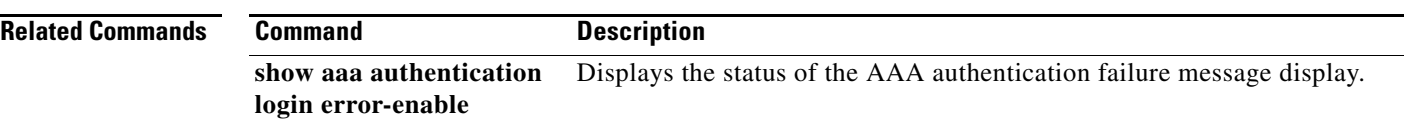

## **aaa authentication login mschap**

To enable Microsoft Challenge Handshake Authentication Protocol (MSCHAP) authentication at login, use the **aaa authentication login mschap** command. To disable MSCHAP, use the **no** form of this command.

**aaa authentication login mschap**

**no aaa authentication login mschap**

**Syntax Description** This command has no arguments or keywords.

**Defaults** Disabled

**Command Modes** Global Configuration (config)

**Supported User Roles** network-admin

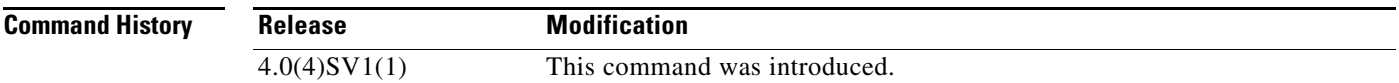

#### **Usage Guidelines**

**Examples** This example shows how to enable MSCHAP authentication: n1000v# **config t** n1000v(config)# **aaa authentication login mschap** This example shows how to disable MSCHAP authentication: n1000v# **config t** n1000v(config)# **no aaa authentication login mschap**

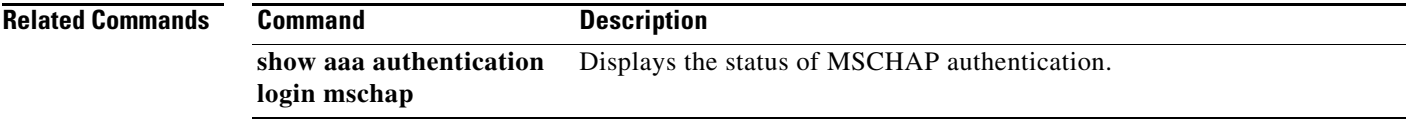

# **aaa group server radius**

To create a RADIUS server group, use the **aaa group server radius** command. To delete a RADIUS server group, use the **no** form of this command.

**aaa group server radius** *group-name*

**no aaa group server radius** *group-name*

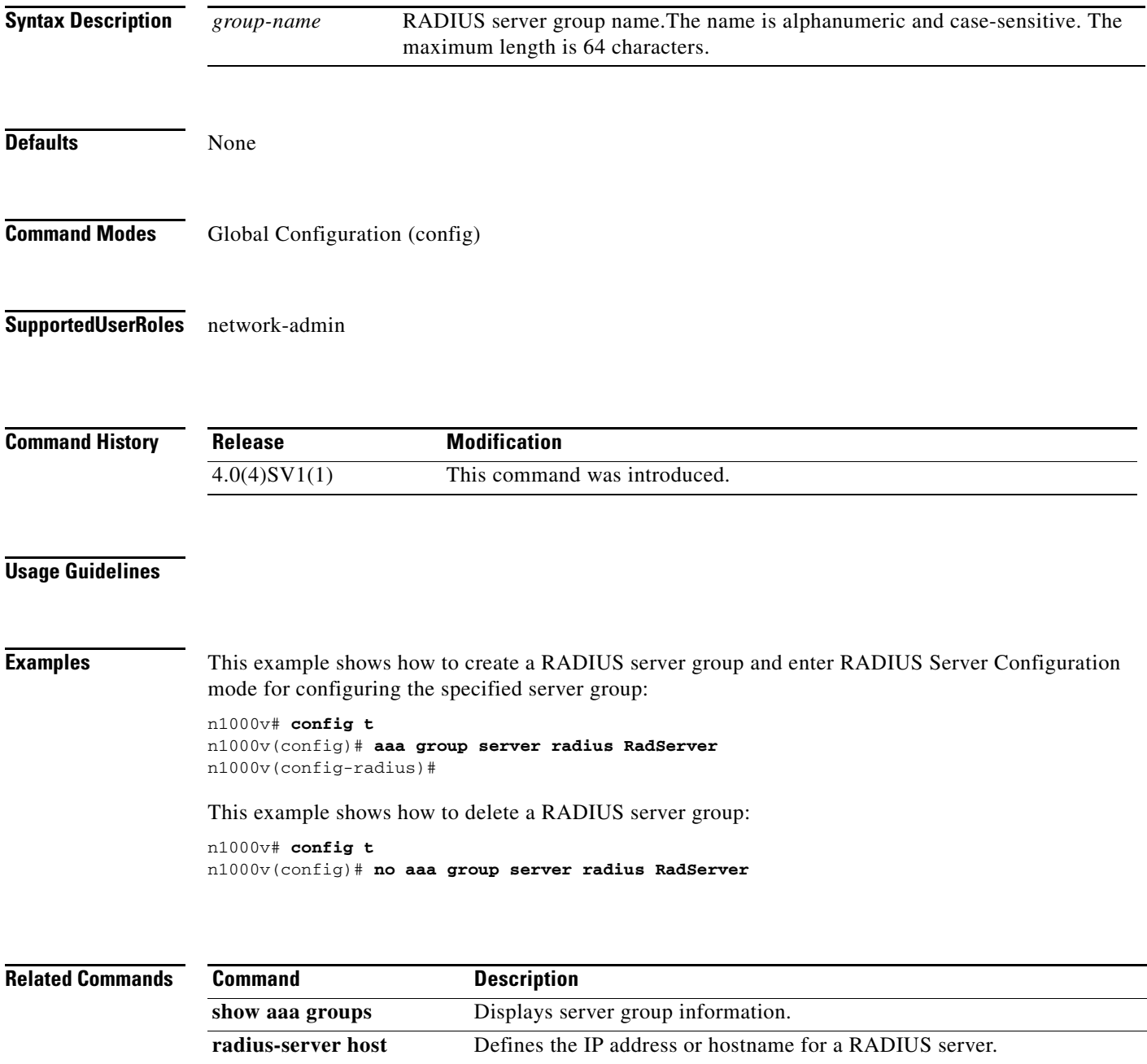

### **aaa group server tacacs+**

To create a TACACS+ server group, use the **aaa group server tacacs+** command. To delete a TACACS+ server group, use the **no** form of this command.

**aaa group server tacacs+** *group-name*

**no aaa group server tacacs+** *group-name*

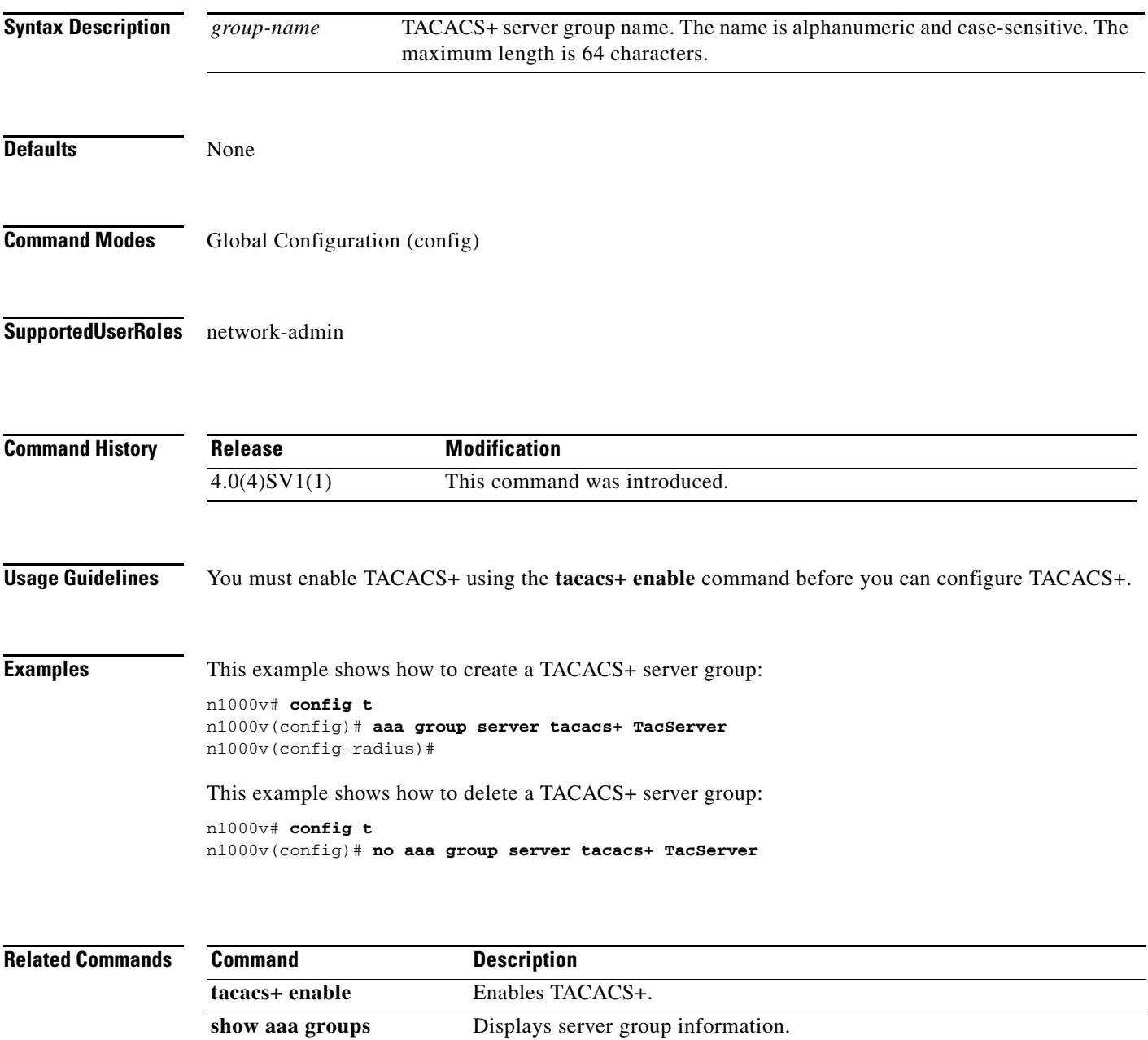

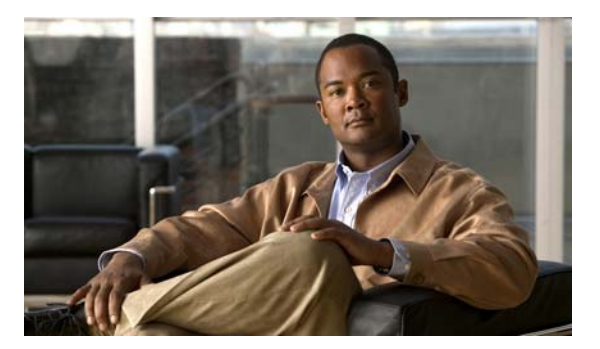

# <span id="page-16-0"></span>**B Commands**

This chapter describes the Cisco Nexus 1000V commands that begin with the letter, B.

## **bandwidth (interface)**

To set the inherited and received bandwidth value for an interface, use the **bandwidth** command. To restore the default value, use the **no** form of this command.

**bandwidth** {*kbps*}

**no bandwidth** {*kbps*}

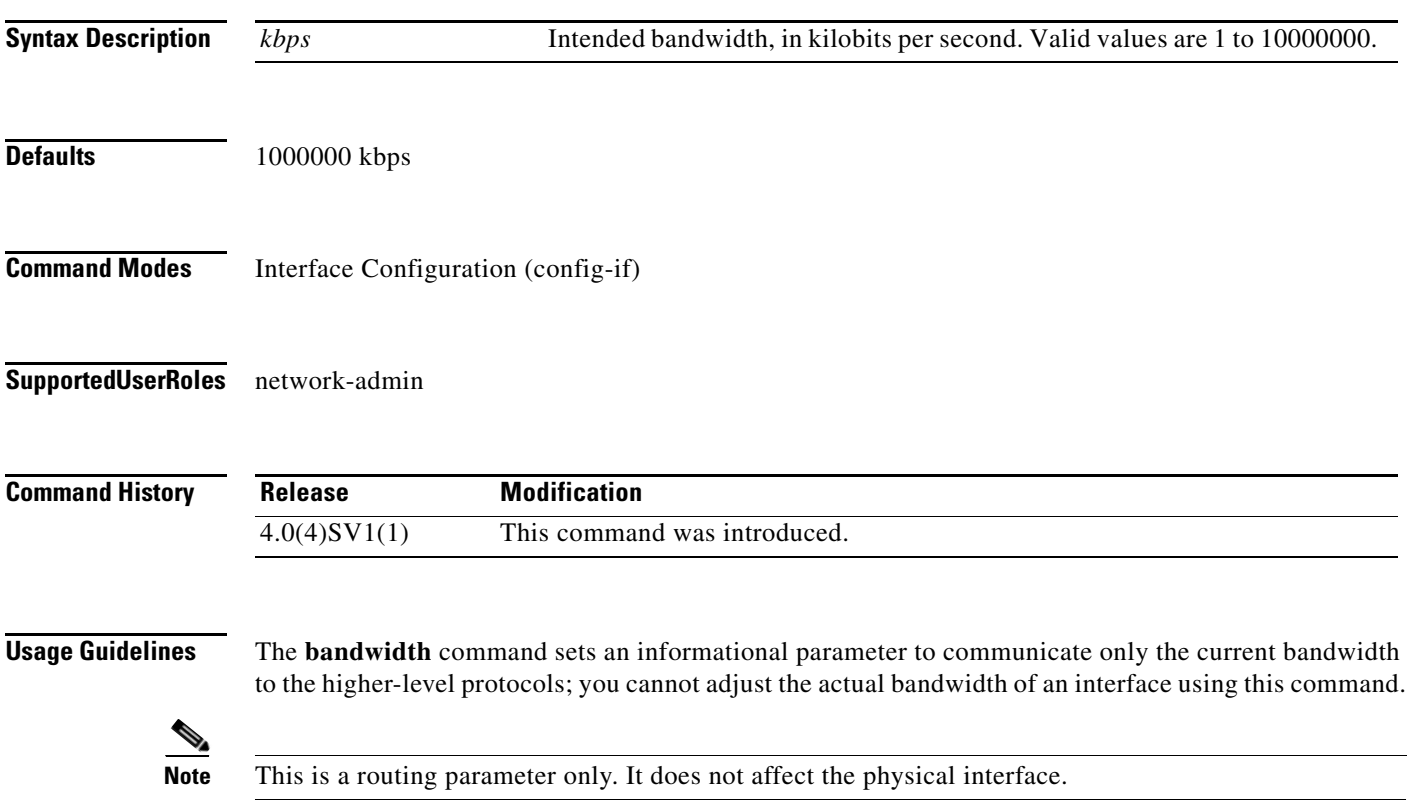

**Examples** This example shows how to configure the bandwidth 30000 kbps: n1000v(config-if)# **bandwidth 30000**

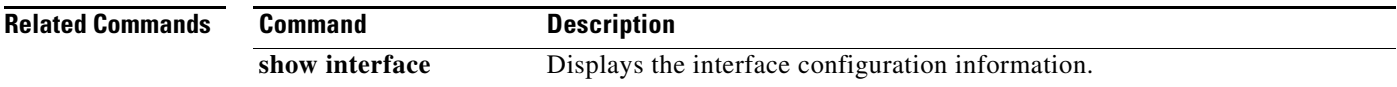

### **banner motd**

To configure a message of the day (MOTD) banner, use the **banner motd** command.

**banner motd** [*delimiting-character message delimiting-character*]

**no banner motd** [*delimiting-character message delimiting-character*]

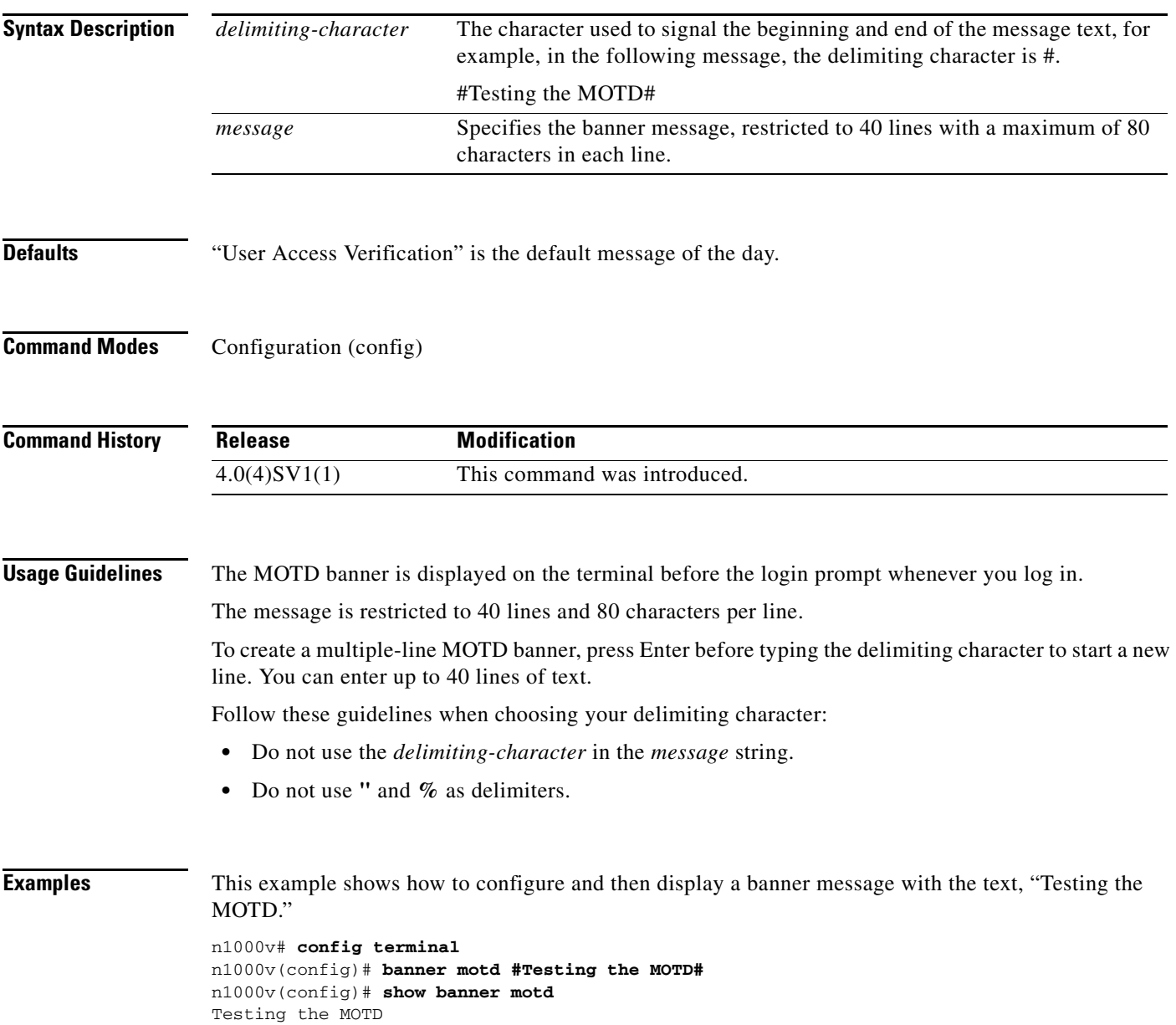

#### **banner motd**

### *Send document comments to nexus1k-docfeedback@cisco.com.*

This example shows how to configure and then display a multiple-line MOTD banner:

```
n1000v(config)# banner motd #Welcome to authorized users.
> Unauthorized access prohibited.#
n1000v(config)# show banner motd
Welcome to authorized users.
Unauthorized access prohibited.
```
This example shows how to revert to the default MOTD banner:

```
n1000v# config terminal
n1000v(config)# no banner motd
n1000v(config)# show banner motd
User Access Verification
```
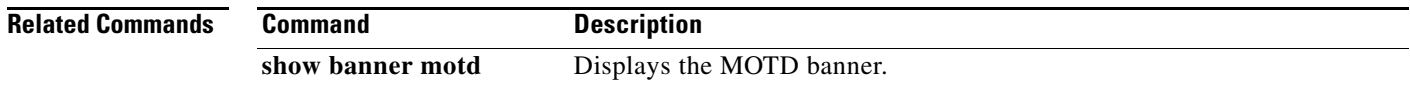

### **boot auto-copy**

To enable automatic copying of boot image files to the standby supervisor module, use the **boot auto-copy** command. To disable automatic copying, use the **no** form of this command.

**boot auto-copy**

**no boot auto-copy**

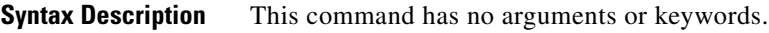

- Defaults Enabled
- **Command Modes** Global Configuration (config)

**Supported User Roles** network-admin

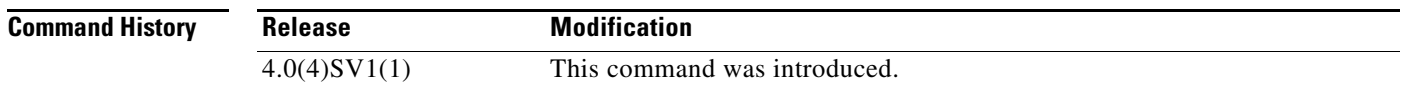

**Usage Guidelines** When automatic copying of image files is enabled, the Cisco NX-OS software copies the image files referred to by the boot variable to the standby supervisor module. These image files must be present in local memory on the active supervisor module. For kickstart and system boot variables, only those image files that are configured for the standby supervisor module are copied.

**Examples** This example shows how to enable automatic copying of boot image files to the standby supervisor module:

> n1000v# **configure terminal** n1000v(config)# **boot auto-copy** Auto-copy administratively enabled

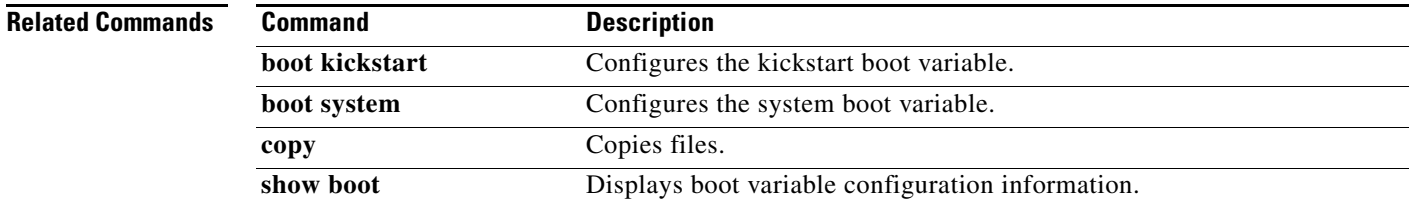

### **boot kickstart**

To configure the boot variable for the kickstart image, use the **boot kickstart** command. To clear the kickstart image boot variable, use the **no** form of this command.

**boot kickstart** [*filesystem***:**[**//***directory*] | *directory*]*filename* [**sup-1**] [**sup-2**]

**no boot kickstart**

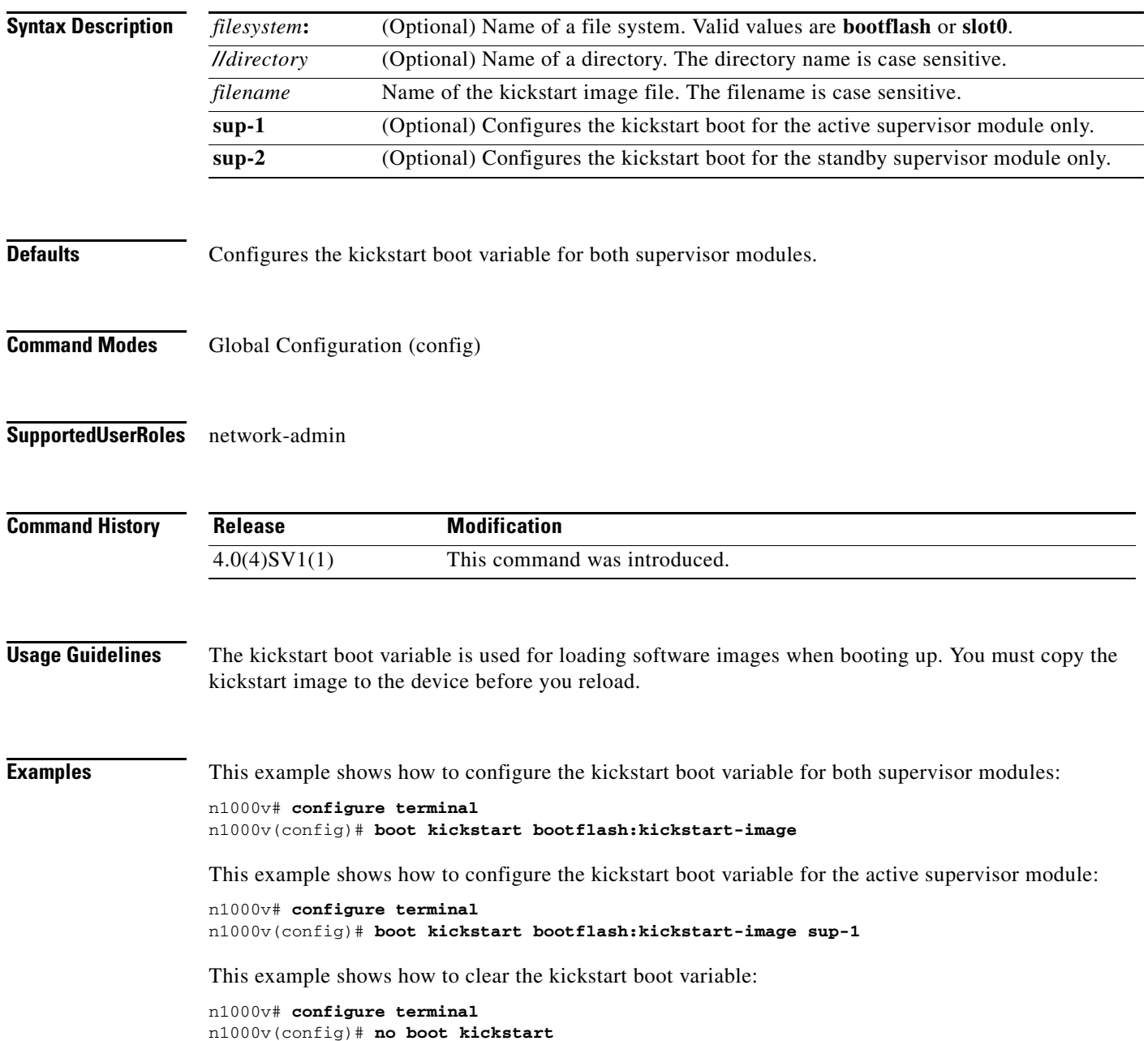

 $\blacksquare$ 

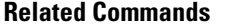

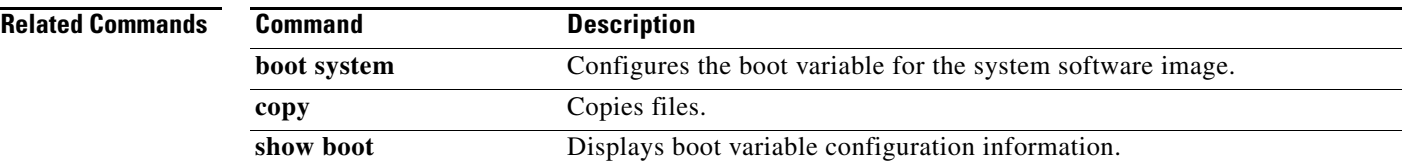

### **boot system**

To configure the boot variable for the system image, use the **boot system** command. To clear the system image boot variable, use the **no** form of this command.

**boot system** [*filesystem***:**[**//***directory*] | *directory*]*filename* [**sup-1**] [**sup-2**]

**no boot system**

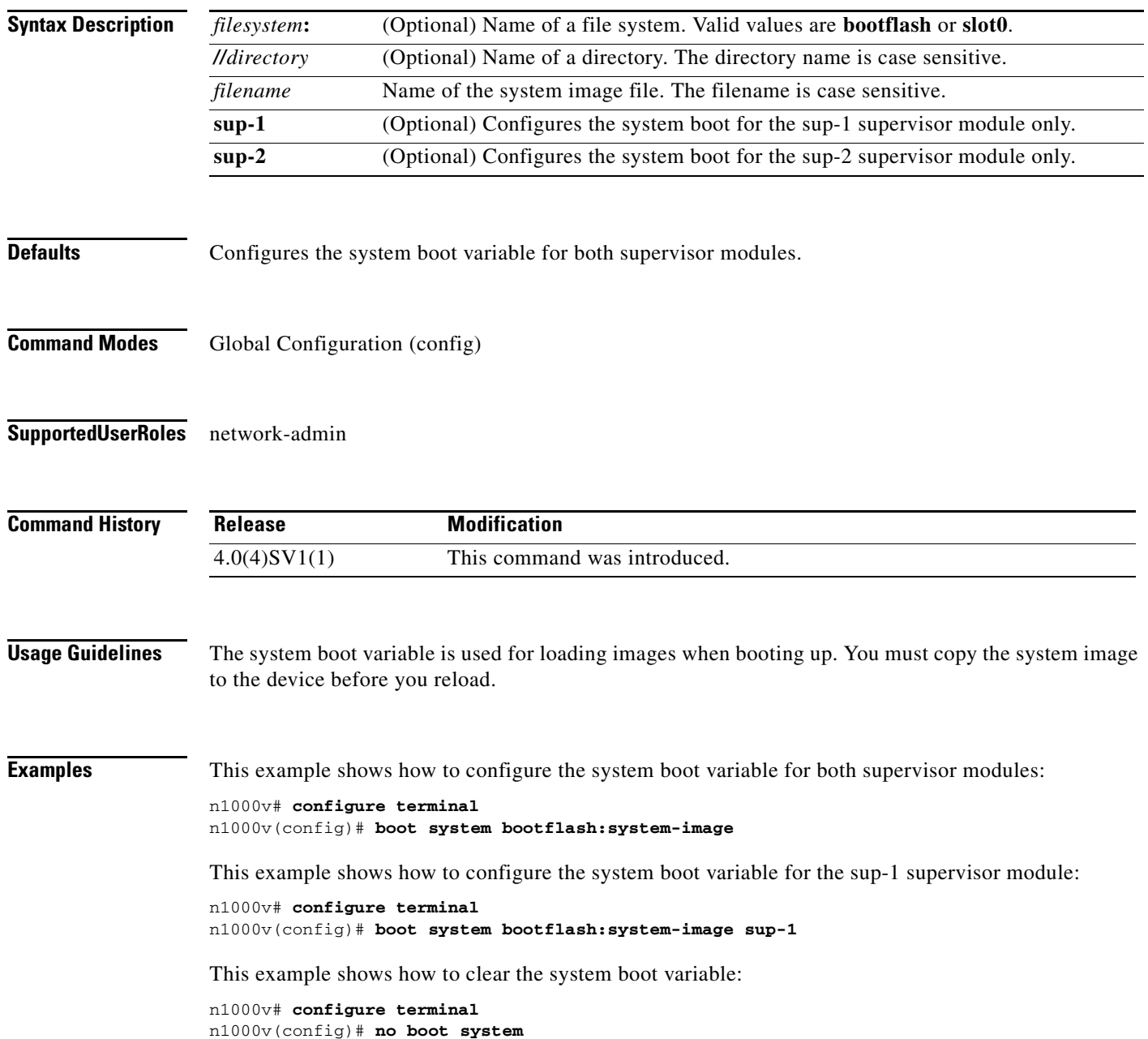

٦

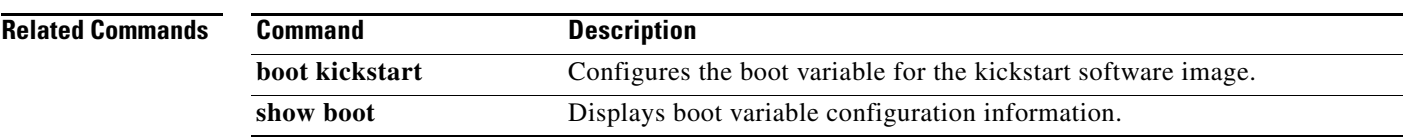

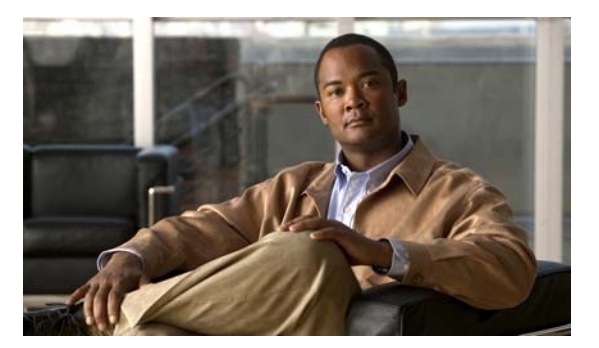

# <span id="page-26-0"></span>**C Commands**

This chapter describes the Cisco Nexus 1000V commands that begin with the letter, C.

## **cache size**

To specify a cache size for a Netflow flow monitor, use the **cache size** command. To remove the cache size for a flow monitor, use the **no** form of this command.

**cache size** *value*

**no cache size** *value*

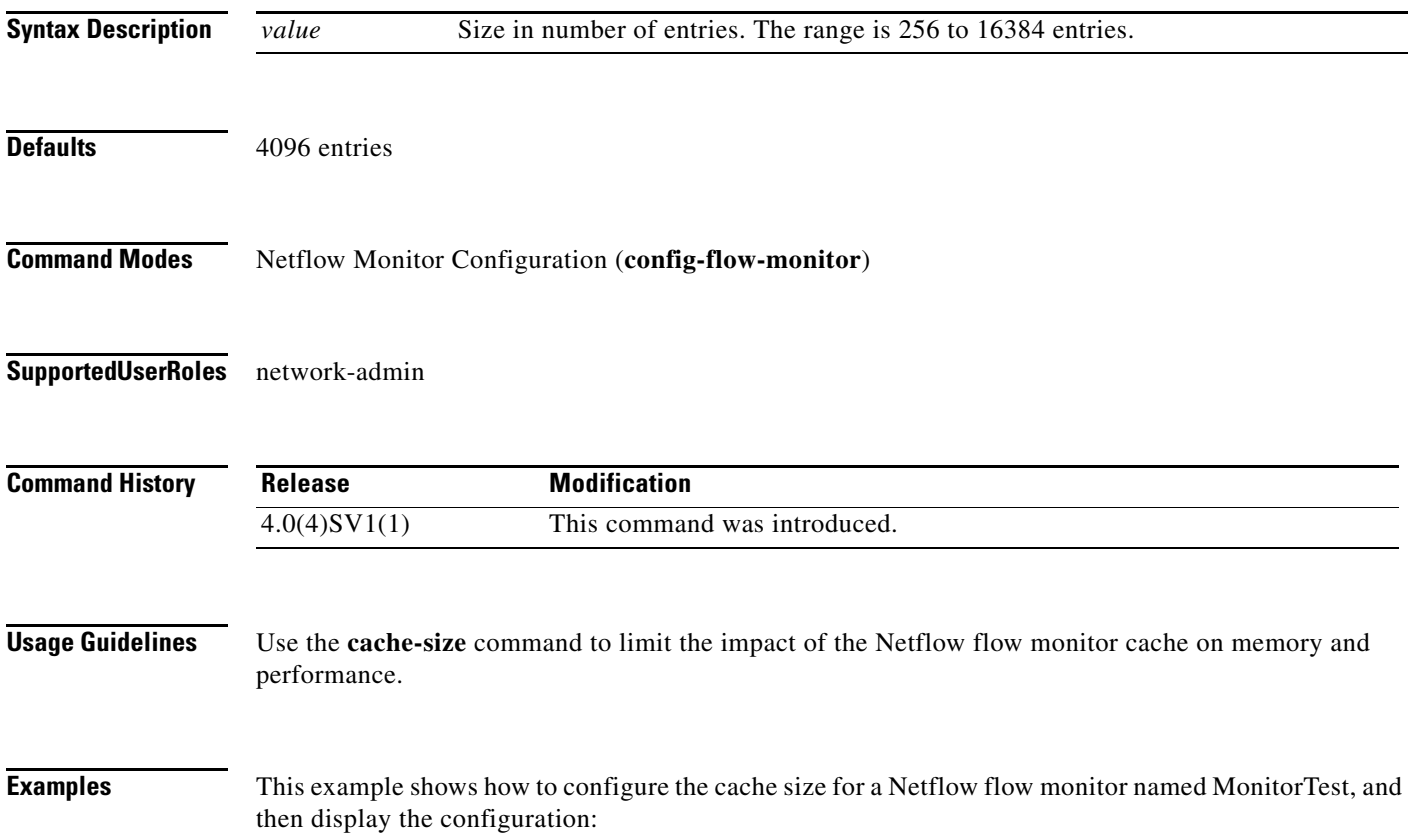

```
n1000v# config t
n1000v(config)# flow monitor MonitorTest
n1000v(config-flow-monitor)# cache size 15000
n1000v(config-flow-monitor)# show flow monitor MonitorTestFlow
Monitor monitortest: 
    Use count: 0 
     Inactive timeout: 600 
    Active timeout: 1800 
     Cache Size: 15000
n1000v(config-flow-monitor)#
```
This example shows how to remove a cache size from a flow monitor:

```
n1000v# config t
n1000v(config)# flow monitor MonitorTest
n1000v(config-flow-monitor)# no cache size
n1000v(config-flow-monitor)#show flow monitor MonitorTestFlow
n1000v(config-flow-monitor)# 
Monitor monitortest: 
     Use count: 0 
     Inactive timeout: 600 
     Active timeout: 1800 
     Cache Size: 4096
n1000v(config-flow-monitor)#
```
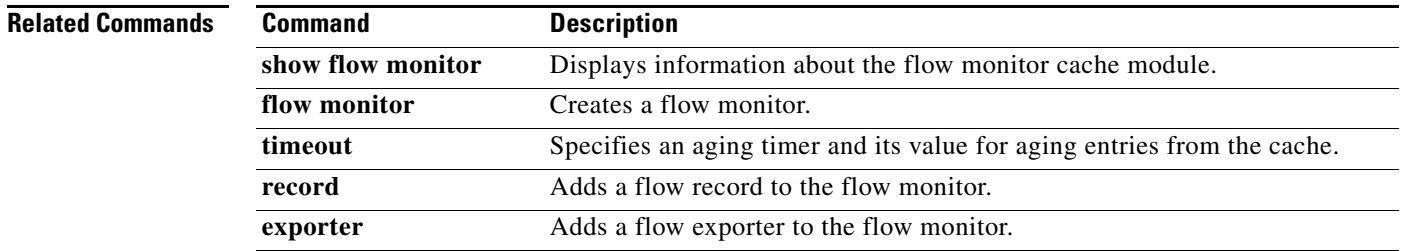

## **capability**

To set a particular profile capability, use the **capability** command. To remove the profile capability, use the **no** form of this command.

**capability** {**uplink** | **l3control**}

**no capability** [**uplink** | **l3control**]

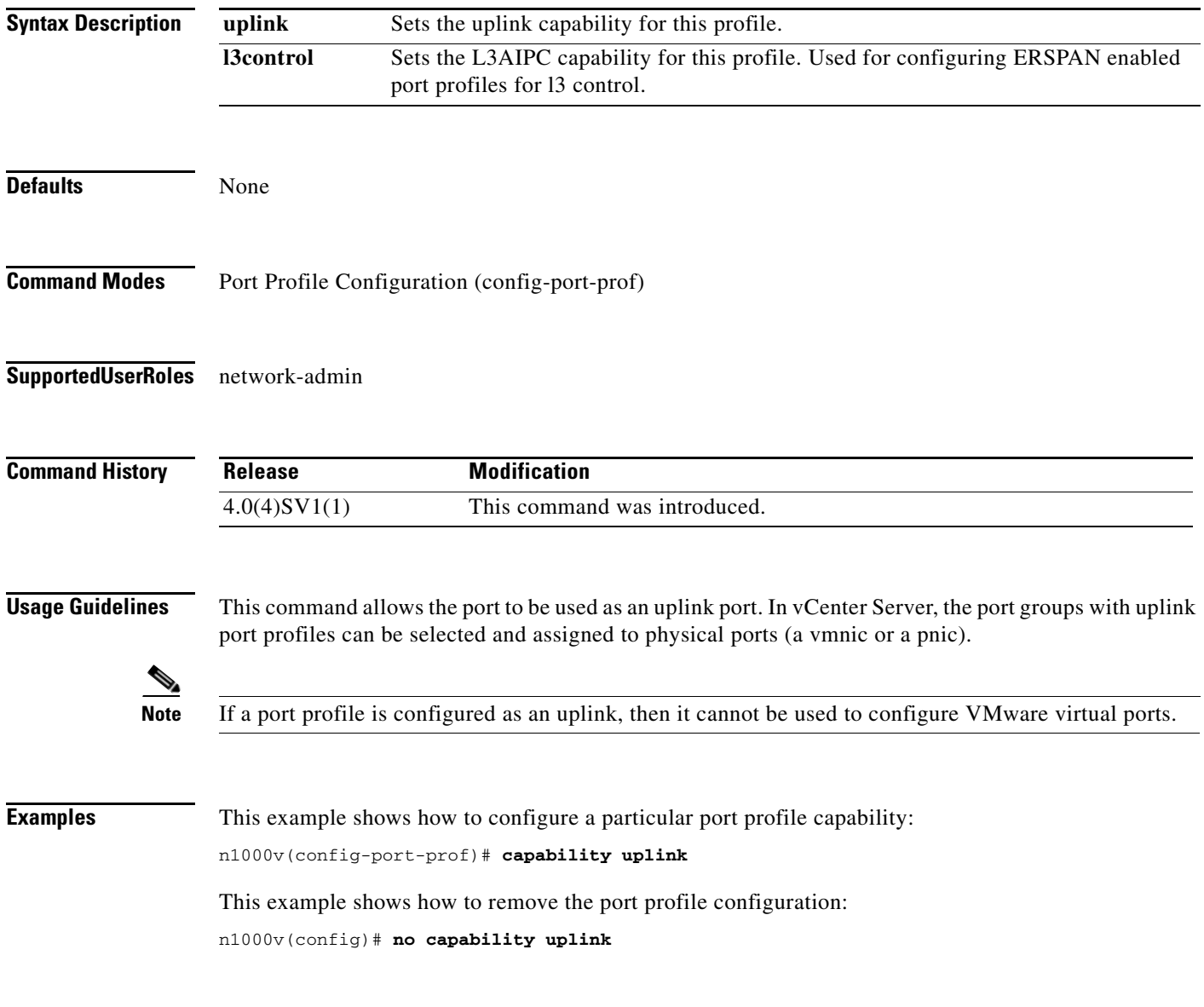

#### **Related Commands**

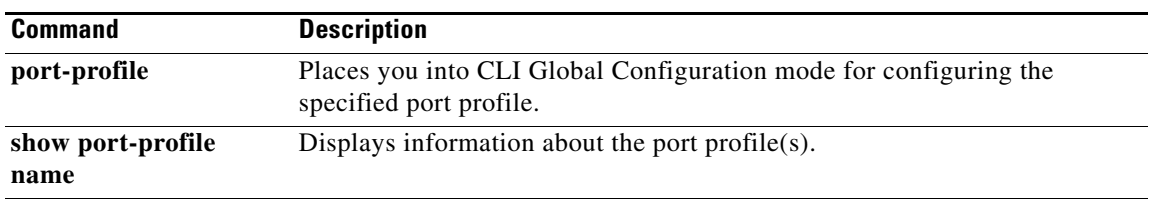

## **cd**

To change to a different directory from the one you are currently working in, use the **cd** command.

**cd** [*filesystem***:**[**//***directory*] | *directory*]

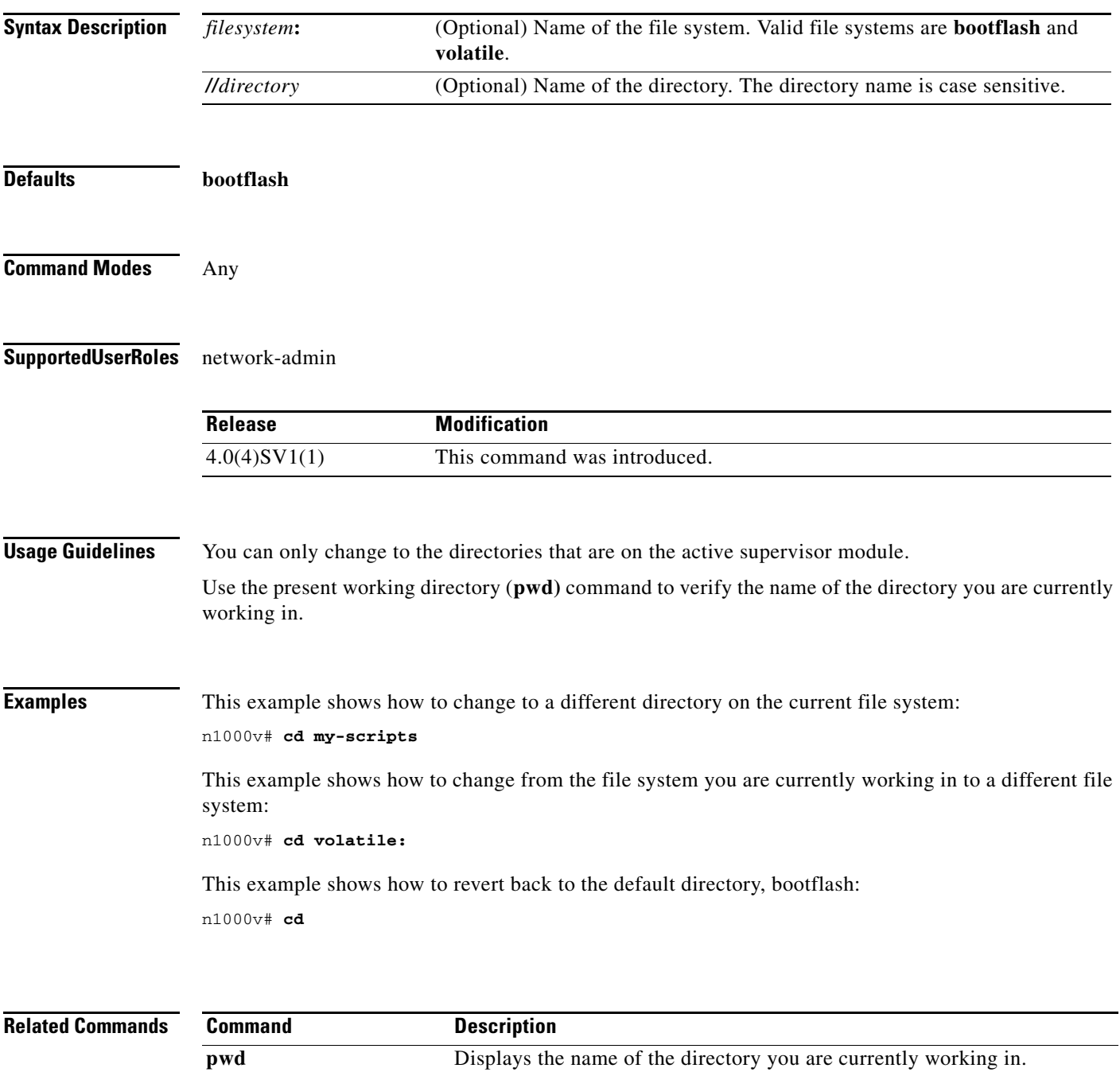

# **cdp advertise**

To specify the CDP version to advertise, use the **cdp advertise** command. To remove the cdp advertise configuration, use the **no** form of this command.

**cdp advertise** {**v1** | **v2**}

**no cdp advertise** [**v1** | **v2**]

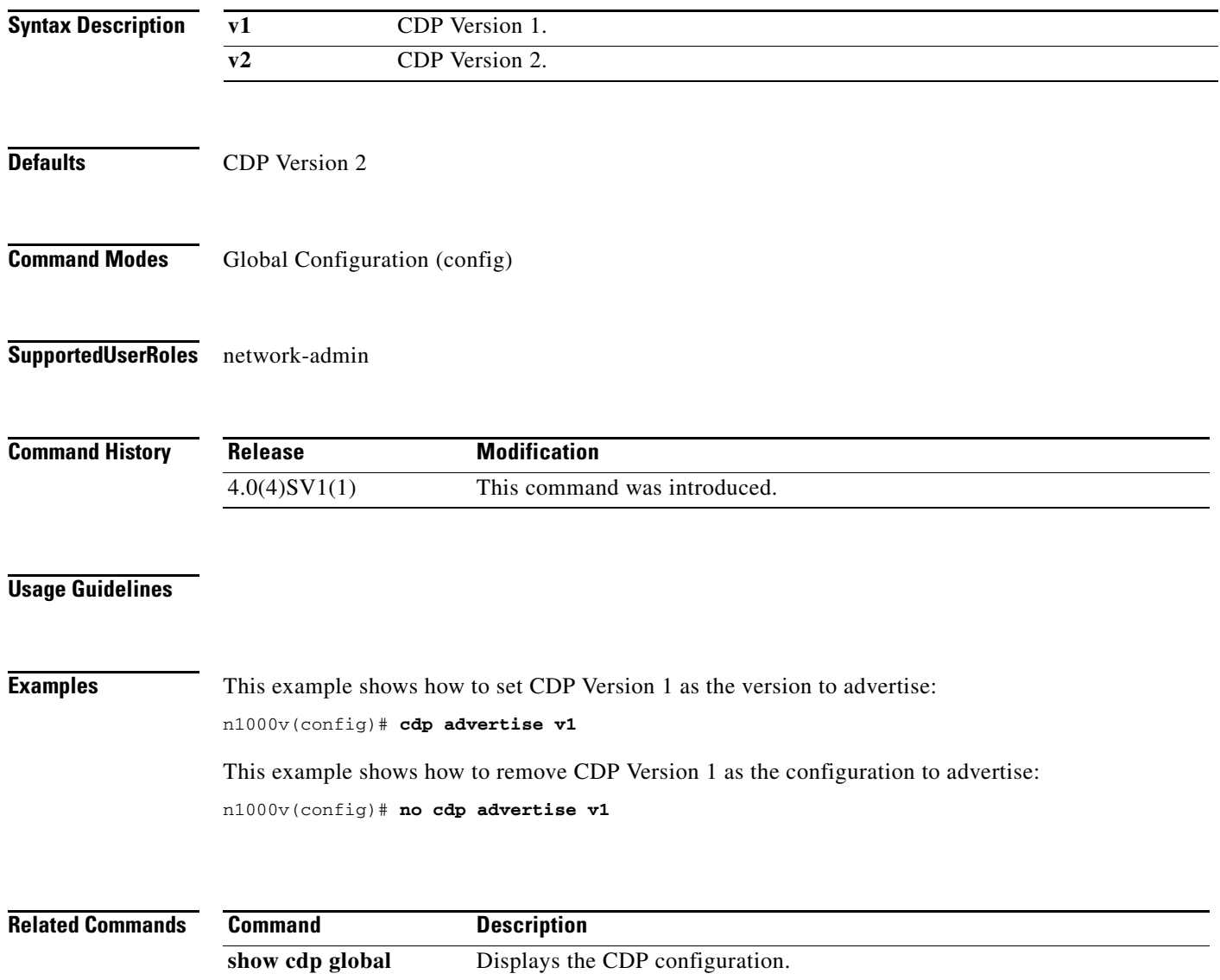

**32**

## **cdp enable (global)**

To enable Cisco Discovery Protocol (CDP) globally on all interfaces and port channels, use the **cdp enable** command. To disable CDP globally, use the **no** form of this command.

**cdp enable**

**no cdp enable**

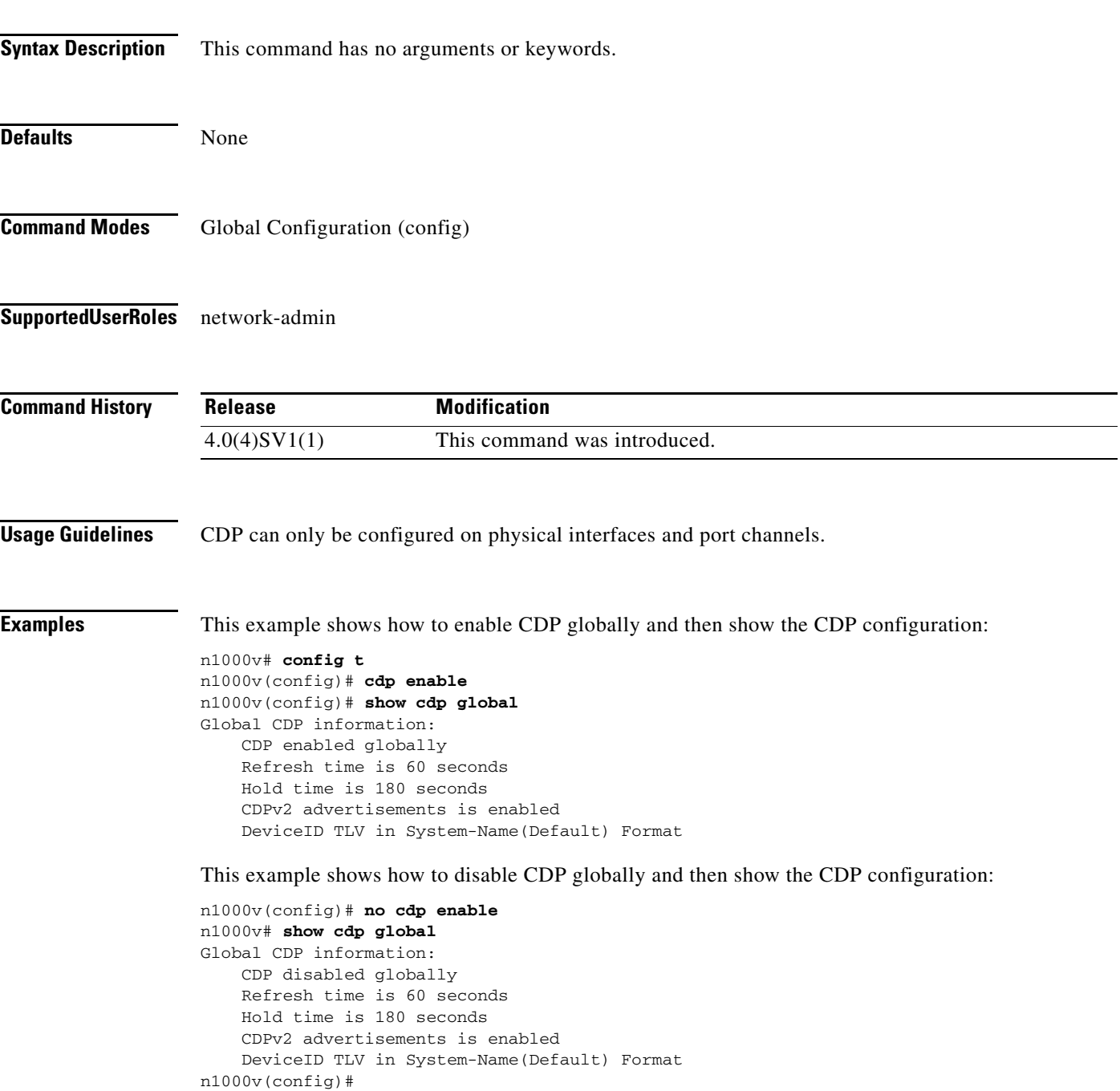

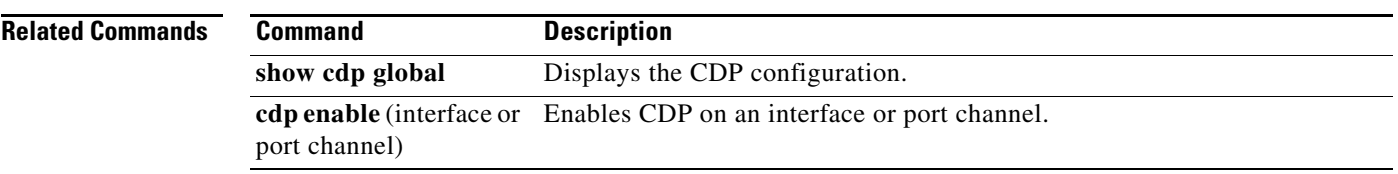

## **cdp enable (interface or port channel)**

To enable Cisco Discovery Protocol (CDP) on an interface or port channel, use the **cdp enable** command. To disable it, use the **no** form of this command.

**cdp enable**

**no cdp enable**

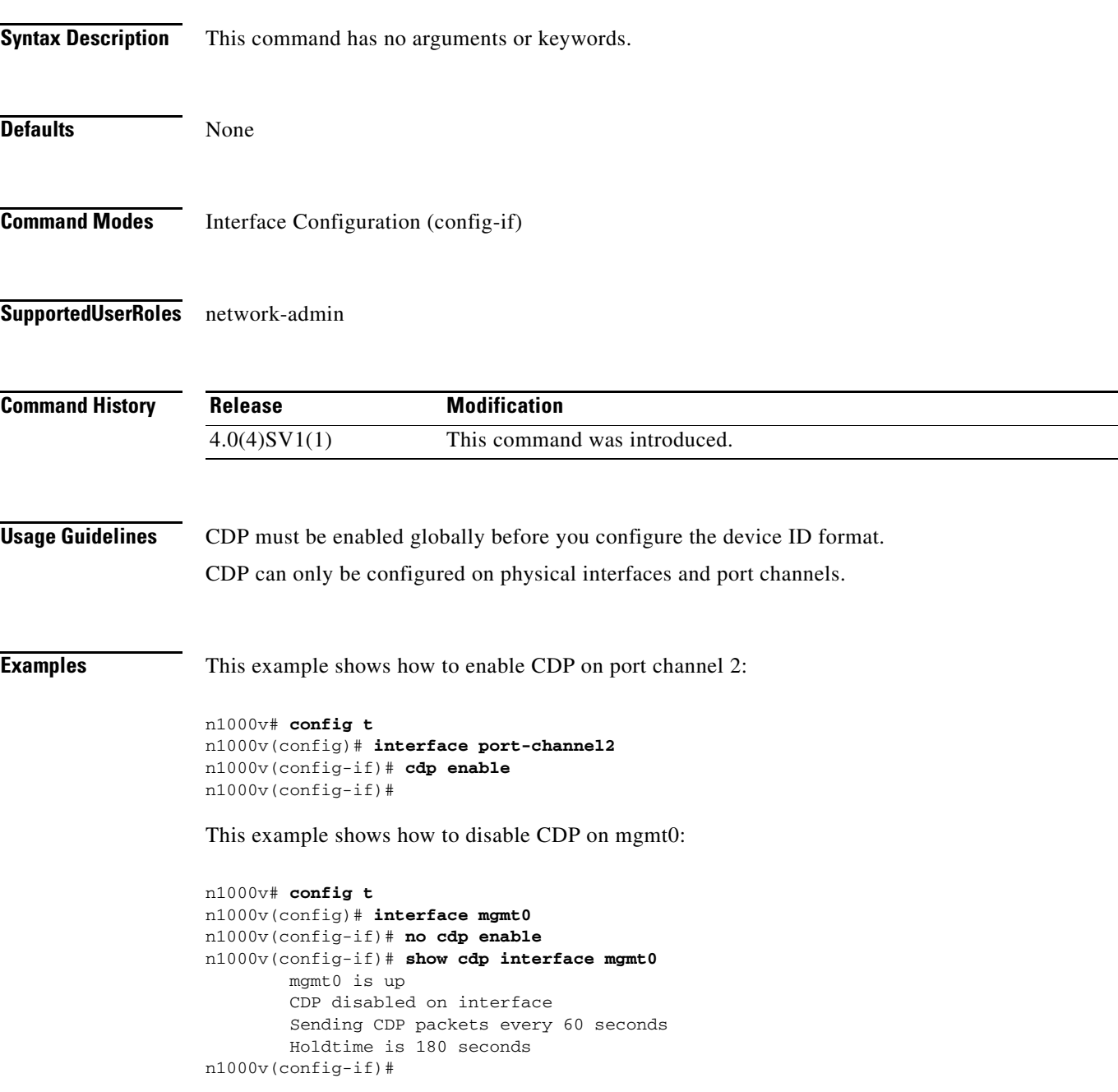

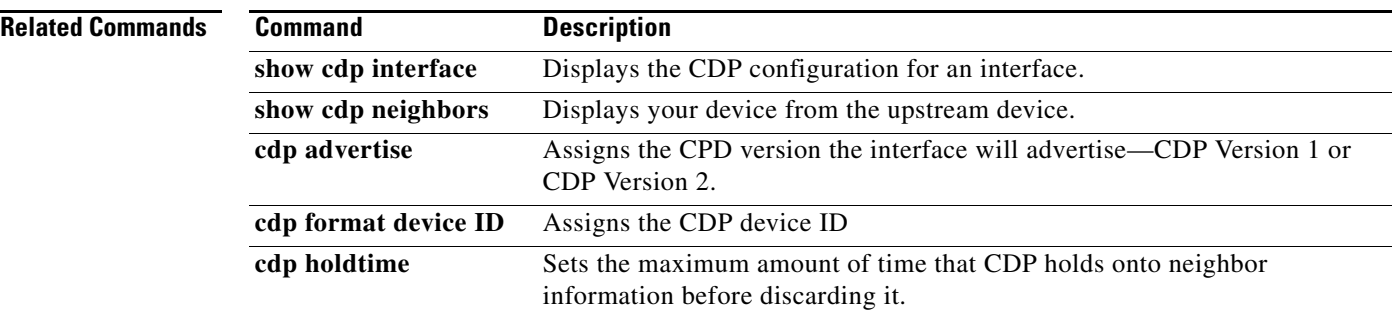
### **cdp format device-id**

To specify the device ID format for CDP, use the **cdp format device-id** command. To remove it, use the **no** form of this command.

**cdp format device-id** {**mac-address** | **serial-number** | **system-name**}

**no cdp format device-id** {**mac-address** | **serial-number** | **system-name**}

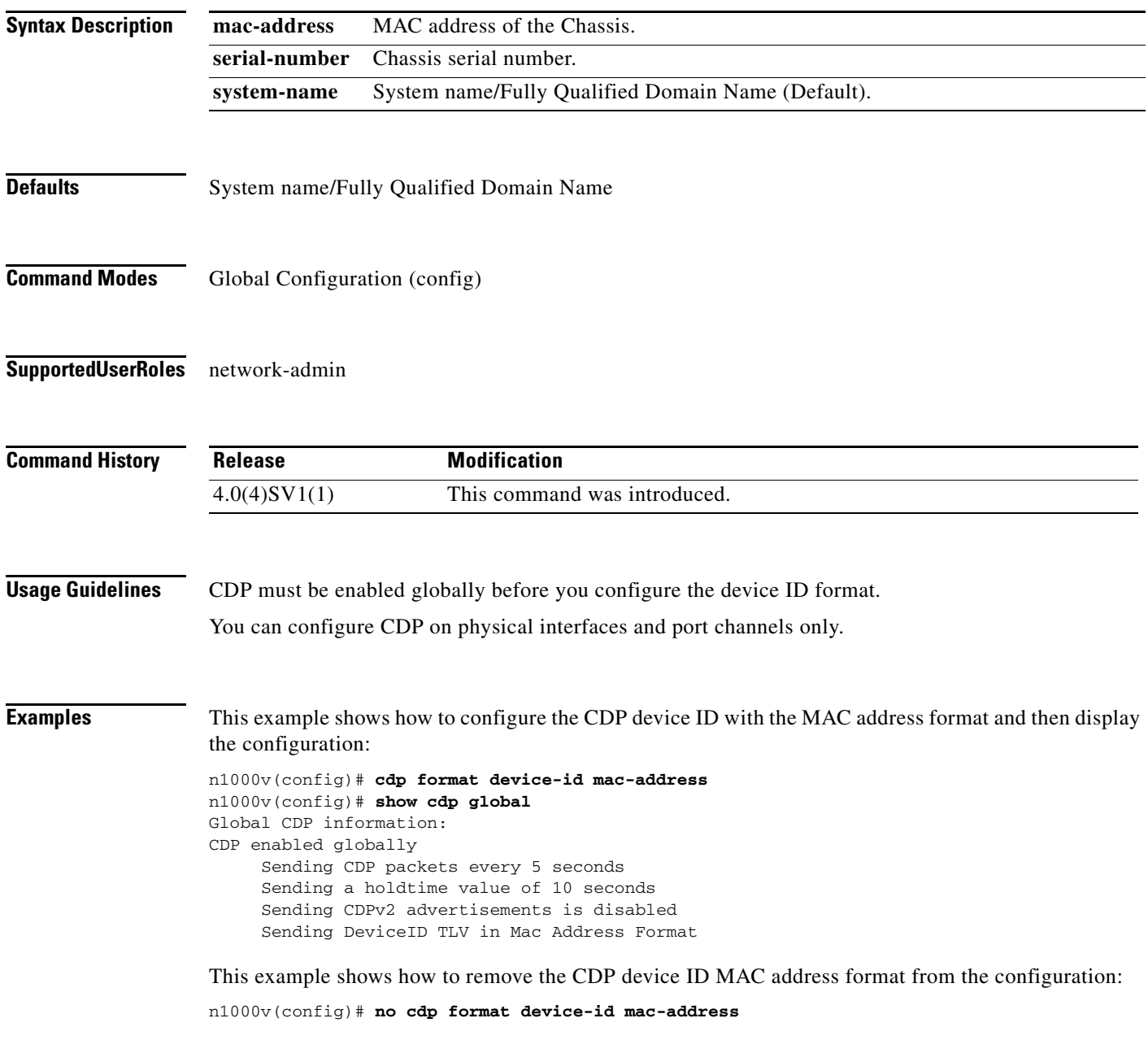

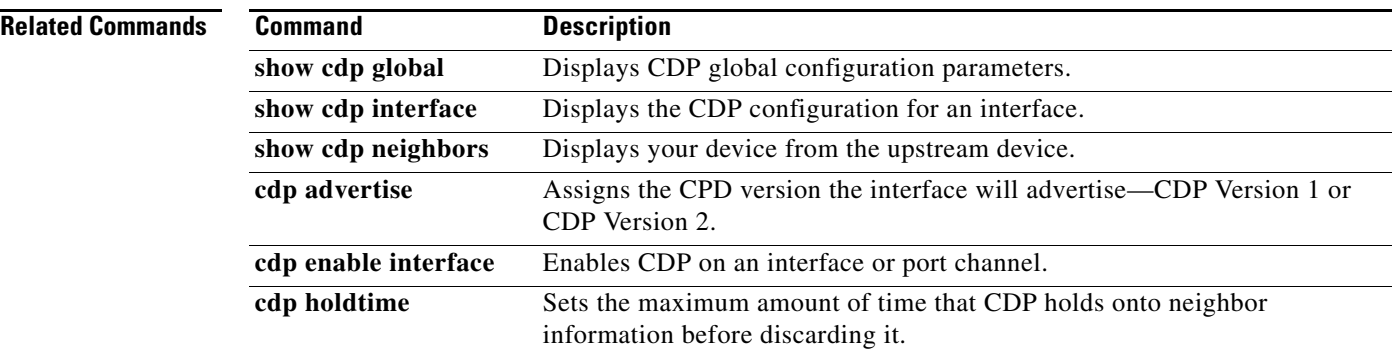

a ka

### *Send document comments to nexus1k-docfeedback@cisco.com.*

## **cdp holdtime**

To do set the maximum amount of time that CDP holds onto neighbor information before discarding it, use the **cdp holdtime** command. To remove the CDP holdtime configuration, use the **no** form of this command.

**cdp holdtime** *seconds*

**no cdp holdtime** *seconds*

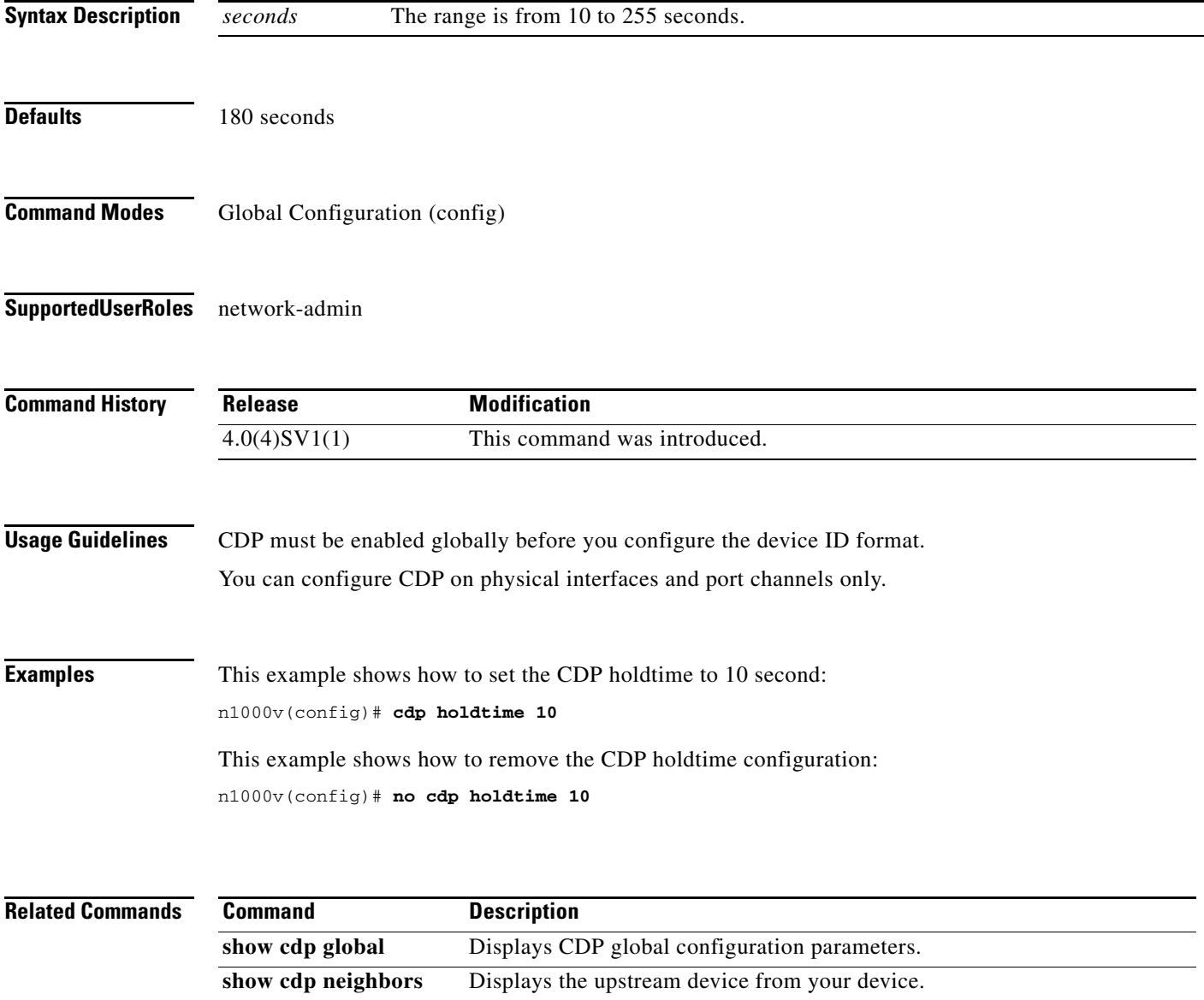

### **cdp timer**

To set the refresh time for CDP to send advertisements to neighbors, use the **cdp timer** command. To remove the CDP timer configuration, use the **no** form of this command.

**cdp timer** *seconds*

**no cdp timer** *seconds*

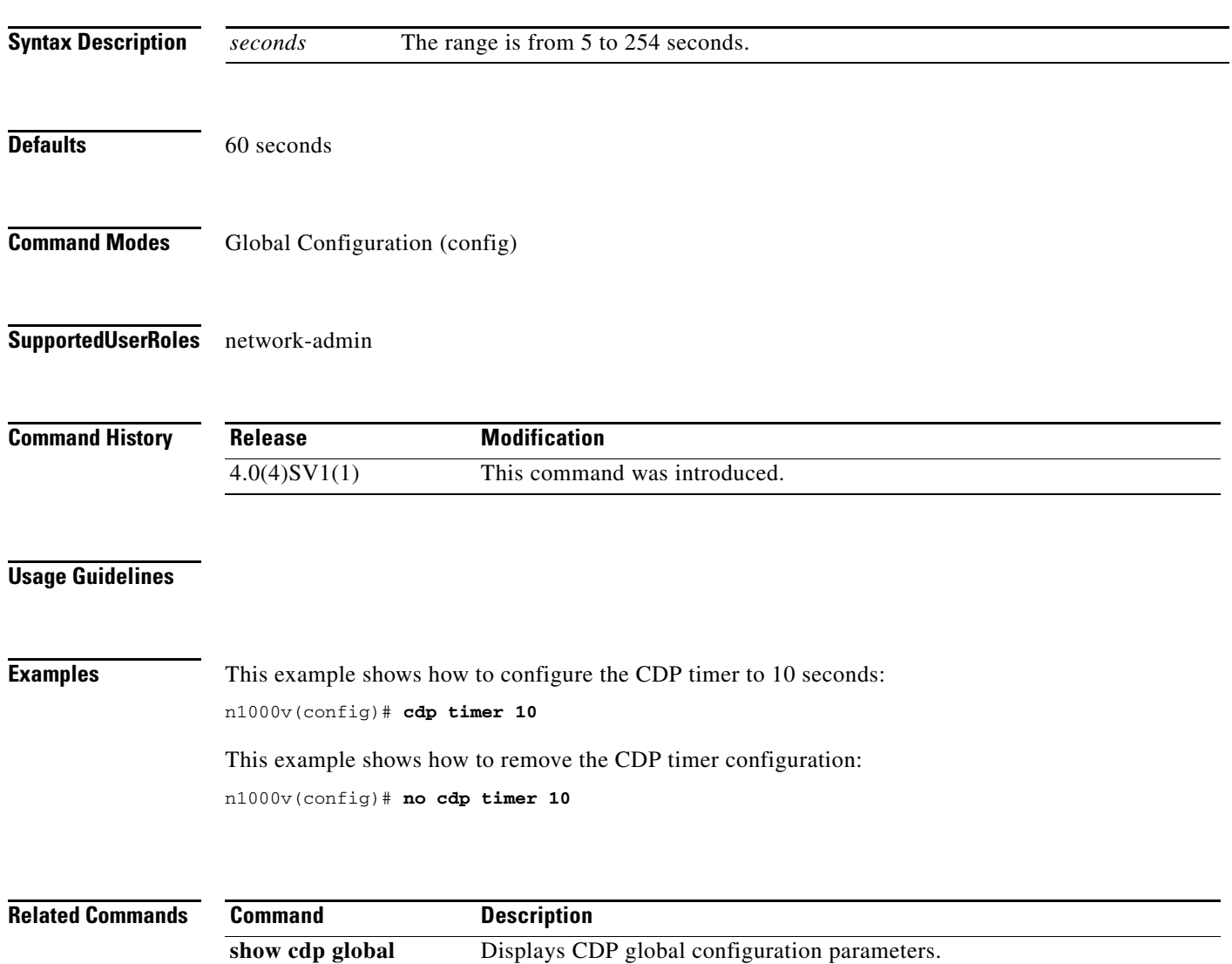

**show cdp neighbors** Displays the upstream device from your device.

### **channel-group auto (port profile)**

To create and define a channel group for all interfaces belonging to a port profile, use the **channel-group auto** command. To remove the channel-group, use the **no** form of this command.

**channel-group auto** [**mode** *channel\_mode*] [**sub-group cdp**]

**no channel-group**

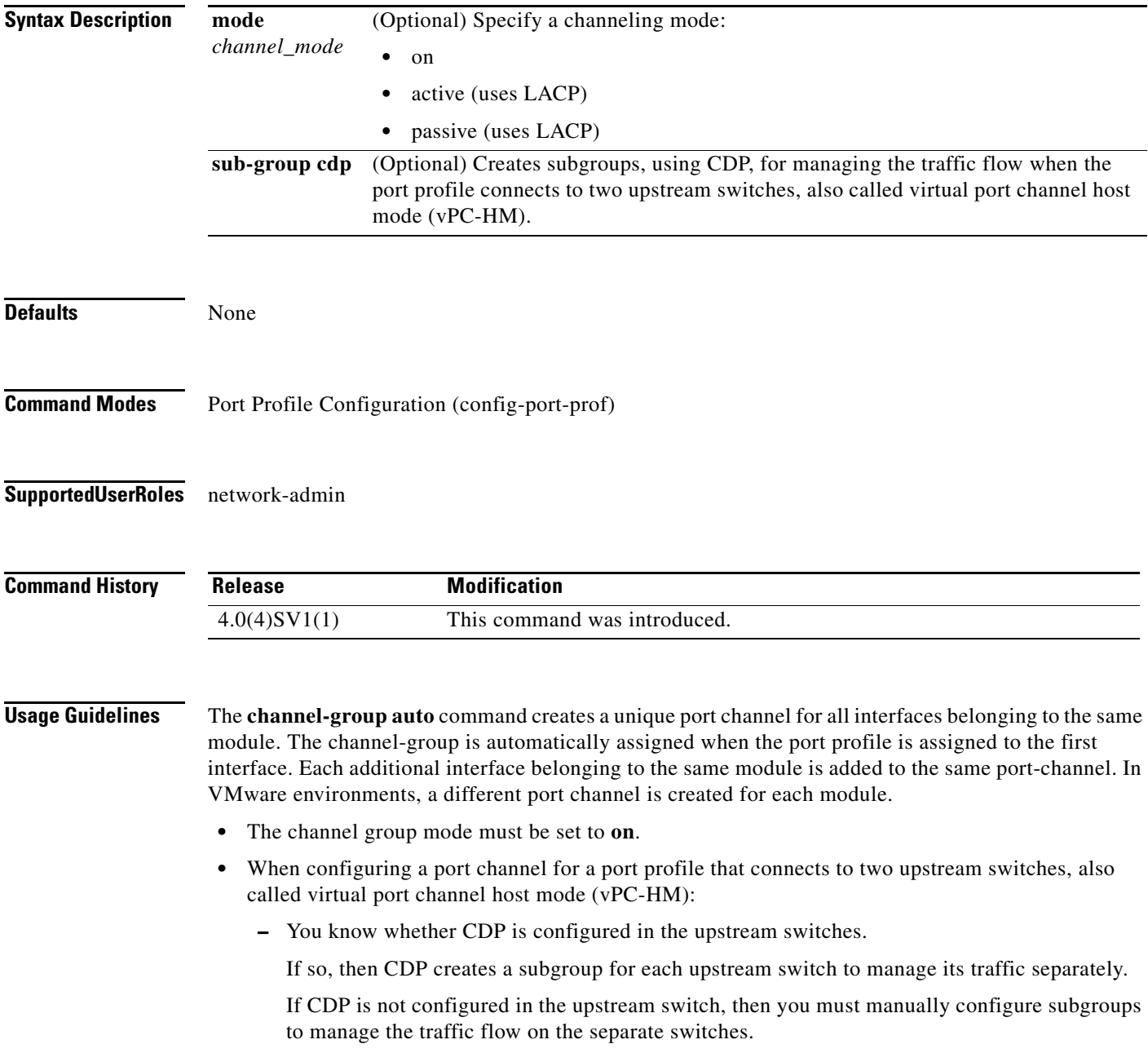

**–** If vPC-HM is not configured when port channels connect to two different upstream switches, then the VMs behind the Cisco Nexus 1000V receive duplicate packets from the network for broadcast/unknown floods/multicast.

vPC-HM can also be configured on the interface. For more information, see the *Cisco Nexus 1000V Interface Configuration Guide, Release 4.0(4)SV1(1)*.

**Examples** This example shows how to configure a port channel for a port profile that connects to a single upstream switch, and then display the configuration:

```
n1000v# config t
n1000v(config)# port-profile AccessProf
n1000v(config-port-prof)# channel-group auto mode on
n1000v(config-port-prof)# show port-profile name AccessProf
port-profile AccessProf
   description: allaccess4
   status: disabled
 capability uplink: yes
  port-group: AccessProf
   config attributes:
     switchport mode access
     channel-group auto mode on
   evaluated config attributes:
     switchport mode access
     channel-group auto mode on
   assigned interfaces:
n1000v(config-port-prof)#
```
This example shows how to remove the channel group configuration from the port profile and then display the configuration:

```
n1000v# config t
n1000v(config)# port-profile AccessProf
n1000v(config-port-prof)# no channel-group 
n1000v(config-port-prof)# show port-profile name AccessProf
port-profile AccessProf
   description: allaccess4
   status: disabled
  capability uplink: yes
  port-group: AccessProf
   config attributes:
     switchport mode access
evaluated config attributes:
     switchport mode access
assigned interfaces:
n1000v(config-port-prof)#
```
This example shows how to configure an uplink port profile, to be used by the physical NICs in the VEM, in vPC-HM when the ports in the port channel connect to two different upstream switches:

```
n1000v# config t
n1000v(config)# port-profile uplinkProf
n1000v(config-port-prof)# channel-group auto mode on sub-group cdp
doc-n1000v(config-port-prof)# show port-profile name uplinkProf
port-profile uplinkProf
  description: 
   status: disabled
   capability uplink: no
   capability l3control: no
```

```
 system vlans: none
  port-group: 
  max-ports: 32
  inherit:
  config attributes:
    channel-group auto mode on sub-group cdp
   evaluated config attributes:
    channel-group auto mode on sub-group cdp
  assigned interfaces:
n1000v(config-port-prof)#
```
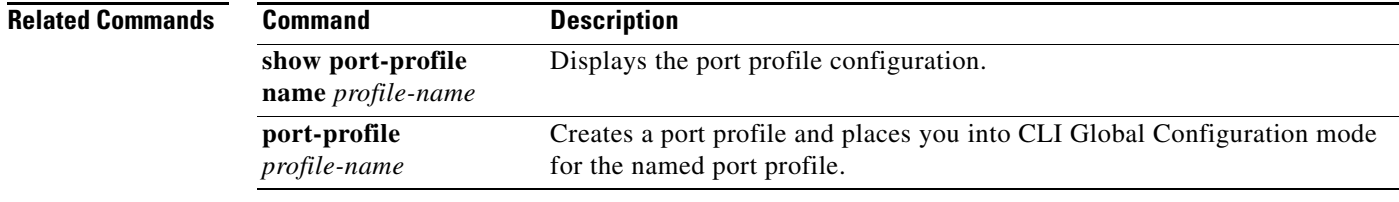

### **channel-group (interface)**

To create a port channel group or to move an interface from one port channel group to another, use the **channel-group** command. To remove the channel group configuration from an interface, use the **no** form of this command.

**channel-group** *number* [**force**] [**mode** {**active** | **on** | **passive**}]

**no channel-group** [*number*]

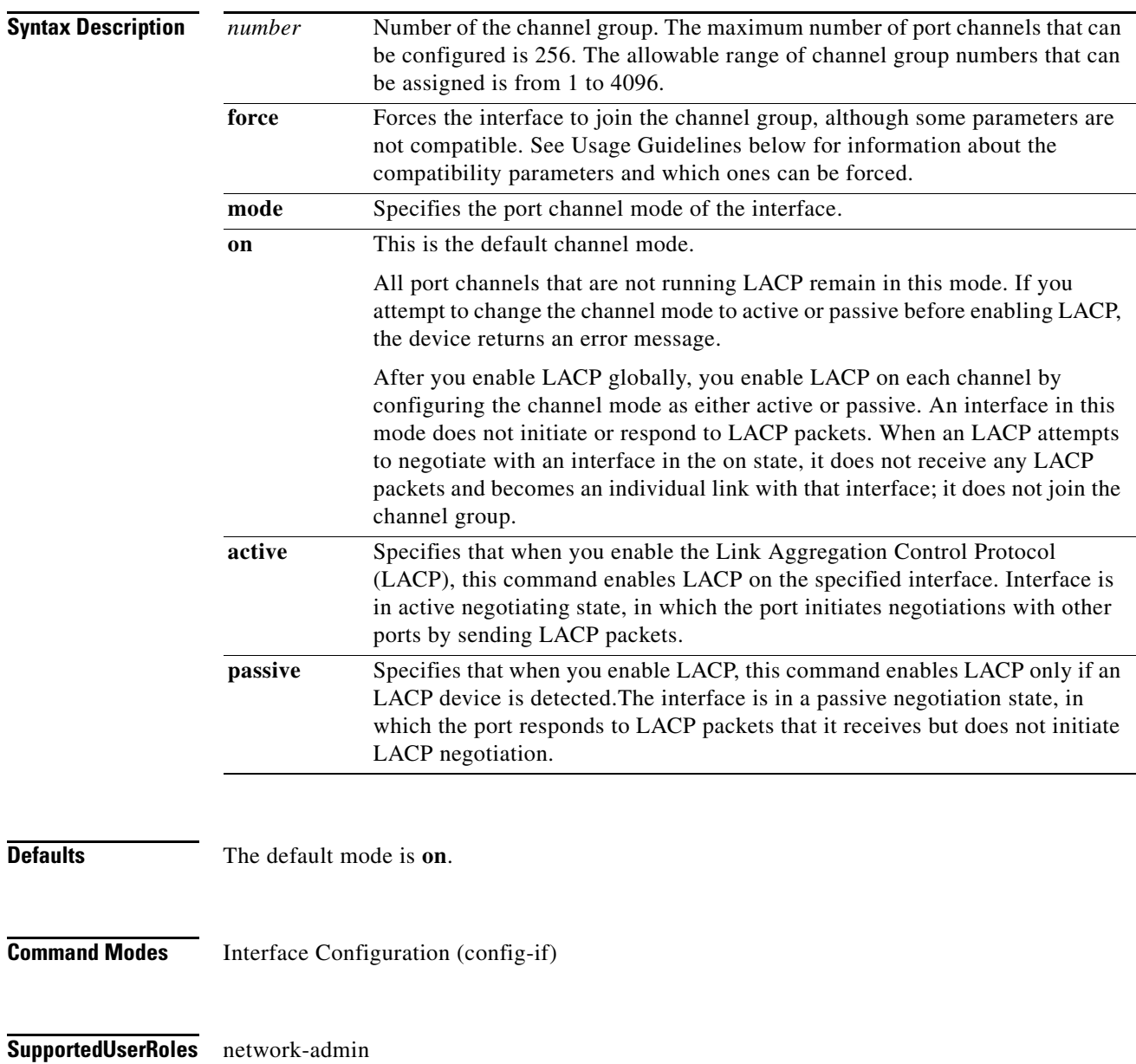

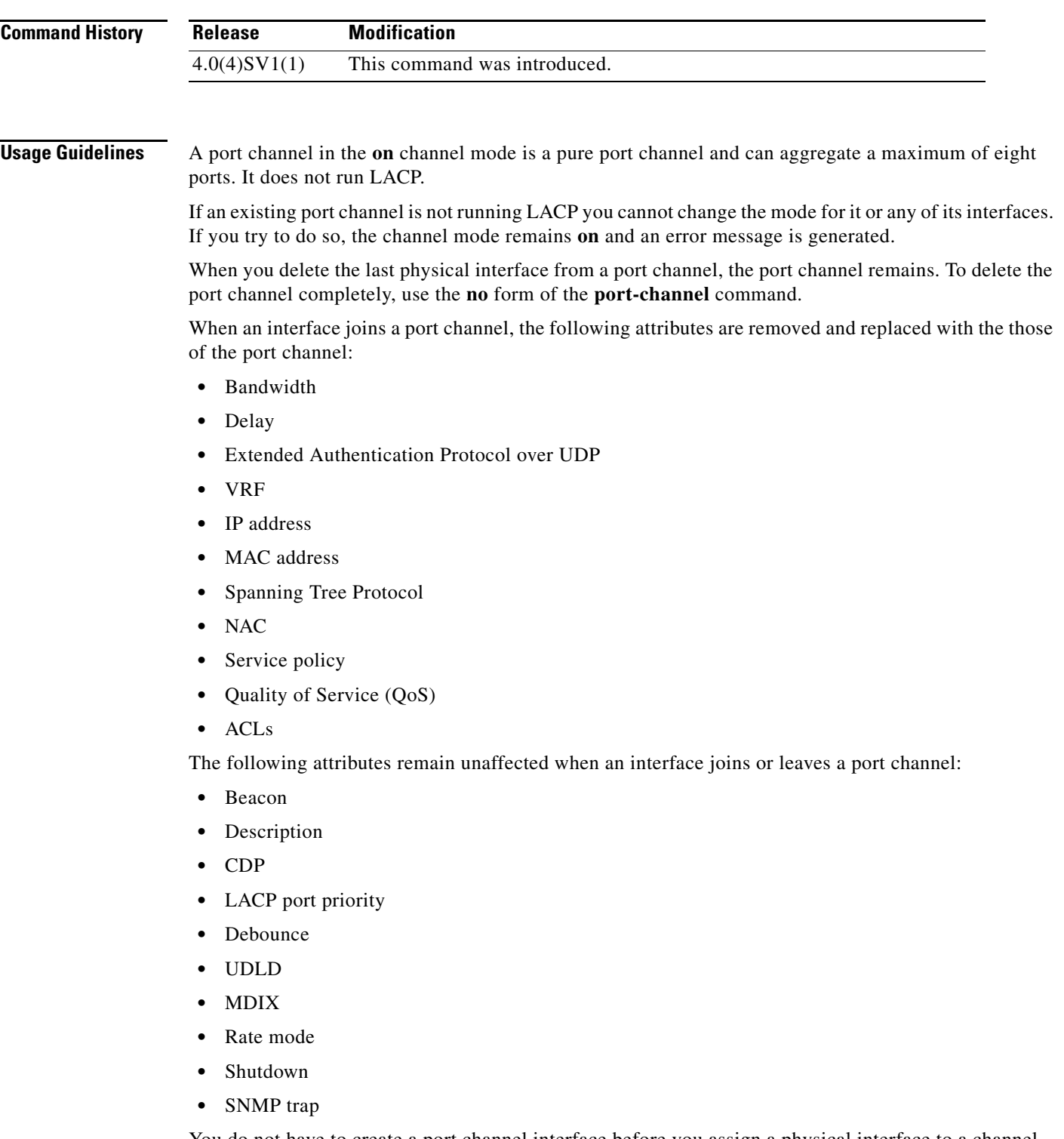

You do not have to create a port channel interface before you assign a physical interface to a channel group. A port channel interface is created automatically when the channel group gets its first physical interface, if it is not already created.

**Examples** This example shows how to add an interface to LACP channel group 5 in active mode:

n1000v(config-if)# **channel-group 5 mode active** n1000v(config-if)#

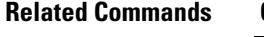

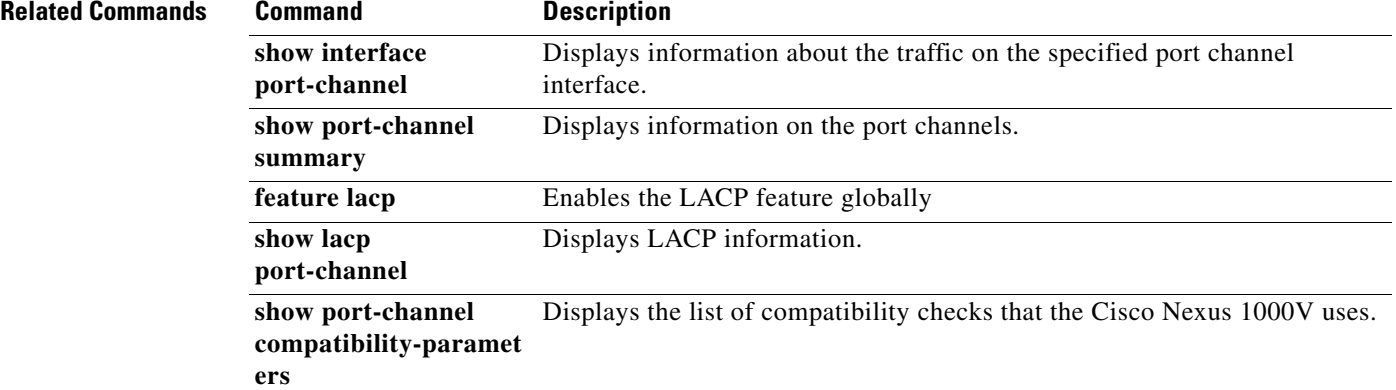

### **check logflash**

To check the compactFlash, use the **check logflash** command.

**check logflash** [**bad-blocks**]

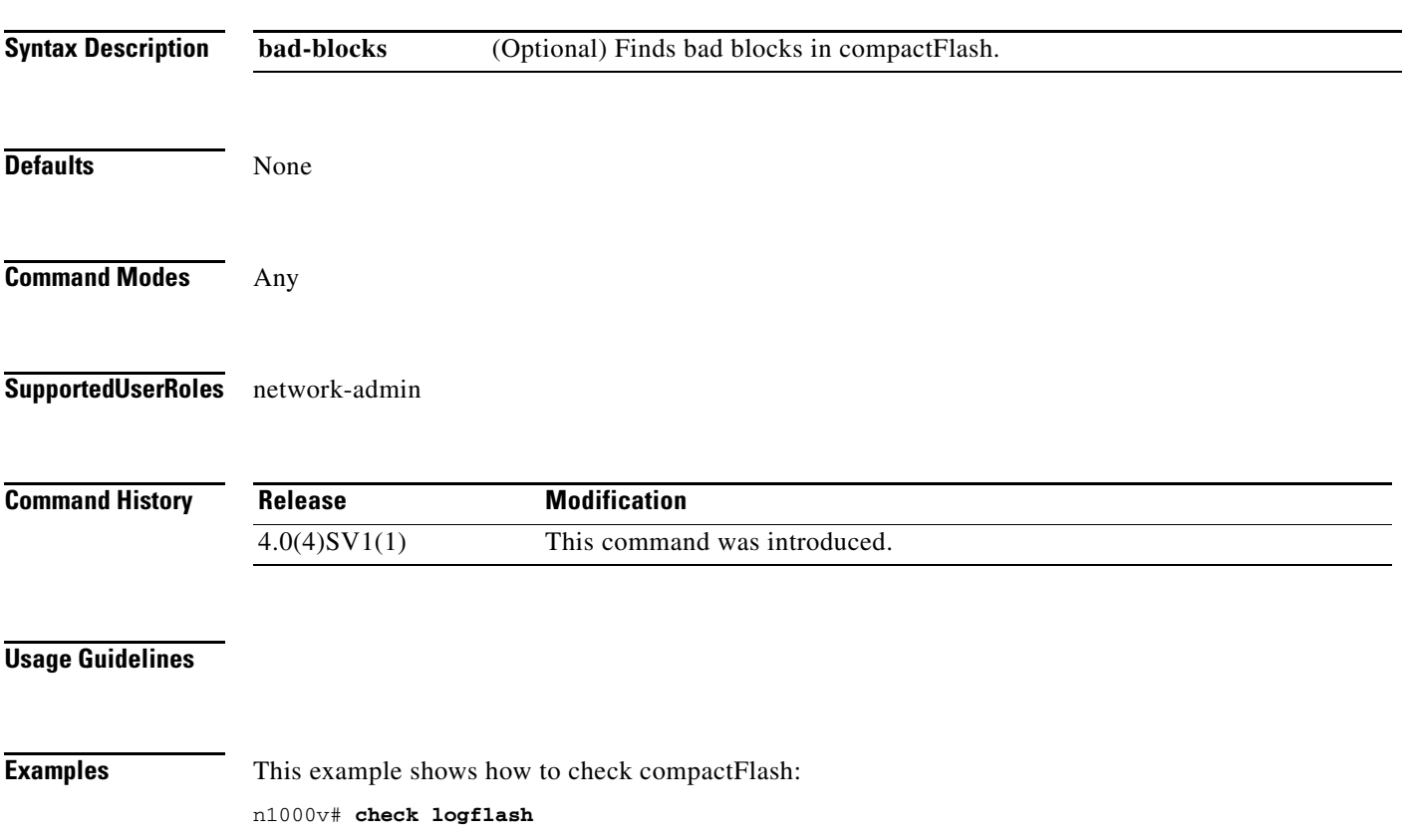

### **class (policy map type qos)**

To add an existing Quality of Service (QoS) class to a policy map, use the **class** command. To remove a QoS class from a policy map, use the **no** form of this command.

**class** [**type qos**] {*class-map-name* | **class-default**} [**insert-before** [**type qos**] *before-class-map-name*]

**no class** {*class-map-name* | **class-default**}

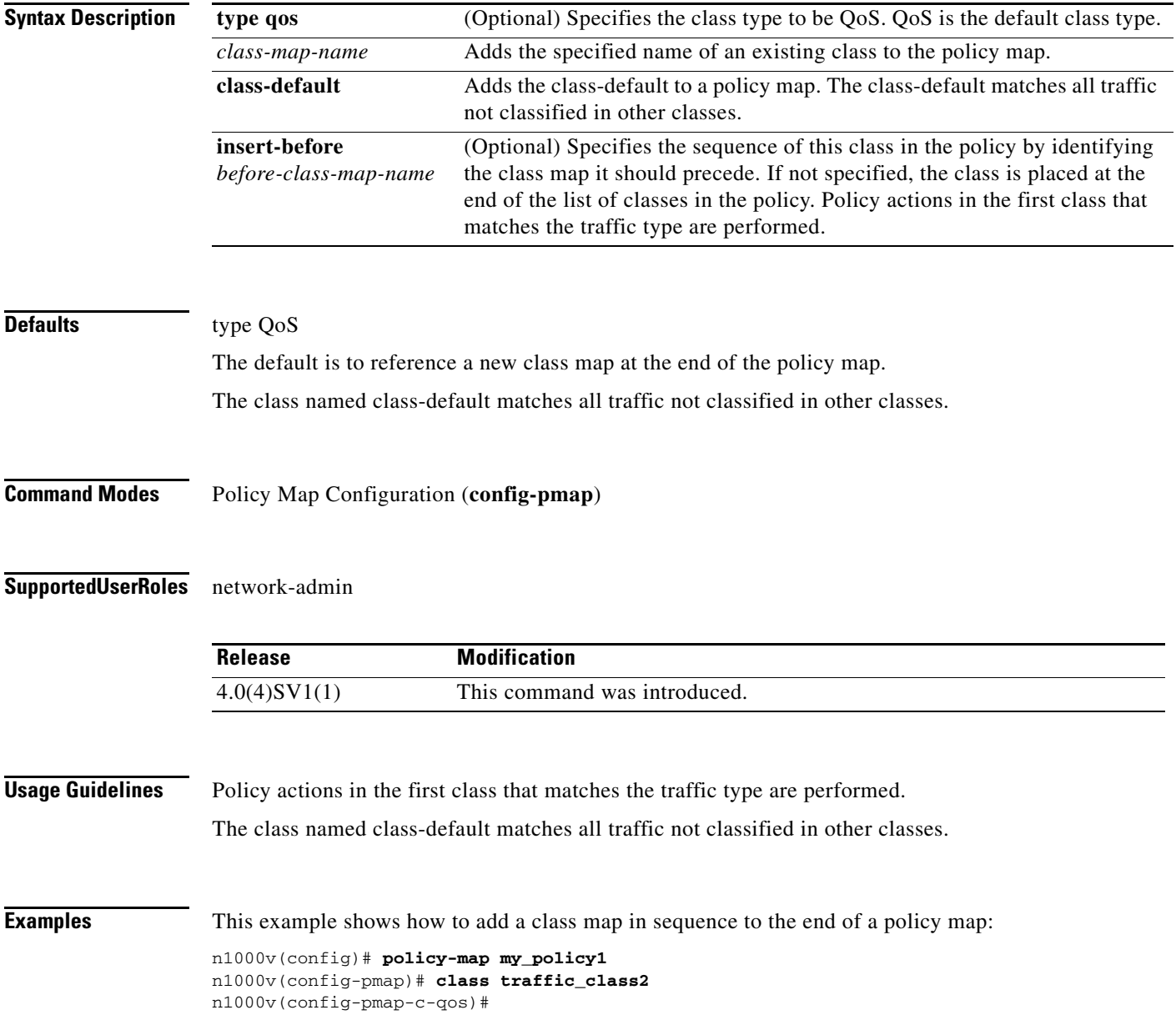

This example shows how to insert a class map in sequence before an existing class map in a policy map:

```
n1000v(config)# policy-map my_policy1
n1000v(config-pmap-qos)# class insert-before traffic_class2 traffic_class1
n1000v(config-pmap-c-qos)#
```
This example shows how to add the class-default class map to a policy map:

```
n1000v(config)# policy-map my_policy1
n1000v(config-pmap-qos)# class class-default
n1000v(config-pmap-c-qos)#
```
This example shows how to remove a class map reference from a policy map:

```
n1000v(config)# policy-map my_policy1
n1000v(config-pmap)# no class traffic_class1
n1000v(config-pmap)#
```
#### **Related Commands**

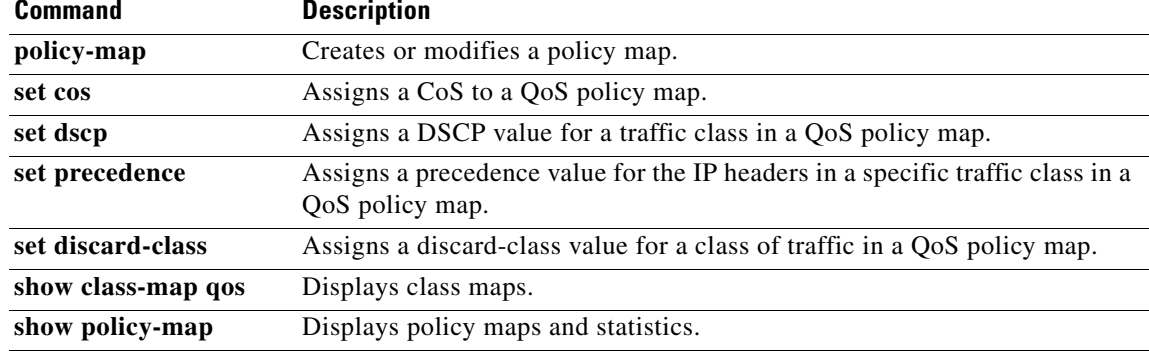

### **class-map**

To create or modify a QoS class map that defines a class of traffic, use the **class-map** command. To remove a class map, use the **no** form of this command.

**class-map** [**type qos**] [**match-any** | **match-all**] *class-map-name*

**no class-map** [**type qos**] [**match-any** | **match-all**] *class-map-name*

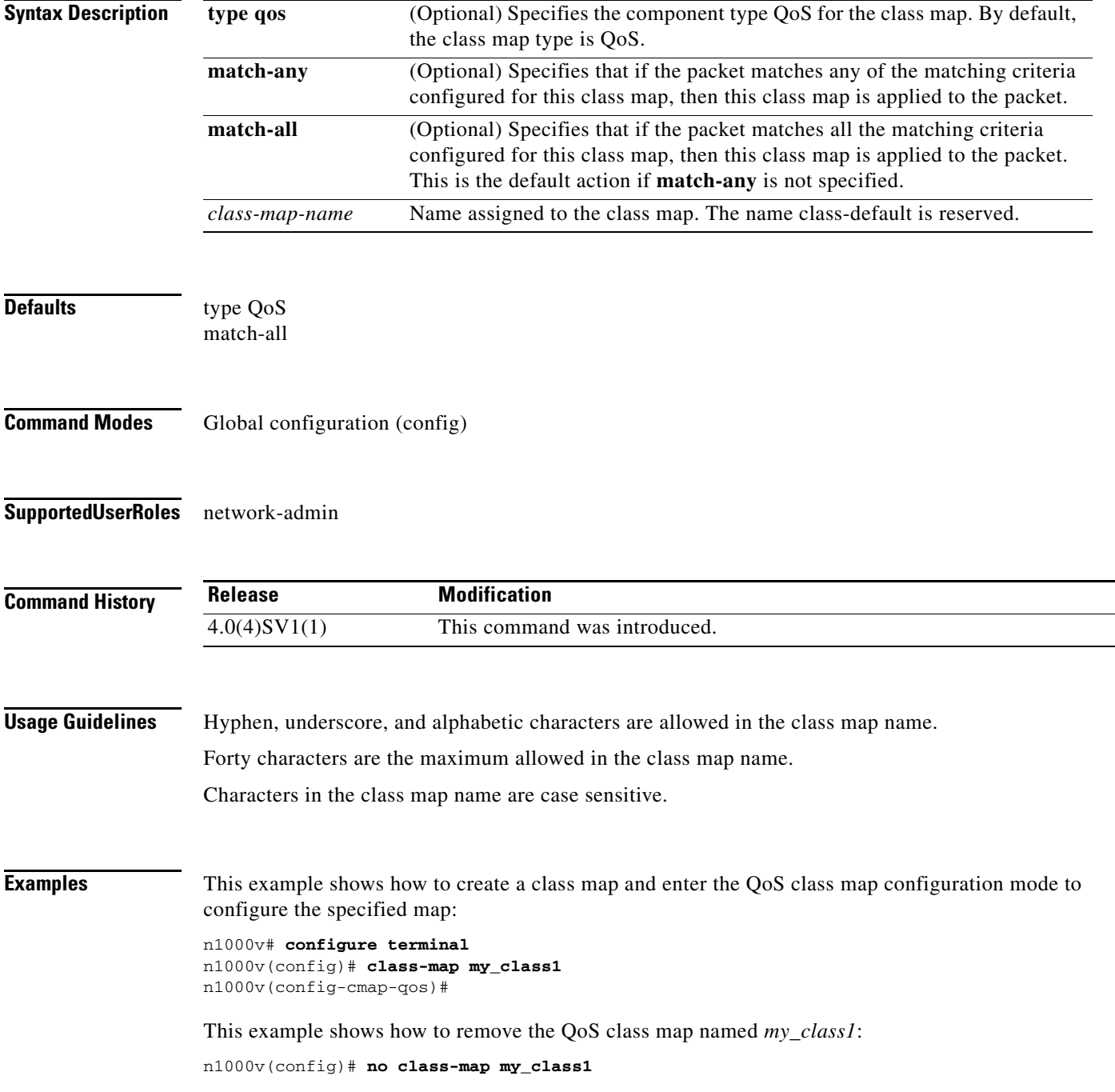

٦

n1000v(config)#

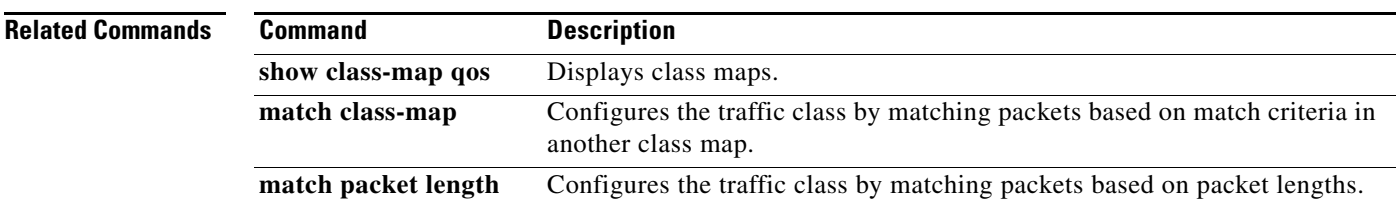

### **clear access-list counters**

To clear the counters for IP and MAC access control list(s) (ACLs), use the **clear access-list counters**  command.

**clear access-list counters** [*access-list-name*]

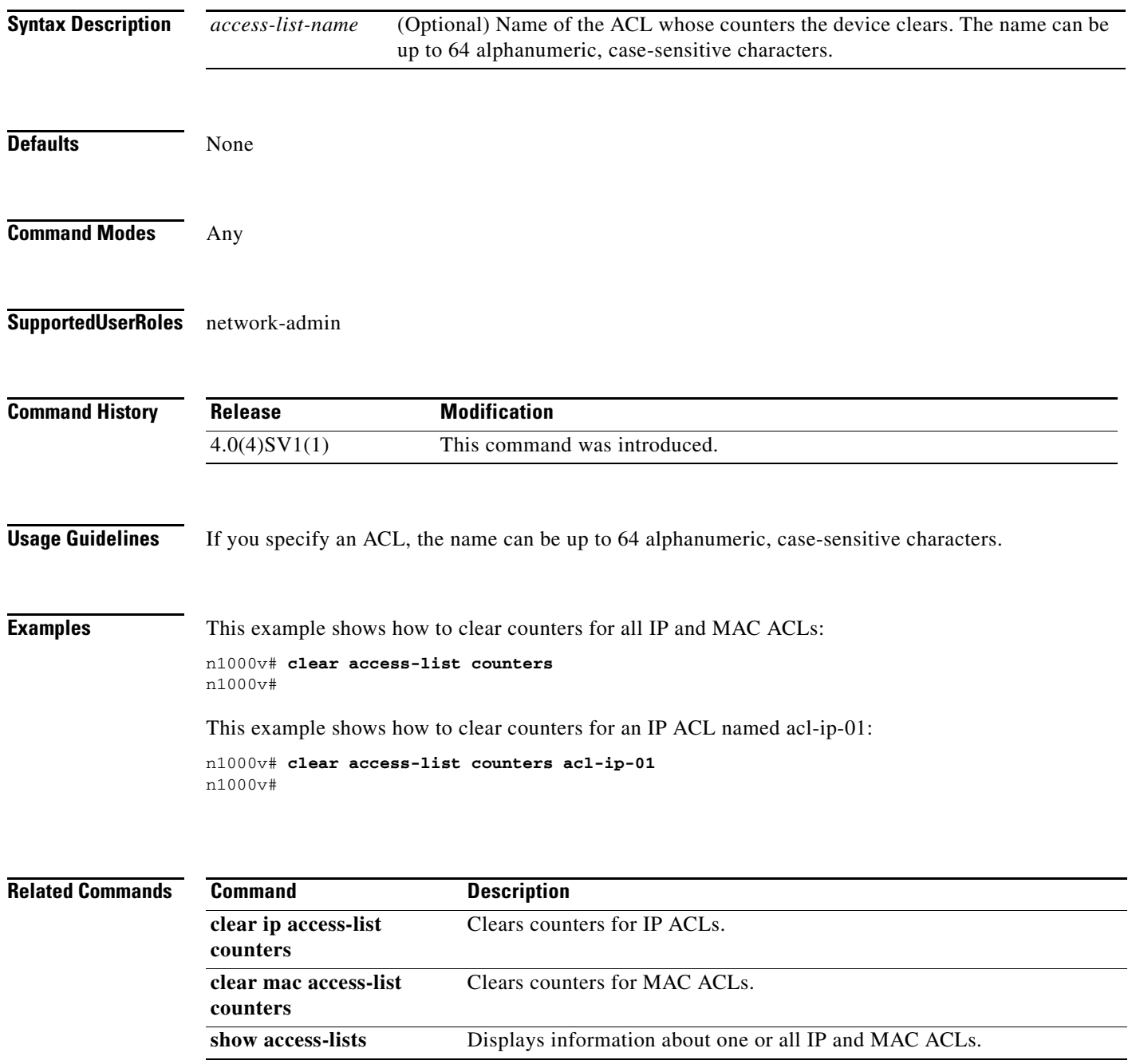

### **clear cdp**

To clear Cisco Discovery Protocol(CDP) information on an interface, use the **clear cdp** command.

**clear cdp** {**counters** [**interface** *slot/port*] | **table** [**interface** *slot/port*]}

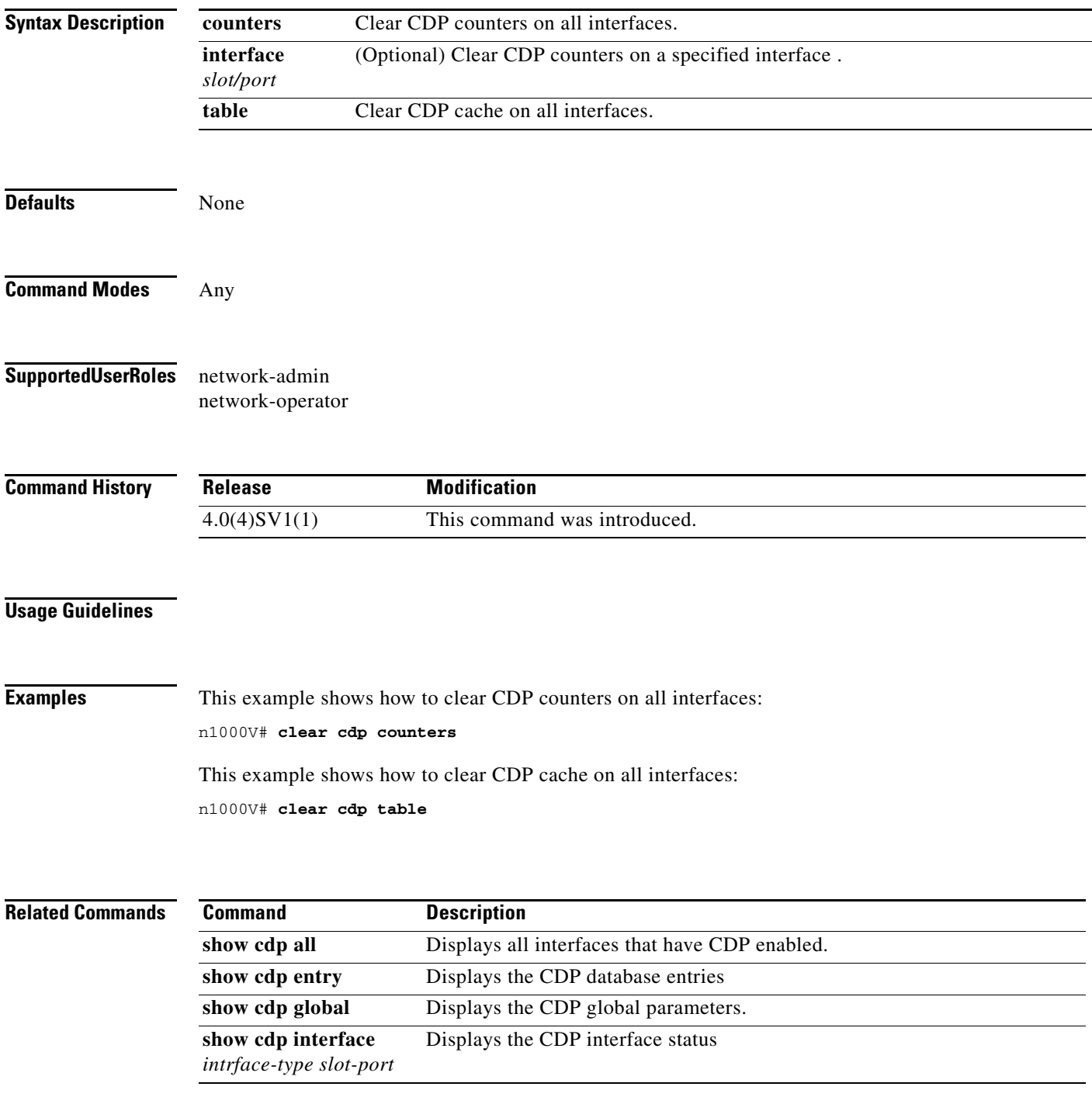

### **clear cli history**

To clear the history of commands you have entered into the CLI, use the **clear cli history** command.

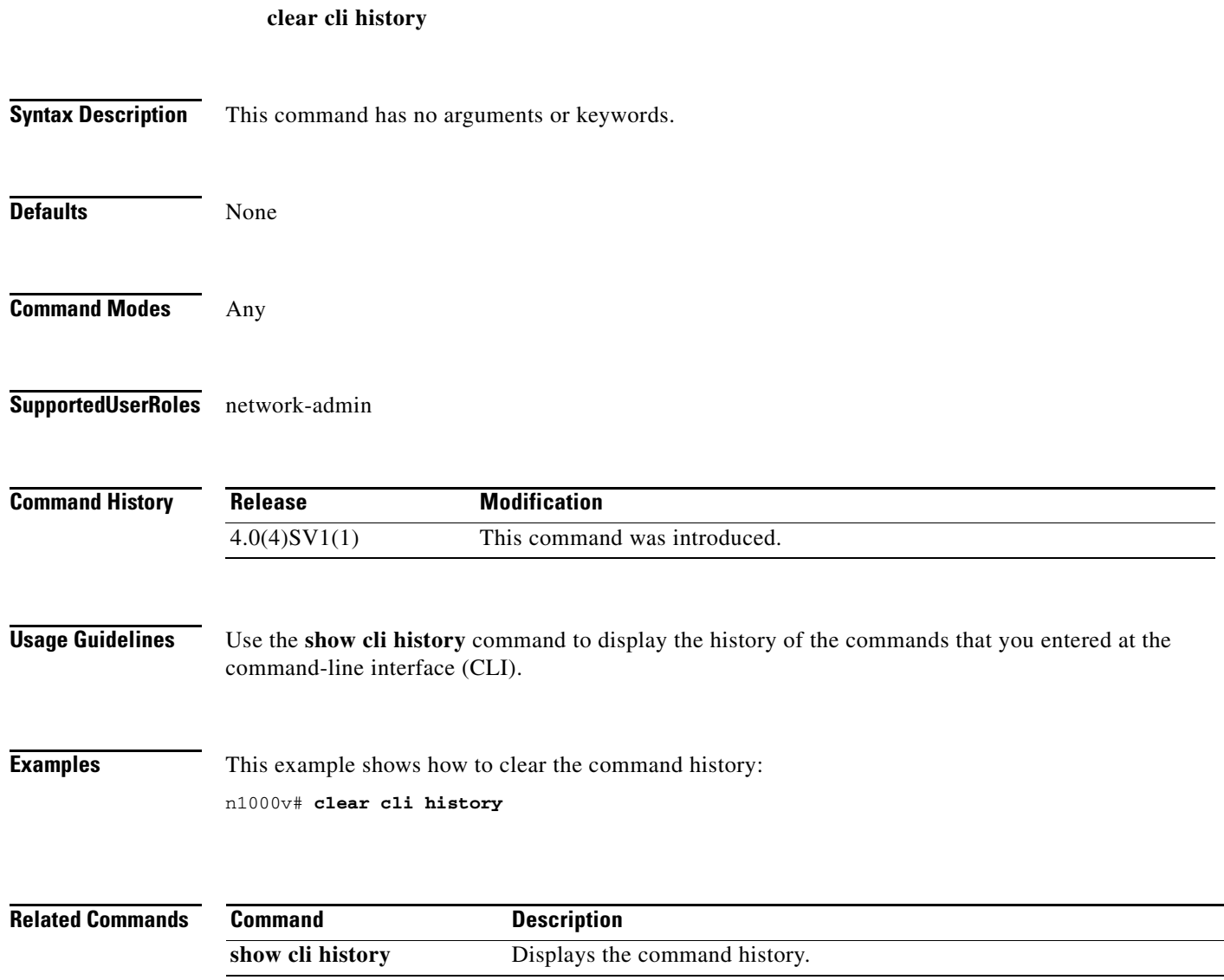

### **clear cores**

To clear the core files, use the **clear cores** command.

**clear cores** [**archive**]

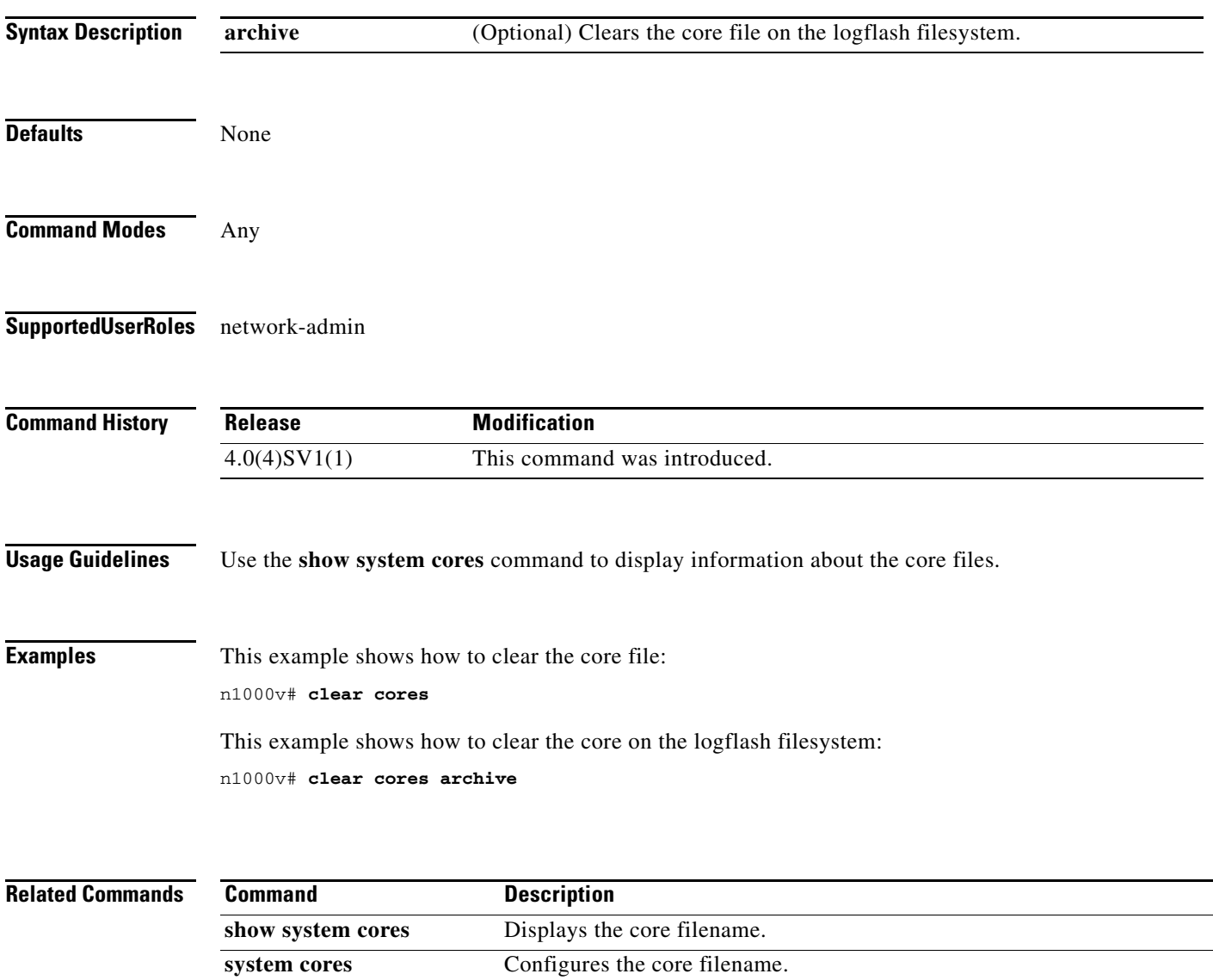

### **clear counters**

To clear interface counters, use the **clear counters** command.

**clear counters [ interface {all | ethernet** *slot/port* **| loopback** *virtual-interface-number* **| mgmt | port-channel** *port-channel-number* **| vethernet** *interface-number***} ]**

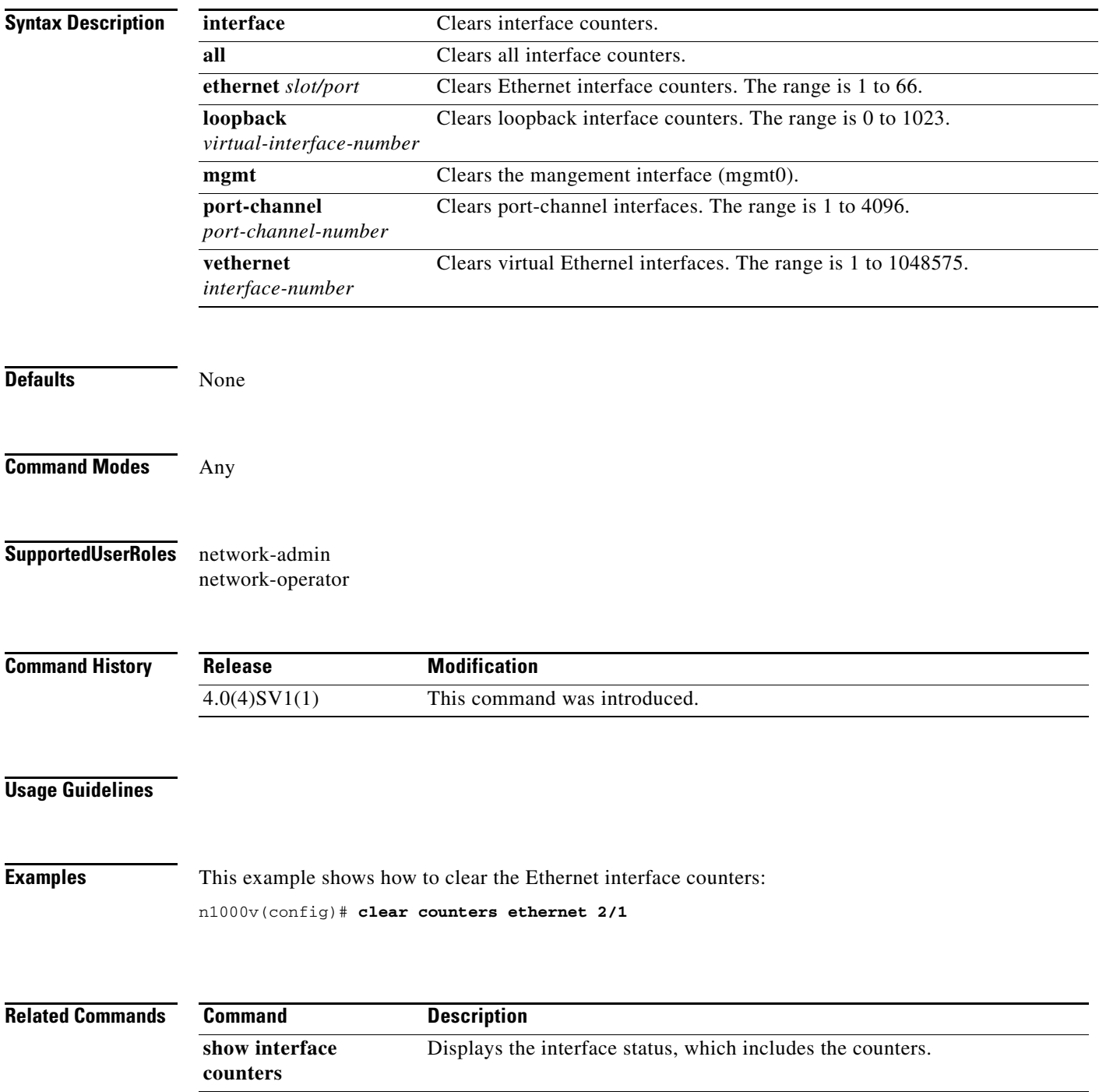

### **clear debug-logfile**

To clear the contents of the debug logfile, use the **clear debug-logfile** command.

**clear debug-logfile** *filename*

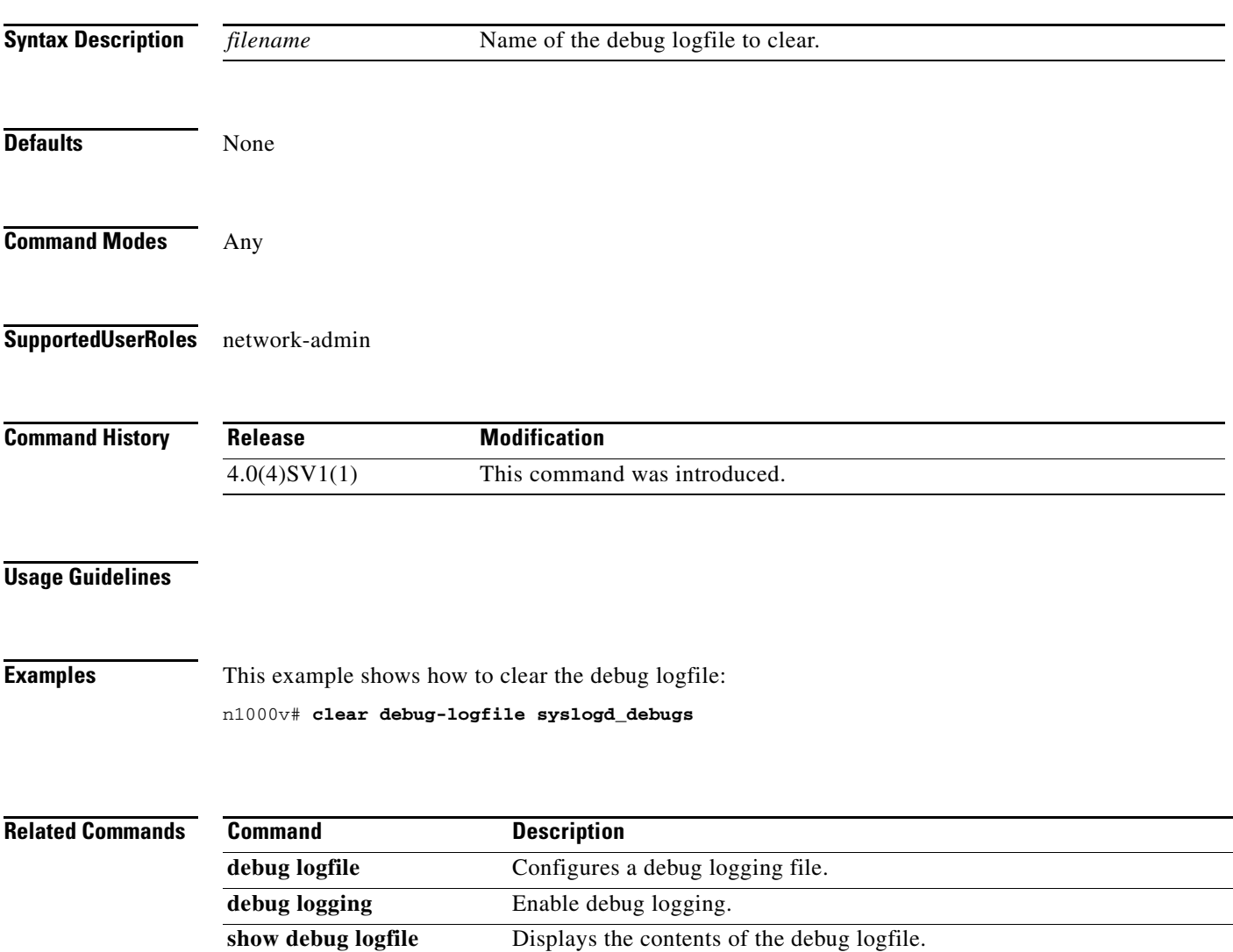

### **clear flow exporter**

To clear the statistics for a Flexible NetFlow flow exporter, use the **clear flow exporter** command in Any.

**clear flow exporter** {**name** *exporter-name* | *exporter-name*}

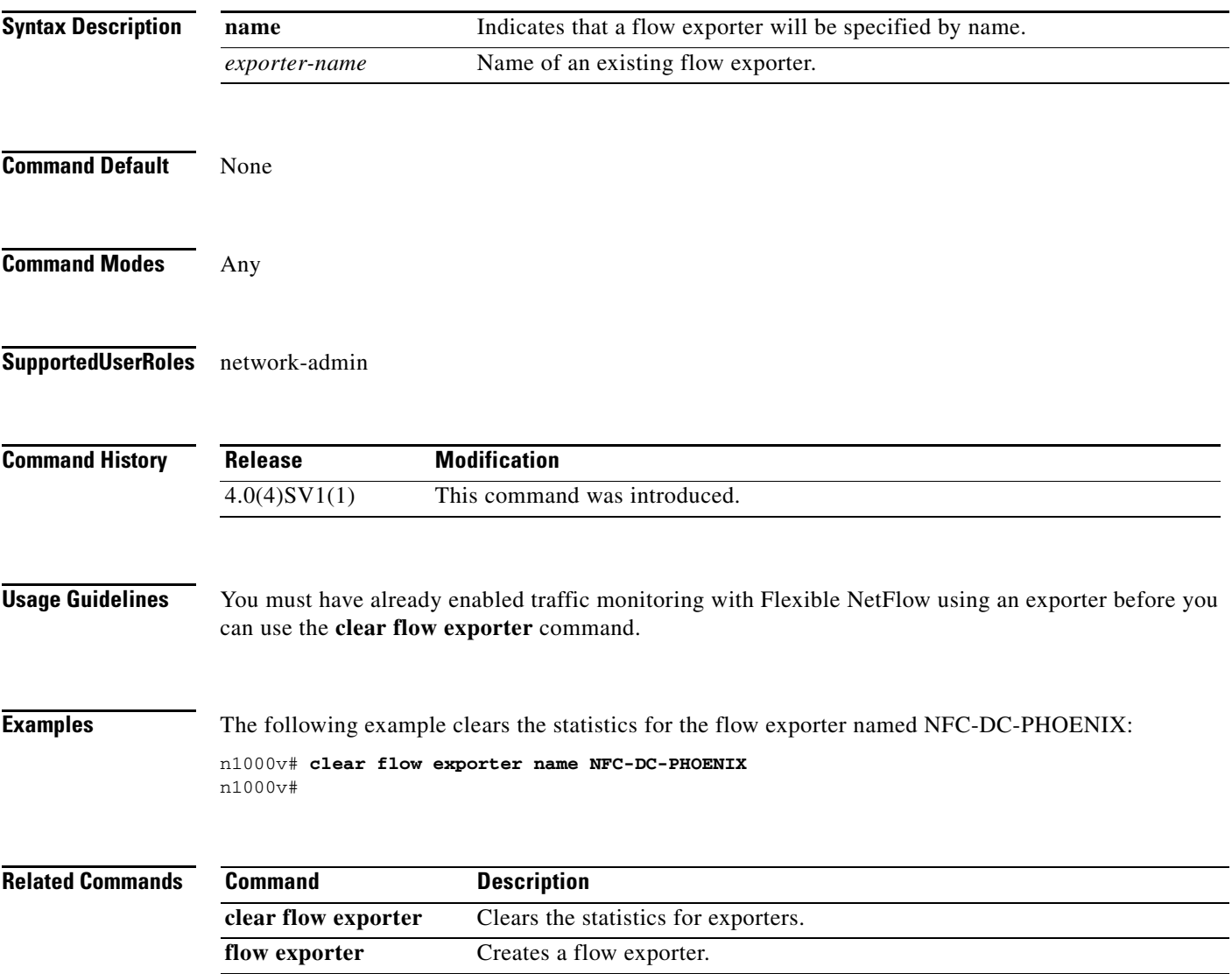

show flow exporter Displays flow exporter status and statistics.

## **clear ip access-list counters**

To clear the counters for IP access control lists (ACLs), use the **clear ip access-list counters** command.

**clear ip access-list counters** [*access-list-name*]

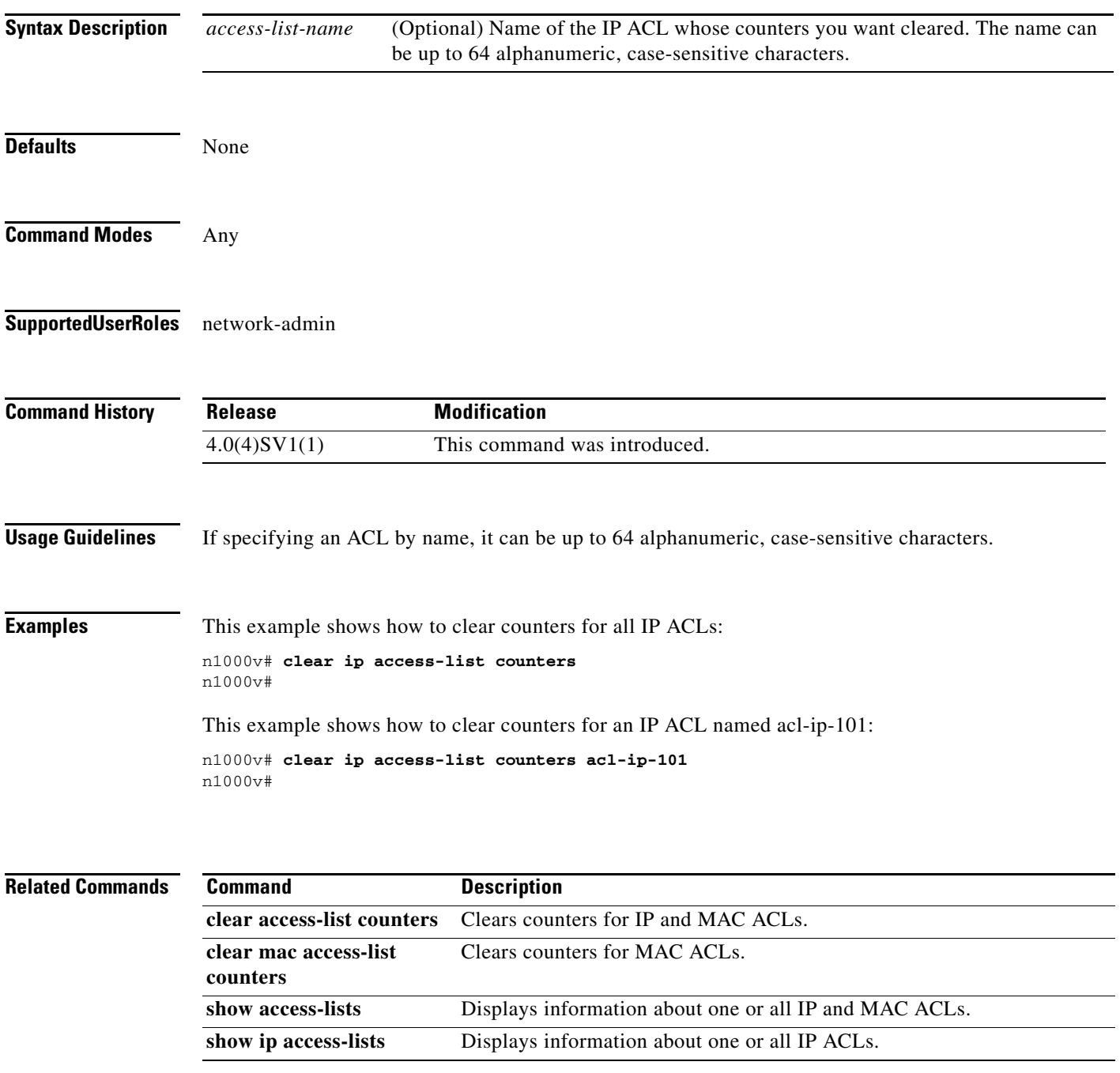

### **clear ip igmp interface statistics**

To clear the IGMP statistics for an interface, use the **clear ip igmp interface statistics** command.

**clear ip igmp interface statistics** [*if-type if-number*]

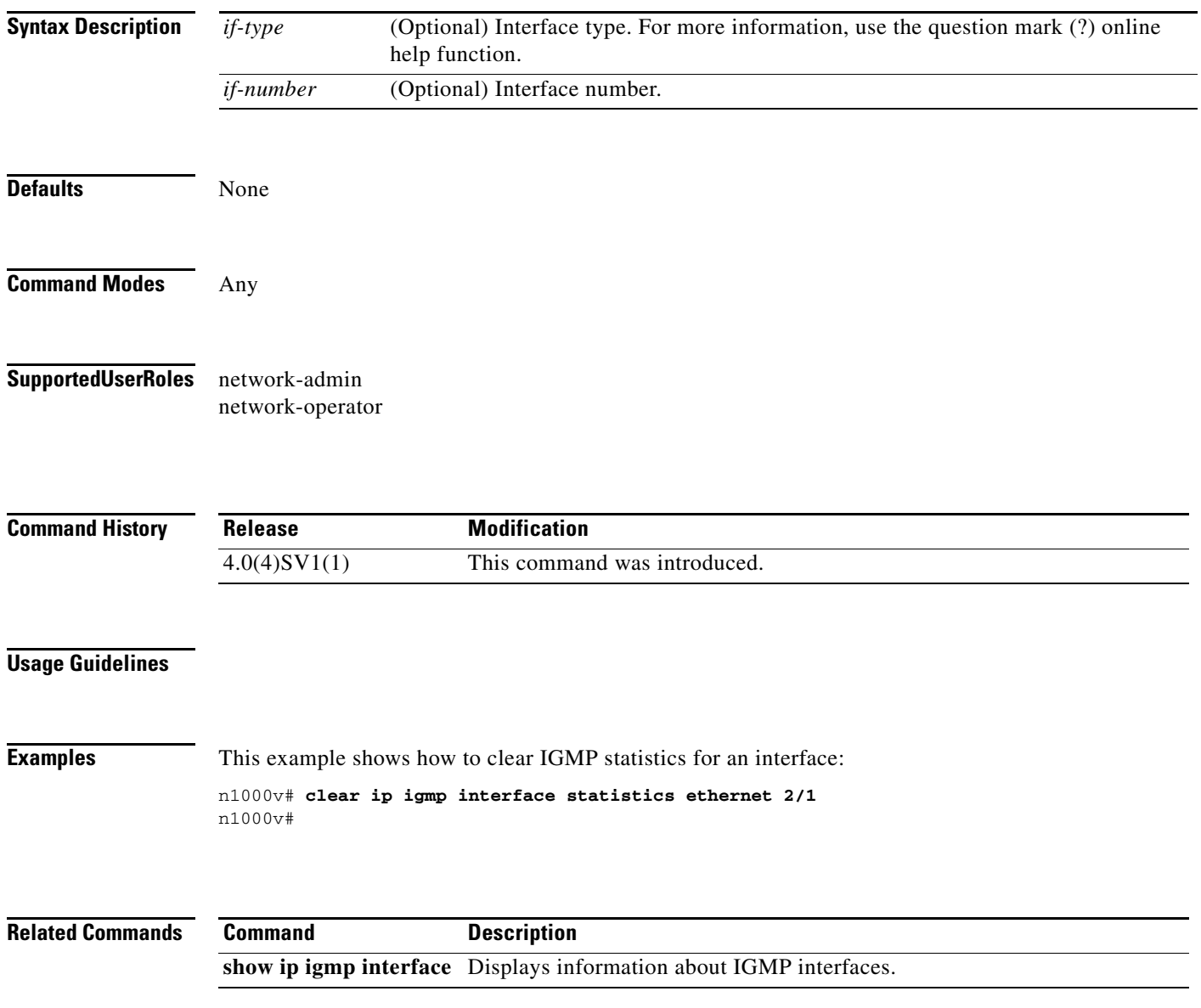

×

### **clear ip igmp snooping statistics vlan**

To clear the IGMP snooping statistics for VLANs, use the **clear ip igmp snooping statistics vlan** command.

**clear ip igmp snooping statistics vlan** {*vlan-id* | **all**}

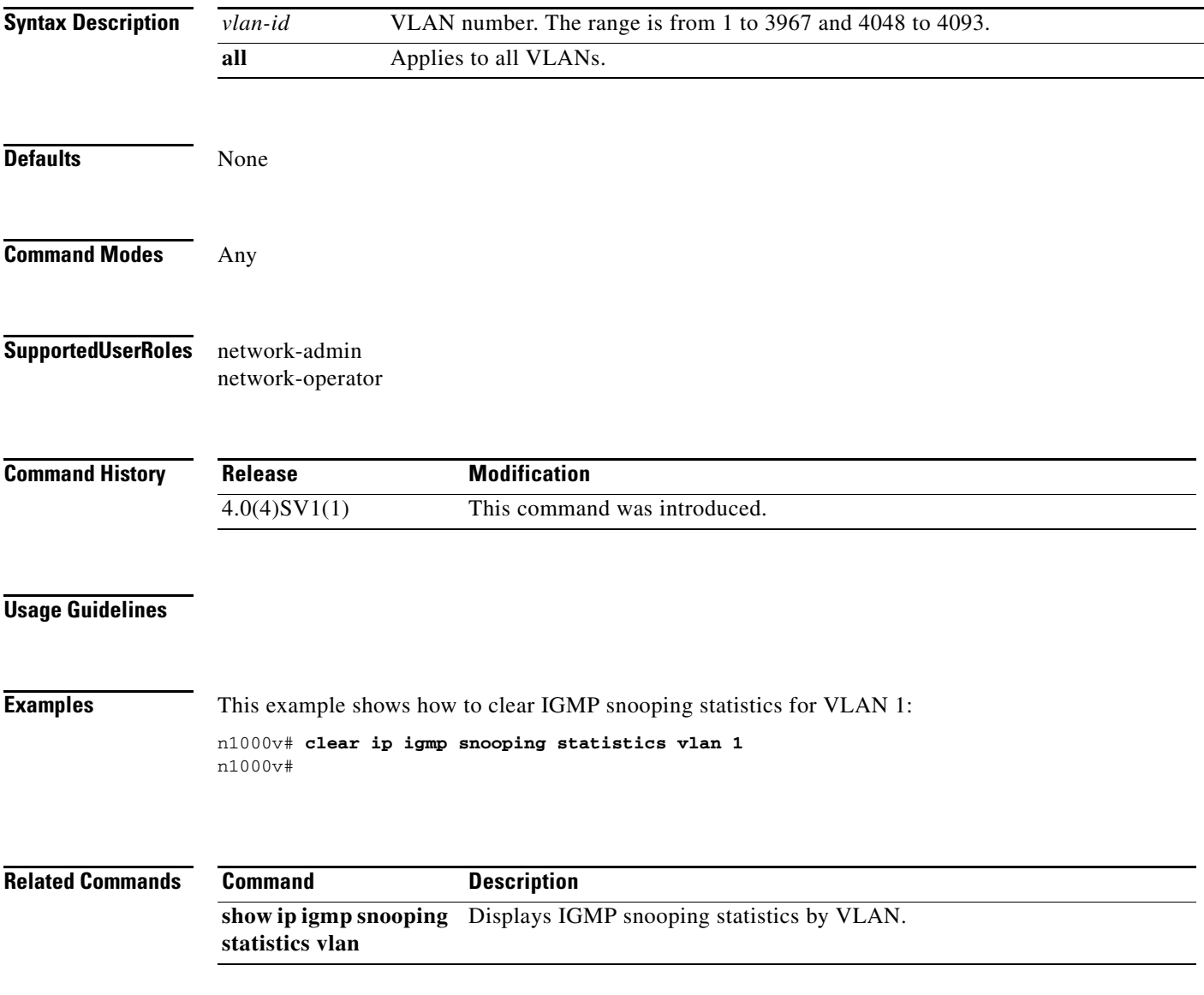

### **clear lacp counters**

To clear the statistics for all interfaces for Link Aggregation Control Protocol (LACP) groups, use the **clear lacp counters** command.

**clear lacp counters** [**interface port-channel** *channel-number*]

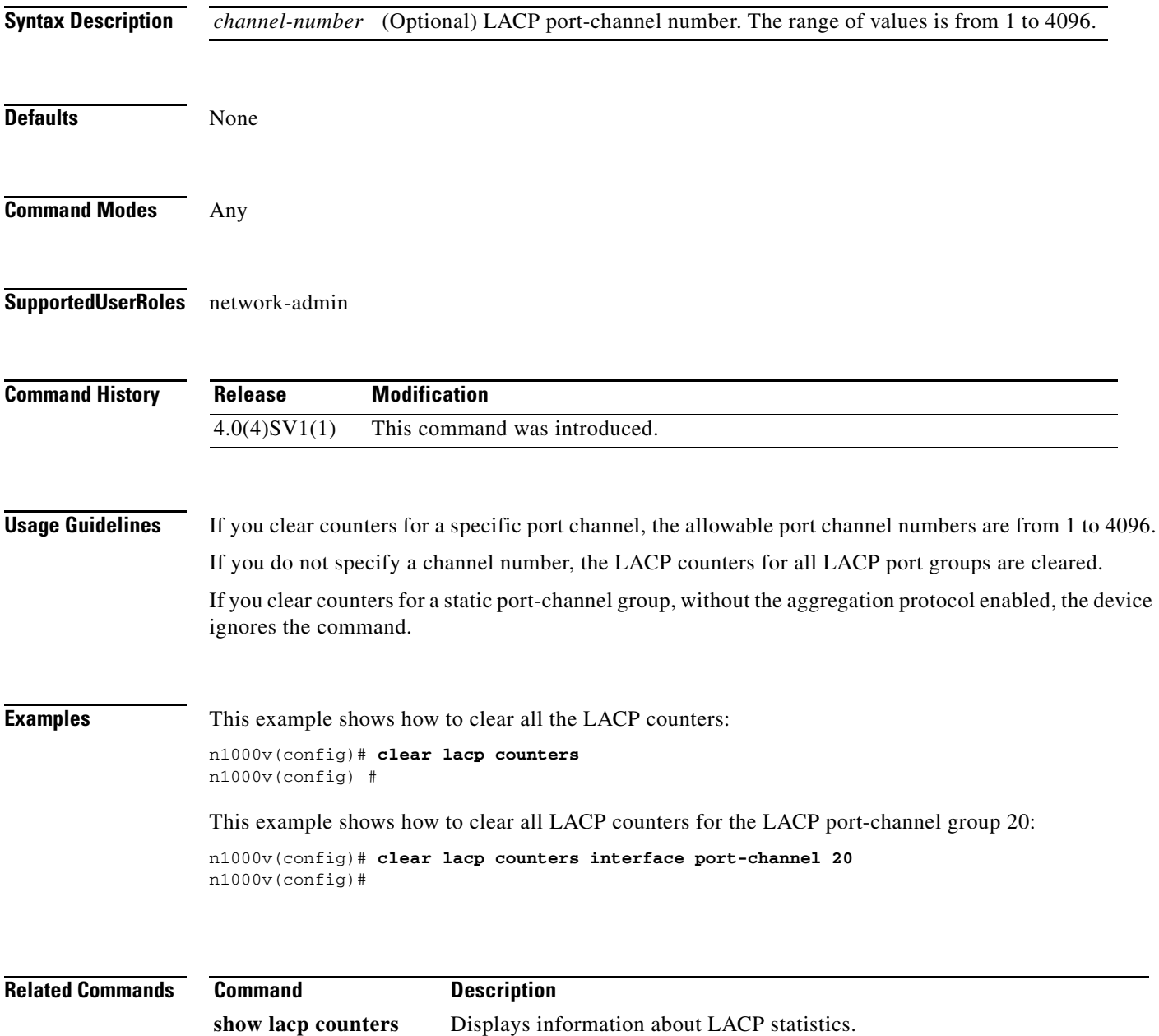

### **clear license**

To uninstall a license file from a VSM, or to uninstall an evaluation license before installing a permanent license, use the **clear license** command.

**clear license** *filename* 

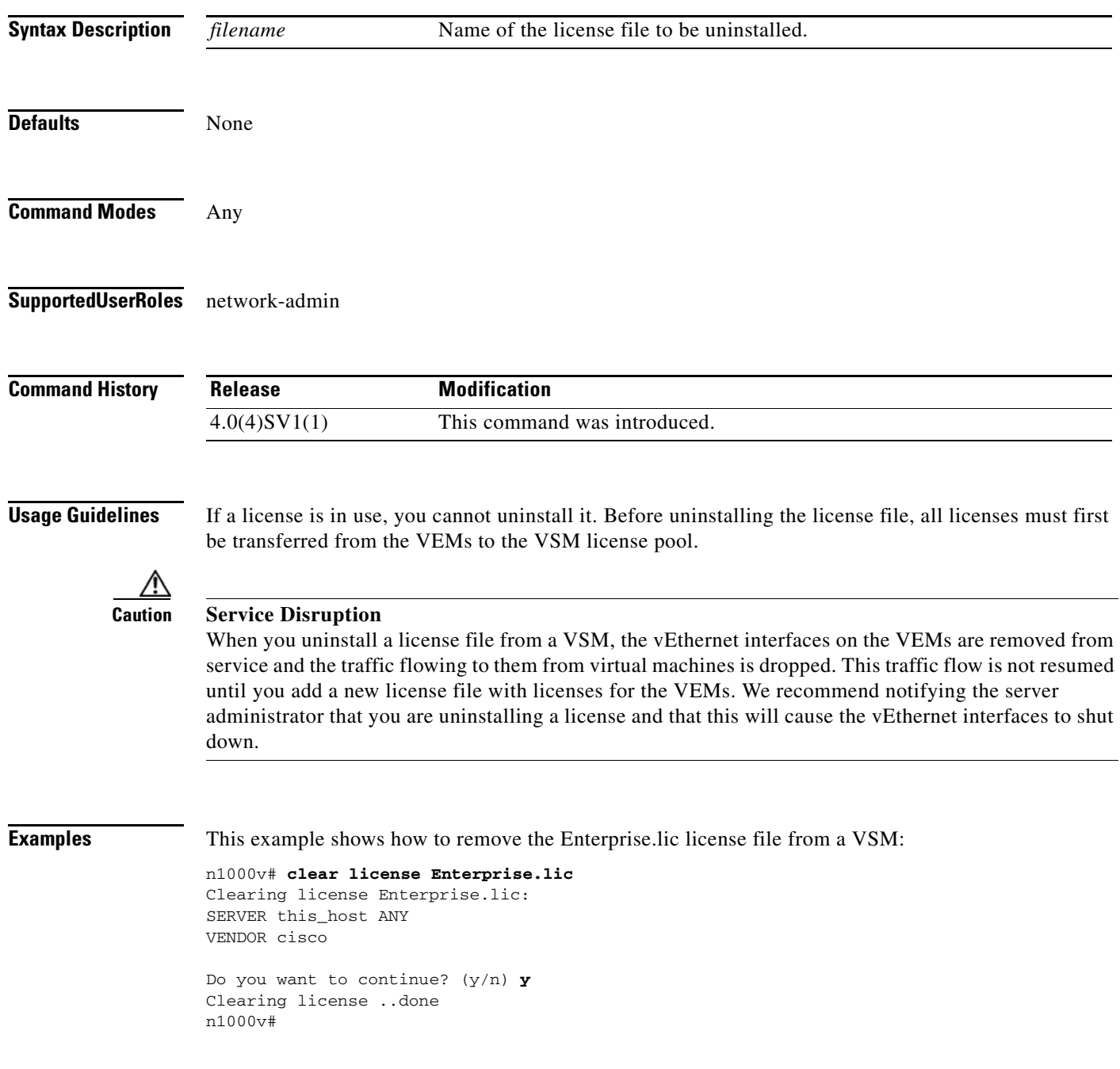

**Related Commands** 

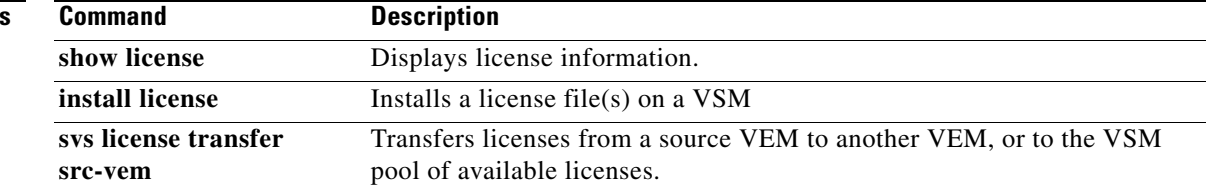

### **clear line**

To end a session on a specified vty, use the **clear line** command.

**clear line** *word*

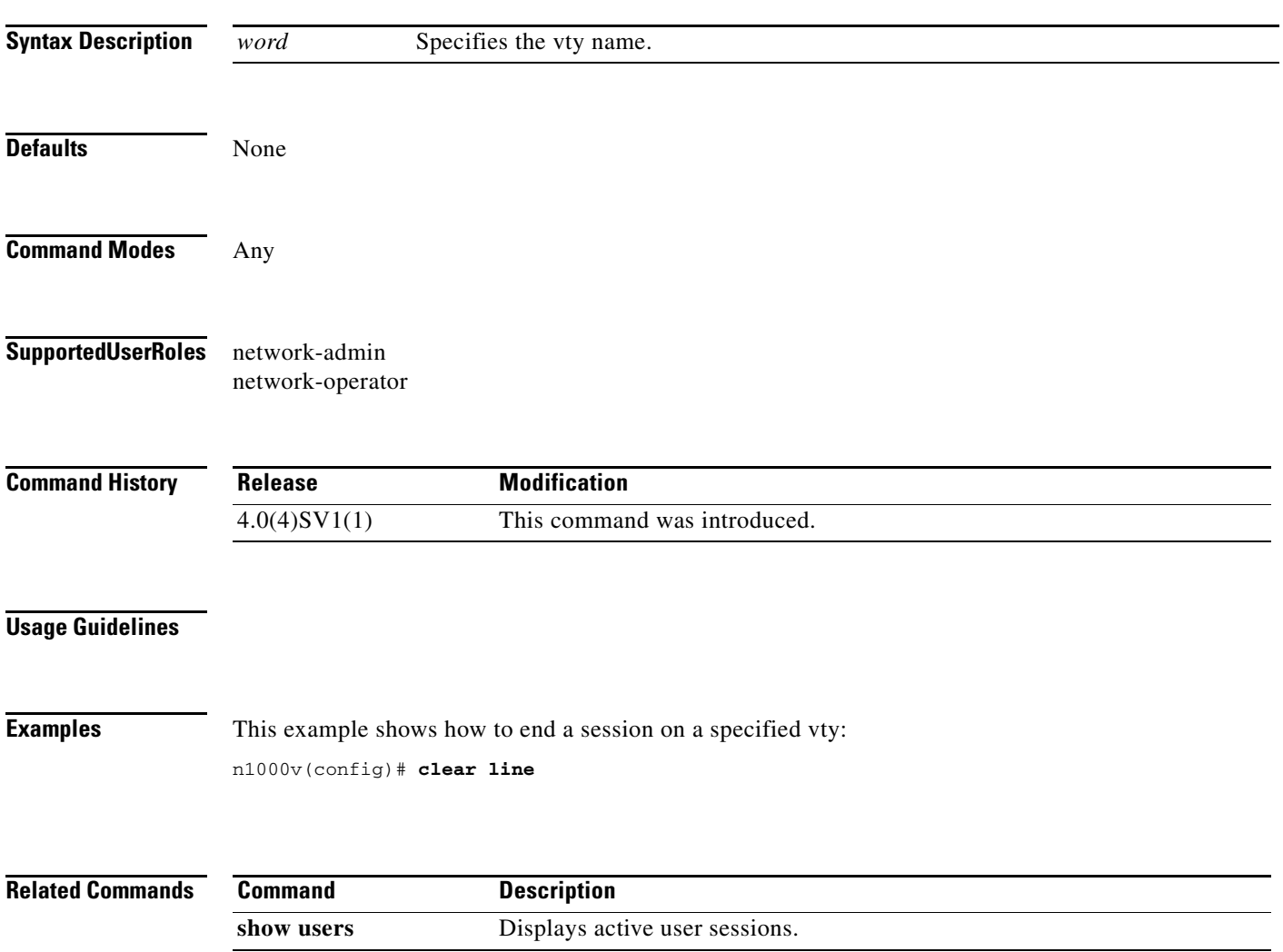

### **clear logging logfile**

Use the **clear logging logfile** command to clear messages from the logging file.

#### **clear logging logfile**

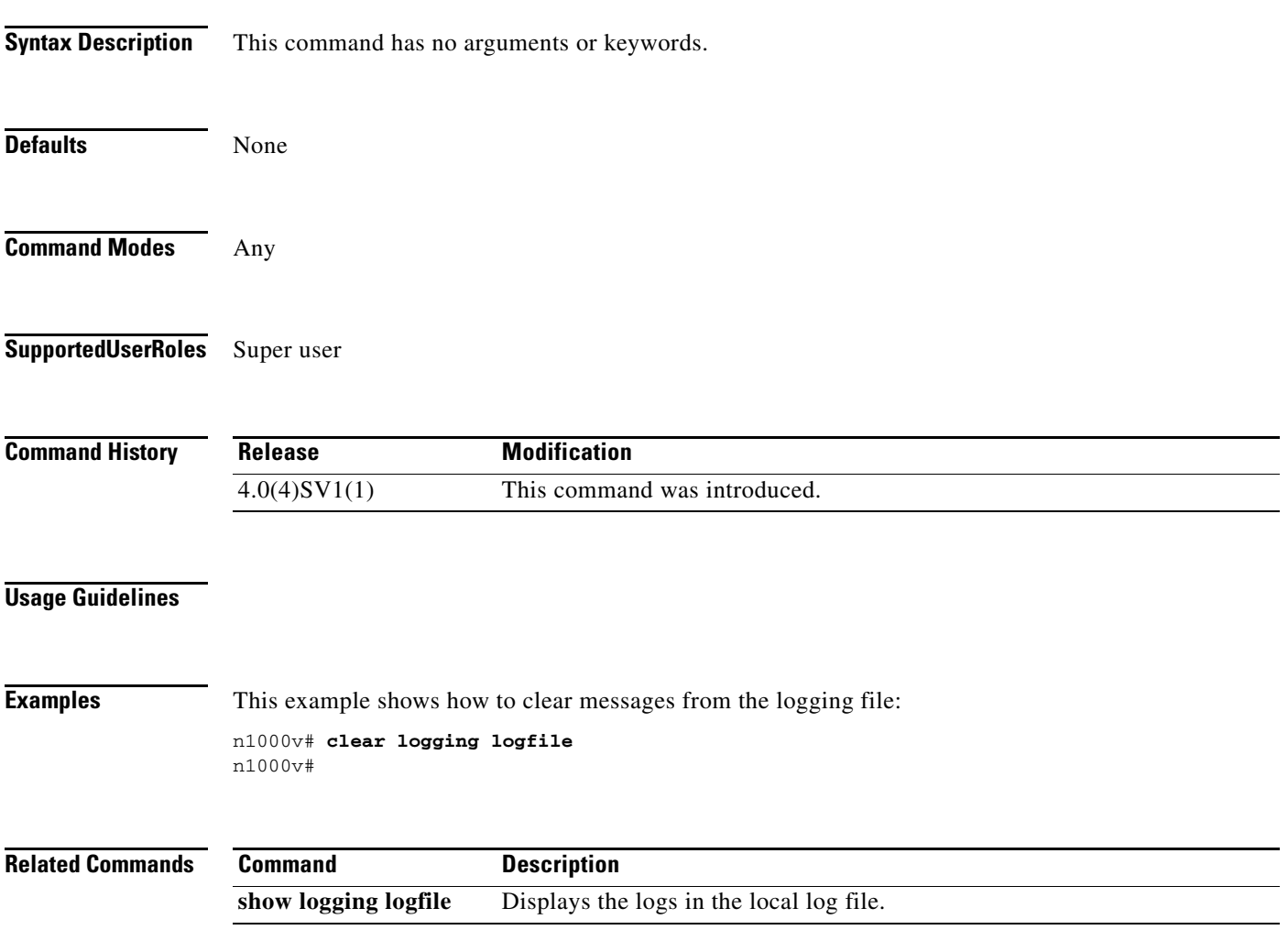

П

### **clear logging session**

Use the **clear logging session** command to clear the current logging session.

**clear logging session Syntax Description** This command has no arguments or keywords. **Defaults** None **Command Modes** Any **Supported User Roles** Super user **Command History Usage Guidelines Examples** This example shows how to clear the current logging session: n1000v# **clear logging session** n1000v# **Related Commands Release Modification** 4.0(4)SV1(1) This command was introduced. **Command Description show logging session** Displays logging session status

### **clear mac access-list counters**

To clear the counters for MAC access control lists (ACLs), use the **clear mac access-list counters**  command.

**clear mac access-list counters** [*access-list-name*]

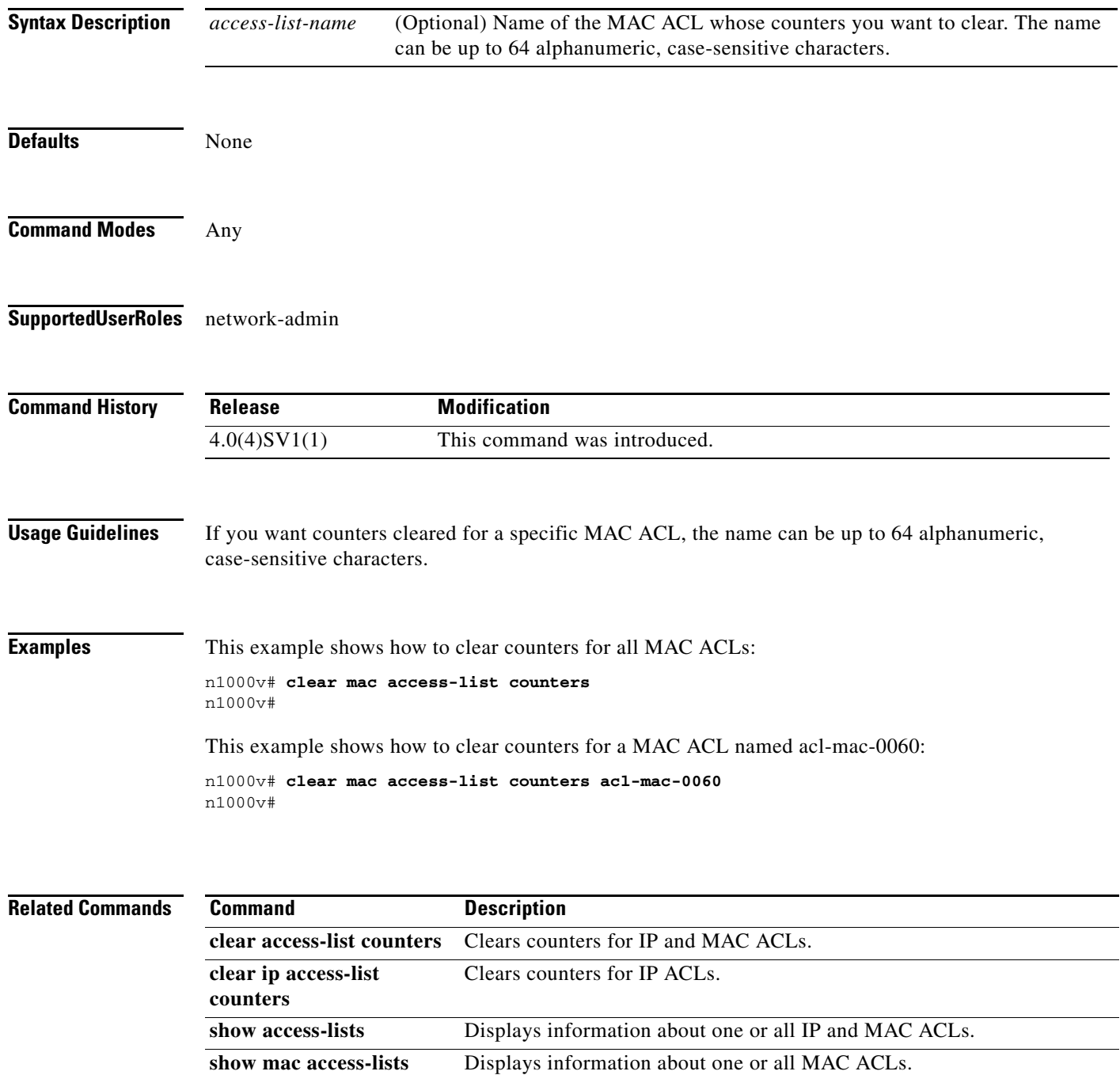

### **clear mac address-table dynamic**

To clear the dynamic address entries from the MAC address table in Layer 2, use the **clear mac address-table dynamic** command.

**clear mac address-table dynamic** [[**address** *mac\_addr*] [**vlan** *vlan-id*] [**interface** {*type slot/port |* **port-channel** *number*}]

| <b>Syntax Description</b> | address<br>mac_addr                                                                                                    | (Optional) Specifies the MAC address to remove from the table. Use the format<br>XXXX.XXXX.XXXX.                                           |
|---------------------------|----------------------------------------------------------------------------------------------------|----------------------------------------------------------------------------------------------------|
|                           | vlan vlan-id                                                                                                    | (Optional) Specifies the VLAN from which the MAC address should be<br>removed from the table. The range of valid values is from 1 to 4094. |
|                           | interface ${type}$<br>slot/port  <br>port-channel<br>$number\}]$                                                                                                    | (Optional) Specifies the interface. Use either the type of interface, the slot<br>number, and the port number, or the port-channel number. |
| <b>Defaults</b>           | None                                                                                                    |                                                                                                    |
| <b>Command Modes</b>      | Any                                                                                                    |                                                                                                    |
| <b>SupportedUserRoles</b> | network-admin                                                                                                    |                                                                                                    |
| <b>Command History</b>    | <b>Release</b>                                                                                                    | <b>Modification</b>                                                                                                    |
|                           | 4.0(4)SV1(1)                                                                                                    | This command was introduced.                                                                                                    |
| <b>Usage Guidelines</b>   | Use the clear mac address-table dynamic command with no arguments to remove all dynamic entries<br>from the table.                                                                                                    |                                                                                                    |
|                           | To clear static MAC addresses from the table, use the <b>no mac address-table static</b> command.                                                                                                    |                                                                                                    |
|                           | If the clear mac address-table dynamic command is entered with no options, all dynamic addresses are<br>removed. If you specify an address but do not specify an interface, the address is deleted from all<br>interfaces. If you specify an interface but do not specify an address, the device removes all addresses on<br>the specified interfaces. |                                                                                                    |
| <b>Examples</b>           | This example shows how to clear all the dynamic Layer 2 entries from the MAC address table:                                                                                                    |                                                                                                    |
|                           | $n1000v$ (config)# clear mac address-table dynamic<br>$n1000v$ (config) #                                                                                                    |                                                                                                    |
|                           | This example shows how to clear all the dynamic Layer 2 entries from the MAC address table for VLAN<br>20 on port 2/20:                                                                                                    |                                                                                                    |

n1000v(config)# **clear mac address-table dynamic vlan 20 interface ethernet 2/20** n1000v(config)#

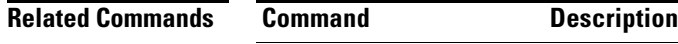

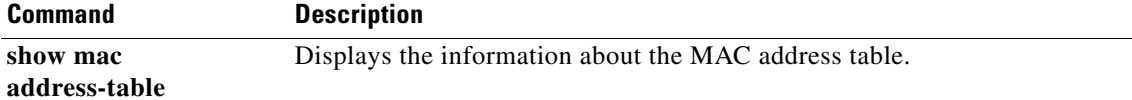

### **clear ntp statistics**

To clear the Network Time Protocol statistics, use the **clear ntp statistics** command.

**clear ntp statistics** {**all-peers** | **io** | **local** | **memory**}

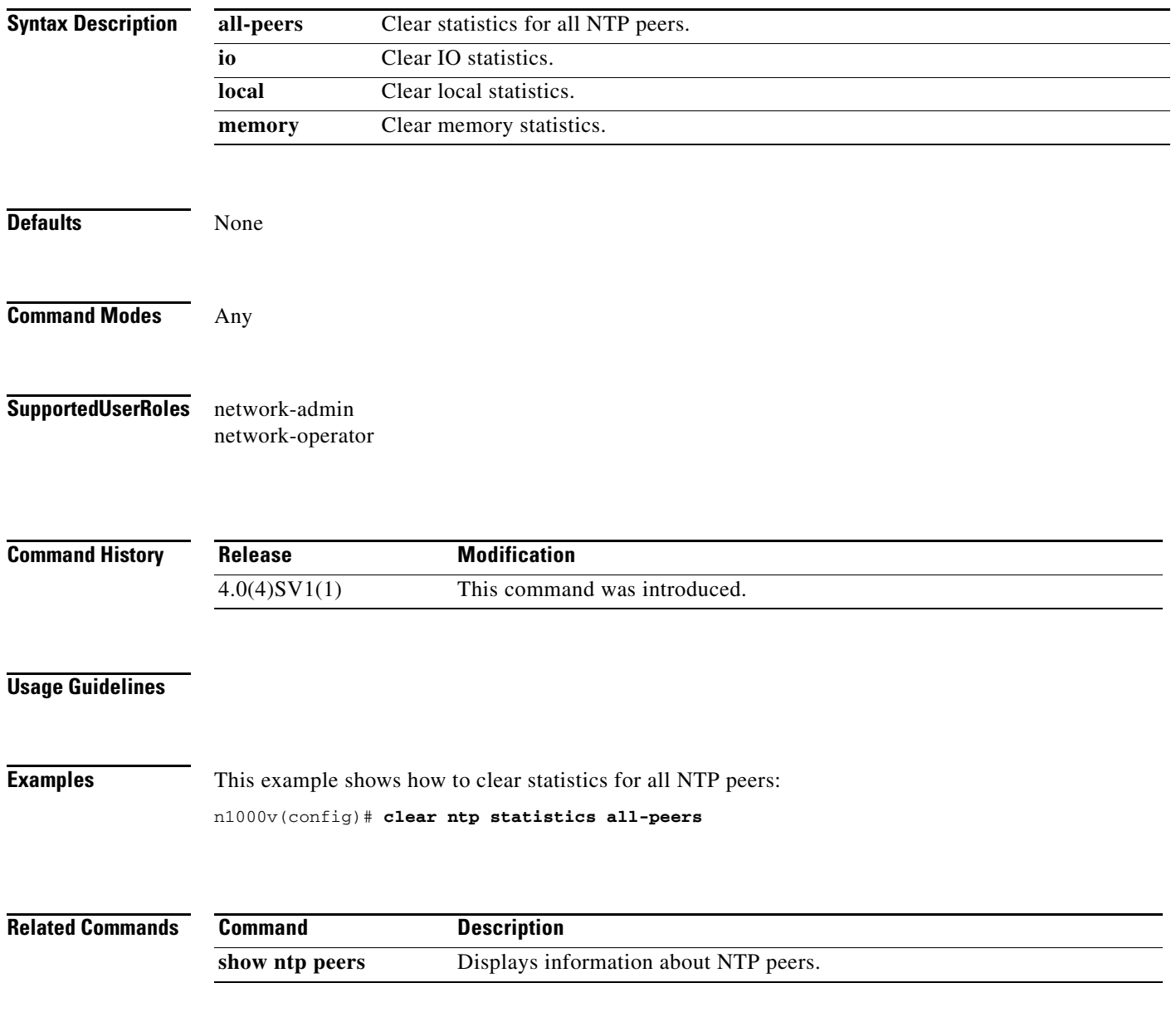

### **clear port-security**

To clear dynamically-learned, secure MAC address(es), use the **clear port-security** command.

**clear port-security** {**dynamic**} {**interface vethernet** *veth-number* | **address** *address*} [**vlan**  *vlan-id*]

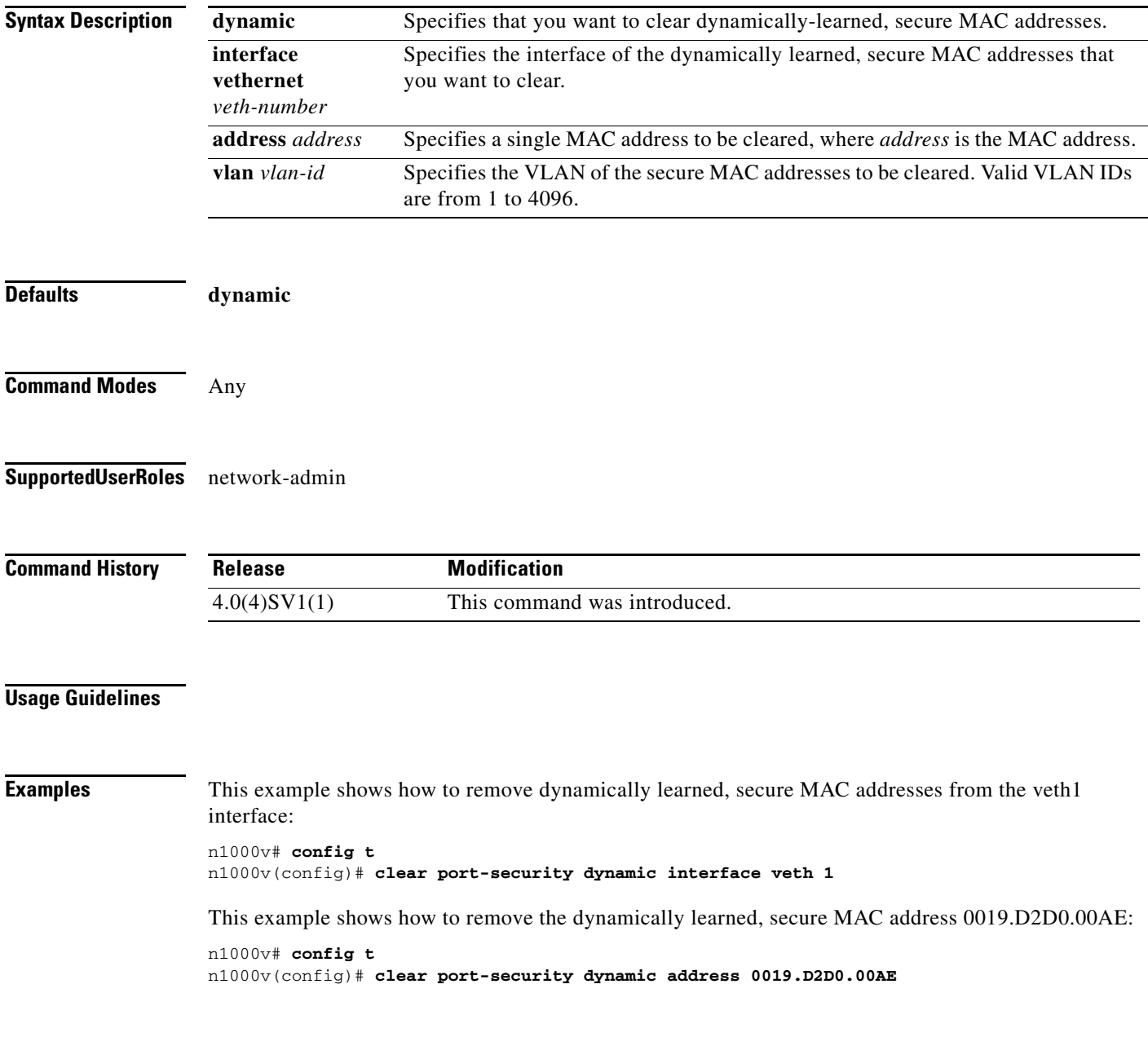

#### **Related Commands**
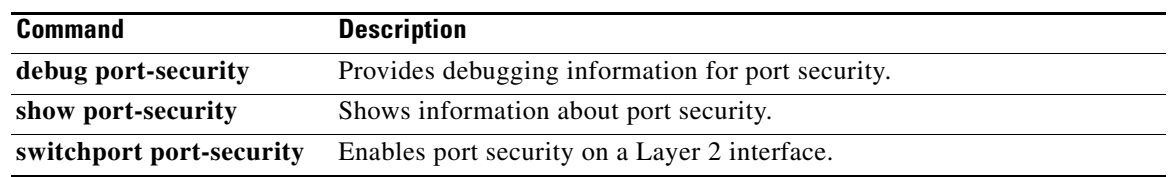

# **clear qos statistics**

To clear the counters for QoS statistics, use the **clear qos statistics** command.

**clear qos statistics** {**interface** [**ethernet** *type/slot* | **vethernet** *number* | **port-channel** *number*] } [**input type qos** | **output type qos**]}

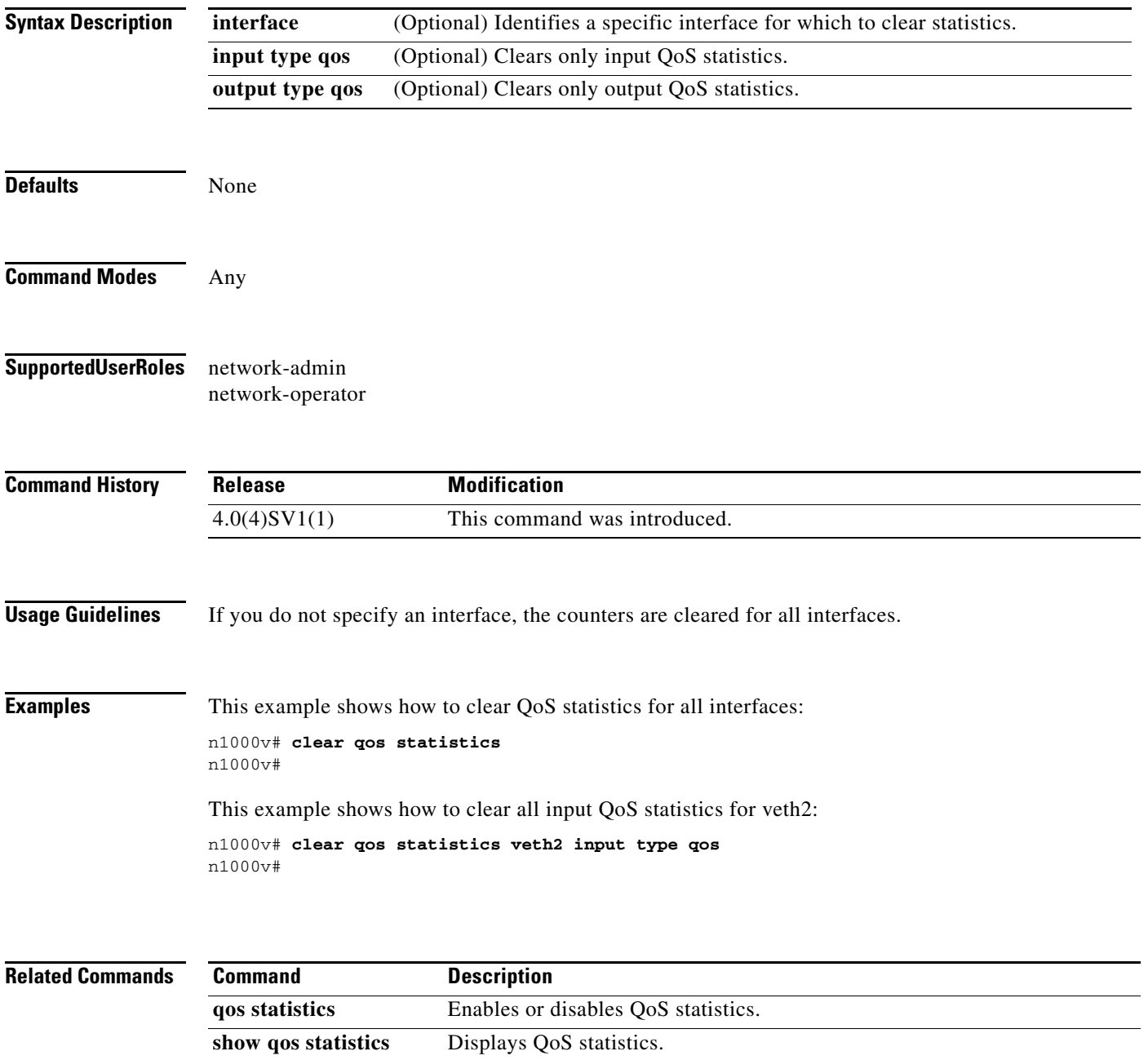

# **clear ssh hosts**

To clear the Secure Shell (SSH) host sessions, use the **clear ssh hosts** command.

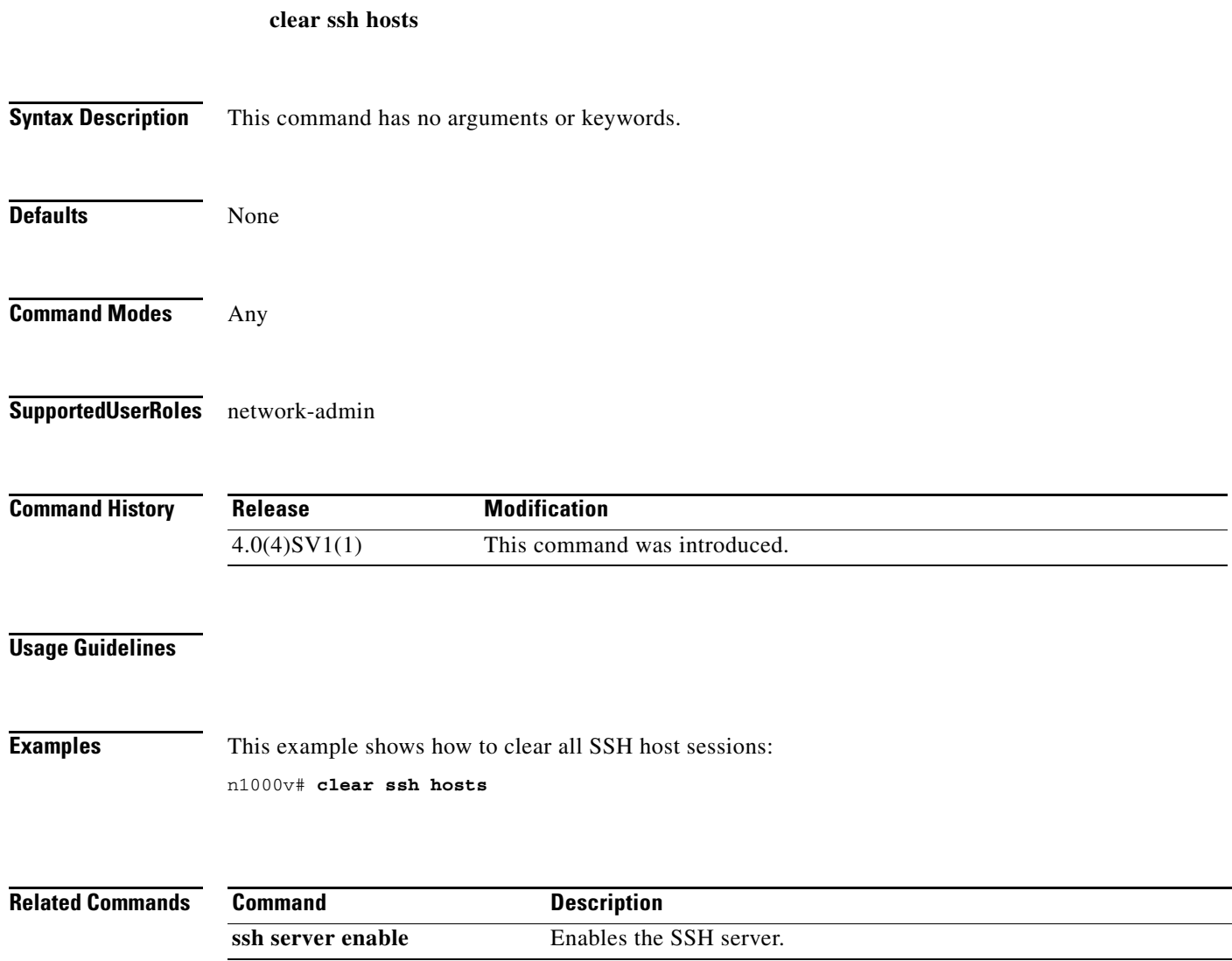

# **clear system reset-reason**

To clear the device reset-reason history, use the **clear system reset-reason** command.

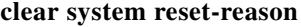

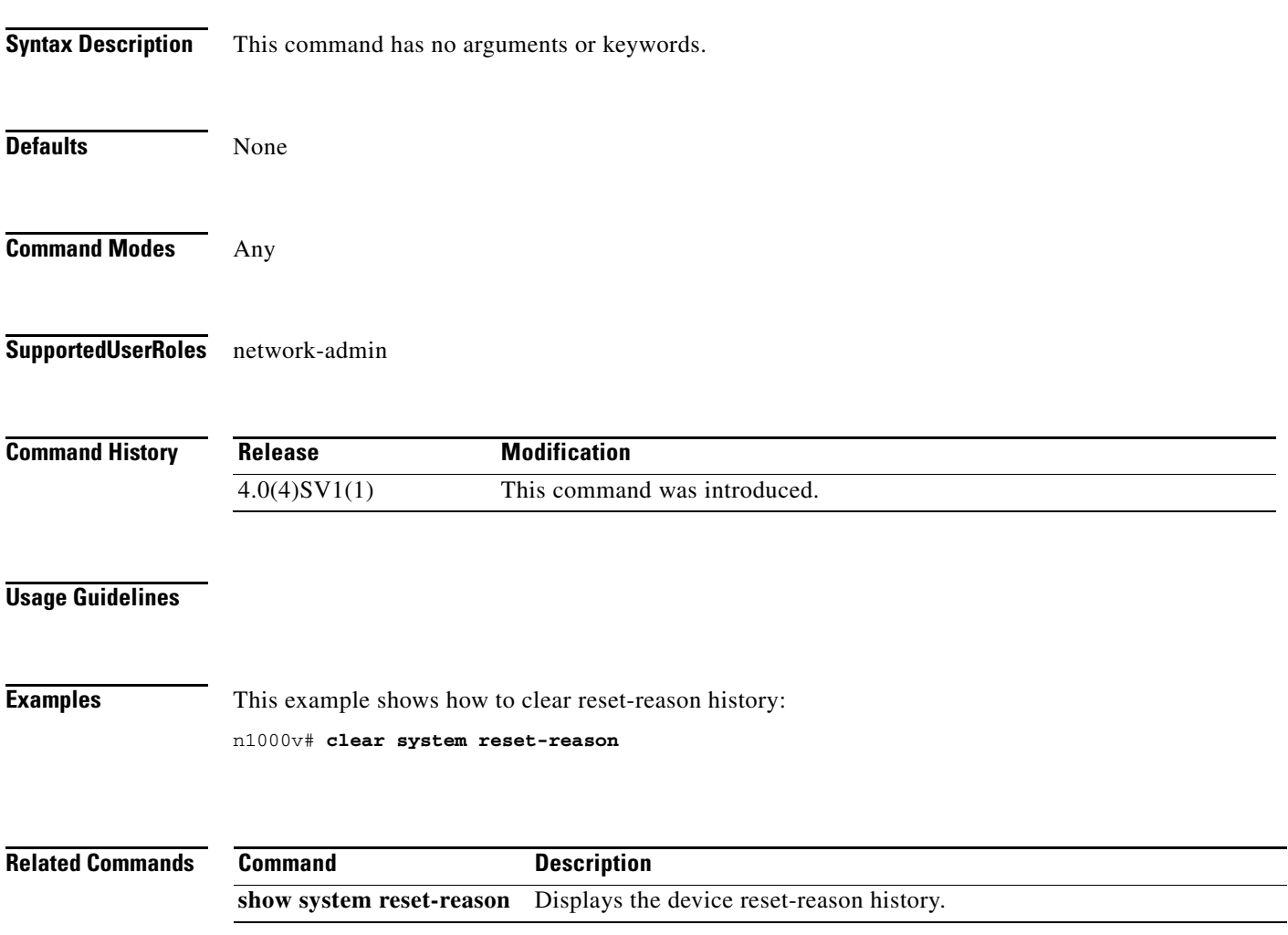

# **clear user**

To clear a user session, use the **clear user** command.

**clear user** *user-id*

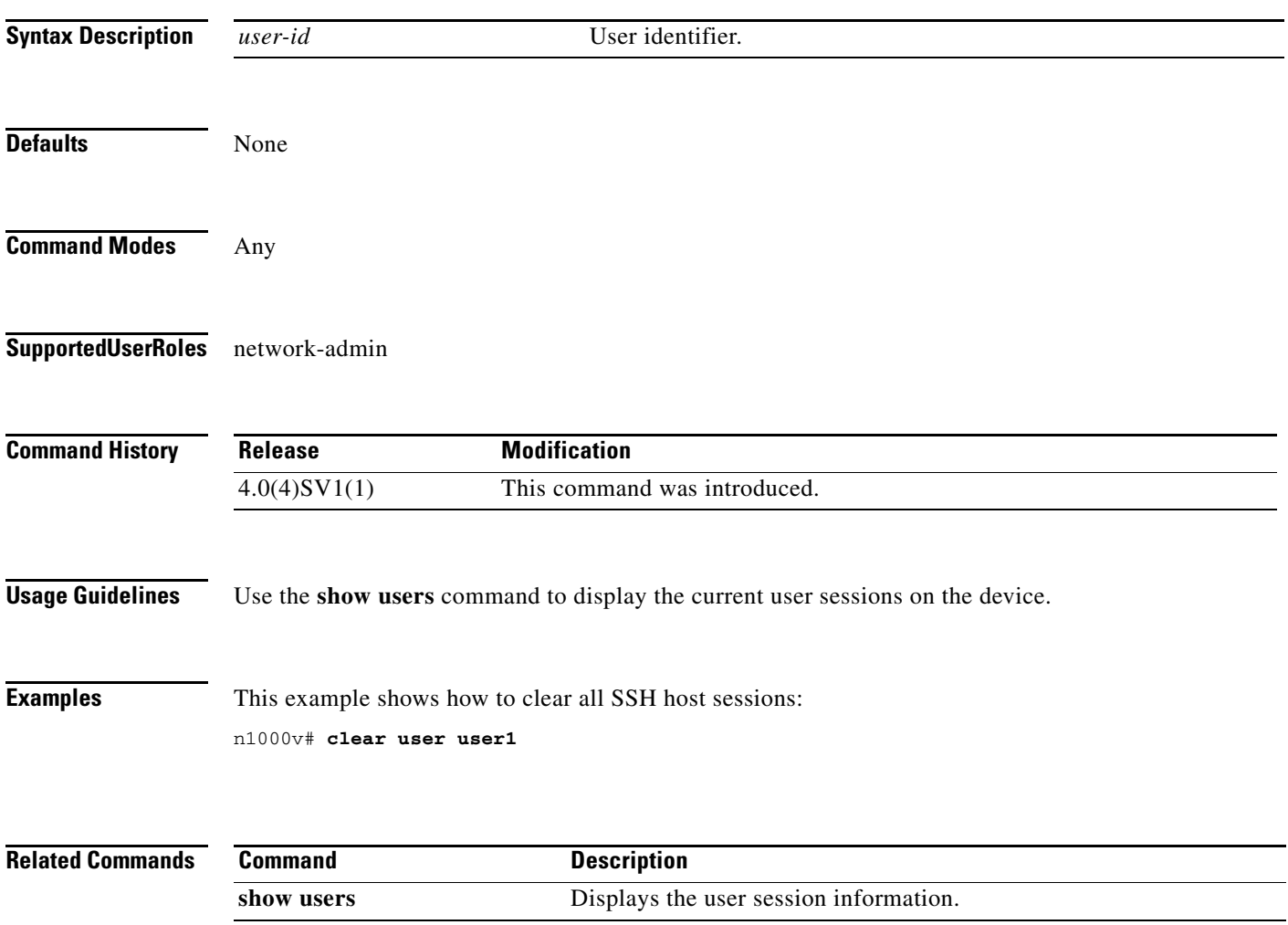

# **cli var name**

To define a command line interface (CLI) variable for a terminal session, use the **cli var name** command. To remove the CLI variable, use the **no** form of this command.

**cli var name** *variable-name variable-text*

**cli no var name** *variable-name*

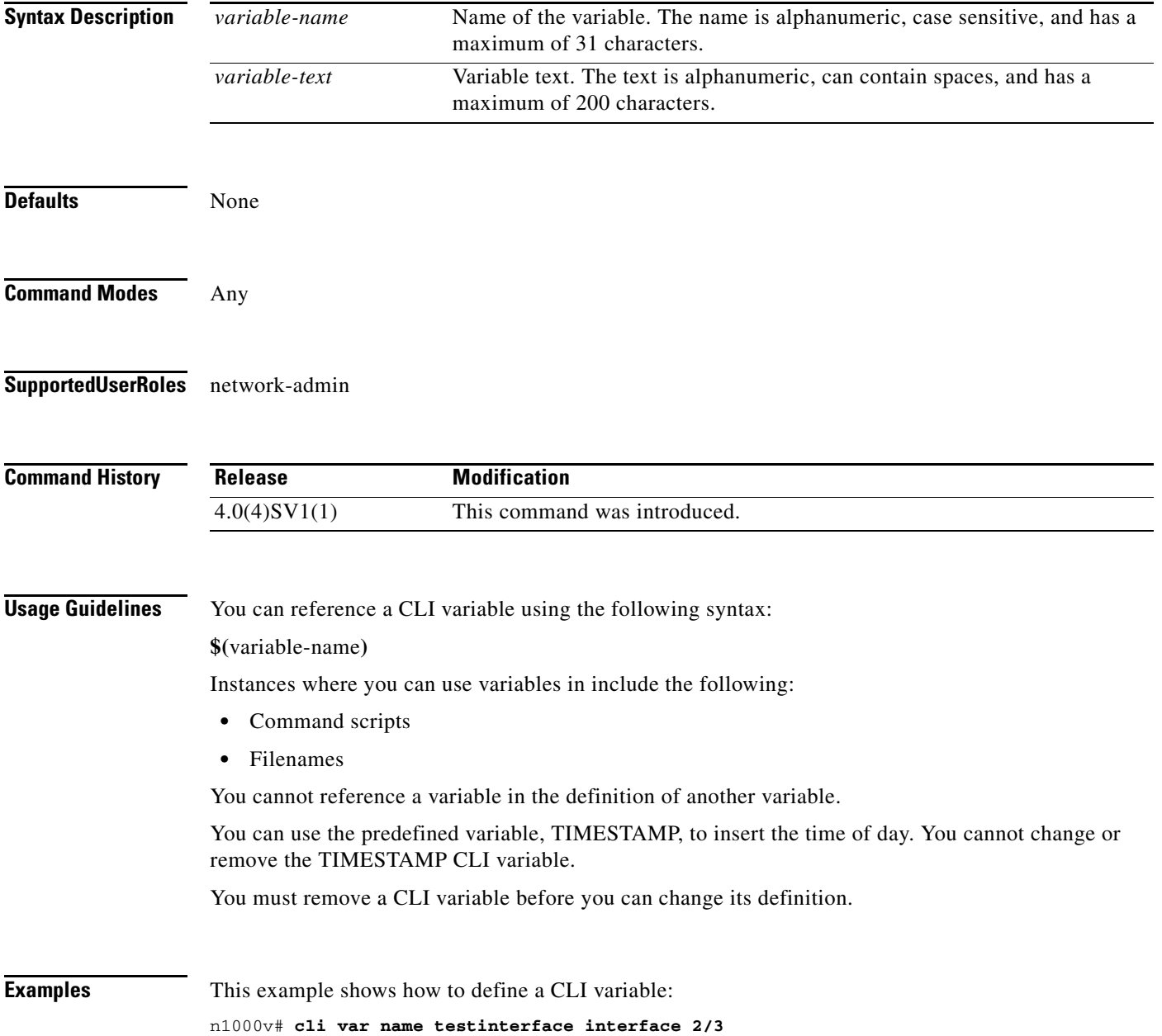

This example shows how to reference the TIMESTAMP variable: n1000v# **copy running-config > bootflash:run-config-\$(TIMESTAMP).cnfg** This example shows how to remove a CLI variable:

n1000v# **cli no var name testinterface interface 2/3**

**Related Commands Command Description show cli variables** Displays the CLI variables.

#### **clock set**

# *Send document comments to nexus1k-docfeedback@cisco.com.*

# **clock set**

To manually set the clock, use the **clock set** command.

**clock set** *time day month year*

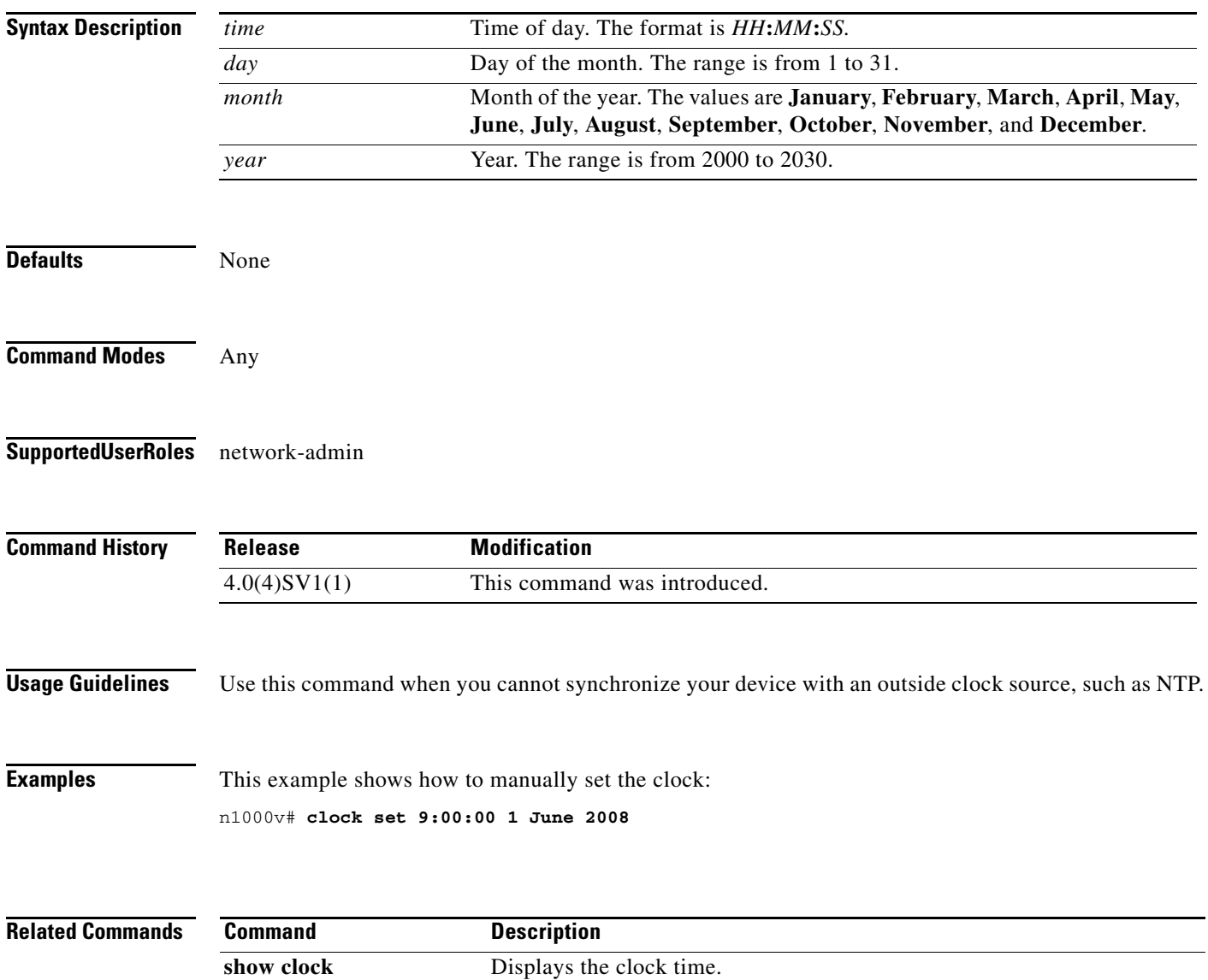

# **clock summer-time**

To configure the summer-time (daylight saving time) offset, use the **clock summer-time** command. To revert to the default, use the **no** form of this command.

**clock summer-time** *zone-name start-week start-day start-month start-time end-week end-day end-month end-time offset-minutes*

**no clock summer-time**

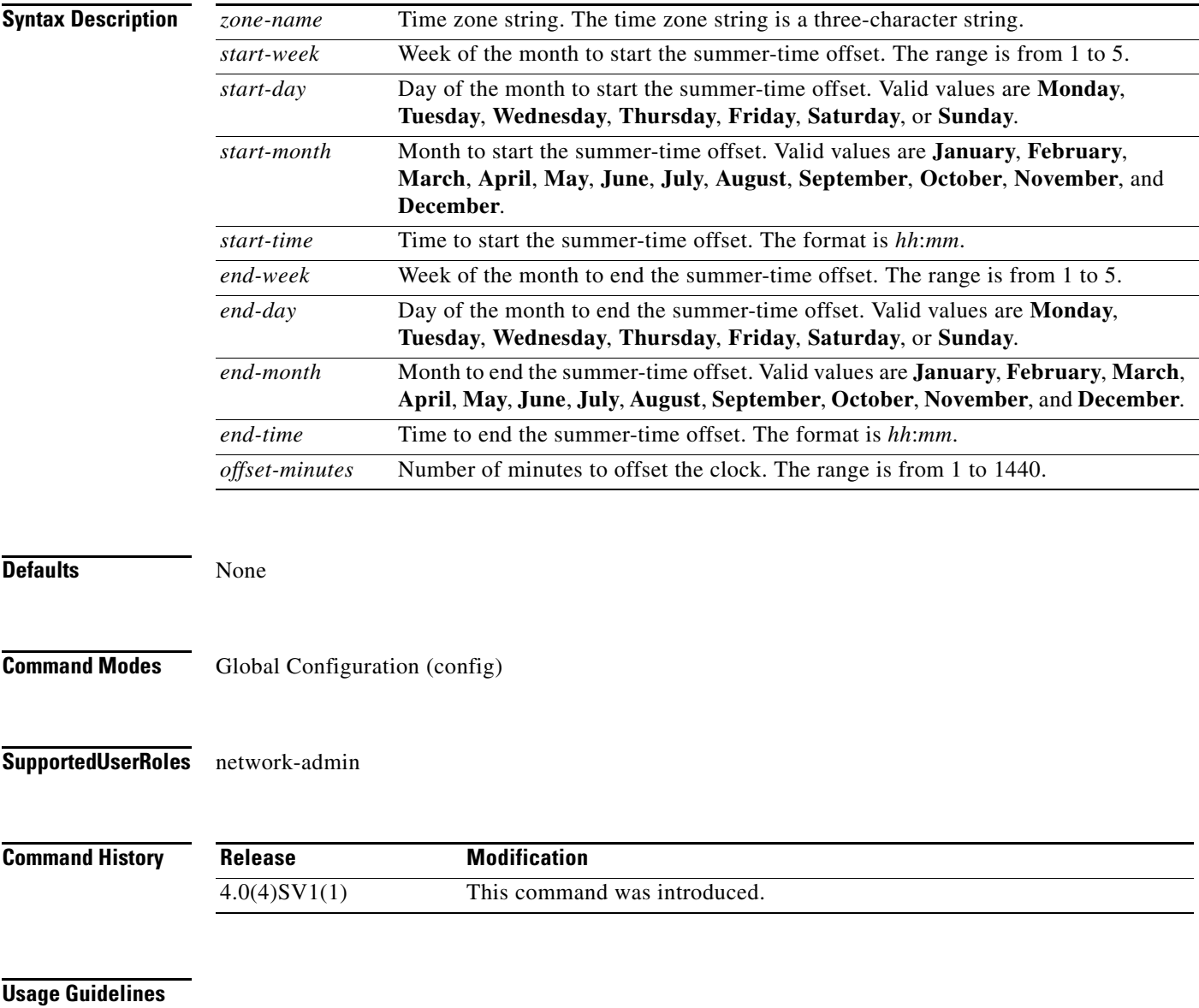

**Examples** This example shows how to configure the offset for summer-time or daylight saving time:

n1000v# **configure terminal** n1000v(config)# **clock summer-time PDT 1 Sunday March 02:00 1 Sunday November 02:00 60**

This example shows how to remove the summer-time offset:

n1000v# **configure terminal** n1000v(config)# **no clock summer-time**

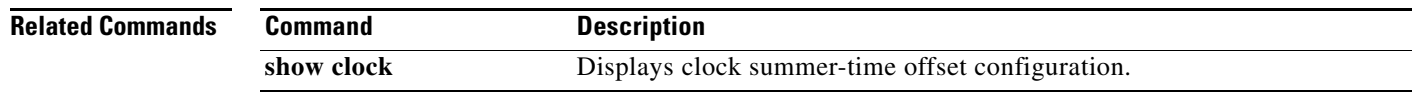

**The College** 

## *Send document comments to nexus1k-docfeedback@cisco.com.*

# **clock timezone**

To configure the time zone offset from Coordinated Universal Time (UTC), use the **clock timezone** command. To revert to the default, use the **no** form of this command.

**clock timezone** *zone-name offset-hours offset-minutes*

**no clock timezone**

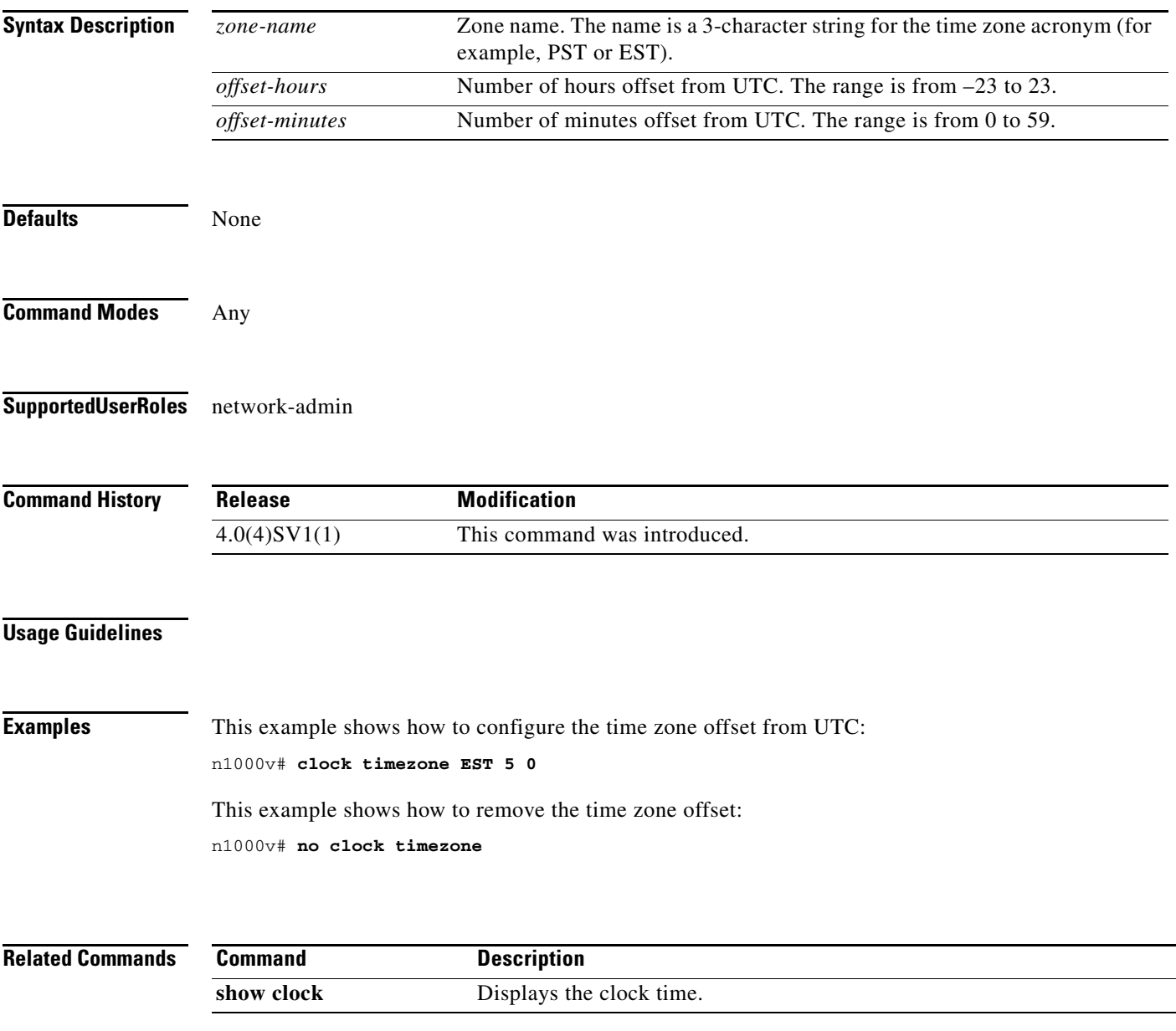

# **collect counter**

To configure the number of bytes or packets in a flow as a non-key field and collect the number of bytes or packets seen for a Flexible NetFlow flow record, use the **collect counter** command. To disable the counters, use the **no** form of this command.

**collect counter** {**bytes** [**long**] | **packets** [**long**]}

**no collect counter** {**bytes** [**long**] | **packets** [**long**]}

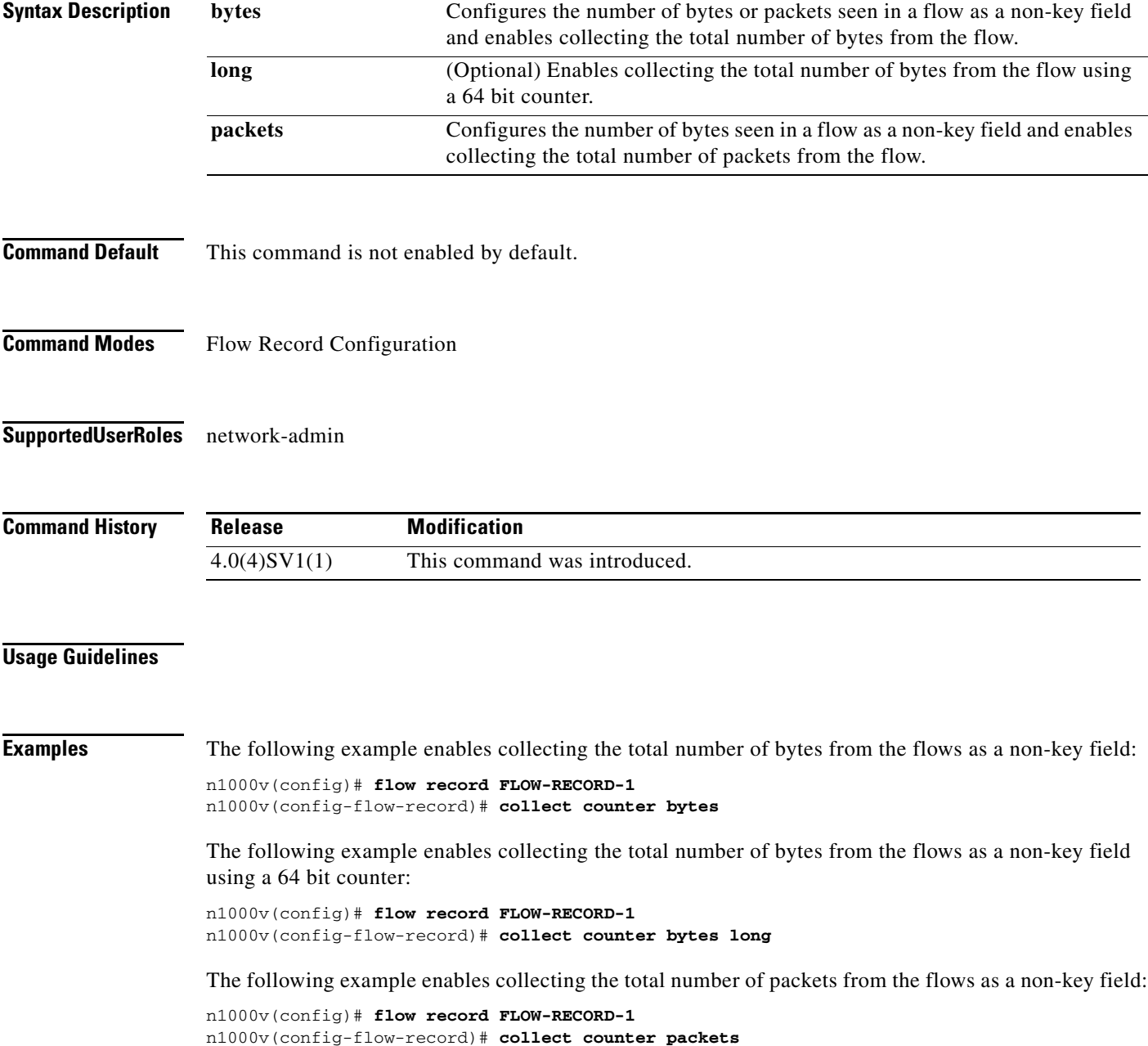

 $\blacksquare$ 

a ka

## *Send document comments to nexus1k-docfeedback@cisco.com.*

The following example enables collecting the total number of packets from the flows as a non-key field using a 64 bit counter:

n1000v(config)# **flow record FLOW-RECORD-1** n1000v(config-flow-record)# **collect counter packets long**

### **Related Commands**

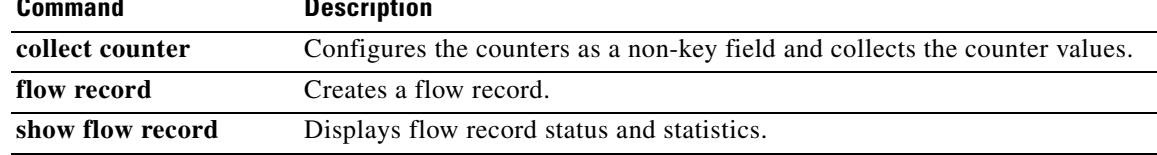

# **collect timestamp sys-uptime**

To collect the TIMESTAMP SYS-UPTIME for a NetFlow flow record, use the **collect timestamp sys-uptime** command. To disable the collection, use the **no** form of this command.

**collect timestamp sys-uptime** {**first** | **last**}

**no collect timestamp sys-uptime** {**first** | **last**}

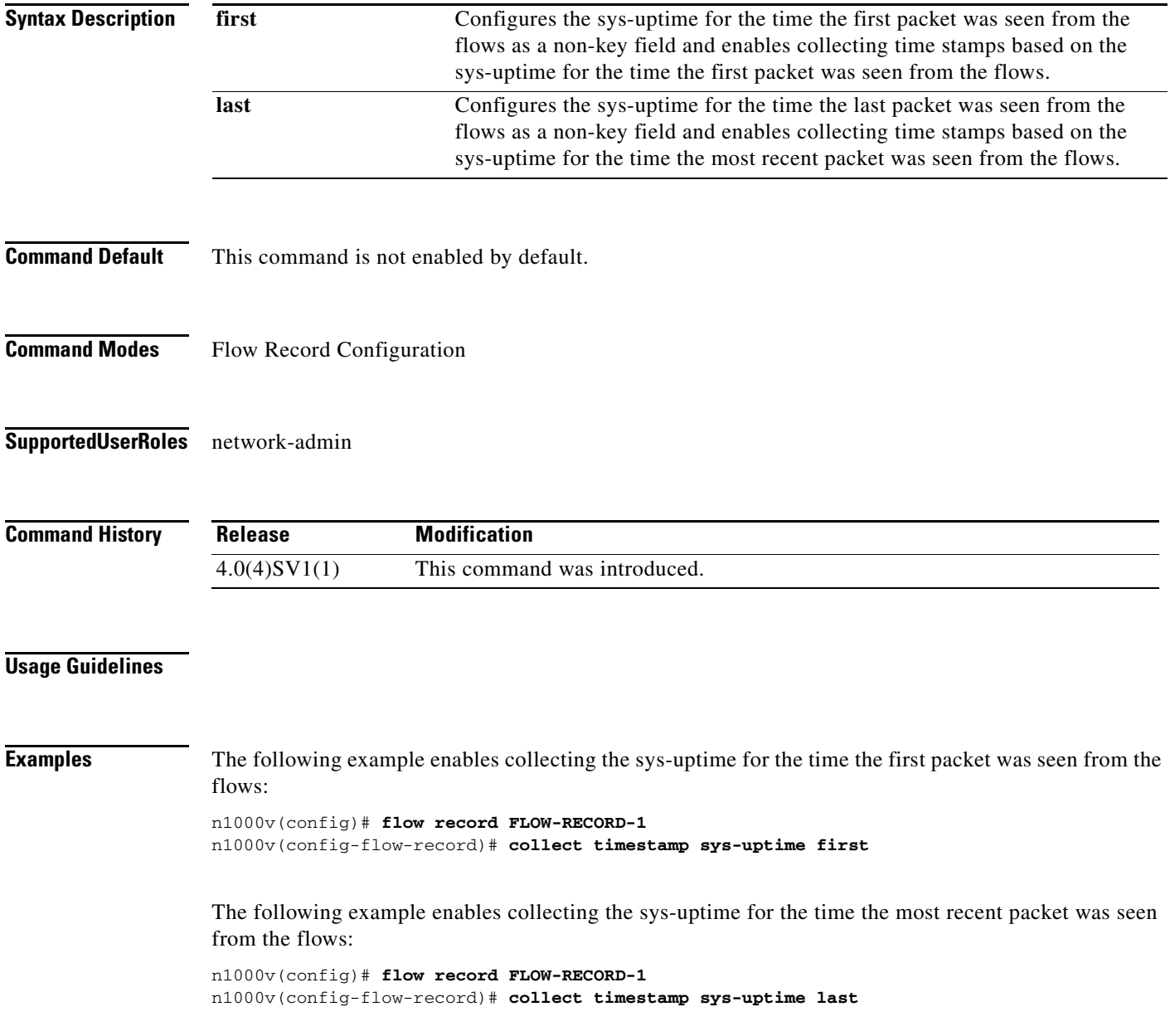

 $\blacksquare$ 

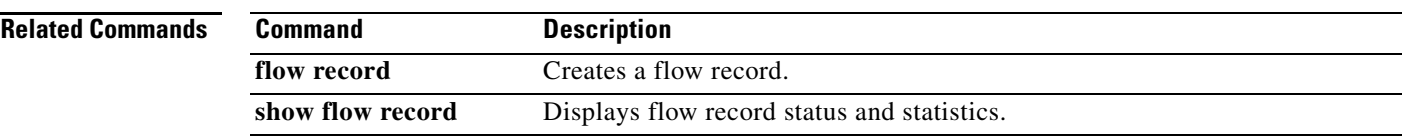

# **collect transport tcp flags**

To collect a Transmission Control Protocol (TCP) flags for a NetFlow flow record, use the **collect transport tcp flags** command. To disable the collection, use the **no** form of this command.

**collect transport tcp flags**

**no collect transport tcp flags**

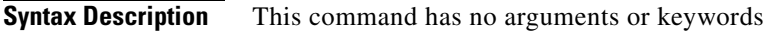

- **Command Default** This command is not enabled by default.
- **Command Modes** Flow Record Configuration
- **Supported User Roles** network-admin

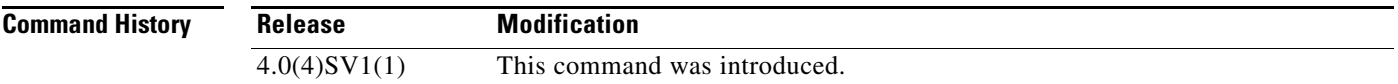

### **Usage Guidelines**

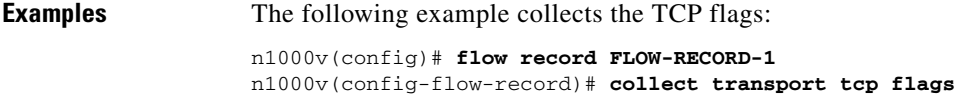

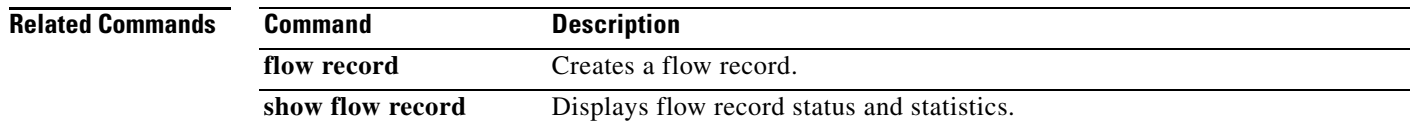

# **configure terminal**

To access configuration commands in the CLI Global Configuration mode, use the **configure terminal**  command.

### **configure terminal**

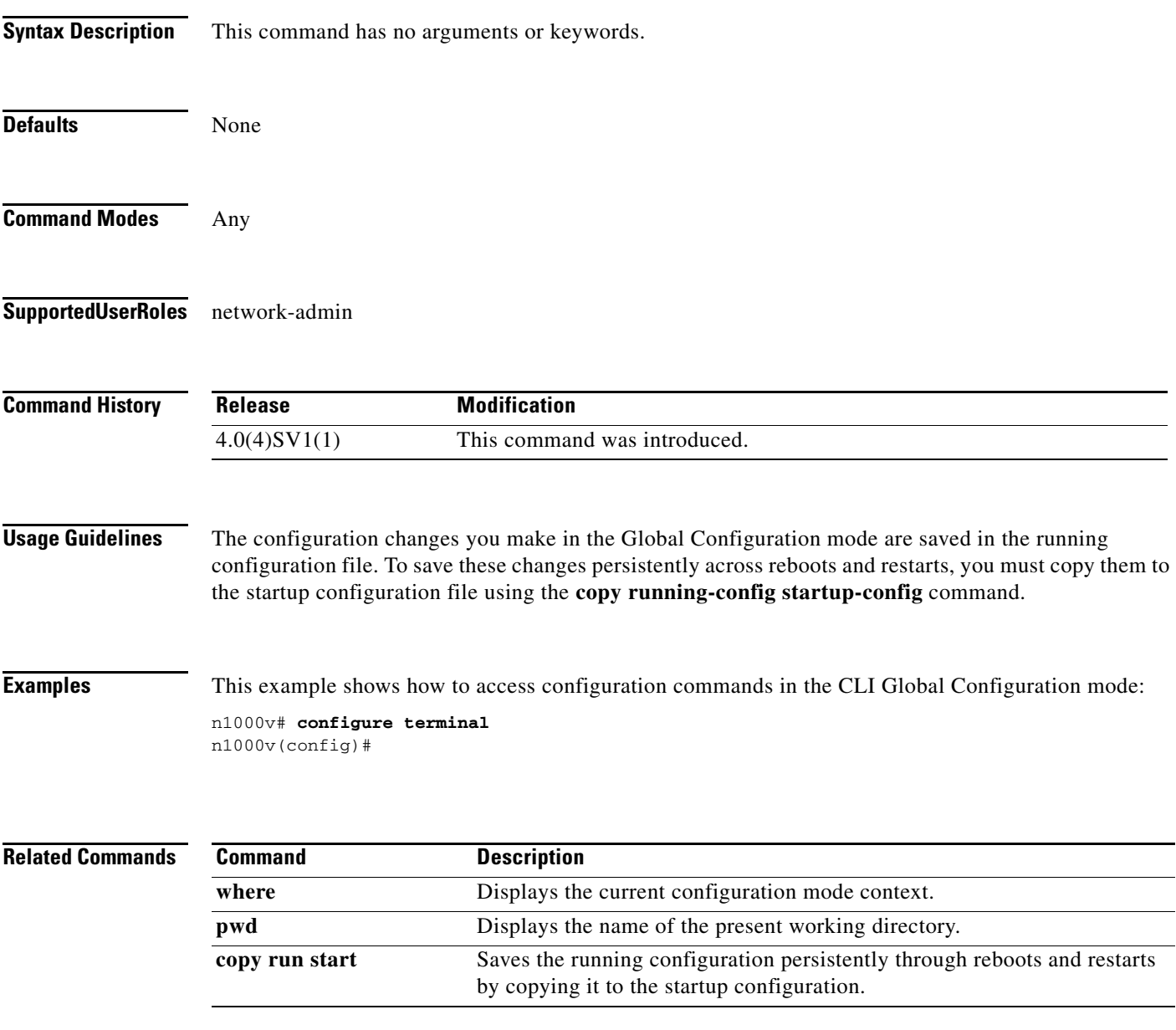

# **connect**

To initiate a connection with vCenter, use the **connect** command. To disconnect from vCenter, use the **no** form of this command.

**connect**

**no connect**

- **Syntax Description** This command has no arguments or keywords.
- **Defaults** no connect
- **Command Modes** SVS Connect Configuration (config-svs-conn)
- **Supported User Roles** network-admin

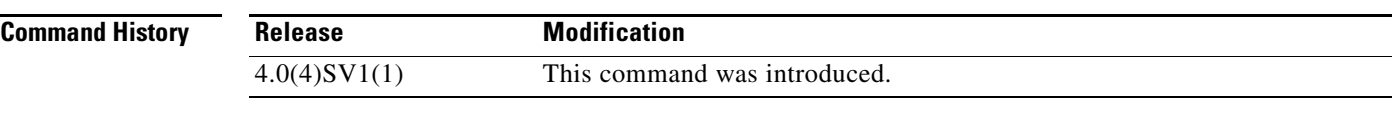

- **Usage Guidelines** Upon connection to vCenter, if a username and password have not been configured for this connection, you are prompted to enter them.
	- There can be only one active connection at a time. If a previously-defined connection is up, an error message displays and the **connect** command is rejected until the previous connection is closed by entering **no connect**.

**Examples** This example shows how to connect to vCenter: n1000v(config#) **svs connection vcWest** n1000v(config-svs-conn#) **protocol vmware-vim** n1000v(config-svs-conn#) **remote hostname vcMain** n1000v(config-svs-conn#) **vmware dvs datacenter-name HamiltonDC** n1000v(config-svs-conn#) **connect**

This example shows how to disconnect from vCenter:

n1000v(config#) **svs connection vcWest** n1000v(config-svs-conn#) **no connect**

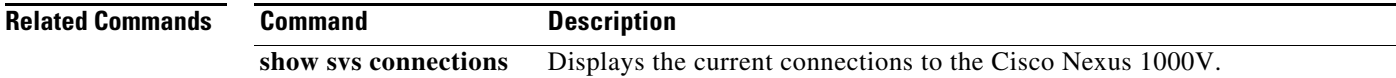

# **control vlan**

To assign a control VLAN to the Cisco Nexus 1000V domain, use the **control vlan** command. To remove the control VLAN, use the **no** form of this command.

**control vlan** *number*

**no control vlan**

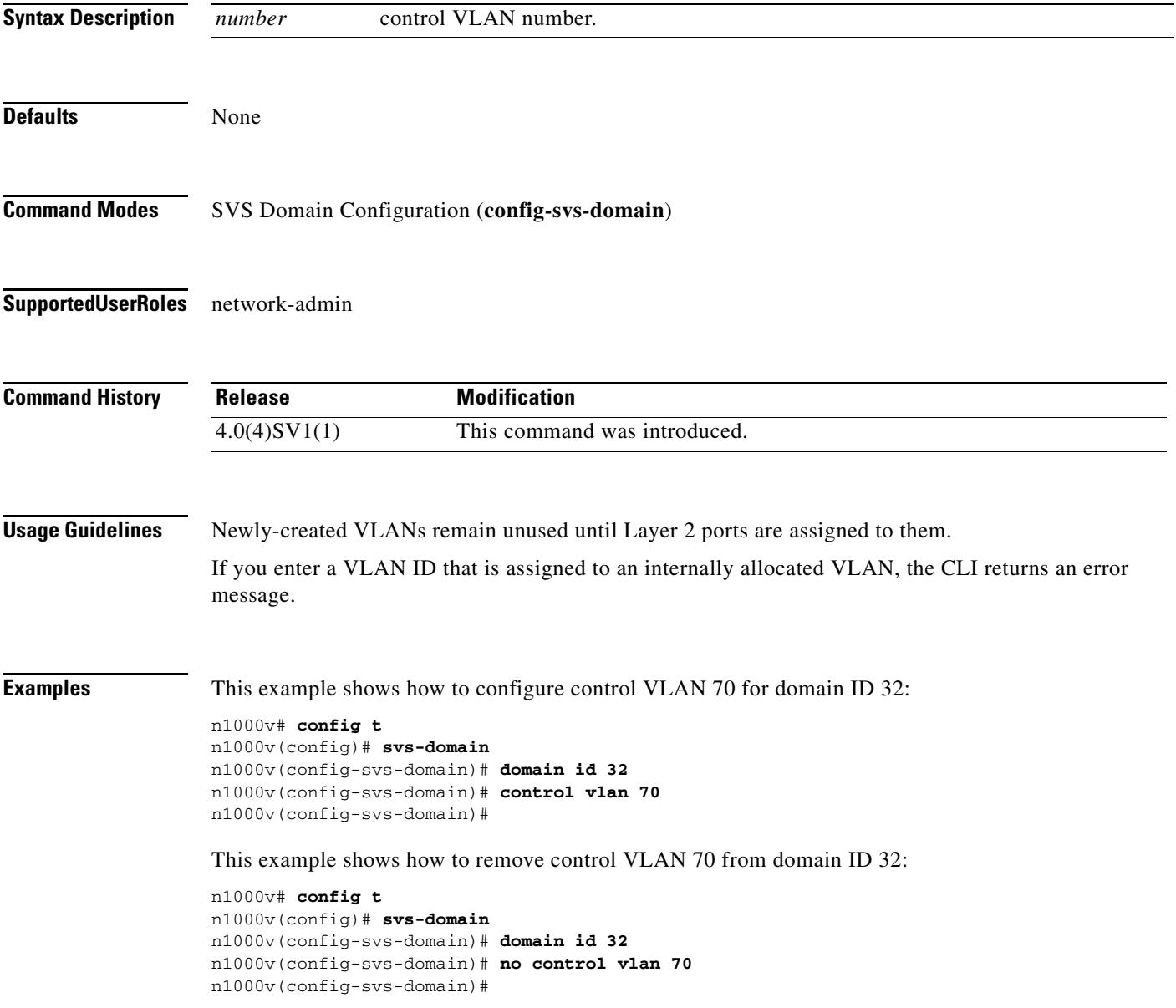

**Related Comman** 

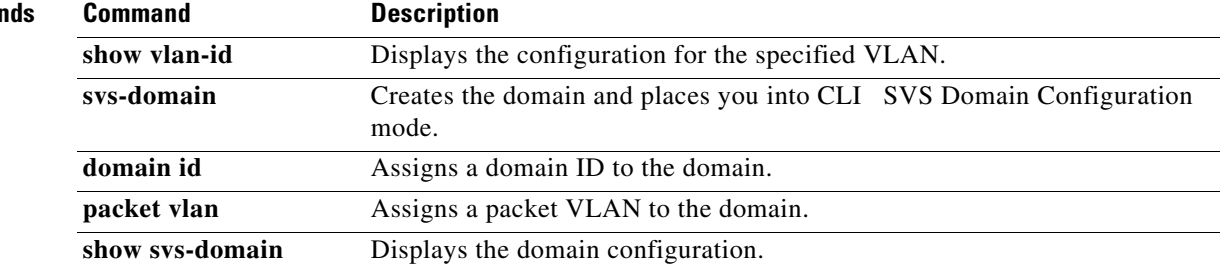

# **copy**

To copy a file from a source to a destination, use the **copy** command.

**copy** *source-url destination-url*

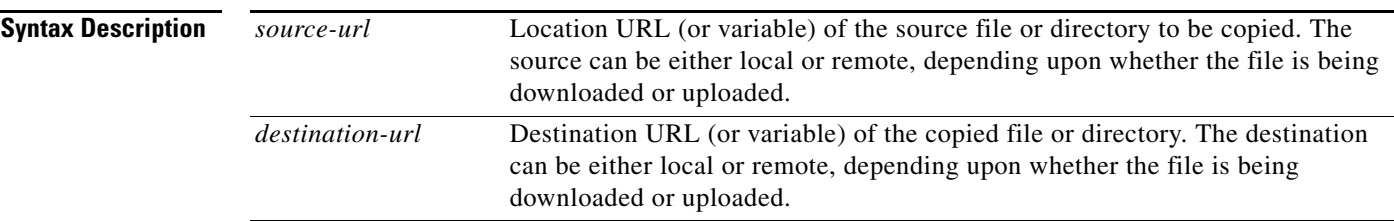

The format of the source and destination URLs varies according to the file or directory location. You may enter either a command-line interface (CLI) variable for a directory or a filename that follows the Cisco NX-OS file system syntax (*filesystem*:[/*directory*][/*filename*]).

The following tables list URL prefix keywords by the file system type. If you do not specify a URL prefix keyword, the device looks for the file in the current directory.

[Table](#page-92-0) 1 lists URL prefix keywords for bootflash and remote writable storage file systems.

| <b>Keyword</b>                | <b>Source or Destination</b>                                                                                                    |  |
|-------------------------------|----------------------------------------------------------------------------------------------------|--|
| <b>bootflash:</b> [//module/] | Source or destination URL for boot flash memory. The <i>module</i> argument<br>value is sup-active, sup-local, sup-remote, or sup-standby.                                                                                                    |  |
| ftp:                          | Source or destination URL for a FTP network server. The syntax for this<br>alias is as follows:<br><b>ftp:</b> [ <i>llserver</i> ][/path]/filename                                                                                            |  |
| scp:                          | Source or destination URL for a network server that supports Secure Shell<br>(SSH) and accepts copies of files using the secure copy protocol (scp). The<br>syntax for this alias is as follows:<br>scp:[//[username@]server][/path]/filename |  |
| sftp:                         | Source or destination URL for an SSH FTP (SFTP) network server. The<br>syntax for this alias is as follows:<br>sftp:[//[username@]server][/path]/filename                                                                                     |  |
| tftp:                         | Source or destination URL for a TFTP network server. The syntax for this<br>alias is as follows:<br><b>tftp:</b> [ <i>  server</i> [:port]][ <i> path</i> ]/filename                                                                          |  |

<span id="page-92-0"></span>*Table 1 URL Prefix Keywords for Storage File Systems*

[Table](#page-93-0) 2 lists the URL prefix keywords for nonwritable file systems.

<span id="page-93-0"></span>

|                           | <b>Keyword</b>                                                                                                    | <b>Source or Destination</b>                                                                                                    |  |
|---------------------------|----------------------------------------------------------------------------------------------------|----------------------------------------------------------------------------------------------------|--|
|                           | core:                                                                                                    | Local memory for core files. You can copy core files from the core: file system.                                                                                                    |  |
|                           | debug:                                                                                                    | Local memory for debug files. You can copy core files from the debug: file<br>system.                                                                                                    |  |
|                           | log:                                                                                                    | Local memory for log files. You can copy log files from the log: file system.                                                                                                    |  |
|                           | system:                                                                                                    | Local system memory. You can copy the running configuration to or from the<br>system: file system. The system: file system is optional when referencing the<br>running-config file in a command. |  |
|                           | volatile:                                                                                                    | Local volatile memory. You can copy files to or from the volatile: file system.<br>All files in the volatile: memory are lost when the physical device reloads.                                  |  |
| <b>Defaults</b>           |                                                                                                    | The default name for the destination file is the source filename.                                                                                                    |  |
| <b>Command Modes</b>      | Any                                                                                                    |                                                                                                    |  |
| <b>SupportedUserRoles</b> | network-admin                                                                                                    |                                                                                                    |  |
| <b>Command History</b>    | <b>Release</b>                                                                                                    | <b>Modification</b>                                                                                                    |  |
|                           | $4.0(4)$ SV1(1)                                                                                                    | This command was introduced.                                                                                                    |  |
| <b>Usage Guidelines</b>   | The entire copying process may take several minutes, depending on the network conditions and the size<br>of the file, and differs from protocol to protocol and from network to network. |                                                                                                    |  |
|                           | The colon character (:) is required after the file system URL prefix keywords (such as <b>bootflash</b> ).                                                                               |                                                                                                    |  |
|                           | In the URL syntax for ftp:, scp:, sftp:, and tftp:, the server is either an IP address or a host name.                                                                                   |                                                                                                    |  |
| <b>Examples</b>           | This example shows how to copy a file within the same directory:                                                                                                    |                                                                                                    |  |
|                           | n1000v# copy file1 file2                                                                                                    |                                                                                                    |  |
|                           | This example shows how to copy a file to another directory:                                                                                                    |                                                                                                    |  |
|                           |                                                                                                    | n1000v# copy file1 my_files:file2                                                                                                    |  |
|                           |                                                                                                    | This example shows how to copy a file to another supervisor module:                                                                                                    |  |
|                           | n1000v# copy file1 bootflash://sup-remote/file1.bak                                                                                                    |                                                                                                    |  |

*Table 2 URL Prefix Keywords for Special File Systems*

٦

This example shows how to copy a file from a remote server:

n1000v# **copy scp://10.10.1.1/image-file.bin bootflash:image-file.bin**

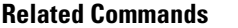

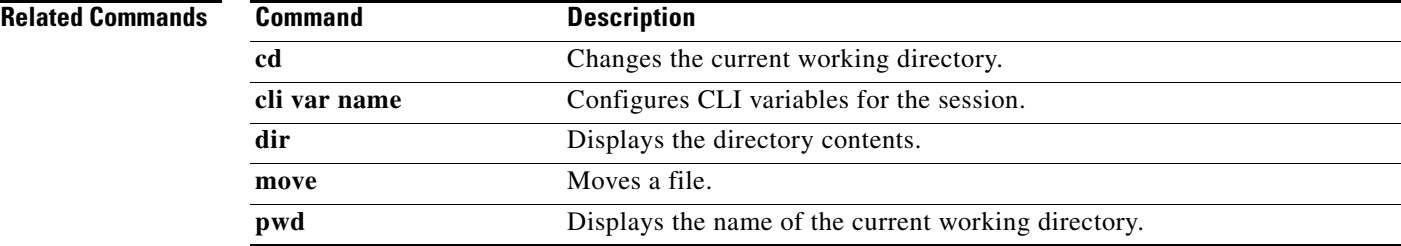

# **copy running-config startup-config**

To copy the running configuration to the startup configuration, use the **copy running-config startup-config** command.

### **copy running-config startup-config**

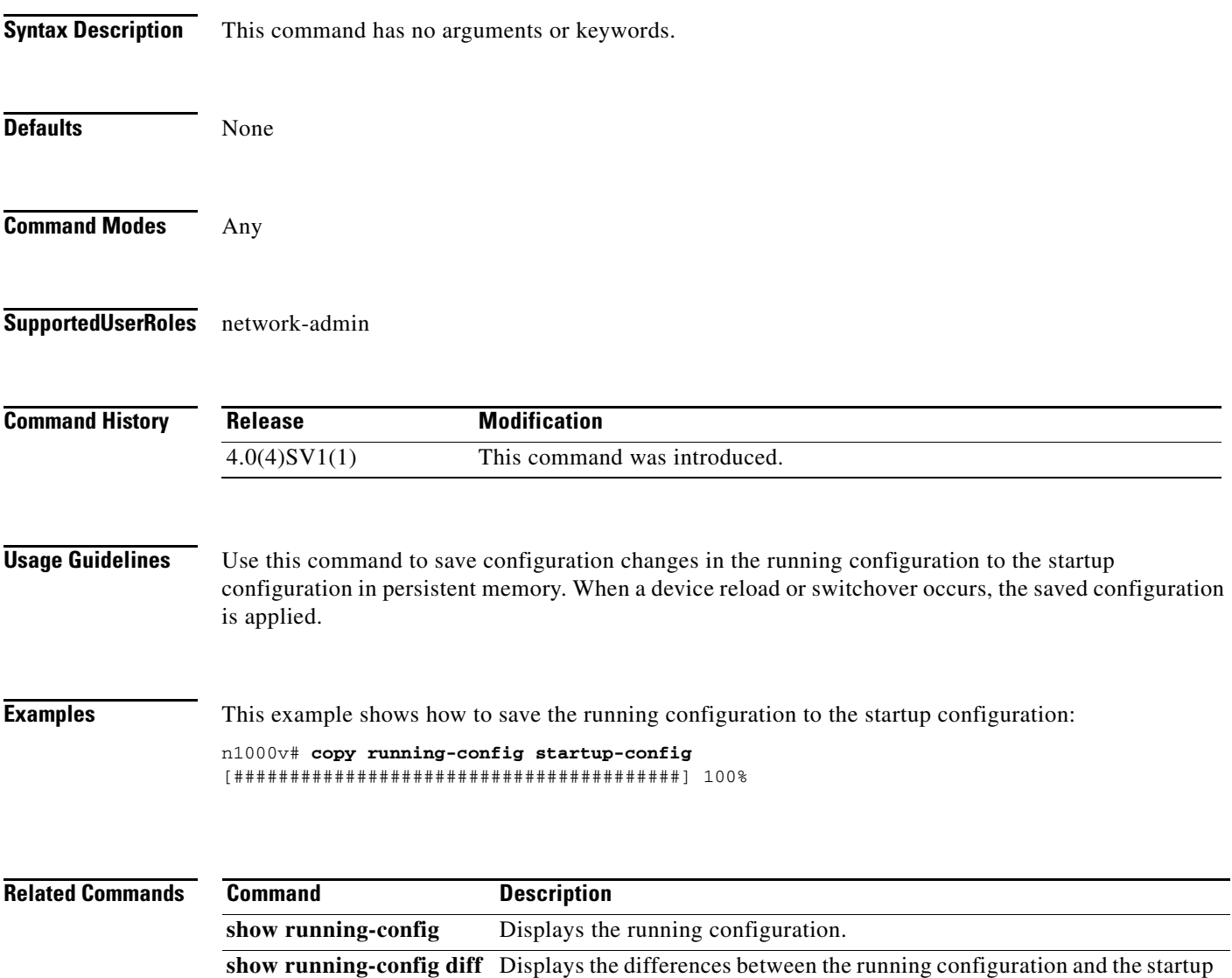

**write erase** Erases the startup configuration in the persistent memory.

configuration.

show startup-config Displays the startup configuration.

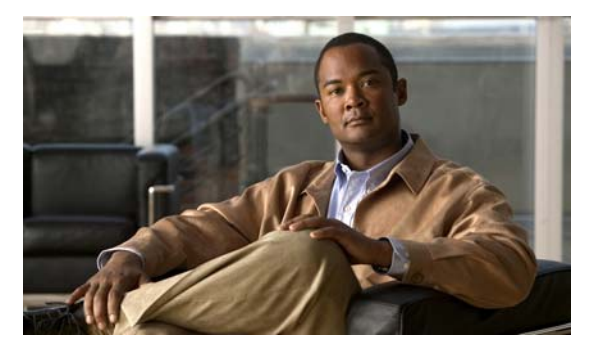

# **D Commands**

This chapter describes the Cisco Nexus 1000V commands that begin with the letter D.

# **deadtime**

To configure the duration of time for which a non-reachable RADIUS or TACACS+ server is skipped, use the **deadtime** command. To revert to the default, use the **no** form of this command.

**deadtime** *minutes*

**no deadtime** *minutes*

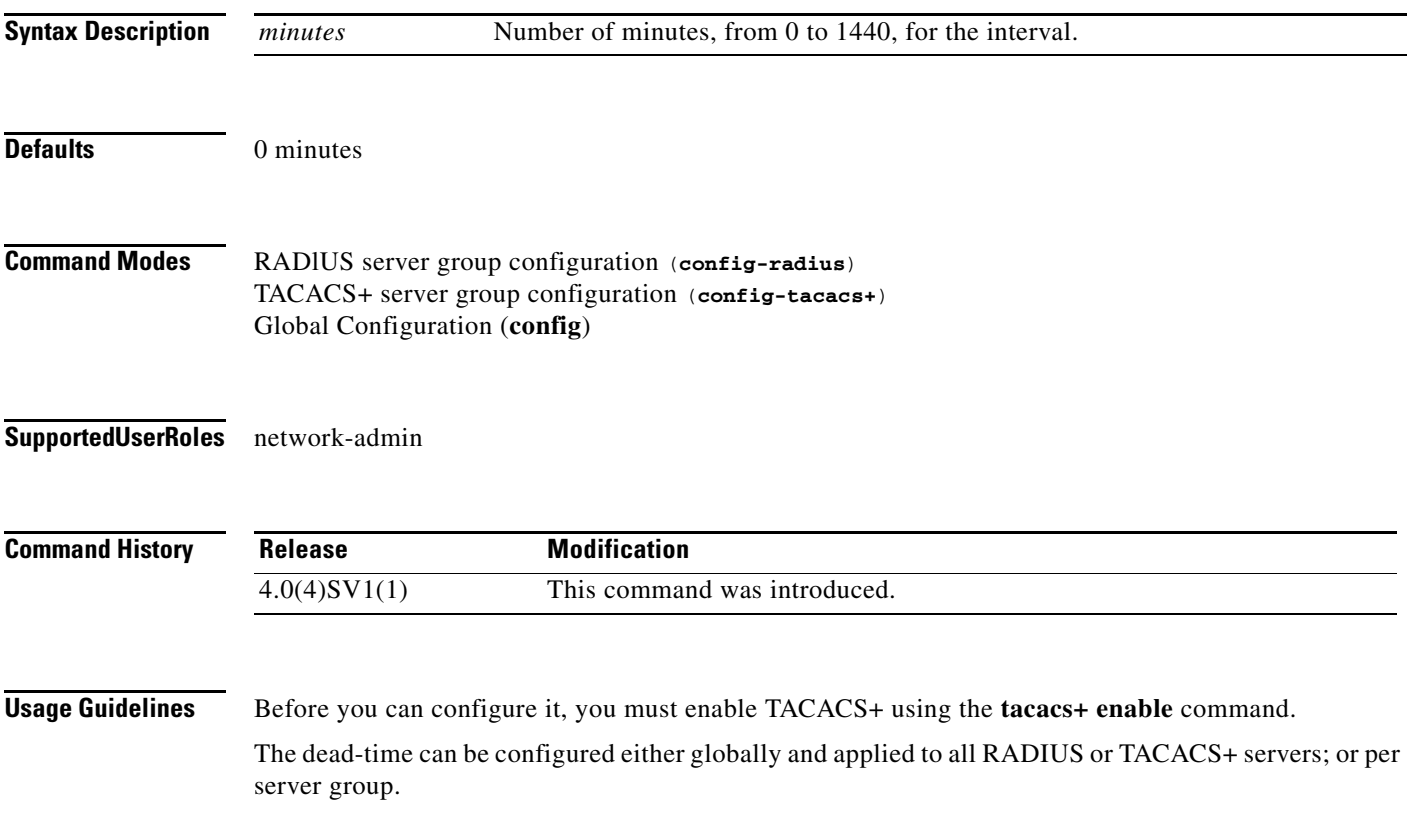

If the dead-time interval for a RADIUS or TACACS+ server group is greater than zero (0), that value takes precedence over the global dead-time value.

Setting the dead-time interval to 0 disables the timer.

When the dead-time interval is 0 minutes, RADIUS and TACACS+ servers are not marked as dead even if they are not responding.

**Examples** This example shows how to set the dead-time interval to 2 minutes for a RADIUS server group:

```
n1000v# config t
n1000v(config)# aaa group server radius RadServer
n1000v(config-radius)# deadtime 2
```
This example shows how to set a global dead-time interval to 5 minutes for all TACACS+ servers and server groups:

```
n1000v# config t
n1000v(config)# tacacs-server deadtime 5
n1000v(config)#
```
This example shows how to set the dead-time interval to 5 minutes for a TACACS+ server group:

```
n1000v# config t
n1000v(config)# aaa group server tacacs+ TacServer
n1000v(config-tacacs+)# deadtime 5
```
This example shows how to revert to the dead-time interval default:

```
n1000v# config t
n1000v(config)# feature tacacs+
n1000v(config)# aaa group server tacacs+ TacServer
n1000v(config-tacacs+)# no deadtime 5
```
### **Related Commands**

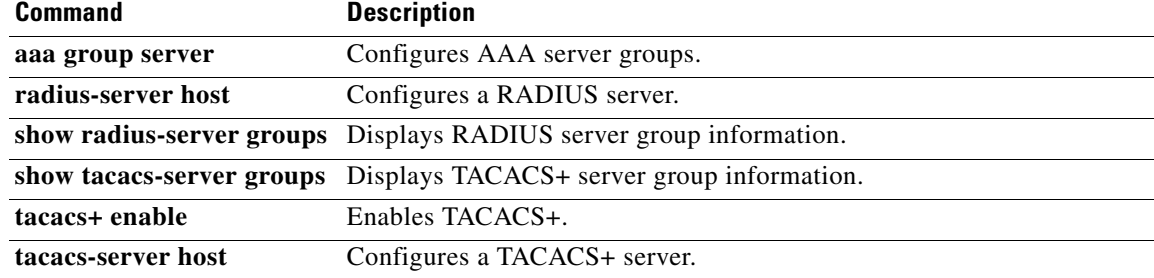

# **debug logfile**

To direct the output of the **debug** commands to a specified file, use the **debug logfile** command. To revert to the default, use the **no** form of this command.

**debug logfile** *filename* [**size** *bytes*]

**no debug logfile** *filename* [**size** *bytes*]

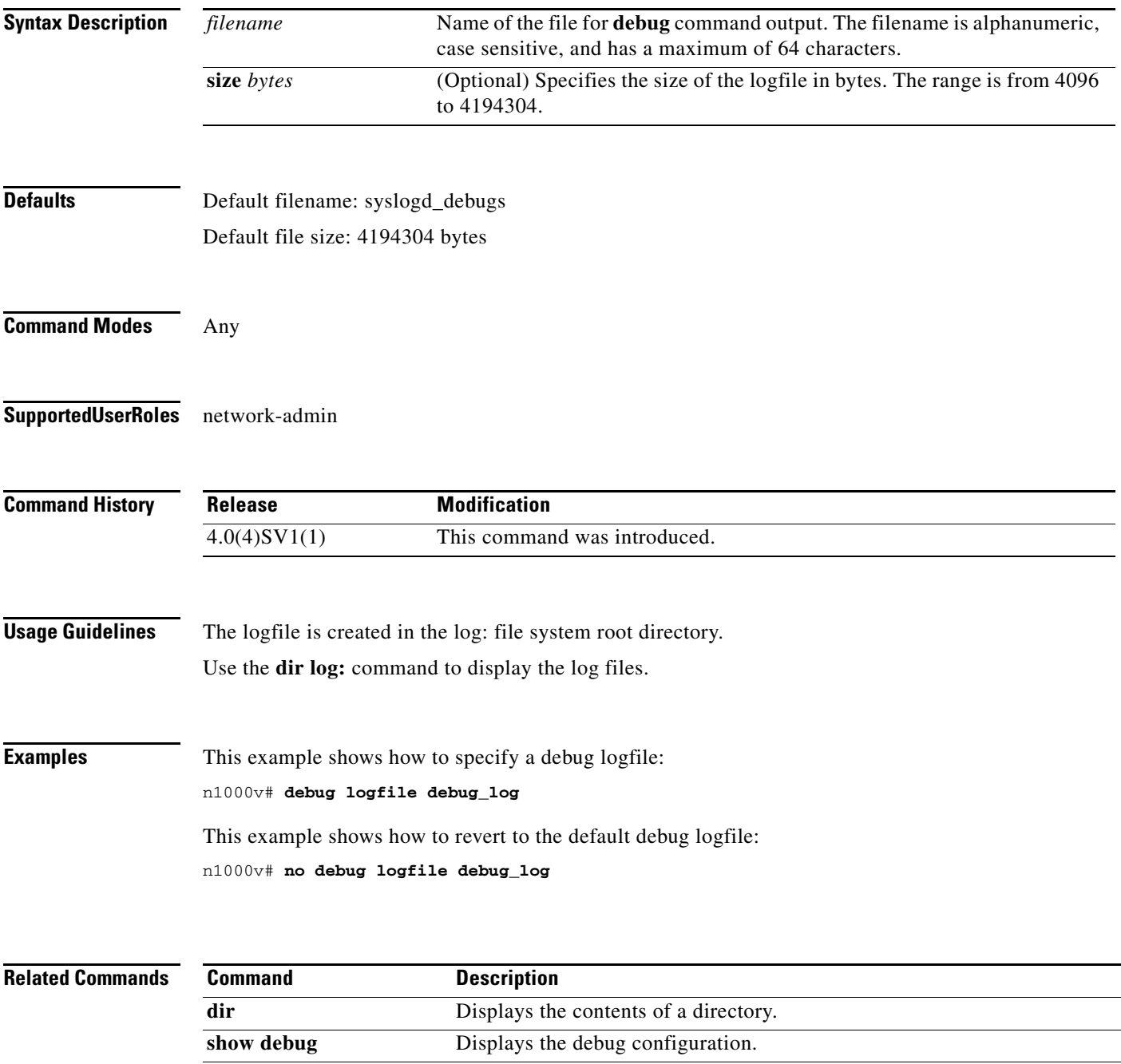

**show debug logfile** Displays the debug logfile contents.

# **debug logging**

To enable **debug** command output logging, use the **debug logging** command. To disable debug logging, use the **no** form of this command.

**debug logging**

**no debug logging**

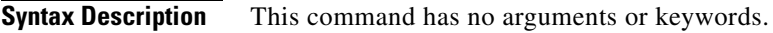

**Defaults** Disabled

**Command Modes** Any

**Supported User Roles** network-admin

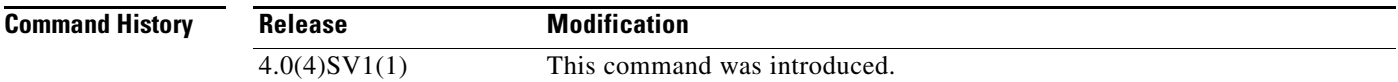

### **Usage Guidelines**

**Examples** This example shows how to enable the output logging for the **debug** command: n1000v# **debug logging** This example shows how to disable the output logging for the **debug** command:

n1000v# **no debug logging**

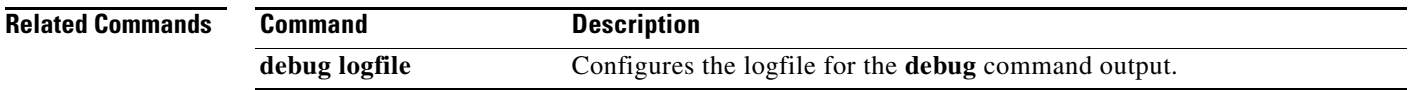

# **default switchport (port profile)**

To remove a particular switchport characteristc from a port profile, use the **default switchport** command.

**default switchport** {**mode** | **access vlan** | **trunk** {**native** | **allowed**} **vlan** | **private-vlan** {**host-association** | **mapping** [**trunk**]} | **port-security**}

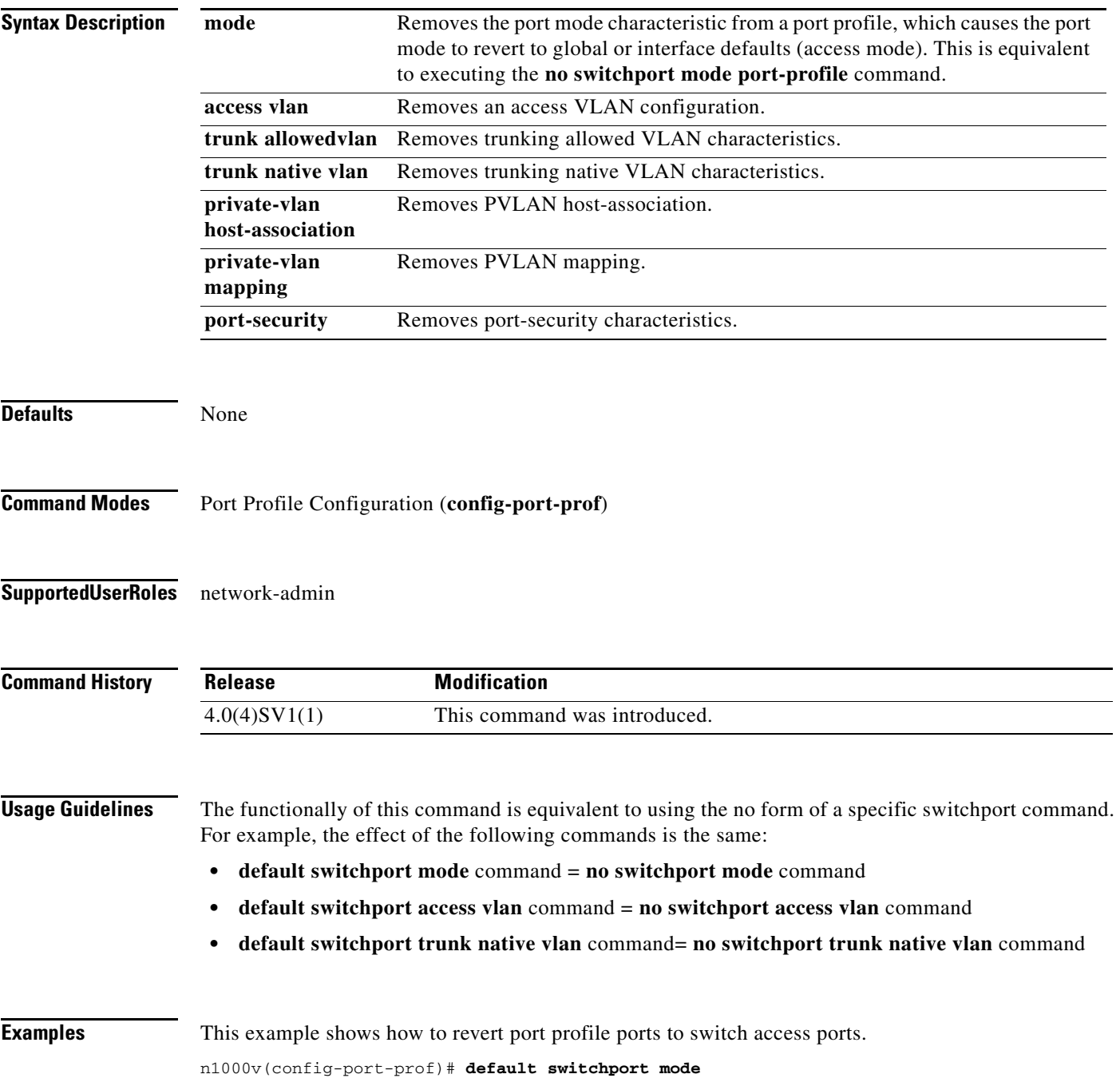

This example shows how to remove the trunking allowed VLAN characteristics of a port profile. n1000v(config-port-prof)# **default switchport trunk allowed vlan**

This example shows how toremove the private VLAN host association of a port profile. n1000v(config-port-prof)# **default switchport private-vlan host-association**

This example shows how to remove port security characteristics of a port profile. n1000v(config-port-prof)# **default switchport port-security**

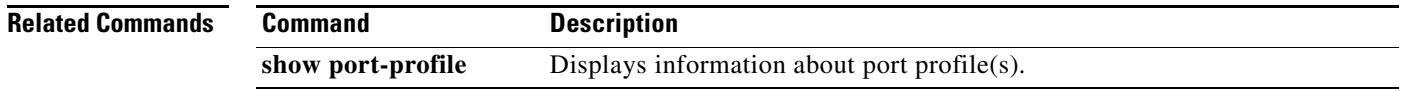

# **default shutdown (port profile)**

To remove the admin status characteristic (config attribute) from a port-profile, use the **default shutdown** command. This will set the admin status of the interfaces inheriting this port-profile to the global or interface default (usually, the default admin status is shutdown).

### **default shutdown**

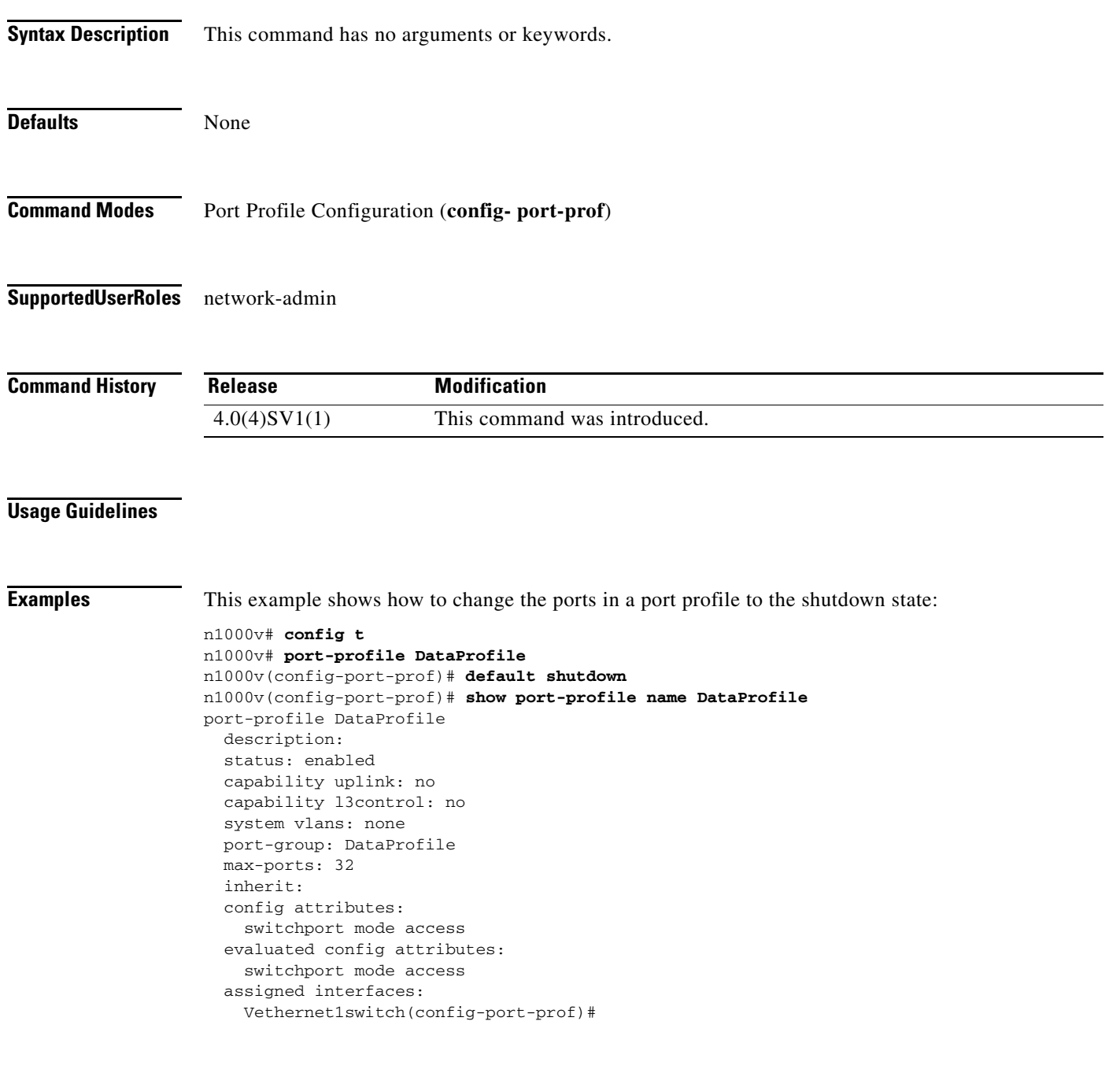

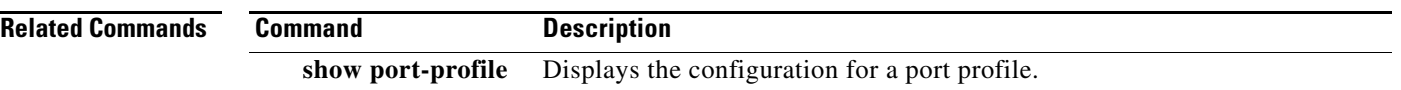

# **default shutdown (interface)**

To remove any interface-level override for the admin status, use the **default shutdown** command. This command removes any configuration for admin status entered previously. This allows the port-profile config to take effect.

### **default shutdown**

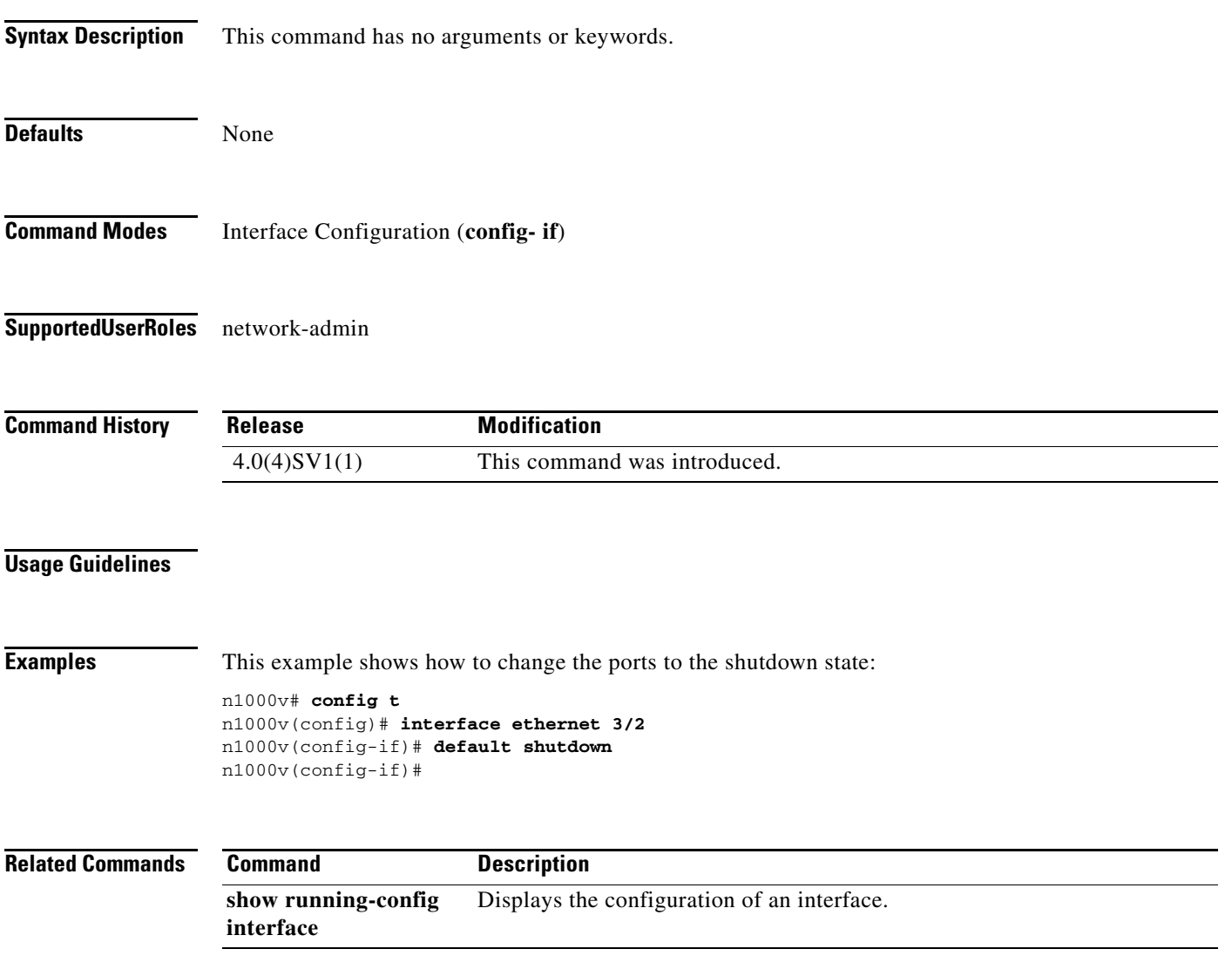

# **default switchport port-security (VEthernet)**

To remove any user configuration for the switchport port-security characteristic from a VEthernet interface, use the **default switchport port-security** command. This has the effect of setting the default (disabled) for port-security for that interface.

**default switchport port-security**

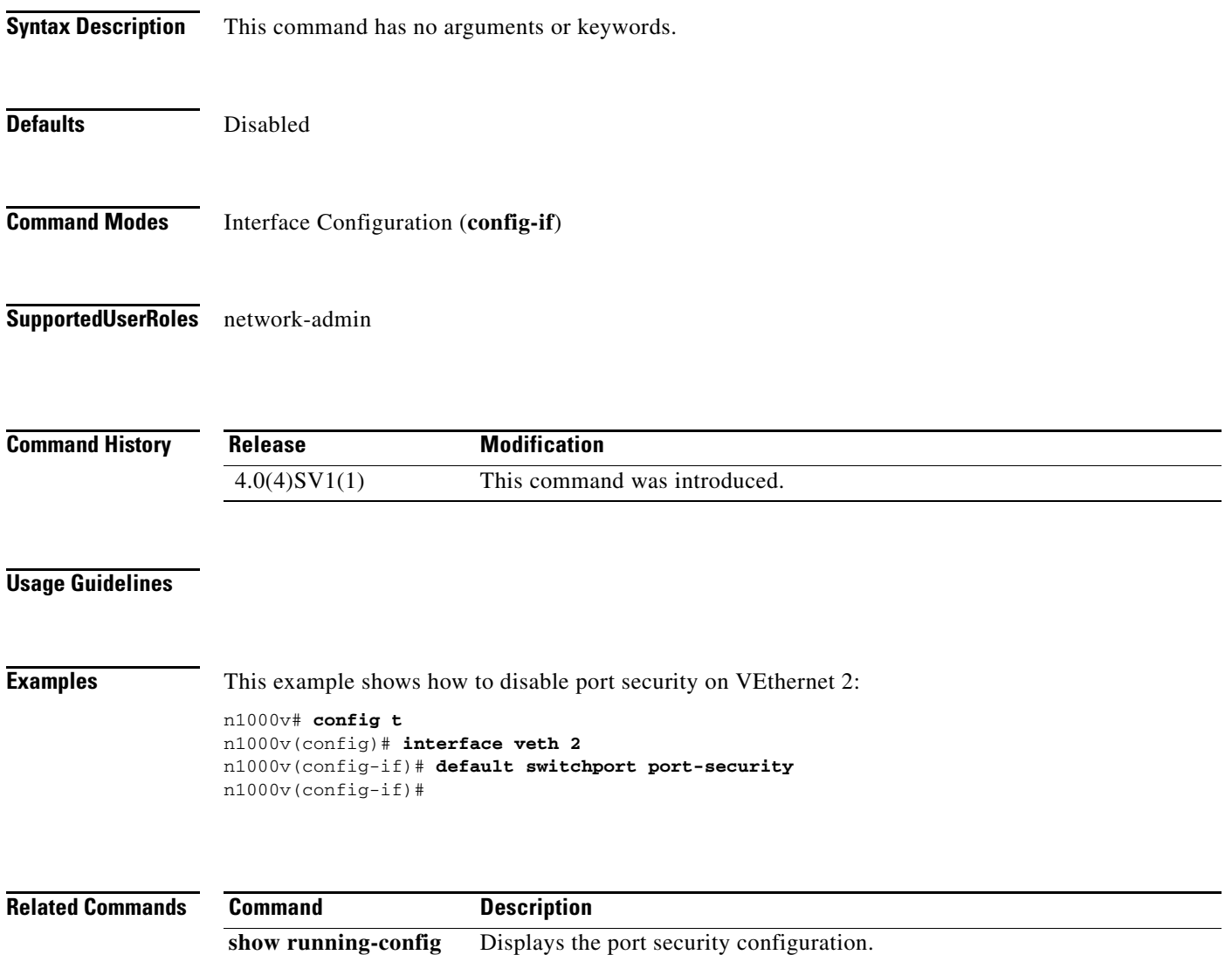

**show port-security** Displays the port security status.

**port-security**

# **delay**

To assign an informational throughput delay value to an Ethernet interface, use the **delay** command. To remove delay value, use the **no** form of this command.

**delay** *value*

**no delay** [*value*]

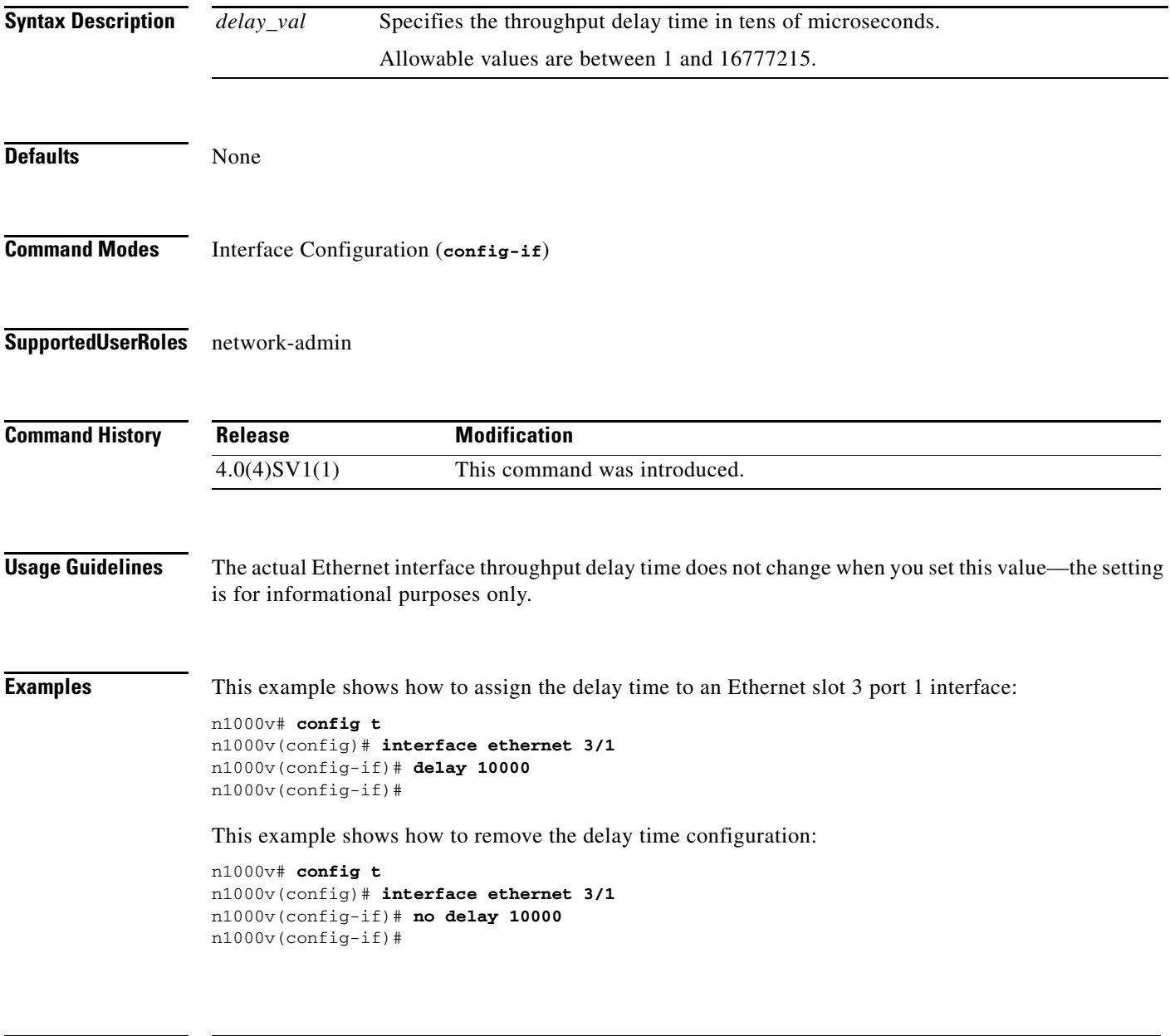

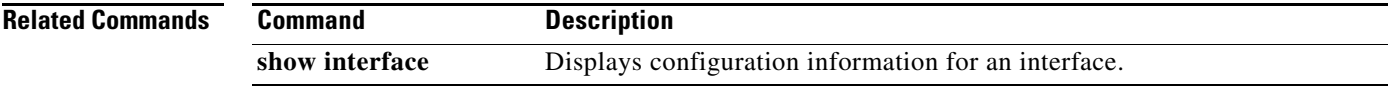

# **delete**

To delete a file, use the **delete** command.

**delete** [*filesystem***:**[**//***directory***/**] | *directory***/**]*filename*

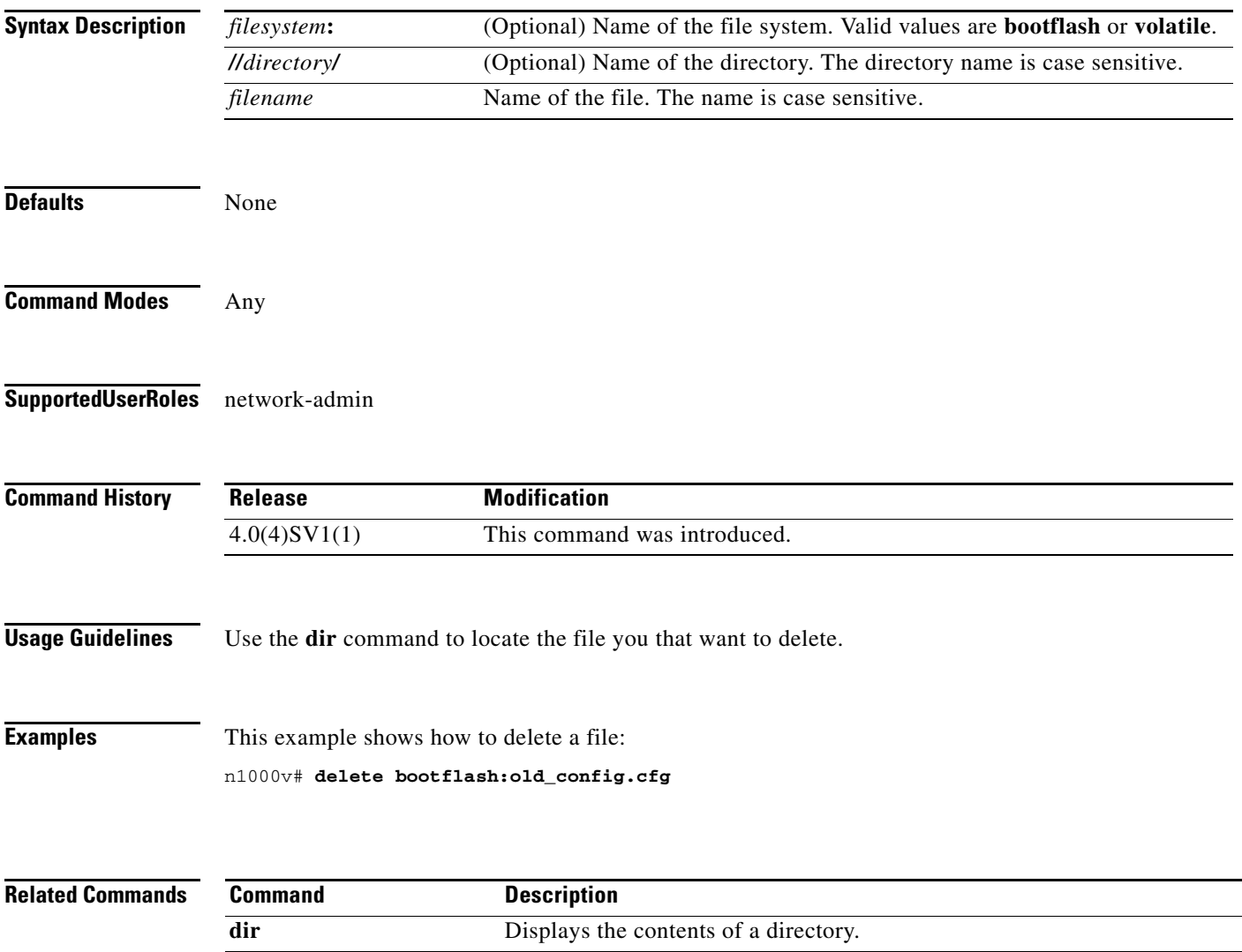
# **deny (IPv4)**

To create an IPv4 ACL rule that denies traffic matching its conditions, use the **deny** command. To remove a rule, use the **no** form of this command.

#### **General Syntax**

[*sequence-number*] **deny** *protocol source destination* [**dscp** *dscp* | **precedence** *precedence*]

**no deny** *protocol source destination* [**dscp** *dscp* | **precedence** *precedence*]

**no** *sequence-number*

#### **Internet Control Message Protocol**

[*sequence-number*] **deny icmp** *source destination* [*icmp-message*] [**dscp** *dscp* | **precedence**  *precedence*]

#### **Internet Group Management Protocol**

[*sequence-number*] **deny igmp** *source destination* [*igmp-message*] [**dscp** *dscp* | **precedence**  *precedence*]

#### **Internet Protocol v4**

[*sequence-number*] **deny ip** *source destination* [**dscp** *dscp* | **precedence** *precedence*]

#### **Transmission Control Protocol**

[*sequence-number*] **deny tcp** *source* [*operator port* [*port*] | **portgroup** *portgroup*] *destination* [*operator port* [*port*] | **portgroup** *portgroup*] [**dscp** *dscp* | **precedence** *precedence*] [**fragments**] [**log**] [**time-range** *time-range-name*] [*flags*] [**established**]

#### **User Datagram Protocol**

[*sequence-number*] **deny udp** *source operator port* [*port*] *destination* [*operator port* [*port*] [**dscp**  *dscp* | **precedence** *precedence*]

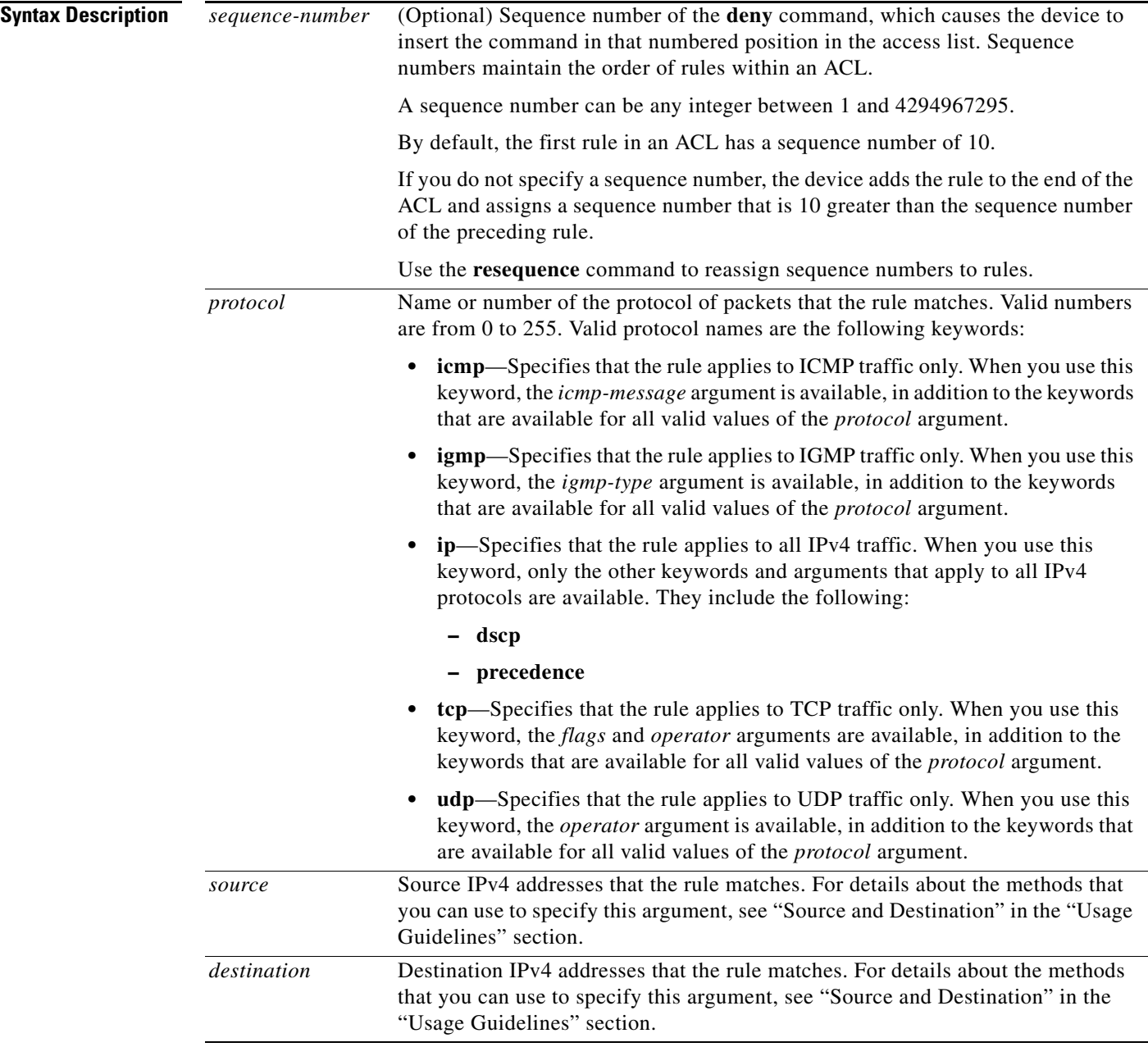

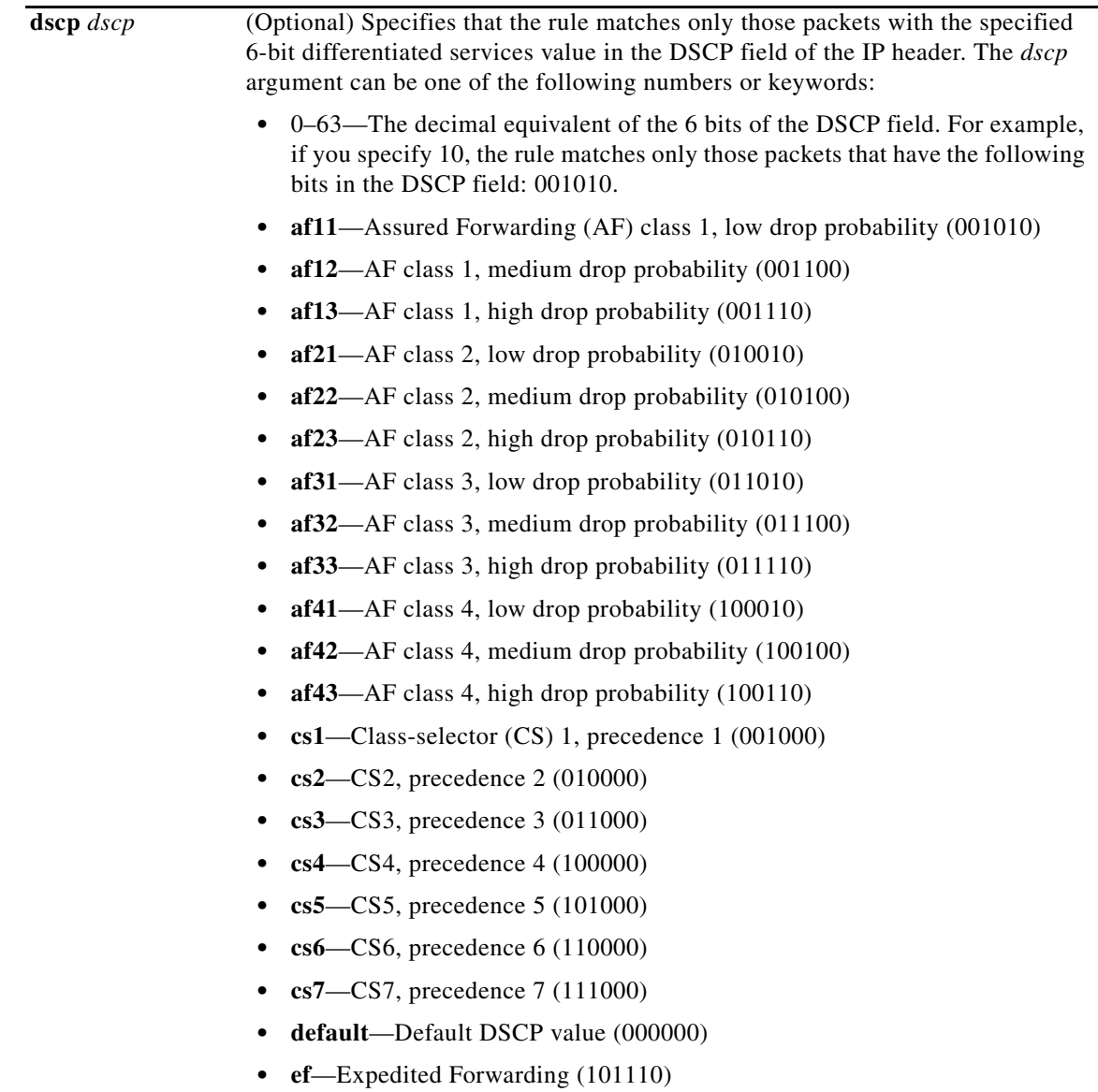

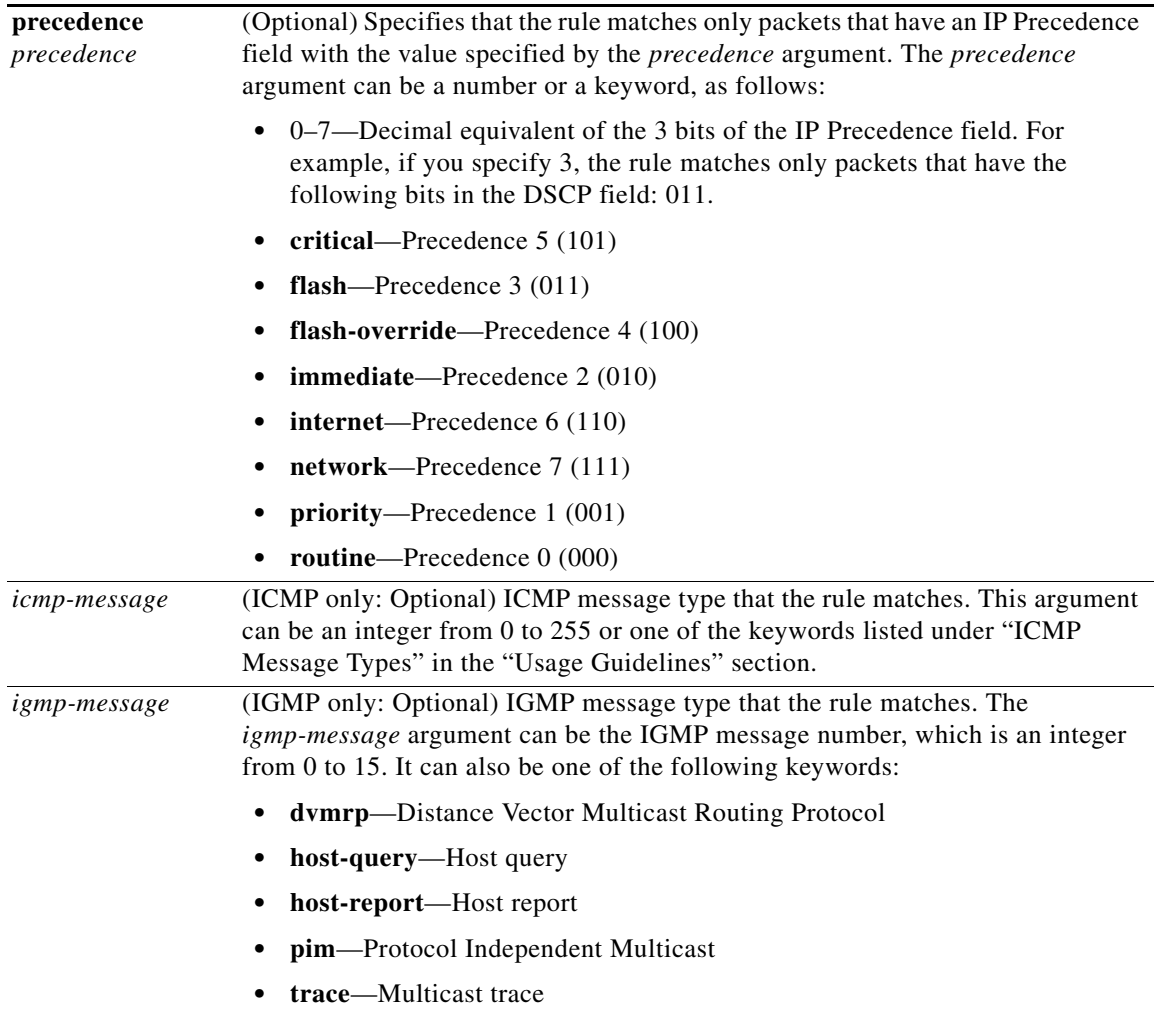

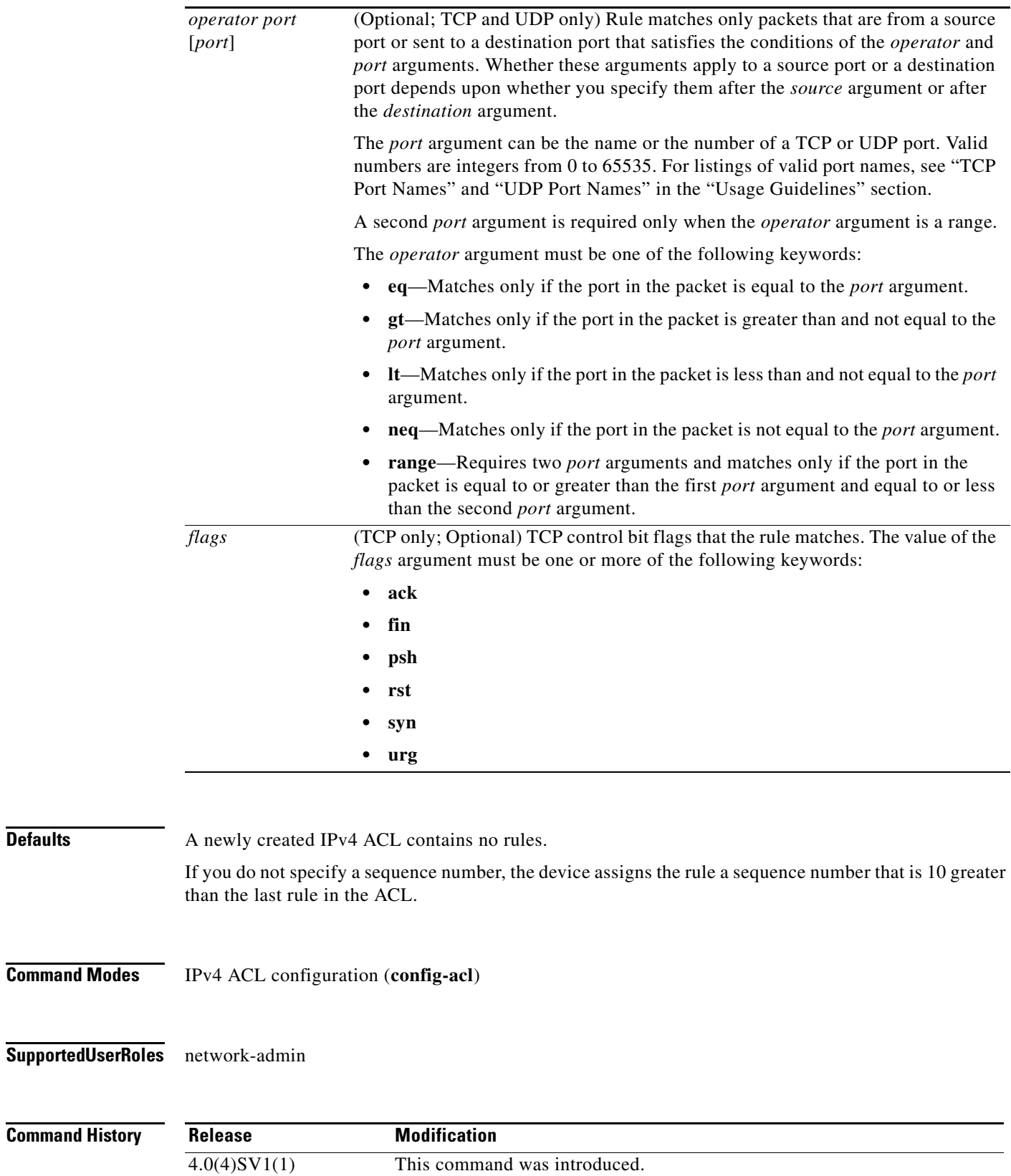

**Usage Guidelines** When the device applies an IPv4 ACL to a packet, it evaluates the packet with every rule in the ACL. The device enforces the first rule that has conditions that are satisfied by the packet. When the conditions of more than one rule are satisfied, the device enforces the rule with the lowest sequence number.

#### **Source and Destination**

You can specify the *source* and *destination* arguments in one of several ways. In each rule, the method that you use to specify one of these arguments does not affect how you specify the other argument. When you configure a rule, use the following methods to specify the *source* and *destination* arguments:

**•** Address and network wildcard—You can use an IPv4 address followed by a network wildcard to specify a host or a network as a source or destination. The syntax is as follows:

*IPv4-address network-wildcard*

The following example shows how to specify the *source* argument with the IPv4 address and network wildcard for the 192.168.67.0 subnet:

switch(config-acl)# **deny tcp 192.168.67.0 0.0.0.255 any**

**•** Address and variable-length subnet mask—You can use an IPv4 address followed by a variable-length subnet mask (VLSM) to specify a host or a network as a source or destination. The syntax is as follows:

*IPv4-address/prefix-len*

The following example shows how to specify the *source* argument with the IPv4 address and VLSM for the 192.168.67.0 subnet:

```
switch(config-acl)# deny udp 192.168.67.0/24 any
```
**•** Host address—You can use the **host** keyword and an IPv4 address to specify a host as a source or destination. The syntax is as follows:

**host** *IPv4-address*

This syntax is equivalent to *IPv4-address*/32 and *IPv4-address* 0.0.0.0.

The following example shows how to specify the *source* argument with the **host** keyword and the 192.168.67.132 IPv4 address:

switch(config-acl)# **deny icmp host 192.168.67.132 any**

**•** Any address—You can use the **any** keyword to specify that a source or destination is any IPv4 address. For examples of the use of the **any** keyword, see the examples in this section. Each example shows how to specify a source or destination by using the **any** keyword.

#### **ICMP Message Types**

The *icmp-message* argument can be the ICMP message number, which is an integer from 0 to 255. It can also be one of the following keywords:

- **• administratively-prohibited**—Administratively prohibited
- **• alternate-address**—Alternate address
- **• conversion-error**—Datagram conversion
- **• dod-host-prohibited**—Host prohibited
- **• dod-net-prohibited**—Net prohibited
- **• echo**—Echo (ping)
- **• echo-reply**—Echo reply

**Cisco Nexus 1000V Command Reference, Release 4.0(4)SV1(1)**

- **• general-parameter-problem**—Parameter problem
- **• host-isolated**—Host isolated
- **• host-precedence-unreachable**—Host unreachable for precedence
- **• host-redirect**—Host redirect
- **• host-tos-redirect**—Host redirect for ToS
- **• host-tos-unreachable**—Host unreachable for ToS
- **• host-unknown**—Host unknown
- **• host-unreachable**—Host unreachable
- **• information-reply**—Information replies
- **• information-request**—Information requests
- **• mask-reply**—Mask replies
- **• mask-request**—Mask requests
- **• mobile-redirect**—Mobile host redirect
- **• net-redirect**—Network redirect
- **• net-tos-redirect**—Net redirect for ToS
- **• net-tos-unreachable**—Network unreachable for ToS
- **• net-unreachable**—Net unreachable
- **• network-unknown**—Network unknown
- **• no-room-for-option**—Parameter required but no room
- **• option-missing**—Parameter required but not present
- **• packet-too-big**—Fragmentation needed and DF set
- **• parameter-problem**—All parameter problems
- **• port-unreachable**—Port unreachable
- **• precedence-unreachable**—Precedence cutoff
- **• protocol-unreachable**—Protocol unreachable
- **• reassembly-timeout**—Reassembly timeout
- **• redirect**—All redirects
- **• router-advertisement**—Router discovery advertisements
- **• router-solicitation**—Router discovery solicitations
- **• source-quench**—Source quenches
- **• source-route-failed**—Source route failed
- **• time-exceeded**—All time-exceeded messages
- **• timestamp-reply**—Time-stamp replies
- **• timestamp-request**—Time-stamp requests
- **• traceroute**—Traceroute
- **• ttl-exceeded**—TTL exceeded
- **• unreachable**—All unreachables

#### **deny (IPv4)**

#### *Send document comments to nexus1k-docfeedback@cisco.com.*

#### **TCP Port Names**

When you specify the *protocol* argument as **tcp**, the *port* argument can be a TCP port number, which is an integer from 0 to 65535. It can also be one of the following keywords:

**bgp**—Border Gateway Protocol (179)

**chargen**—Character generator (19)

**cmd**—Remote commands (rcmd, 514)

**daytime**—Daytime (13)

**discard**—Discard (9)

**domain**—Domain Name Service (53)

**drip**—Dynamic Routing Information Protocol (3949)

**echo**—Echo (7)

**exec**—EXEC (rsh, 512)

**finger**—Finger (79)

**ftp**—File Transfer Protocol (21)

**ftp-data**—FTP data connections (2)

**gopher**—Gopher (7)

**hostname**—NIC hostname server (11)

**ident**—Ident Protocol (113)

**irc**—Internet Relay Chat (194)

**klogin**—Kerberos login (543)

**kshell**—Kerberos shell (544)

**login**—Login (rlogin, 513)

**lpd**—Printer service (515)

**nntp**—Network News Transport Protocol (119)

**pim-auto-rp**—PIM Auto-RP (496)

**pop2**—Post Office Protocol v2 (19)

**pop3**—Post Office Protocol v3 (11)

**smtp**—Simple Mail Transport Protocol (25)

**sunrpc**—Sun Remote Procedure Call (111)

**tacacs**—TAC Access Control System (49)

**talk**—Talk (517)

**telnet**—Telnet (23)

**time**—Time (37)

**uucp**—UNIX-to-UNIX Copy Program (54)

**whois**—WHOIS/NICNAME (43)

**www**—World Wide Web (HTTP, 8)

#### **UDP Port Names**

When you specify the *protocol* argument as **udp**, the *port* argument can be a UDP port number, which is an integer from 0 to 65535. It can also be one of the following keywords:

**biff**—Biff (mail notification, comsat, 512)

**bootpc**—Bootstrap Protocol (BOOTP) client (68)

**bootps**—Bootstrap Protocol (BOOTP) server (67)

**discard**—Discard (9)

**dnsix**—DNSIX security protocol auditing (195)

**domain**—Domain Name Service (DNS, 53)

**echo**—Echo (7)

**isakmp**—Internet Security Association and Key Management Protocol (5)

**mobile-ip**—Mobile IP registration (434)

**nameserver**—IEN116 name service (obsolete, 42)

**netbios-dgm**—NetBIOS datagram service (138)

**netbios-ns**—NetBIOS name service (137)

**netbios-ss**—NetBIOS session service (139)

**non500-isakmp**—Internet Security Association and Key Management Protocol (45)

**ntp**—Network Time Protocol (123)

**pim-auto-rp**—PIM Auto-RP (496)

**rip**—Routing Information Protocol (router, in.routed, 52)

**snmp**—Simple Network Management Protocol (161)

**snmptrap**—SNMP Traps (162)

**sunrpc**—Sun Remote Procedure Call (111)

**syslog**—System Logger (514)

**tacacs**—TAC Access Control System (49)

**talk**—Talk (517)

**tftp**—Trivial File Transfer Protocol (69)

**time**—Time (37)

**who**—Who service (rwho, 513)

**xdmcp**—X Display Manager Control Protocol (177)

**Examples** This example shows how to configure an IPv4 ACL named acl-lab-01 with rules that deny all TCP and UDP traffic from the 10.23.0.0 and 192.168.37.0 networks to the 10.176.0.0 network and a final rule that permits all other IPv4 traffic:

```
n1000v# config t
n1000v(config)# ip access-list acl-lab-01
n1000v(config-acl)# deny tcp 10.23.0.0/16 10.176.0.0/16
n1000v(config-acl)# deny udp 10.23.0.0/16 10.176.0.0/16
n1000v(config-acl)# deny tcp 192.168.37.0/16 10.176.0.0/16
n1000v(config-acl)# deny udp 192.168.37.0/16 10.176.0.0/16
```
#### **deny (IPv4)**

## *Send document comments to nexus1k-docfeedback@cisco.com.*

n1000v(config-acl)# **permit ip any any**

#### **Related Commands**

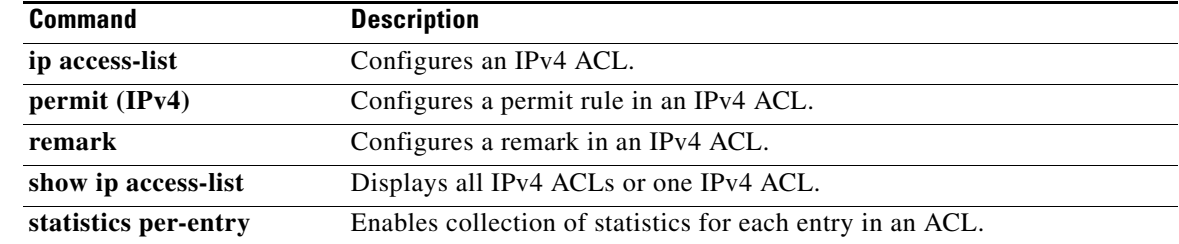

# **deny (MAC)**

To create a MAC access control list (ACL)+ rule that denies traffic matching its conditions, use the **deny**  command. To remove a rule, use the **no** form of this command.

[*sequence-number*] **deny** *source destination* [*protocol*] [**cos** *cos-value*] [**vlan** *VLAN-ID*]

**no deny** *source destination* [*protocol*] [**cos** *cos-value*] [**vlan** *VLAN-ID*]

**no** *sequence-number*

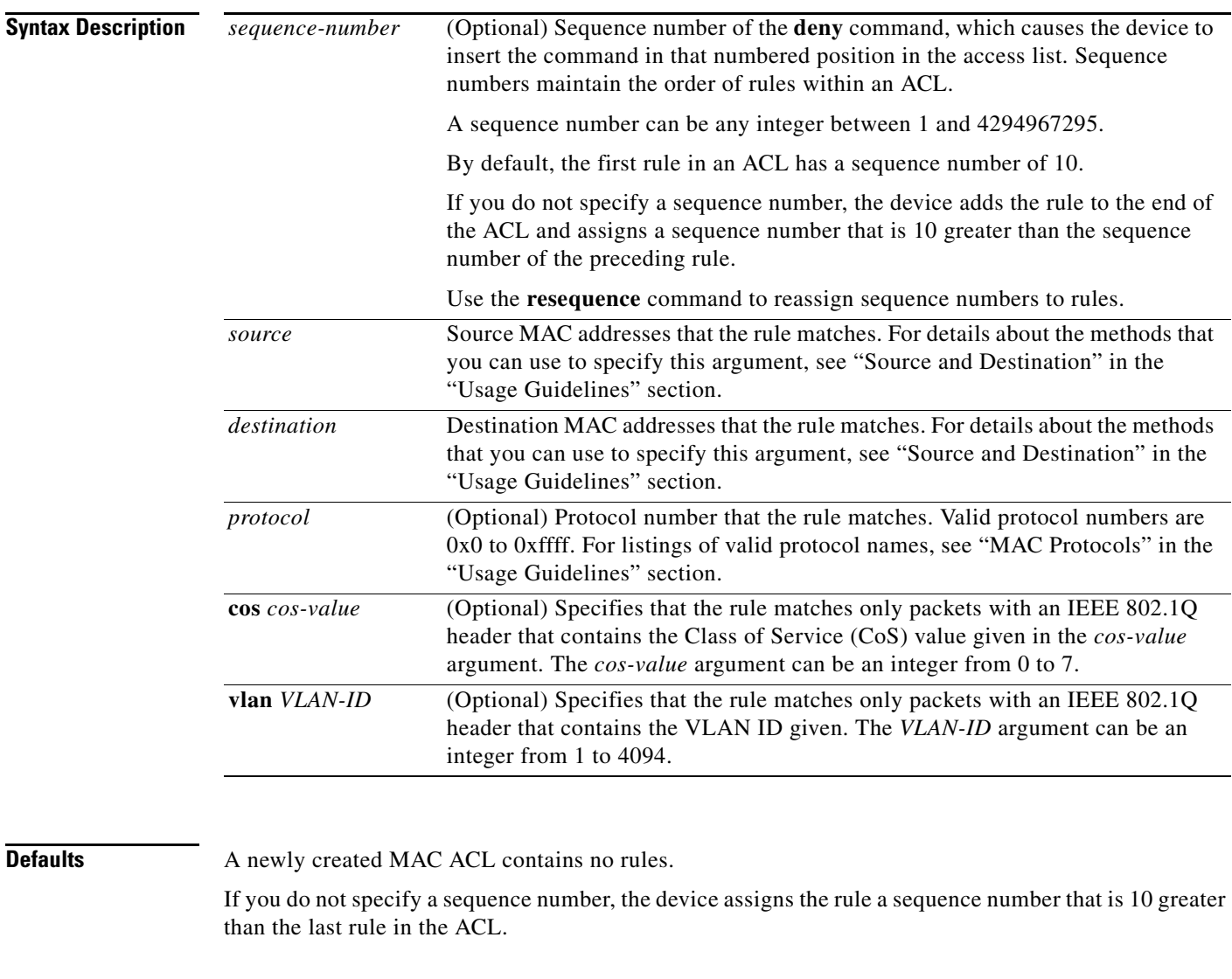

#### **Command Modes** MAC ACL Configuration (**config-mac-acl**)

**Supported User Roles** network-admin

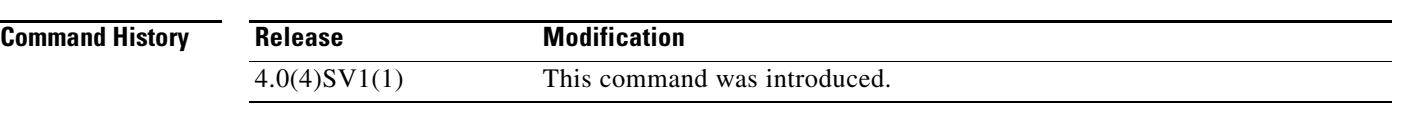

**Usage Guidelines** When the device applies a MAC ACL to a packet, it evaluates the packet with every rule in the ACL. The device enforces the first rule that has conditions that are satisfied by the packet. When the conditions of more than one rule are satisfied, the device enforces the rule with the lowest sequence number.

#### **Source and Destination**

You can specify the *source* and *destination* arguments in one of two ways. In each rule, the method that you use to specify one of these arguments does not affect how you specify the other argument. When you configure a rule, use the following methods to specify the *source* and *destination* arguments:

**•** Address and mask—You can use a MAC address followed by a mask to specify a single address or a group of addresses. The syntax is as follows:

```
MAC-address MAC-mask
```
The following example specifies the *source* argument with the MAC address 00c0.4f03.0a72:

n1000v(config-acl)# **deny 00c0.4f03.0a72 0000.0000.0000 any**

The following example specifies the *destination* argument with a MAC address for all hosts with a MAC vendor code of 00603e:

n1000v(config-acl)# **deny any 0060.3e00.0000 0000.0000.0000**

**•** Any address—You can use the **any** keyword to specify that a source or destination is any MAC address. For examples of the use of the **any** keyword, see the examples in this section. Each of the examples shows how to specify a source or destination by using the **any** keyword.

#### **MAC Protocols**

The *protocol* argument can be the MAC protocol number or a keyword. The protocol number is a four-byte hexadecimal number prefixed with 0x. Valid protocol numbers are from 0x0 to 0xffff. Valid keywords are the following:

- **• aarp**—Appletalk ARP (0x80f3)
- **• appletalk**—Appletalk (0x809b)
- **• decnet-iv**—DECnet Phase IV (0x6003)
- **• diagnostic**—DEC Diagnostic Protocol (0x6005)
- **• etype-6000**—EtherType 0x6000 (0x6000)
- **• etype-8042**—EtherType 0x8042 (0x8042)
- **• ip**—Internet Protocol v4 (0x0800)
- **• lat**—DEC LAT (0x6004)
- **• lavc-sca**—DEC LAVC, SCA (0x6007)
- **• mop-console**—DEC MOP Remote console (0x6002)
- **• mop-dump**—DEC MOP dump (0x6001)
- **• vines-echo**—VINES Echo (0x0baf)

**Examples** This example shows how to configure a MAC ACL named mac-ip-filter with rules that permit any non-IPv4 traffic between two groups of MAC addresses:

```
n1000v# config t
n1000v(config)# mac access-list mac-ip-filter
n1000v(config-mac-acl)# deny 00c0.4f00.0000 0000.00ff.ffff 0060.3e00.0000 0000.00ff.ffff 
ip
n1000v(config-mac-acl)# permit any any
```
#### **Related Commands**

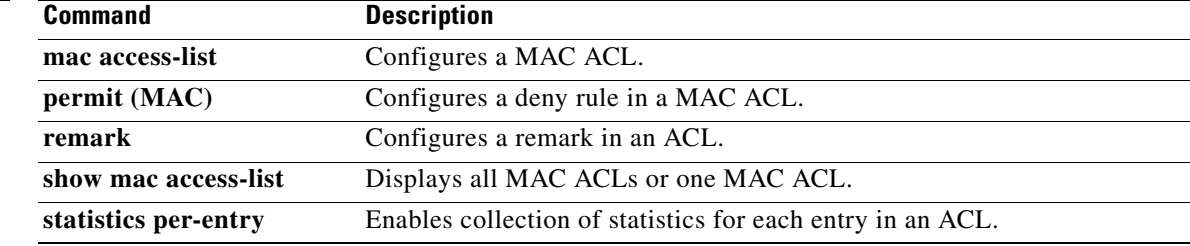

# **description (interface)**

To do add a description for the interface and save it in the running configuration, use the **description** command. To remove the interface description, use the **no** form of this command.

**description** *text*

**no description**

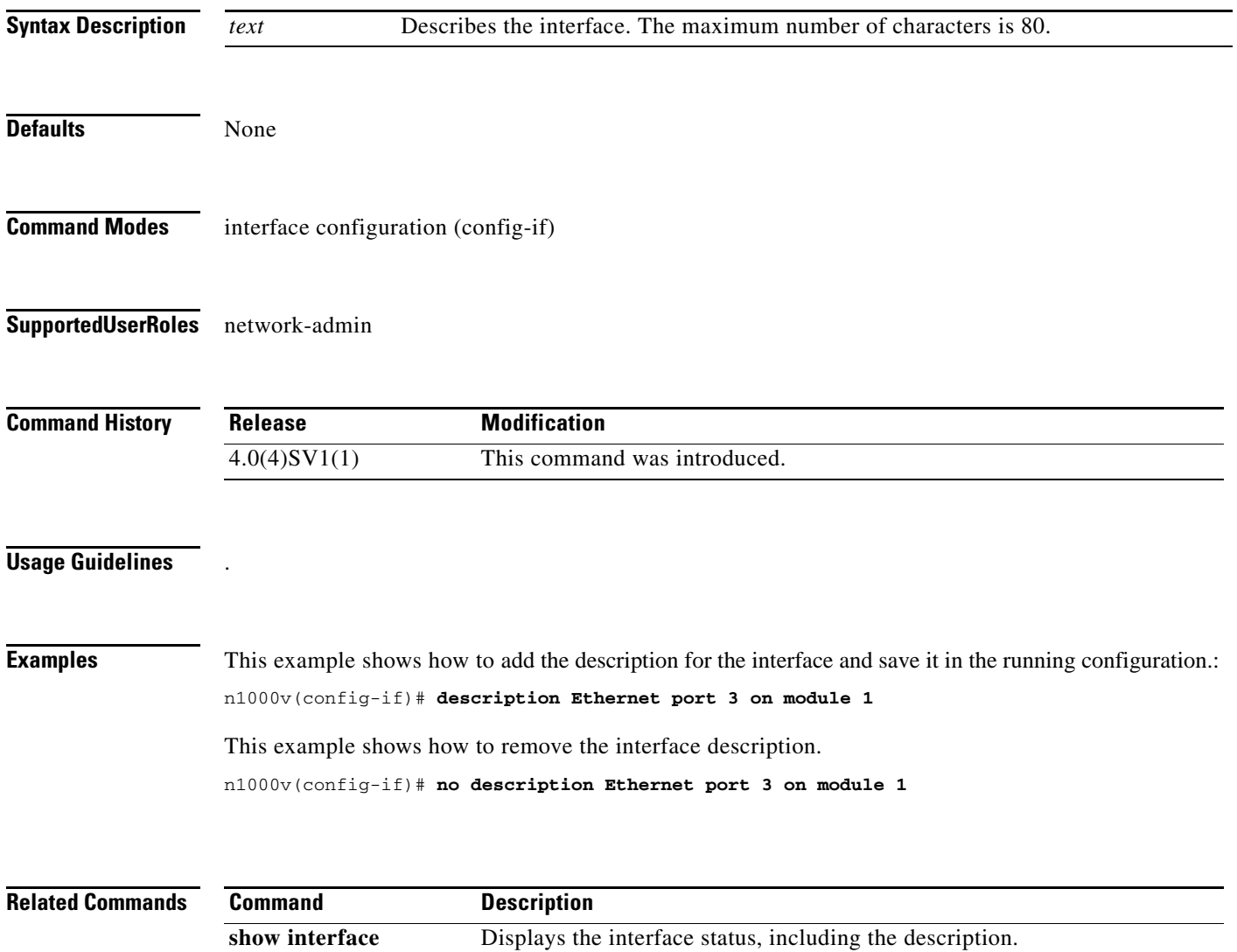

# **description (NetFlow)**

To add a description to a flow record, flow monitor, or flow exporter, use the **description** command. To remove the description, use the **no** form of this command.

**description** *line*

**no description**

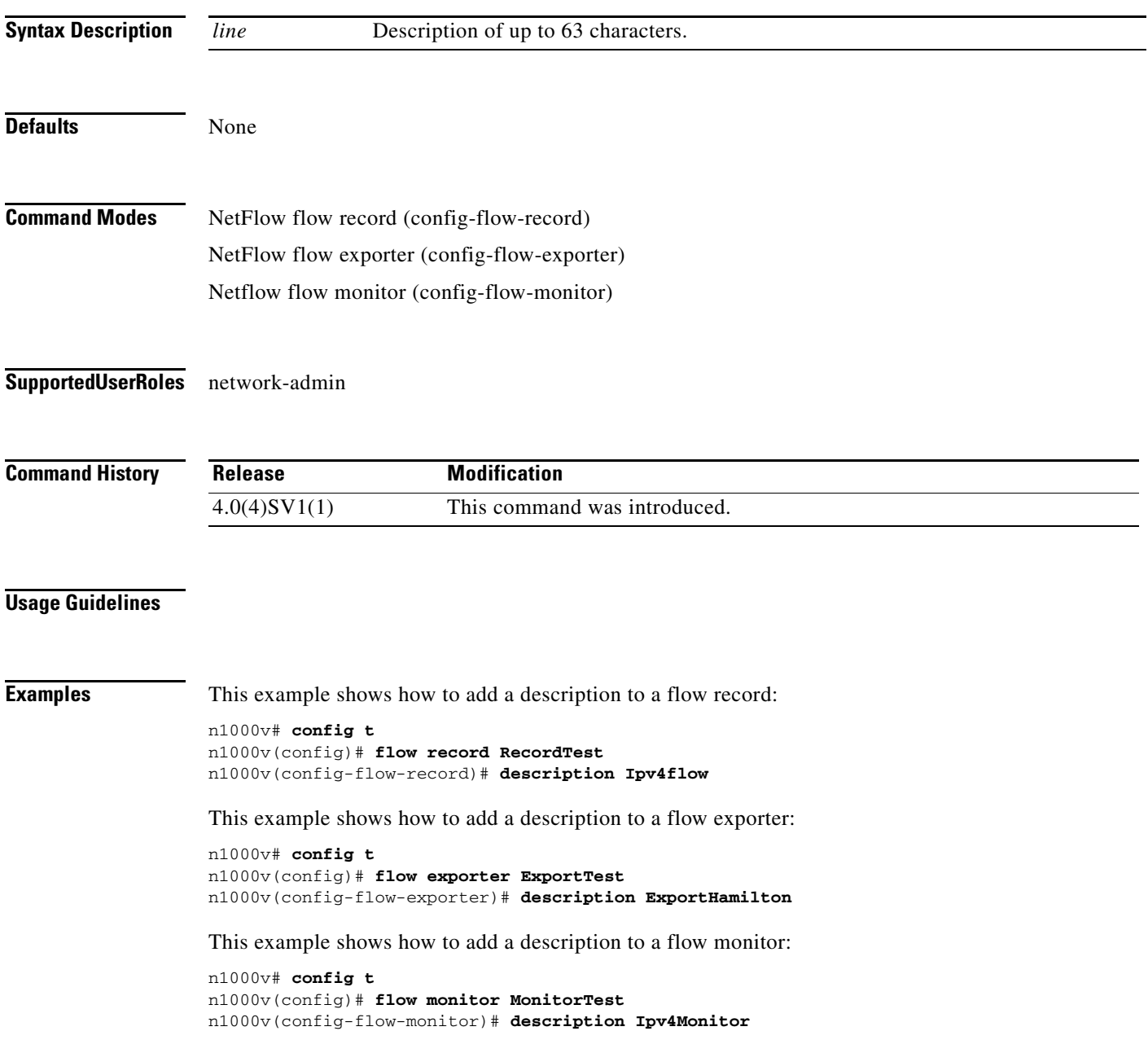

**Related Commands** 

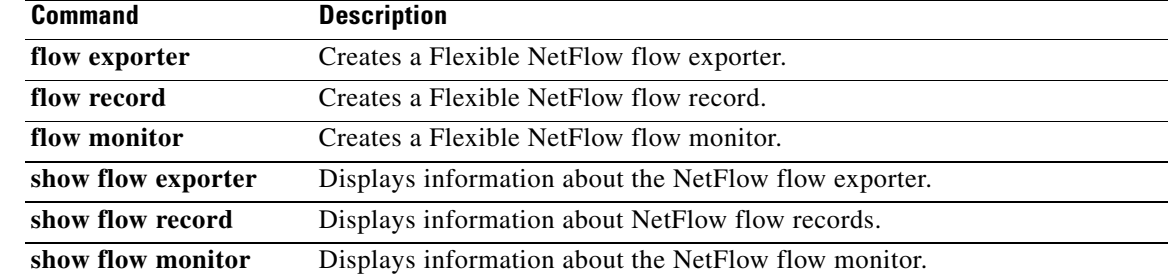

# **description (QoS)**

To add a description to a QoS class map, policy map, use the **description** command. To remove the description, use the **no** form of this command.

**description** *text*

**no description** *text*

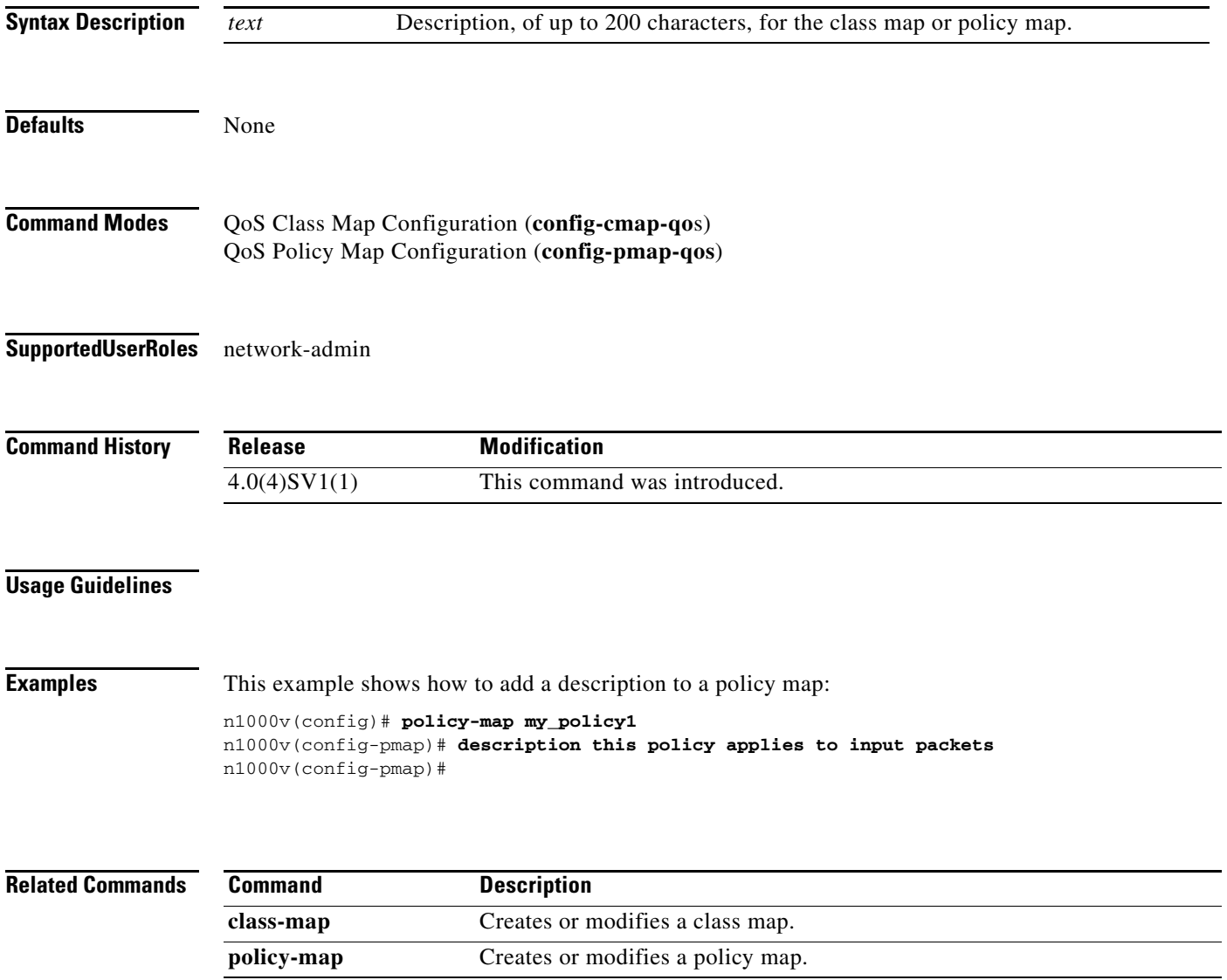

# **description (role)**

To add a description for a role, use the **description** command. To remove a description of a role, use the **no** form of this command.

**description** *string*

**no description**

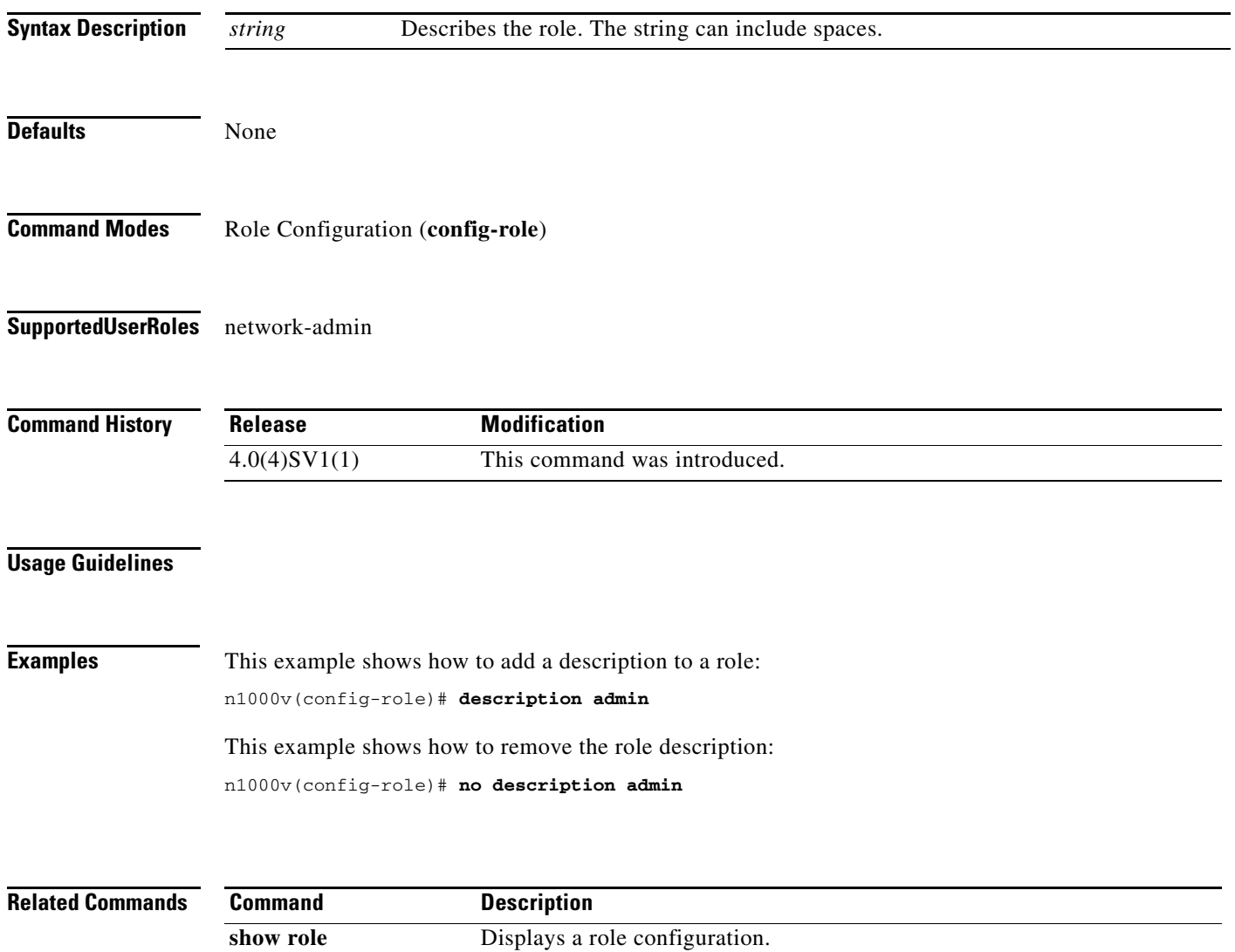

# **description (SPAN)**

To add a description to a SPAN session, use the **description** command. To remove the description, use the **no** form of this command.

**description** *string*

**no description**

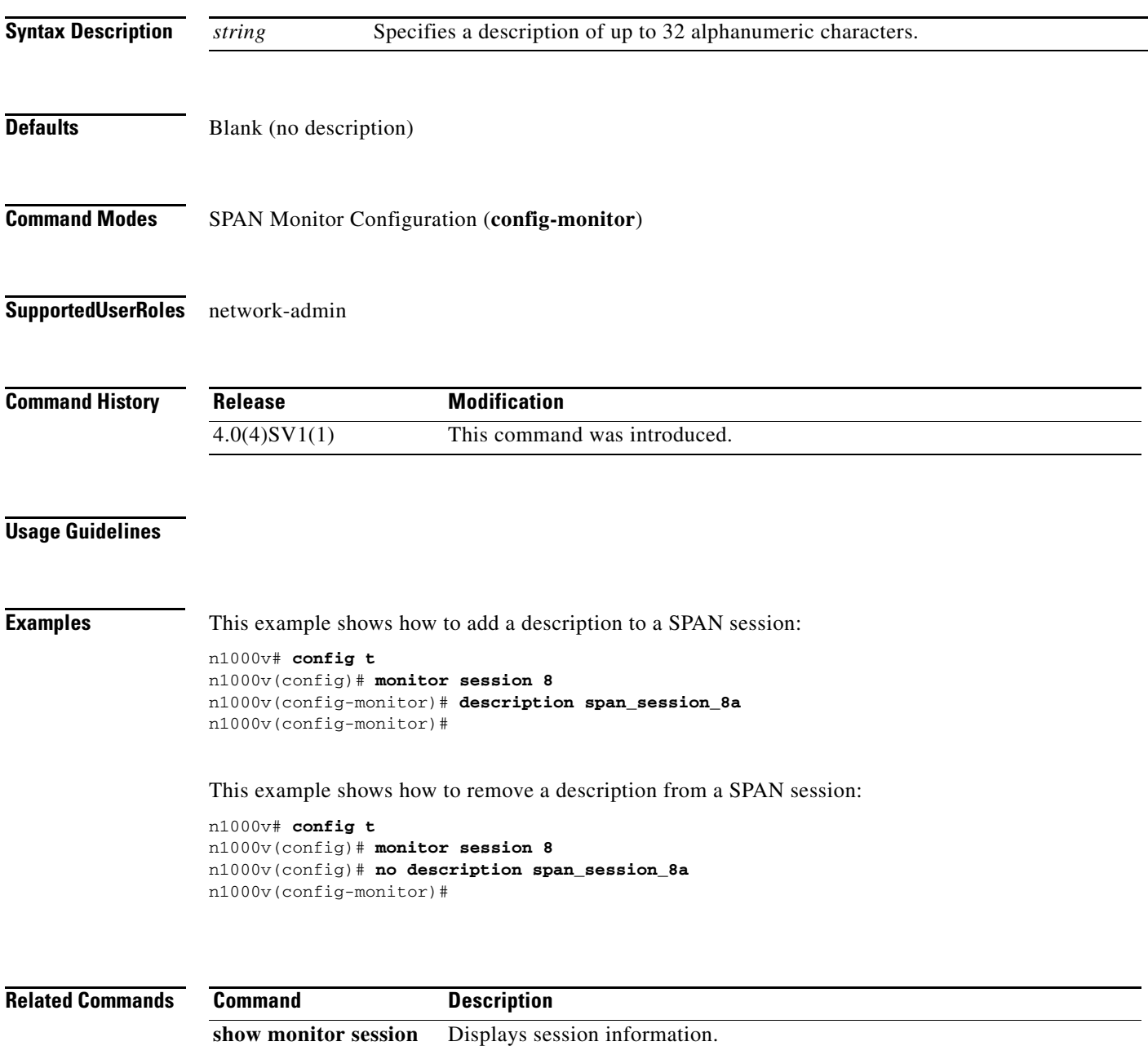

# **destination (NetFlow)**

To add a destination IP address or VRF to a NetFlow flow exporter, use the **destination** command. To remove the IP address or VRF, use the **no** form of this command.

**destination** {*ipaddr* | *ipv6addr*} [**use-vrf** *vrf\_name*]

**no destination**

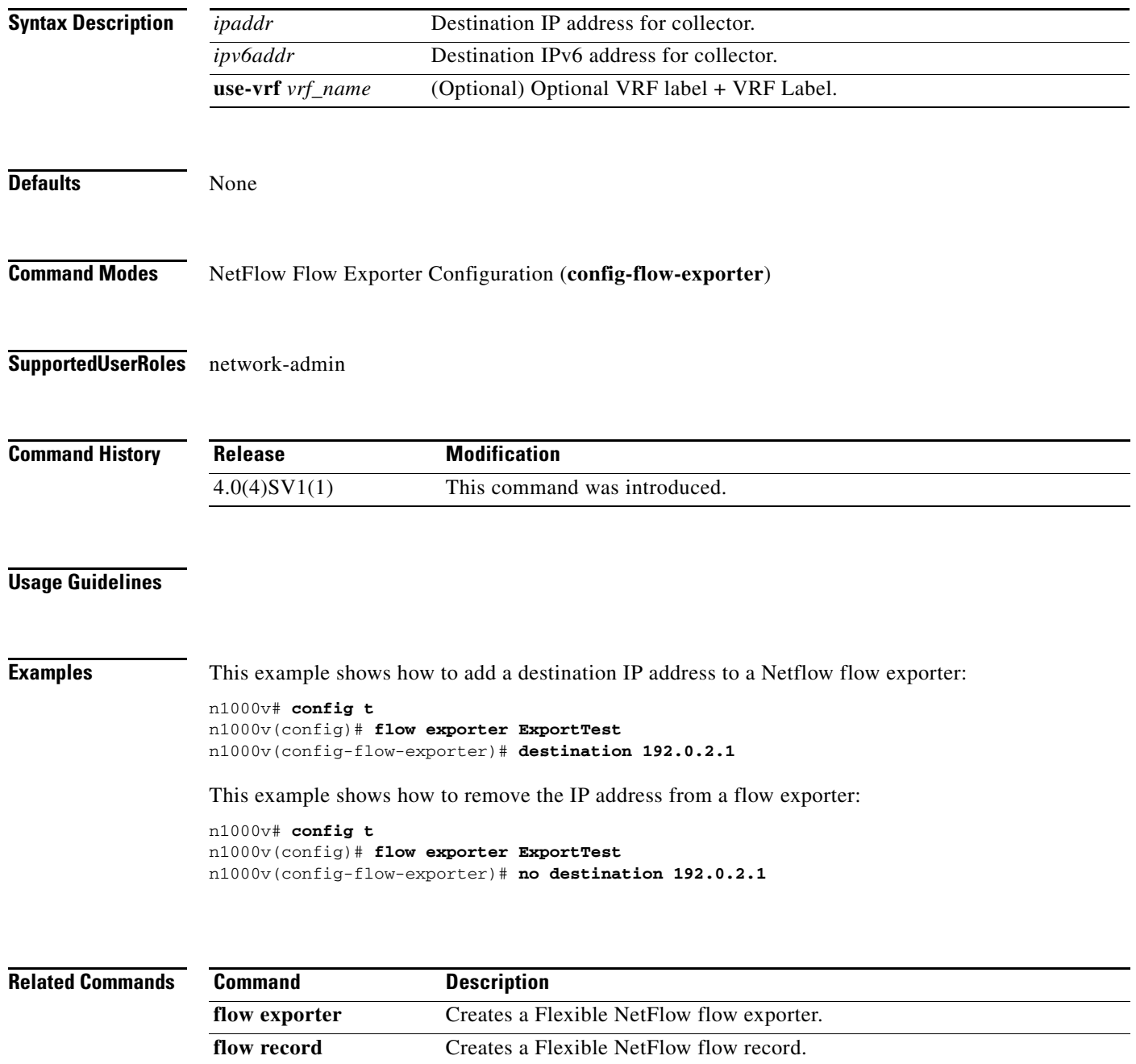

**flow monitor** Creates a Flexible NetFlow flow monitor.

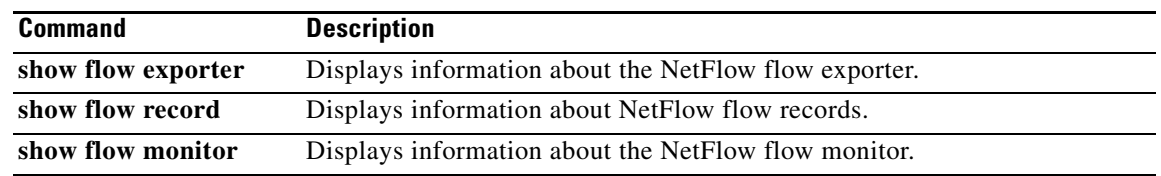

# **destination interface (SPAN)**

To configures the port(s) in a SPAN session to act as destination(s) for copied source packets, use the **destination interface** command. To remove the destination interface, use the **no** form of this command.

**destination interface** *type number(s)\_or\_range*

**no destination interface** *type number(s)\_or\_range*

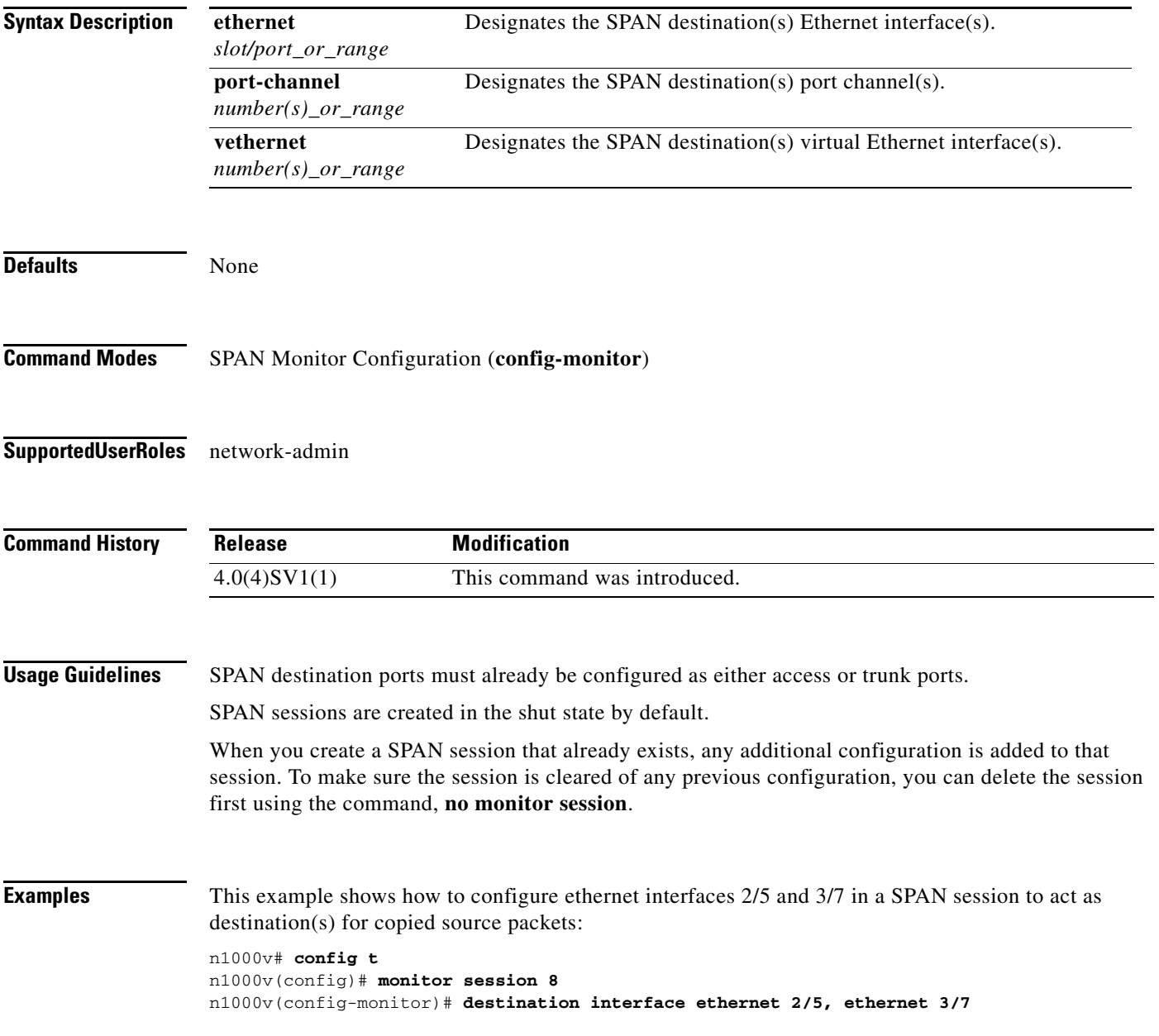

 $\blacksquare$ 

This example shows how to remove the SPAN configuration from destination interface ethernet 2/5:

```
n1000v# config t
n1000v(config)# monitor session 8
n1000v(config-monitor)# no destination interface ethernet 2/5
```
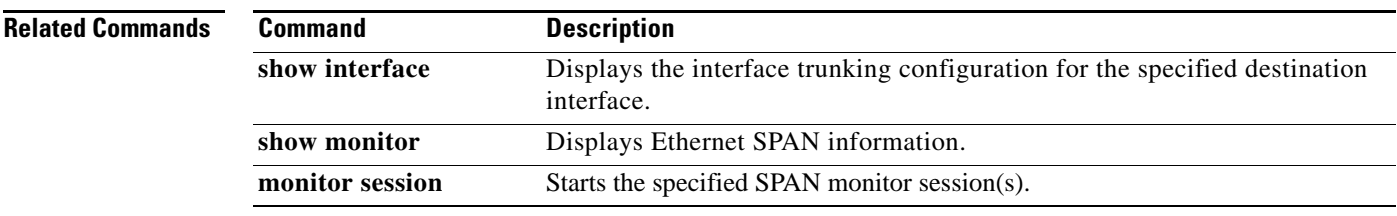

# **dir**

To display the contents of a directory or file, use the **dir** command.

**dir** [**bootflash: | debug: | log: | volatile:]**

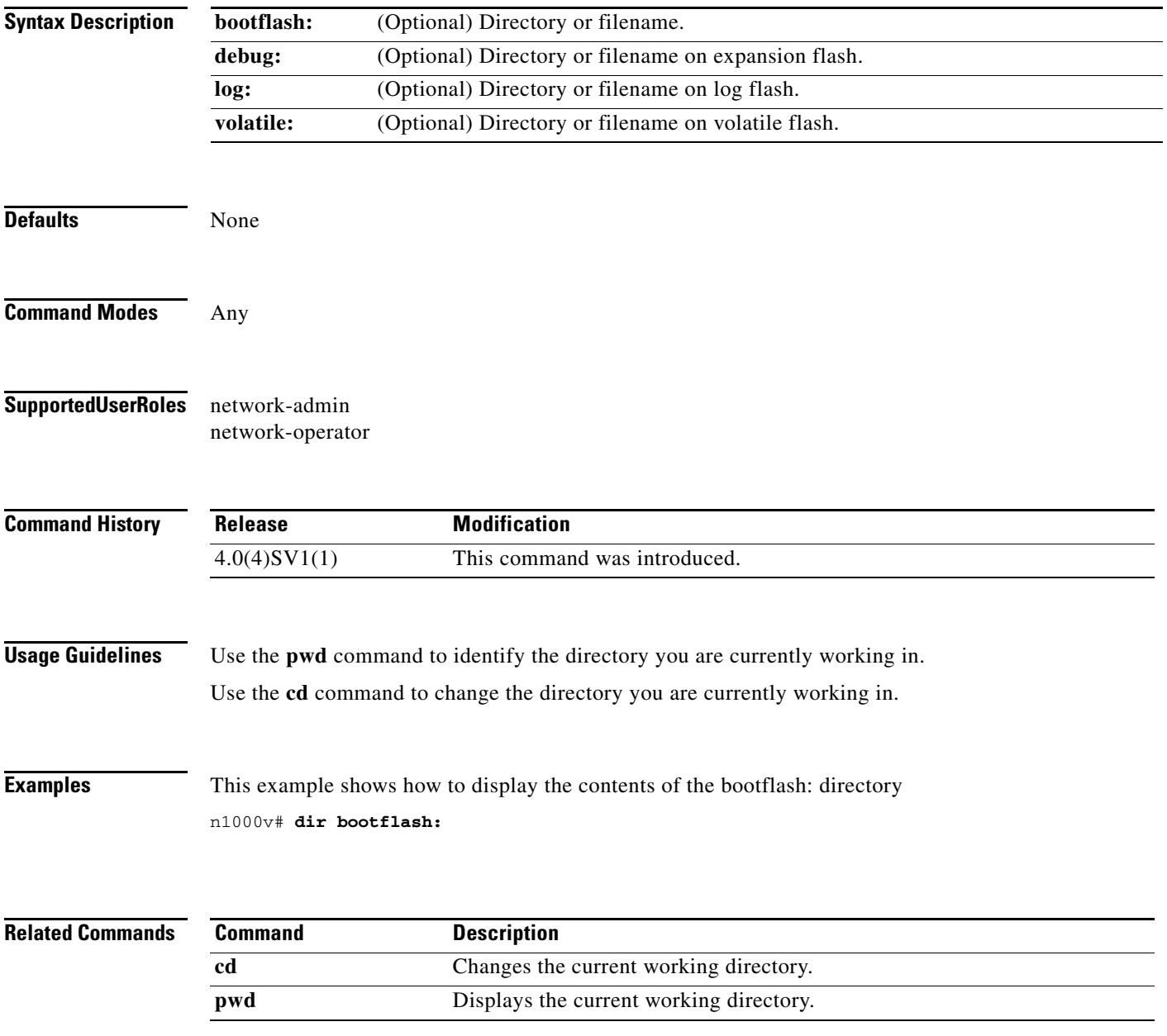

**dir**

# **domain id**

To assign a domain-id, use the **domain id** command. To remove a domain-id, use the **no** form of this command.

**domain id** *number*

**no domain id**

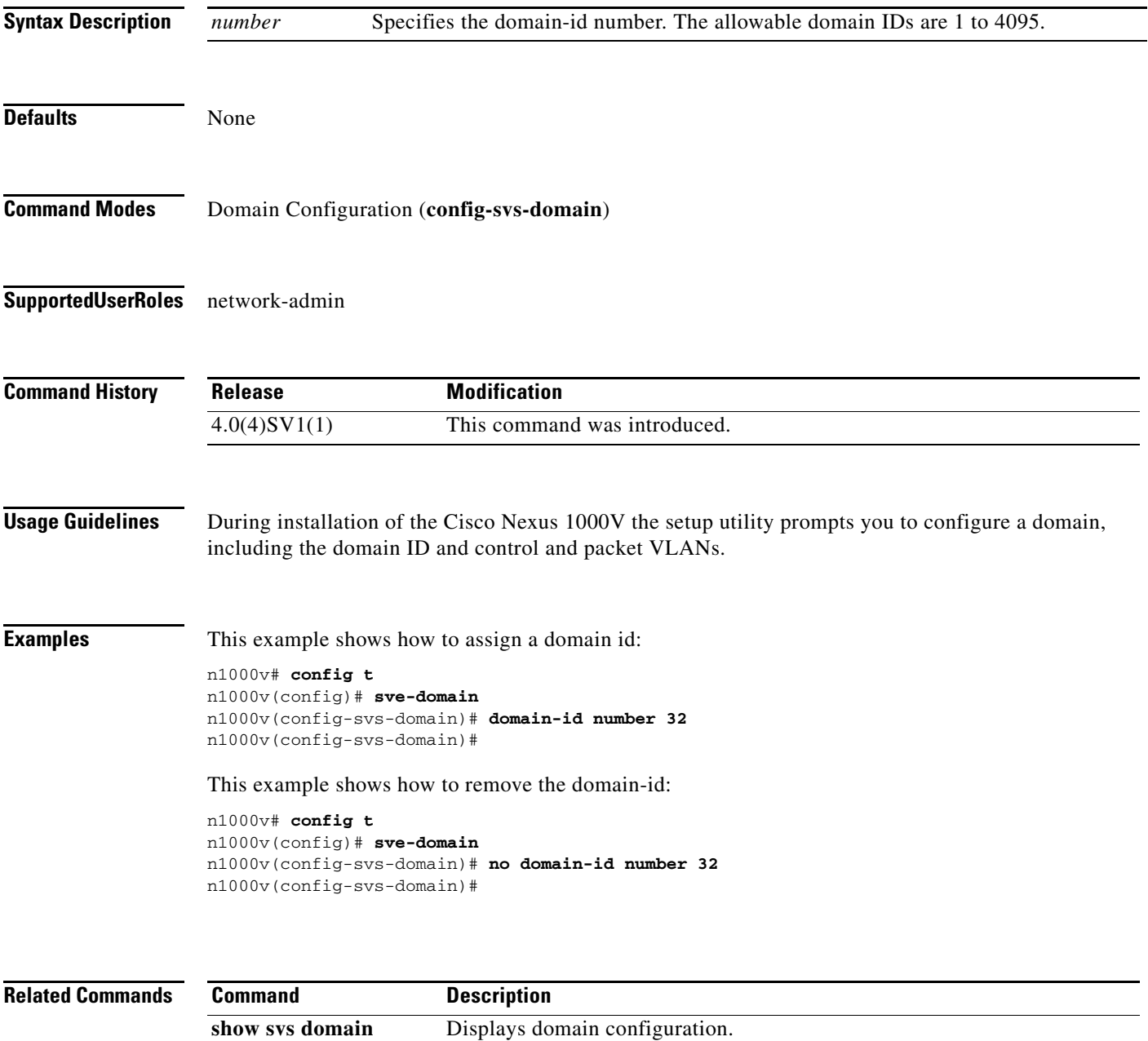

# **dscp (NetFlow)**

To add a differentiated services codepoint (DSCP) to a NetFlow flow exporter, use the **dscp** command. To remove the DSCP, use the **no** form of this command.

**dscp** *value*

**no dscp**

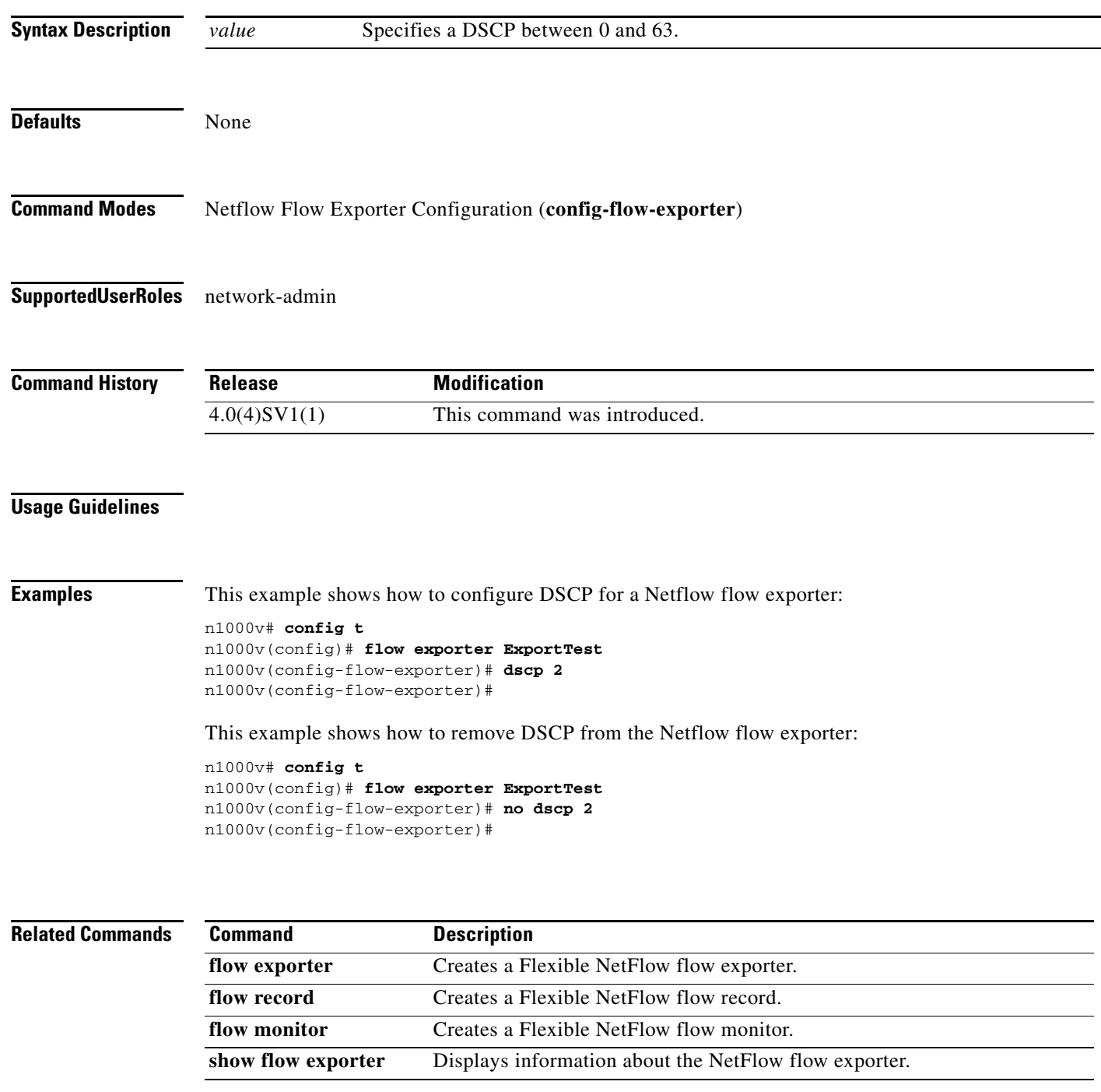

**Cisco Nexus 1000V Command Reference, Release 4.0(4)SV1(1)**

 $\blacksquare$ 

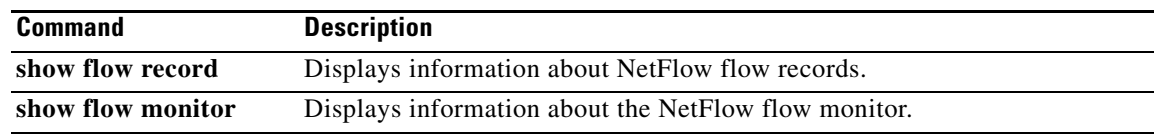

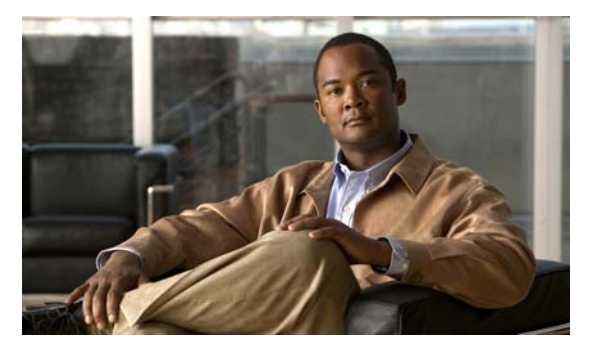

# **E Commands**

This chapter describes the Cisco Nexus 1000V commands that begin with the letter E.

# **echo**

To echo an argument back to the terminal screen, use the **echo** command.

**echo** [**backslash-interpret**] [*text*]

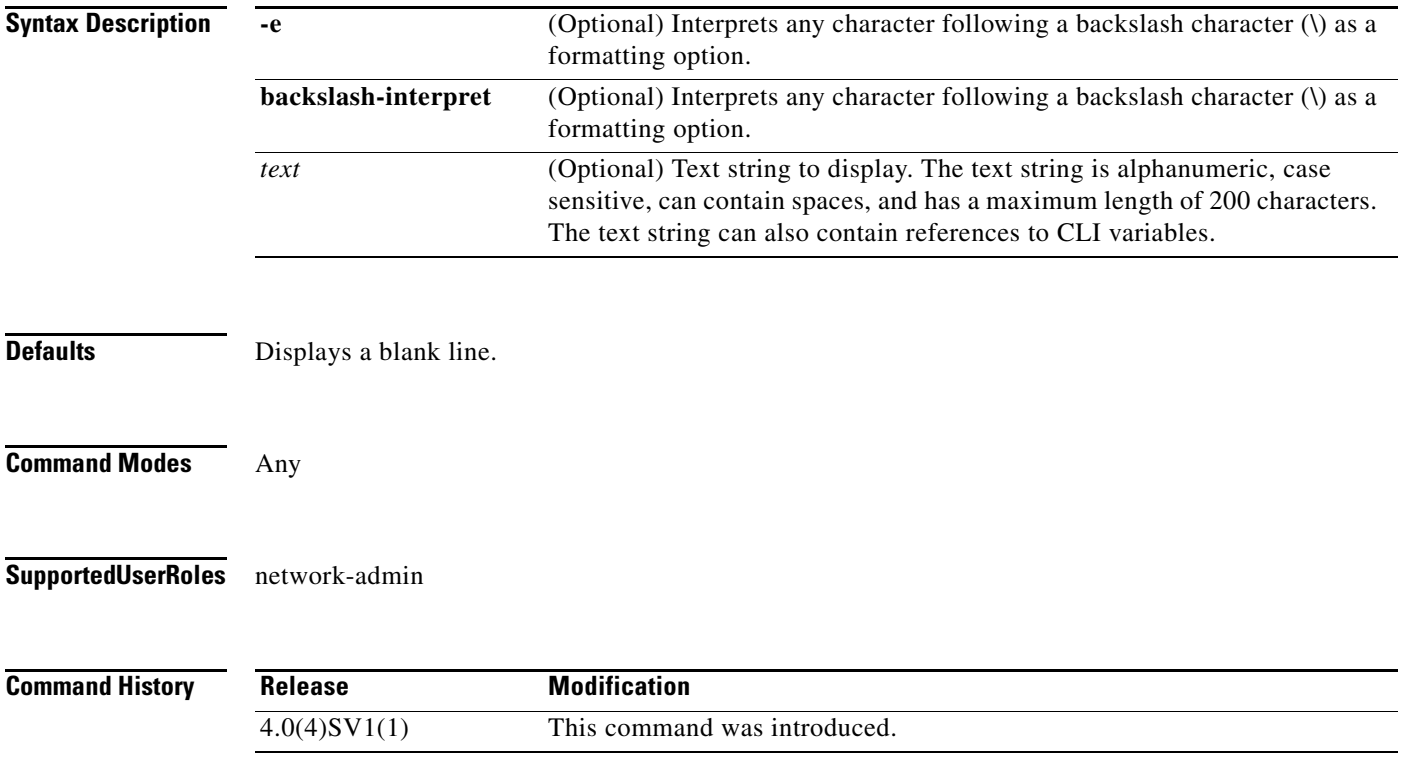

<span id="page-137-0"></span>**Usage Guidelines** You can use this command in a command script to display information while the script is running.

[Table](#page-137-0) 1 lists the formatting keywords that you can insert in the text when you include the **-e** or **backslash-interpret** keyword.

**Formatting Option Description \b** Back spaces. **\c** Removes the new line character at the end of the text string. **\f** Inserts a form feed character. **\n** Inserts a new line character. **\r** Returns to the beginning of the text line. **\t** Inserts a horizontal tab character. **\v** Inserts a vertical tab character. **\\** Displays a backslash character. **\***nnn* Displays the corresponding ASCII octal character.

#### *Table 1 Formatting Options for the echo Command*

**Examples** This example shows how to display a blank line at the command prompt:

n1000v# **echo**

This example shows how to display a line of text at the command prompt:

```
n1000v# echo Script run at $(TIMESTAMP).
Script run at 2008-08-12-23.29.24.
```
This example shows how to use a formatting option in the text string:

n1000v# **echo backslash-interpret This is line #1. \nThis is line #2.** This is line #1. This is line #2.

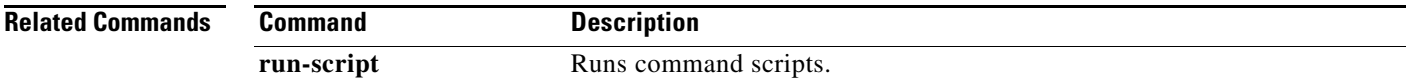

# **end**

To exit a configuration mode and return to Privileged EXEC mode, use the **end** command.

**end Syntax Description** This command has no arguments or keywords. **Defaults** None **Command Modes** Any **Supported User Roles** network-admin network-operator **Command History Usage Guidelines** This command differs from the **exit** command in that the exit command returns you to the configuration mode you were previously in. The **end** command always takes you completely out of configuration mode and places you in Privileged EXEC mode. **Examples** This example shows how to end the session in Global Configuration mode and return to Privileged EXEC mode: n1000v(config)# **end** n1000v# This example shows how to end the session in Interface Configuration mode and return to Privileged EXEC modee: n1000v(config-if)# **end** n1000v# **Related Commands Release Modification** 4.0(4)SV1(1) This command was introduced. **Command Description exit** Exits the current command mode and returns you to the previous command

mode.

**end**

#### **exit**

## *Send document comments to nexus1k-docfeedback@cisco.com.*

# **exit**

To exit a configuration mode or exit the CLI, use the **exit** command.

**exit**

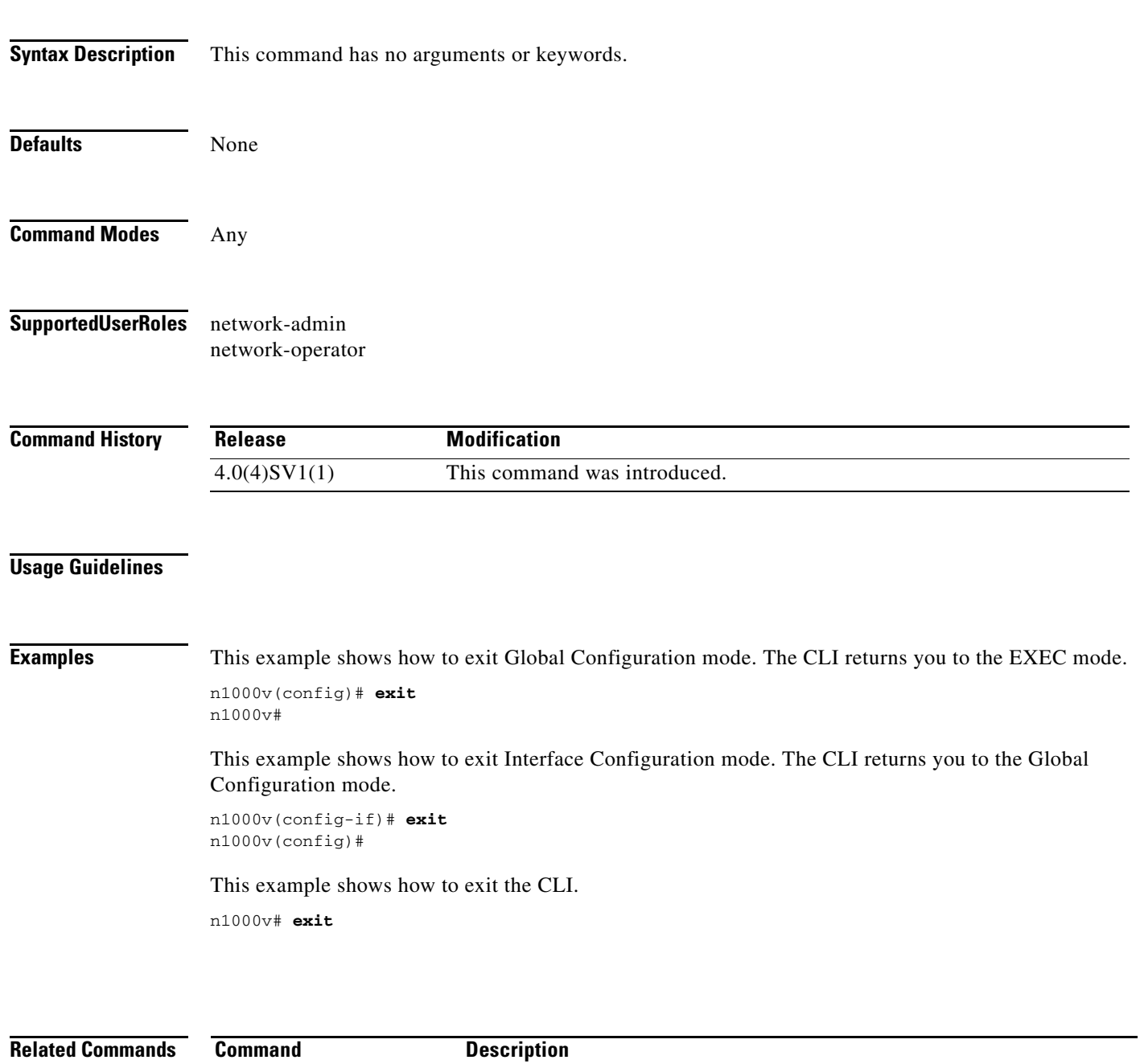

end Returns to the EXEC command mode.

**The College** 

## *Send document comments to nexus1k-docfeedback@cisco.com.*

# **exec-timeout**

To configure the length of time, in minutes, that an inactive Telnet or SSH session remains open before it is automatically shut down, use the **exec-timeout** command. To remove an exec timeout setting, use the **no** form of this command.

**exec-timeout** *time*

**no exec-timeout** [*time*]

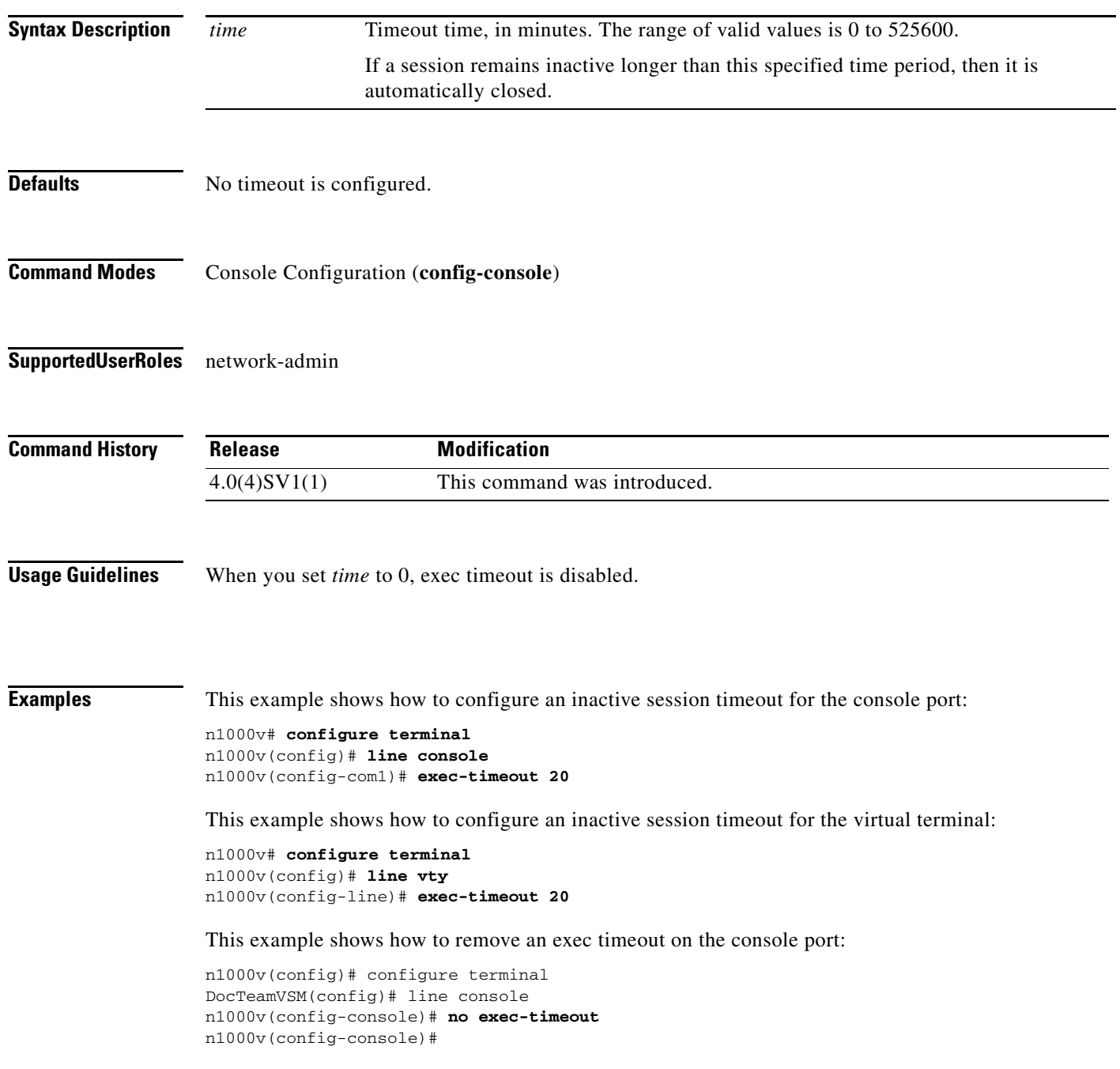

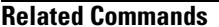

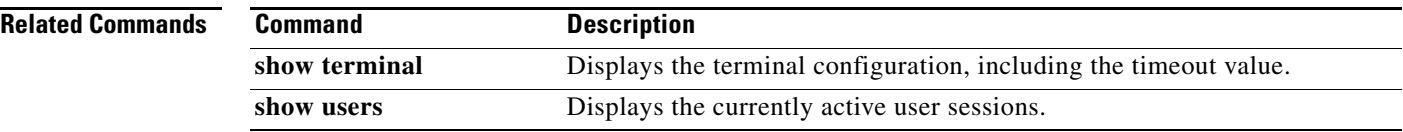

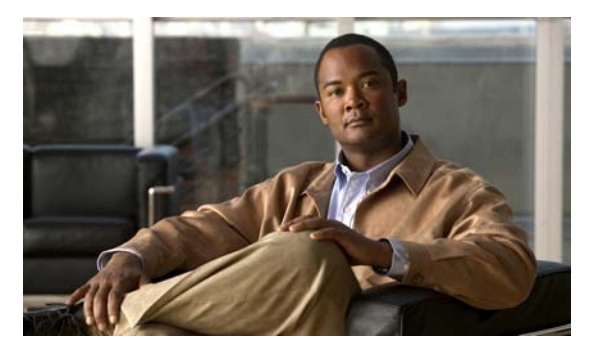

# **F Commands**

This chapter describes the Cisco Nexus 1000V commands that begin with the letter F.

# **find**

To find filenames beginning with a specific character string, use the **find** command.

**find** *filename-prefix*

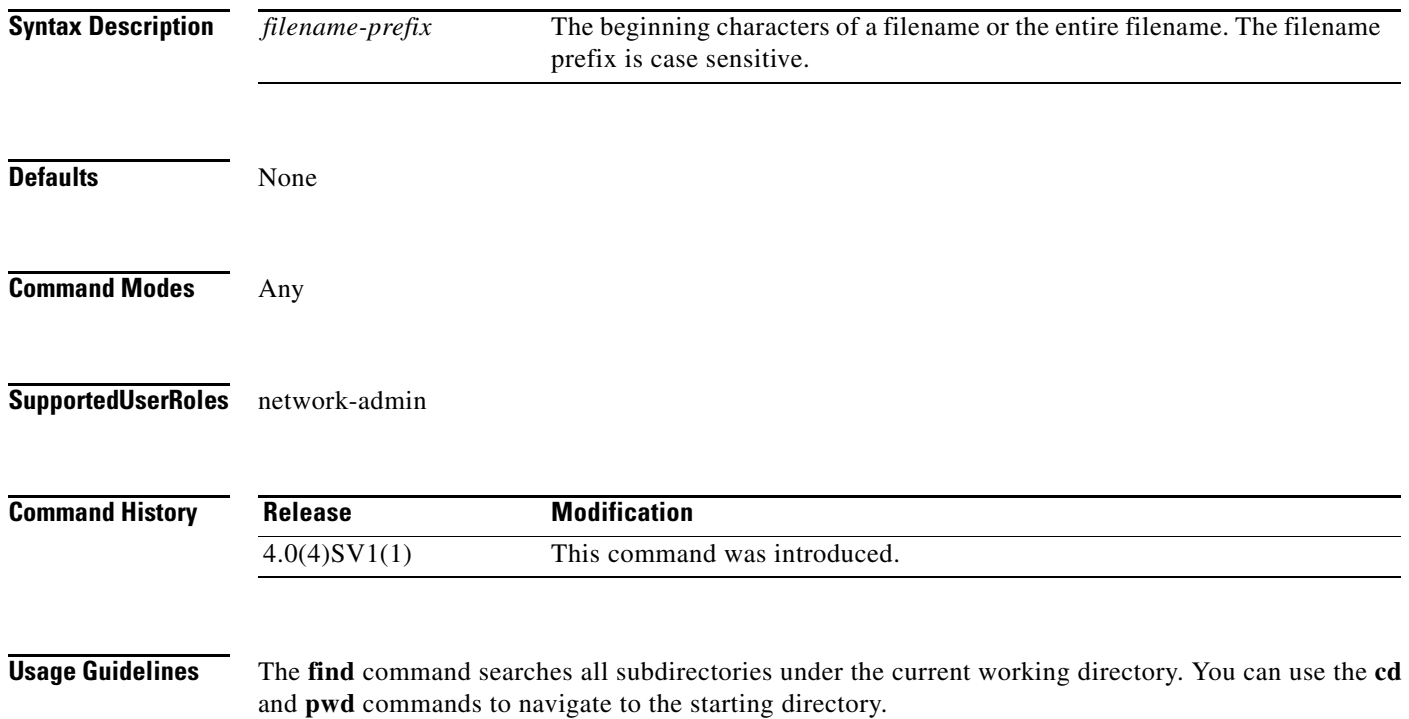

**find**

**Examples** This example shows how to display filenames beginning with ospf:

n1000v# **find ospf**

/usr/bin/find: ./lost+found: Permission denied ./ospf-gr.cfg ./ospfgrconfig ./ospf-gr.conf

#### **Related Commands**

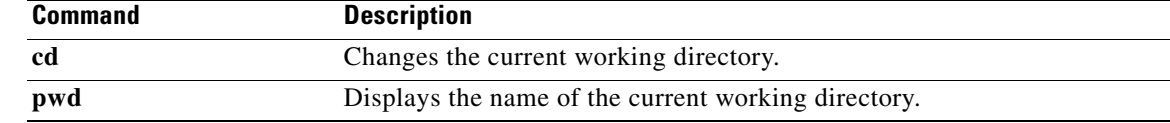
## **flow exporter**

To create or modify a NetFlow flow exporter defining where and how Flow Records are exported to the NetFlow Collector Server, use the **flow exporter** command. To remove a flow exporter, use the **no** form of this command.

**flow exporter** *exporter-name*

**no flow exporter** *exporter-name*

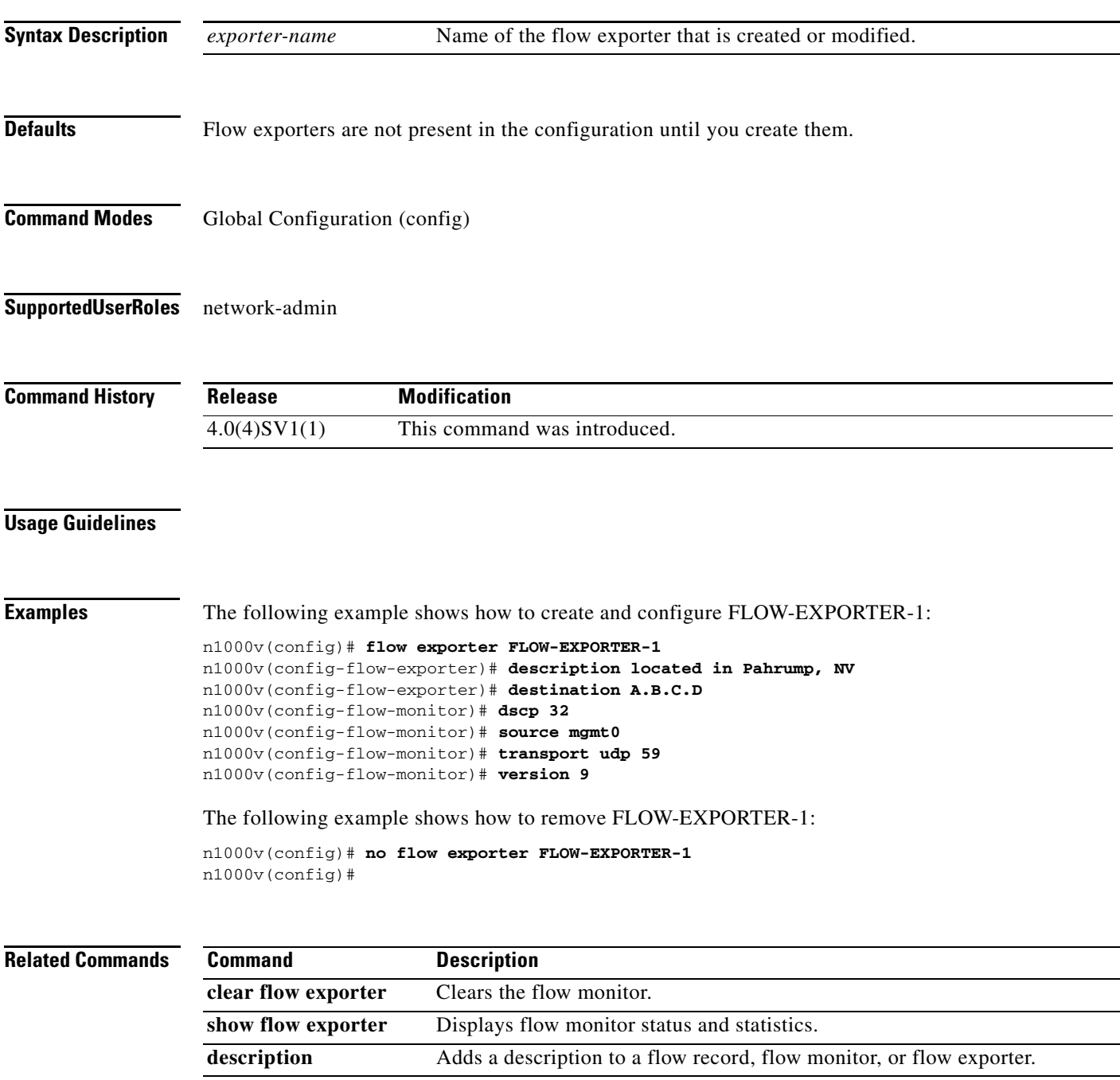

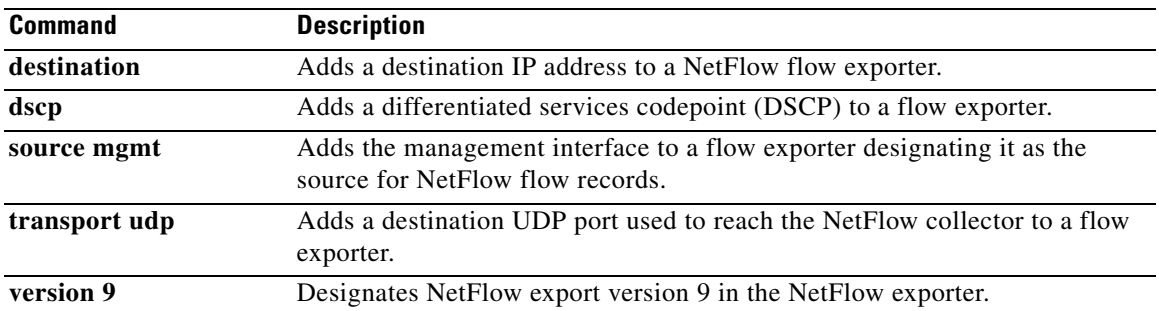

## **flow monitor**

To create a Flexible NetFlow flow monitor, or to modify an existing Flexible NetFlow flow monitor, and enter Flexible NetFlow flow monitor configuration mode, use the **flow monitor** command. To remove a Flexible NetFlow flow monitor, use the **no** form of this command.

**flow monitor** *monitor-name*

**no flow monitor** *monitor-name*

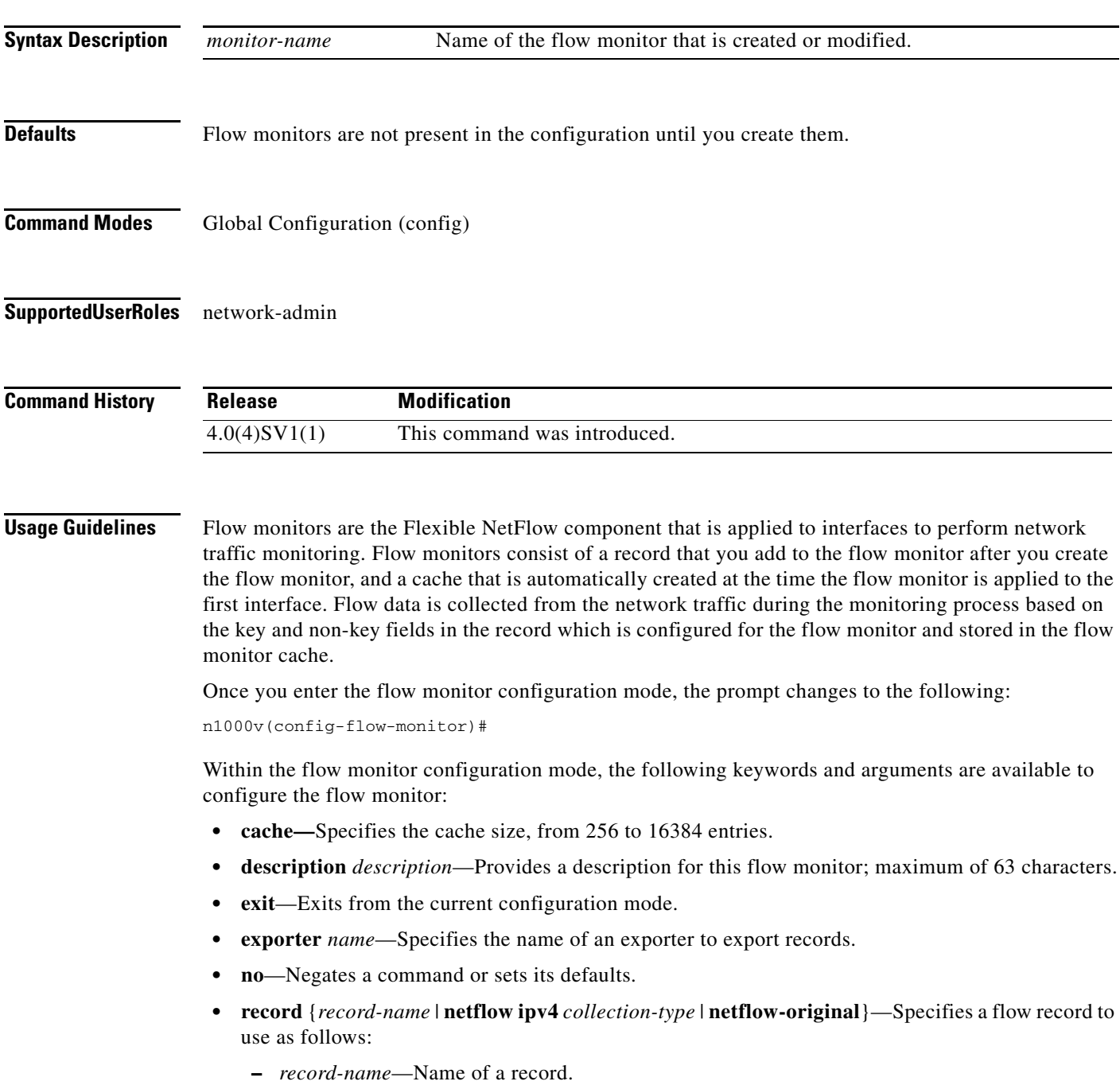

- **– netflow ipv4** *collection-type*—Specifies the traditional IPv4 NetFlow collection schemes as follows:
	- **original-input**—Specifies the traditional IPv4 input NetFlow.
	- **original-output**—Specifies the traditional IPv4 output NetFlow
	- **protocol-port**—Specifies the protocol and ports aggregation scheme.
- **– netflow-original**—Specifies the traditional IPv4 input NetFlow with origin autonomous systems.
- **• timeout** {**active** | **inactive**}—Specifies a flow timeout period as follows:
	- **– active**—Specifies an active or long timeout in the range of 60 to 4092 seconds.
	- **– inactive**—Specifies an inactive or normal timeout in the range of 15 to 4092 seconds.

The **netflow-original** and **original-input** keywords are the same and are equivalent to the following commands:

- **• match ipv4 source address**
- **• match ipv4 destination address**
- **• match ip tos**
- **• match ip protocol**
- **• match transport source-port**
- **• match transport destination-port**
- **• match interface input**
- **• collect counter bytes**
- **• collect counter packet**
- **• collect timestamp sys-uptime first**
- **• collect timestamp sys-uptime last**
- **• collect interface output**
- **• collect transport tcp flags**

The **original-output** keywords are the same as **original-input** keywords except for the following:

- **• match interface output** (instead of match interface input)
- **• collect interface input** (instead of collect interface output)

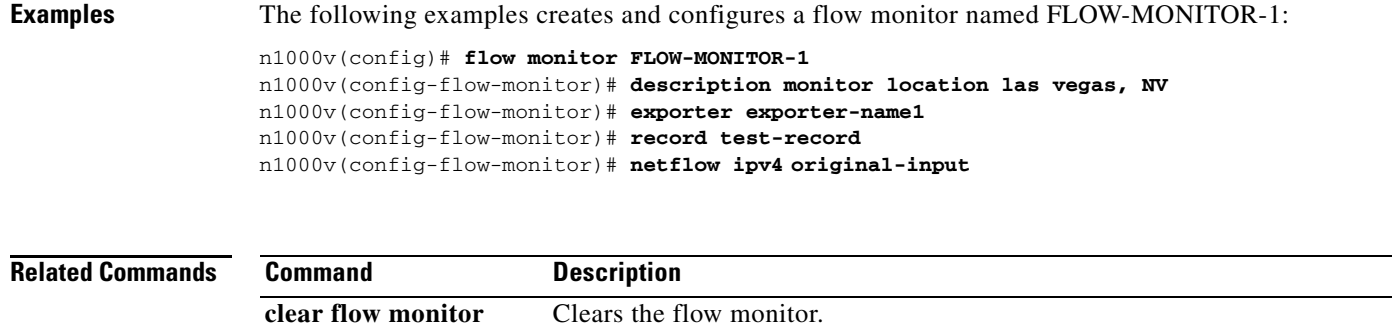

show flow monitor Displays flow monitor status and statistics.

## **flow record**

To create a Flexible NetFlow flow record, or to modify an existing Flexible NetFlow flow record, and enter Flexible NetFlow flow record configuration mode, use the **flow record** command. To remove a Flexible NetFlow flow record, use the **no** form of this command.

**flow record** *record-name*

**no flow record** *record-name*

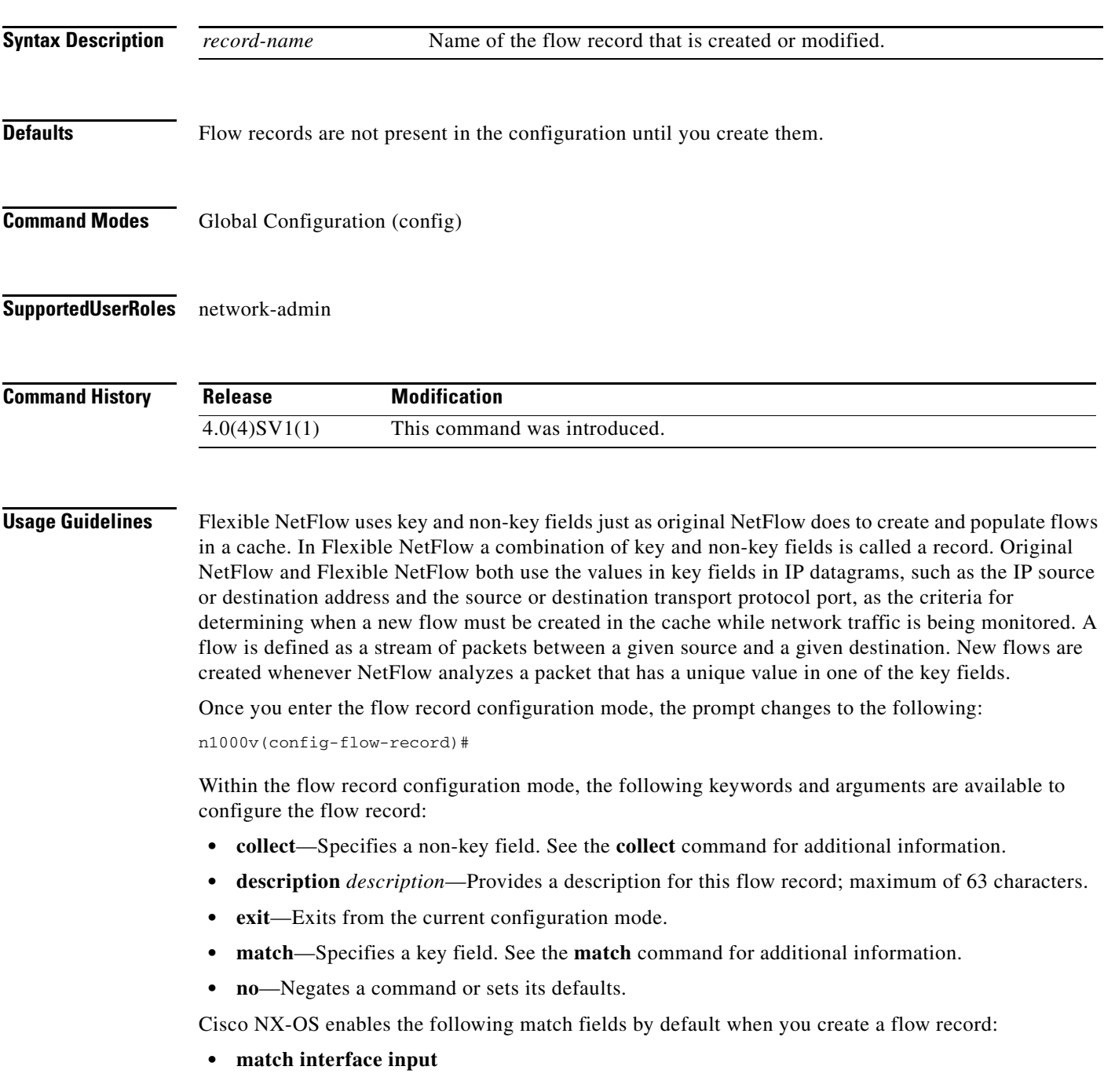

- **• match interface output**
- **• match flow direction**

**Examples** The following example creates a flow record named FLOW-RECORD-1, and enters Flexible NetFlow flow record configuration mode:

> n1000v(config)# **flow record FLOW-RECORD-1** n1000v(config-flow-record)#

#### **Related Commands**

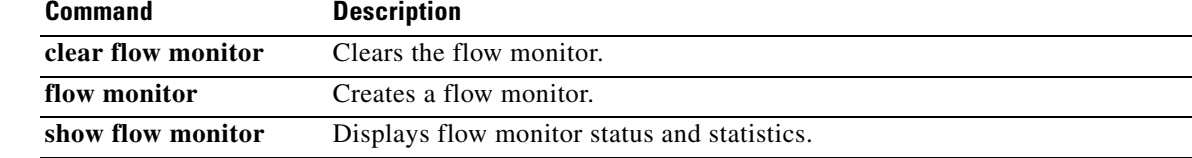

## **format**

To format an external Flash device to erase the contents and restore it to its factory-shipped state, use the **format** command.

**format** *filesystem***:**

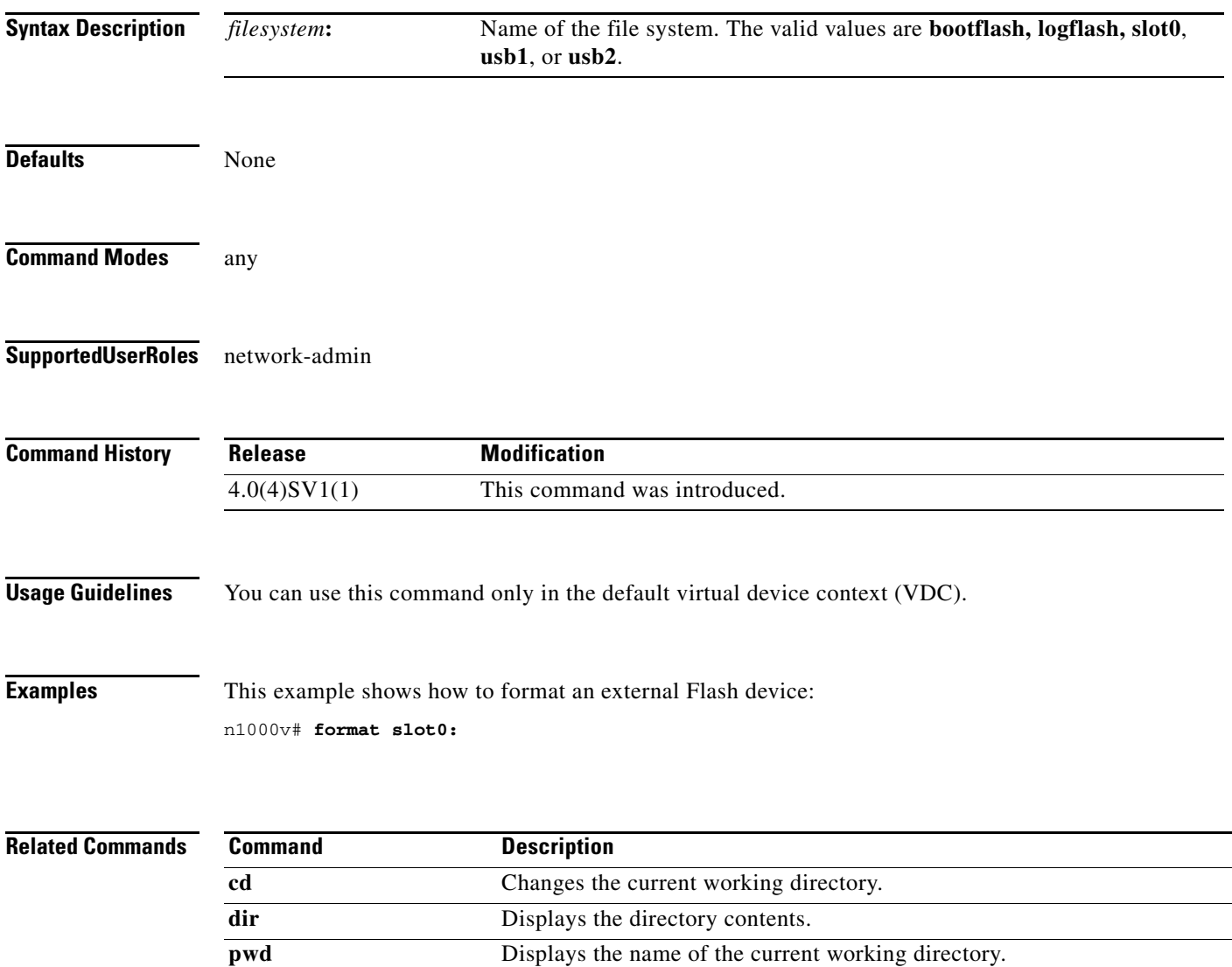

**The Contract of the Contract of the Contract of the Contract of the Contract of the Contract of the Contract of the Contract of the Contract of the Contract of the Contract of the Contract of the Contract of the Contract** 

## **from (table map)**

To specify a set of mappings of input field values to output field values in a table map, use the **from**  command.

**from** *source-value* **to** *dest-value*

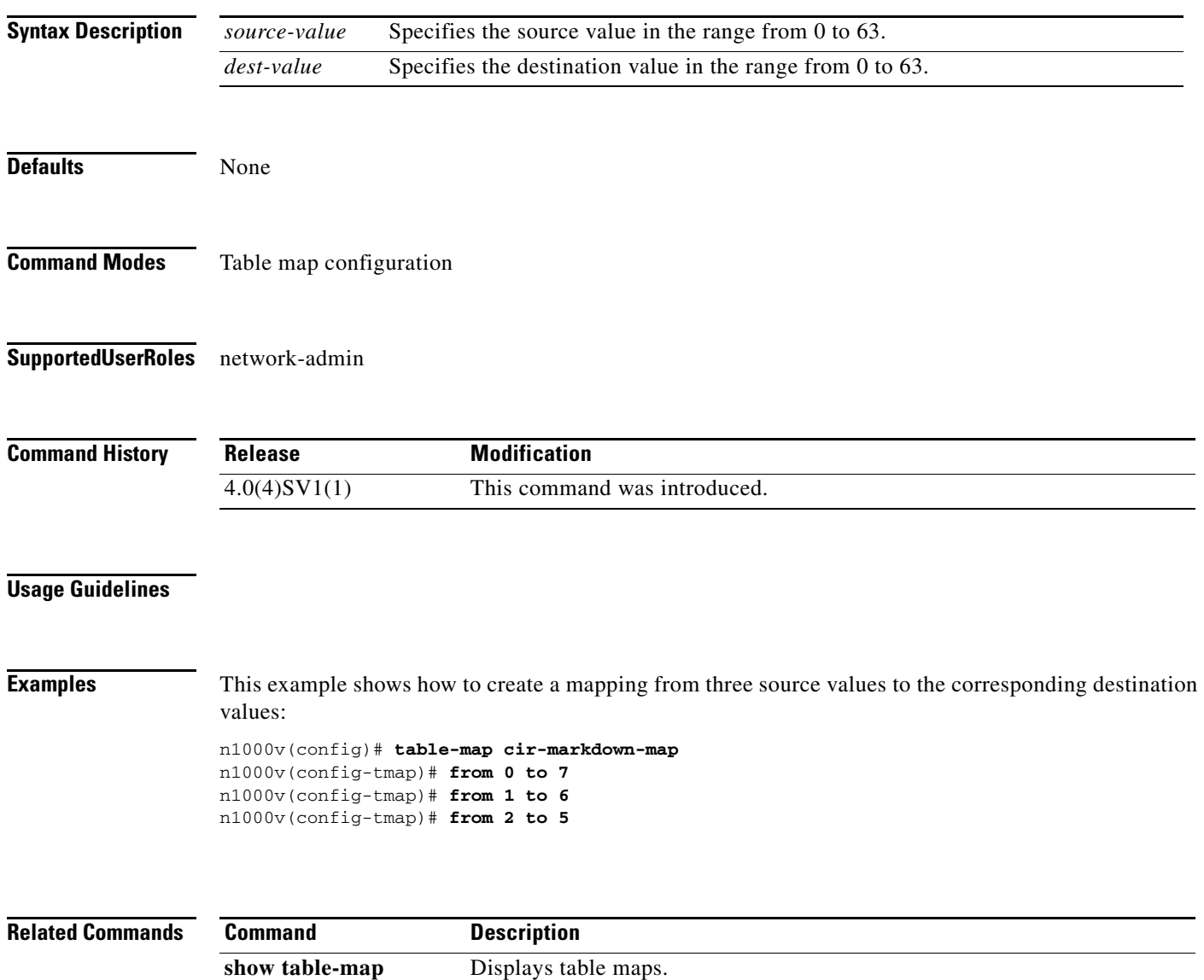

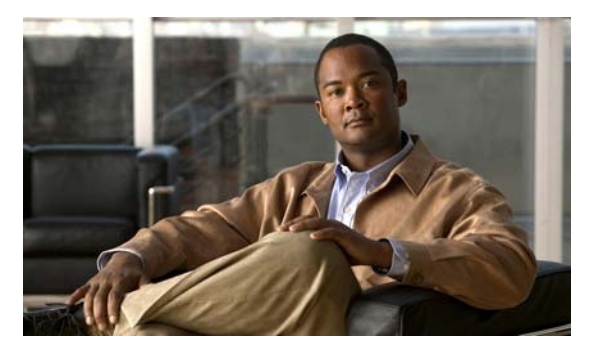

# **G Commands**

This chapter describes the Cisco Nexus 1000V commands that begin with the letter G.

## **gunzip**

To uncompress a compressed file, use the **gunzip** command.

**gunzip** *filename*

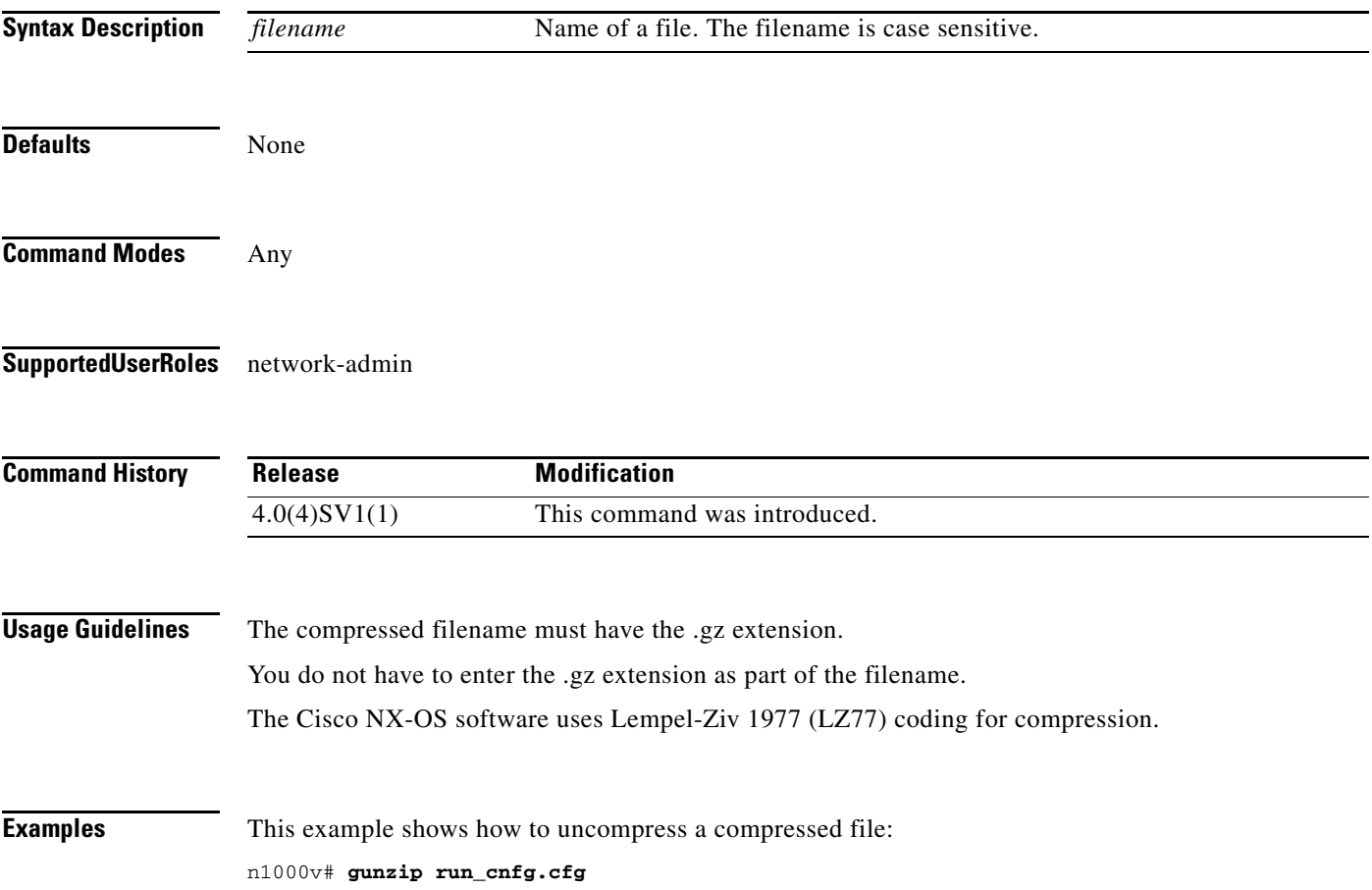

**Related Commands** 

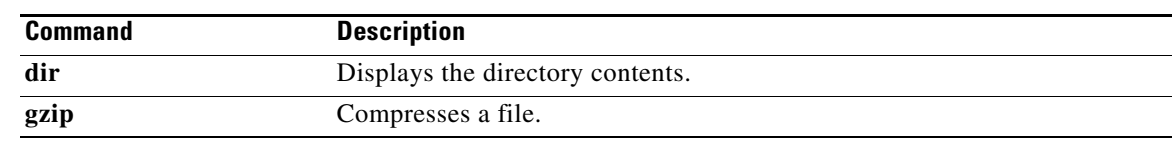

# **gzip**

To compress a file, use the **gzip** command.

**gzip** *filename*

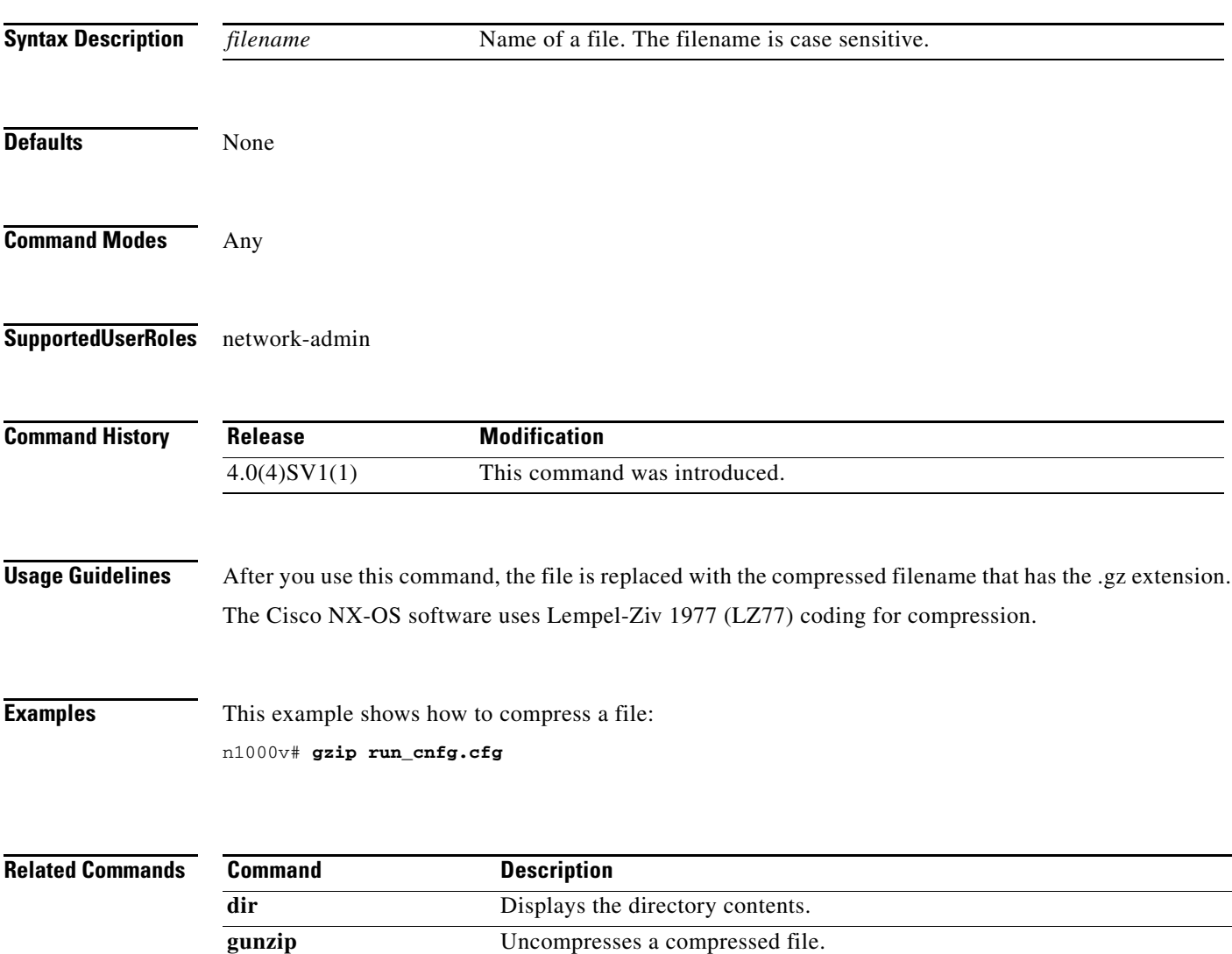

**gzip**

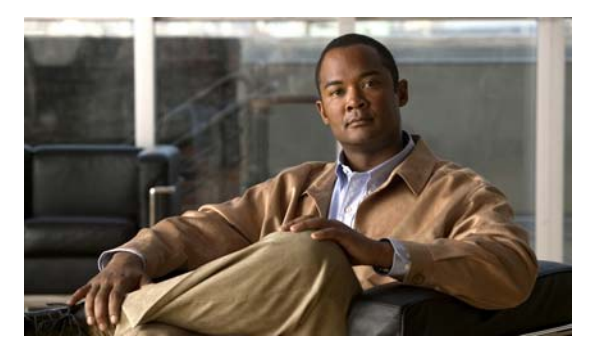

# **I Commands**

This chapter describes the Cisco Nexus 1000V commands that begin with the letter I.

## **install certificate**

To install a certificate, use the **install certificate** command. To remove a certificate, use the **no** form of this command.

**install certificate** {**bootflash:** | **default**}

**no install certificate**

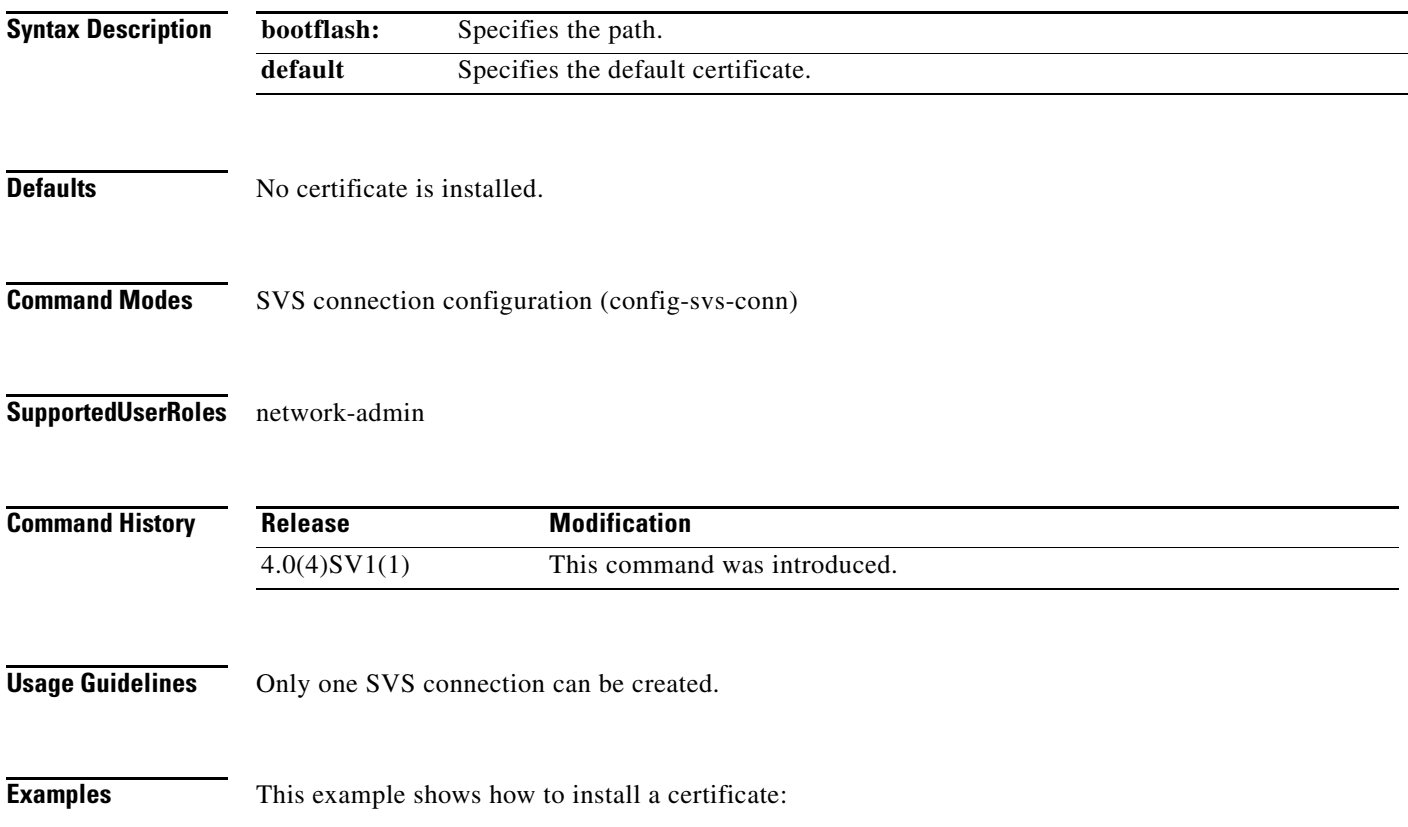

#### **n1000v# configure terminal**

```
n1000v(config)# svs connect s1
n1000v(config-svs-conn)# install certificate default
n1000v(config-svs-conn)#
```
This example shows how to remove a certificate:

#### **n1000v# configure terminal**

```
n1000v(config)# svs connect s1
n1000v(config-svs-conn)# no install certificate default
n1000v(config-svs-conn)#
```
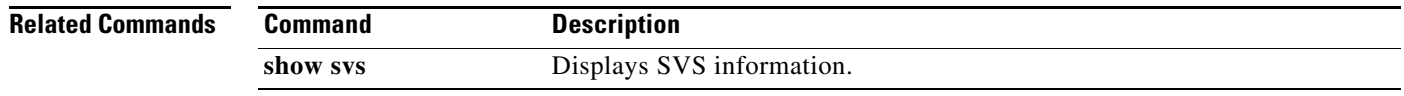

## **install license bootflash:**

To install a license file(s) on a VSM, use the **install license bootflash:** command.

**install license bootflash:** *filename*

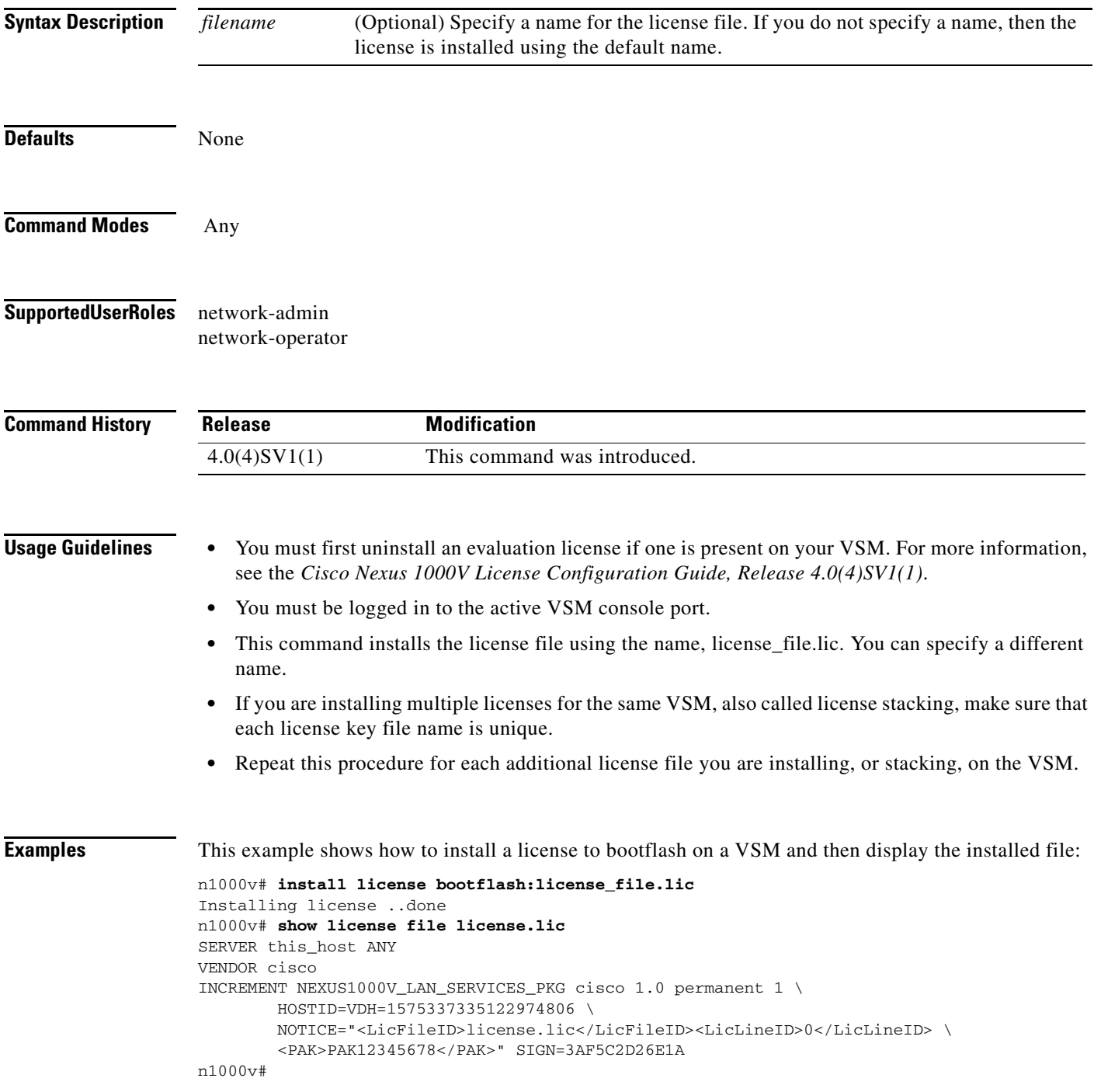

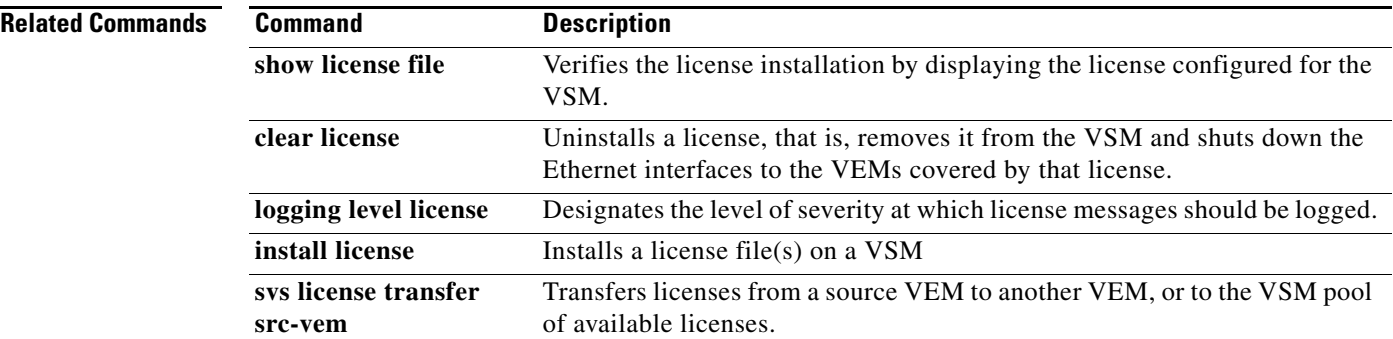

## **interface control**

To configure the control interface and enter interface configuration mode, use the **interface control**  command.

#### **interface control0**

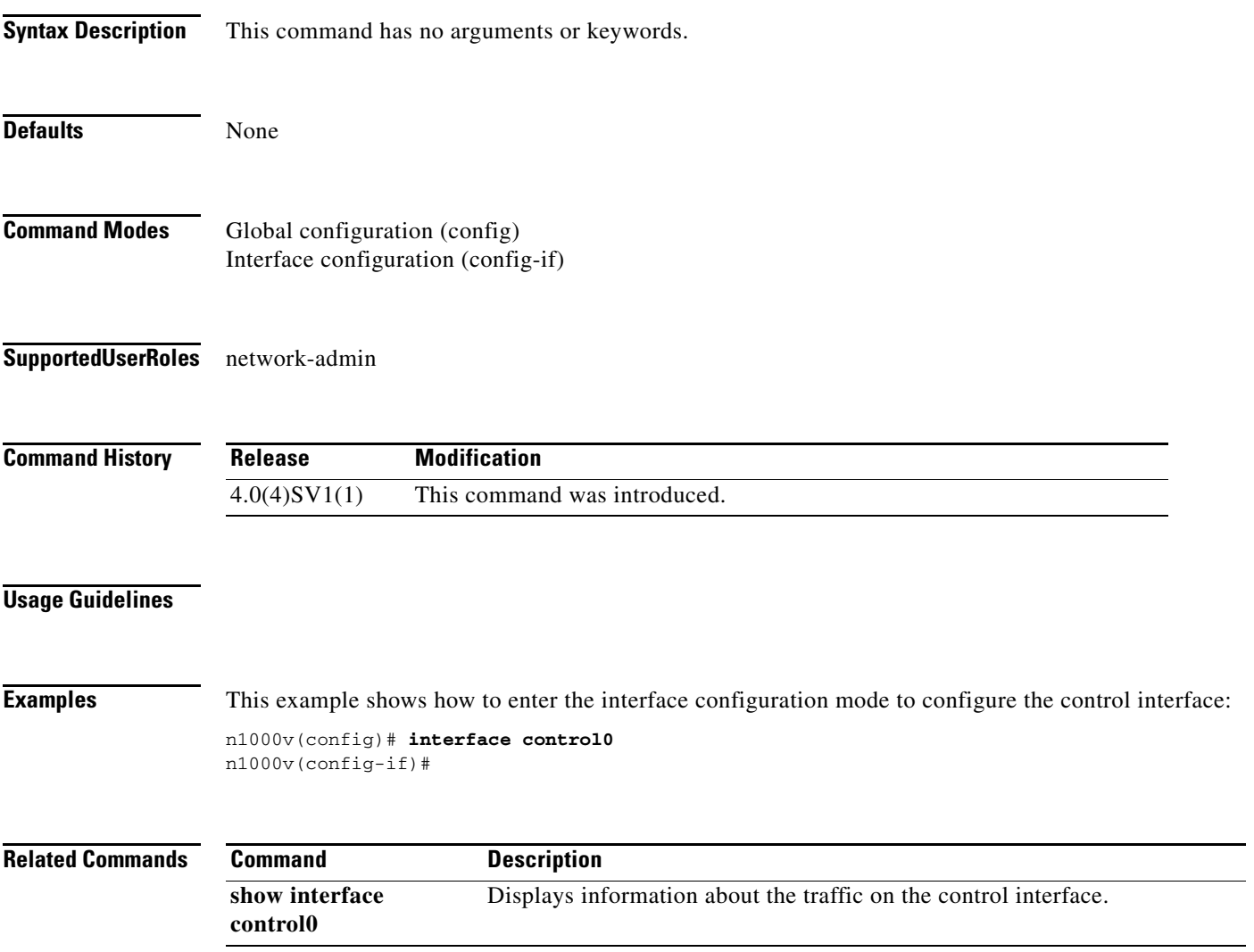

## **interface ethernet**

To configure an Ethernet interface, use the **interface ethernet** command.

**interface ethernet** *slot/port*

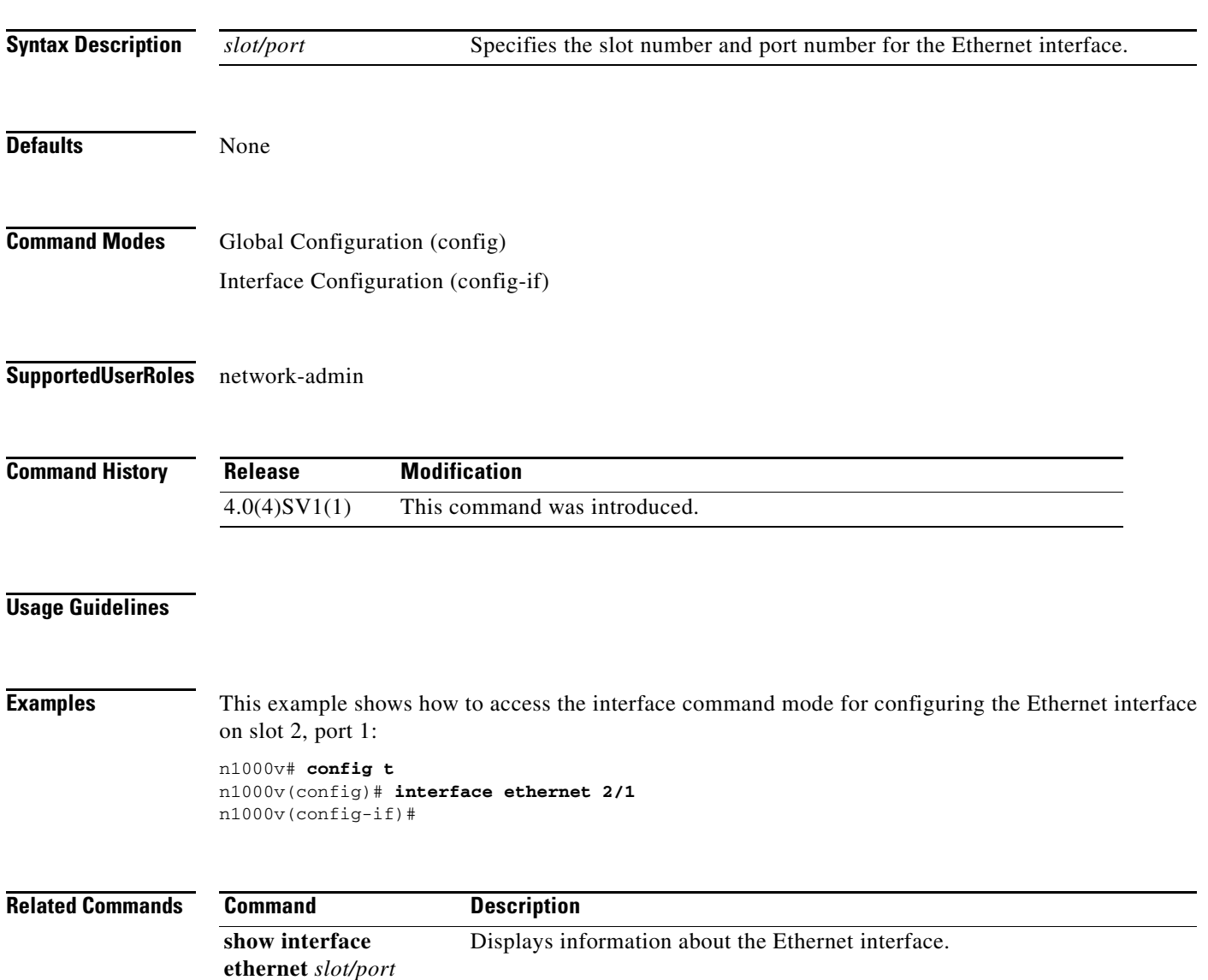

## **interface loopback**

To create and configure a loopback interface, use the **interface loopback** command. To remove a loopback interface, use the **no** form of this command.

**interface loopback** *number*

**no interface loopback** *number*

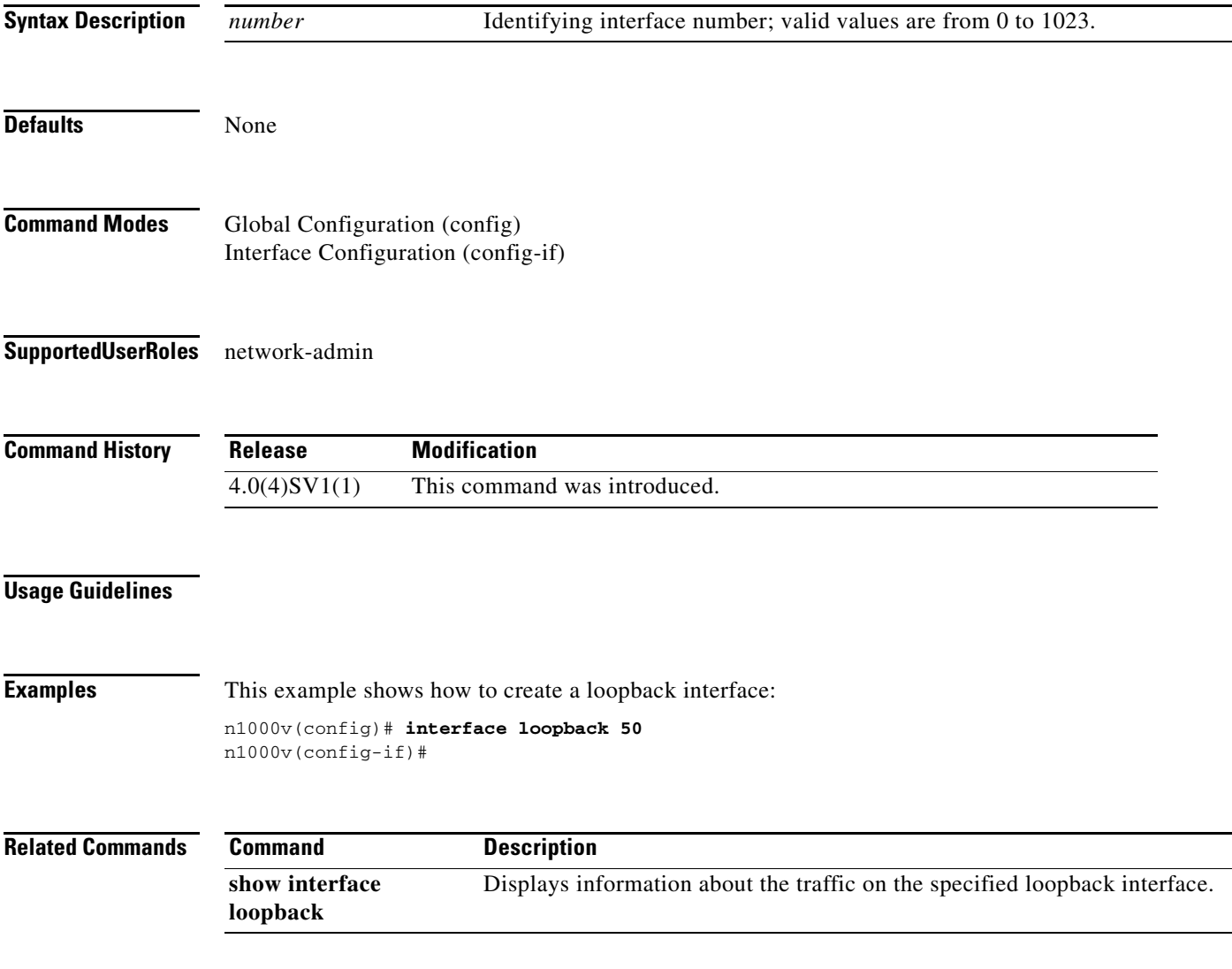

# **interface mgmt**

To configure the management interface and enter interface configuration mode, use the **interface management** command.

#### **interface mgmt0**

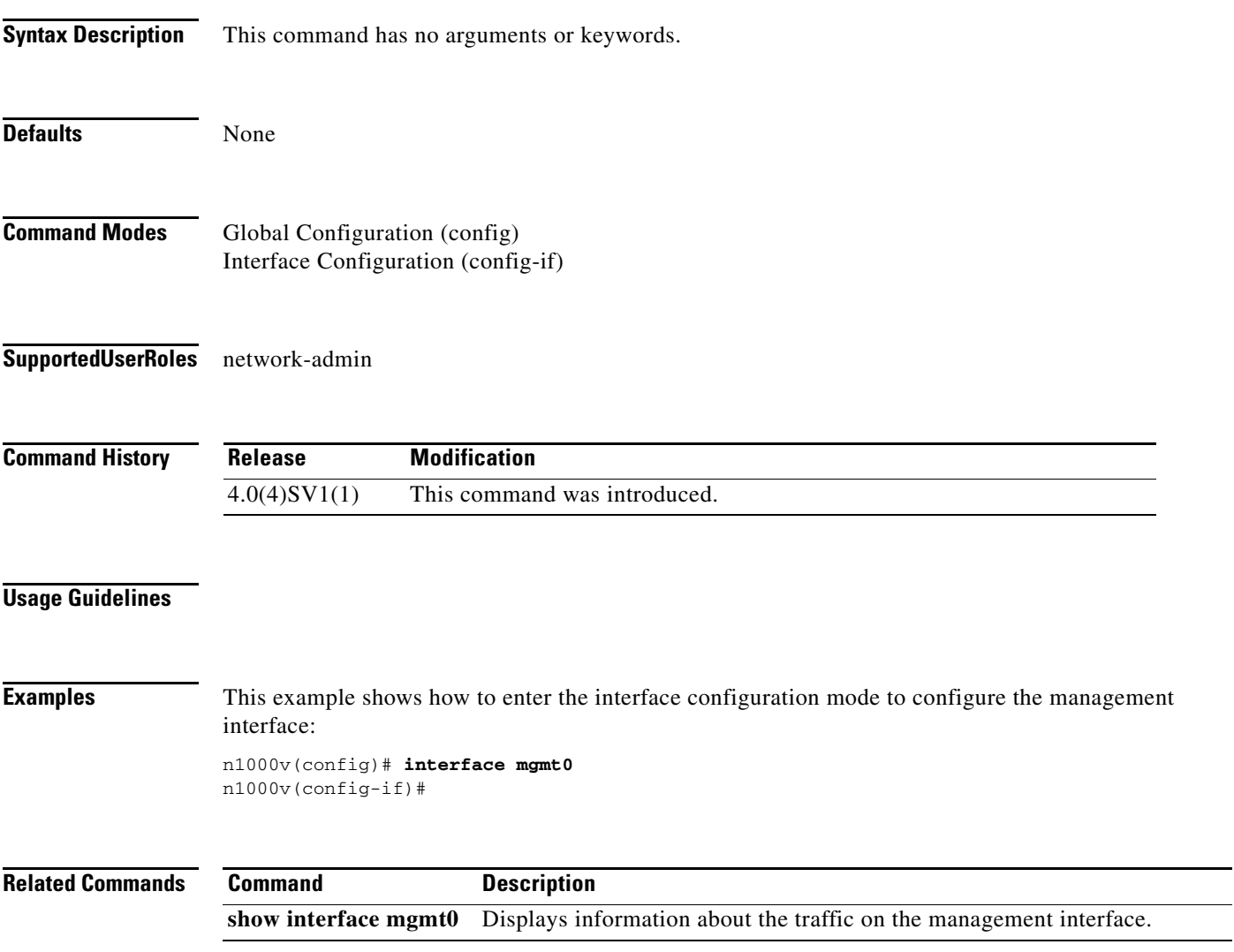

## **interface port-channel**

To create a port-channel interface and enter interface configuration mode, use the **interface port-channel** command. To remove a logical port-channel interface or subinterface, use the **no** form of this command.

**interface port-channel** *channel-number*

**no interface port-channel** *channel-number*

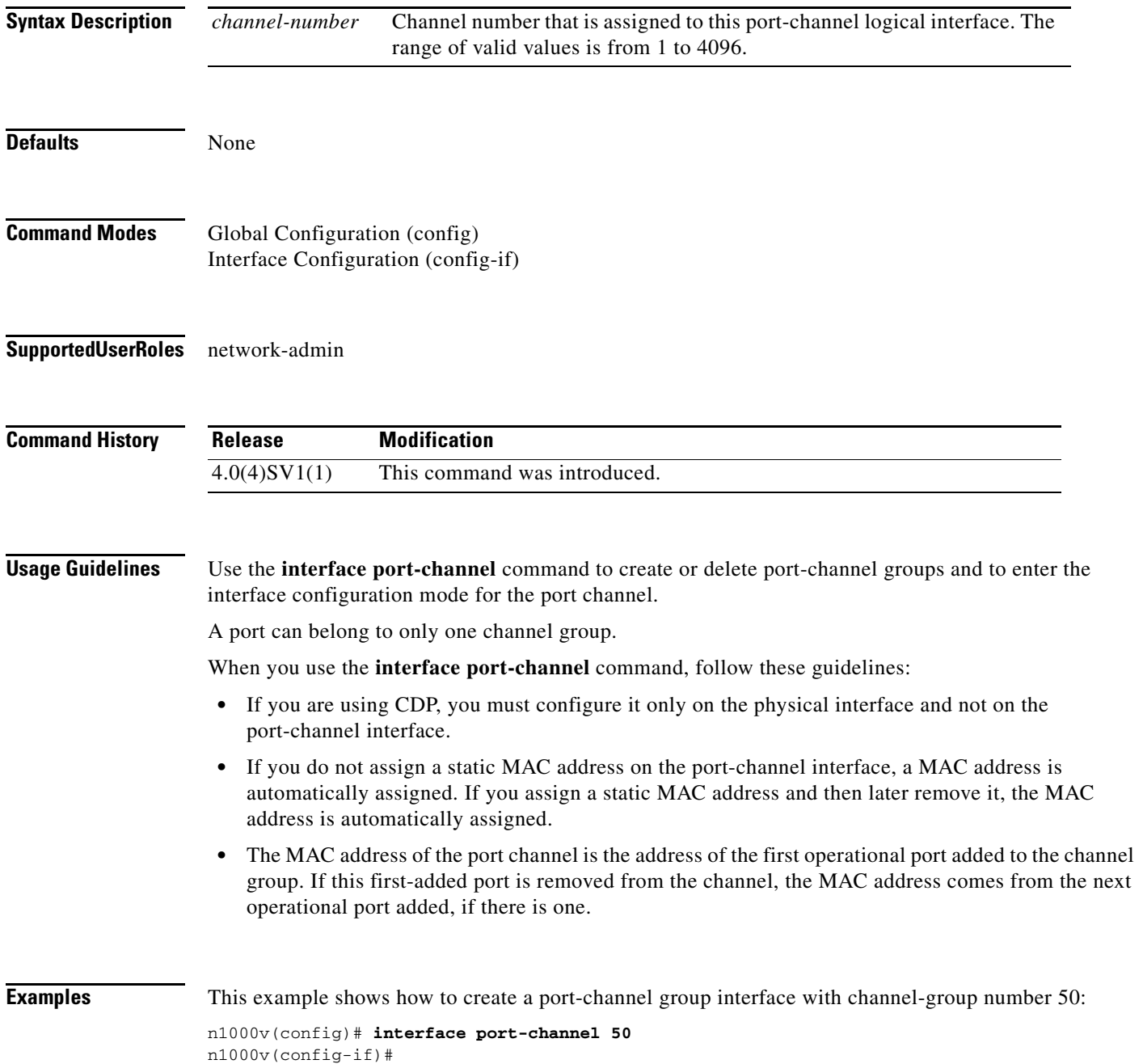

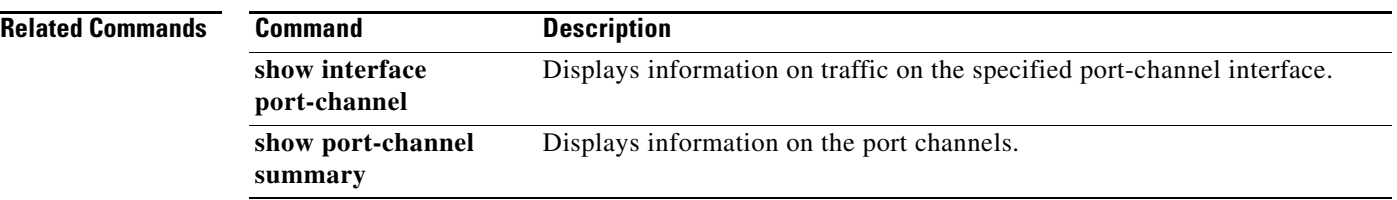

## **interface vethernet**

To create a virtual Ethernet interface and enter interface configuration mode, use the **interface vethernet**  command. To remove a virtual Ethernet interface, use the **no** form of this command.

**interface vethernet** *number*

**no interface vethernet** *number*

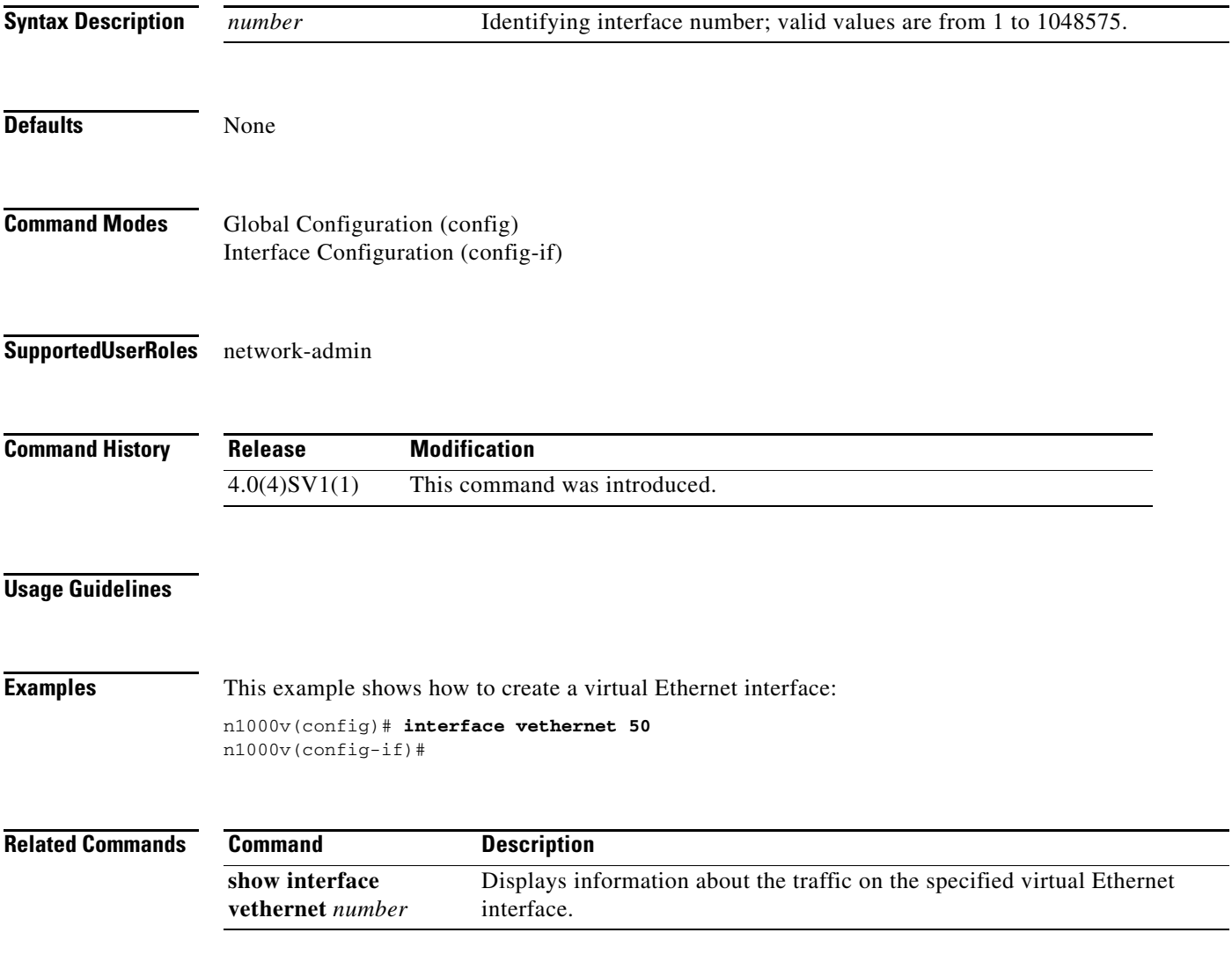

## **ip access-list**

To create an access list, use the **ip access-list** command. To remove an access list, use the **no** form of this command.

**ip access-list** {*name* | **match-local-traffic**}

**no ip access-list** {*name* | **match-local-traffic**}

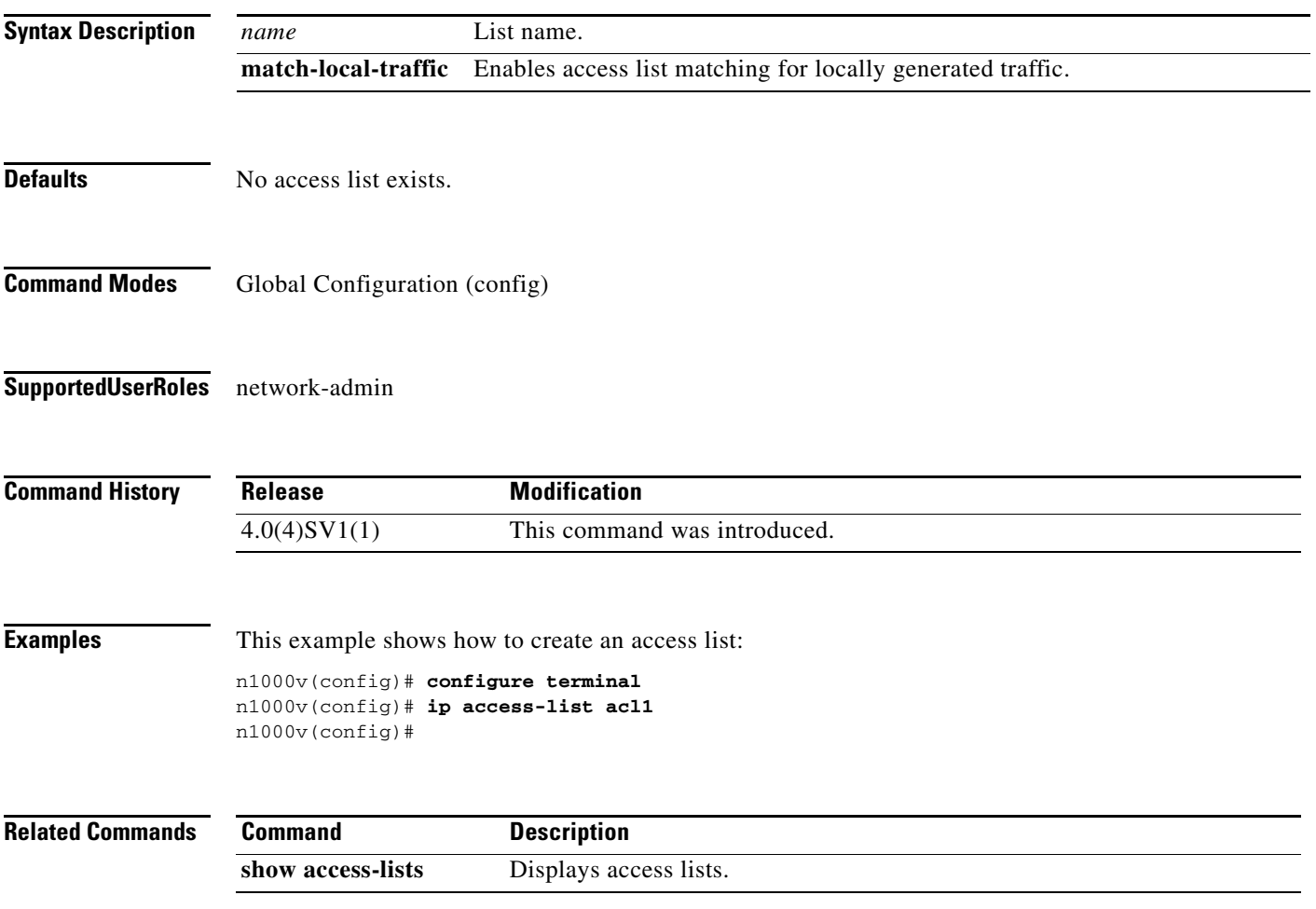

## **ip address**

To create an IP route, use the **ip address** command. To remove an IP address, use the **no** form of this command.

**no ip address** {*address mask* | *prefix*} {*next-hop* | *next-hop-prefix* | *interface-type interface-number*} [**secondary** | **tag** *tag-value* | *preference*]

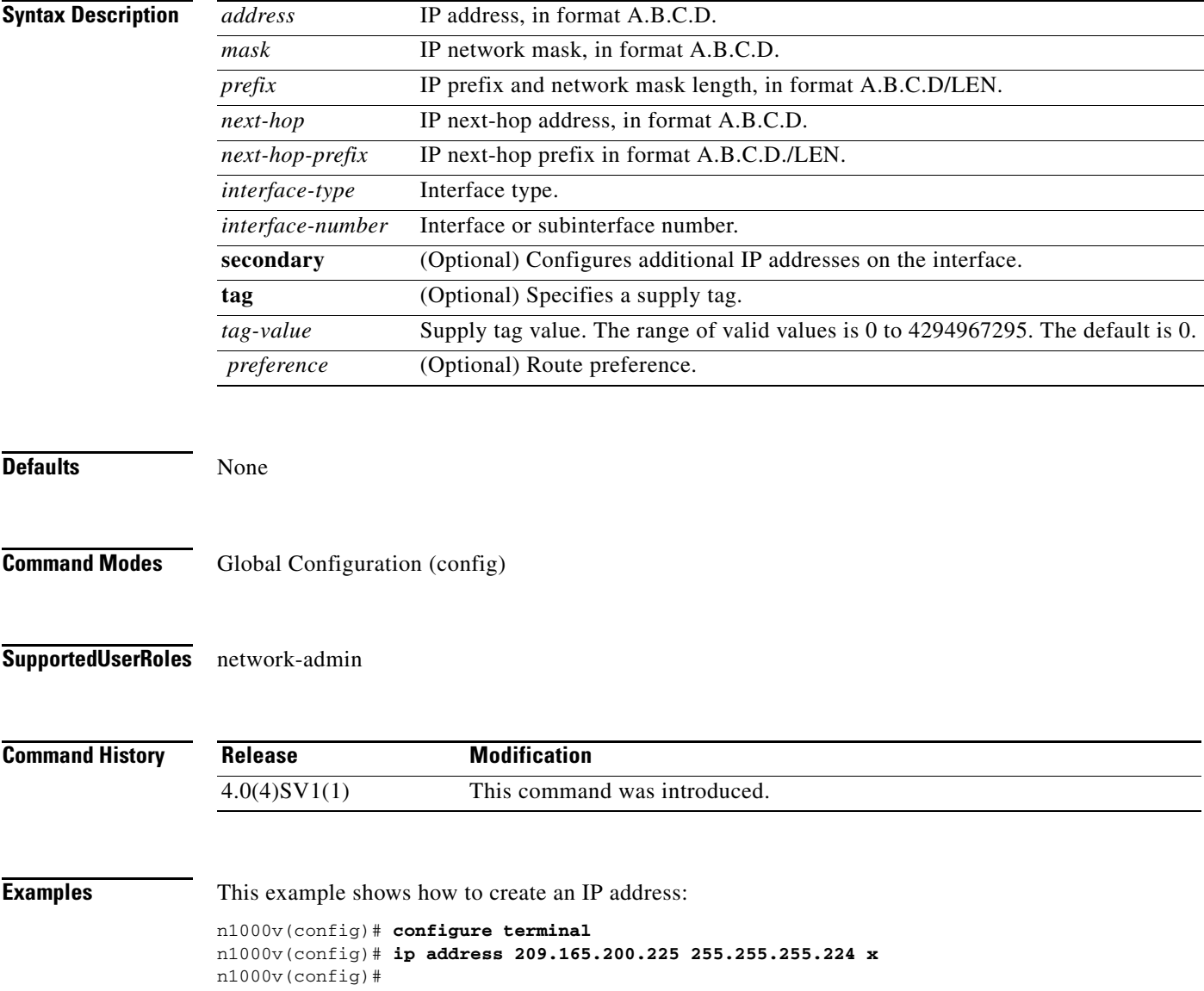

**ip address** {*address mask* | *prefix*} {*next-hop* | *next-hop-prefix* | *interface-type interface-number*} [**tag** *tag-value* | *preference*]

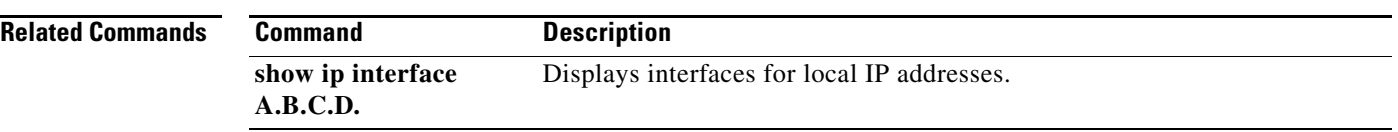

## **ip directed-broadcast**

To enable IP directed broadcast, use the **ip directed-broadcast** command. To disable IP directed broadcast, use the **no** form of this command.

**ip directed-broadcast**

**no ip directed-broadcast**

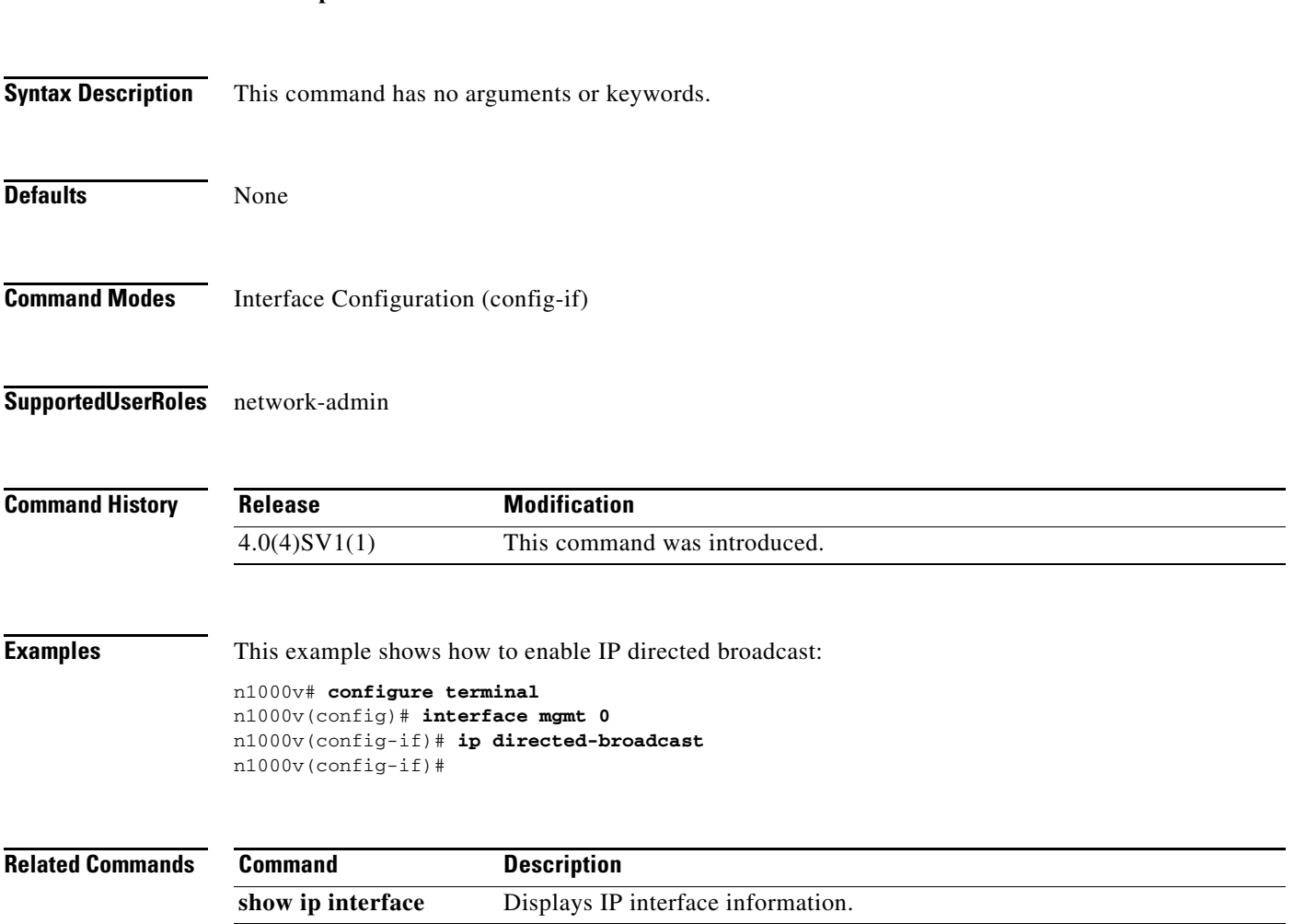

## **ip flow monitor**

To enable a Flexible NetFlow flow monitor for traffic that the router is receiving or forwarding, use the **ip flow monitor** interface configuration mode command. To disable a Flexible NetFlow flow monitor, use the **no** form of this command.

**ip flow monitor** *monitor-name* {**input** | **output**}

**no ip flow monitor** *monitor-name* {**input** | **output**}

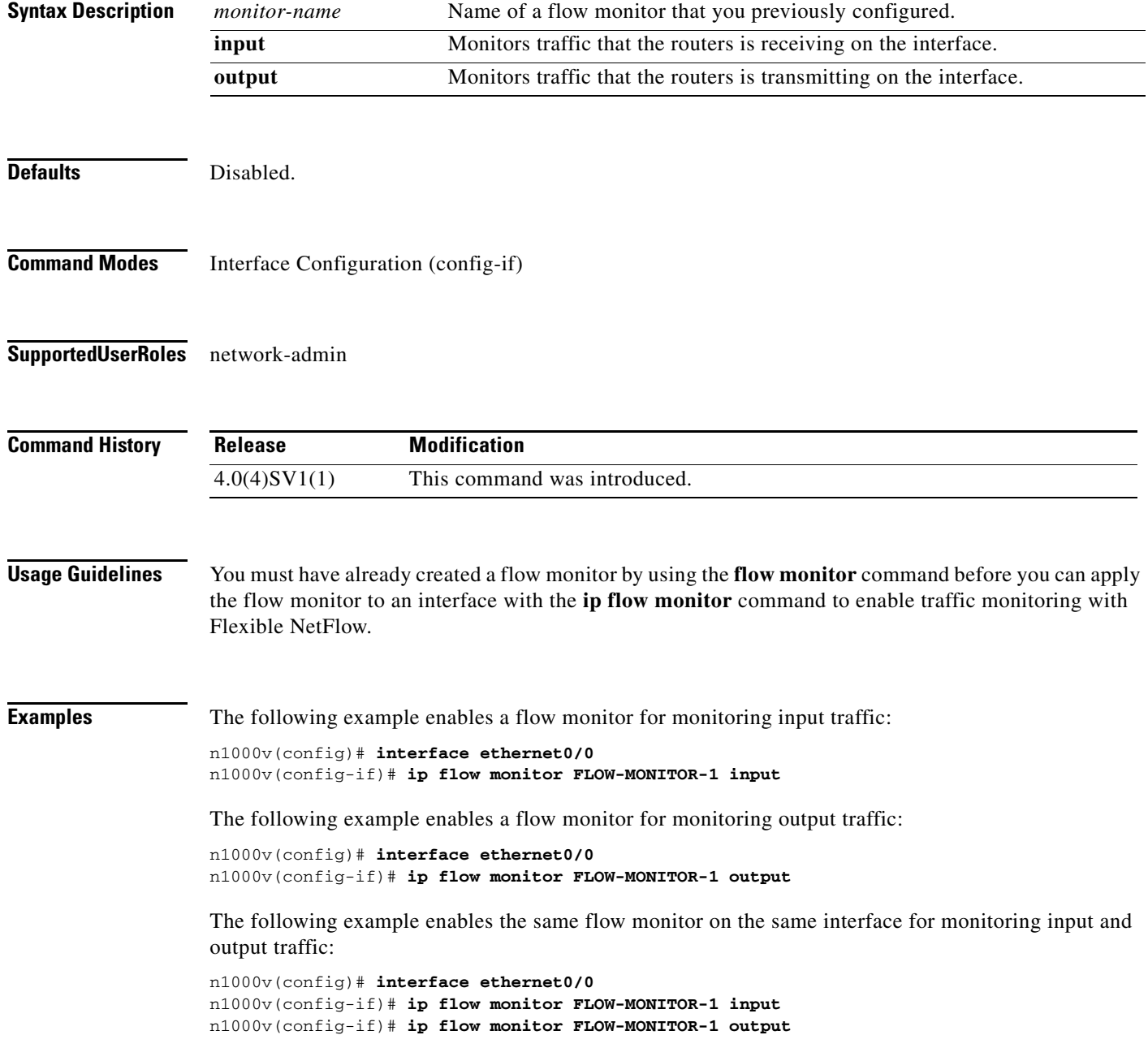

٦

The following example enables two different flow monitors on the same interface for monitoring input and output traffic:

```
n1000v(config)# interface ethernet0/0
n1000v(config-if)# ip flow monitor FLOW-MONITOR-1 input
n1000v(config-if)# ip flow monitor FLOW-MONITOR-2 output
```
The following example enables the same flow monitor on two different interfaces for monitoring input and output traffic:

```
n1000v(config)# interface ethernet0/0
n1000v(config-if)# ip flow monitor FLOW-MONITOR-1 input
n1000v(config)# interface ethernet1/0
n1000v(config-if)# ip flow monitor FLOW-MONITOR-1 output
```
The following example enables two different flow monitors on two different interfaces for monitoring input and output traffic:

```
n1000v(config)# interface ethernet0/0
n1000v(config-if)# ip flow monitor FLOW-MONITOR-1 input
n1000v(config)# interface ethernet1/0
n1000v(config-if)# ip flow monitor FLOW-MONITOR-2 output
```
#### **Related Commands**

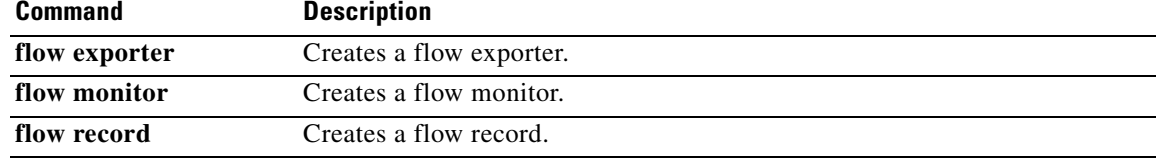

## **ip igmp snooping (Global)**

To enable IGMP snooping, use the **ip igmp snooping** command. To disable IGMP snooping, use the **no** form of this command.

**ip igmp snooping**

**no ip igmp snooping**

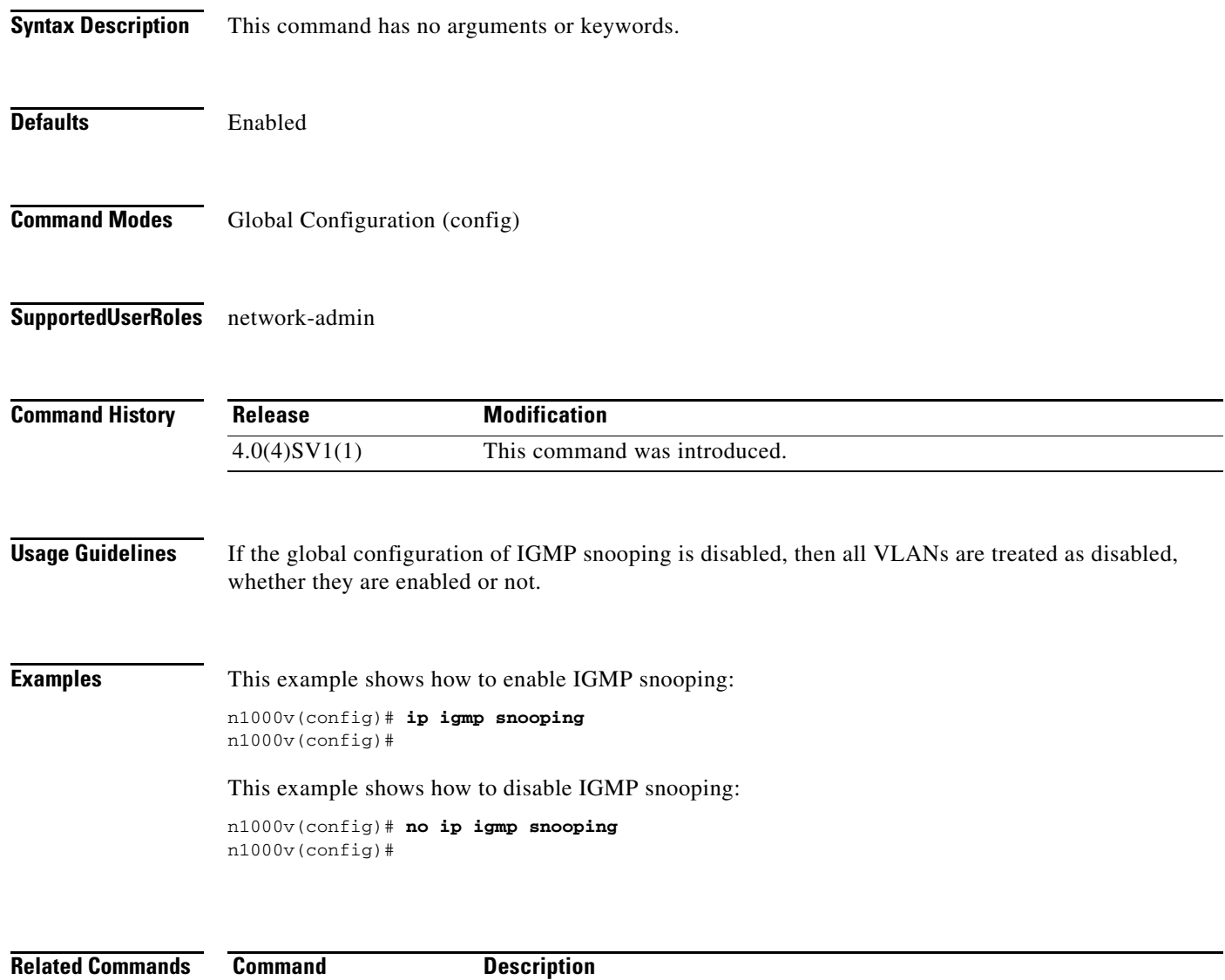

**show ip igmp snooping** Displays IGMP snooping information.

## **ip igmp snooping (VLAN)**

To enable IGMP snooping on a VLAN interface, use the **ip igmp snooping** command. To disable IGMP snooping on the interface, use the **no** form of this command.

**ip igmp snooping**

**no ip igmp snooping**

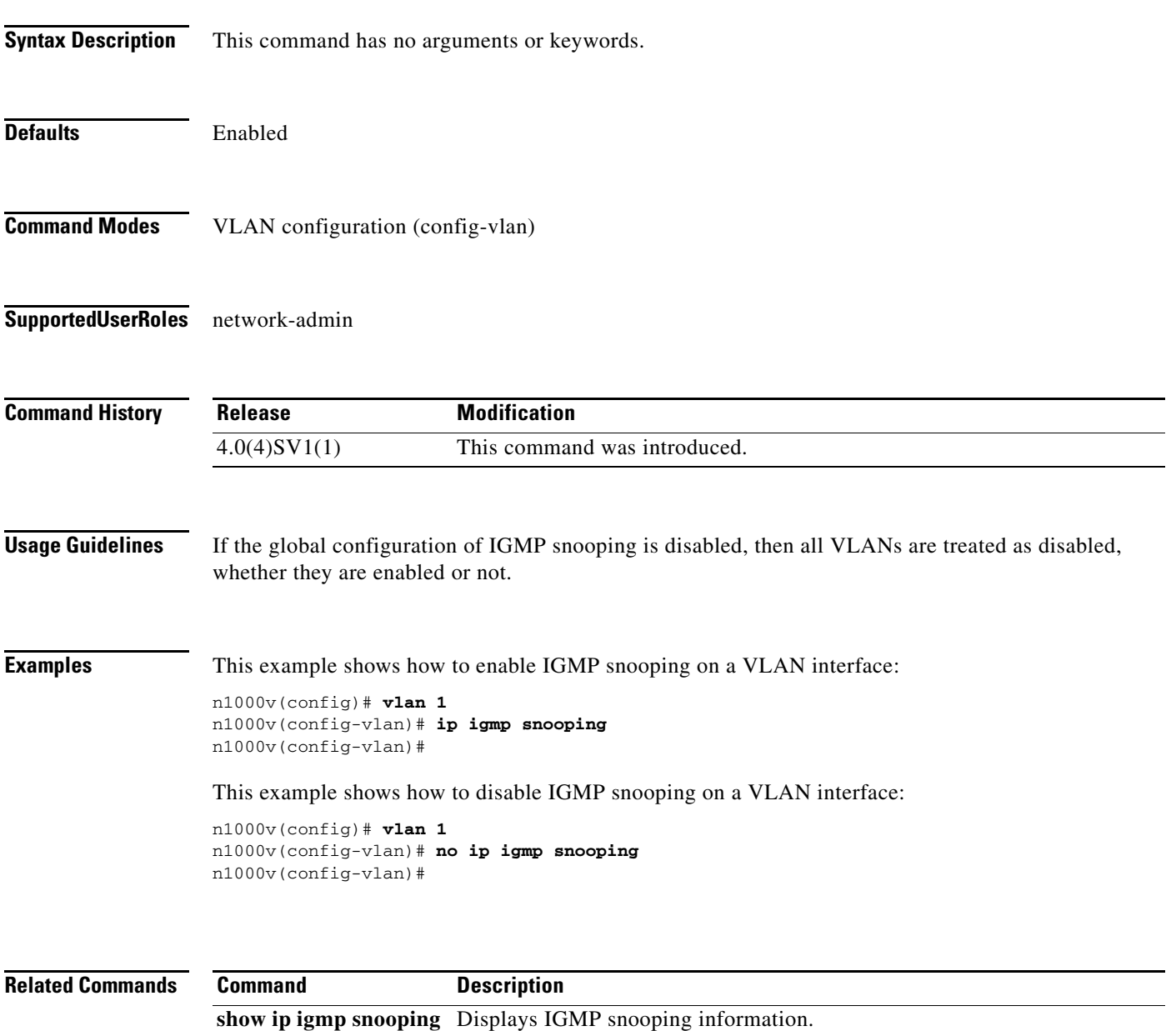

# **ip igmp snooping explicit-tracking**

To enable tracking of IGMPv3 membership reports from individual hosts for each port on a per-VLAN basis, use the **ip igmp snooping explicit-tracking** command. To disable tracking, use the **no** form of this command.

**ip igmp snooping explicit-tracking**

**no ip igmp snooping explicit-tracking**

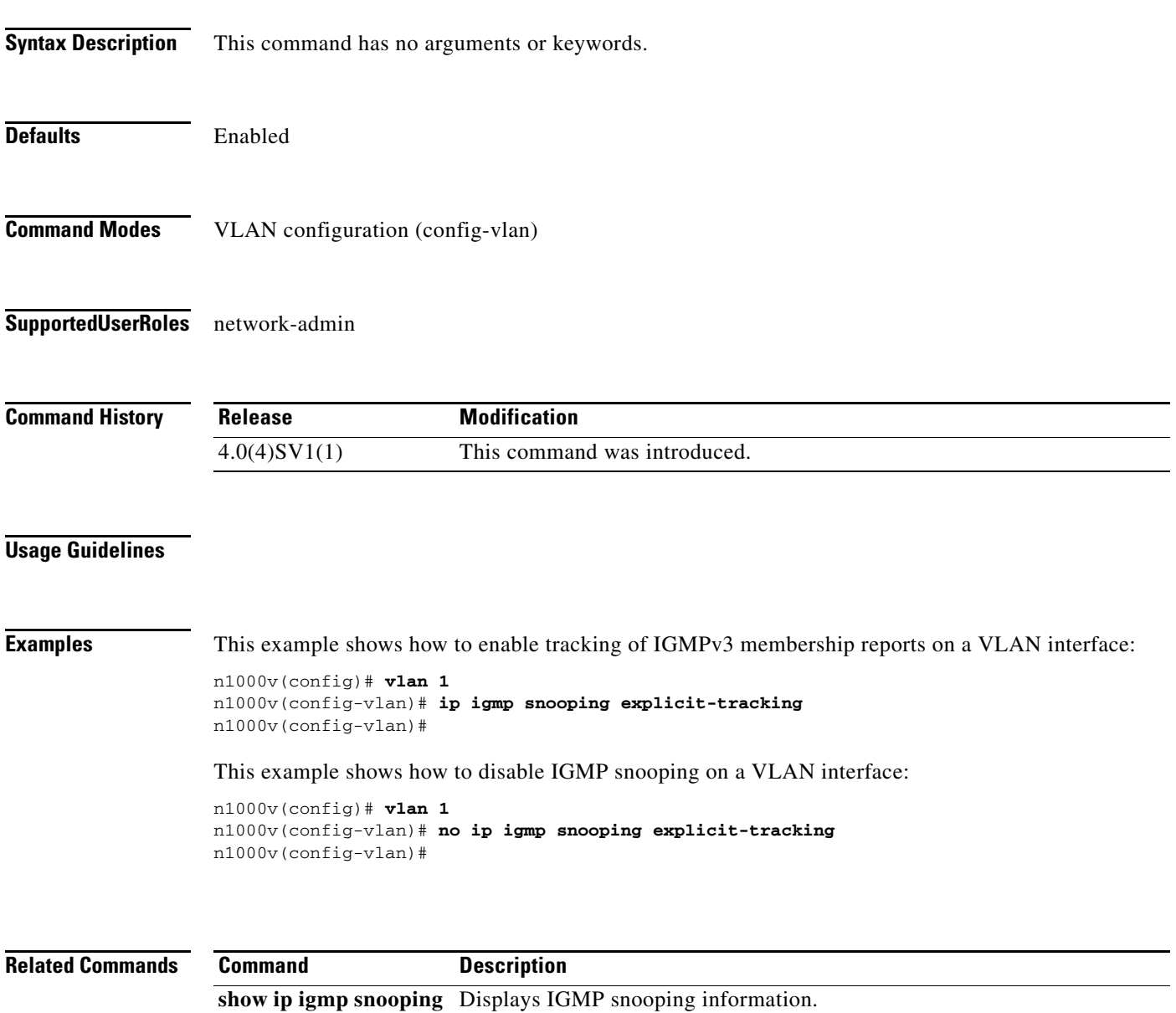

## **ip igmp snooping fast-leave**

To enable support of IGMPv2 hosts that cannot be explicitly tracked because of the host report suppression mechanism of the IGMPv2 protocol, use the **ip igmp snooping fast-leave** command. To disable support of IGMPv2 hosts, use the **no** form of this command.

**ip igmp snooping fast-leave**

**no ip igmp snooping fast-leave**

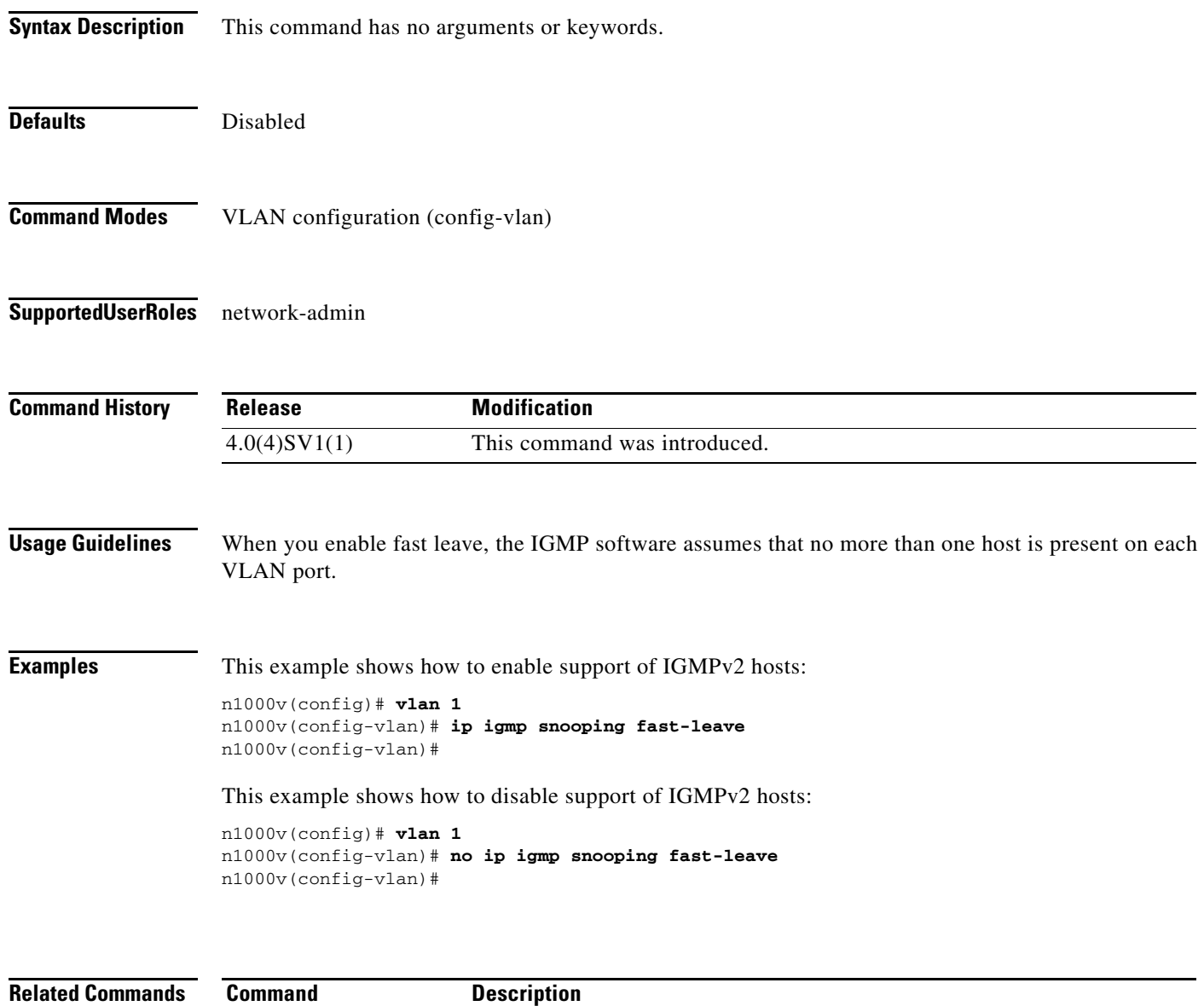

## **ip igmp snooping last-member-query-interval**

To configure a query interval in which the software removes a group, use the **ip igmp snooping last-member-query-interval** command. To reset the query interval to the default, use the **no** form of this command.

**ip igmp snooping last-member-query-interval** *interval*

**no ip igmp snooping last-member-query-interval** [*interval*]

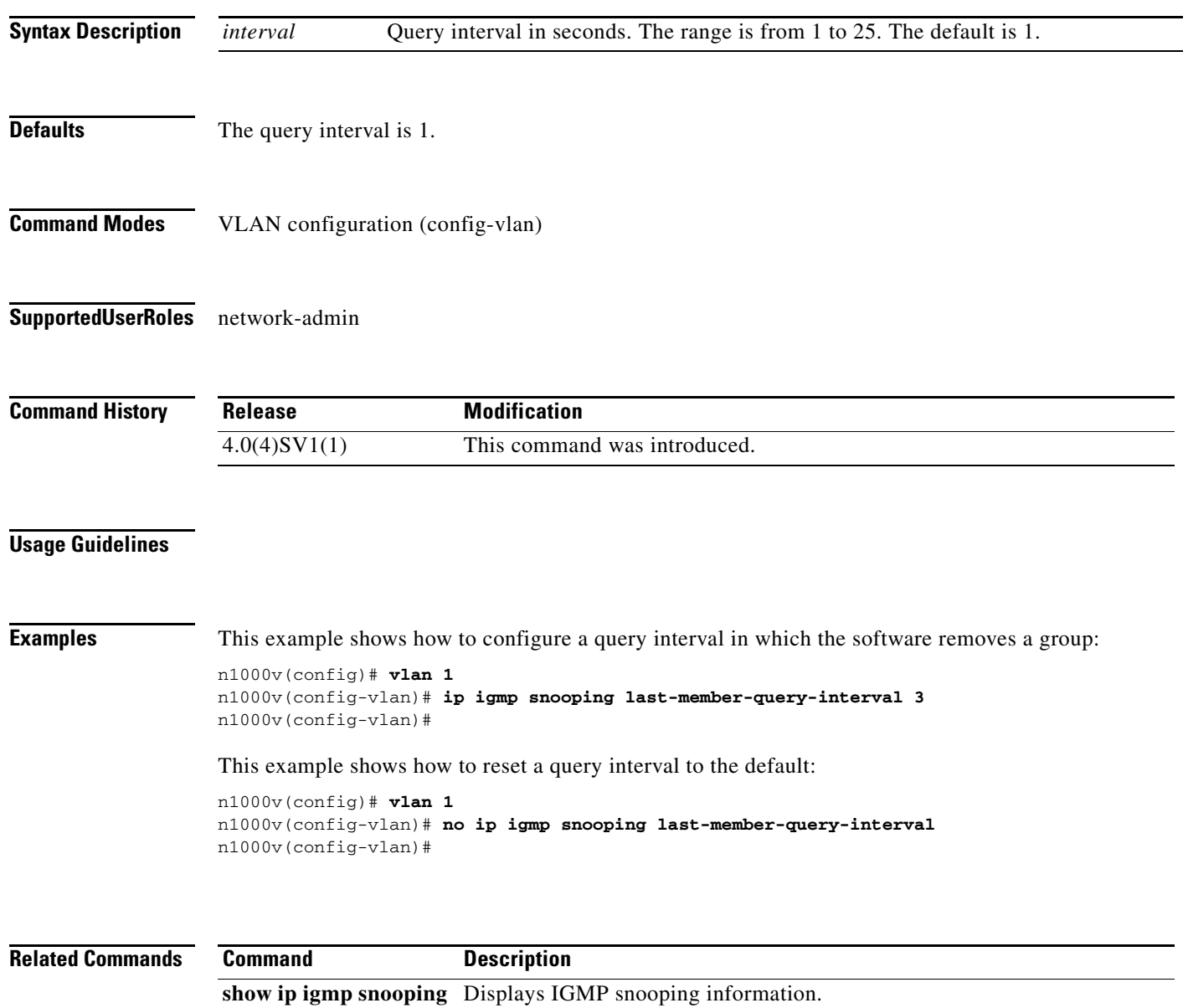

## **ip igmp snooping mrouter interface**

To configure a static connection to a multicast router, use the **ip igmp snooping mrouter interface** command. To remove the static connection, use the **no** form of this command.

**ip igmp snooping mrouter interface** *if-type if-number*

**no ip igmp snooping mrouter interface** *if-type if-number*

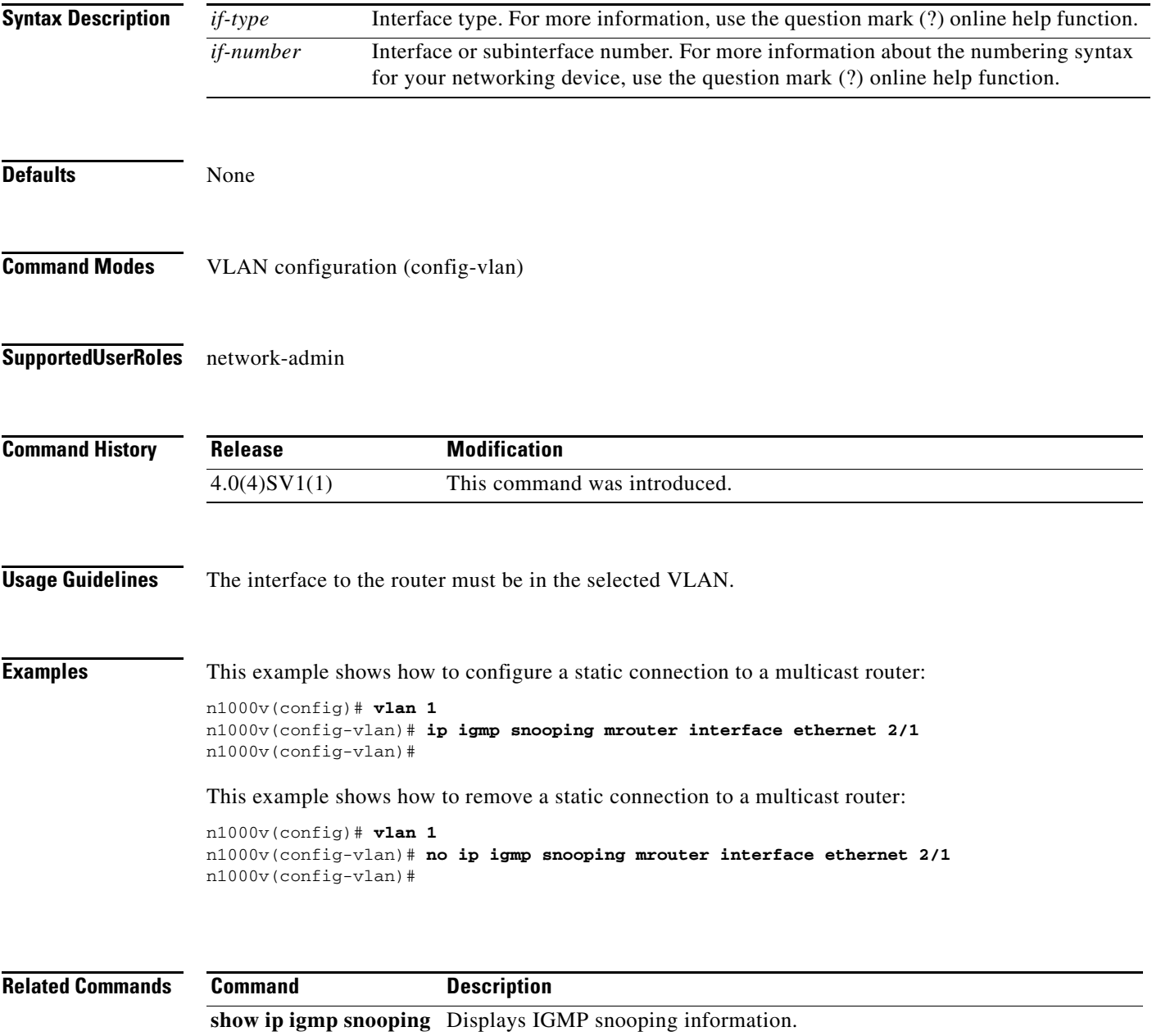

## **ip igmp snooping report-suppression (Global)**

To configure IGMPv1 or GMPv2 report suppression for VLANs, use the **ip igmp snooping report-suppression** command. To remove IGMPv1 or GMPv2 report suppression, use the **no** form of this command.

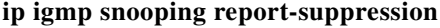

**no ip igmp snooping report-suppression**

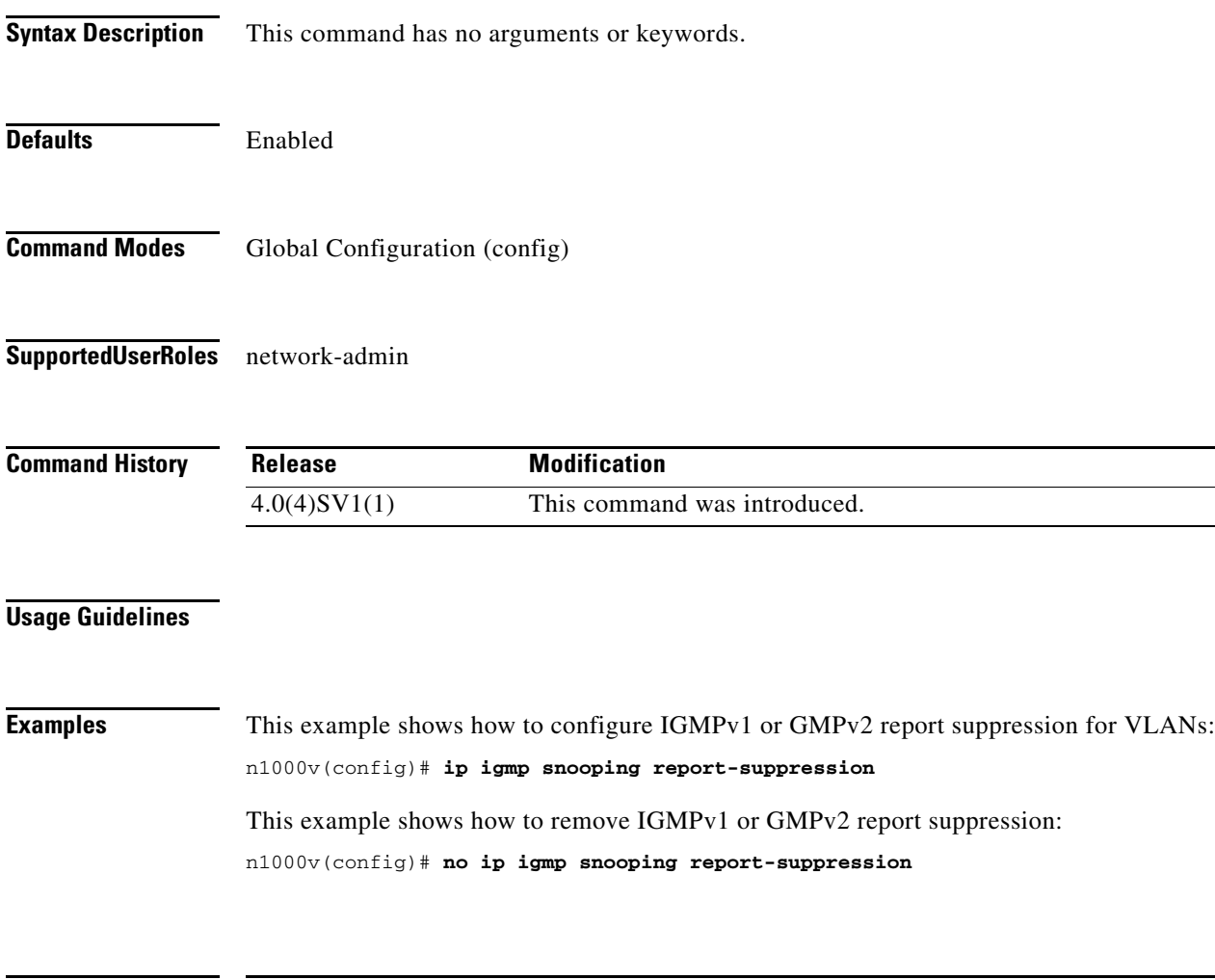

**Related Commands Command Description show ip igmp snooping** Displays IGMP snooping information.
# **ip igmp snooping report-suppression (VLAN)**

To configure IGMPv1 or GMPv2 report suppression for VLANs, use the **ip igmp snooping report-suppression** command. To remove IGMPv1 or GMPv2 report suppression, use the **no** form of this command.

**ip igmp snooping report-suppression**

**no ip igmp snooping report-suppression**

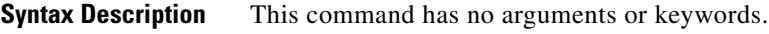

**Defaults** Enabled

**Command Modes** VLAN configuration (config-vlan)

**Supported User Roles** network-admin

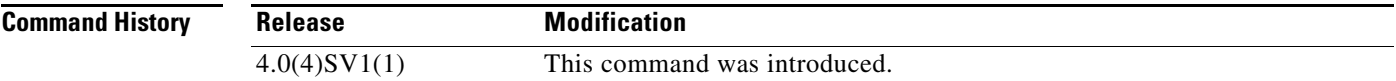

#### **Usage Guidelines**

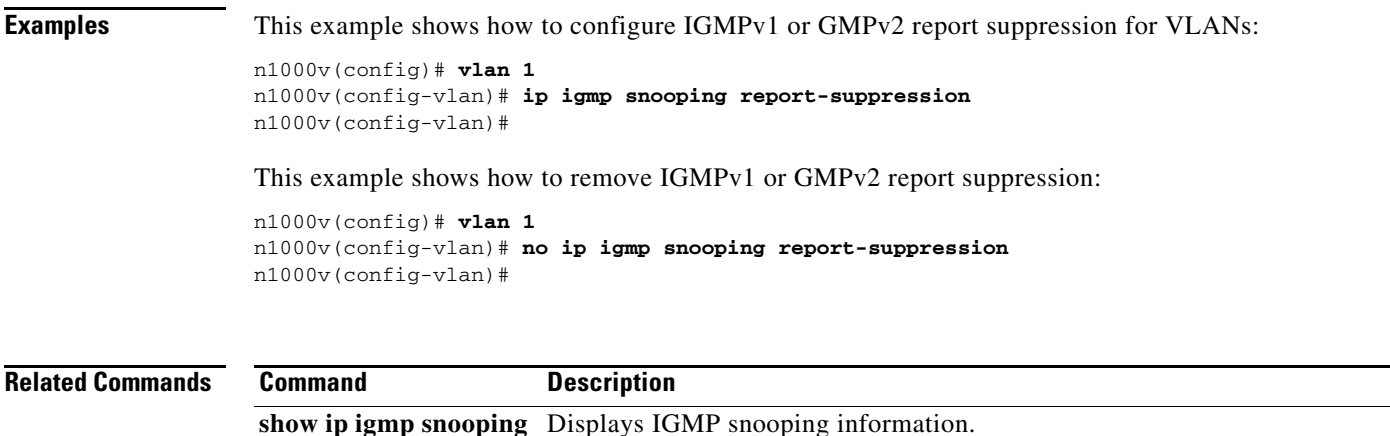

# **ip igmp snooping static-group**

To configure a Layer 2 port of a VLAN as a static member of a multicast group, use the **ip igmp snooping static-group** command. To remove the static member, use the **no** form of this command.

**ip igmp snooping static-group** *group* **interface** *if-type if-number*

**no ip igmp snooping static-group** *group* **interface** *if-type if-number*

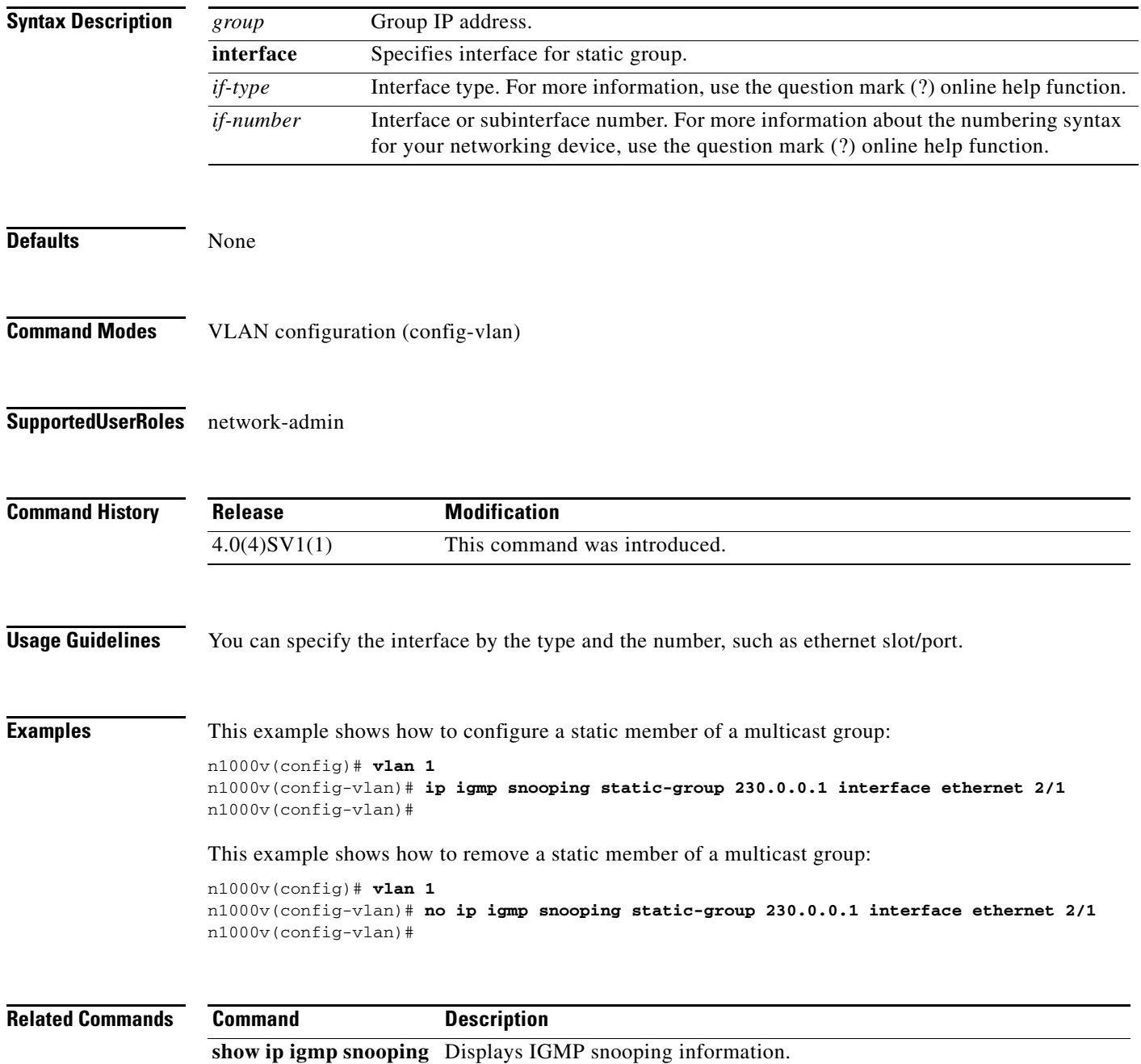

# **ip igmp snooping v3-report-suppression (Global)**

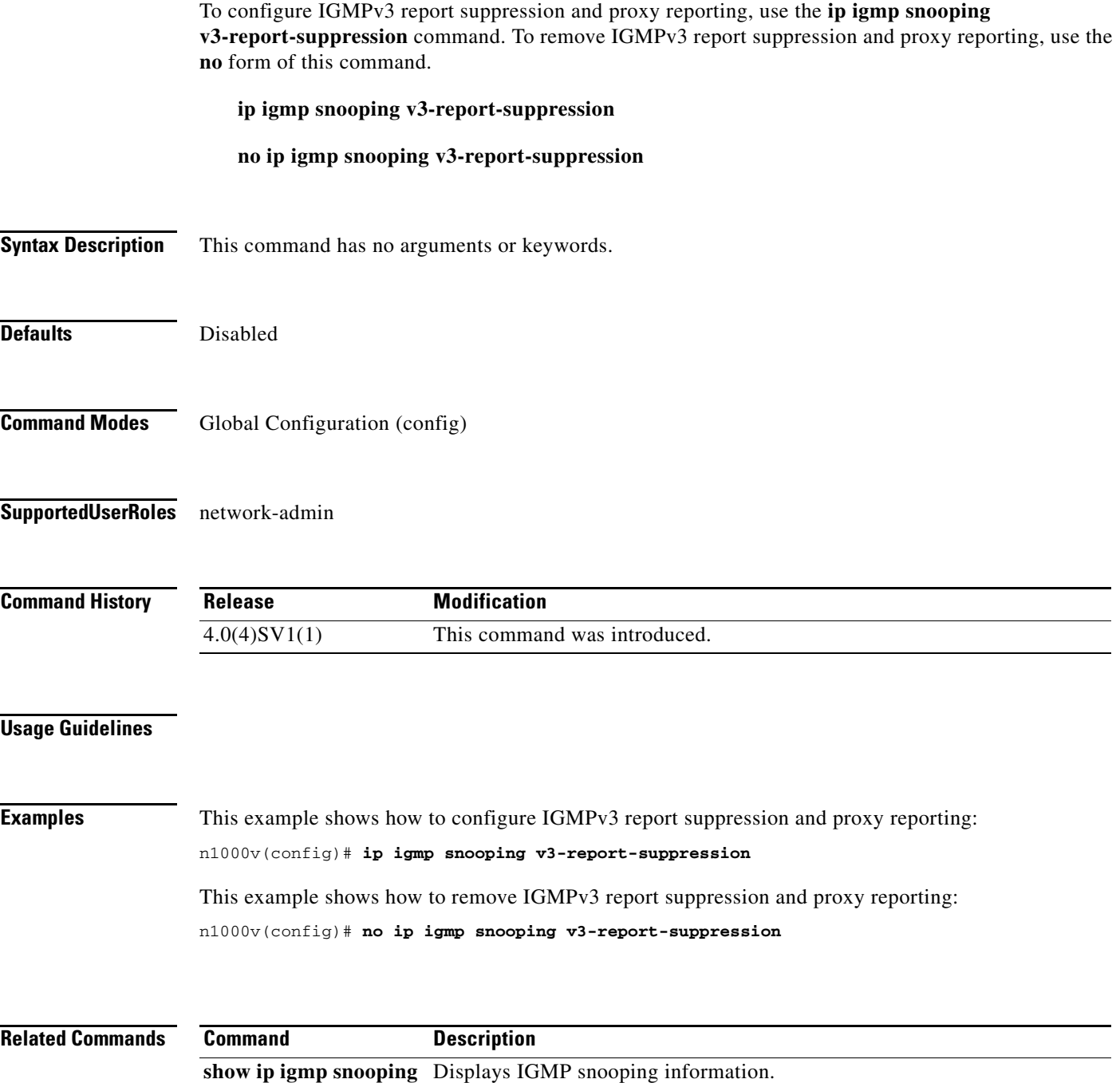

### **ip igmp snooping v3-report-suppression (VLAN)**

To configure IGMPv3 report suppression and proxy reporting for VLANs, use the **ip igmp snooping v3-report-suppression** command. To remove IGMPv3 report suppression, use the **no** form of this command.

**ip igmp snooping v3-report-suppression**

**no ip igmp snooping v3-report-suppression**

**Syntax Description** This command has no arguments or keywords.

**Defaults** Disabled

**Command Modes** VLAN configuration (config-vlan)

**Supported User Roles** network-admin

**Command History Release Modification** 4.0(4)SV1(1) This command was introduced.

#### **Usage Guidelines**

**Examples** This example shows how to configure IGMPv3 report suppression and proxy reporting for VLANs: n1000v(config)# **vlan 1** n1000v(config-vlan)# **ip igmp snooping v3-report-suppression** n1000v(config-vlan)# This example shows how to remove IGMPv3 report suppression and proxy reporting for VLANs: n1000v(config)# **vlan 1**

```
n1000v(config-vlan)# no ip igmp snooping v3-report-suppression
n1000v(config-vlan)#
```
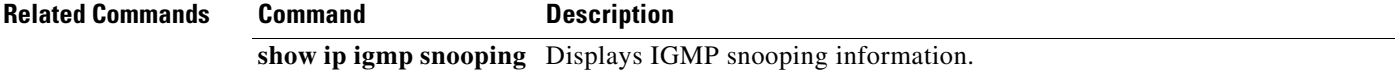

### **ip port access-group**

To create an access group, use the **ip port access-group** command. To remove access control, use the **no** form of this command.

**ip port access-group** *name* {**in** | **out**}

**no ip port access-group** *name* {**in** | **out**}

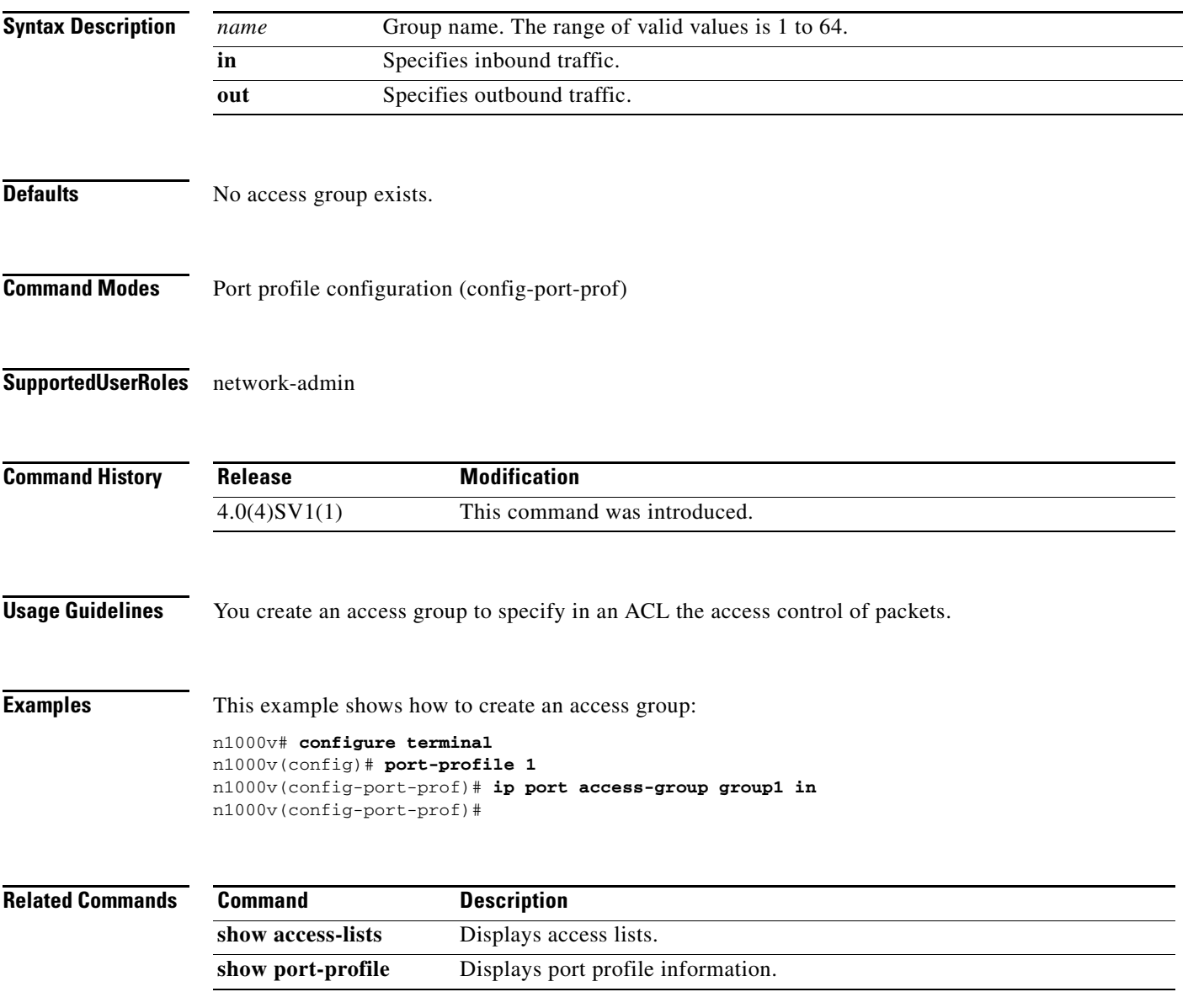

### **ip source-route**

To enable an IP source route, use the **ip source-route** command. To disable an IP source route, use the **no** form of this command.

**ip source-route**

**no ip source-route**

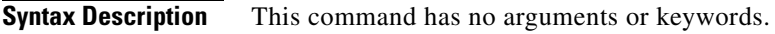

**Defaults** None

**Command Modes** Global Configuration (config)

**Supported User Roles** network-admin

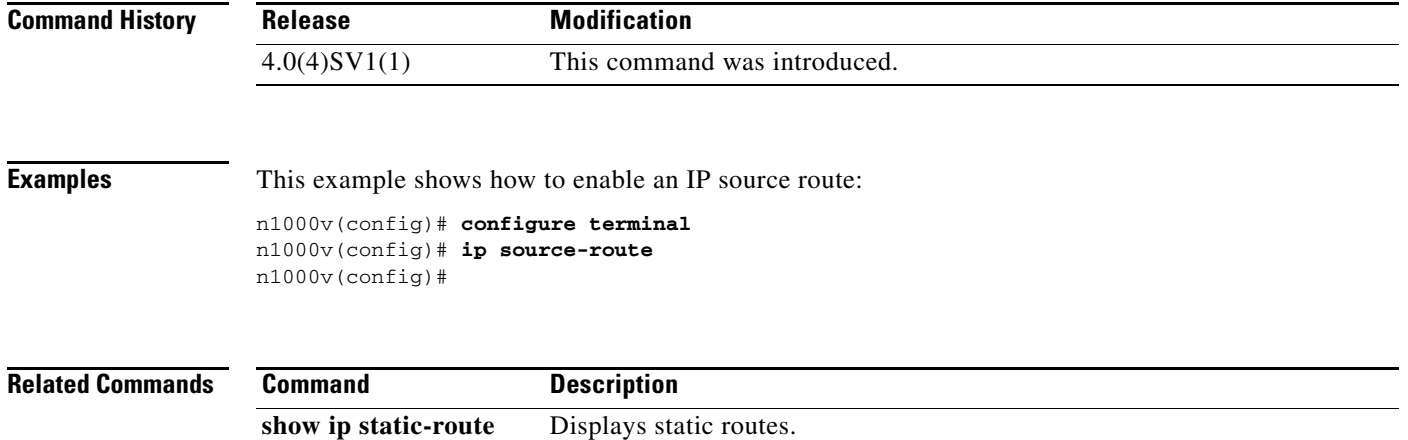

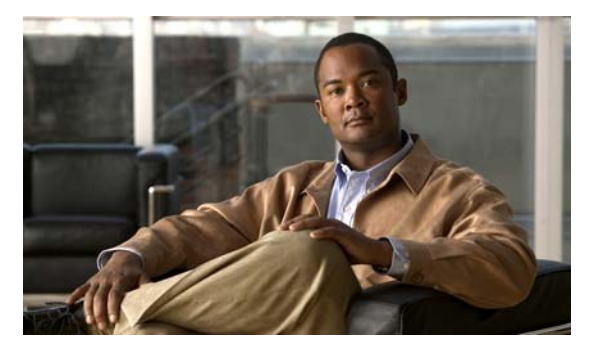

# **L Commands**

This chapter describes the Cisco Nexus 1000V commands that begin with the letter L.

### **line console**

To enter console configuration mode, use the **line console** command. To exit console configuration mode, use the **no** form of this command.

**line console**

**no line console**

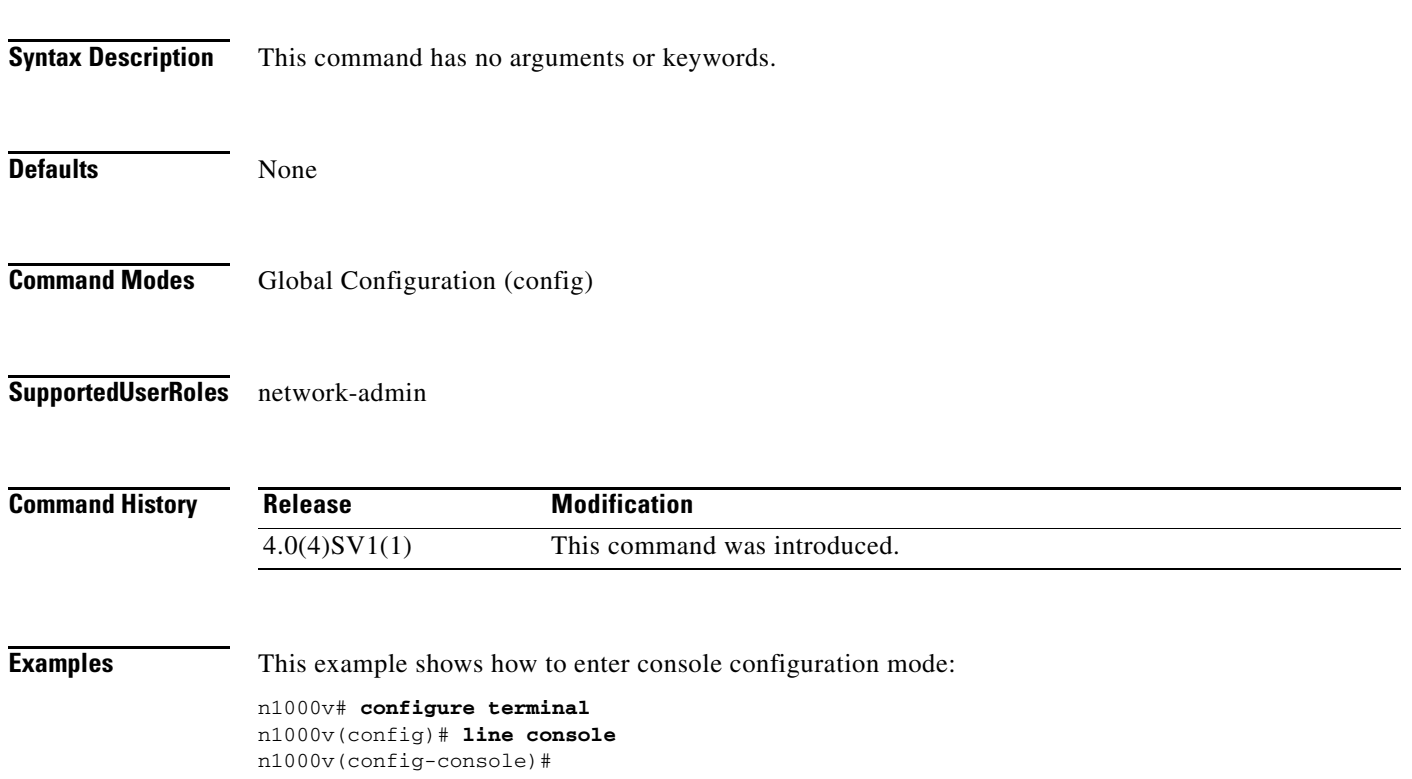

### **line vty**

To enter line configuration mode, use the **line vty** command. To exit line configuration mode, use the **no** form of this command.

**line vty**

**no line vty**

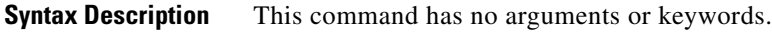

**Defaults** None

**Command Modes** Global Configuration (config)

**Supported User Roles** network-admin

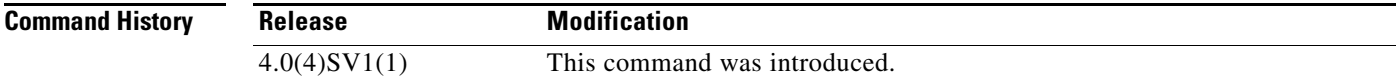

**Examples** This example shows how to enter line configuration mode:

n1000v# **configure terminal** n1000v(config)# **line vty** n1000v(config-line)#

### **logging console**

Use the **logging console** command to enable logging messages to the console session.

To disable logging messages to the console session, use the **no** form of this command.

**logging console [***severity-level***]** 

**no logging console** 

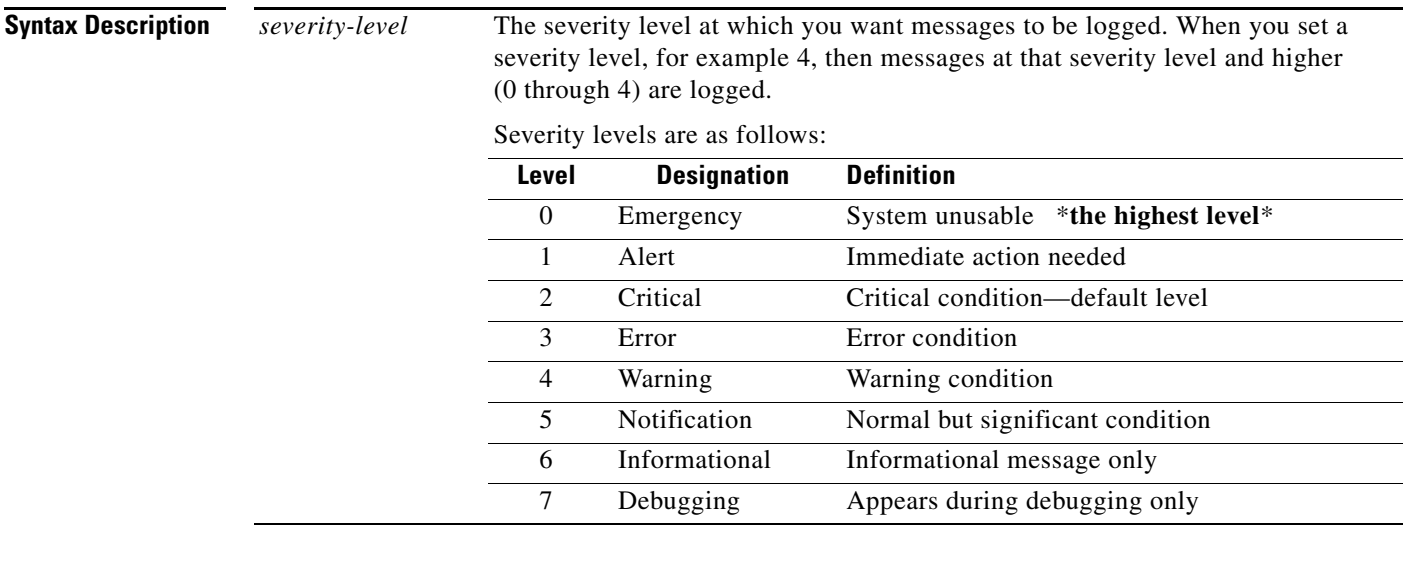

**Command Modes** Global Configuration (config)

**Supported User Roles** network-admin

**Defaults** None

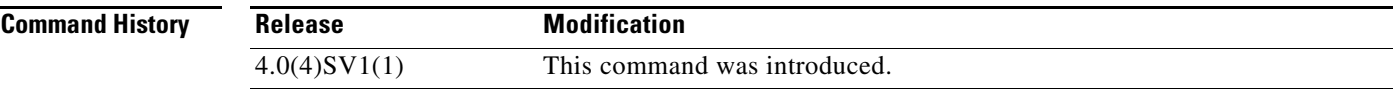

#### **Usage Guidelines**

**Examples** This example shows how to enable logging messages with a severity level of 4 (warning) or higher to the console session:

> n1000v# **configure terminal** n1000v(config)# **logging console 4** n1000v(config)#

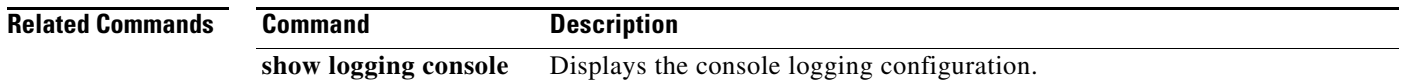

### **logging event**

Use the **logging event** command to log interface events.

**logging event {link-status | trunk-status} {enable | default}** 

**no logging event {link-status | trunk-status} {enable | default}** 

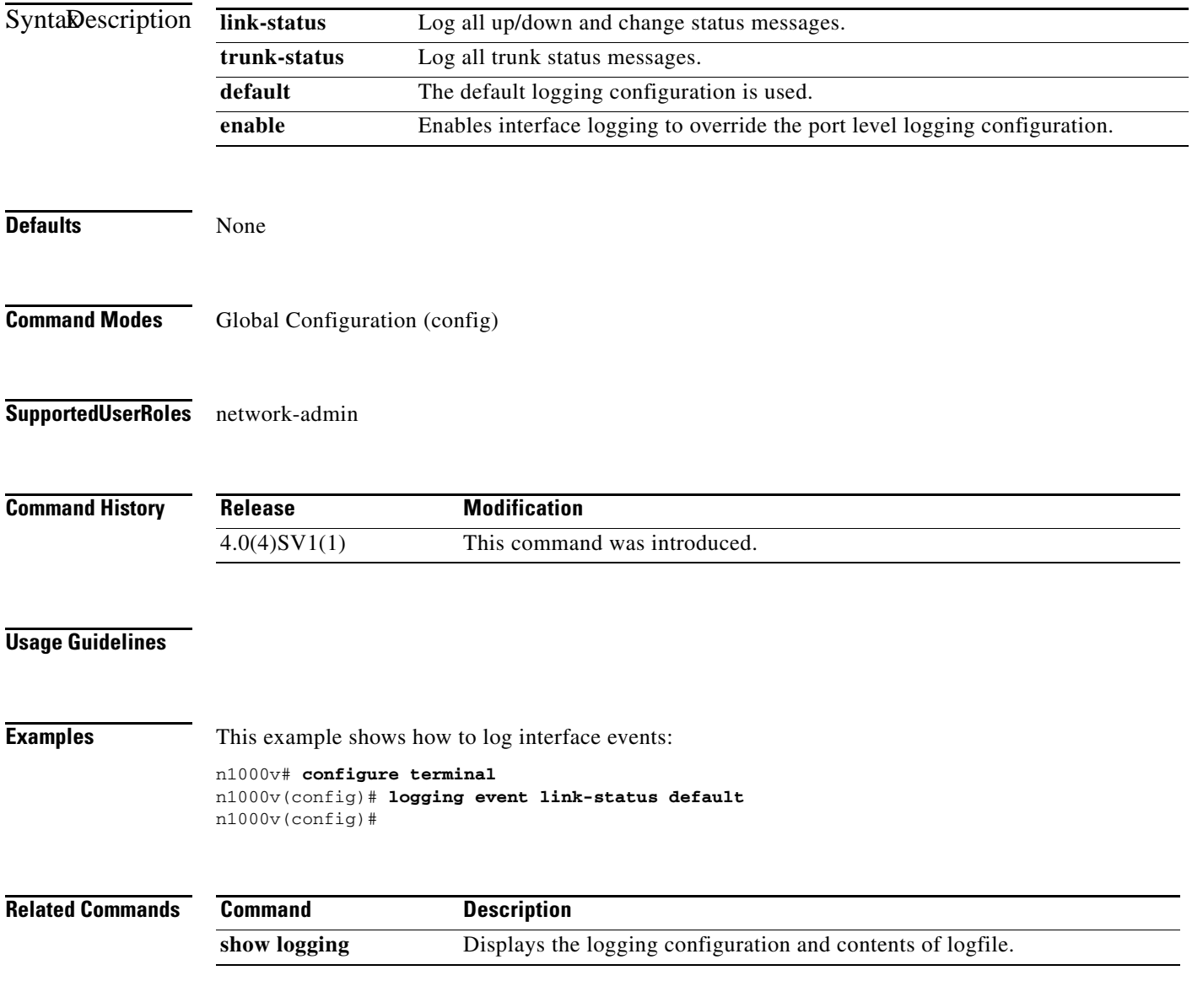

# **logging level**

Use the **logging level** command to enable the logging of messages as follows:

- **•** from a named facility (such as license or aaa)
- **•** of a specified severity level or higher

To disable the logging of messages, use the **no** form of this command.

**logging level** *facility severity-level*

**no logging level** *facility severity-level*

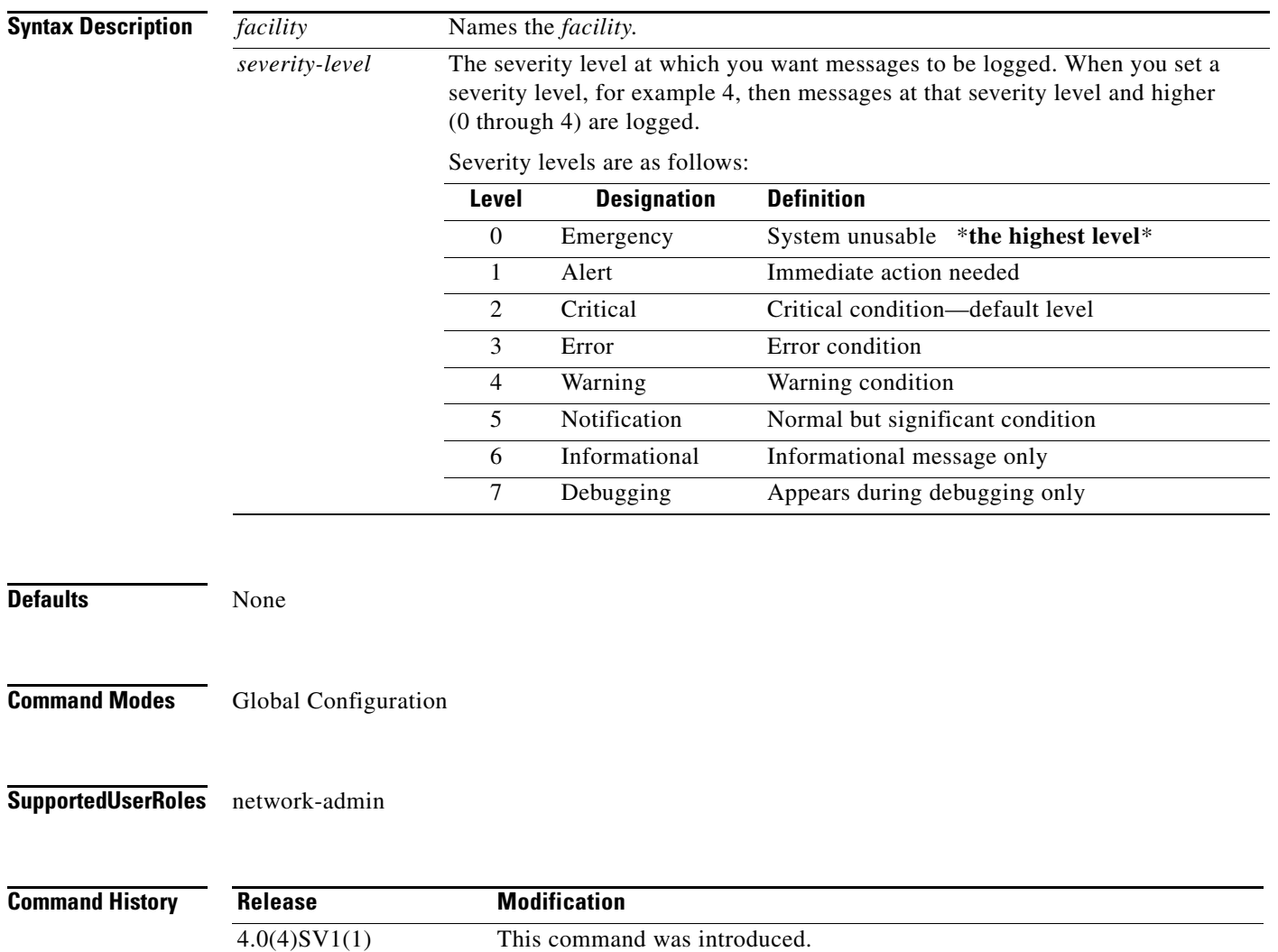

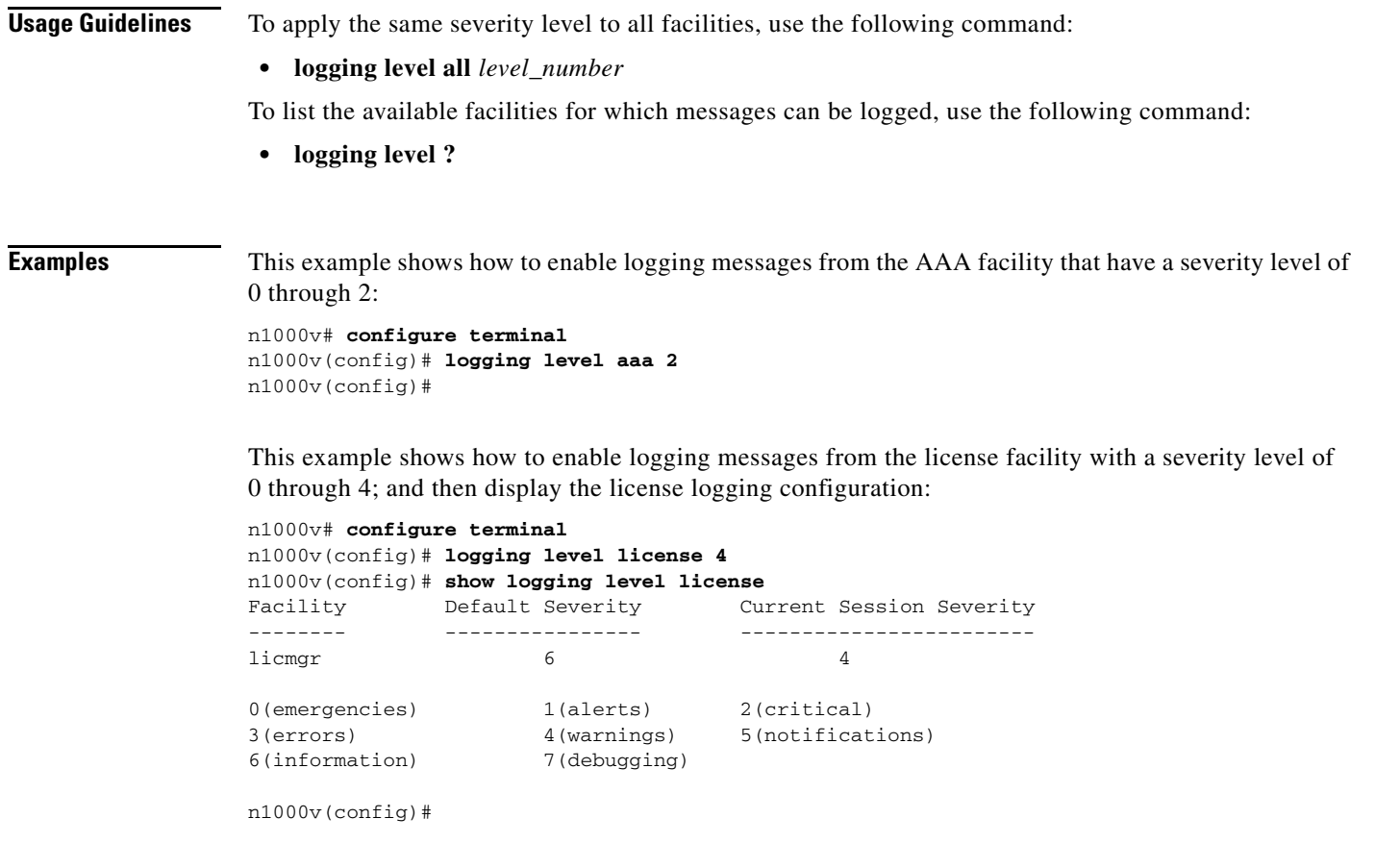

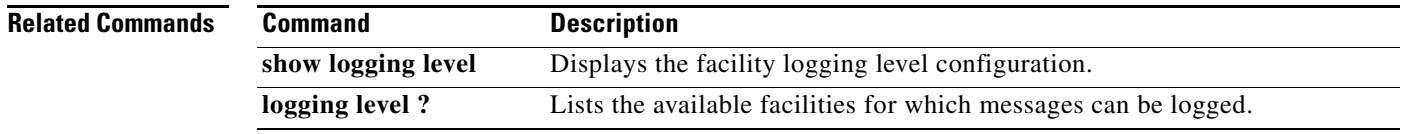

### **logging logfile**

Use the **logging logfile** command to configure the log file used to store system messages.

To remove a configuration, use the **no** form of this command.

**logging logfile** *logfile-name severity-level* **[size** *bytes***]** 

**no logging logfile [***logfile-name severity-level* **[size** *bytes***]]]** 

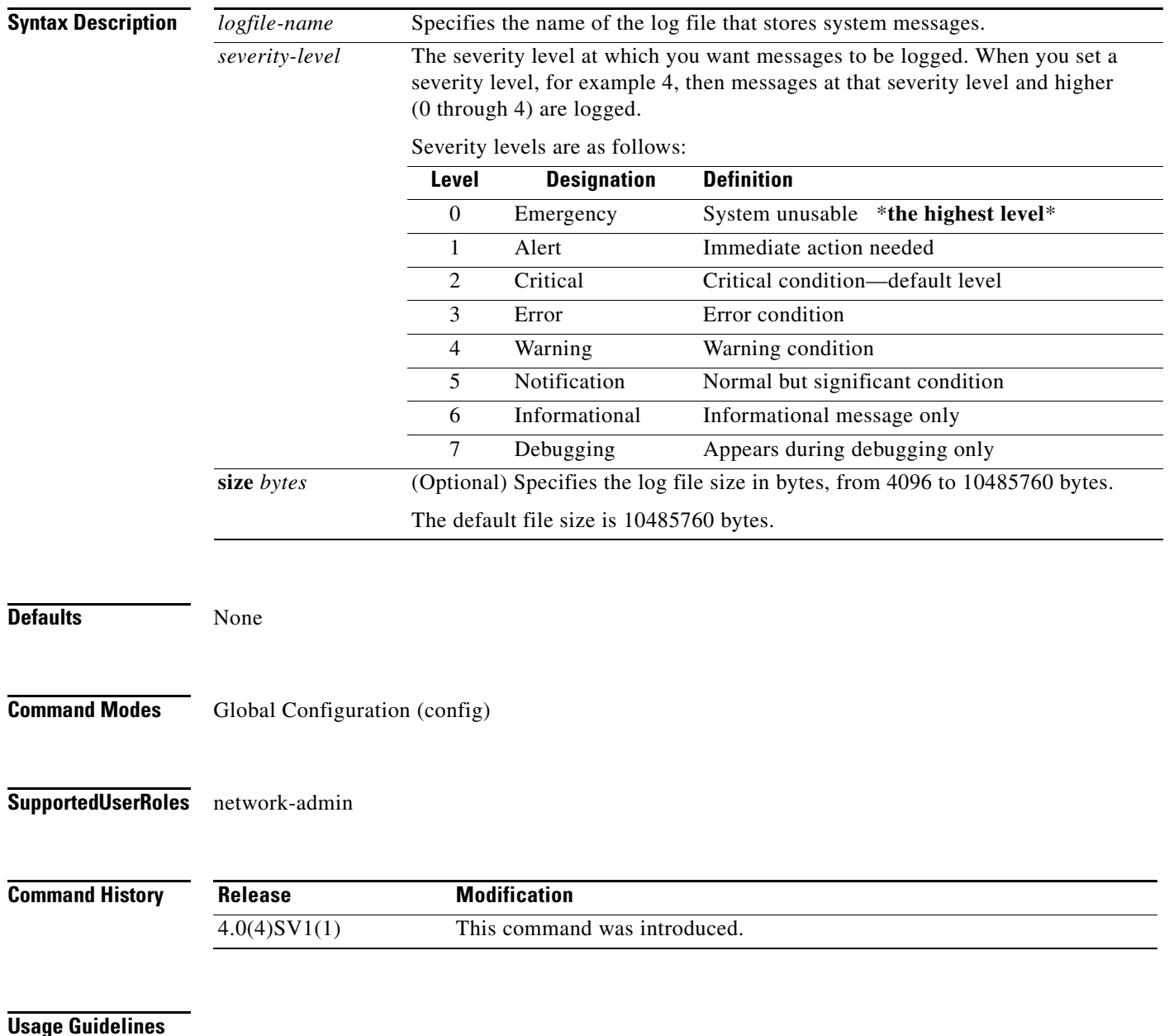

**Examples** This example shows how to configure a log file named *logfile* to store system messages and set its severity level to 4:

```
n1000v# config t
n1000v(config)# logging logfile logfile 4
n1000v(config)#
```
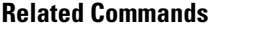

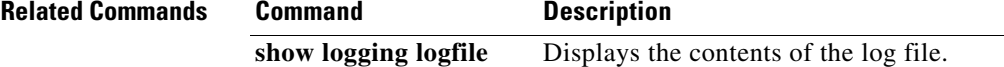

# **logging module**

To start logging of module messages to the log file, use the **logging module** command. To stop module log messages, use the **no** form of this command.

**logging module** [*severity*]

**no logging module** [*severity*]

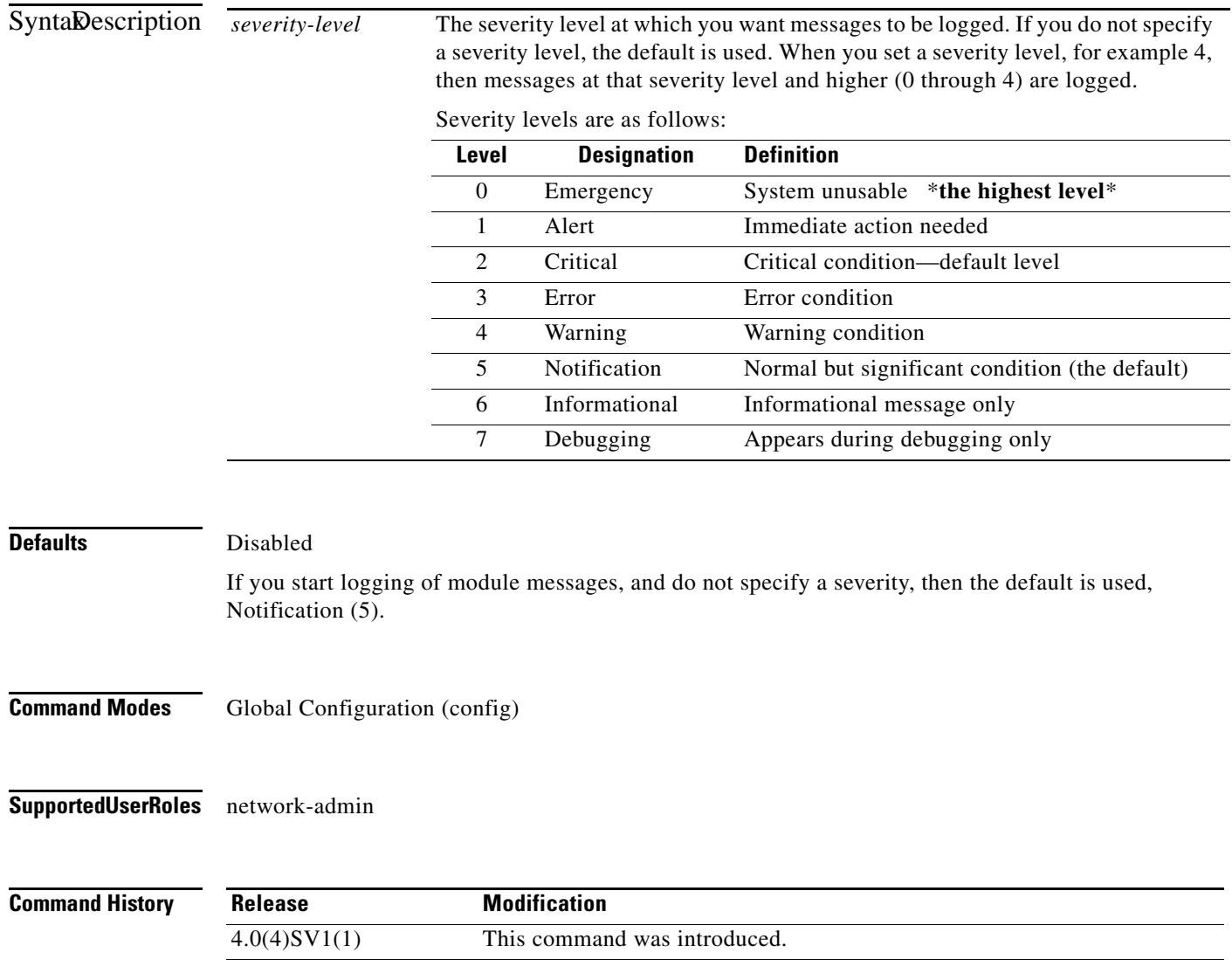

#### **Usage Guidelines**

**Examples** This example shows how to start logging of module messages to the log file at the default severity level (severity 4):

> n1000v# **configure terminal** n1000v(config)# **logging module** n1000v(config)#

This example shows how to stop the logging of module messages to the log file:

```
n1000v# configure terminal
n1000v(config)# no logging module
n1000v#
```

```
Related Commands Command Description
                  show logging module Displays the current configuration for logging module messages to the log 
                                       file.
```
# **logging monitor**

Use the **logging monitor** command to enable the logging of messages to the monitor (terminal line). This configuration applies to telnet and SSH sessions.

To disable monitor logging, use the **no** form of this command.

**logging monitor [***severity-level***]**

**no logging monitor** 

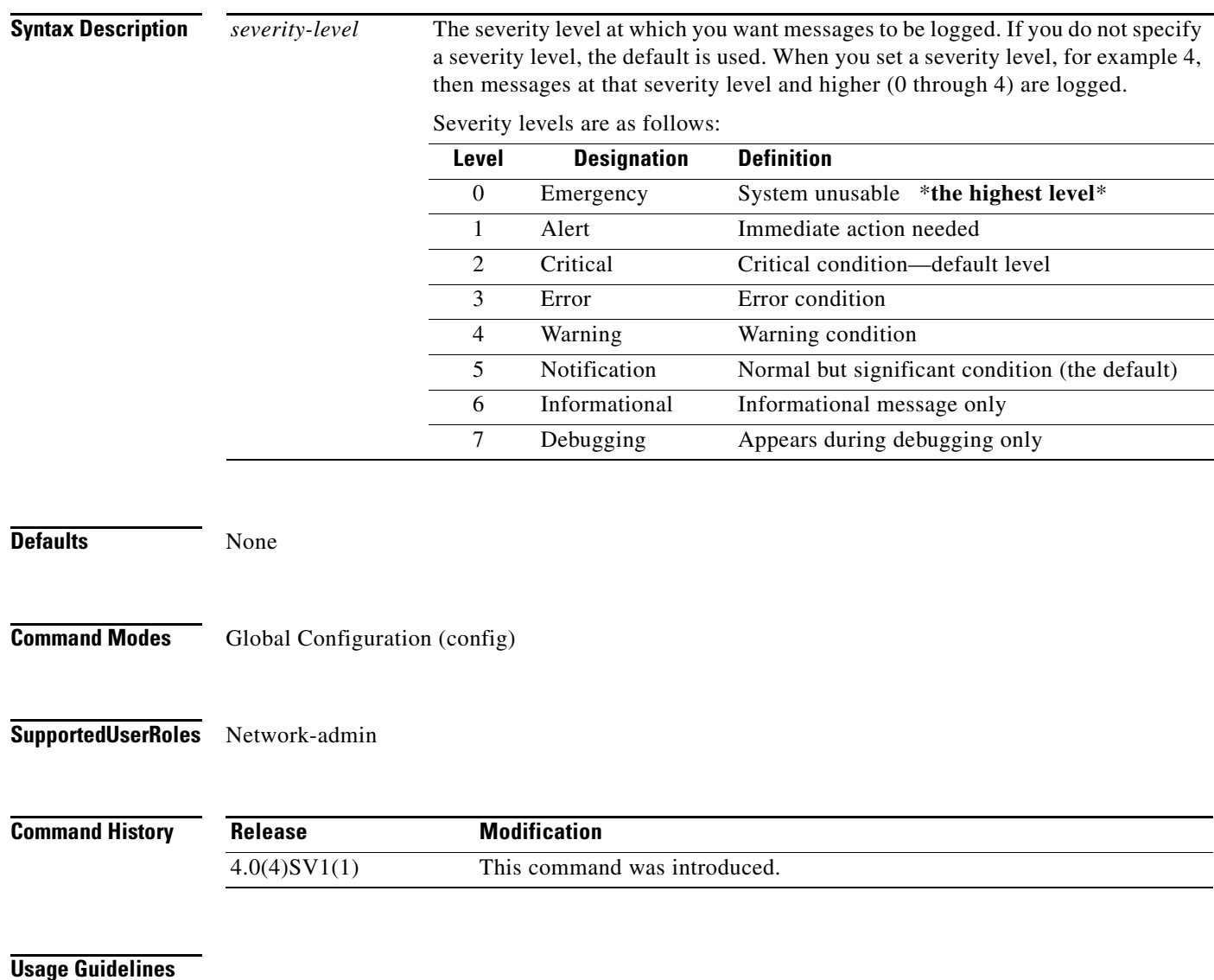

**Examples** This example shows how to enable monitor log messages:

n1000v# **configure terminal** n1000v(config)# **logging monitor** n1000v(config)#

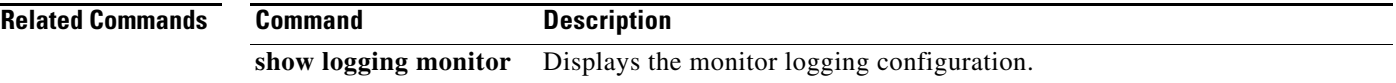

### **logging server**

Use the **logging server** command to designate and configure a remote server for logging system messages. Use the **no** form of this command to remove or change the configuration,

- **logging server** *host0* [*i1* [**use-vrf** *s0* [**facility** {**auth** | **authpriv** | **cron** | **daemon** | **ftp** | **kernel** | **local0** | **local1** | **local2** | **local3** | **local4** | **local5** | **local6** | **local7** | **lpr** | **mail** | **news** | **syslog** | **user** | **uucp**}]]]
- **no logging server** *host0* [*i1* [**use-vrf** *s0* [**facility** {**auth** | **authpriv** | **cron** | **daemon** | **ftp** | **kernel** | **local0** | **local1** | **local2** | **local3** | **local4** | **local5** | **local6** | **local7** | **lpr** | **mail** | **news** | **syslog** | **user** | **uucp**}]]]

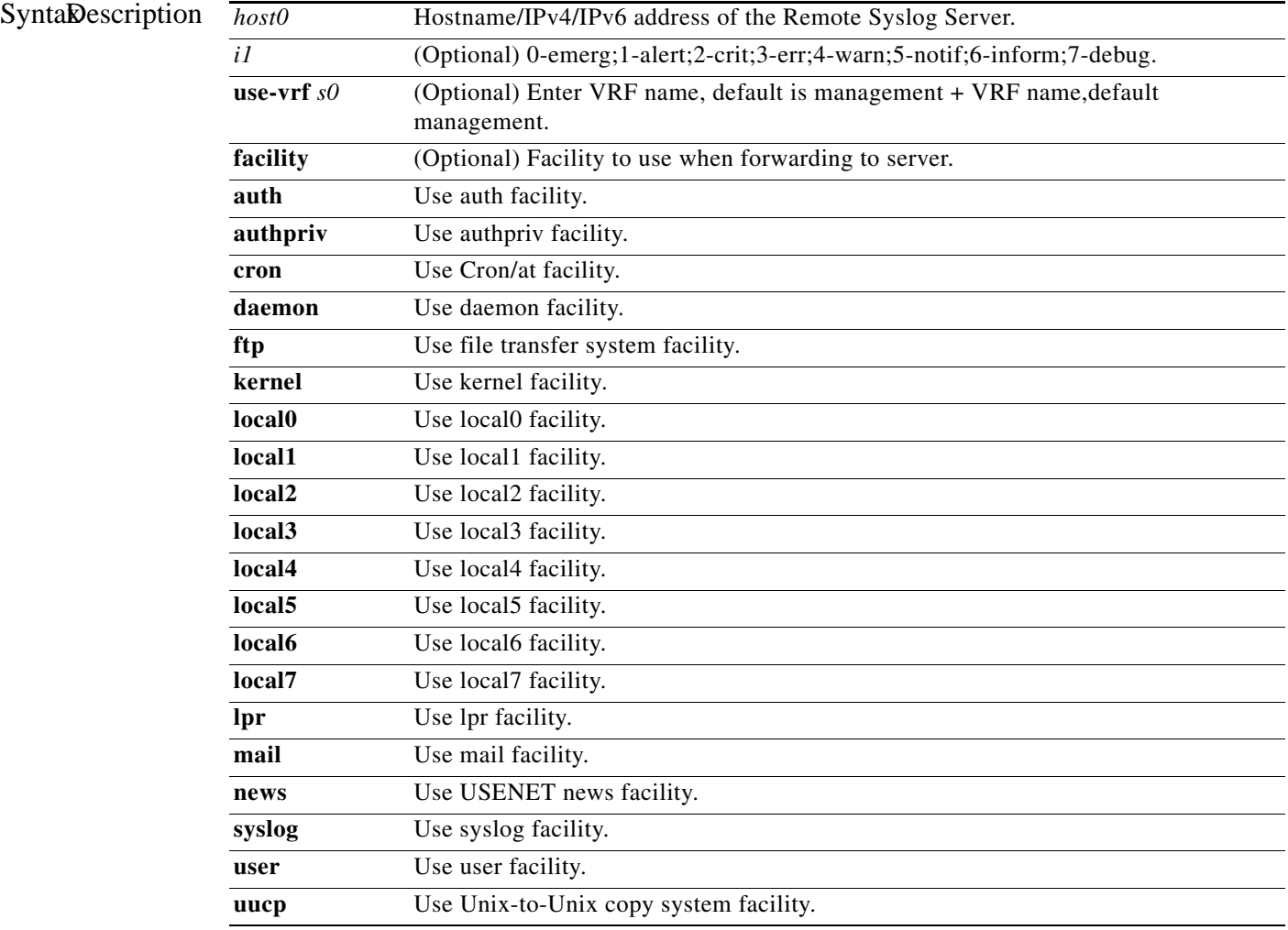

**Defaults** None

**Command Modes** Global Configuration (config)

**Supported User Roles** network-admin

**Command History Release Modification** 4.0(4)SV1(1) This command was introduced.

#### **Usage Guidelines**

**Examples** This example shows how to configure a remote syslog server at a specified IPv4 address, using the default outgoing facility:

> n1000v# **configure terminal** n1000v(config)# **logging server 172.28.254.253**  $n1000v$ (config)#

This example shows how to configure a remote syslog server at a specified host name, with severity level 5 or higher:

```
n1000v# configure terminal
n1000v(config)# logging server syslogA 5 
n1000v(config)#
```
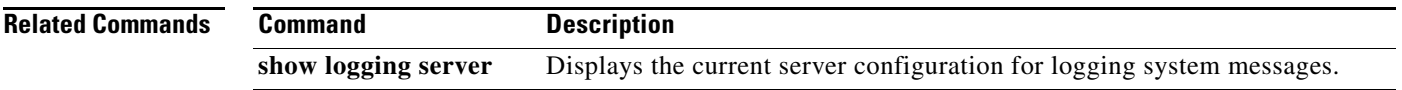

# **logging timestamp**

To set the unit of measure for the system messages timestamp, use the **logging timestamp** command. To restore the default unit of measure, use the **no** form of this command.

**logging timestamp** {**microseconds** | **milliseconds** | **seconds**}

**no logging timestamp** {**microseconds** | **milliseconds** | **seconds**}

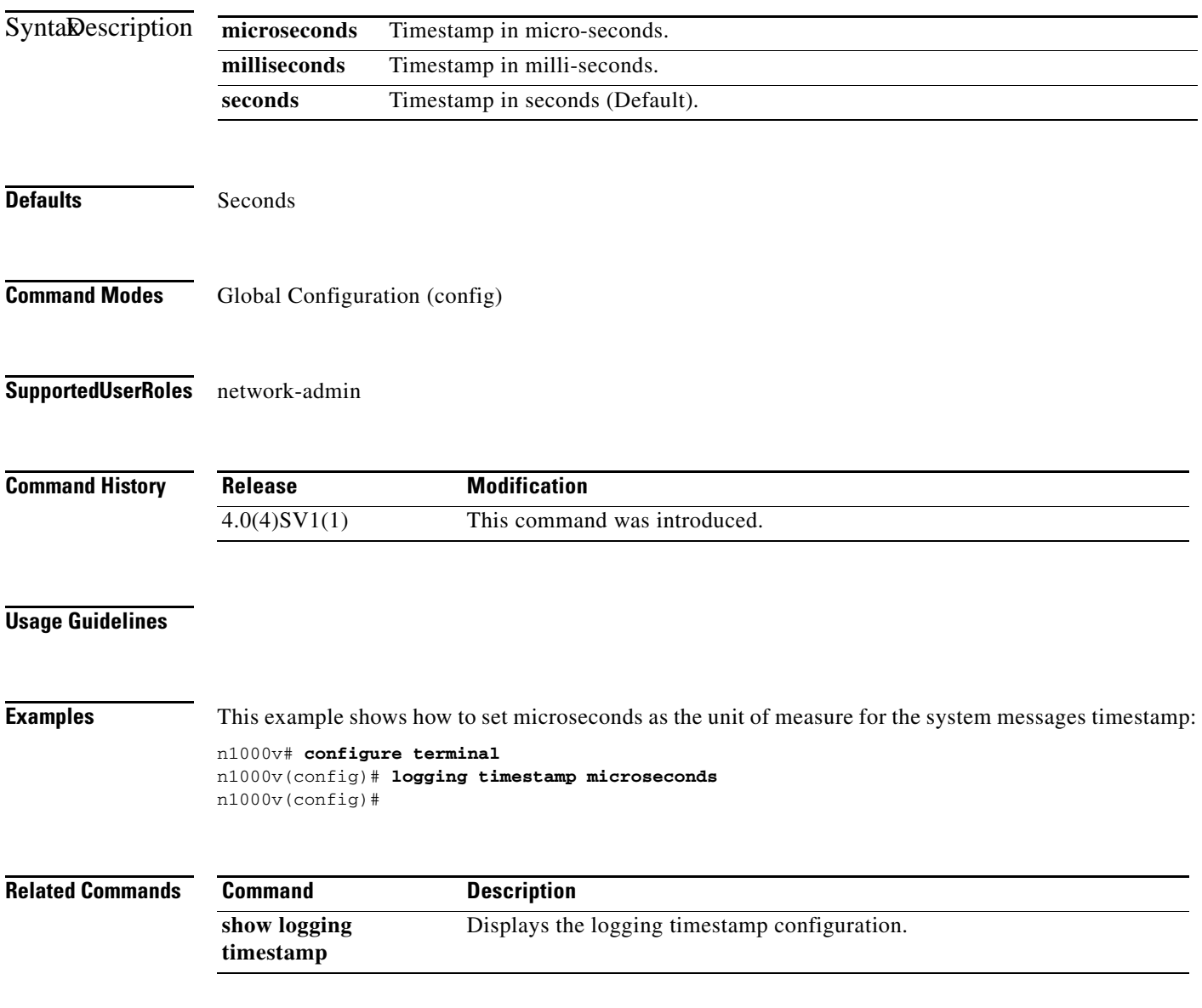

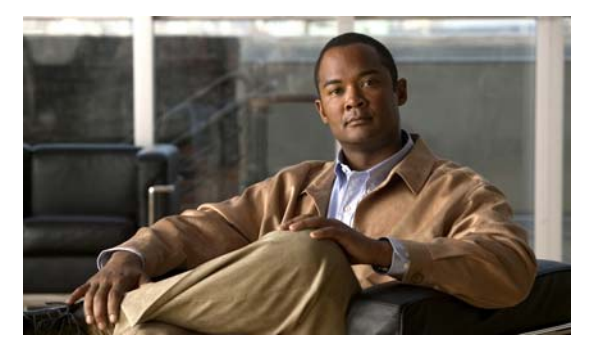

# **M Commands**

This chapter describes the Cisco Nexus 1000V commands that begin with the letter M.

### **mac access-list**

To create a MAC ACL, use the **mac access-list** command. To remove the MAC ACL, use the **no** form of this command.

**mac access-list** *name*

**no mac access-list** *name*

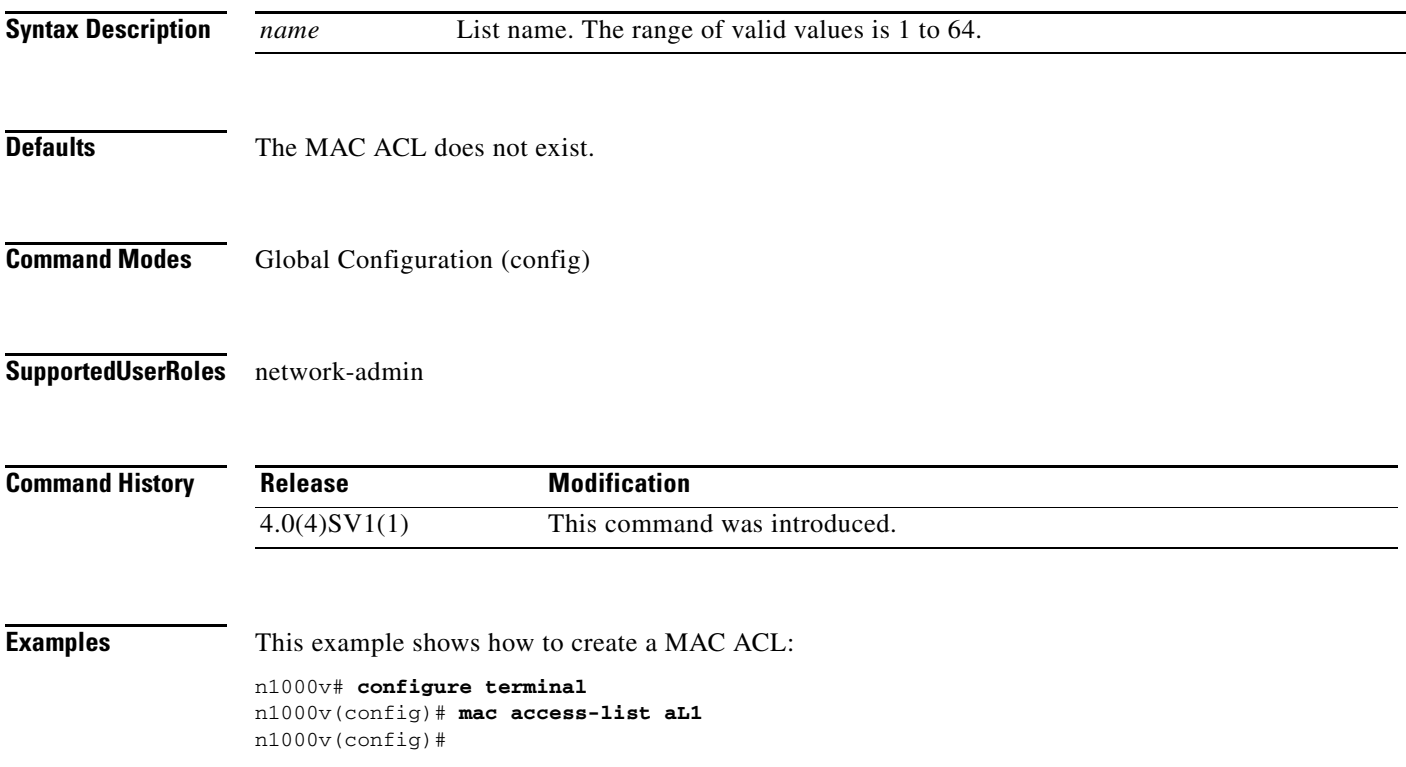

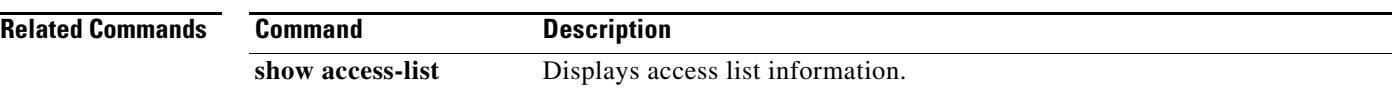

 $\mathbf{I}$ 

#### *Send document comments to nexus1k-docfeedback@cisco.com.*

# **mac address-table aging-time**

To configure the aging time for entries in the Layer 2 table, use the **mac address-table aging-time** command. To return to the default settings, use the **no** form of this command.

**mac address-table aging-time** *seconds* [**vlan** *vlan-id*]

**no mac address-table aging-time** [**vlan** *vlan-id*]

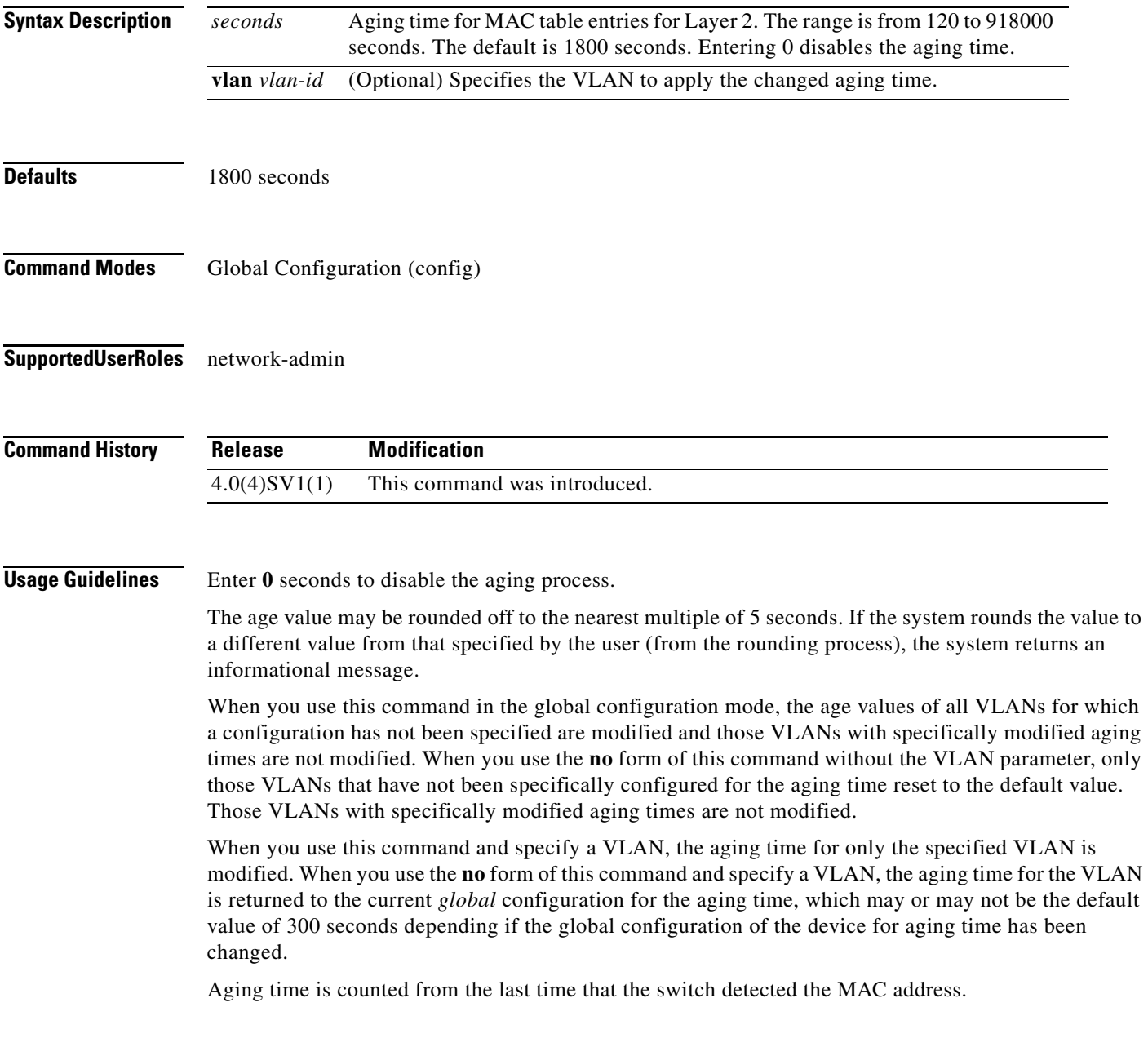

**Examples** This example shows how to change the length of time an entry remains in the MAC address table to 500 seconds for the entire device:

> n1000v(config)# **mac address-table aging-time 500** n1000v(config)#

#### **Related Commands**

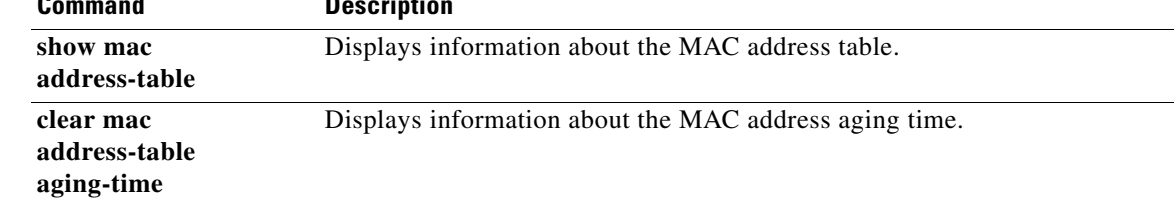

 $\mathbf{I}$ 

#### *Send document comments to nexus1k-docfeedback@cisco.com.*

### **mac address-table static**

To configure a static entry for the Layer 2 MAC address table, use the **mac address-table static** command. To delete the static entry, use the **no** form of this command.

**mac address-table static** *mac-address* **vlan** *vlan-id* {[**drop** | **interface** {*type slot/port |* **port-channel** *number*]}

**no mac address-table static** {**address** *mac\_addr*} {**vlan** *vlan-id*}

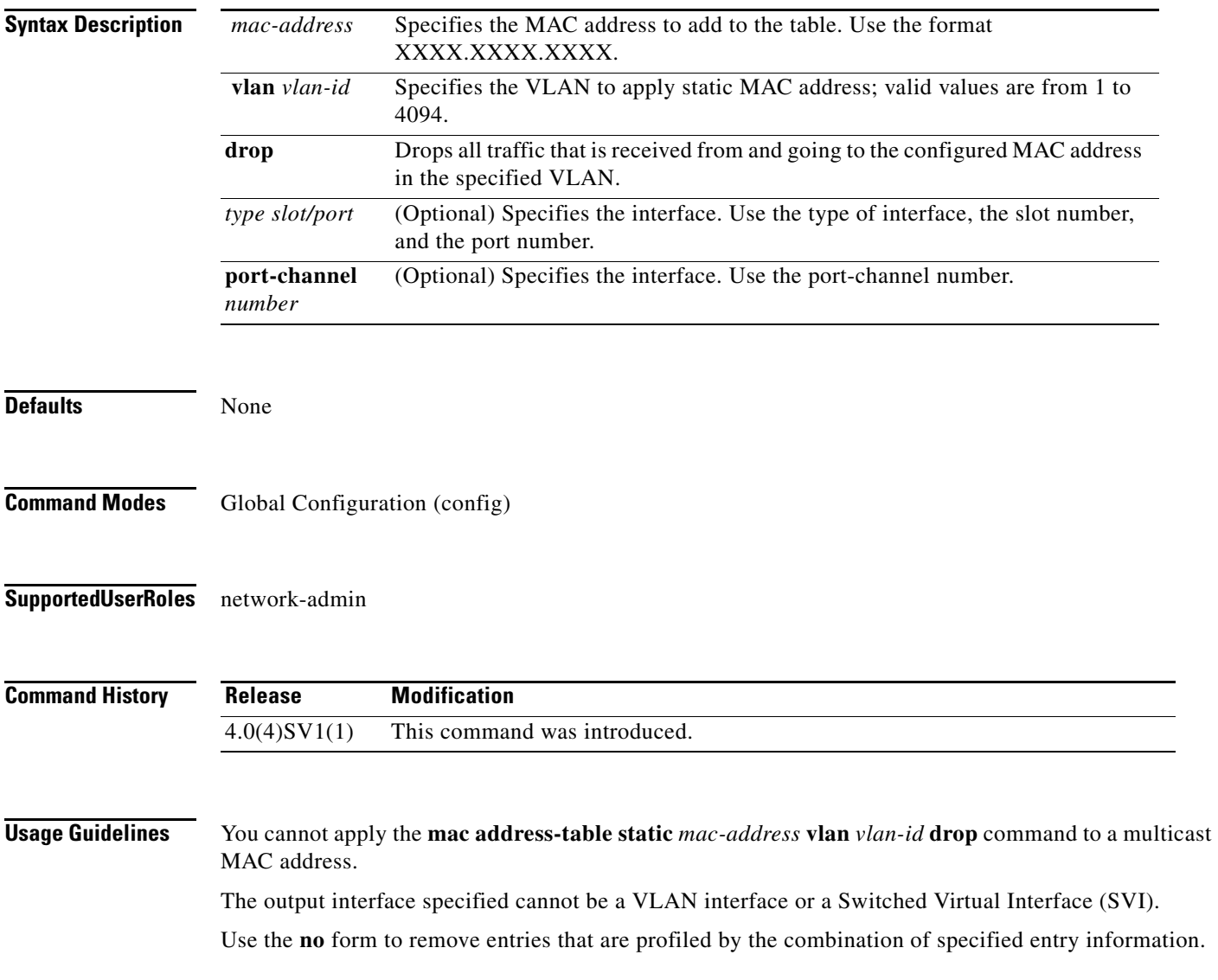

**Examples** This example shows how to add a static entry to the MAC address table: n1000v(config)# **mac address-table static 0050.3e8d.6400 vlan 3 interface ethernet 2/1** n1000v(config)#

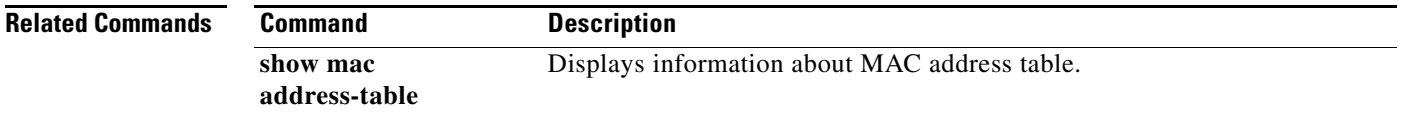

### **mac port access-group**

To enable access control for port groups, use the **mac port access-group** command. To disable access control for port groups, use the **no** form of this command.

**mac port access-group** *name* {**in** | **out**}

**no mac port access-group** *name* {**in** | **out**}

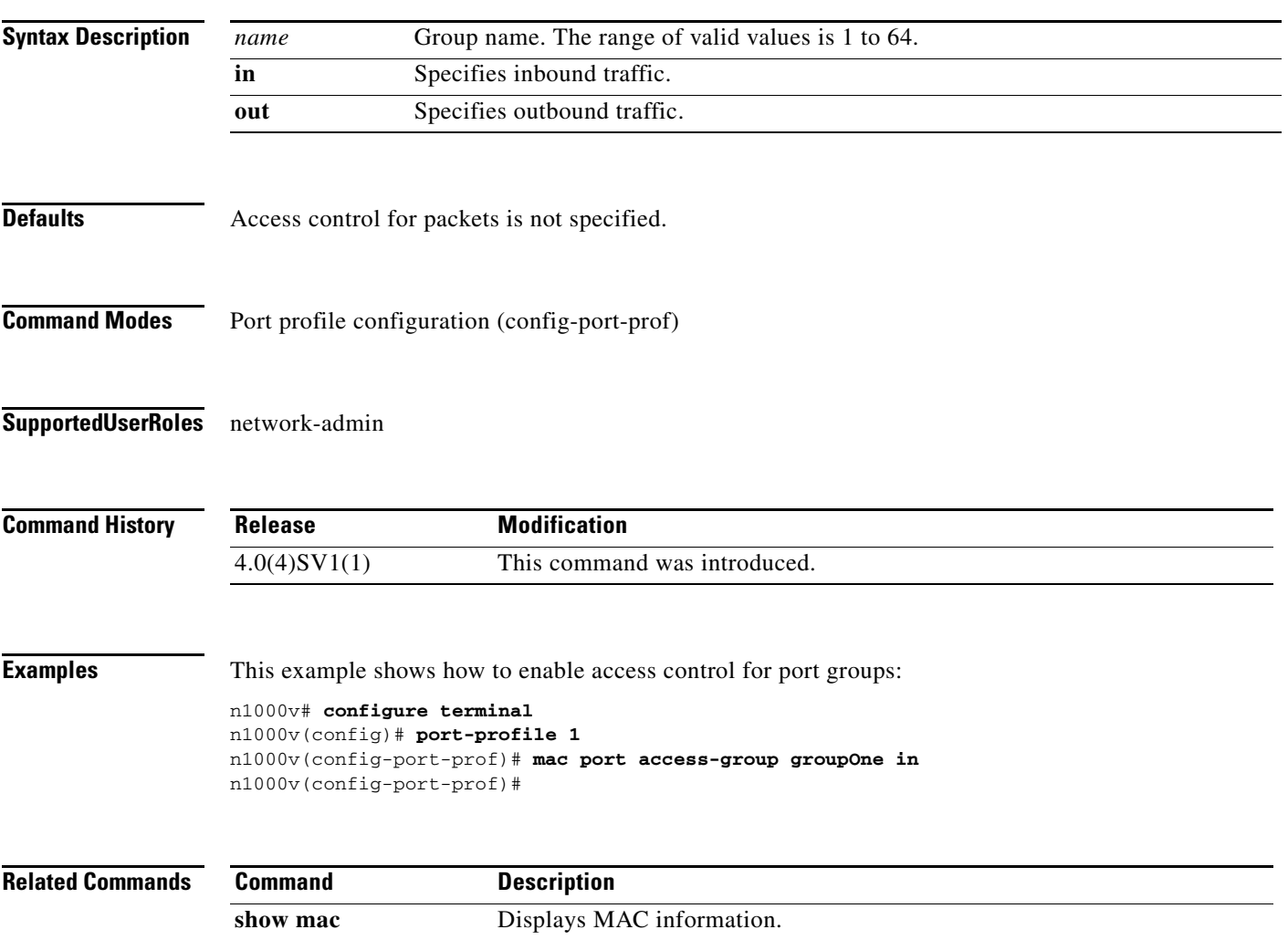

# **match (ACL)**

To define ACL matching criteria, use the **match** command. To remove matching criteria, use the **no** form of this command.

- **match** {{**access-group name** *name*} | {[**not**] **cos** *cos-list*} | {[**not**] **dscp** {*dscp-list* | *dscp-enum*}**+**} | {[**not**] **precedence** {*precedence-list* | *prec-enum*}**+**} | {[**not**] **discard-class** *discard-class-list*} | {[**not**] **qos-group** *qos-group-list*} | {[**not**] **class-map** *cmap-name*} | {[**not**] **packet length** *len-list*} | {[**not**] **ip rtp** *port-list*}}
- **no match** {{**access-group name** *acl-name*} | {[**not**] **cos** *cos-list*} | {[**not**] **dscp** {*dscp-list* | *dscp-enum*}**+**} | {[**not**] **precedence** {*precedence-list* | *prec-enum*}**+**} | {[**not**] **discard-class** *discard-class-list*} | {[**not**] **qos-group** *qos-group-list*} | {[**not**] **class-map** *cmap-name*} | {[**not**] **packet length** *len-list*} | {[**not**] **ip rtp** *port-list*}}

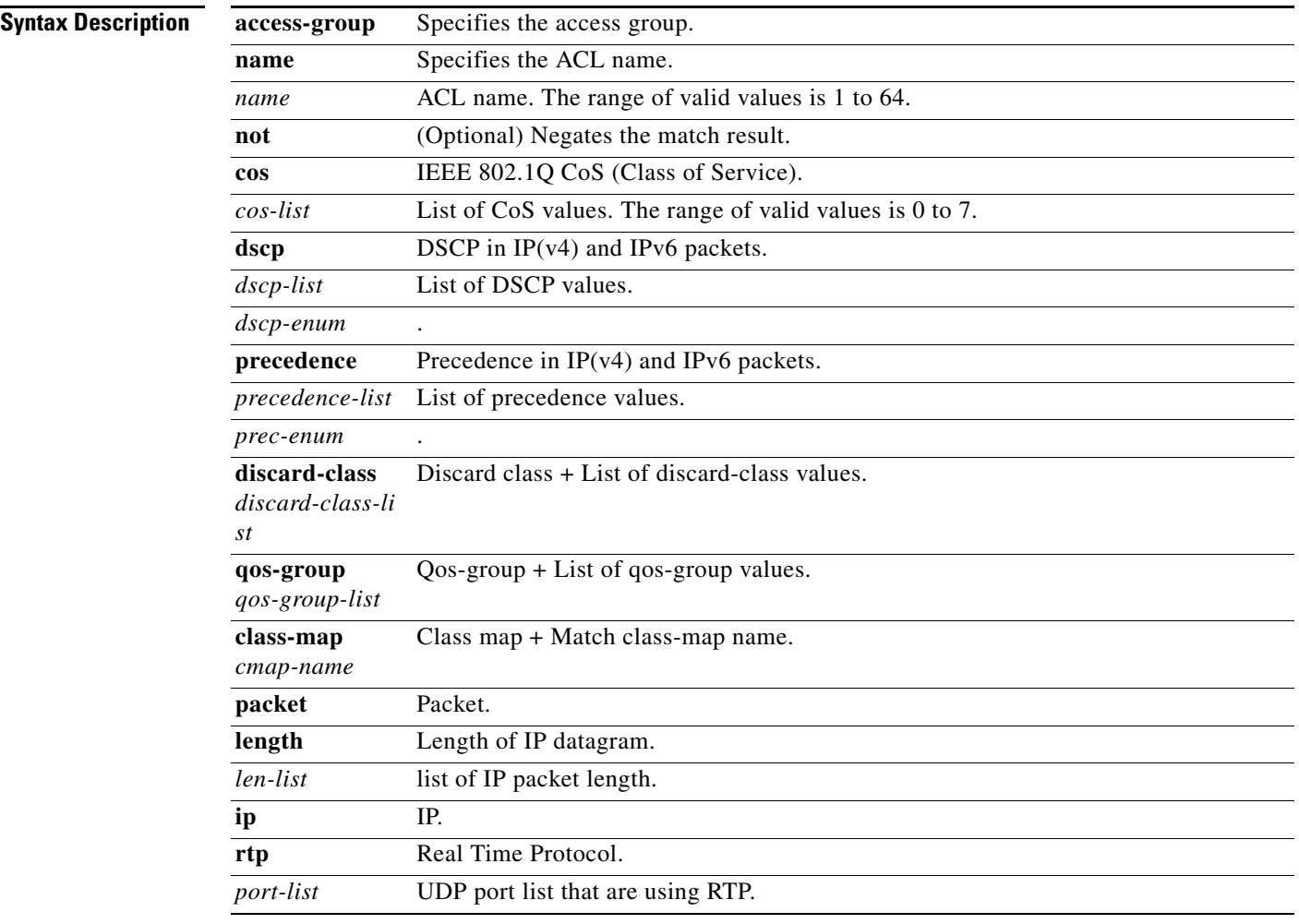

**Defaults** None

**Command Modes** Class map configuration (config-cmap-qos

**Supported User Roles** network-admin

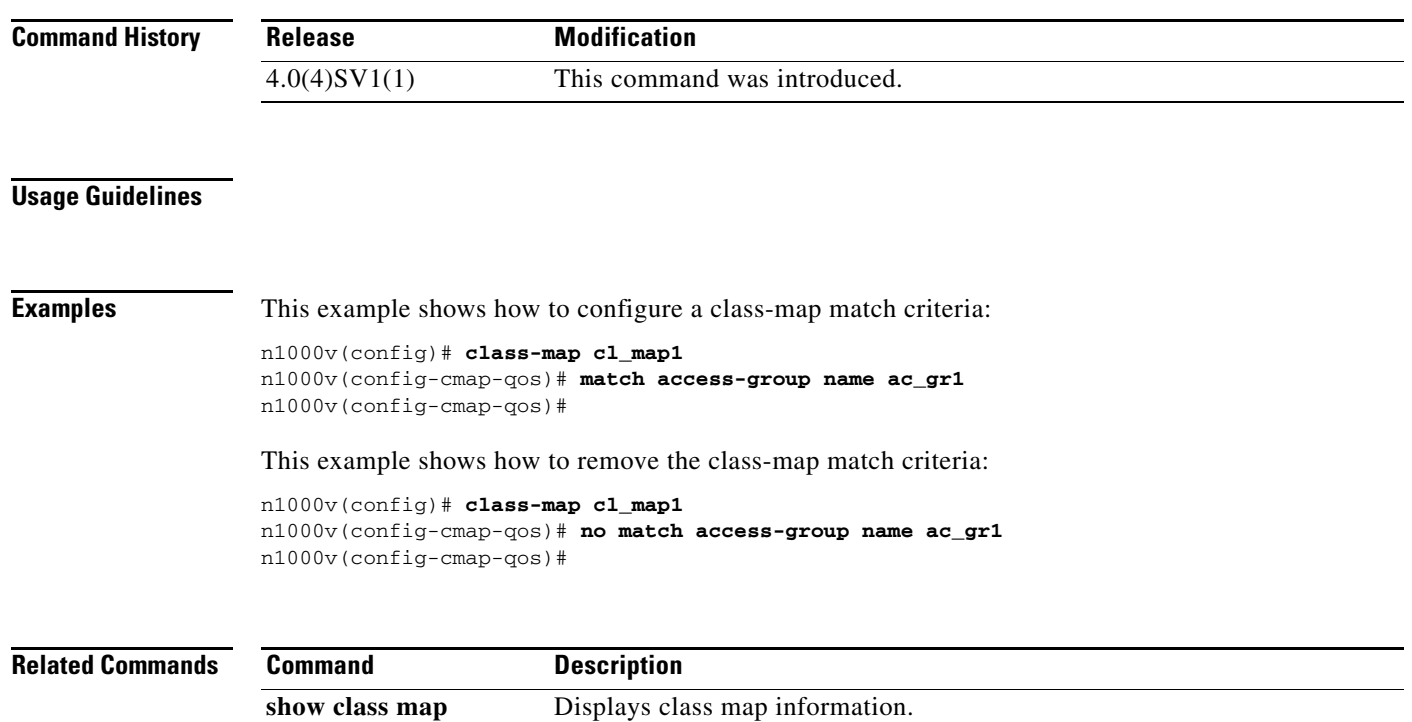

# **match ip (NetFlow)**

To define IP matching criteria for a NetFlow flow record, use the **match ip** command. To remove the matching criteria, use the **no** form of this command.

**match ip** {**protocol** | **tos**}

**no match ip** {**protocol** | **tos**}

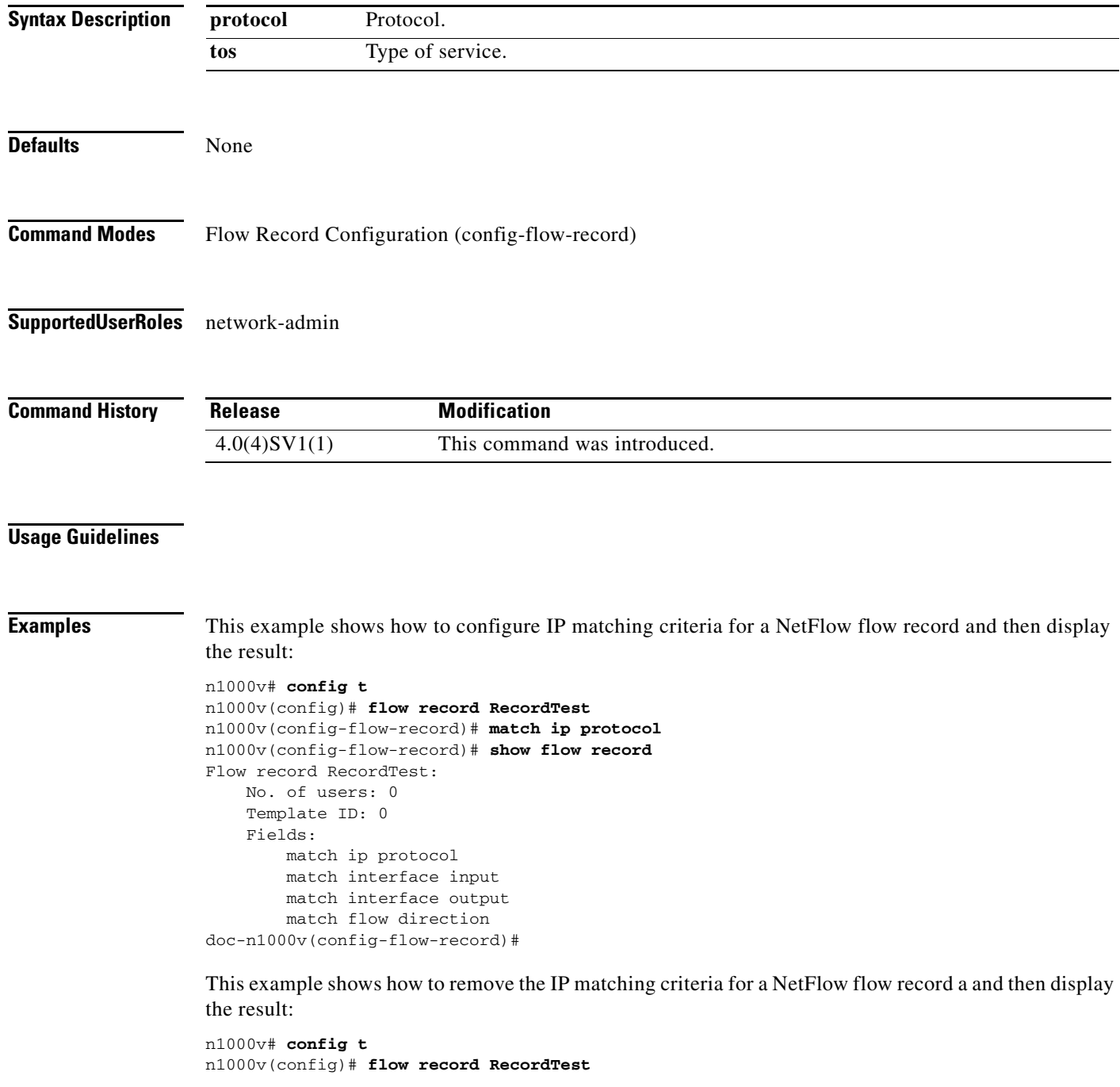

 $\blacksquare$ 

n1000v(config-flow-record)# **no match ip protocol** n1000v(config-flow-record)# **show flow record** Flow record RecordTest: No. of users: 0 Template ID: 0 Fields: match interface input match interface output match flow direction doc-n1000v(config-flow-record)#

#### **Related Commands**

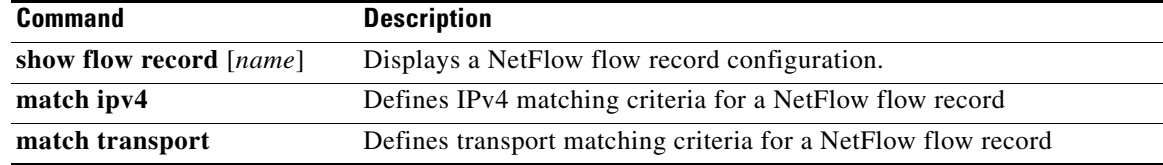

### **match ipv4 (NetFlow)**

To define IPv4 matching criteria for a NetFlow flow record, use the **match ipv4** command. To remove the matching criteria, use the **no** form of this command.

**match ipv4** {**source** | **destination**} **address**

**no match ipv4** {**source** | **destination**} **address**

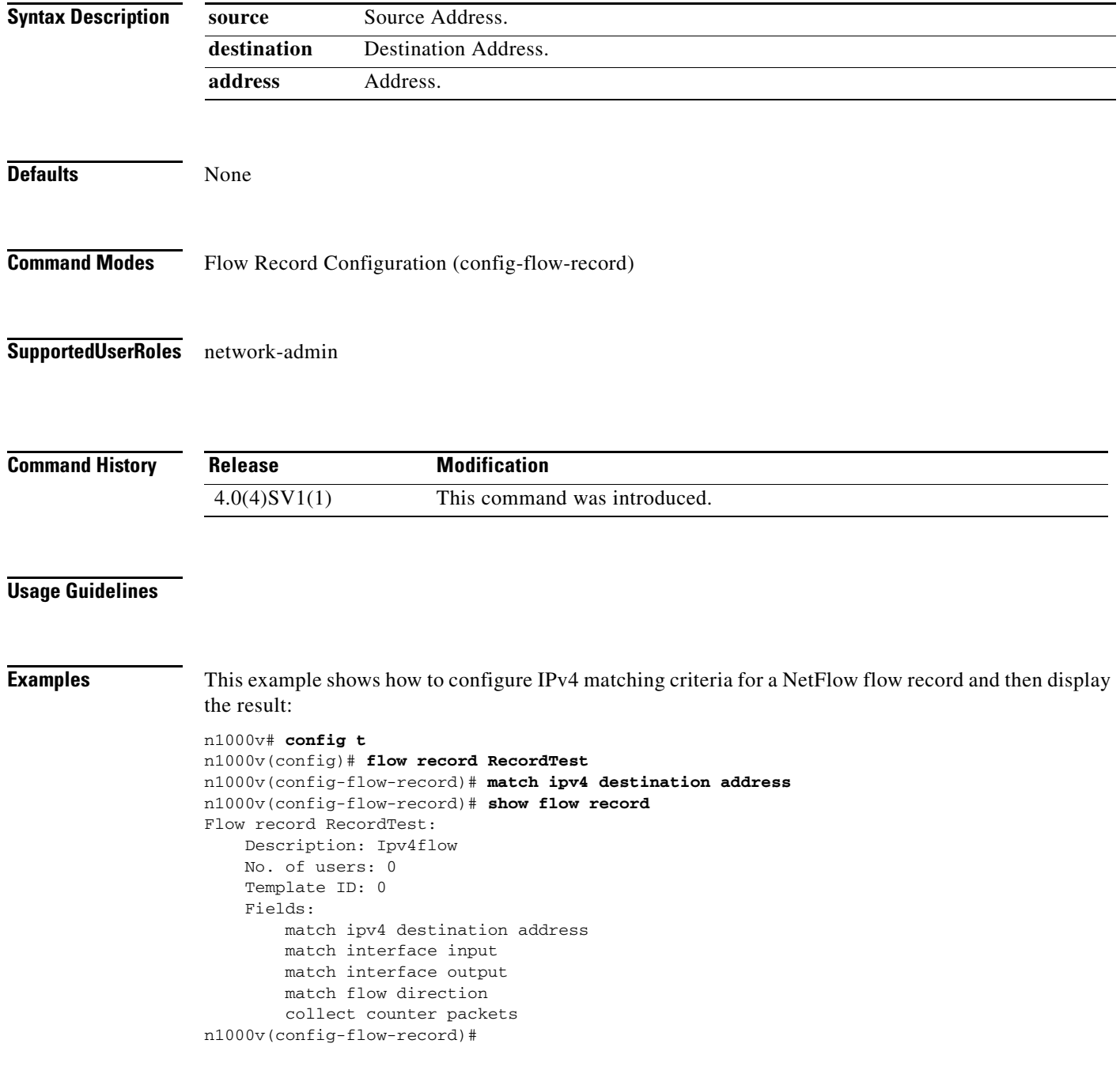

 $\mathbf{I}$ 

### *Send document comments to nexus1k-docfeedback@cisco.com.*

This example shows how to remove the IPv4 matching criteria for a NetFlow flow record a and then display the result:

```
n1000v# config t
n1000v(config)# flow record RecordTest
n1000v(config-flow-record)# no match ipv4 destination address
n1000v(config-flow-record)# show flow record
Flow record RecordTest:
     No. of users: 0
     Template ID: 0
     Fields:
         match interface input
         match interface output
         match flow direction
doc-n1000v(config-flow-record)#
```
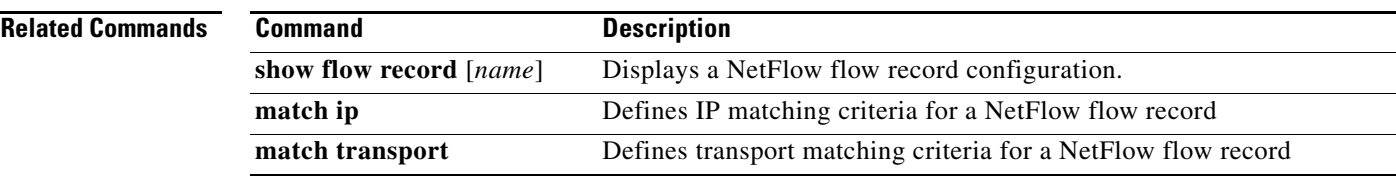

# **match transport (NetFlow)**

To define transport matching criteria for a NetFlow flow record, use the **match transport** command. To remove the matching criteria, use the **no** form of this command.

**match transport** {**destination-port** | **source-port**}

**no match transport** {**destination-port** | **source-port**}

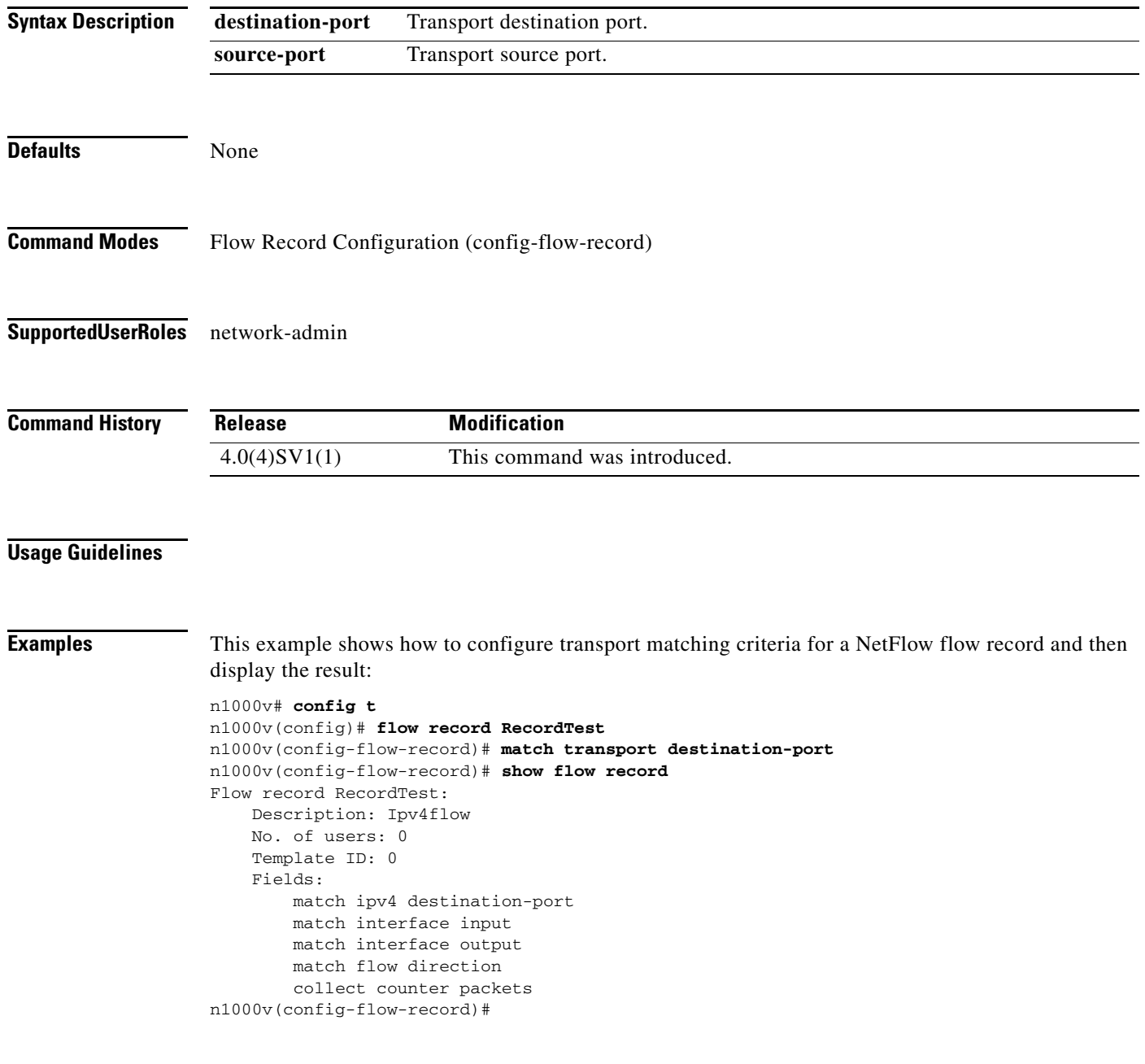

 $\blacksquare$
$\mathbf{I}$ 

### *Send document comments to nexus1k-docfeedback@cisco.com.*

This example shows how to remove the transport matching criteria for a NetFlow flow record a and then display the result:

```
n1000v# config t
n1000v(config)# flow record RecordTest
n1000v(config-flow-record)# no match transport destination-port
n1000v(config-flow-record)# show flow record
Flow record RecordTest:
    No. of users: 0
    Template ID: 0
     Fields:
         match interface input
         match interface output
         match flow direction
doc-n1000v(config-flow-record)#
```
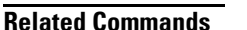

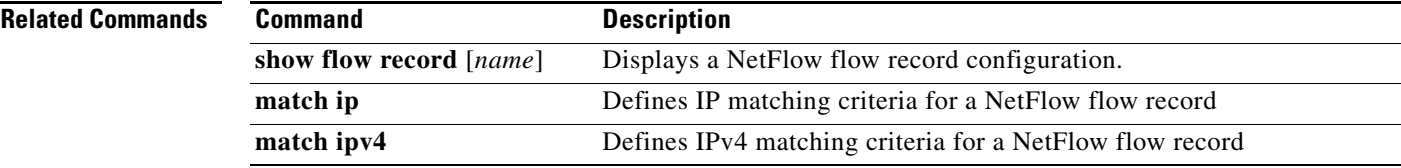

#### **media**

### *Send document comments to nexus1k-docfeedback@cisco.com.*

## **media**

To specify the media type of a VLAN as Ethernet, use the **media** command. To remove the type, use the **no** form of this command.

#### **media ethernet**

**no media**

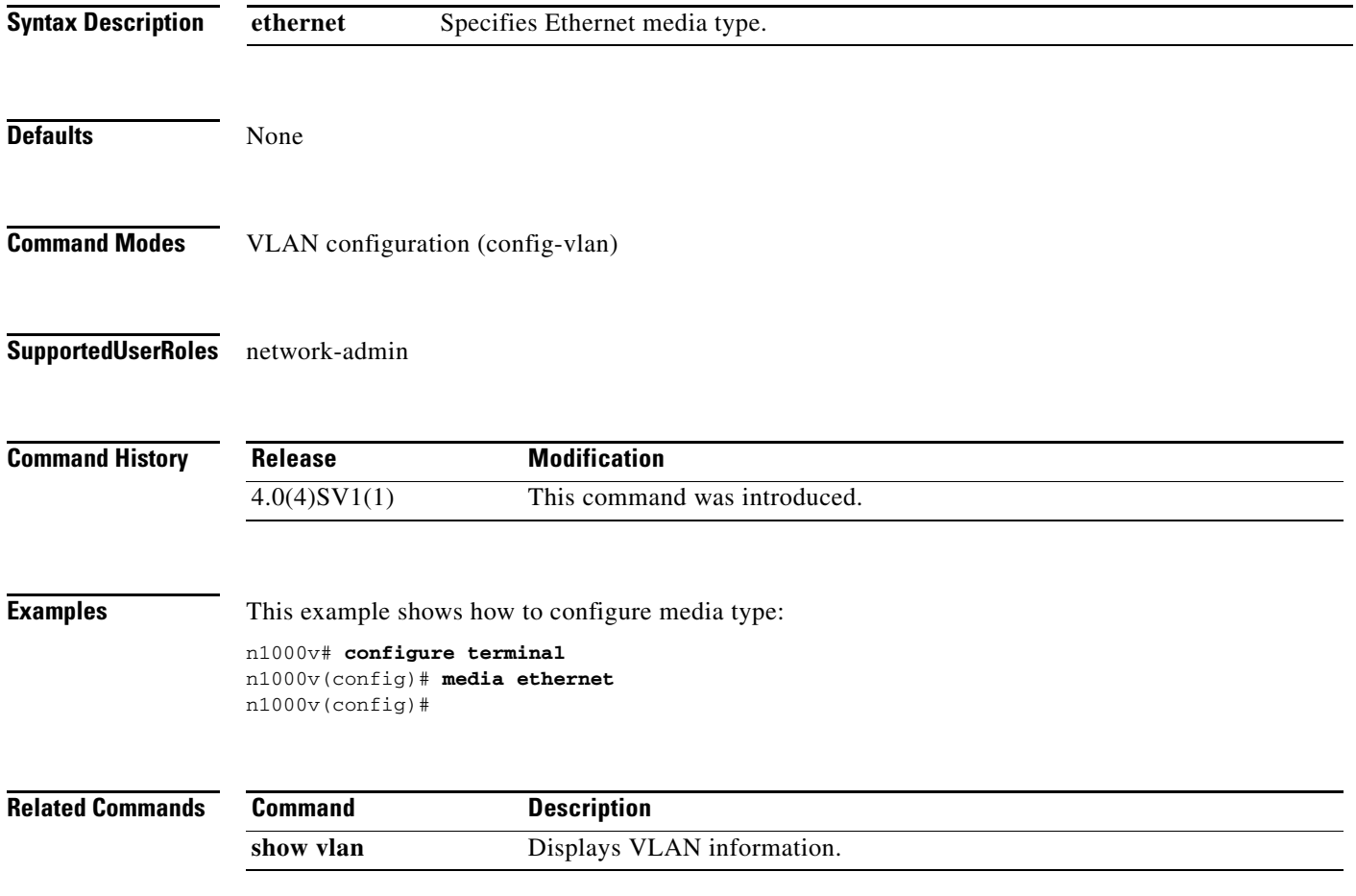

## **mkdir**

To create a new directory, use the **mkdir** command.

**mkdir {bootflash: | debug: | volatile:}**

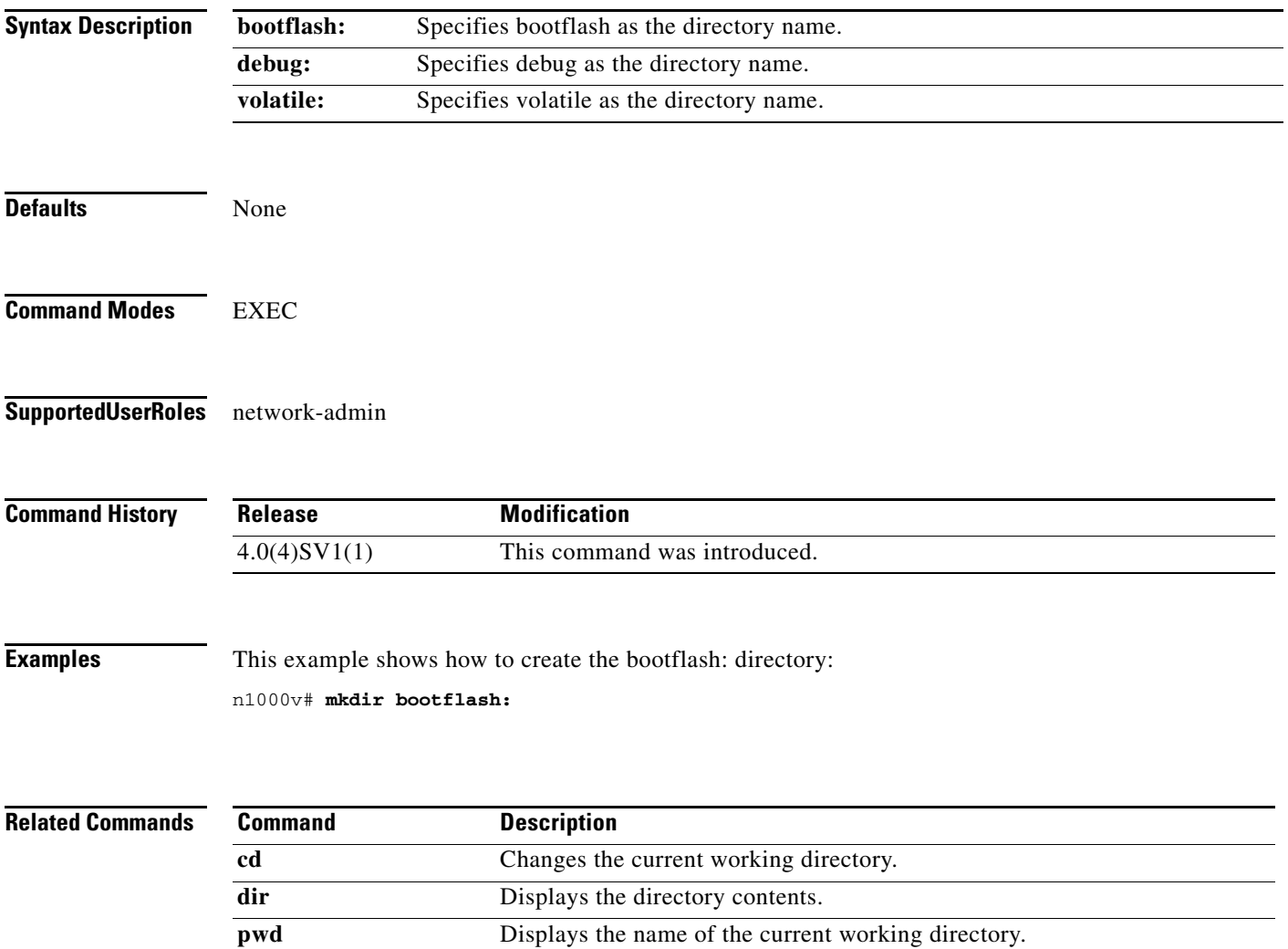

## **module vem**

To execute commands on the VEM module, use the **module vem** command.

**module vem** *module-number* **execute** *line* [*line*]

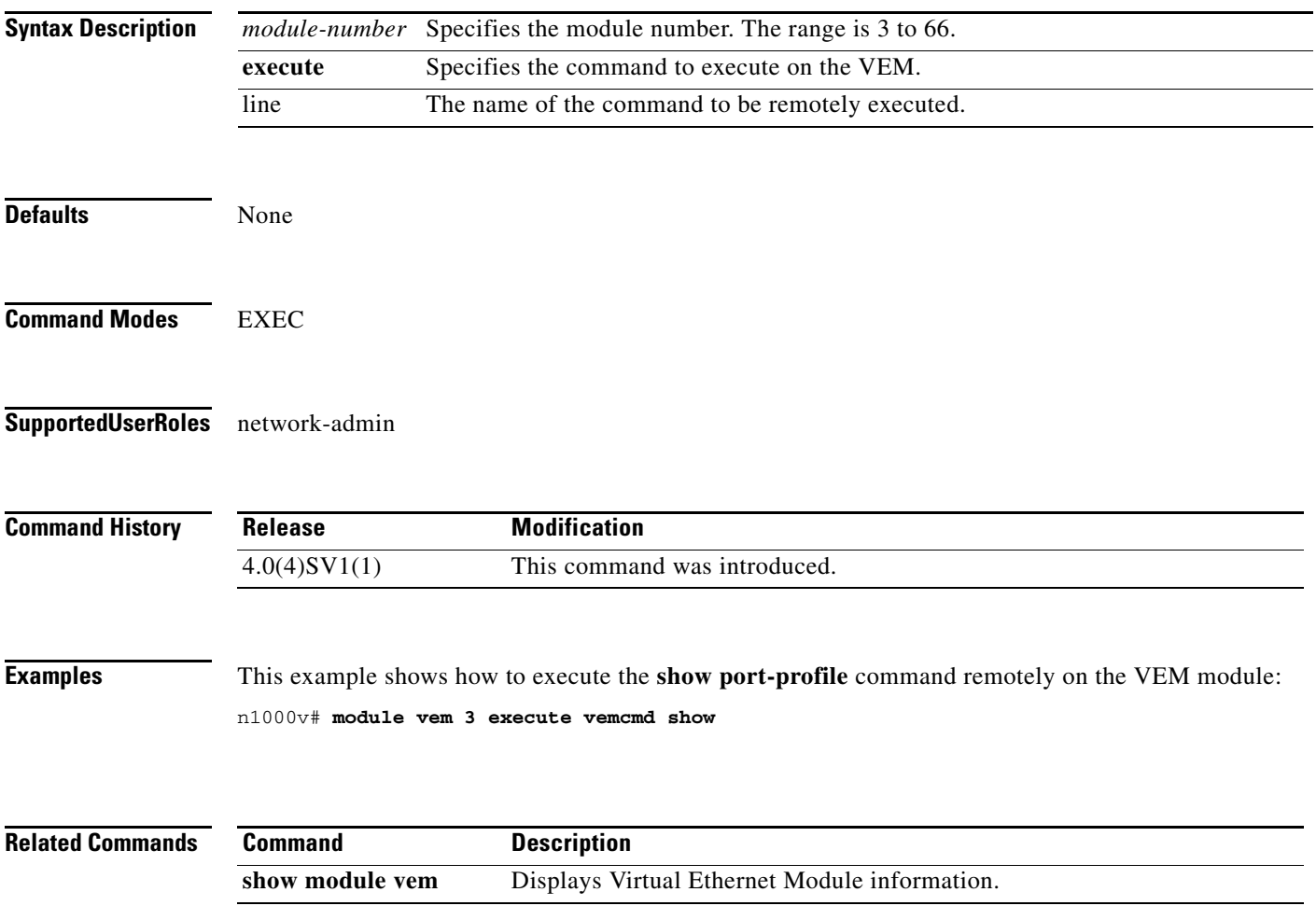

 $\mathbf{I}$ 

#### *Send document comments to nexus1k-docfeedback@cisco.com.*

## **monitor session**

To enter the Monitor Configuration mode for configuring an Ethernet switch port analyzer (SPAN) session for analyzing traffic between ports, use the monitor session command.

To disable monitoring a SPAN session(s), use the no form of this command.

**monitor session {***session-number* [**shut** | **type erspan-source**] *|* **all shut**}

**no monitor session {***session-number* [**shut** | **type erspan-source**] *|* **all shut**}

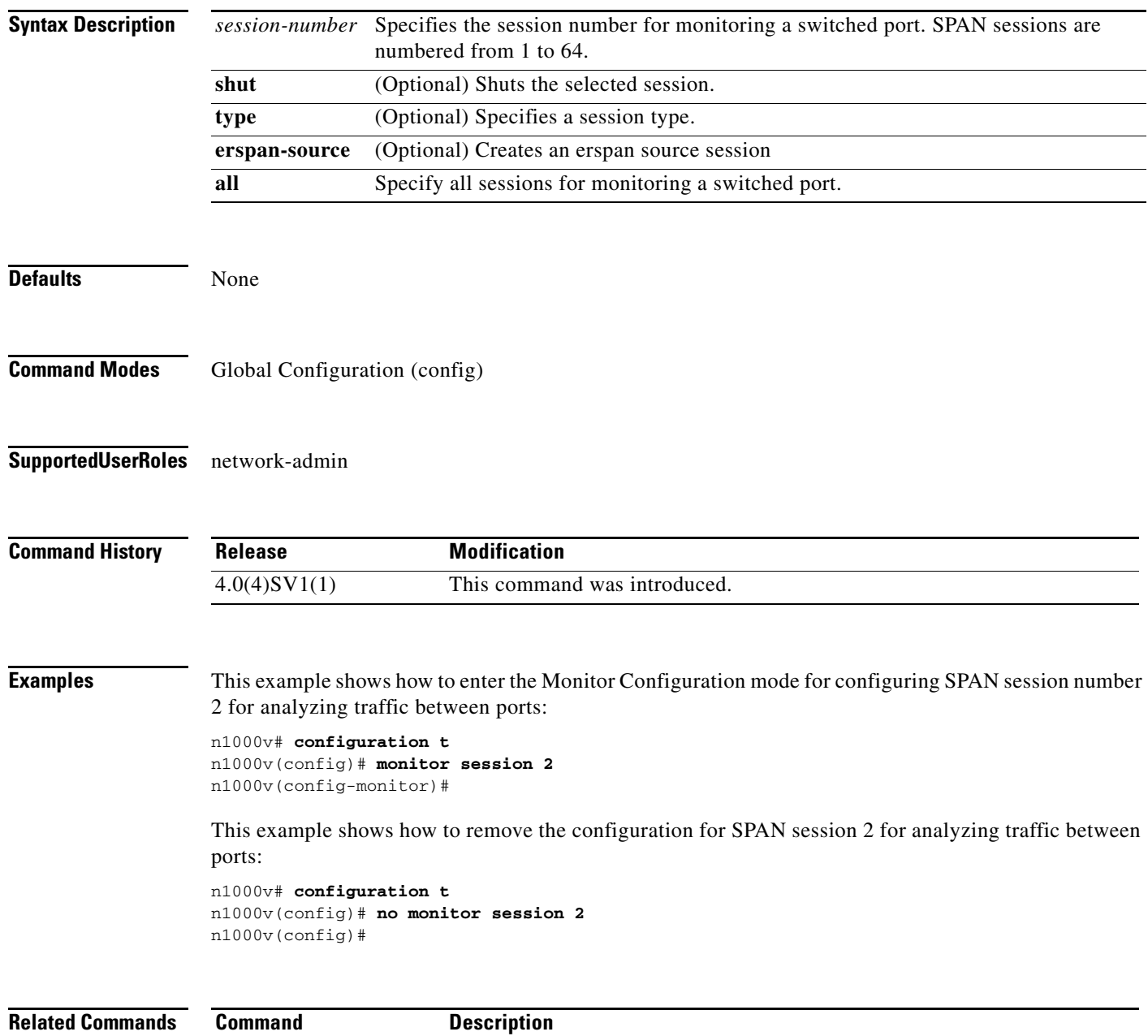

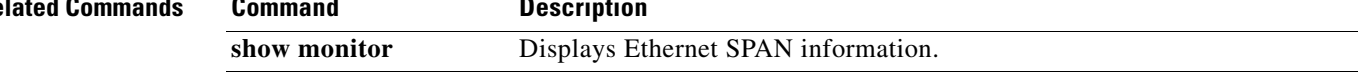

#### **M Commands**

### *Send document comments to nexus1k-docfeedback@cisco.com.*

## **move**

**move**

To move a file from one directory to another, use the **move** command.

**move** [*filesystem***:**[**//***module***/**][*directory*/] | *directory***/**]*source-filename*  {{*filesystem***:**[**//***module***/**][*directory***/**] | *directory***/**}[*destination-filename*] | *target-filename*}

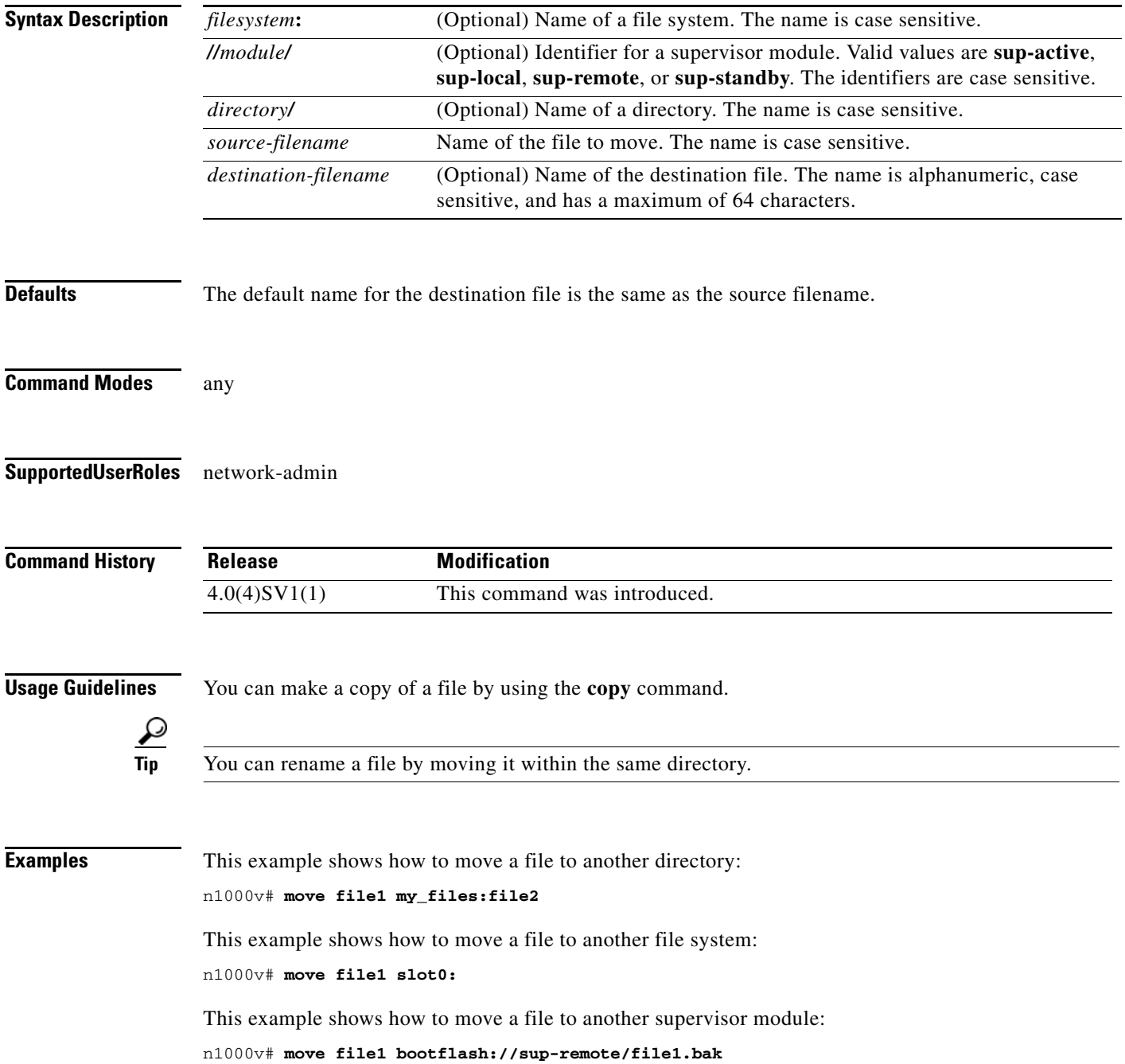

 $\blacksquare$ 

**Related Commands** 

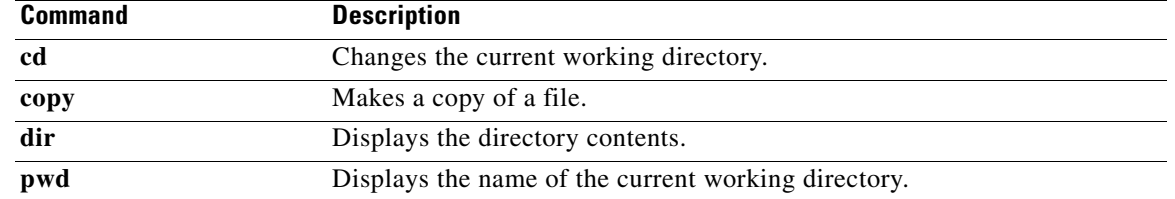

#### **mtu**

### *Send document comments to nexus1k-docfeedback@cisco.com.*

## **mtu**

To configure the maximum transmission unit (MTU) size for an interface, use the **mtu** command. To remove the configured MTU size from the interface, use the **no** form of this command.

**mtu** *size*

**no mtu** *size*

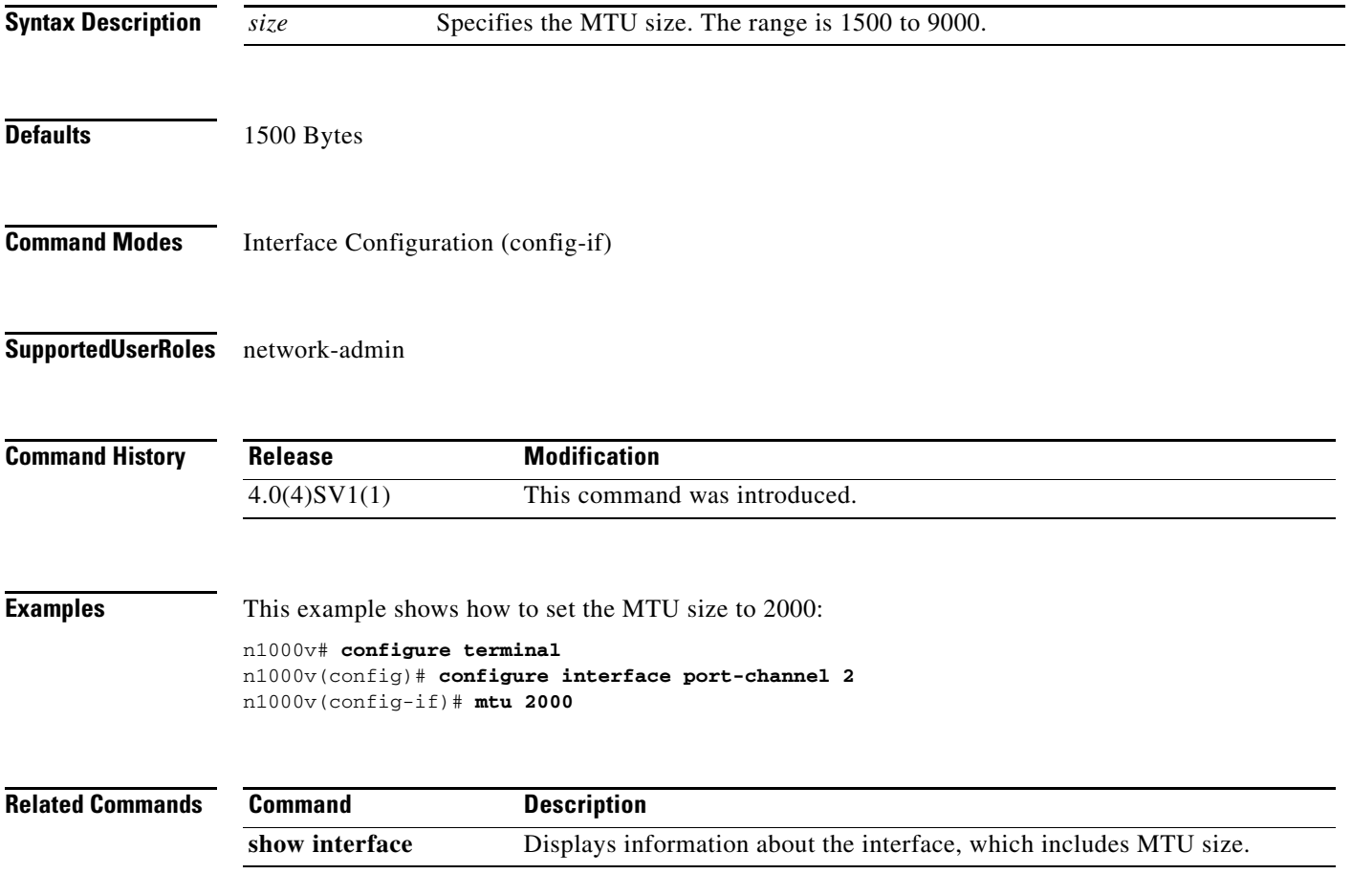

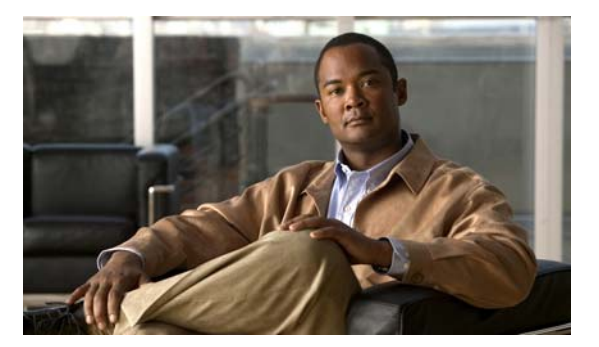

# **N Commands**

This chapter describes the Cisco Nexus 1000V commands that begin with the letter N.

### **name**

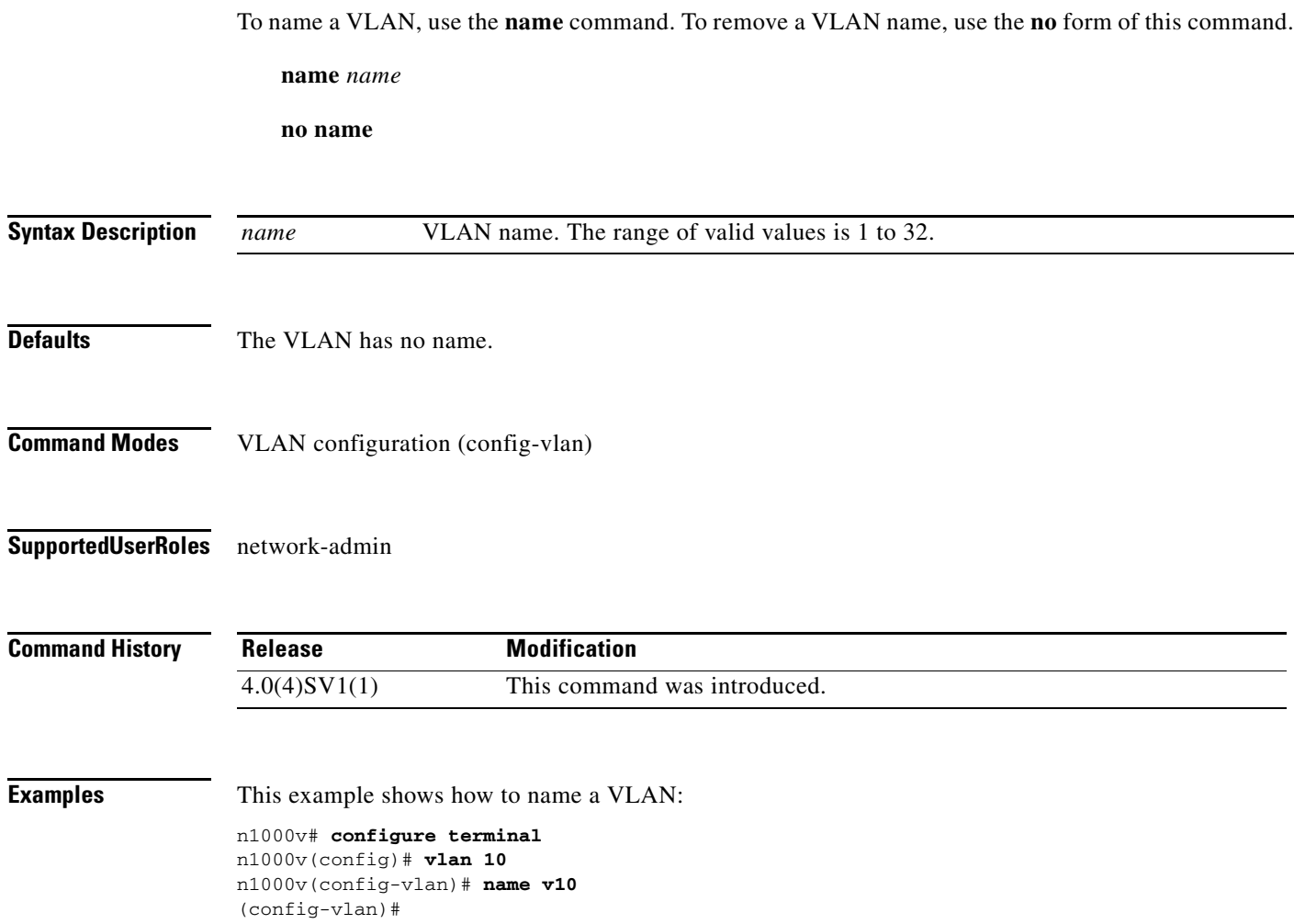

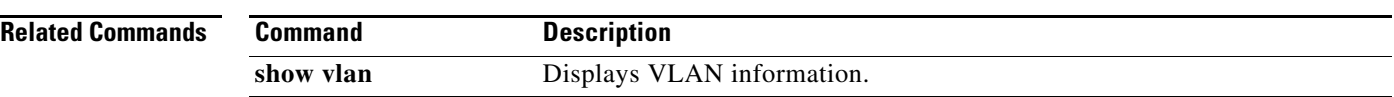

**name**

П

#### *Send document comments to nexus1k-docfeedback@cisco.com.*

## **ntp enable**

To enable NTP, use the **ntp enable** command. To disable, use the **no** command form.

**ntp enable**

**no ntp enable**

- **Syntax Description** This command has no arguments or keywords.
- Defaults Enabled

**Command Modes** Global Configuration (config)

**Supported User Roles** network-admin

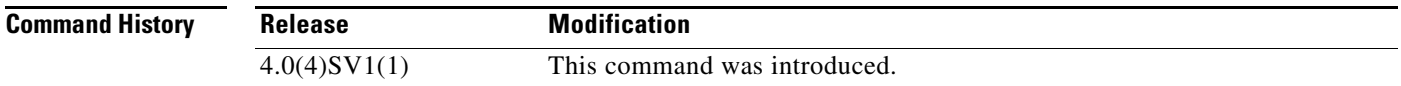

#### **Usage Guidelines**

**Examples** This example shows how to enable NTP: n1000v# **ntp enable** This example shows how to disable NTP: n1000v# **no ntp enable**

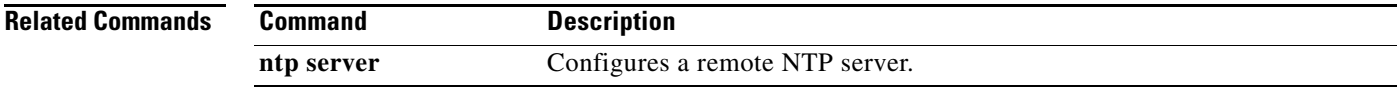

## **ntp peer**

To do configure the Network Time Protocol peer, use the **ntp peer** command. To remove the peer, use the **no** form of this command.

**ntp peer** *host [prefer*] [**use-vrf** *vrf*]

**no ntp peer** *host* [**prefer**] [**use-vrf** *vrf*]

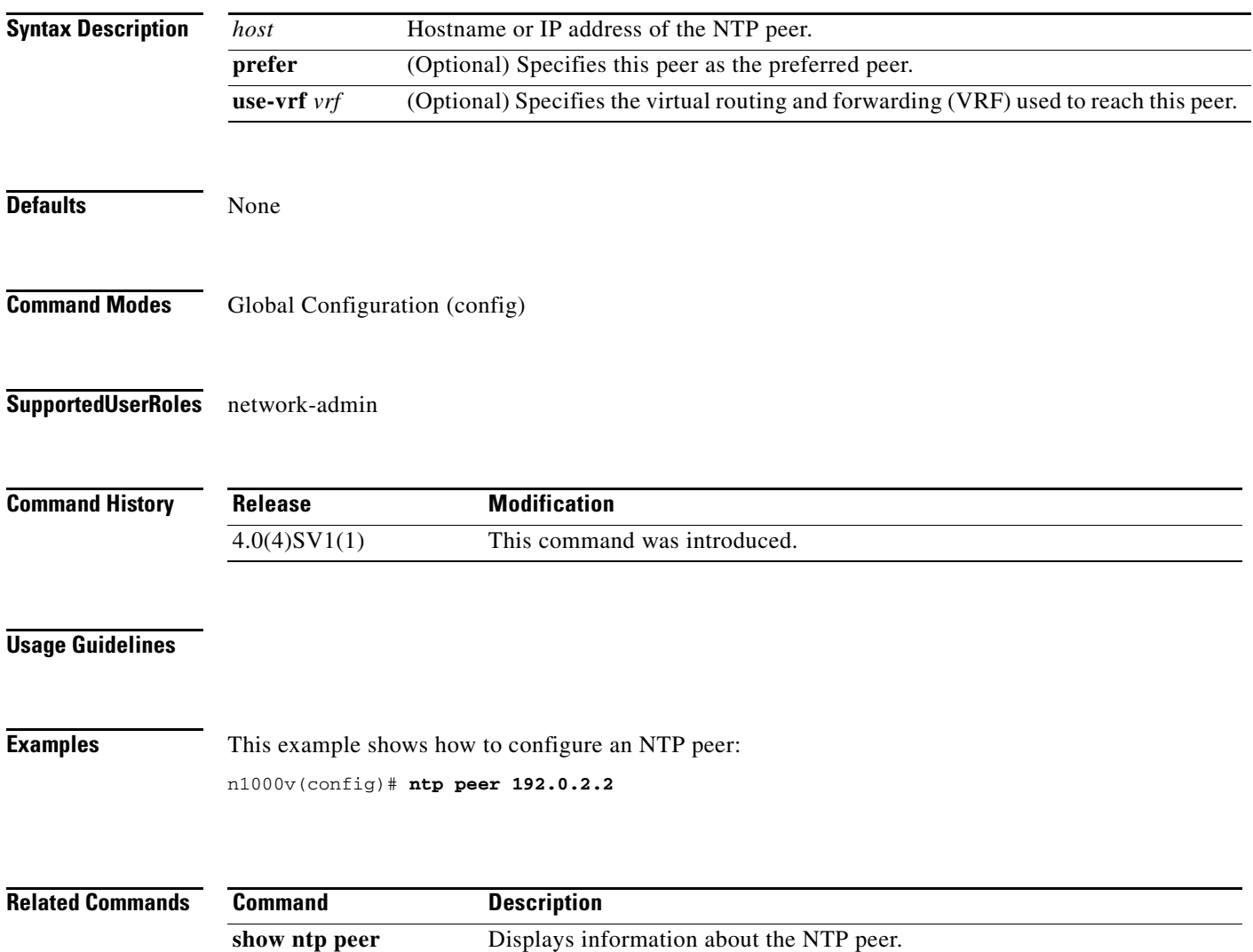

## **ntp server**

To do configure a Network Time Protocol server, use the **ntp server** command. To remove the server, use the **no** form of this command.

**ntp server** *host* [**prefer**] [**use-vrf** *vrf*]

**no ntp server** *host* [**prefer**] [**use-vrf** *vrf*]

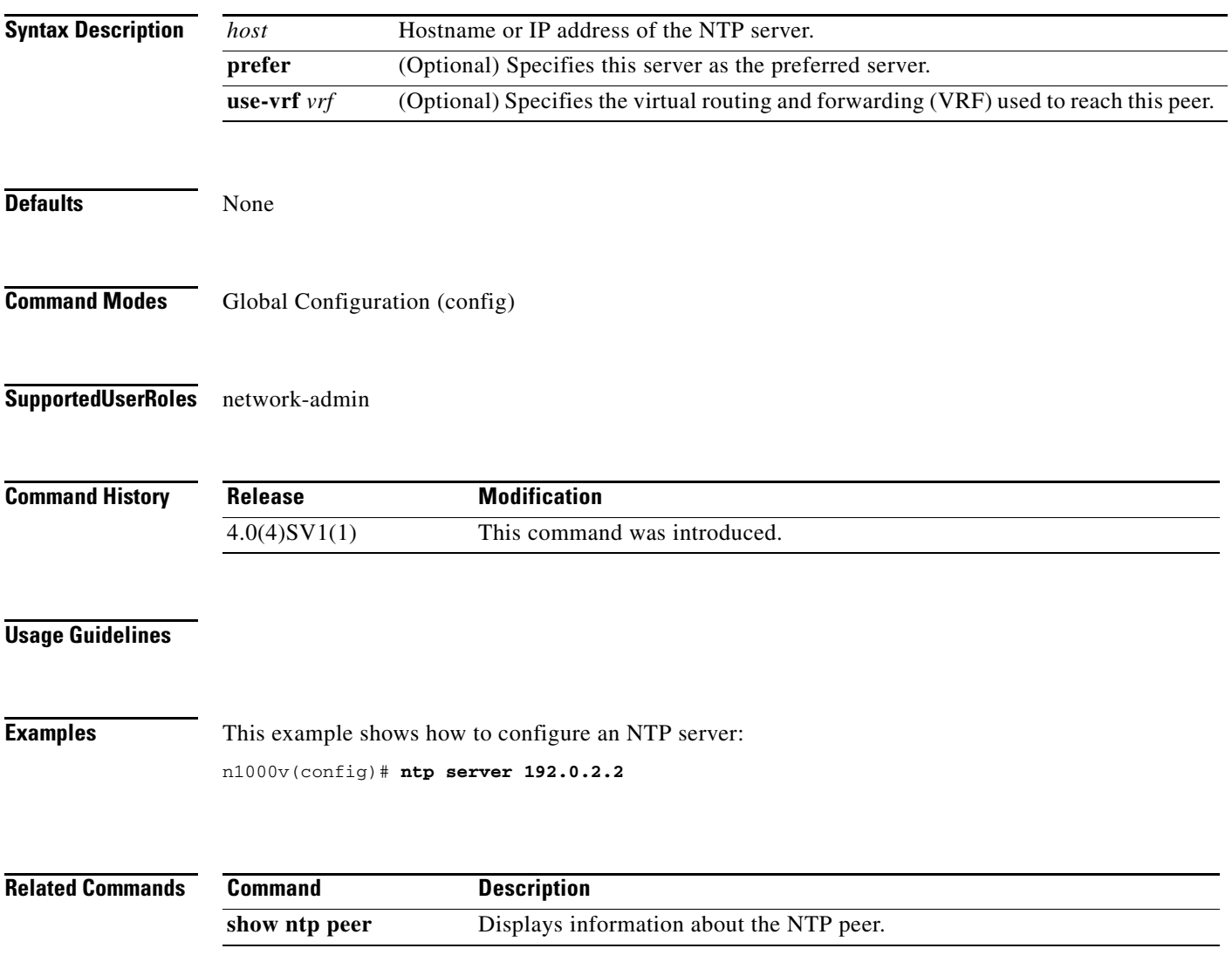

## **ntp source**

To do configure the Network Time Protocol source, use the **ntp source** command. To remove the NTP source, use the **no** form of this command.

**ntp source** *addr*

**no ntp source** *addr*

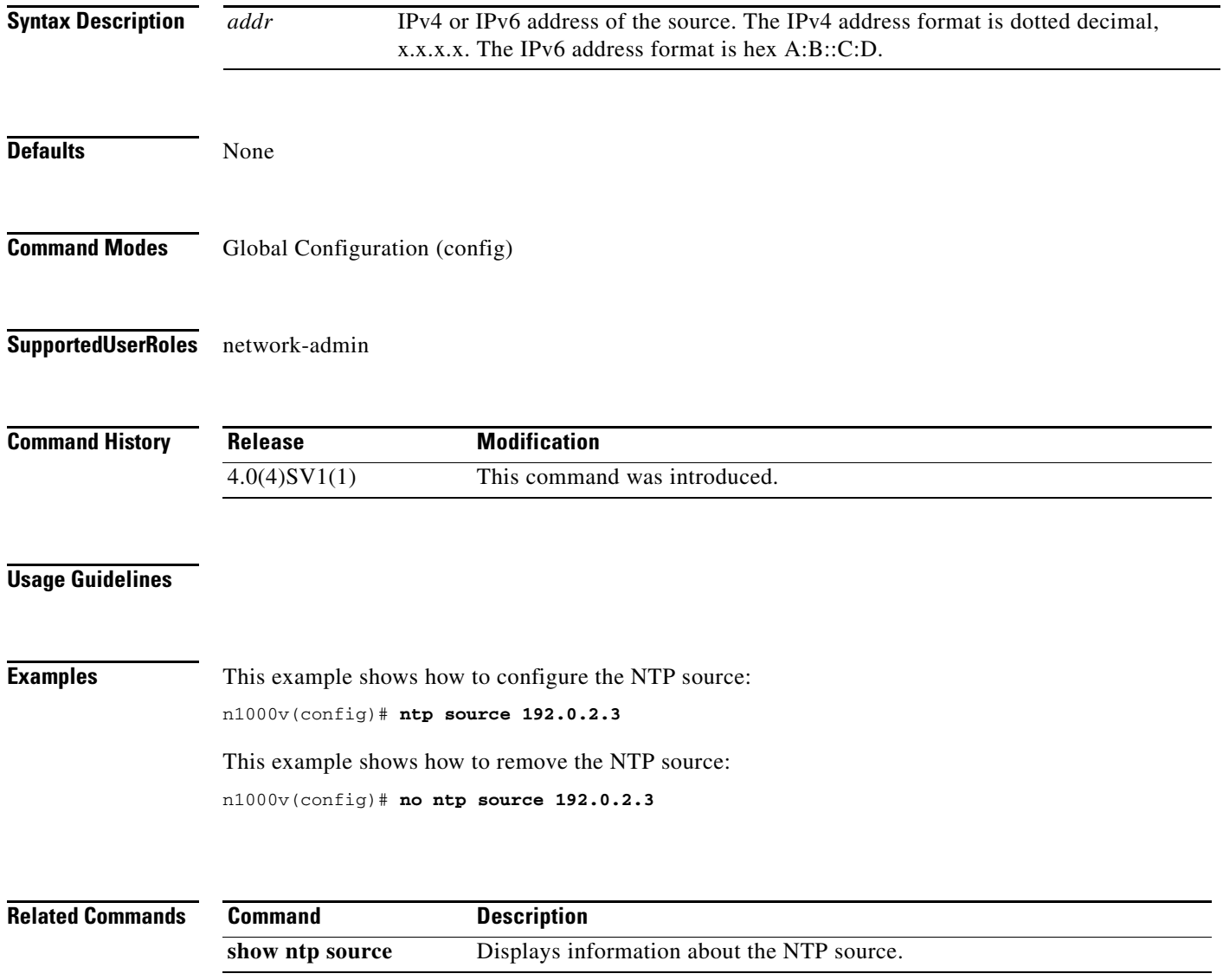

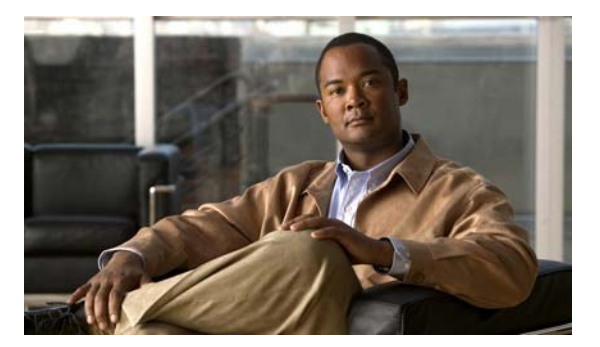

## **O Commands**

This chapter describes theCisco Nexus 1000V commands that begin with the letter O.

## **option exporter-stats timeout**

To specify a timeout period for resending NetFlow flow exporter data, use the **option exporter-stats timeout** command. To remove the timeout period, use the **no** form of this command.

**option exporter-stats timeout** *time*

**no option exporter-stats timeout**

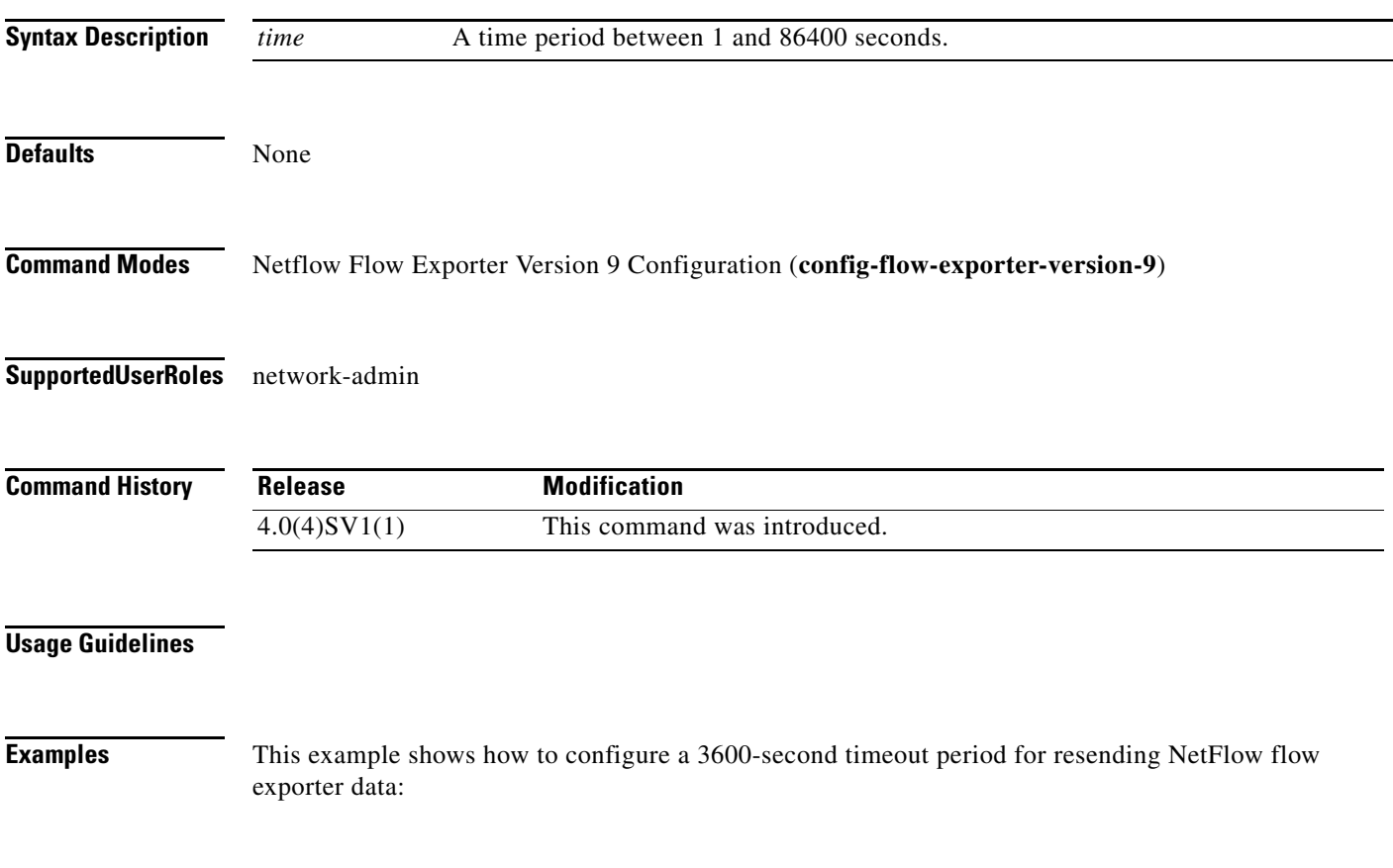

```
n1000v# config t
n1000v(config)# flow exporter ExportTest
n1000v(config-flow-exporter)# version 9
n1000v(config-flow-exporter-version-9)# option exporter-stats timeout 3600
```
This example shows how to remove the timeout period for resending NetFlow flow exporter data:

```
n1000v# config t
n1000v(config)# flow exporter ExportTest
n1000v(config-flow-exporter)# version 9
n1000v(config-flow-exporter-version-9)# no option exporter-stats timeout
n1000v(config-flow-exporter)#
```
#### **Related Commands**

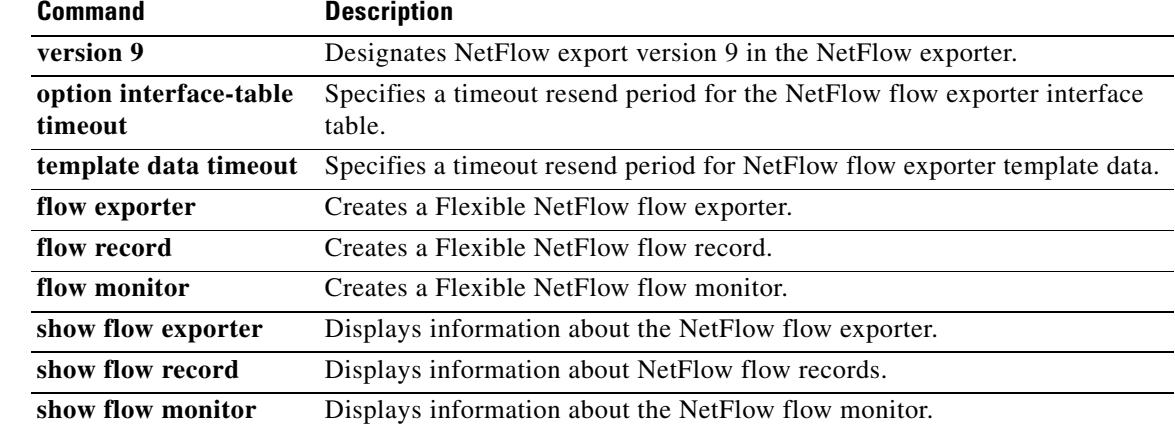

## **option interface-table timeout**

To specify the timeout period for resending the NetFlow flow exporter interface table, use the **option interface-table timeout** command. To remove the timeout period, use the **no** form of this command.

**option interface-table timeout** *time*

**no option interface-table timeout**

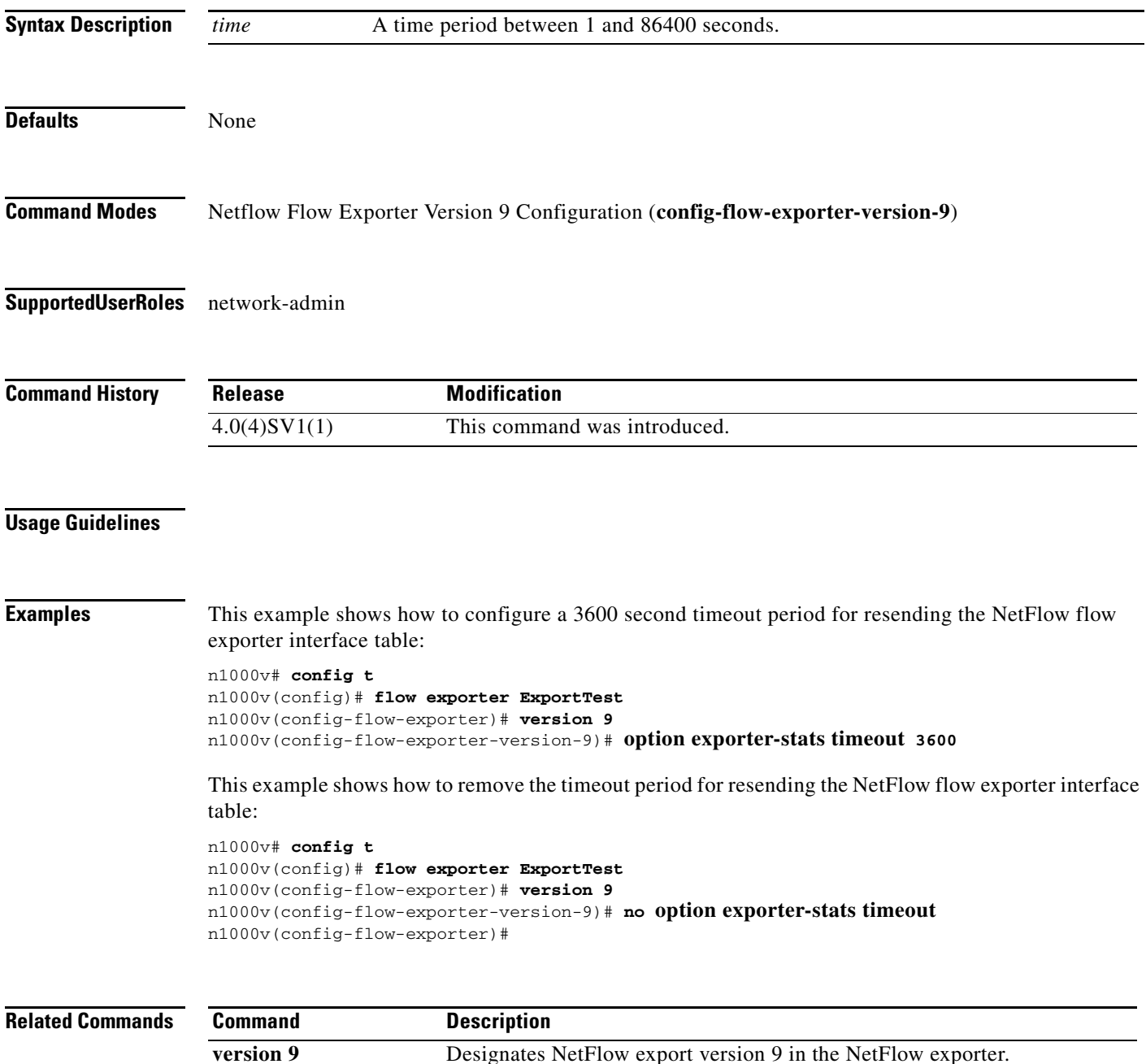

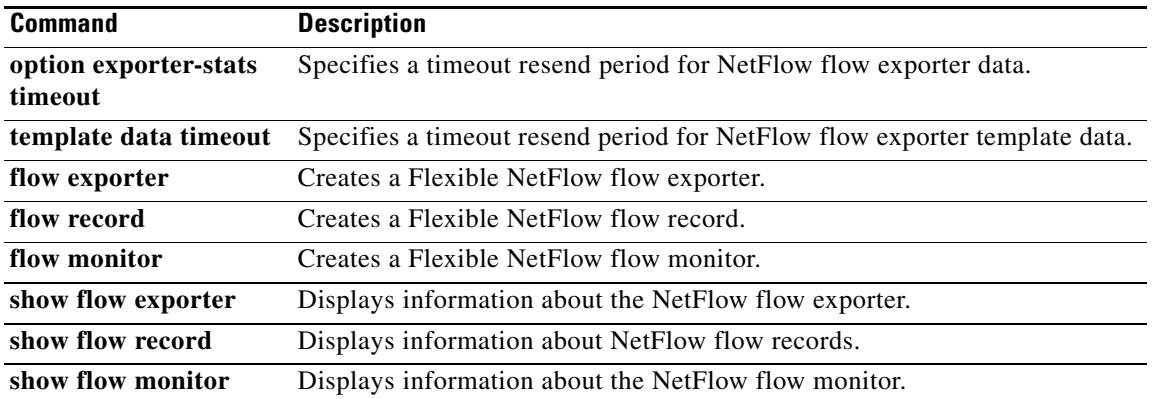

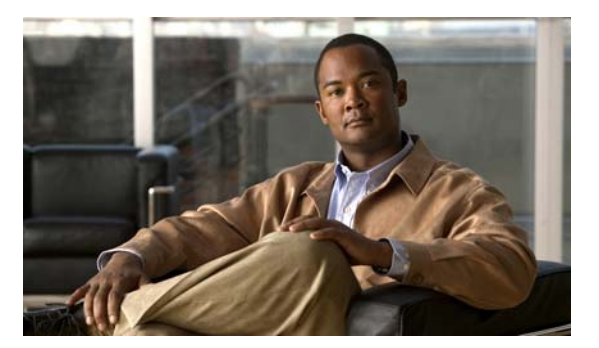

# **P Commands**

This chapter describes the Cisco Nexus 1000V commands that begin with the letter P.

## **packet vlan**

To identify a packet VLAN, use the **packet vlan** command. To remove the packet vlan, use the **no** form of this command.

**packet vlan** {*vlan-number*}

**no packet vlan** {*vlan-number*}

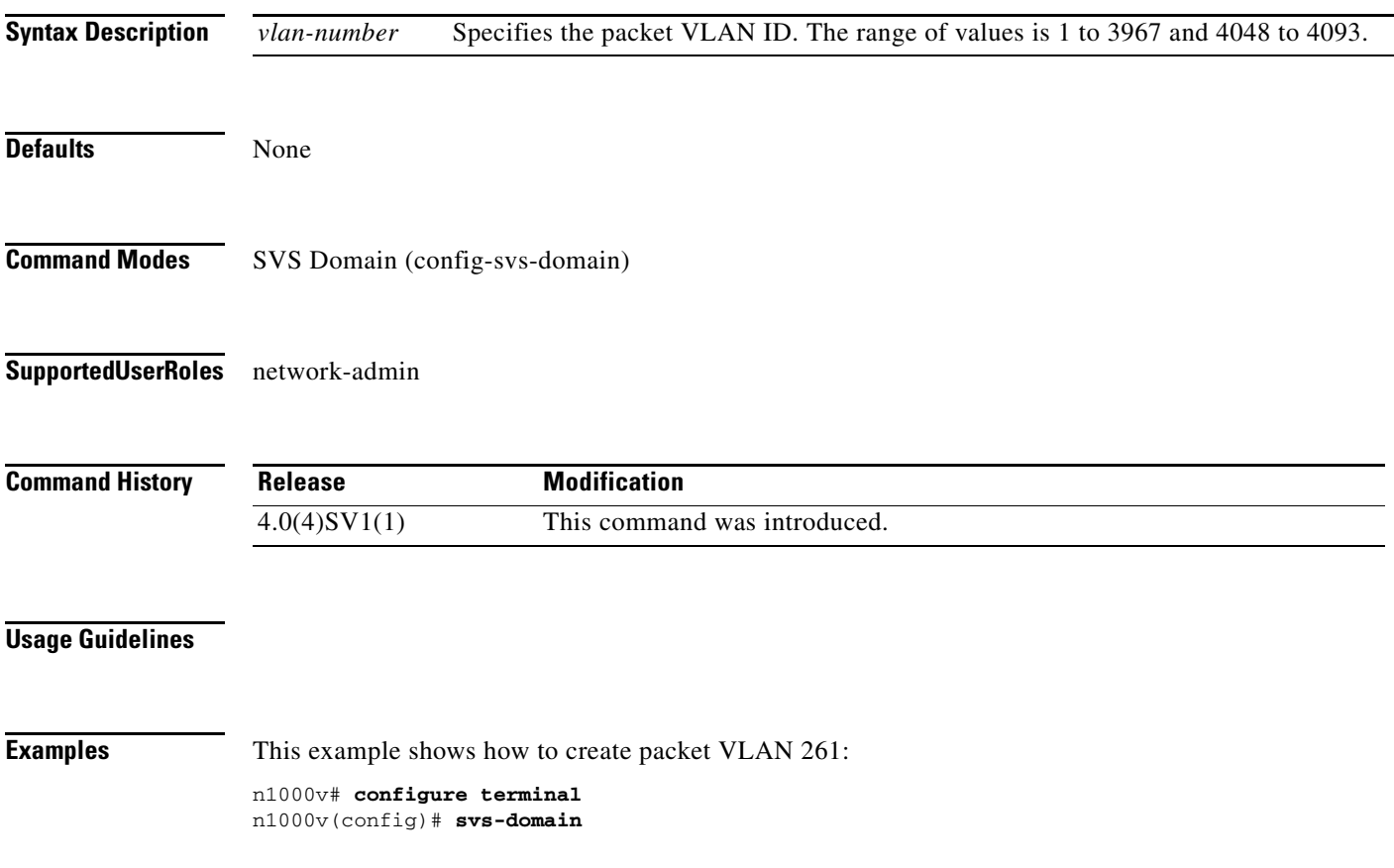

n1000v(config-svs-domain)# **packet vlan 261** n1000v(config-svs-domain)#

This example shows how to remove the packet VLAN 261:

```
n1000v# configure terminal
n1000v(config)# svs-domain
n1000v(config-svs-domain)# no packet vlan 261
n1000v(config-svs-domain)#
```
#### **Related Commands Command Description show running-config** Displays information about the running configuration on the switch.

## **permit (IPv4)**

To create an IPv4 access control list (ACL) rule that permits traffic matching its conditions, use the **permit** command. To remove a rule, use the **no** form of this command.

#### **General Syntax**

[*sequence-number*] **permit** *protocol source destination* [**dscp** *dscp* **| precedence** *precedence*]

**no permit** *protocol source destination* [**dscp** *dscp* **| precedence** *precedence*]

**no** *sequence-number*

#### **Internet Control Message Protocol**

[*sequence-number*] **permit icmp** *source destination* [*icmp-message*] [**dscp** *dscp* **| precedence**  *precedence*]

#### **Internet Group Management Protocol**

[*sequence-number*] **permit igmp** *source destination* [*igmp-message*] [**dscp** *dscp* **| precedence**  *precedence*]

#### **Internet Protocol v4**

[*sequence-number*] **permit ip** *source destination* [**dscp** *dscp* **| precedence** *precedence*]

#### **Transmission Control Protocol**

[*sequence-number*] **permit tcp** *source* [*operator port* [*port*] **| portgroup** *portgroup*] *destination* [*operator port* [*port*] **| portgroup** *portgroup*] [**dscp** *dscp* **| precedence** *precedence*]

#### **User Datagram Protocol**

[*sequence-number*] **permit udp** *source* [*operator port* [*port*] **| portgroup** *portgroup*] *destination* [*operator port* [*port*] **| portgroup** *portgroup*] [**dscp** *dscp* **| precedence** *precedence*]

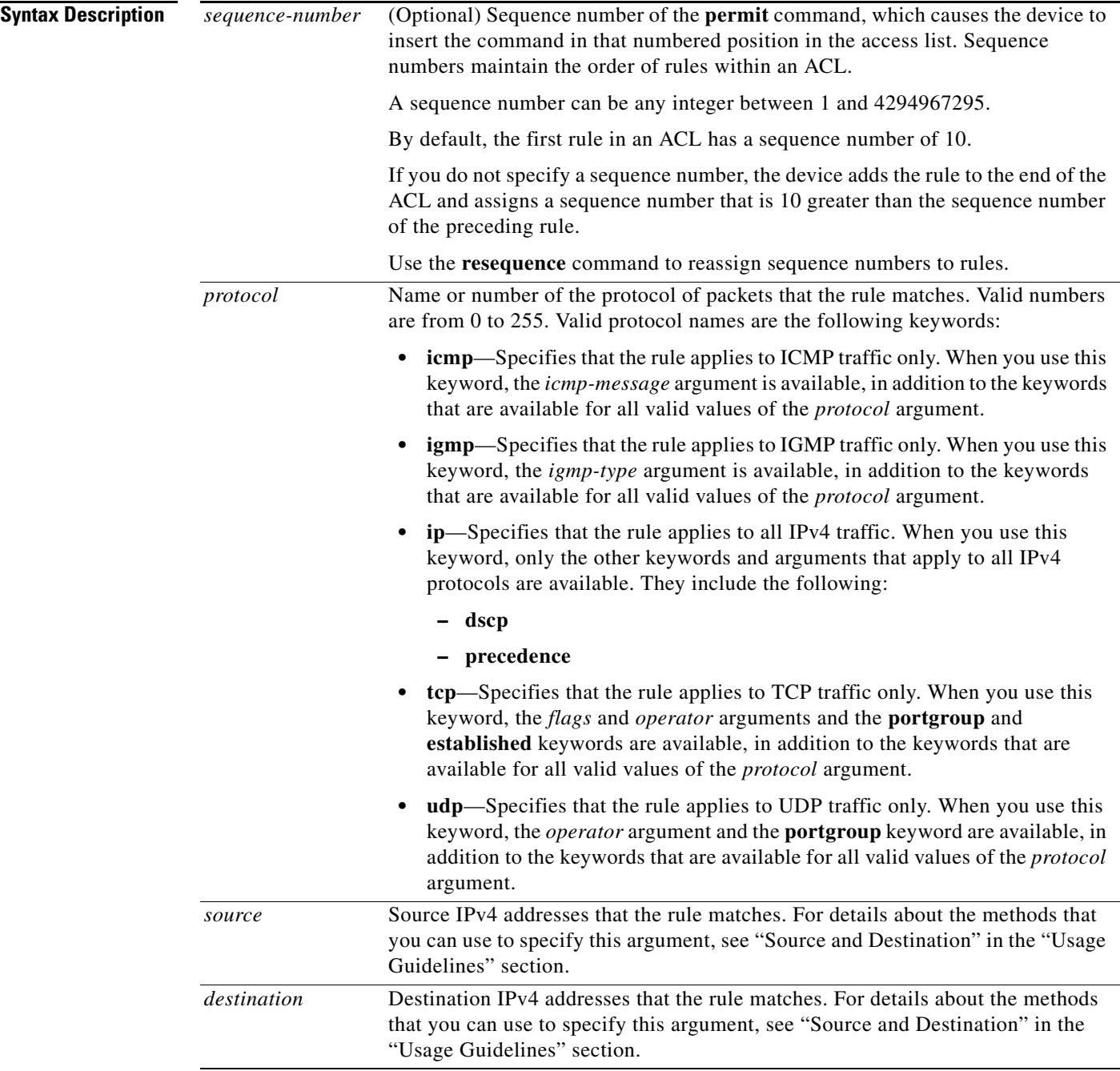

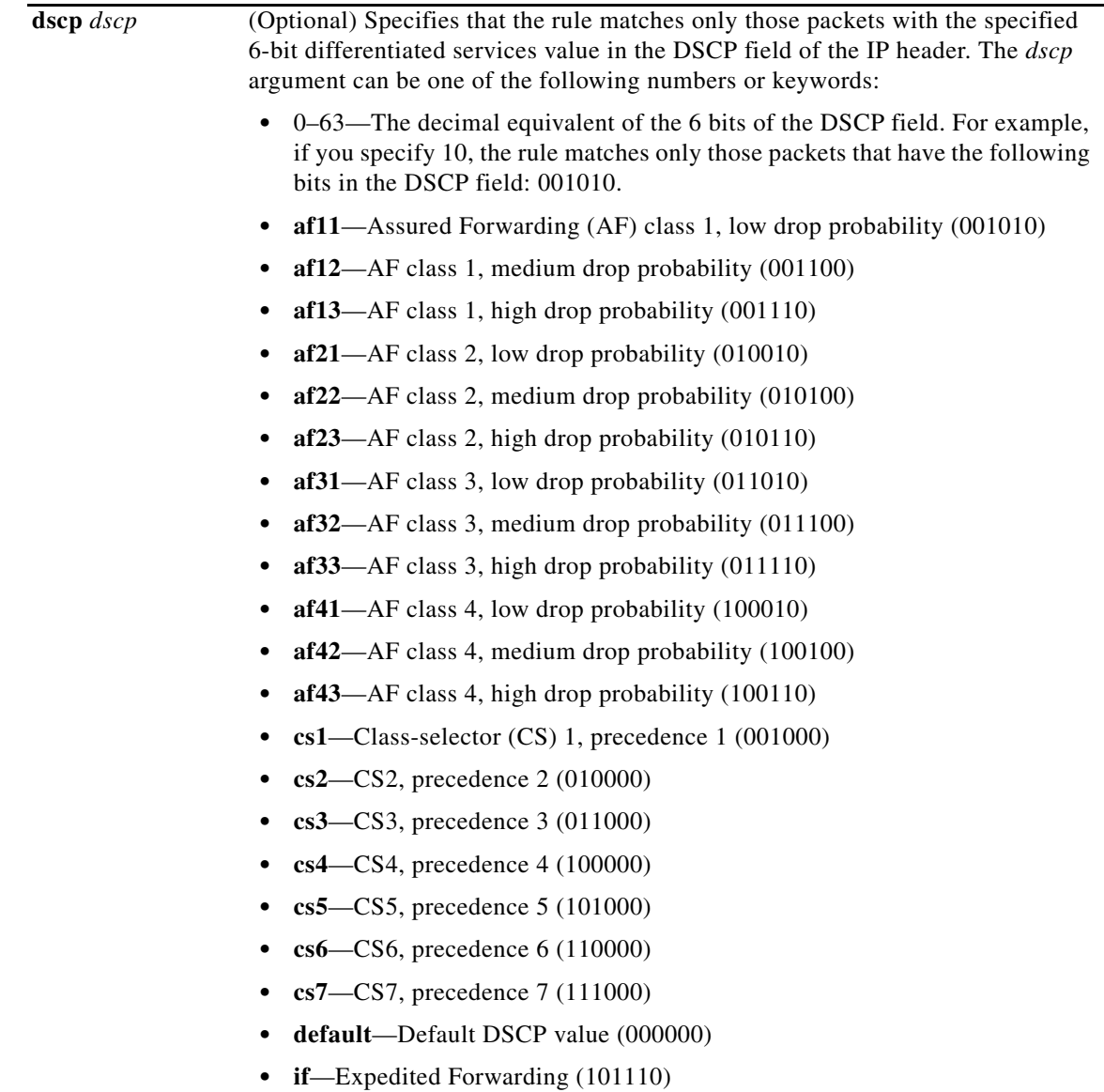

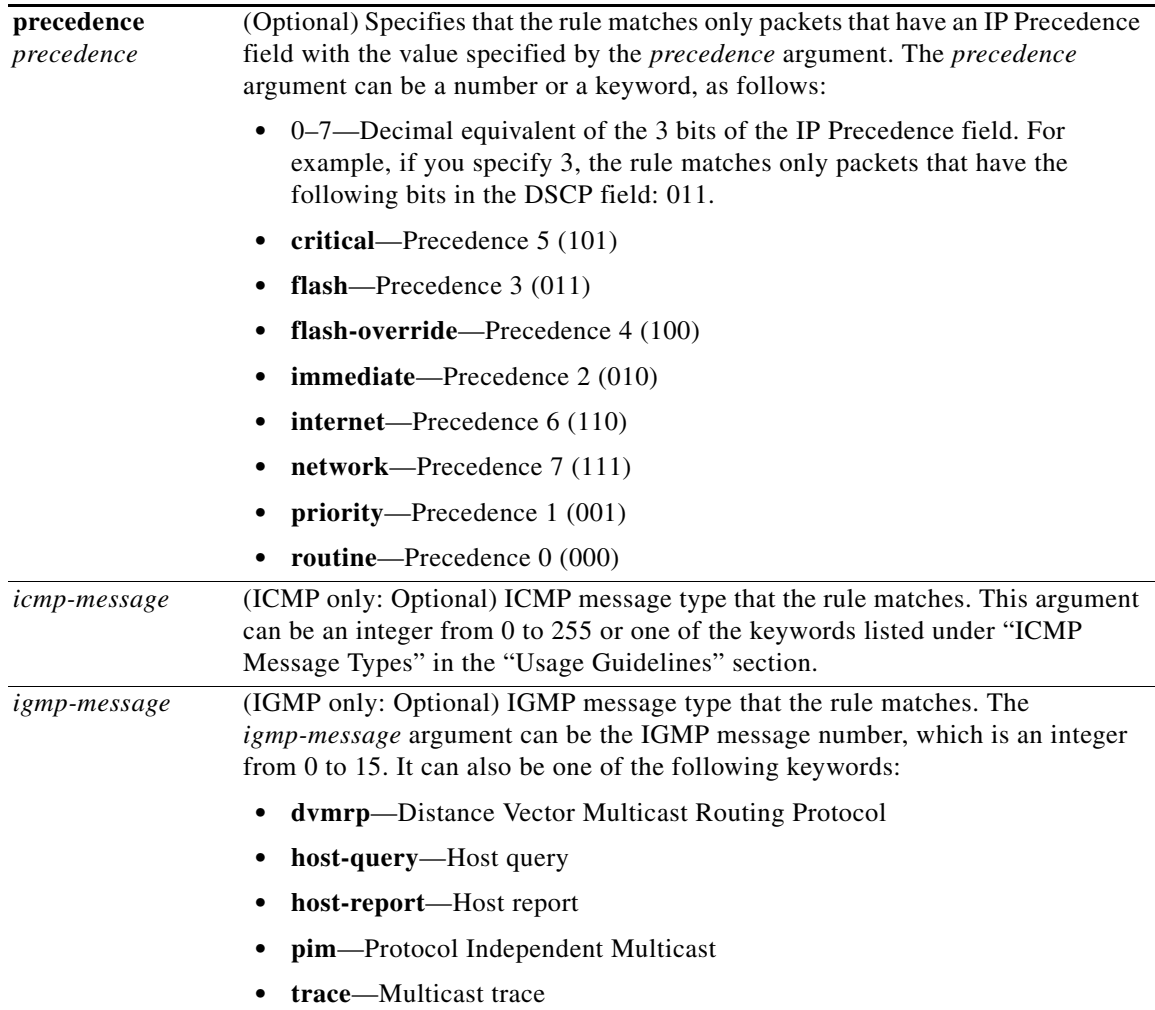

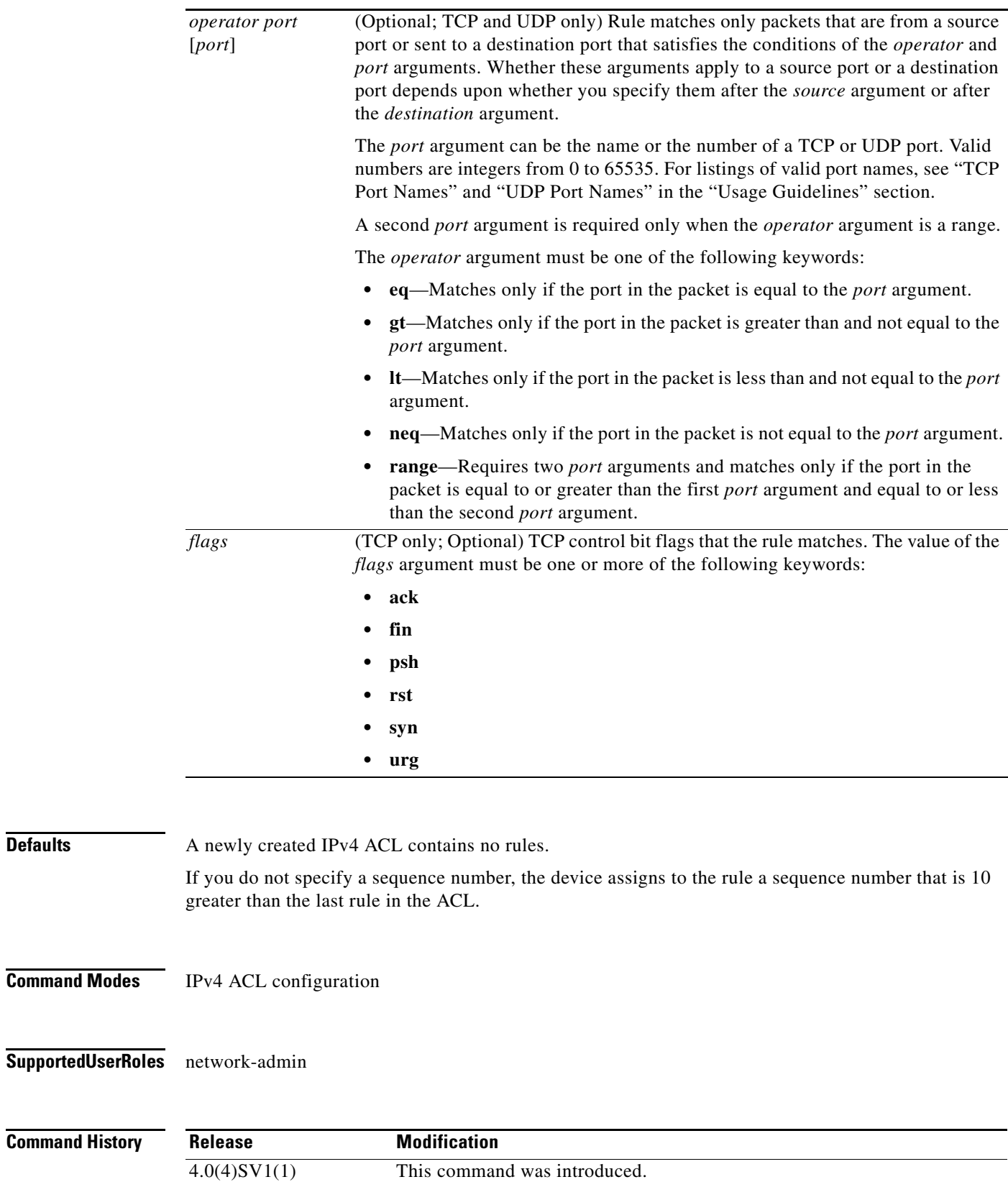

**Usage Guidelines** When the device applies an IPv4 ACL to a packet, it evaluates the packet with every rule in the ACL. The device enforces the first rule that has conditions that are satisfied by the packet. When the conditions of more than one rule are satisfied, the device enforces the rule with the lowest sequence number.

#### **Source and Destination**

You can specify the *source* and *destination* arguments in one of several ways. In each rule, the method you use to specify one of these arguments does not affect how you specify the other. When you configure a rule, use the following methods to specify the *source* and *destination* arguments:

**•** Address and network wildcard—You can use an IPv4 address followed by a network wildcard to specify a host or a network as a source or destination. The syntax is as follows:

*IPv4-address network-wildcard*

The following example shows how to specify the *source* argument with the IPv4 address and network wildcard for the 192.168.67.0 subnet:

n1000v(config-acl)# **permit tcp 192.168.67.0 0.0.0.255 any**

**•** Address and variable-length subnet mask—You can use an IPv4 address followed by a variable-length subnet mask (VLSM) to specify a host or a network as a source or destination. The syntax is as follows:

*IPv4-address/prefix-len*

The following example shows how to specify the *source* argument with the IPv4 address and VLSM for the 192.168.67.0 subnet:

n1000v(config-acl)# **permit udp 192.168.67.0/24 any**

**•** Host address—You can use the **host** keyword and an IPv4 address to specify a host as a source or destination. The syntax is as follows:

**host** *IPv4-address*

This syntax is equivalent to *IPv4-address*/32 and *IPv4-address* 0.0.0.0.

The following example shows how to specify the *source* argument with the **host** keyword and the 192.168.67.132 IPv4 address:

n1000v(config-acl)# **permit icmp host 192.168.67.132 any**

**•** Any address—You can use the **any** keyword to specify that a source or destination is any IPv4 address. For examples of the use of the **any** keyword, see the examples in this section. Each example shows how to specify a source or destination by using the **any** keyword.

#### **ICMP Message Types**

The *icmp-message* argument can be the ICMP message number, which is an integer from 0 to 255. It can also be one of the following keywords:

- **• administratively-prohibited**—Administratively prohibited
- **• alternate-address**—Alternate address
- **• conversion-error**—Datagram conversion
- **• dod-host-prohibited**—Host prohibited
- **• dod-net-prohibited**—Net prohibited
- **• echo**—Echo (ping)
- **• echo-reply**—Echo reply

**Cisco Nexus 1000V Command Reference, Release 4.0(4)SV1(1)**

- **• general-parameter-problem**—Parameter problem
- **• host-isolated**—Host isolated
- **• host-precedence-unreachable**—Host unreachable for precedence
- **• host-redirect**—Host redirect
- **• host-tos-redirect**—Host redirect for ToS
- **• host-tos-unreachable**—Host unreachable for ToS
- **• host-unknown**—Host unknown
- **• host-unreachable**—Host unreachable
- **• information-reply**—Information replies
- **• information-request**—Information requests
- **• mask-reply**—Mask replies
- **• mask-request**—Mask requests
- **• mobile-redirect**—Mobile host redirect
- **• net-redirect**—Network redirect
- **• net-tos-redirect**—Net redirect for ToS
- **• net-tos-unreachable**—Network unreachable for ToS
- **• net-unreachable**—Net unreachable
- **• network-unknown**—Network unknown
- **• no-room-for-option**—Parameter required but no room
- **• option-missing**—Parameter required but not present
- **• packet-too-big**—Fragmentation needed and DF set
- **• parameter-problem**—All parameter problems
- **• port-unreachable**—Port unreachable
- **• precedence-unreachable**—Precedence cutoff
- **• protocol-unreachable**—Protocol unreachable
- **• reassembly-timeout**—Reassembly timeout
- **• redirect**—All redirects
- **• router-advertisement**—Router discovery advertisements
- **• router-solicitation**—Router discovery solicitations
- **• source-quench**—Source quenches
- **• source-route-failed**—Source route failed
- **• time-exceeded**—All time exceeded messages
- **• timestamp-reply**—Timestamp replies
- **• timestamp-request**—Timestamp requests
- **• traceroute**—Traceroute
- **• ttl-exceeded**—TTL exceeded
- **• unreachable**—All unreachables

#### **permit (IPv4)**

#### *Send document comments to nexus1k-docfeedback@cisco.com.*

#### **TCP Port Names**

When you specify the *protocol* argument as **tcp**, the *port* argument can be a TCP port number, which is an integer from 0 to 65535. It can also be one of the following keywords:

**bgp**—Border Gateway Protocol (179)

**chargen**—Character generator (19)

**cmd**—Remote commands (rcmd, 514)

**daytime**—Daytime (13)

**discard**—Discard (9)

**domain**—Domain Name Service (53)

**drip**—Dynamic Routing Information Protocol (3949)

**echo**—Echo (7)

**exec**—Exec (rsh, 512)

**finger**—Finger (79)

**ftp**—File Transfer Protocol (21)

**ftp-data**—FTP data connections (2)

**gopher**—Gopher (7)

**hostname**—NIC hostname server (11)

**ident**—Ident Protocol (113)

**irc**—Internet Relay Chat (194)

**klogin**—Kerberos login (543)

**kshell**—Kerberos shell (544)

**login**—Login (rlogin, 513)

**lpd**—Printer service (515)

**nntp**—Network News Transport Protocol (119)

**pim-auto-rp**—PIM Auto-RP (496)

**pop2**—Post Office Protocol v2 (19)

**pop3**—Post Office Protocol v3 (11)

**smtp**—Simple Mail Transport Protocol (25)

**sunrpc**—Sun Remote Procedure Call (111)

**tacacs**—TAC Access Control System (49)

**talk**—Talk (517)

**telnet**—Telnet (23)

**time**—Time (37)

**uucp**—UNIX-to-UNIX Copy Program (54)

**whois**—WHOIS/NICNAME (43)

**www**—World Wide Web (HTTP, 8)

#### **UDP Port Names**

When you specify the *protocol* argument as **udp**, the *port* argument can be a UDP port number, which is an integer from 0 to 65535. It can also be one of the following keywords:

**biff**—Biff (mail notification, comsat, 512)

**bootpc**—Bootstrap Protocol (BOOTP) client (68)

**bootps**—Bootstrap Protocol (BOOTP) server (67)

**discard**—Discard (9)

**dnsix**—DNSIX security protocol auditing (195)

**domain**—Domain Name Service (DNS, 53)

**echo**—Echo (7)

**isakmp**—Internet Security Association and Key Management Protocol (5)

**mobile-ip**—Mobile IP registration (434)

**nameserver**—IEN116 name service (obsolete, 42)

**netbios-dgm**—NetBIOS datagram service (138)

**netbios-ns**—NetBIOS name service (137)

**netbios-ss**—NetBIOS session service (139)

**non500-isakmp**—Internet Security Association and Key Management Protocol (45)

**ntp**—Network Time Protocol (123)

**pim-auto-rp**—PIM Auto-RP (496)

**rip**—Routing Information Protocol (router, in.routed, 52)

**snmp**—Simple Network Management Protocol (161)

**snmptrap**—SNMP Traps (162)

**sunrpc**—Sun Remote Procedure Call (111)

**syslog**—System Logger (514)

**tacacs**—TAC Access Control System (49)

**talk**—Talk (517)

**tftp**—Trivial File Transfer Protocol (69)

**time**—Time (37)

**who**—Who service (rwho, 513)

**xdmcp**—X Display Manager Control Protocol (177)

**Examples** This example shows how to configure an IPv4 ACL named acl-lab-01 with rules permitting all TCP and UDP traffic from the 10.23.0.0 and 192.168.37.0 networks to the 10.176.0.0 network:

```
n1000v# config t
n1000v(config)# ip access-list acl-lab-01
n1000v(config-acl)# permit tcp 10.23.0.0/16 10.176.0.0/16
n1000v(config-acl)# permit udp 10.23.0.0/16 10.176.0.0/16
n1000v(config-acl)# permit tcp 192.168.37.0/16 10.176.0.0/16
n1000v(config-acl)# permit udp 192.168.37.0/16 10.176.0.0/16
```
This example shows how to configure an IPv4 ACL named acl-eng-to-marketing with a rule that permits all IP traffic from an IP-address object group named eng\_workstations to an IP-address object group named marketing\_group:

```
n1000v# config t
```
n1000v(config)# **ip access-list acl-eng-to-marketing** n1000v(config-acl)# **permit ip addrgroup eng\_workstations addrgroup marketing\_group**

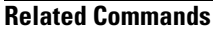

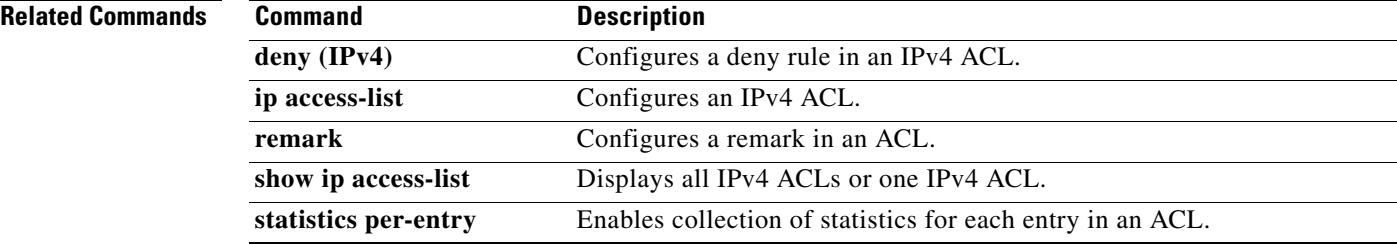

 $\mathbf{I}$ 

#### *Send document comments to nexus1k-docfeedback@cisco.com.*

## **permit (MAC)**

To create a MAC ACL rule that permits traffic matching its conditions, use the **permit** command. To remove a rule, use the **no** form of this command.

[*sequence-number*] **permit** *source destination* [*protocol*] [**cos** *cos-value*] [**vlan** *VLAN-ID*]

**no permit** *source destination* [*protocol*] [**cos** *cos-value*] [**vlan** *VLAN-ID*]

**no** *sequence-number*

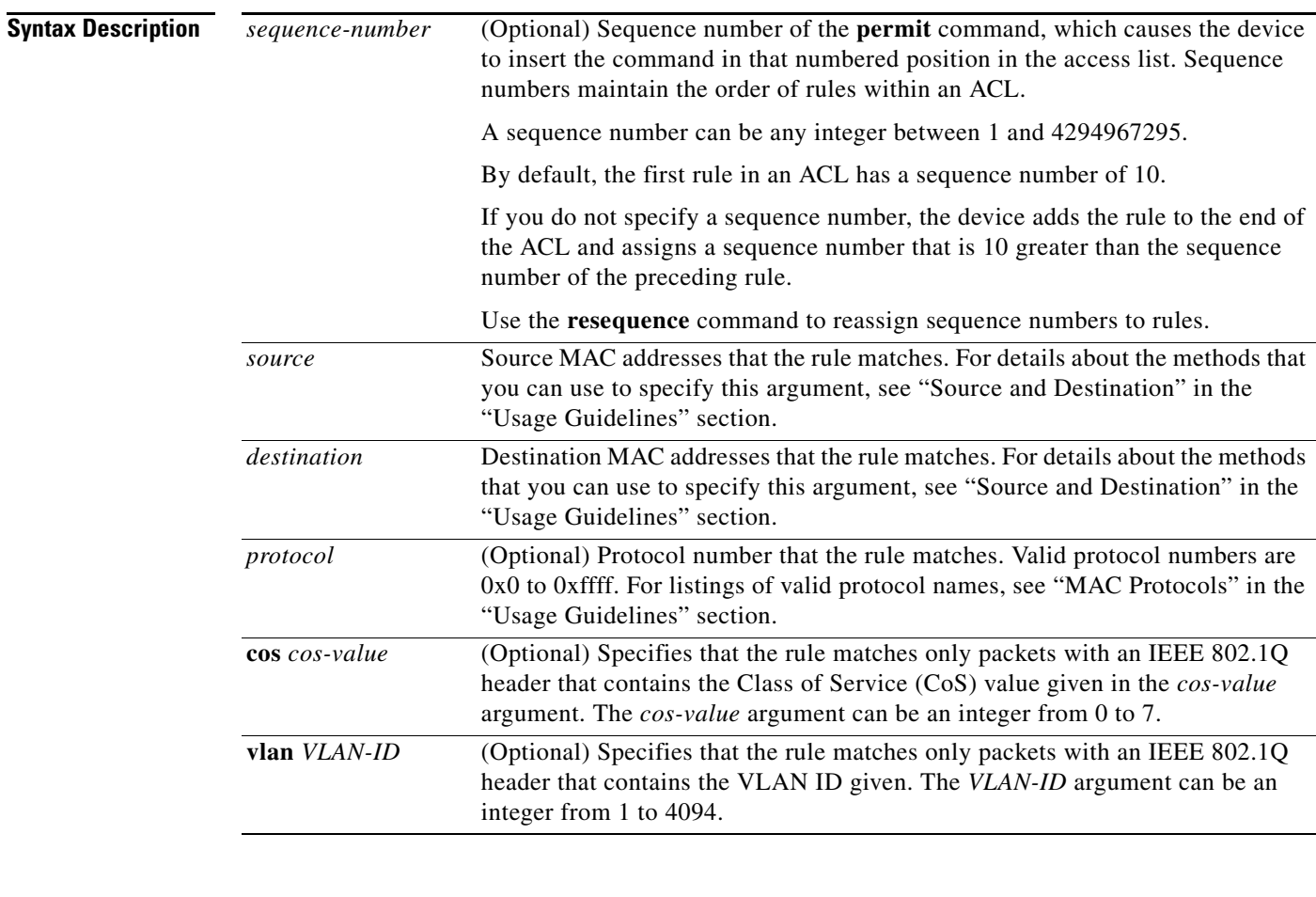

**Defaults** None

**Command Modes** MAC ACL configuration

**Supported User Roles** network-admin

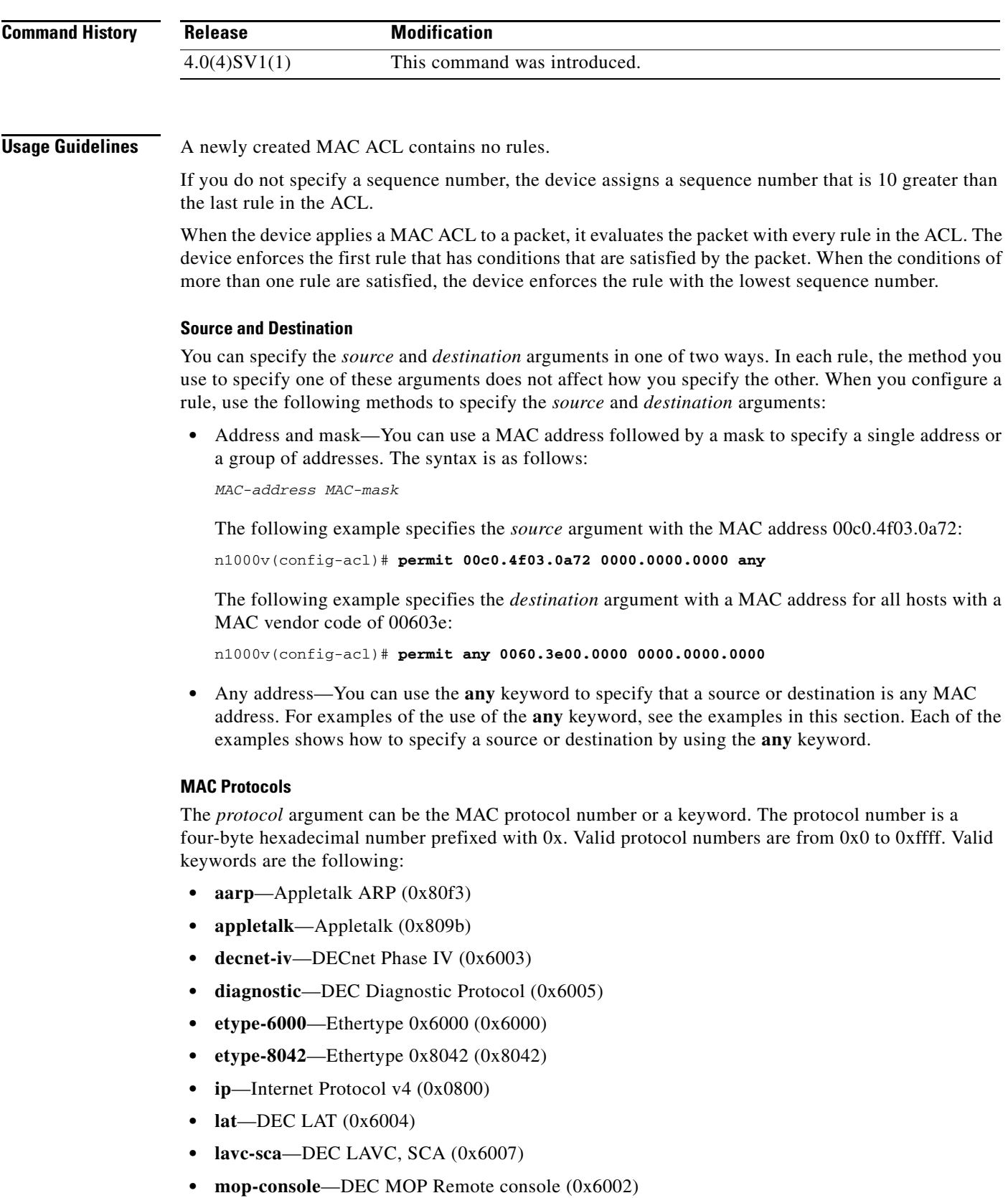

**• mop-dump**—DEC MOP dump (0x6001)

**Cisco Nexus 1000V Command Reference, Release 4.0(4)SV1(1)**

**• vines-echo**—VINES Echo (0x0baf)

**Examples** This example shows how to configure a MAC ACL named mac-ip-filter with a rule that permits all IPv4 traffic between two groups of MAC addresses:

> n1000v# **config t** n1000v(config)# **mac access-list mac-ip-filter** n1000v(config-mac-acl)# **permit 00c0.4f00.0000 0000.00ff.ffff 0060.3e00.0000 0000.00ff.ffff ip**

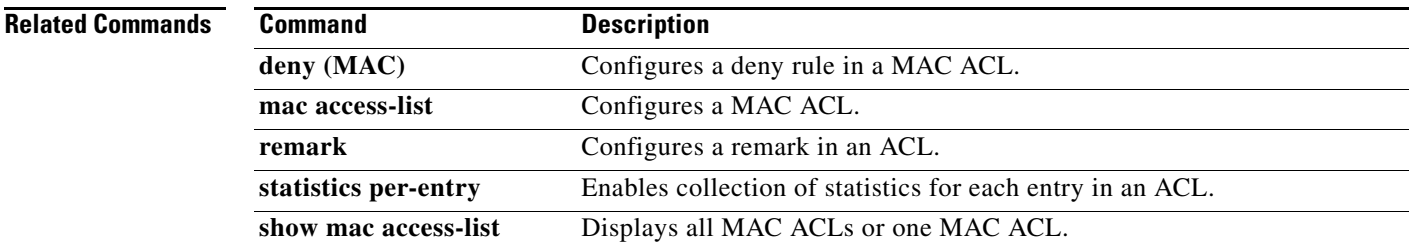

## **ping**

To determine the network connectivity to another device using IPv4 addressing, use the **ping** command.

**ping** [*dest-ipv4-address* | *hostname |* **mulitcast** *multicast-group-address* **interface [ethernet**  *slot/port* **| loopback** *number* **| mgmt0 | port-channel** *channel-number* **| vethernet** *number***]**] [**count** {*number* | **unlimited**}] [**df-bit**] [**interval** *seconds*] [**packet-size** *bytes*] [**source**  *src-ipv4-address*] [**timeout** *seconds*] [**vrf** *vrf-name*]

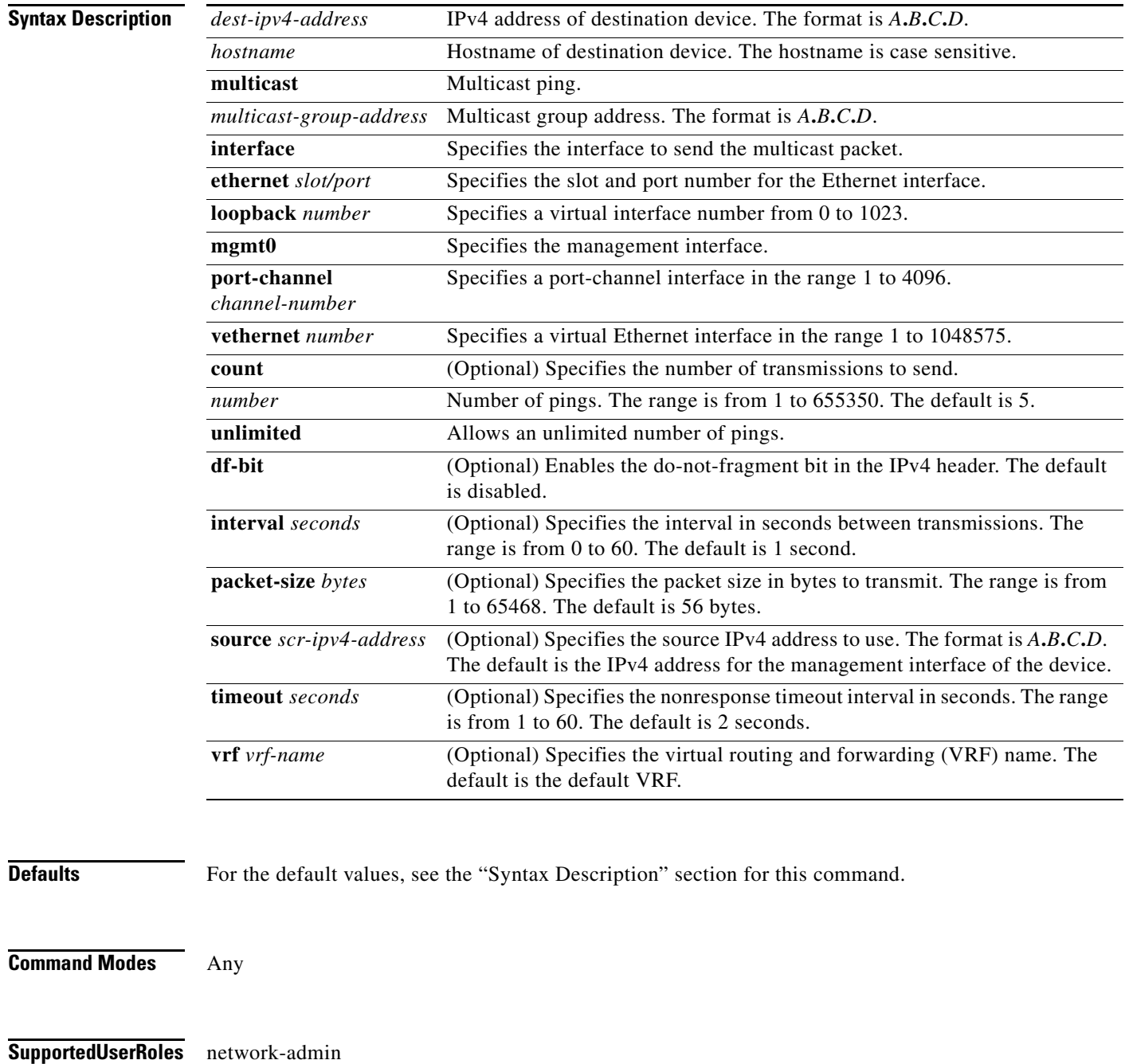

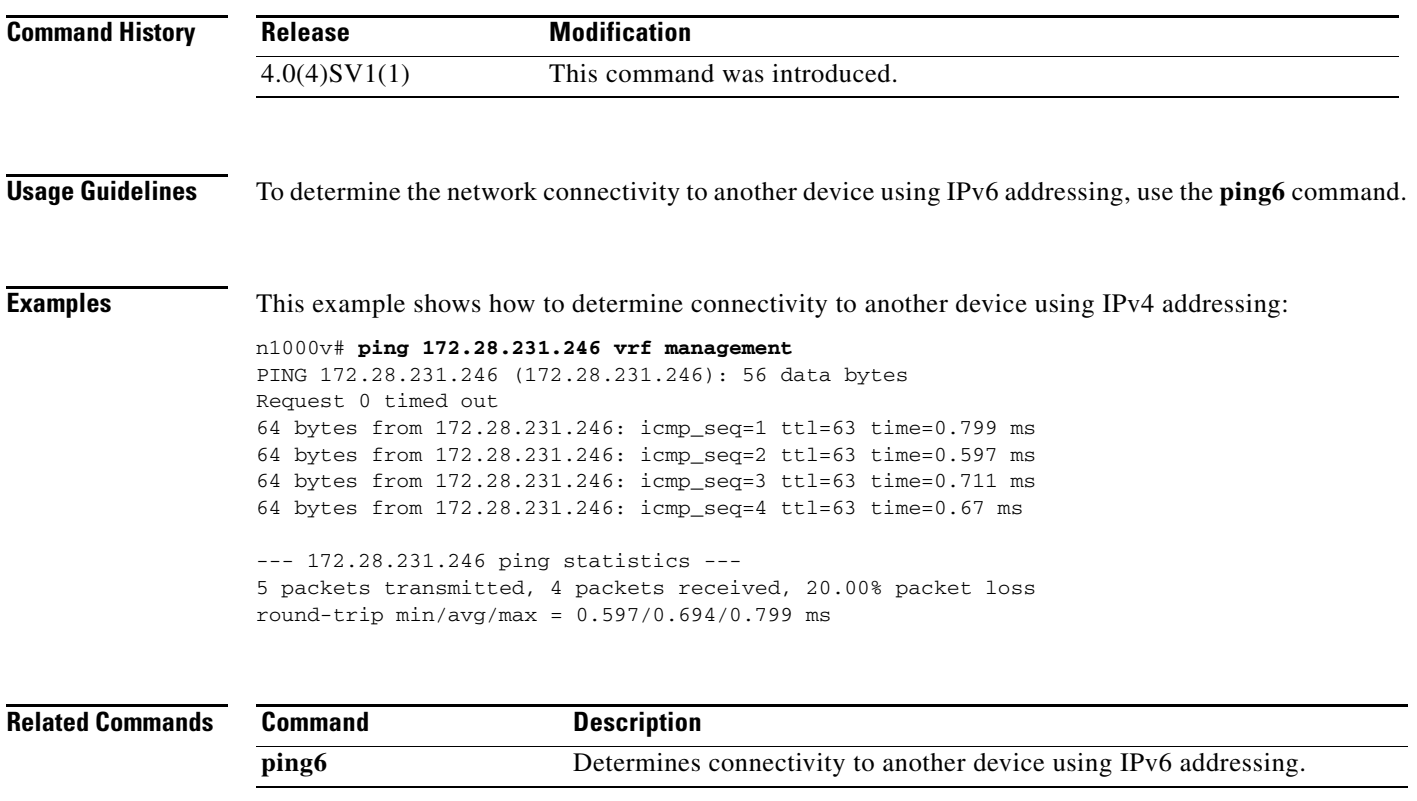

#### **police**

#### *Send document comments to nexus1k-docfeedback@cisco.com.*

## **police**

To control traffic rates, use the **police** command. To remove control, use the **no** form of this command.

- **police** {{[**cir**] {*cir* [**bps**|**kbps**|**mbps**|**gbps**] | **percent** *cir-percent*} [[**bc**] {*committed-burst* [**bytes**|**kbytes**|**mbytes**|**ms**|**us**]}] [**pir** {*pir-* [**bps2**|**kbps2**|**mbps2**|**gbps2**] | **percent** *pir-percent*} [[**be**] {*extended-burst* [**bytes2**|**kbytes2**|**mbytes2**|**ms2**|**us2**]}]] [**conform** {**transmit** | **set-prec-transmit** {*precedence-number*} | **set-dscp-transmit** {*dscp-value* | *dscp-number*} | **set-cos-transmit** *cos-value* | **set-discard-class-transmit** *discard-class-value* | **set-qos-transmit** *qos-group-value*} [**exceed** {**drop1** | **set** *exc-from-field exc-to-field* **table cir-markdown-map**}] [**violate** {**drop2** | **set** *vio-from-field vio-to-field* **table2 pir-markdown-map**}]]}}
- **no police** {{[**cir**] {*cir* [**bps**|**kbps**|**mbps**|**gbps**] | **percent** *cir-percent*} [[**bc**] {*committed-burst* [**bytes**|**kbytes**|**mbytes**|**ms**|**us**]}] [**pir** {*pir* [**bps2**|**kbps2**|**mbps2**|**gbps2**] | **percent** *pir-percent*} [[**be**] {*extended-burst* [**bytes2**|**kbytes2**|**mbytes2**|**ms2**|**us2**]}]] [**conform** {**transmit** | **set-prec-transmit** {*precedence-number*} | **set-dscp-transmit** {*dscp-value* | *dscp-number*} | **set-cos-transmit** *cos-value* | **set-discard-class-transmit** *discard-class-value* | **set-qos-transmit** *qos-group-value*} [**exceed** {**drop1** | **set** *exc-from-field exc-to-field* **table cir-markdown-map**}] [**violate** {**drop2** | **set** *vio-from-field vio-to-field* **table2 pir-markdown-map**}]]}}

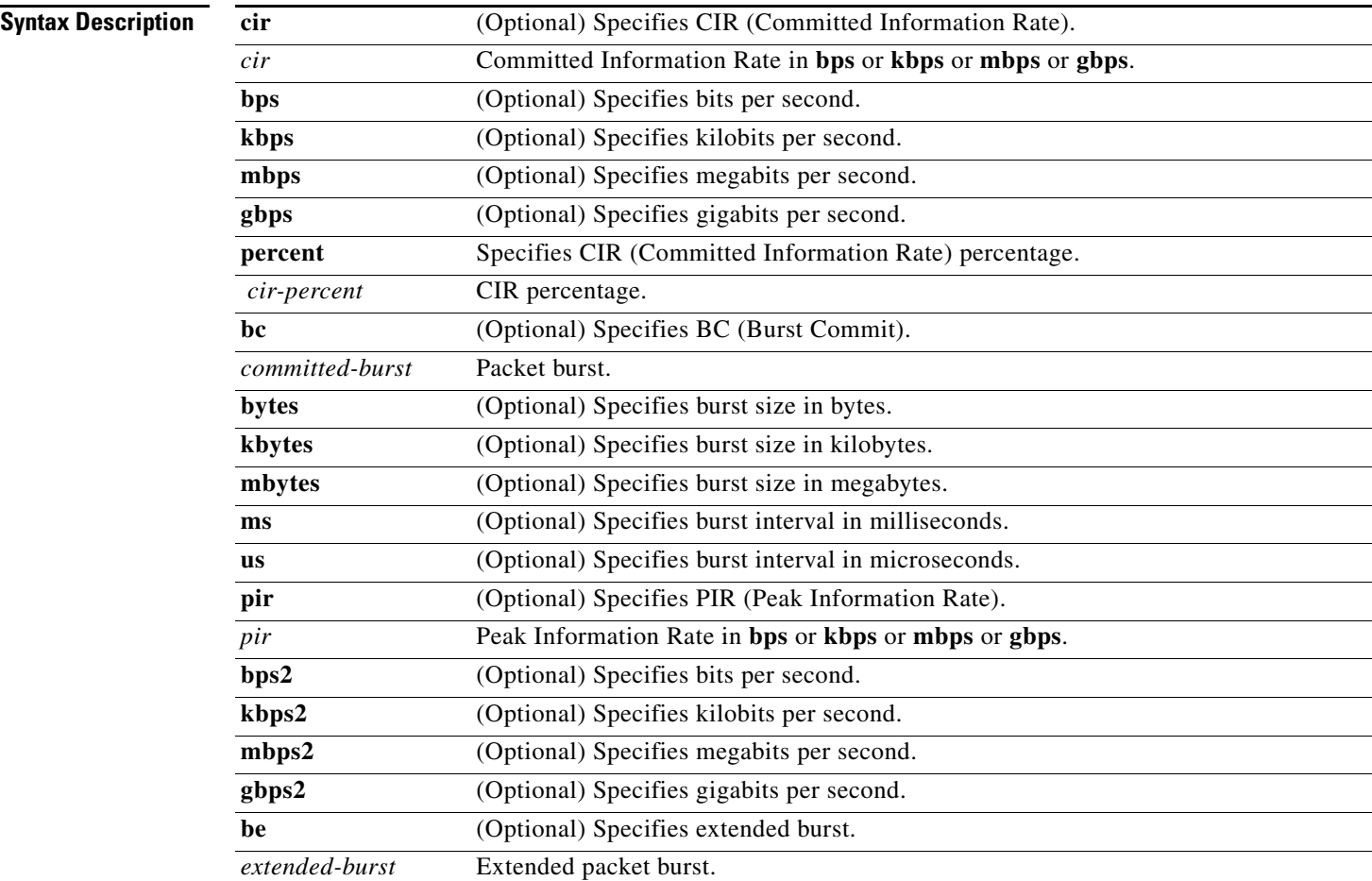
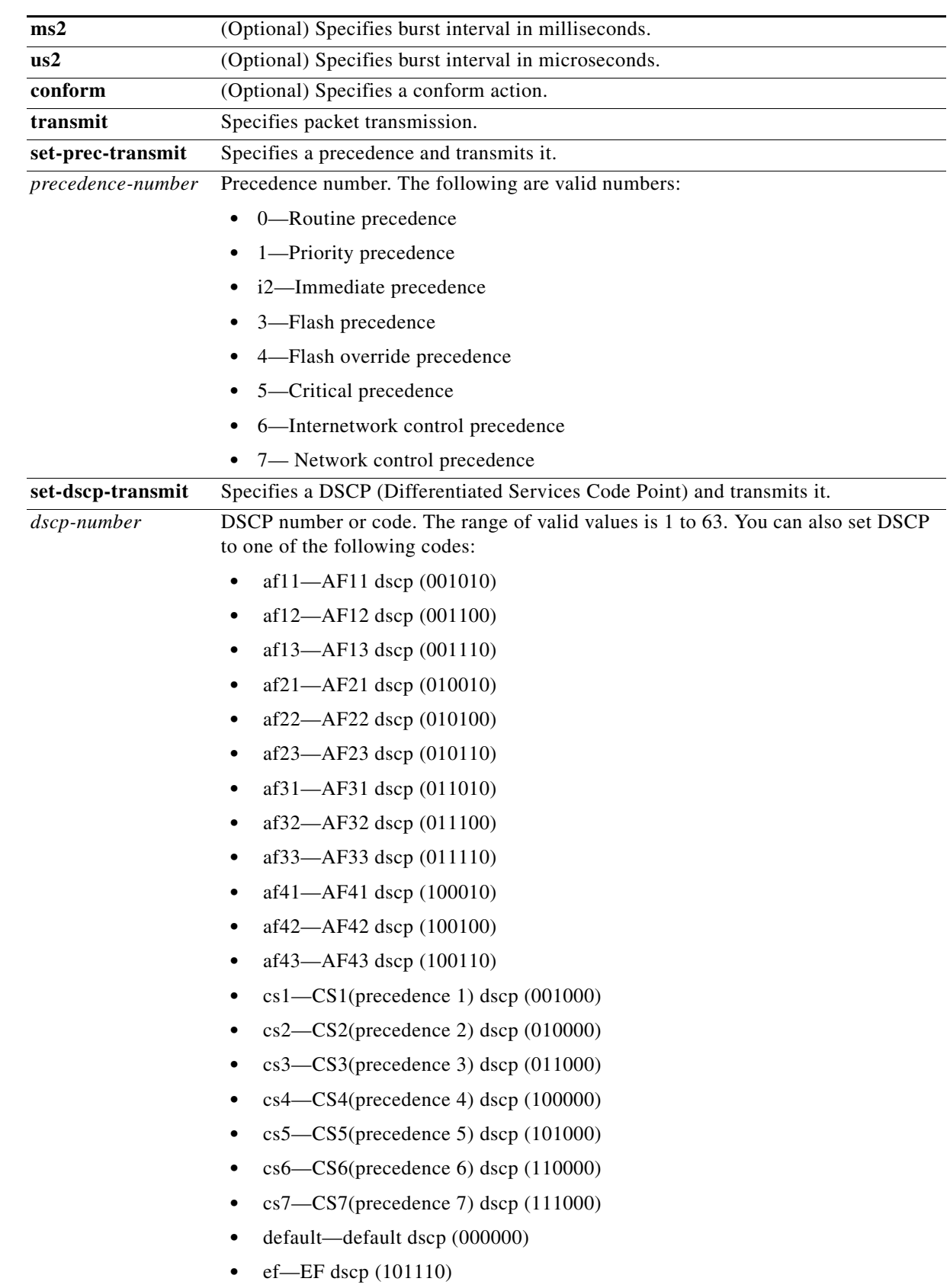

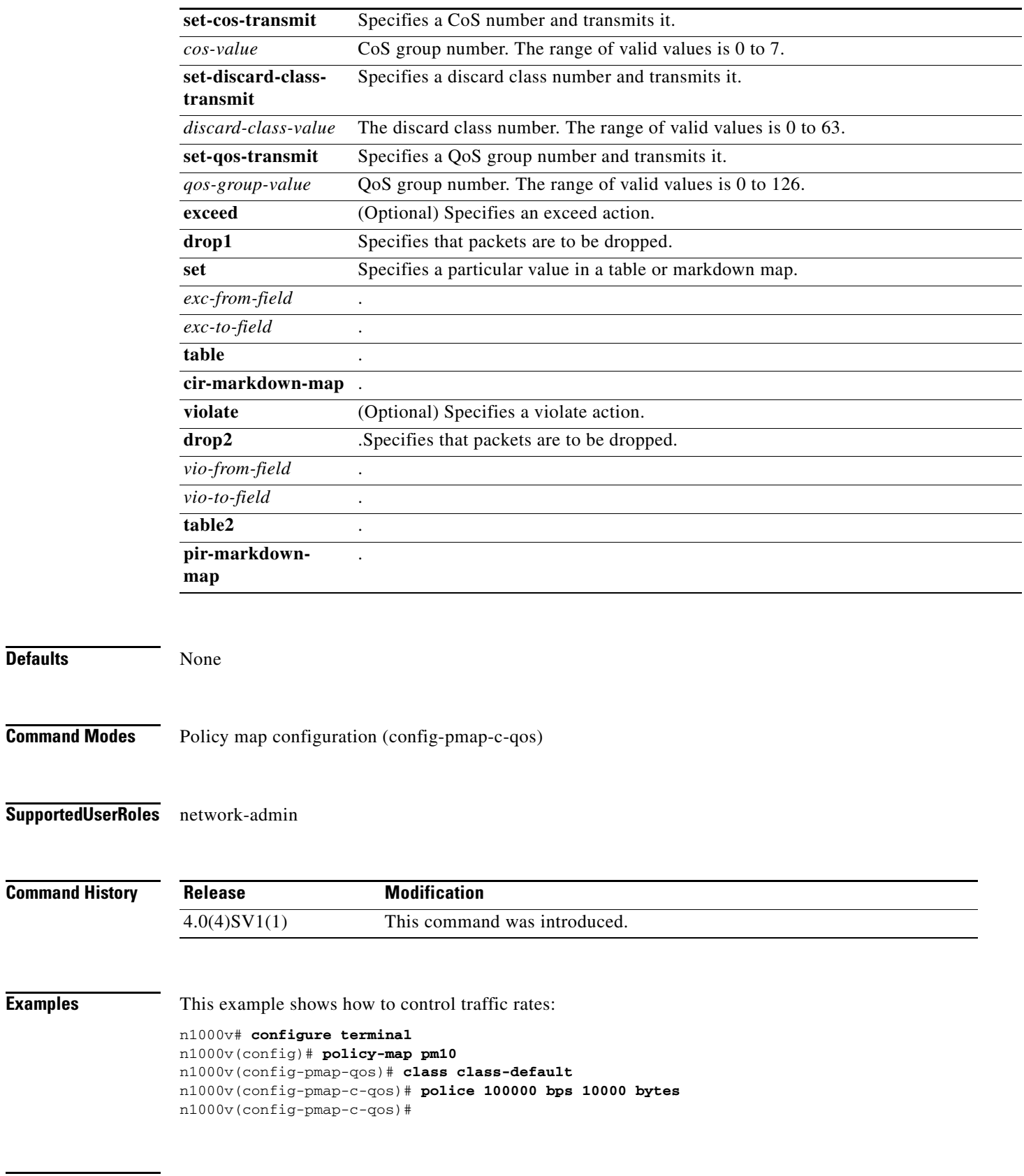

### **Related Commands**

**Cisco Nexus 1000V Command Reference, Release 4.0(4)SV1(1)**  $\blacksquare$ 

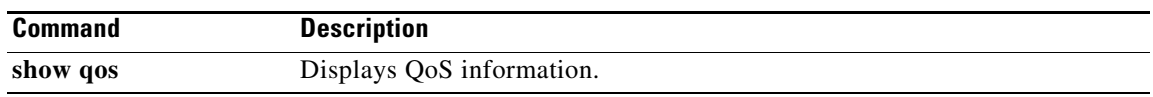

## **policy-map**

To create and configure policy maps, use the **policy-map** command. To remove policy maps, use the **no** form of this command.

**policy-map** {*name* | **type qos** *name*}

**no policy-map** {*name* | **type qos** *name*}

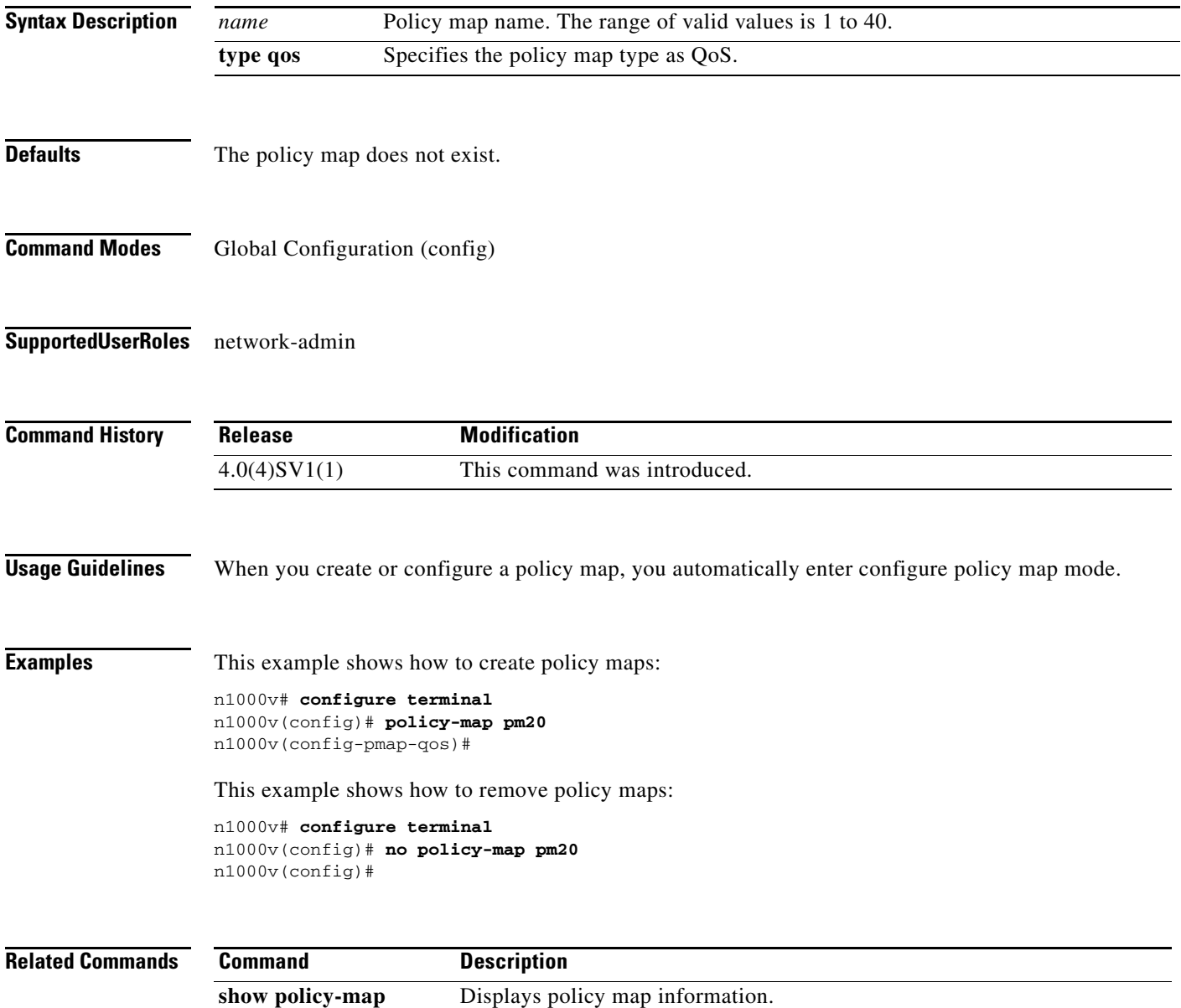

## **port-channel load-balance ethernet**

To set the load-balancing method among the interfaces in the channel-group bundle, use the **port-channel load-balance ethernet** command. To return the system priority to the default value, use the **no** form of this command.

**port-channel load-balance ethernet** *method* [**module** *slot*]

**no port-channel load-balance ethernet** [*method* [**module** *slot*]]

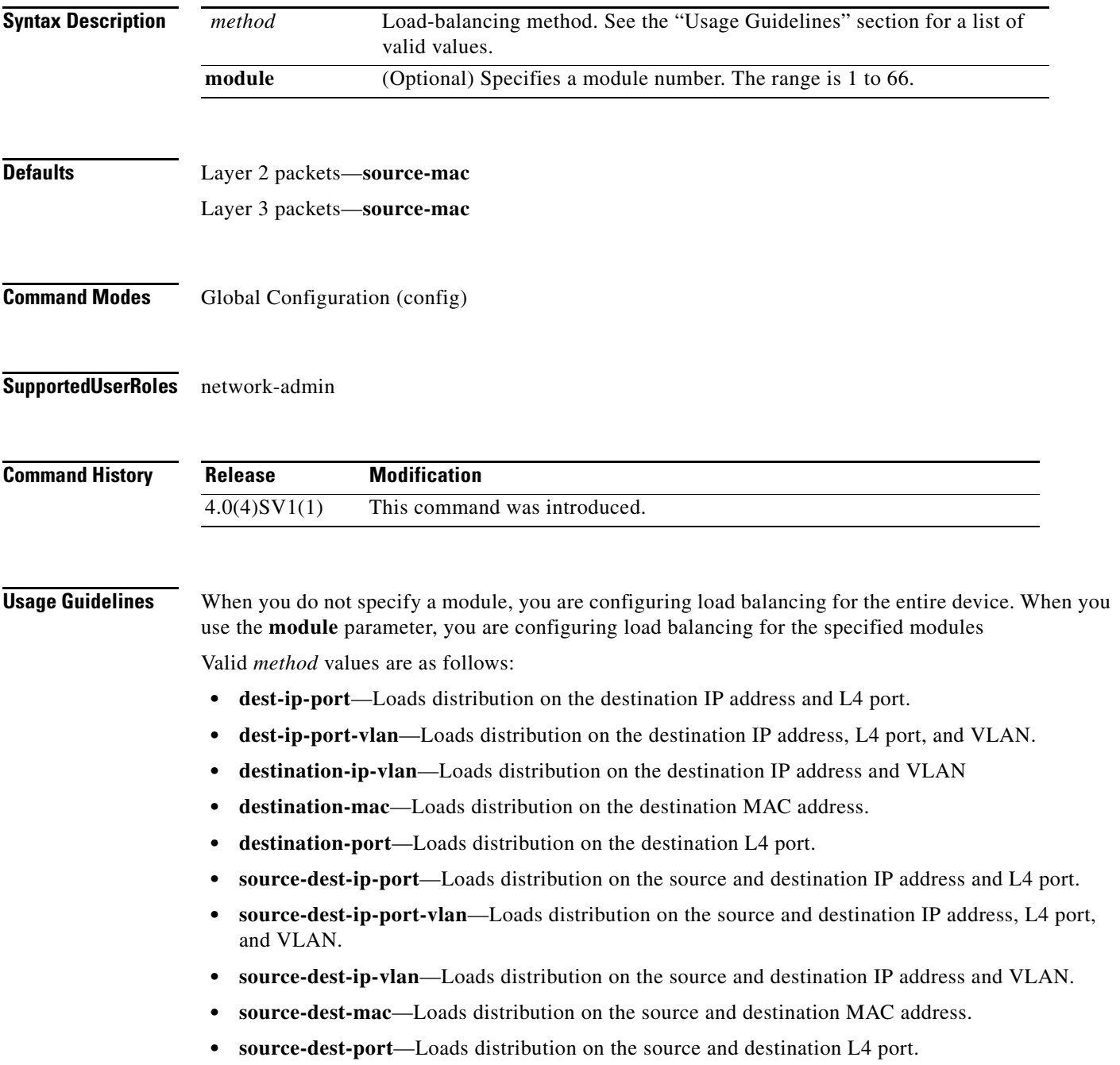

- **• source-ip-port**—Loads distribution on the source IP address.
- **• source-ip-port-vlan**—Loads distribution on the source IP address, L4, and VLAN
- **• source-ip-vlan**—Loads distribution on the source IP address and VLAN.
- **• source-mac**—Loads distribution on the source MAC address.
- **• source-port**—Loads distribution on the source port.
- **• source-virtual-port-id**—Loads distribution on the source virtual port ID.
- **• vlan-only**—Loads distribution on the VLAN only.

Use the **module** argument to configure the module independently for port-channeling and load-balancing mode. When you do this, the remaining module use the current load-balancing method configured for the entire device, or the default method if you have not configured a method for the entire device. When you enter the **no** argument in conjunction with a **module** argument, the load-balancing method for the specified module takes the current load-balancing method that is in use for the entire device. If you configured a load-balancing method for the entire device, the specified module uses that configured method, rather than the default **source-mac**. The per module configuration takes precedence over the load-balancing method configured for the entire device.

Use the option that provides the balance criteria with the greatest variety in your configuration. For example, if the traffic on a port channel is going only to a single MAC address and you use the destination MAC address as the basis of port channel load balancing, the port channel always chooses the same link in that port channel; using source addresses or IP addresses might result in better load balancing.

**Examples** This example shows how to set the load-balancing method for the entire device to use the source port: n1000v(config)# **port-channel load-balance ethernet src-port**

n1000v(config)#

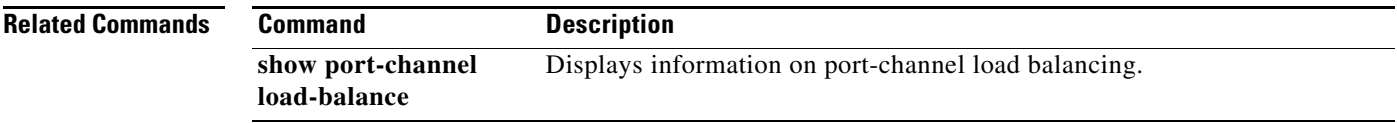

## **port-profile**

To create a port profile and enter port-profile configuration mode, use the **port-profile** command. To remove the port profile configuration, use the **no** form of this command.

**port-profile** *name*

**no port-profile** *name*

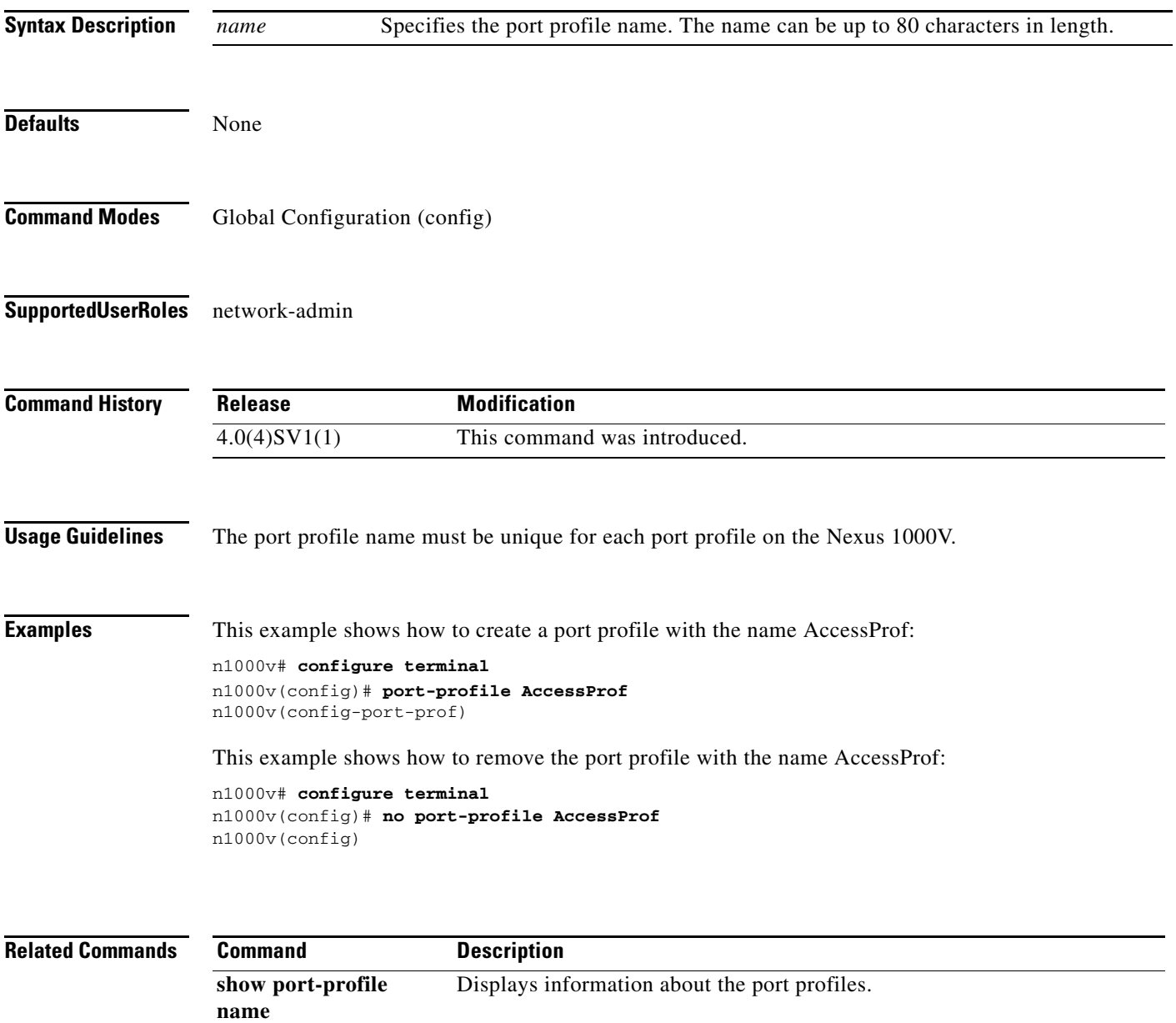

## **private-vlan association**

To configure an association between a primary and secondary private VLAN, use the **private-vlan association** command. To remove the association, use the **no** form of this command.

**private-vlan association** [{**add** | **remove**}] *secondary-vlan-ids*

**no private-vlan association** [*secondary-vlan-ids*]

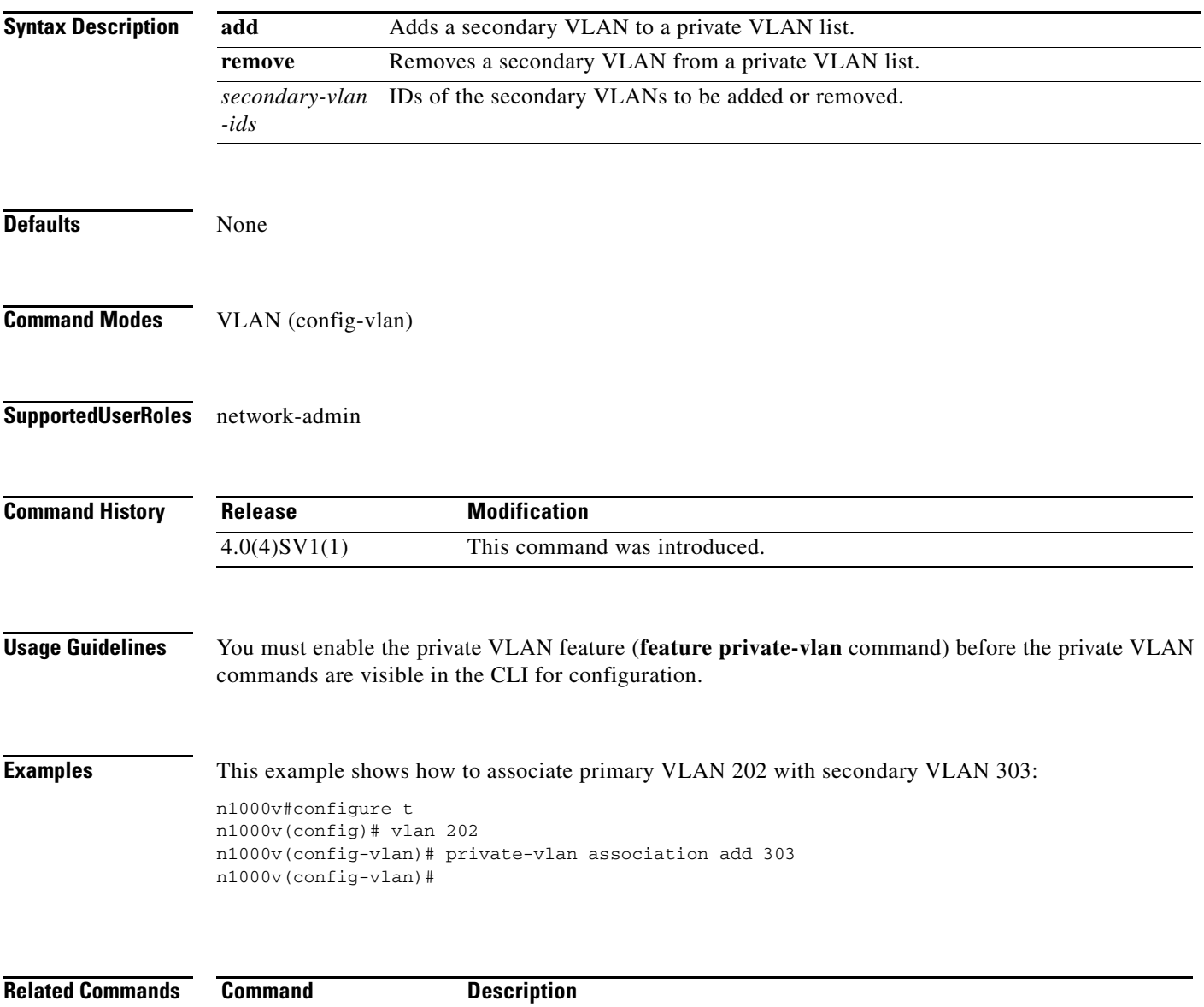

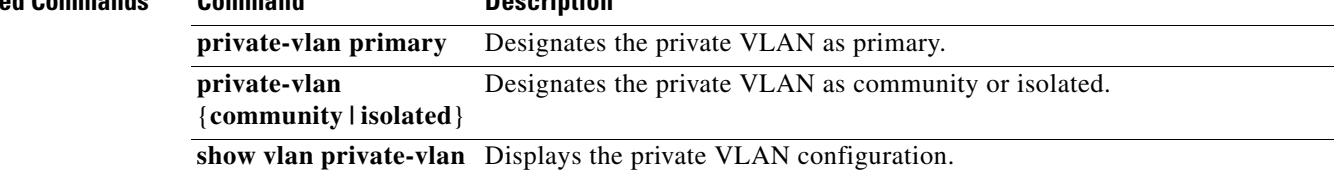

 $\mathbf{I}$ 

### *Send document comments to nexus1k-docfeedback@cisco.com.*

## **private-vlan { community | isolated}**

To designate a VLAN as either a community or isolated private VLAN, use the **private-vlan** {**community | isolated**} command. To remove the configuration, use the **no** form of this command.

**private-vlan** {**community | isolated**}

**no private-vlan** {**community | isolated**}

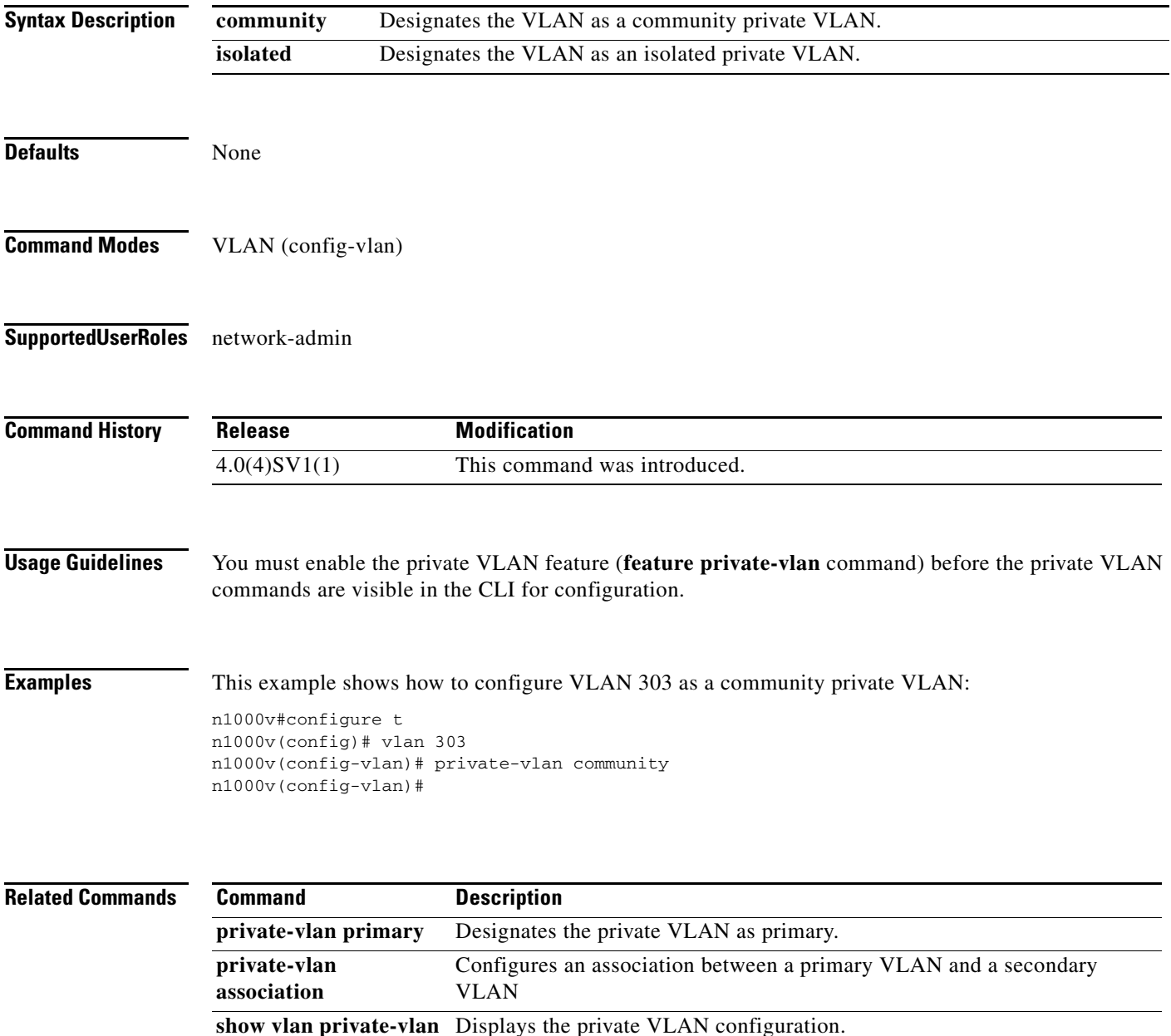

## **private-vlan primary**

To designate a private VLAN as a primary VLAN, use the **private-vlan primary** command. To remove the configuration, use the **no** form of this command.

#### **private-vlan primary**

**no private-vlan primary**

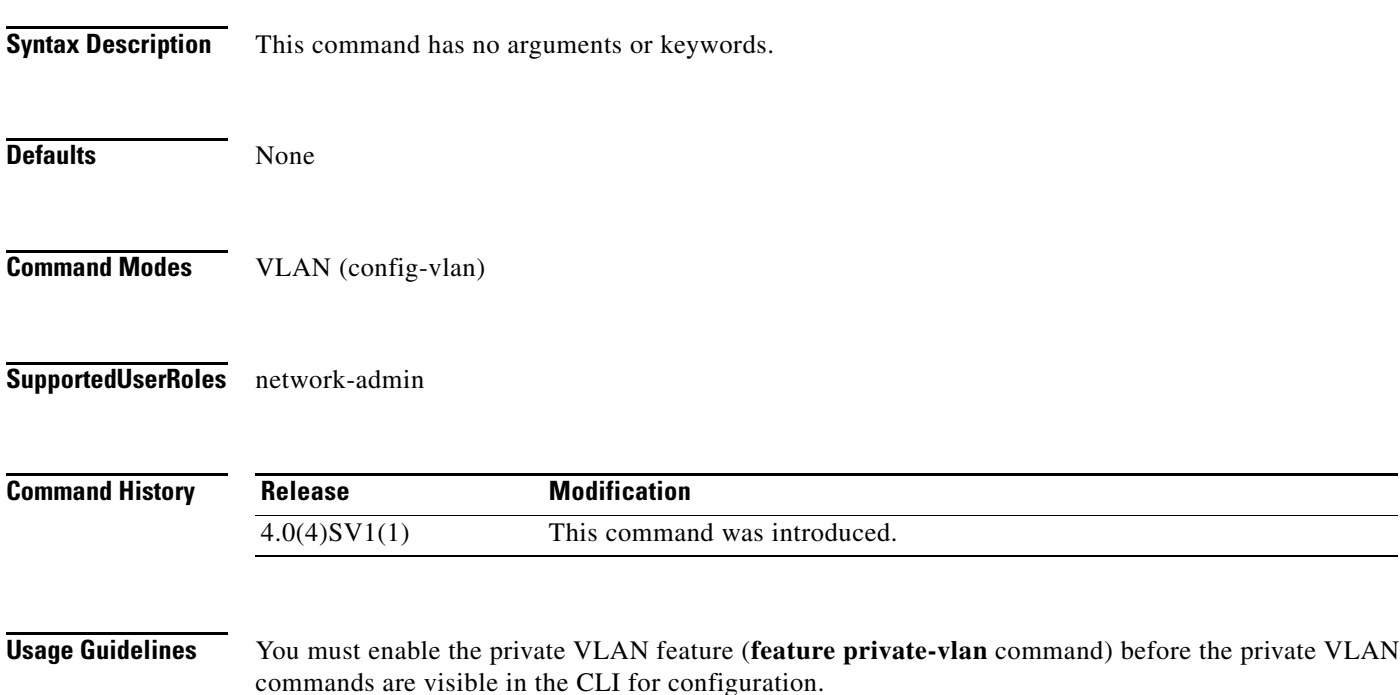

**Examples** This example shows how to configure VLAN 202 as the primary VLAN in a private VLAN: n1000v#configure t n1000v(config)# vlan 202 n1000v(config-vlan)# private-vlan primary n1000v(config-vlan)# show vlan private-vlan Primary Secondary Type Ports ------- --------- --------------- ------------------------------------------- 202 primary n1000v(config-vlan)#

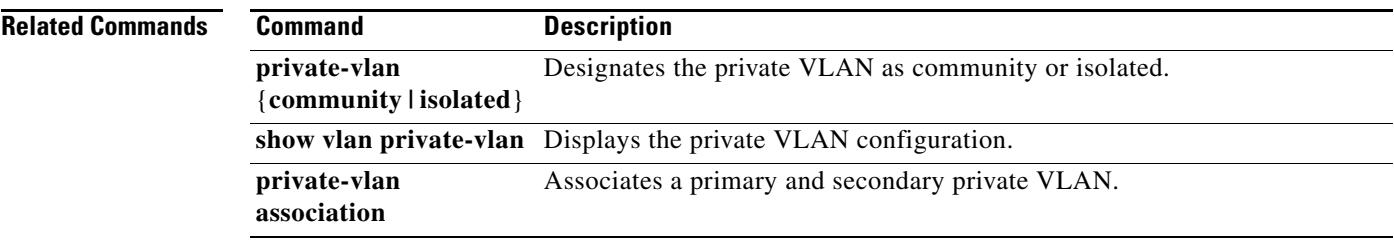

## **protocol vmware-vim**

To enable the VMware VI SDK, use the **protocol vmware-vim** command. To disable the VMware VI SDK, use the **no** form of this command.

**protocol vmware-vim**

**no protocol vmware-vim**

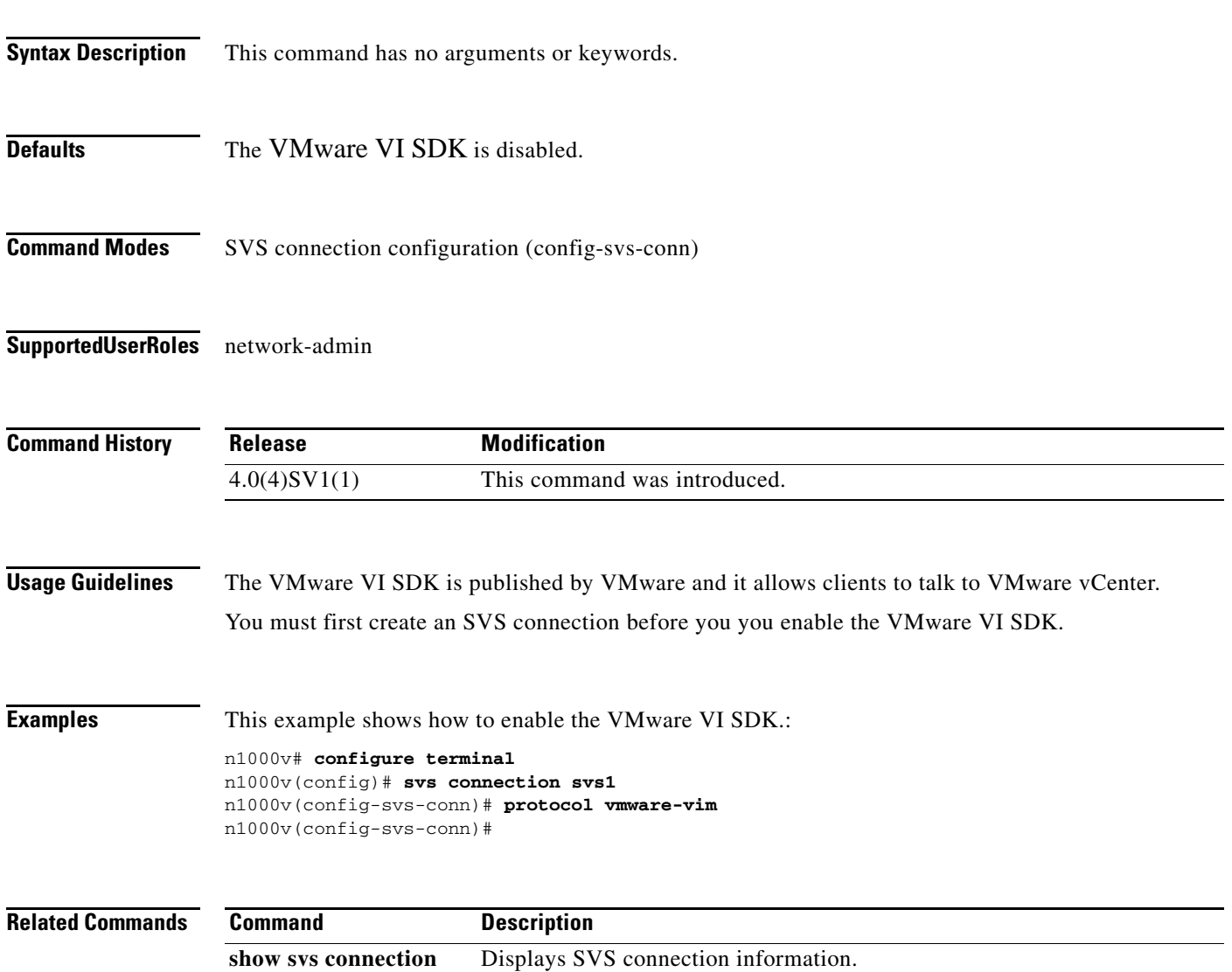

#### **pwd**

## *Send document comments to nexus1k-docfeedback@cisco.com.*

## **pwd**

To view the current directory, use the **pwd** command.

**pwd**

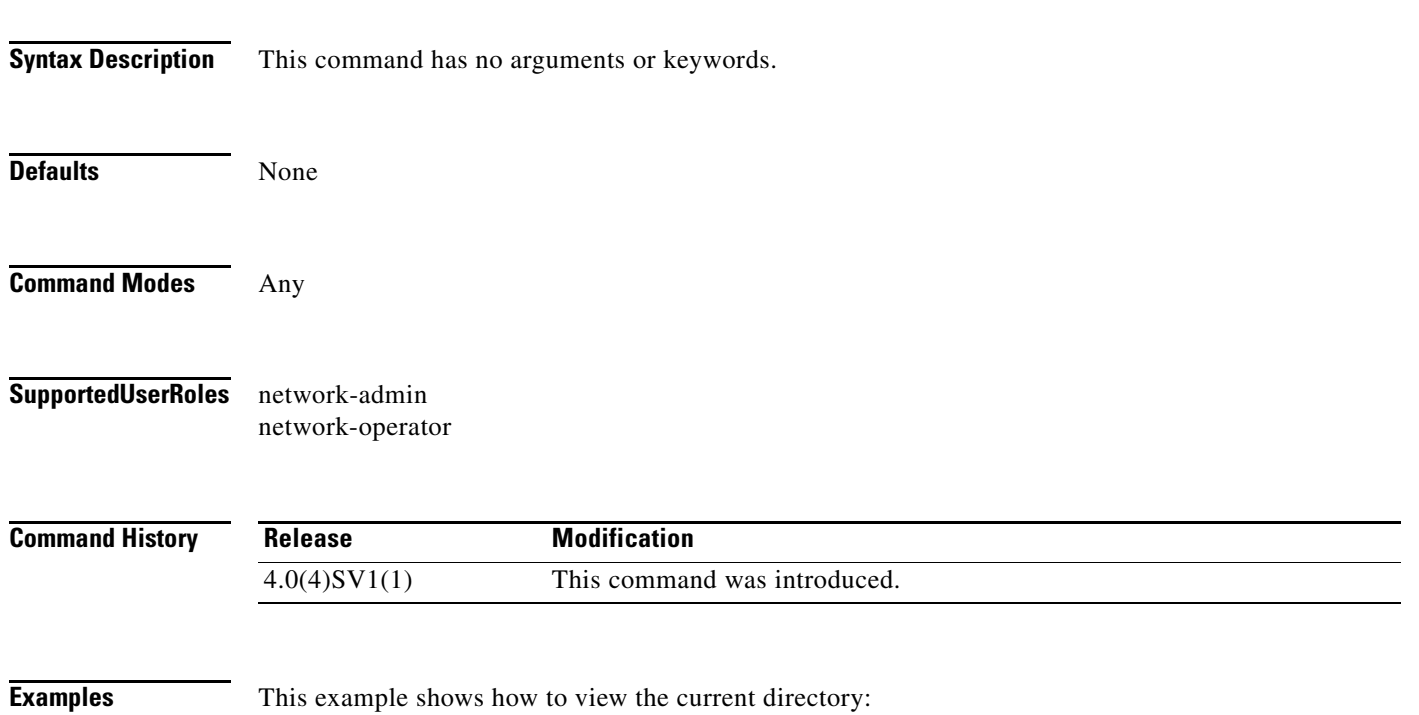

n1000v# **pwd** bootflash: n1000v#

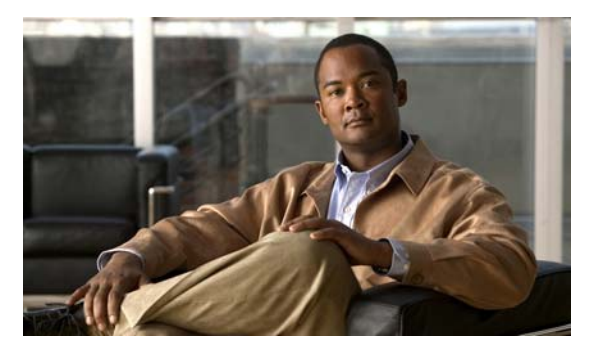

# **Q Commands**

This chapter describes the Cisco Nexus 1000V commands that begin with the letter Q.

## **qos statistics**

To enable the recording of QoS statistics, use the **qos statistics** command. To disable the recording of QoS statistics,, use the **no** form of this command.

**qos statistics**

**no qos statistics**

**Syntax Description** This command has no arguments or keywords.

**Defaults** QoS statistics are not recorded.

**Command Modes** Global Configuration (config)

**Supported User Roles** network-admin

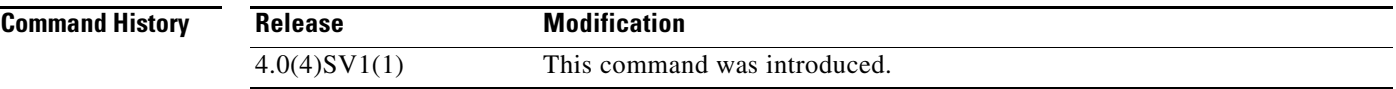

**Examples** This example shows how to enable the recording of QoS statistics: n1000v# **configure terminal** n1000v(config)# **qos statistics** n1000v(config)#

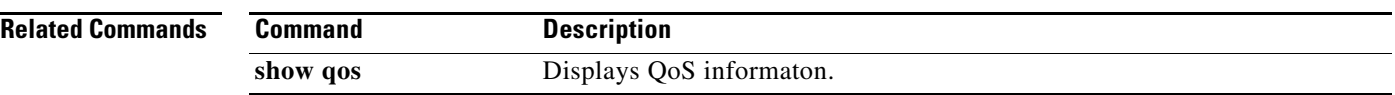

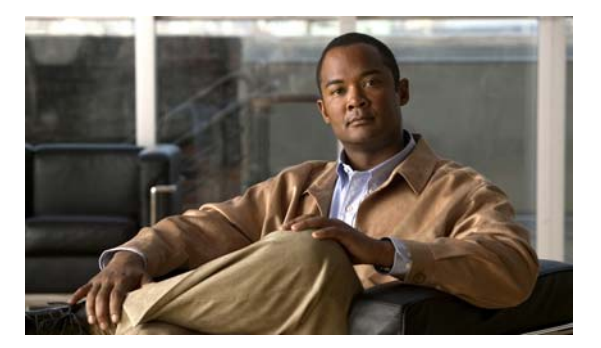

# **R Commands**

This chapter describes the Cisco Nexus 1000V commands that begin with the letter R.

## **radius-server deadtime**

To configure the dead-time interval for all RADIUS servers used by a device, use the **radius-server deadtime** command. To revert to the default, use the **no** form of this command.

**radius-server deadtime** *minutes*

**no radius-server deadtime** *minutes*

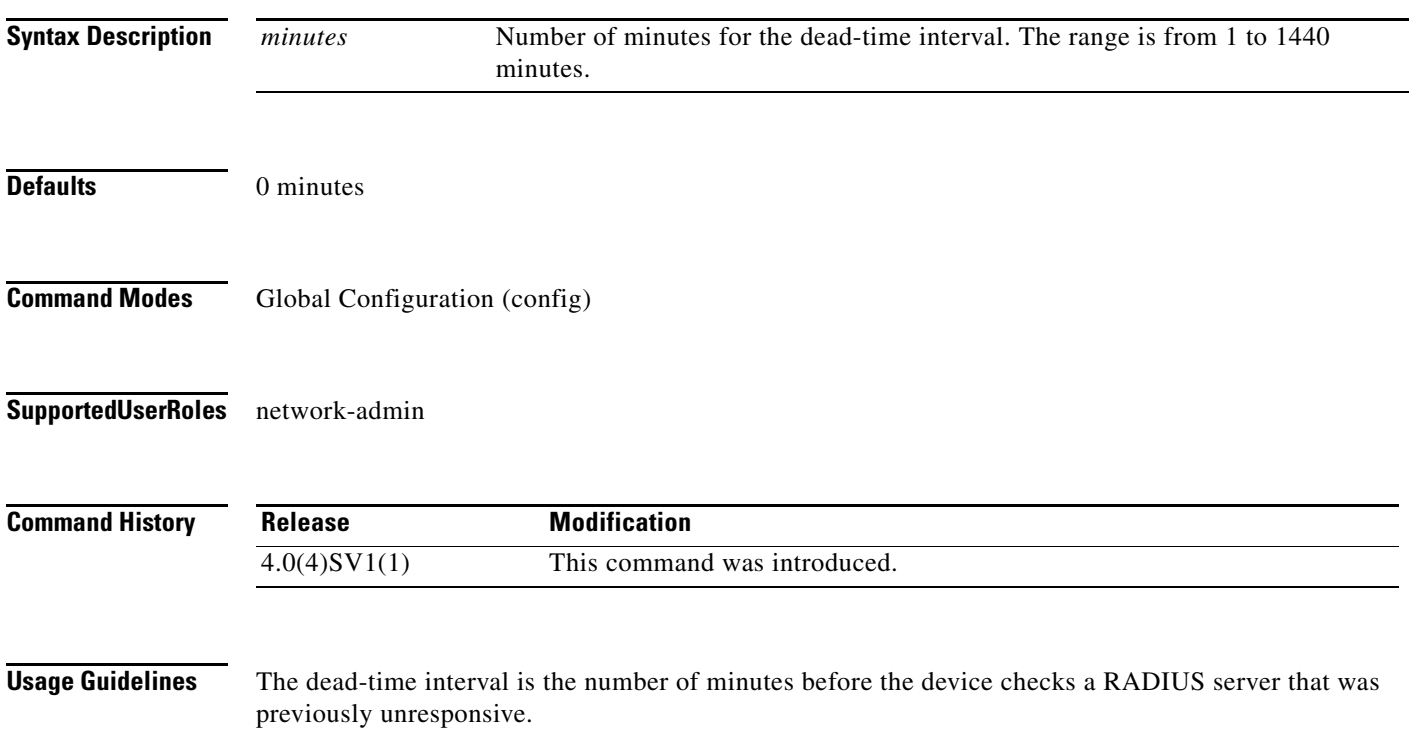

**Note** The default idle timer value is 0 minutes. When the idle time interval is 0 minutes, periodic RADIUS server monitoring is not performed.

**Examples** This example shows how to configure the global dead-time interval for all RADIUS servers to perform periodic monitoring:

> n1000v# **config t** n1000v(config)# **radius-server deadtime 5**

This example shows how to revert to the default for the global dead-time interval for all RADIUS servers and disable periodic server monitoring:

n1000v# **config t** n1000v(config)# **no radius-server deadtime 5**

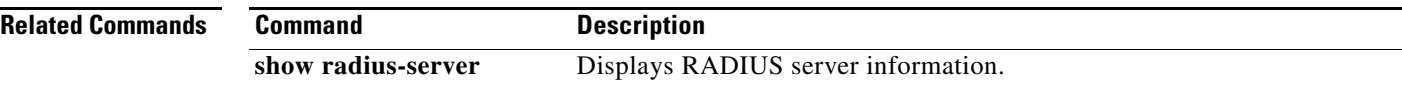

## **radius-server directed-request**

To allow users to send authentication requests to a specific RADIUS server when logging in, use the **radius-server directed request** command. To revert to the default, use the **no** form of this command.

**radius-server directed-request**

**no radius-server directed-request**

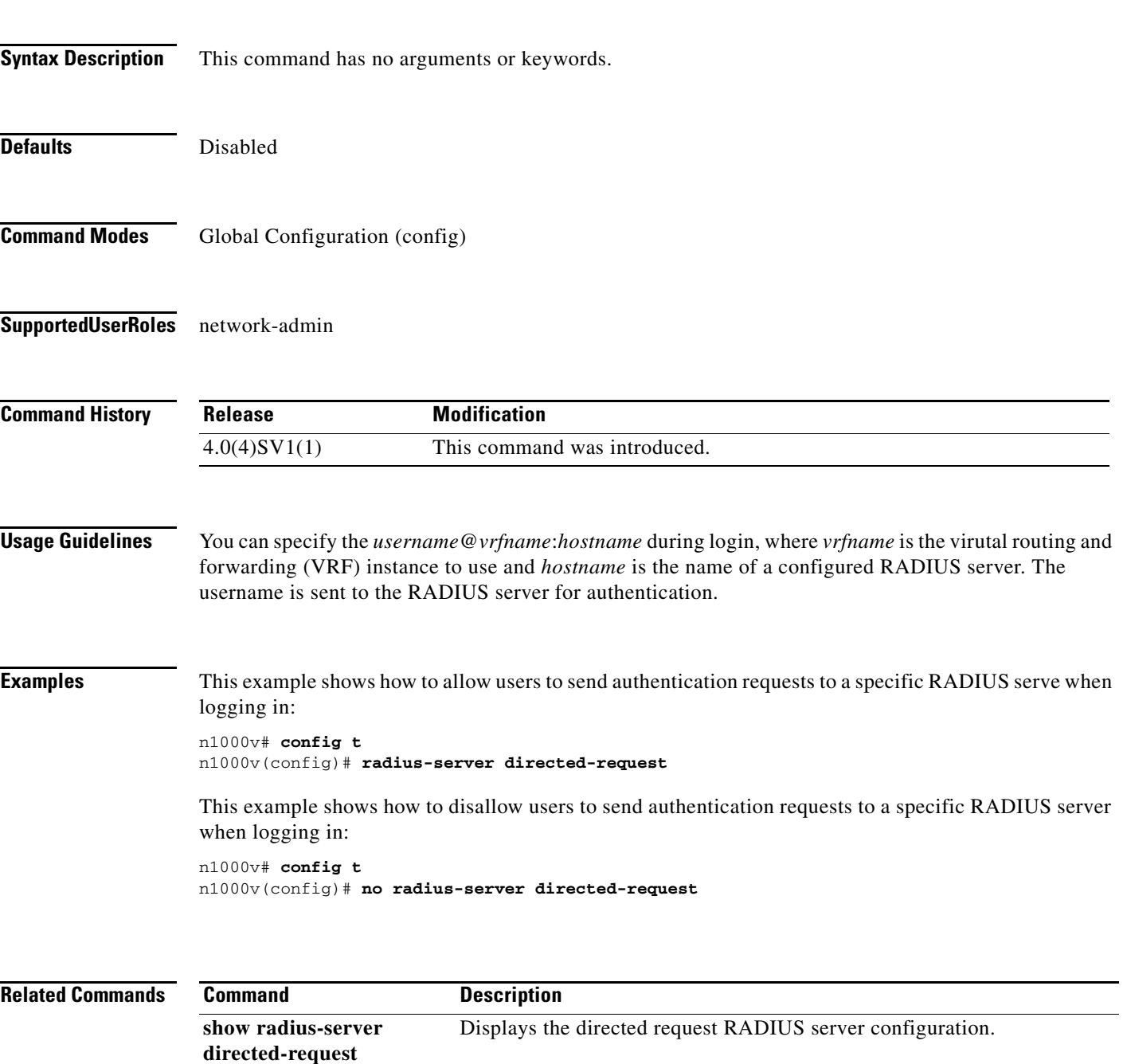

## **radius-server host**

To configure RADIUS server parameters, use the **radius-server host** command. To revert to the default, use the **no** form of this command.

**radius-server host** {*hostname | ipv4-address | ipv6-address*} [**key** [**0** | **7**] *shared-secret* [**pac**]] [**accounting**] [**acct-port** *port-number*] [**auth-port** *port-number*] [**authentication**] [**retransmit** *count*] [**test** {**idle-time** *time* | **password** *password* | **username** *name*}] [**timeout** *seconds* [**retransmit** *count*]]

**no radius-server host** {*hostname | ipv4-address | ipv6-address*} [**key** [**0** | **7**] *shared-secret* [**pac**]] [**accounting**] [**acct-port** *port-number*] [**auth-port** *port-number*] [**authentication**] [**retransmit** *count*] [**test** {**idle-time** *time* | **password** *password* | **username** *name*}] [**timeout** *seconds* [**retransmit** *count*]]

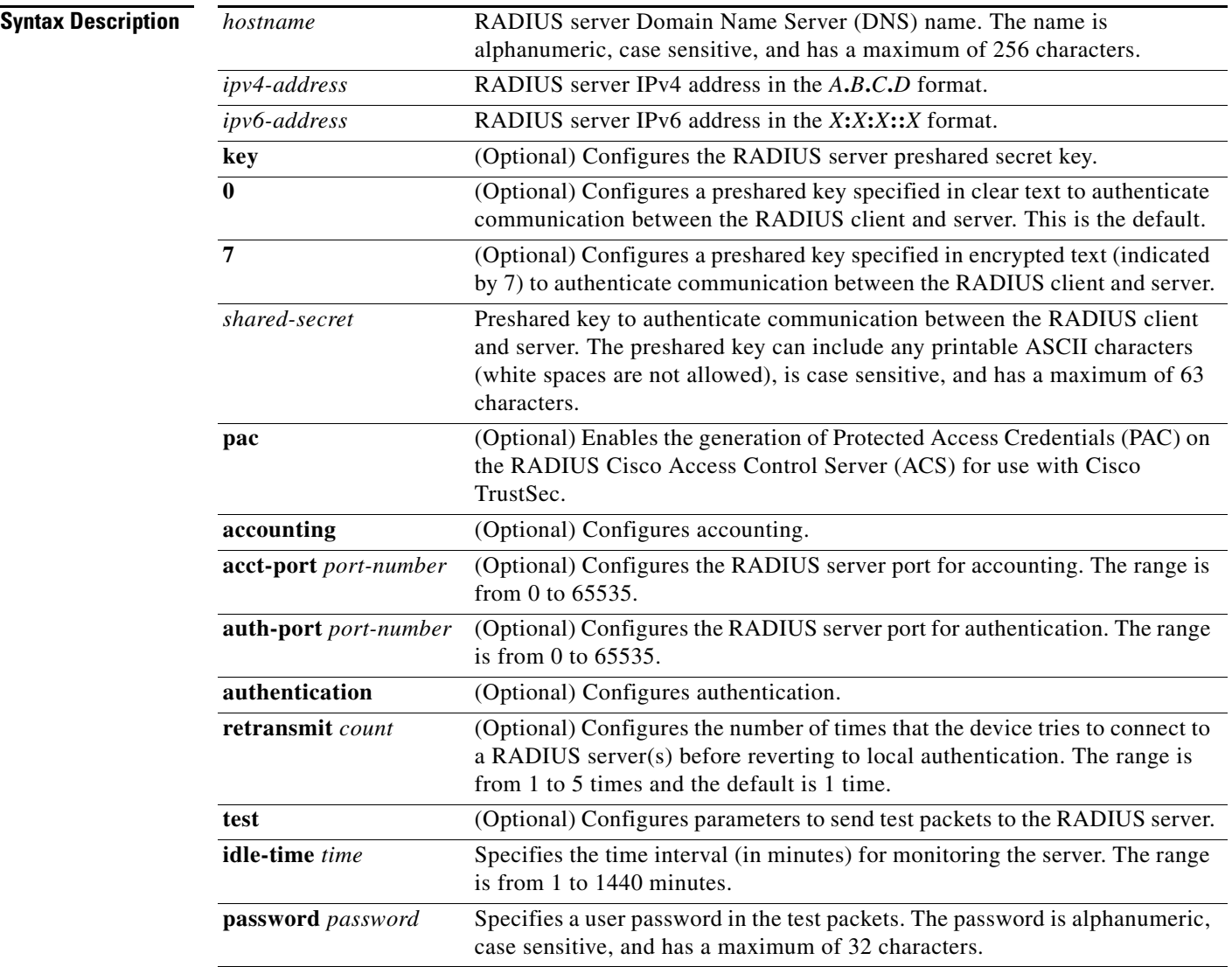

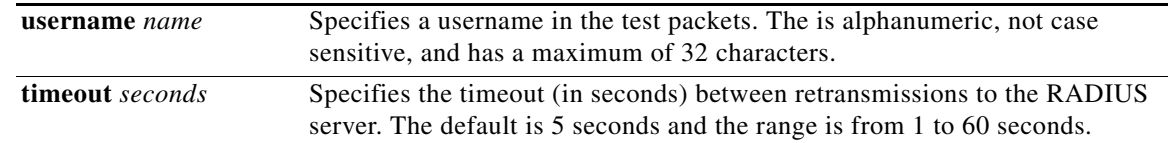

### **Defaults**

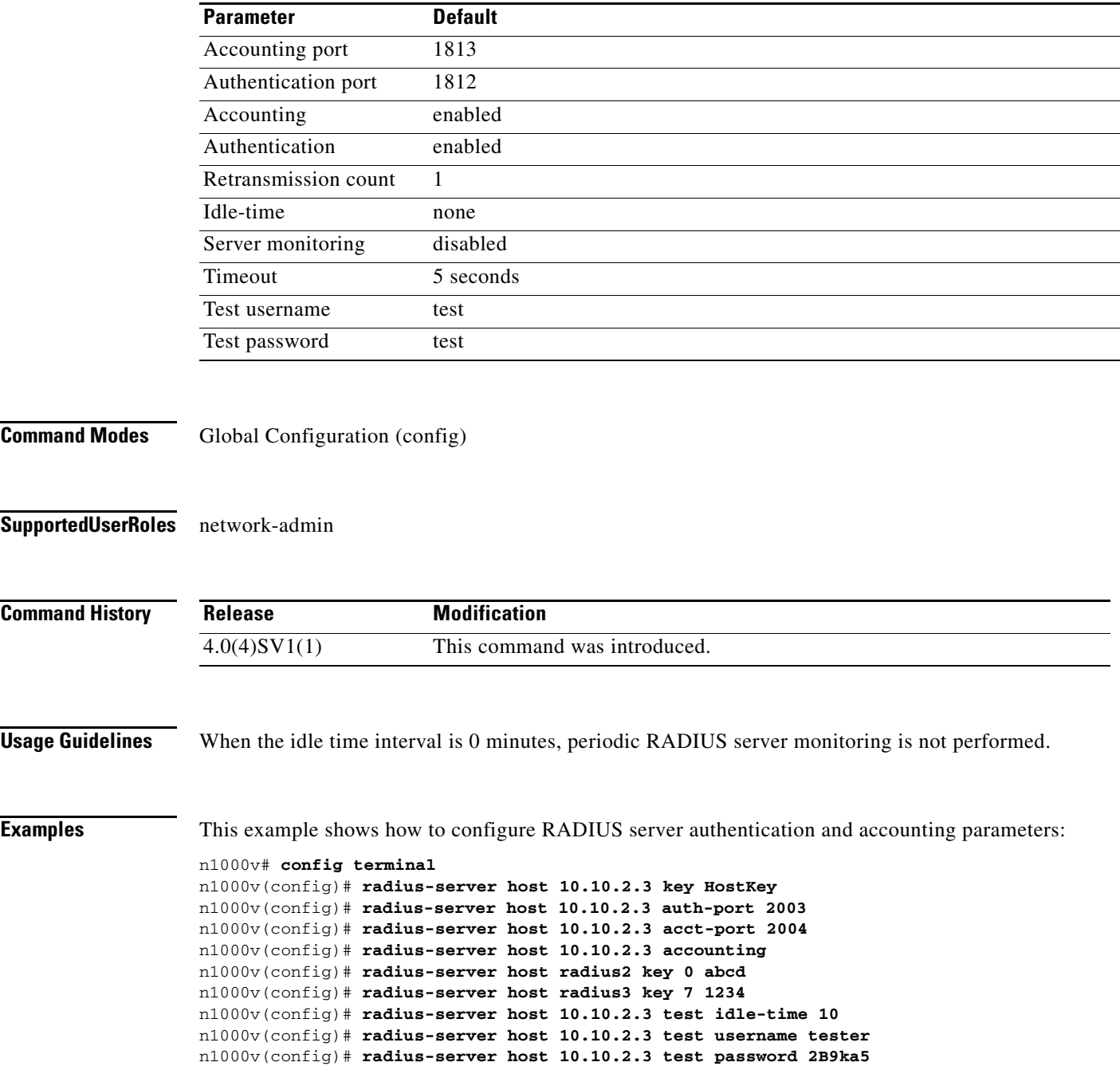

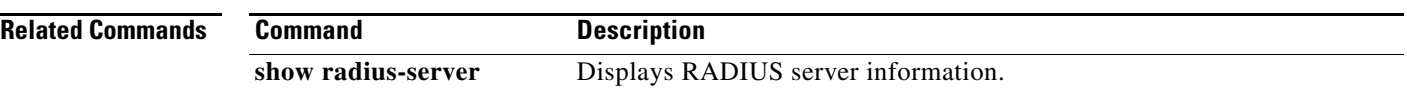

## **radius-server key**

To configure a RADIUS shared secret key, use the **radius-server key** command. To remove a configured shared secret, use the **no** form of this command.

**radius-server key** [**0** | **7**] *shared-secret*

**no radius-server key** [**0** | **7**] *shared-secret*

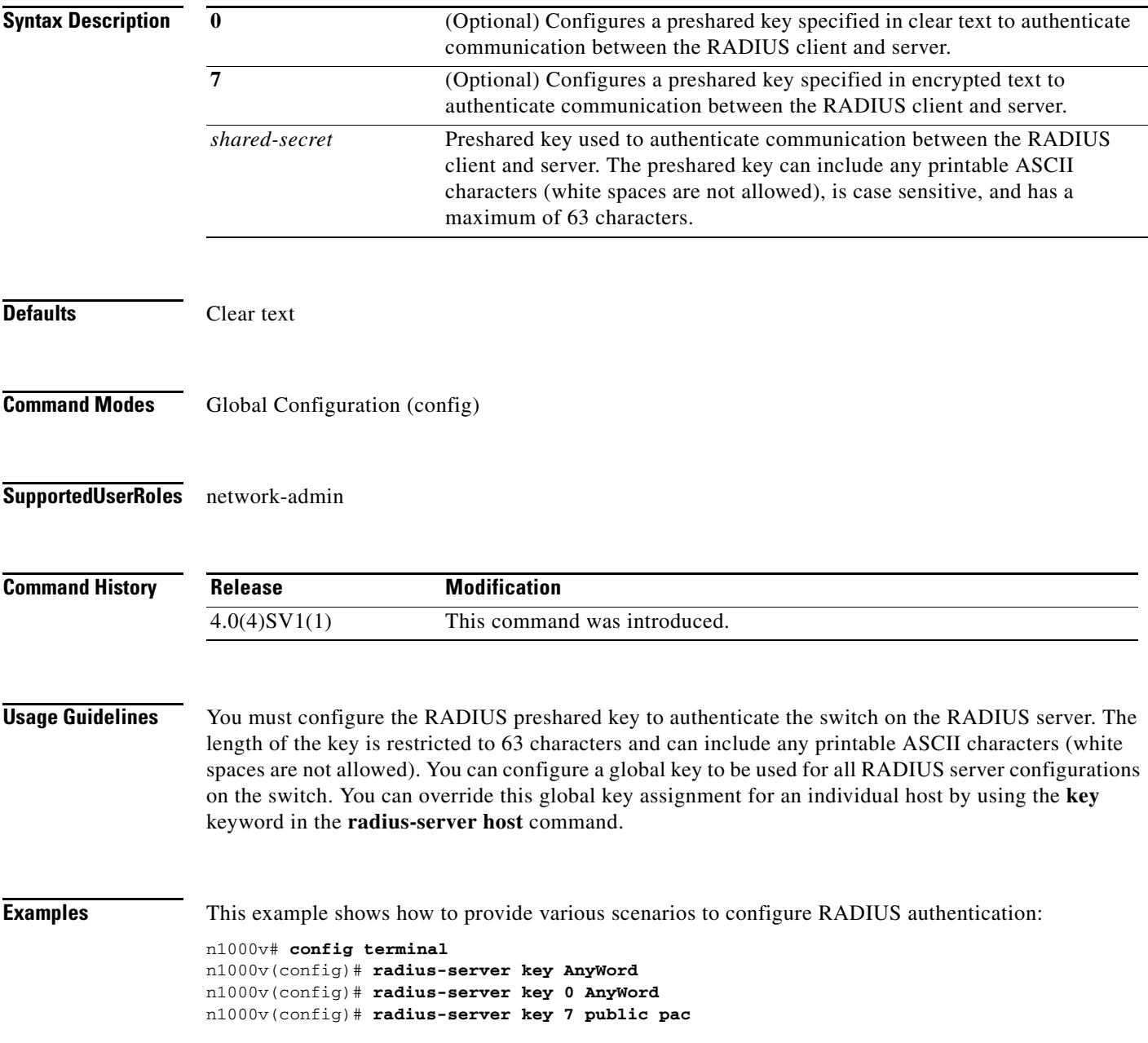

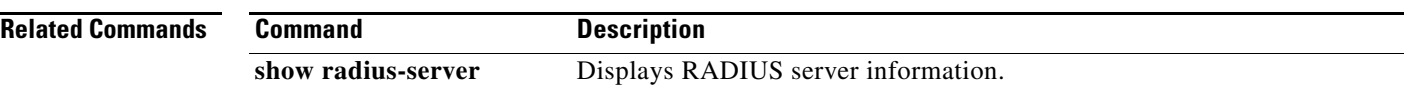

## **radius-server retransmit**

To specify the number of times that the device should try a request with a RADIUS server, use the **radius-server retransmit** command. To revert to the default, use the **no** form of this command.

**radius-server retransmit** *count*

**no radius-server retransmit** *count*

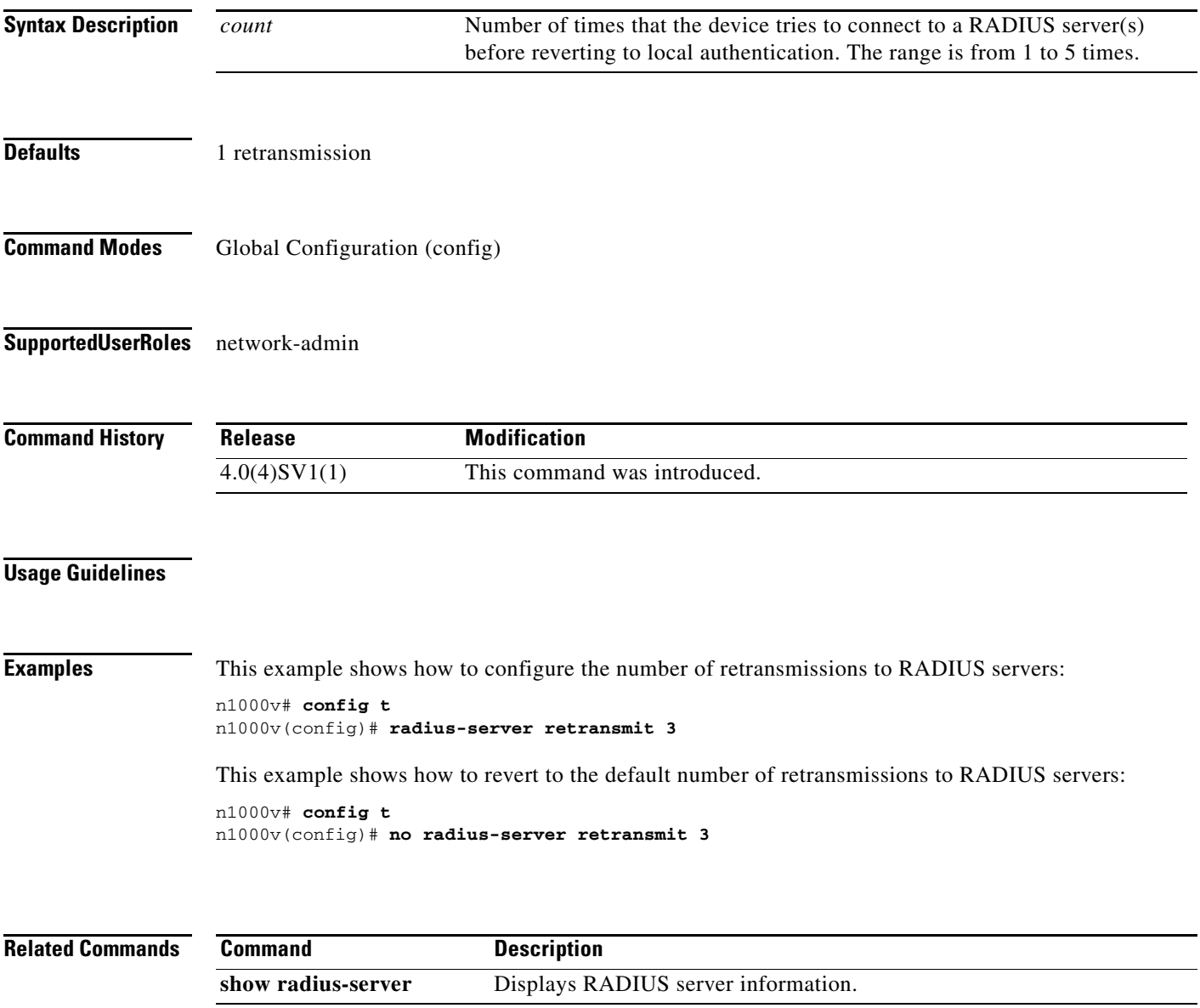

## **radius-server timeout**

To specify the time between retransmissions to the RADIUS servers, use the **radius-server timeout**  command. To revert to the default, use the **no** form of this command.

**radius-server timeout** *seconds*

**no radius-server timeout** *seconds*

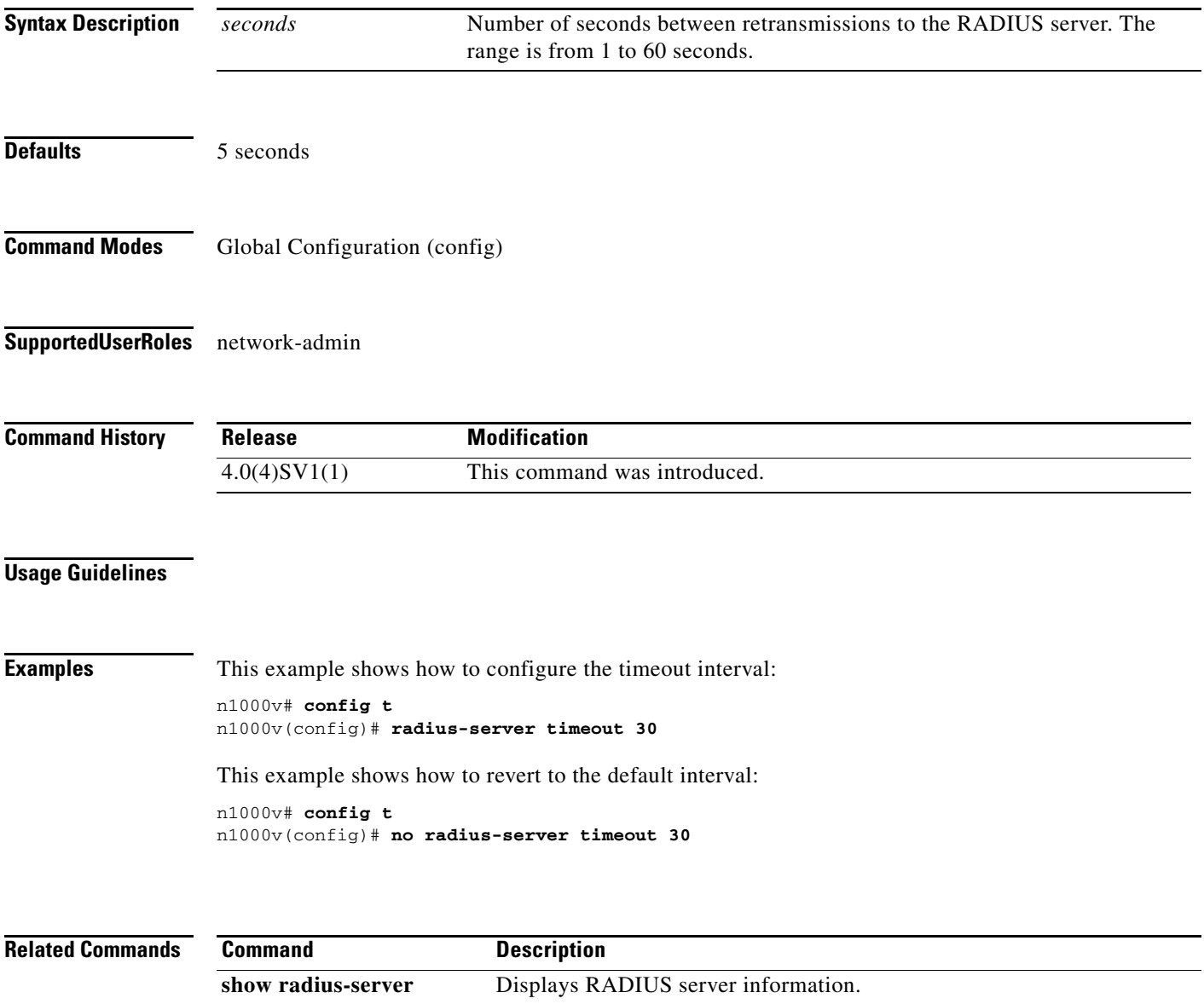

## **rate-mode dedicated**

To set the dedicated rate mode for the specified ports, use the **rate-mode dedicated** command.

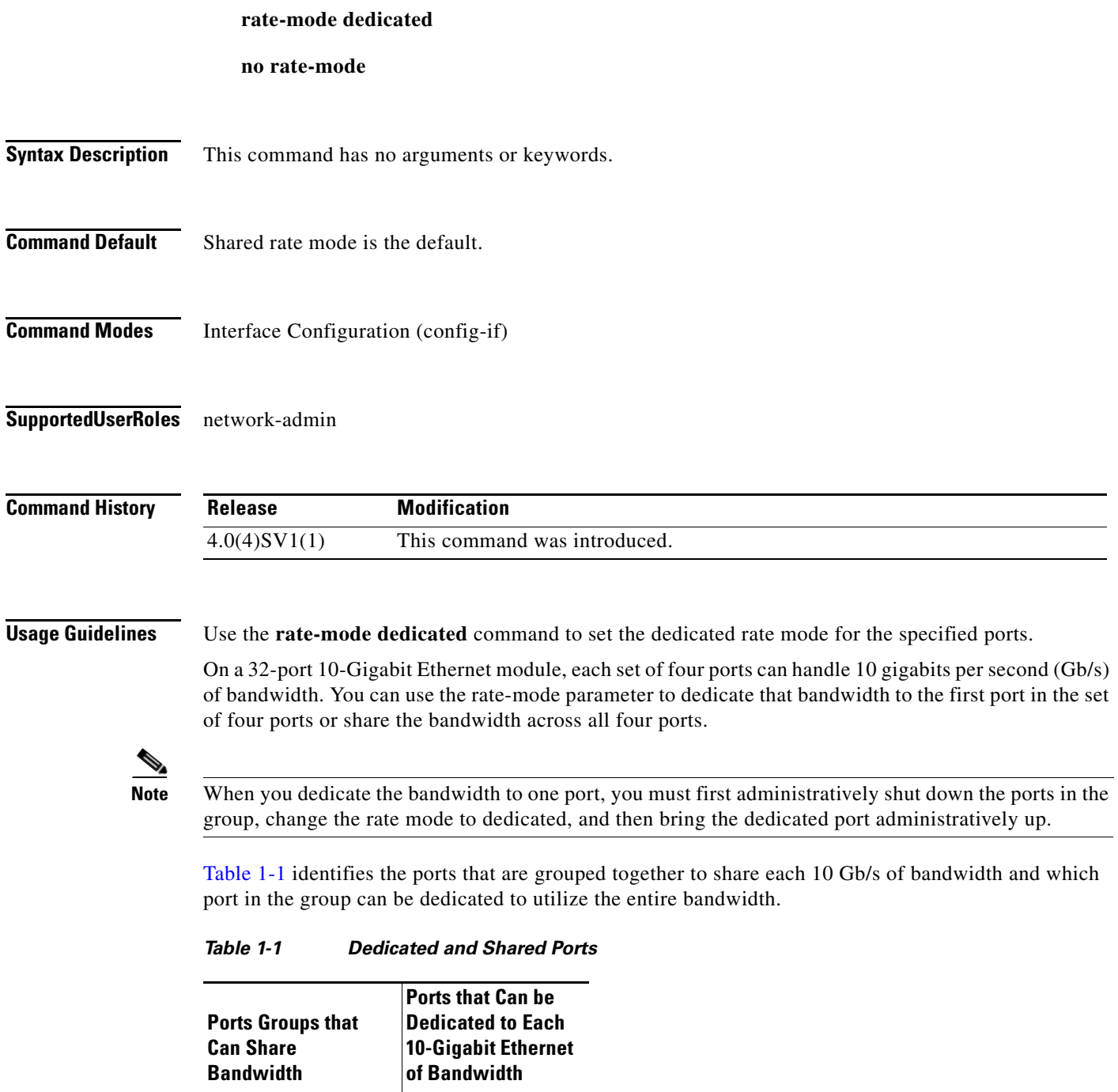

<span id="page-276-0"></span>1, 3, 5, 7 1 2, 4, 6, 8 2 9, 11, 13, 15  $|9 \rangle$ 10, 12, 14, 16 10

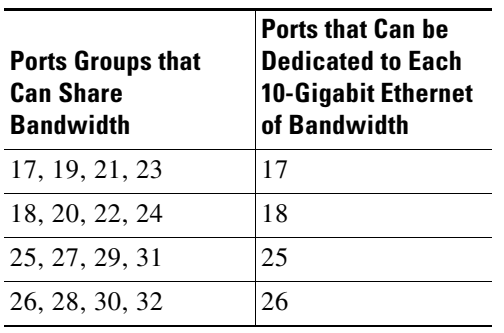

*Table 1-1 Dedicated and Shared Ports*

When you enter the **rate-mode dedicated** command, the full bandwidth of 10 Gb is dedicated to one port. When you dedicate the bandwidth, all subsequent commands for the port are for dedicated mode.

**Examples** This example shows how to configure the dedicated rate mode for Ethernet ports 4/17, 4/19, 4/21, and 4/23:

```
n1000v# config t
n1000v(config)# interface ethernet 4/17, ethernet 4/19, ethernet 4/21, ethernet 4/23
n1000v(config-if)# shutdown
n1000v(config-if)# interface ethernet 4/17
n1000v(config-if)# rate-mode dedicated
n1000v(config-if)# no shutdown
n1000v(config-if)#
```
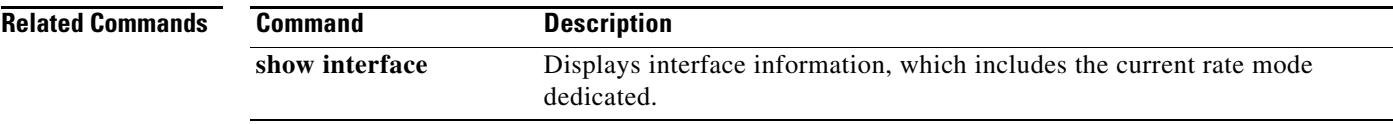

## **record**

To configure a flow record, use the **record** command. To remove the flow record configuration, use the **no** form of the command.

**record {***name* | **netflow ipv4** {**original-input** | **original-output** | **protocol-port**} | **netflow-original**}

**no record {***name* | **netflow ipv4** {**original-input** | **original-output** | **protocol-port**} | **netflow-original**}

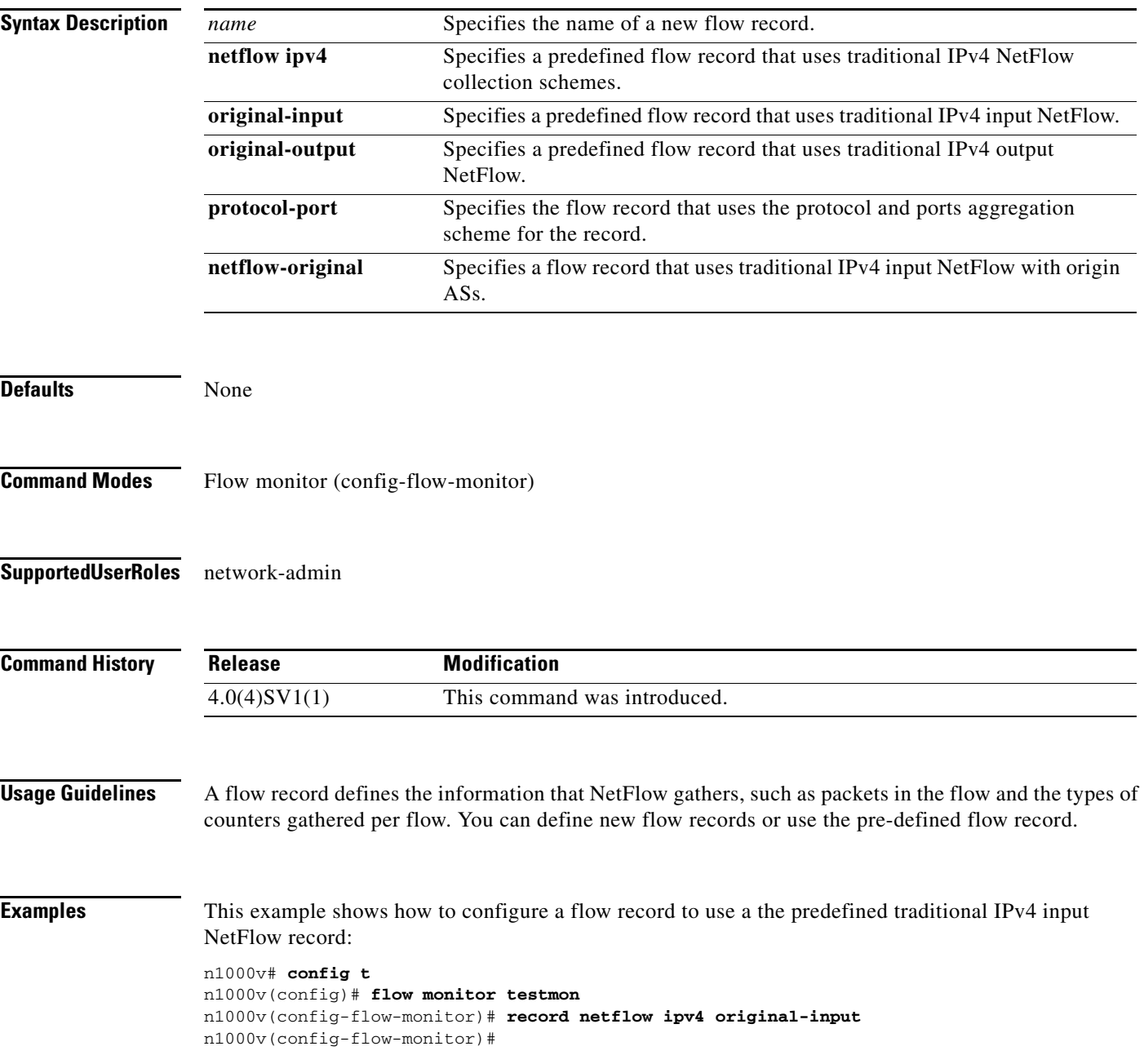

**record**

**The Contract of the Contract of the Contract of the Contract of the Contract of the Contract of the Contract of the Contract of the Contract of the Contract of the Contract of the Contract of the Contract of the Contract** 

#### **record**

### *Send document comments to nexus1k-docfeedback@cisco.com.*

This example shows how to remove the predefined traditional IPv4 input NetFlow flow record configuration:

```
n1000v# config t
n1000v(config)# flow monitor testmon
n1000v(config-flow-monitor)# no record netflow ipv4 original-input
n1000v(config-flow-monitor)#
```
#### **Related Commands**

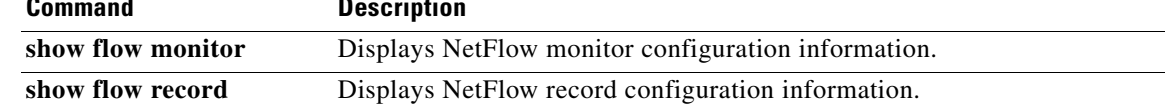

## **reload module**

To reload a module in the device, use the **reload module** command.

**reload module** *slot* [**force-dnld**]

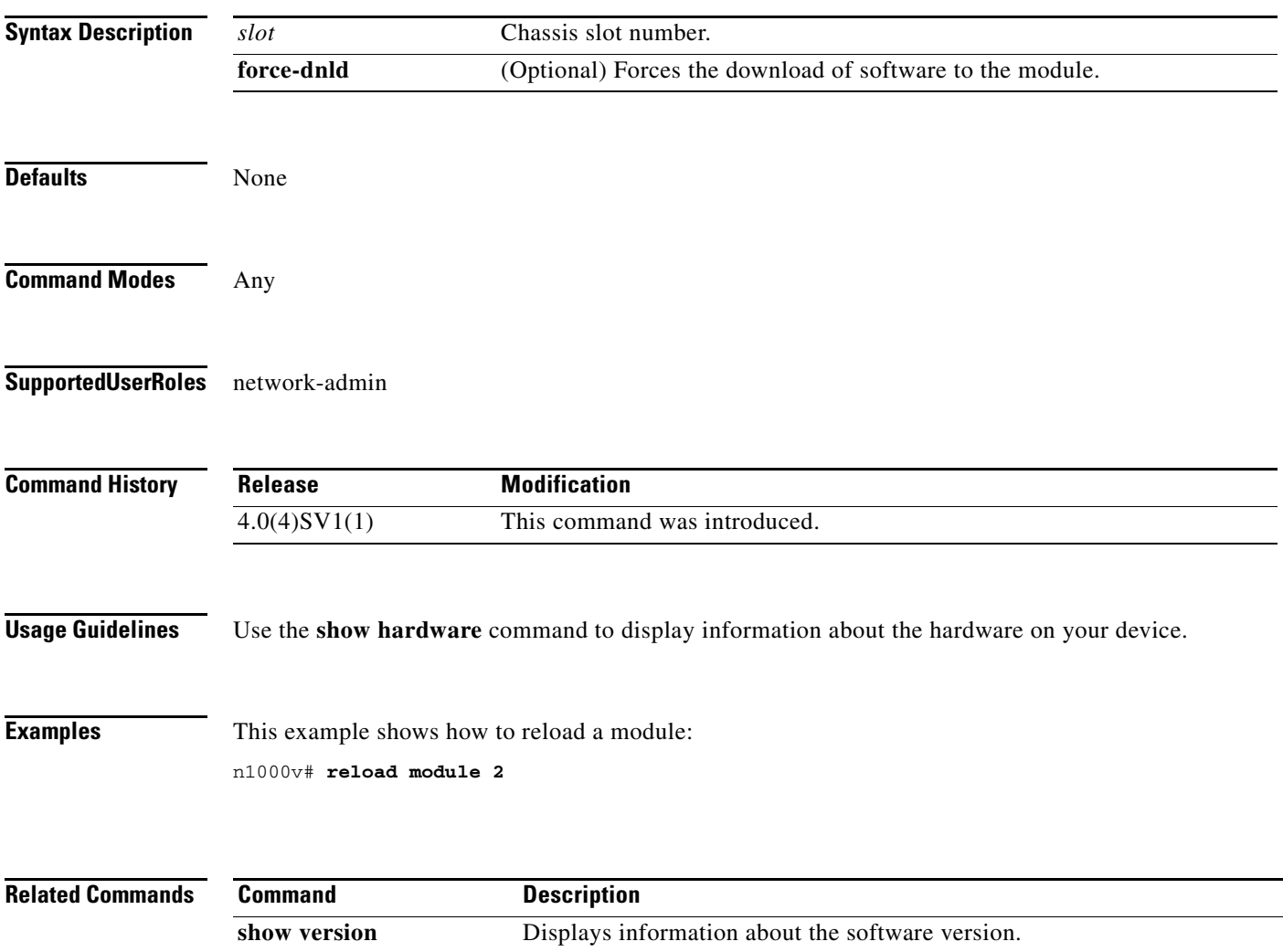

## **remote**

To connect to remote machines, use the **remote** command. To disconnect, use the **no** form of this command.

**remote** {**ip address** *address* | **hostname** *name*}

**no remote** {**ip address** *address* | **hostname** *name*}

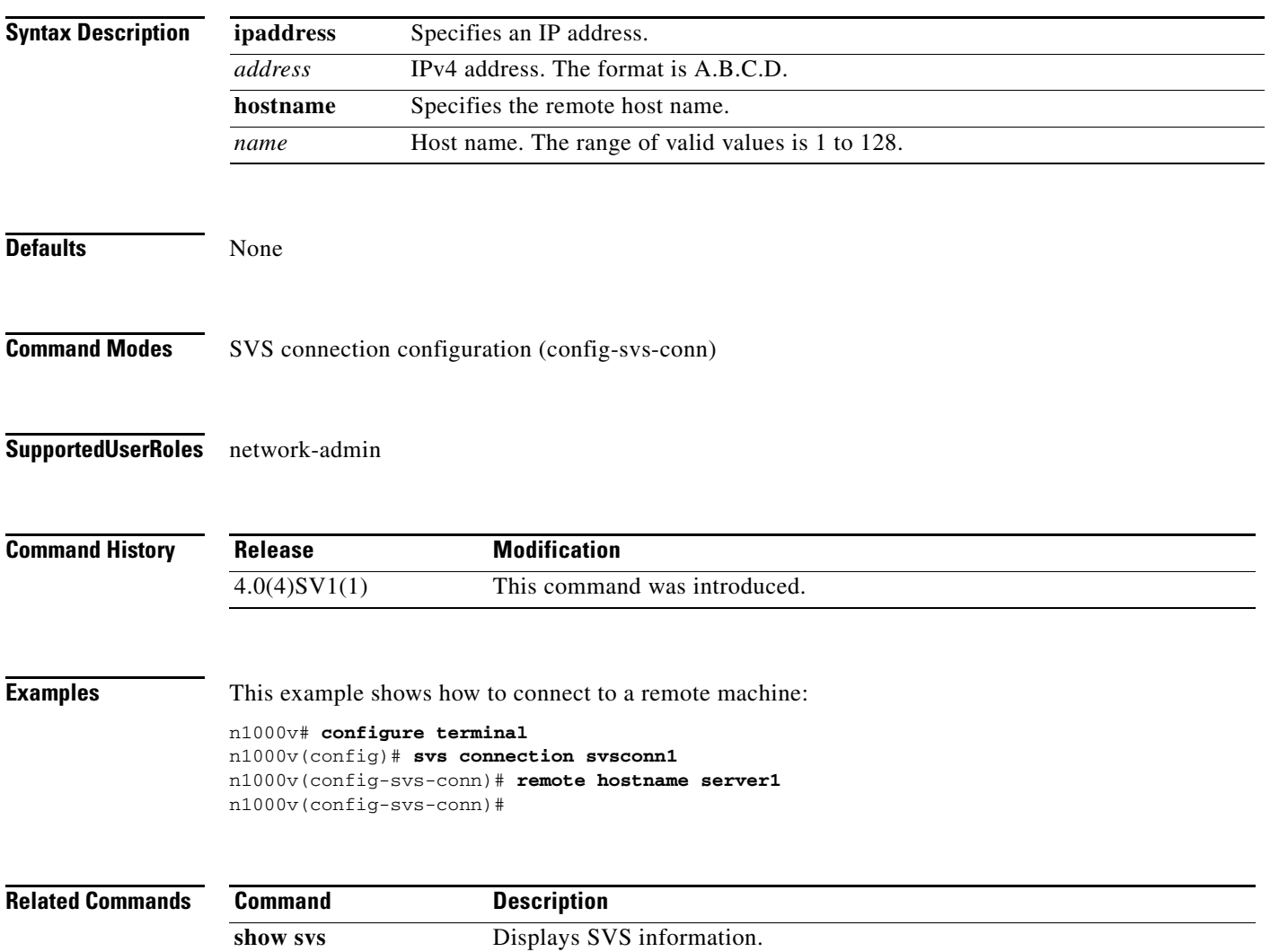

## **resequence**

To resequence an ACL, use the **resequence** command.

**resequence** {**ip** *name start-number increment* | **mac** *name start-number increment* }

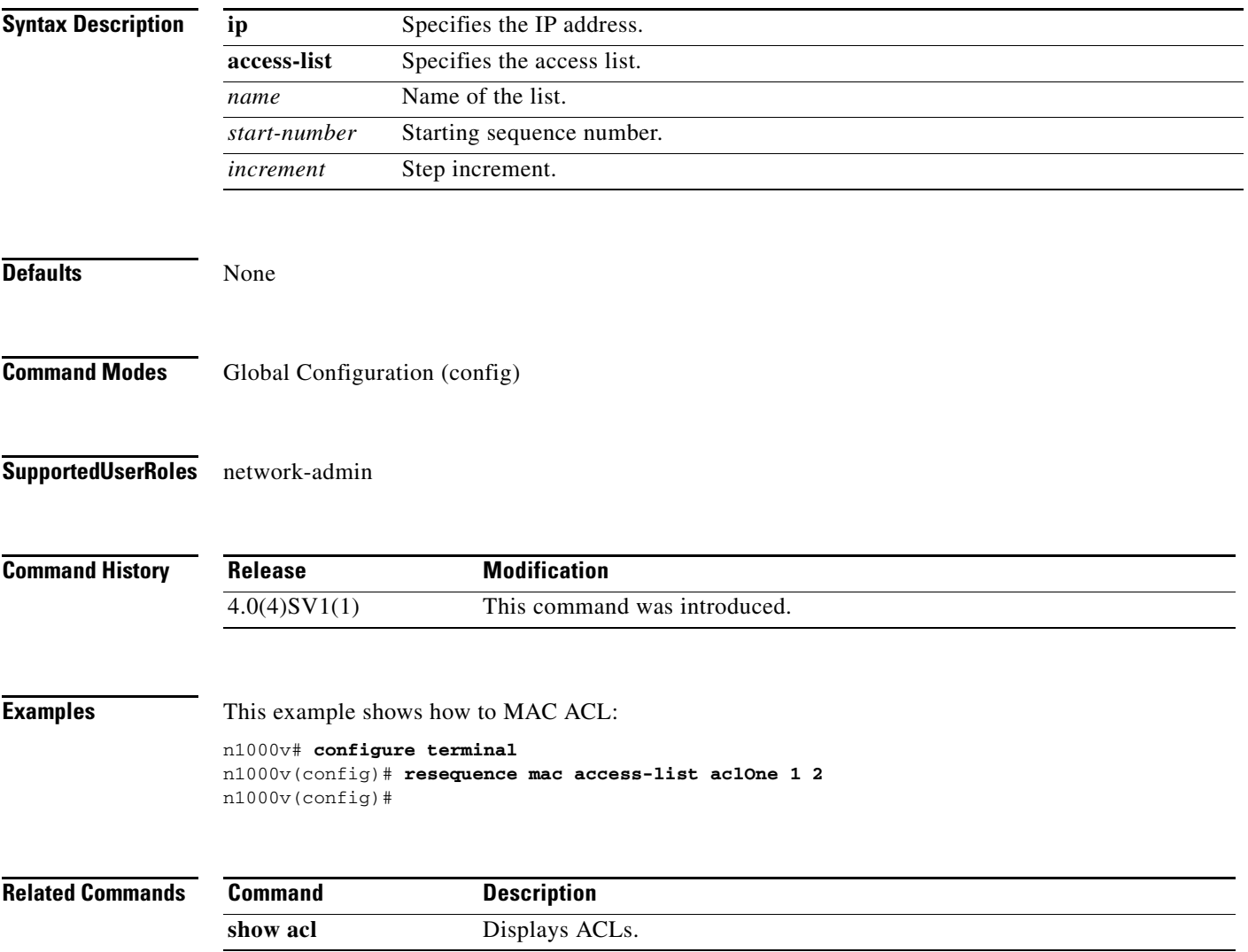

## **rmdir**

To remove a directory, use the **rmdir** command.

**rmdir** [*filesystem***:**[**//***module***/**]]*directory*

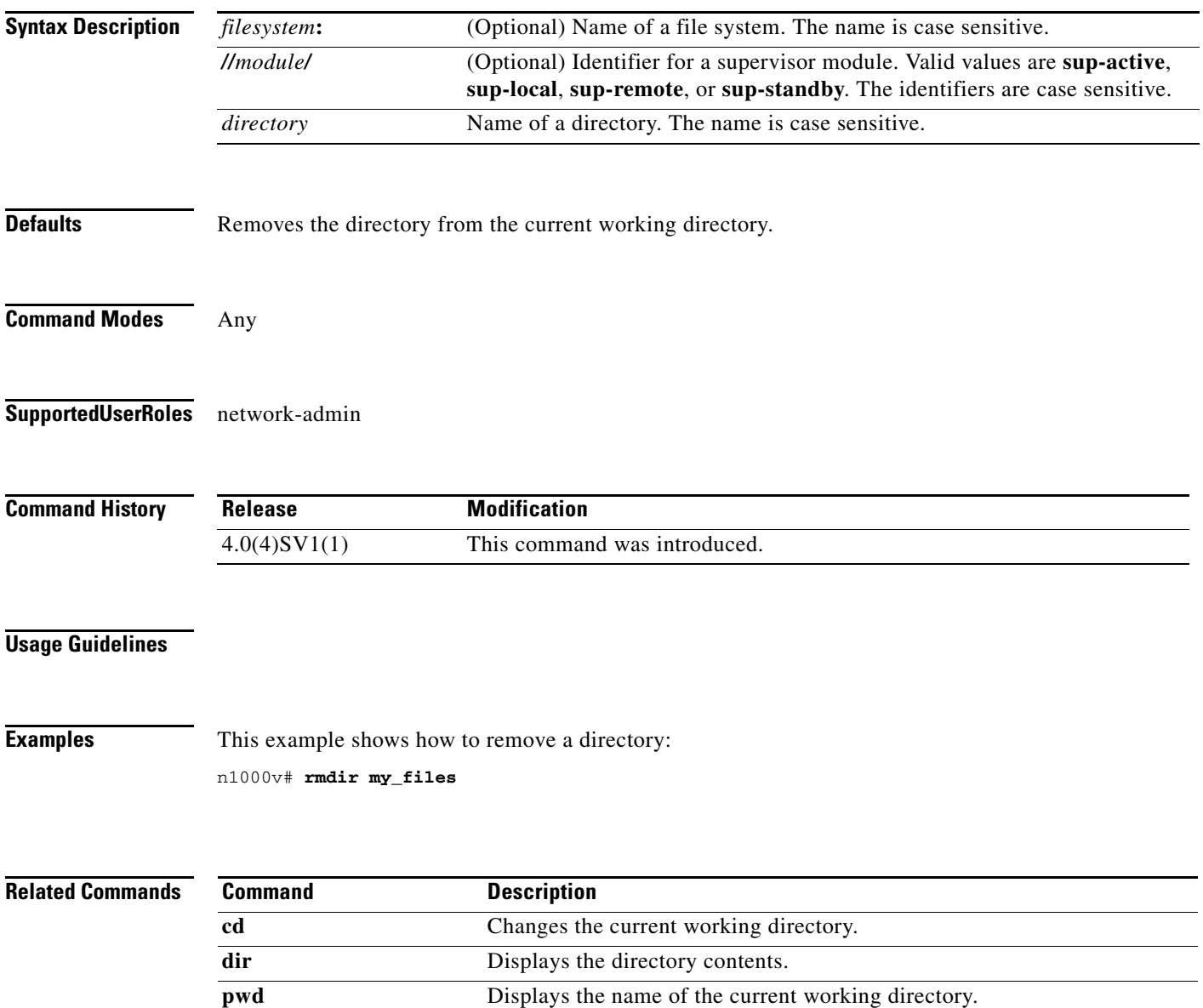

## **run-script**

To run a script in bootflash: or volatile:, use the **run-script** command.

**run-script** {**bootflash:** | **volatile:**}*filename*

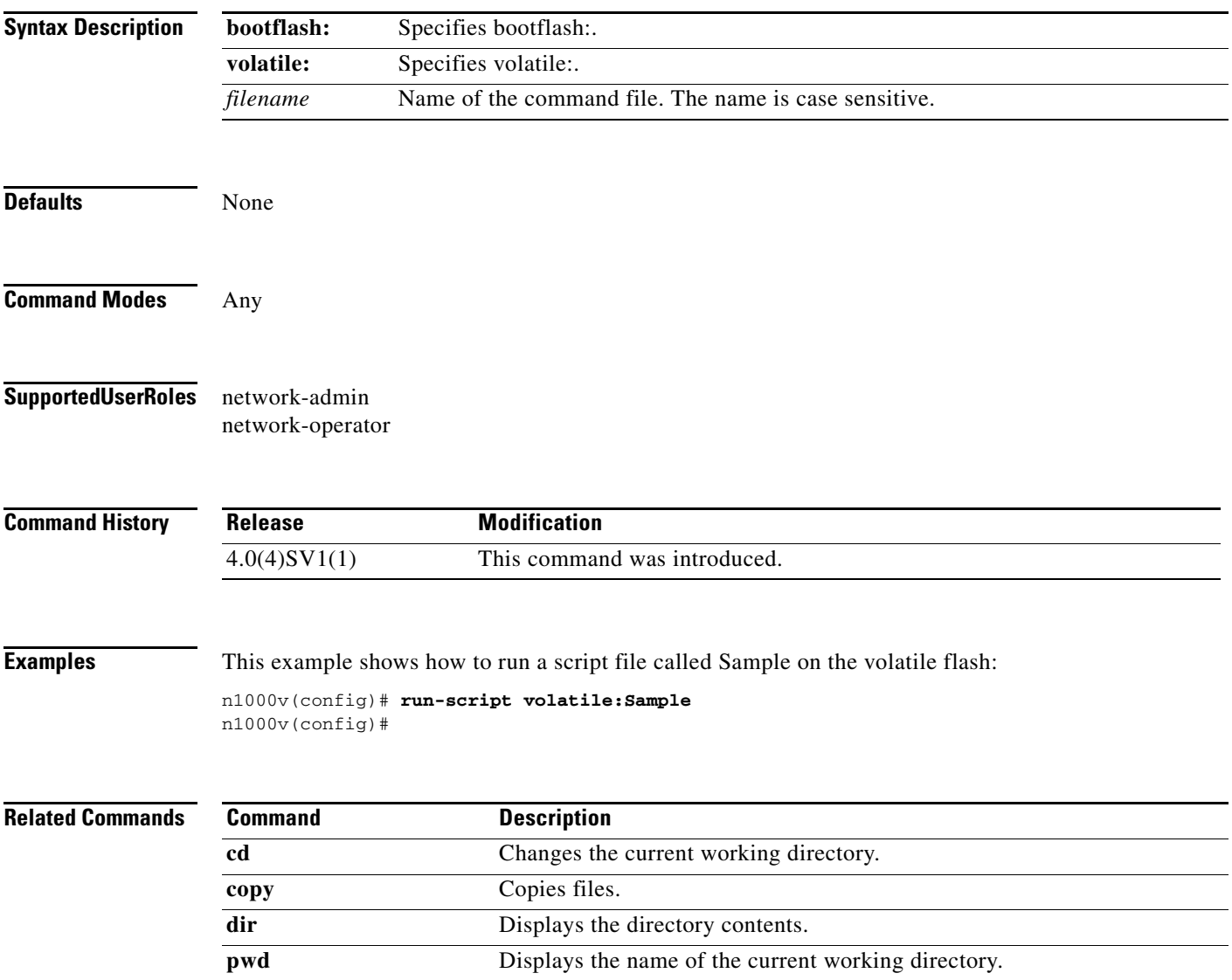

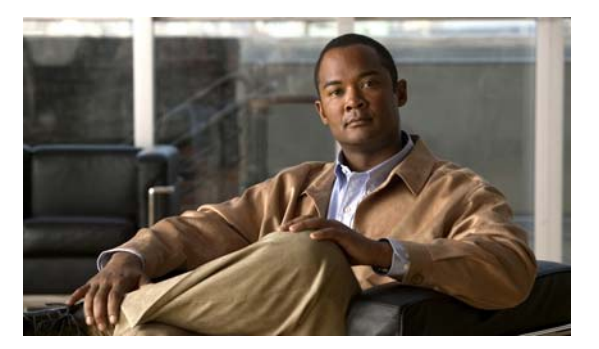

# **S Commands**

This chapter describes the Cisco Nexus 1000V commands that begin with the letter S.

## **send**

To send a message to an open session, use the **send** command.

**send** {*message* | **session** *device message*}

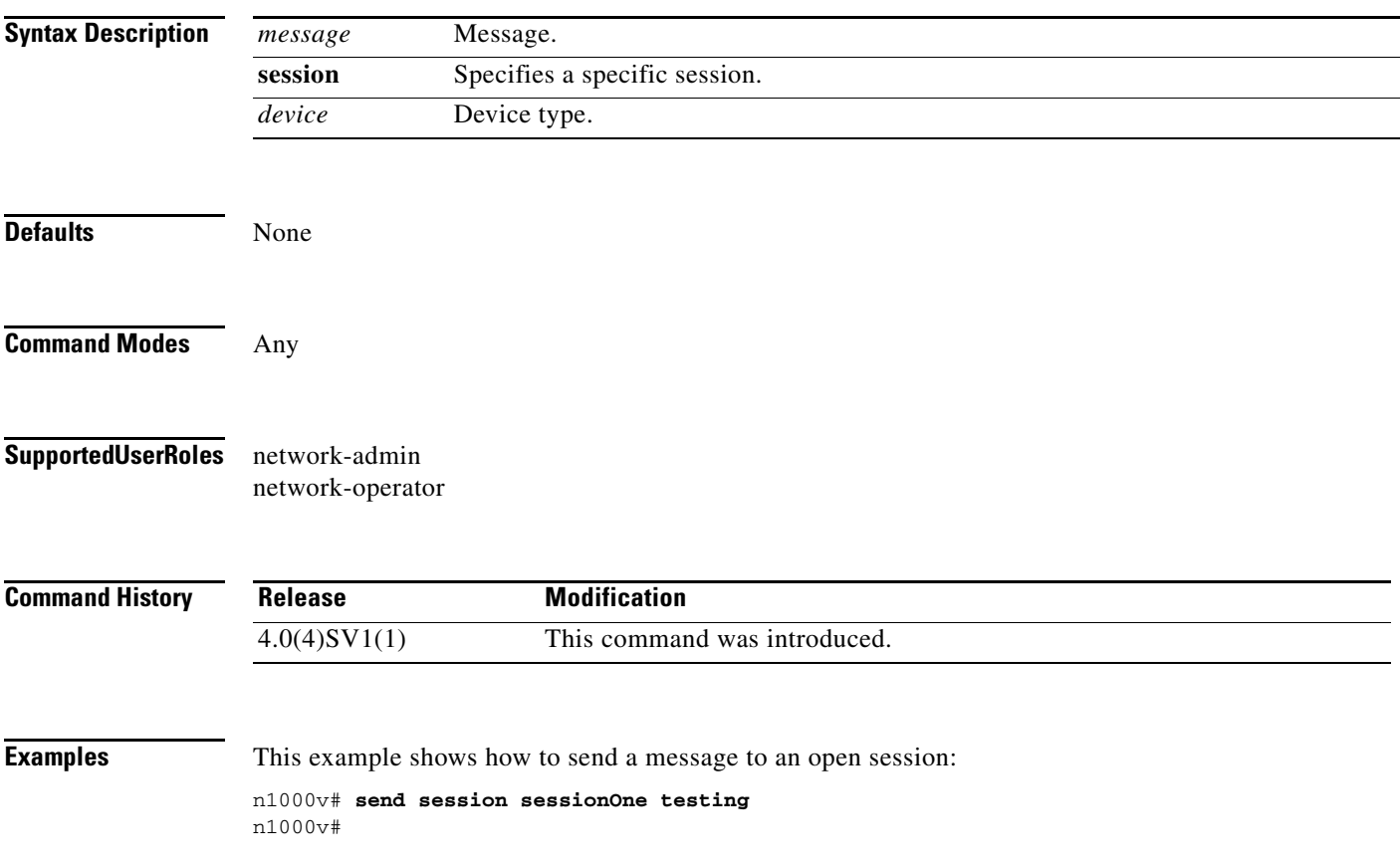

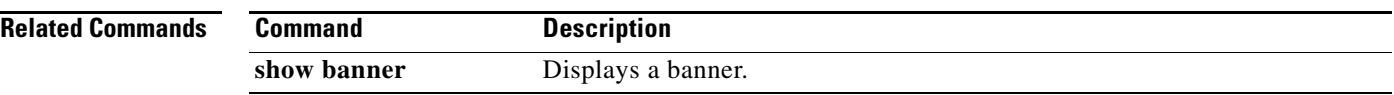
## **session-limit**

To limit the number of VSH sessions, use the **session-limit** command. To remove the limit, use the **no** form of this command.

**session-limit** *number*

**no session-limit** *number*

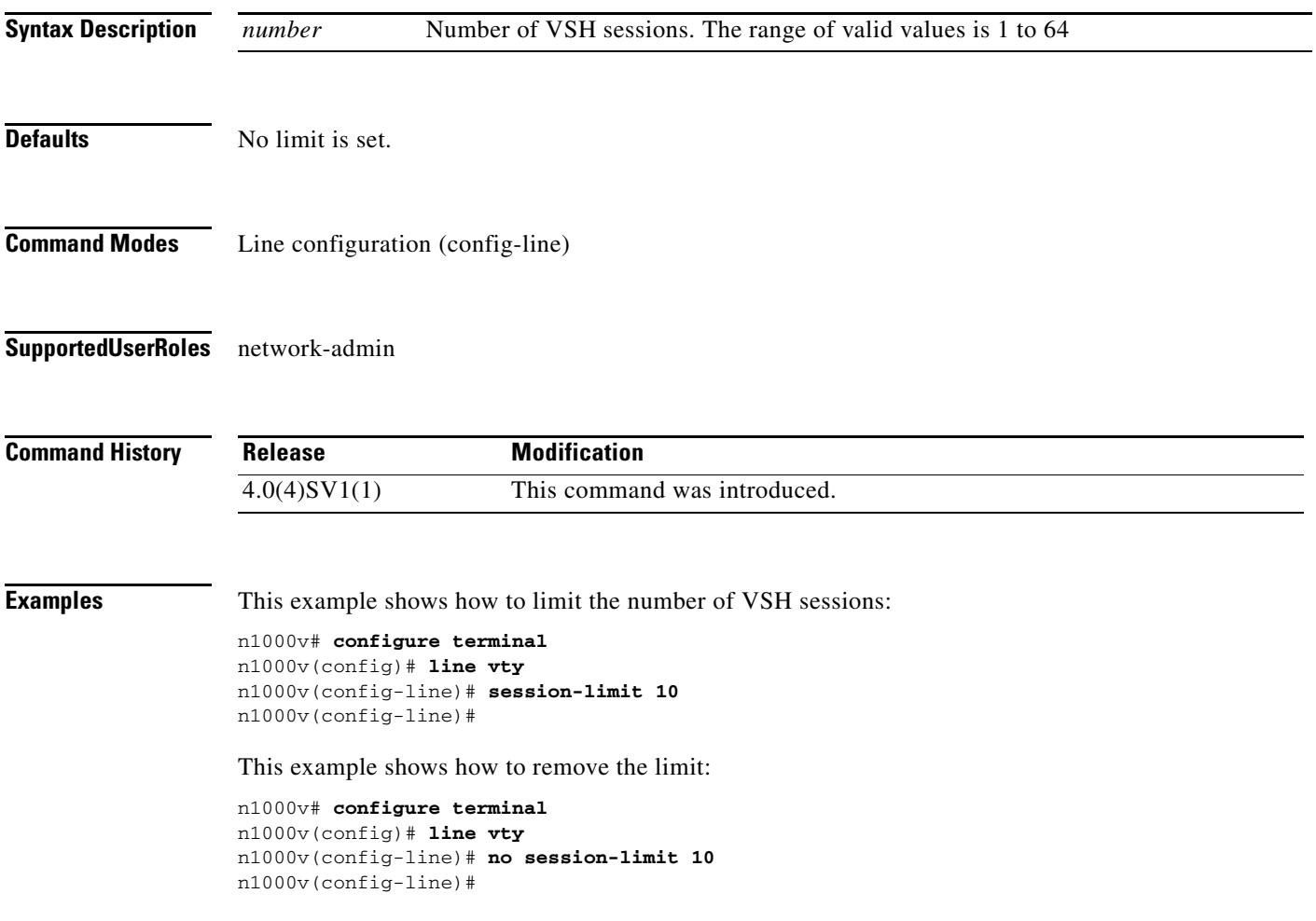

# **service-policy**

To configure a service policy for an interface, use the **service-policy** command. To remove the service policy configuration, use the **no** form of this command.

**service-policy** {**input** *name* [**no-stats**] | **output** *name* [**no-stats**] | **type qos** {**input** *name* [**no-stats**] | **output** *name* [**no-stats**]}}

**no service-policy** {**input** *name* [**no-stats**] | **output** *name* [**no-stats**] | **type qos** {**input** *name* [**no-stats**] | **output** *name* [**no-stats**]}}

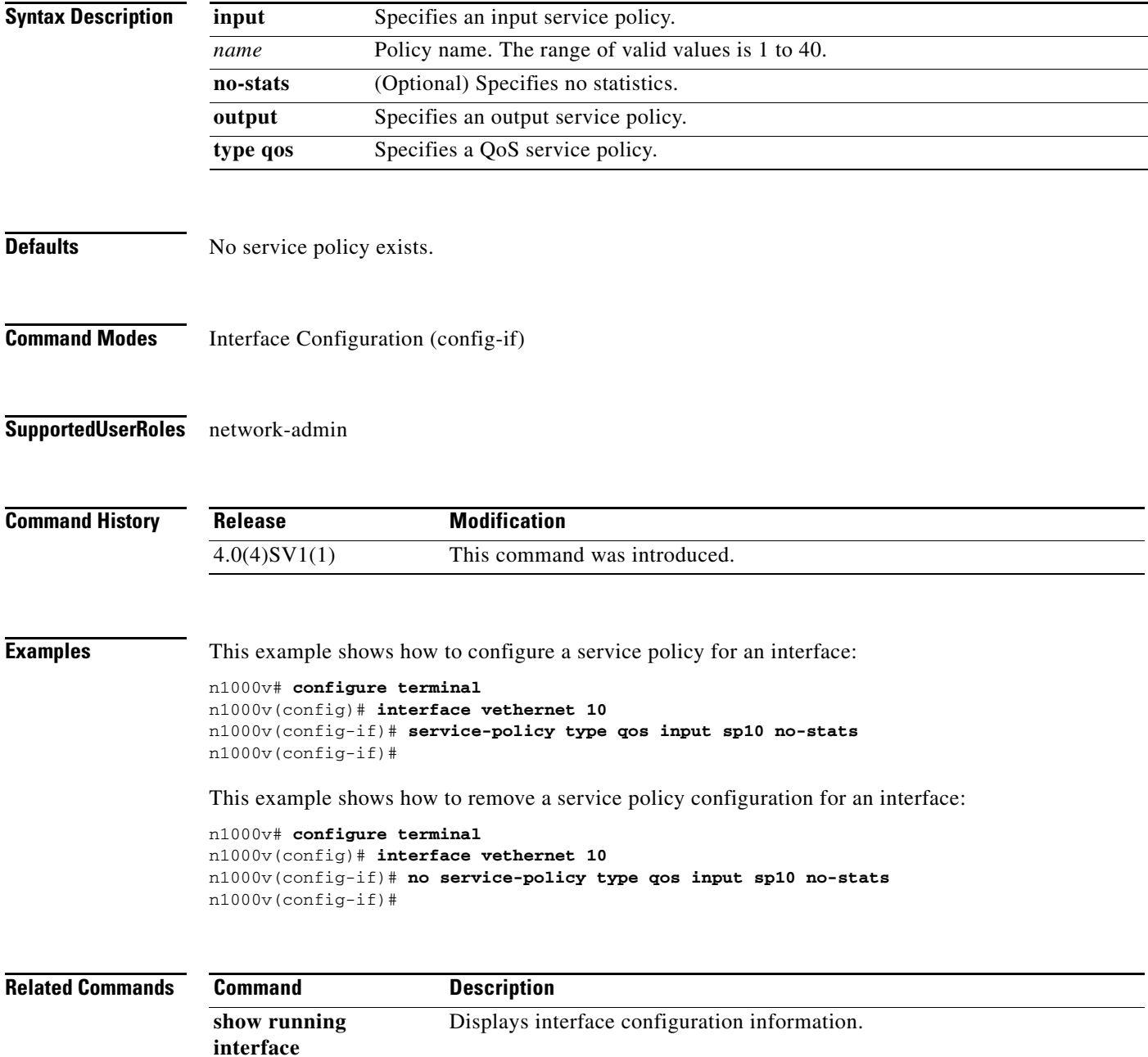

### **set**

To set QoS class attributes, use the **set** command. To remove class attributes, use the **no** form of this command.

- **set** {{**cos** *cos-val*} | {**dscp** [**tunnel**] {*dscp-val* | *dscp-enum*}} | {**precedence** [**tunnel**] {*prec-val* | *prec-enum*}} | {**discard-class** *dis-class-val*} | {**qos-group** *qos-grp-val*} | {{{**cos cos**} | {**dscp dscp**} | {**precedence precedence**} | {**discard-class discard-class**}} **table** *table-map-name*} | {**cos1** {{**dscp table cos-dscp-map**} | {**precedence table cos-precedence-map**} | {**discard-class table cos-discard-class-map**}}} | {**dscp1** {{**cos table dscp-cos-map**} | {**prec3 table dscp-precedence-map**} | {**dis-class3 table dscp-discard-class-map**}}} | {**prec1** {{**cos3 table precedence-cos-map**} | {**dscp3 table precedence-dscp-map**} | {**dis-class3 table precedence-discard-class-map**}}} | {**dis-class1** {{**cos3 table discard-class-cos-map**} | {**dscp3 table discard-class-dscp-map**} | {**prec3 table discard-class-precedence-map**}}}}
- **no set** {{**cos** *cos-val*} | {**dscp** [**tunnel**] {*dscp-val* | *dscp-enum*}} | {**precedence** [**tunnel**] {*prec-val* | *prec-enum*}} | {**discard-class** *dis-class-val*} | {**qos-group** *qos-grp-val*} | {{{**cos cos**} | {**dscp dscp**} | {**precedence precedence**} | {**discard-class discard-class**}} **table** *table-map-name*} | {**cos1** {{**dscp table cos-dscp-map**} | {**precedence table cos-precedence-map**} | {**discard-class table cos-discard-class-map**}}} | {**dscp1** {{**cos table dscp-cos-map**} | {**prec3 table dscp-precedence-map**} | {**dis-class3 table dscp-discard-class-map**}}} | {**prec1** {{**cos3 table precedence-cos-map**} | {**dscp3 table precedence-dscp-map**} | {**dis-class3 table precedence-discard-class-map**}}} | {**dis-class1** {{**cos3 table discard-class-cos-map**} | {**dscp3 table discard-class-dscp-map**} | {**prec3 table discard-class-precedence-map**}}}}

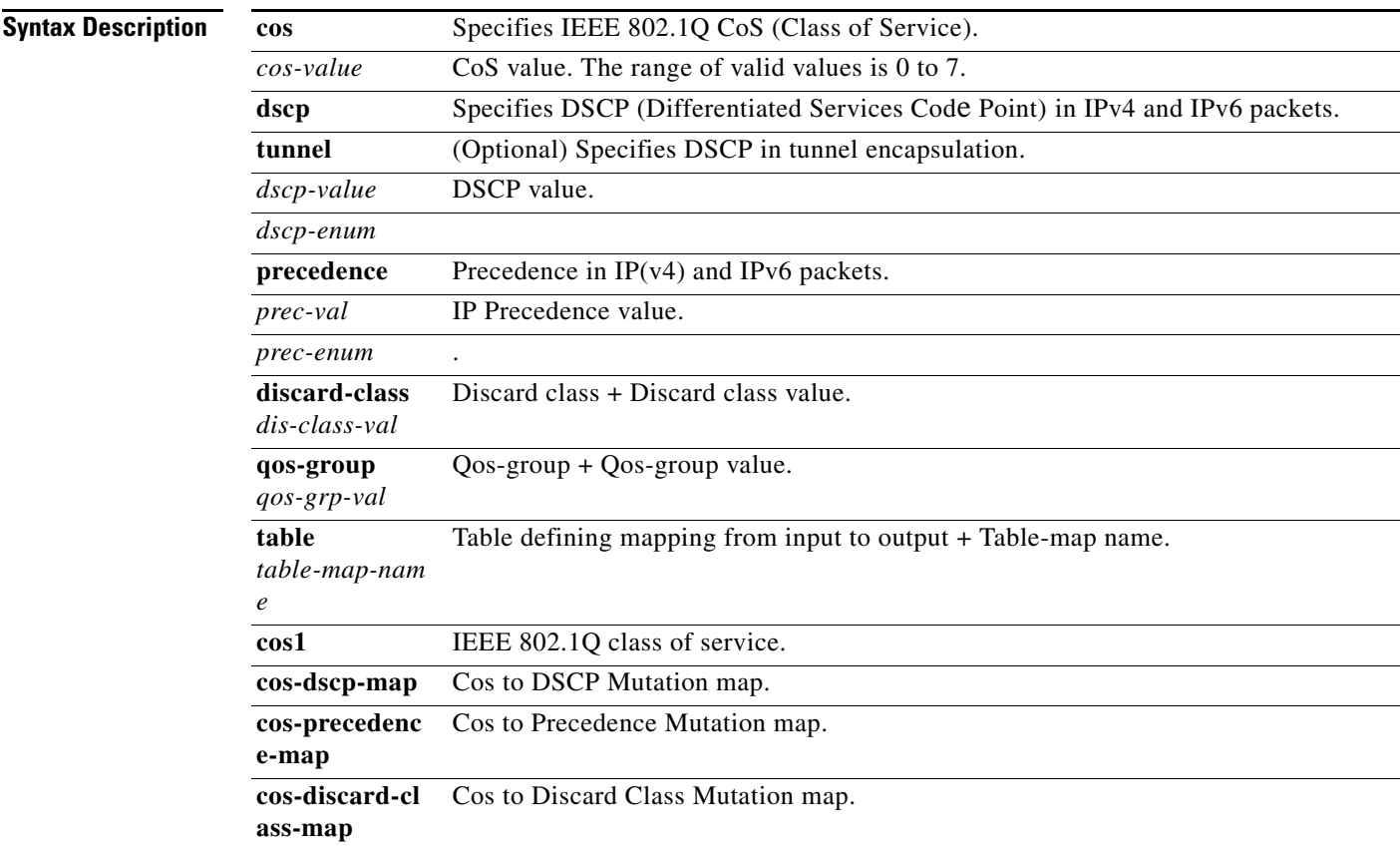

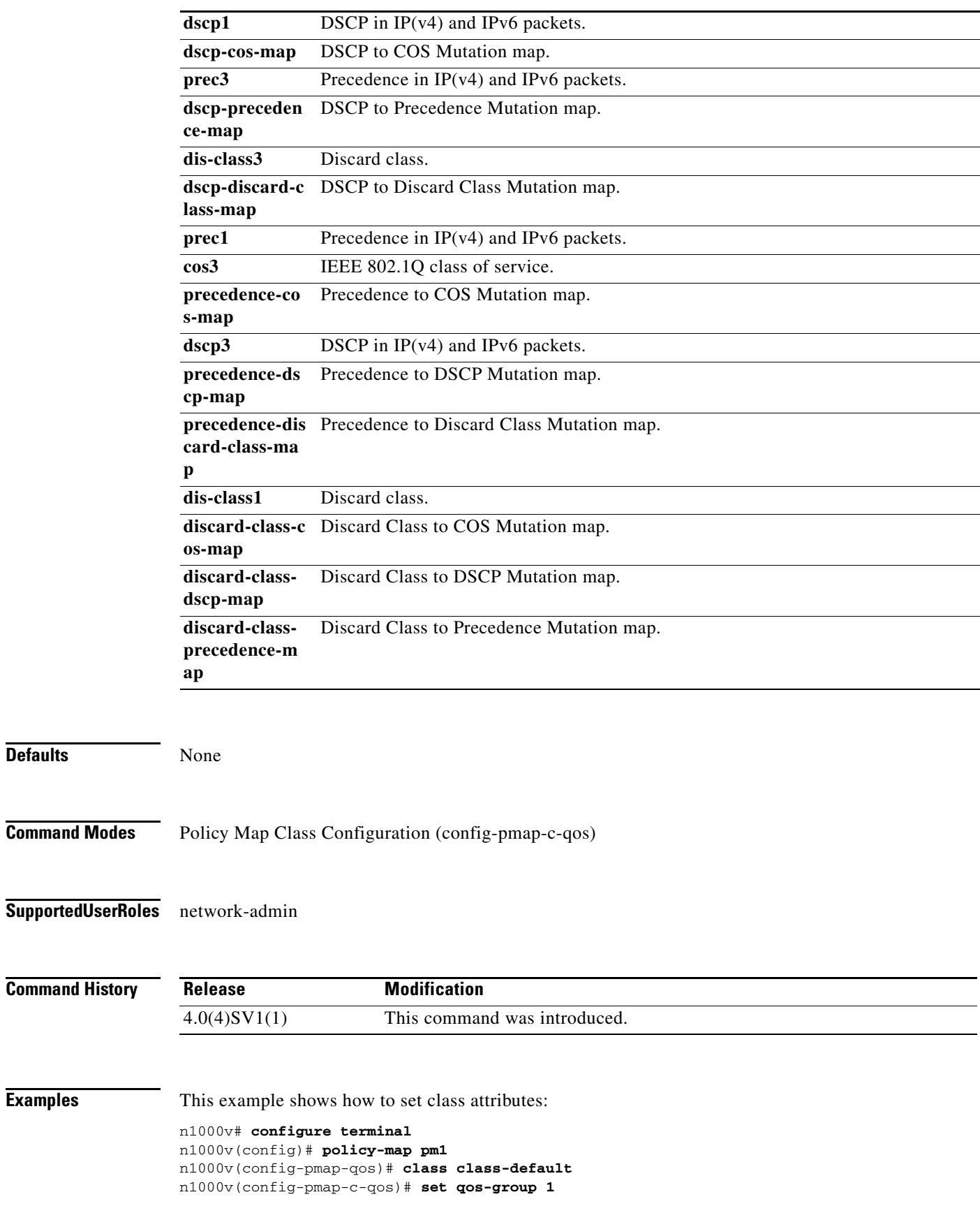

 $\blacksquare$ 

**set**

n1000v(config-pmap-c-qos)#

This example shows how to remove class attributes:

```
n1000v# configure terminal
n1000v(config)# policy-map pm1
n1000v(config-pmap-qos)# class class-default
n1000v(config-pmap-c-qos)# no set qos-group 1
n1000v(config-pmap-c-qos)#
```
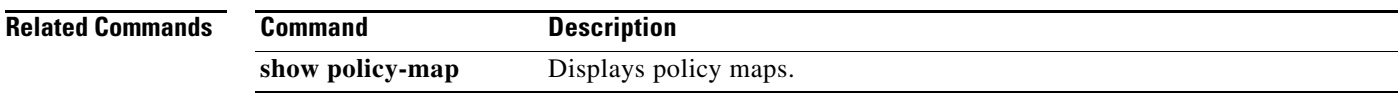

#### **setup**

#### *Send document comments to nexus1k-docfeedback@cisco.com.*

### **setup**

To use the Basic System Configuration Dialog for creating or modifying your system configuration file, use the **setup** command.

**setup**

- **Syntax Description** This command has no arguments or keywords, but the Basic System Configuration Dialog prompts you for complete setup information (see the example below).
- **Defaults** None
- **Command Modes** Any
- **Supported User Roles** network-admin
- **Command History Release Modification** 4.0(4)SV1(1) This command was introduced.
- **Usage Guidelines** The Basic System Configuration Dialog assumes the factory defaults. Keep this in mind when using it to modify an existing configuration.
	- All changes made to your configuration are summarized for you at the completion of the setup sequence with an option to save the changes or not.
	- You can exit the setup sequence at any point by pressing Ctrl-C.

**Examples** This example shows how to use the setup command to create or modify a basic system configuration: n1000v# setup

Enter the domain id<1-4095>: 400

Enter HA role[standalone/primary/secondary]: standalone

[########################################] 100%

---- Basic System Configuration Dialog ----

This setup utility will guide you through the basic configuration of the system. Setup configures only enough connectivity for management of the system.

\*Note: setup is mainly used for configuring the system initially,

```
when no configuration is present. So setup always assumes system
defaults and not the current system configuration values.
Press Enter at anytime to skip a dialog. Use ctrl-c at anytime
to skip the remaining dialogs.
Would you like to enter the basic configuration dialog (yes/no): y
   Create another login account (yes/no) [n]: n
   Configure read-only SNMP community string (yes/no) [n]: n
   Configure read-write SNMP community string (yes/no) [n]: n
   Enter the switch name : n1000v
   Continue with Out-of-band (mgmt0) management configuration? (yes/no) [y]: 
     Mgmt0 IPv4 address : 
   Configure the default gateway? (yes/no) [y]: n
   Configure advanced IP options? (yes/no) [n]: 
   Enable the telnet service? (yes/no) [y]: 
   Enable the ssh service? (yes/no) [n]: 
   Configure the ntp server? (yes/no) [n]: 
   Configure vem feature level? (yes/no) [n]: 
   Configure svs domain parameters? (yes/no) [y]: 
     Enter SVS Control mode (L2 / L3) : l2
     Invalid SVS Control Mode
     Enter SVS Control mode (L2 / L3) : L2
     Enter control vlan <1-3967, 4048-4093> : 400
     Enter packet vlan <1-3967, 4048-4093> : 405
The following configuration will be applied:
   switchname n1000v
   telnet server enable
  no ssh server enable
   svs-domain
     svs mode L2
     control vlan 400
     packet vlan 405
    domain id 400
vlan 400
vlan 405
Would you like to edit the configuration? (yes/no) [n]: 
Use this configuration and save it? (yes/no) [y]: n
n1000v#
```
**Related Commands Command Description show running-config** Displays the running configuration.

## **shutdown**

To shutdown VLAN switching, use the **shutdown** command. To turn on VLAN switching, use the **no** form of this command.

**shutdown**

**no shutdown**

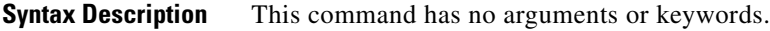

**Defaults** None

**Command Modes** VLAN configuration (config-vlan)

**Supported User Roles** network-admin

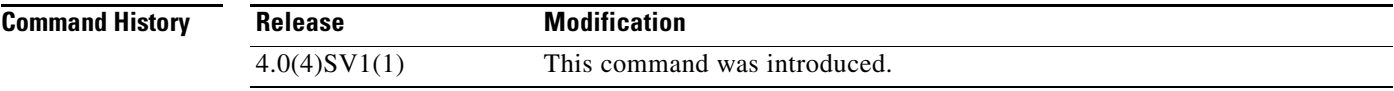

**Examples** This example shows how to shutdown VLAN switching:

n1000v# **configure terminal** n1000v(config)# **vlan 10** n1000v(config-vlan)# **shutdown** n1000v(config-vlan)#

This example shows how to turn on VLAN switching:

n1000v# **configure terminal** n1000v(config)# **vlan 10** n1000v(config-vlan)# **no shutdown** n1000v(config-vlan)#

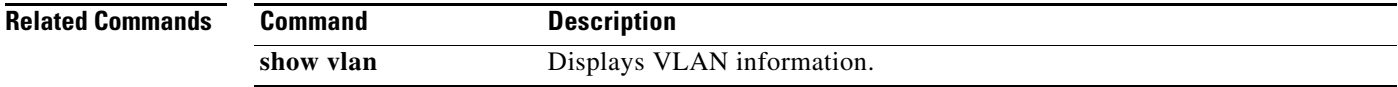

# **sleep**

To set a sleep time, use the **sleep** command.

**sleep** *time*

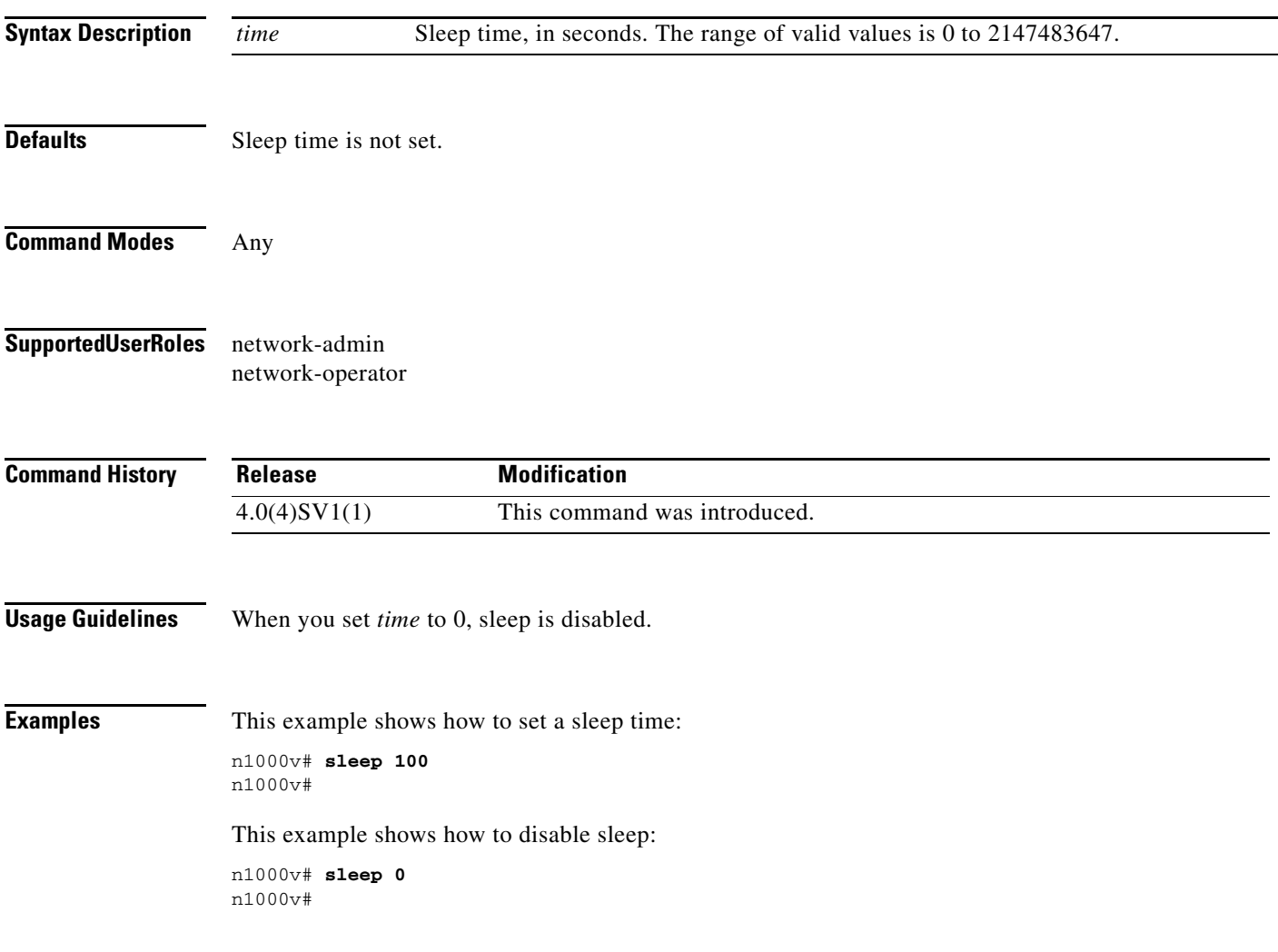

## **ssh**

**ssh**

To create a Secure Shell (SSH) session, use the **ssh** command.

**ssh** [*username***@**]{*ipv4-address* | *hostname*} [**vrf** *vrf-name*]

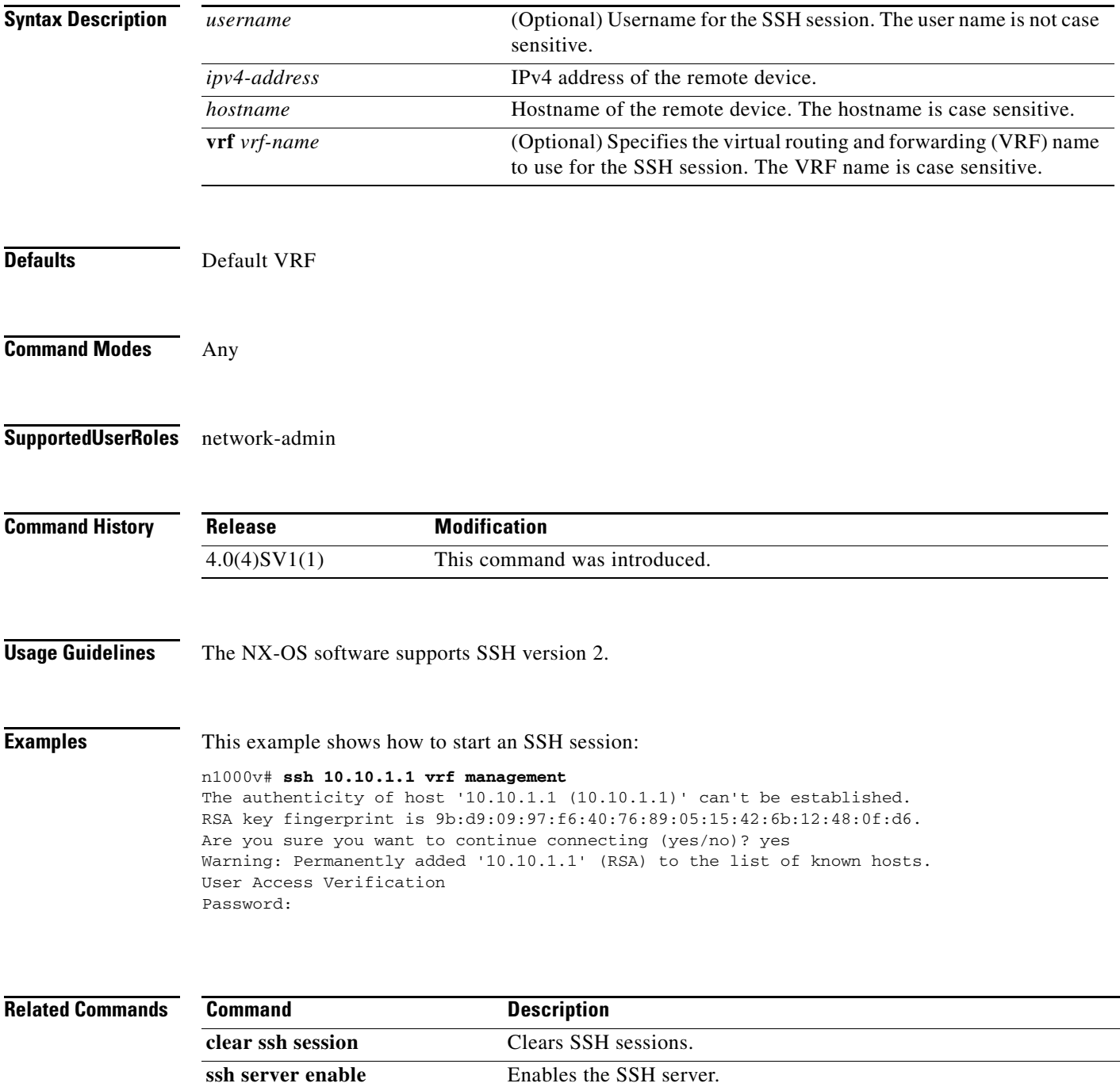

# **ssh key**

To create a Secure Shell (SSH) server key for a virtual device context (VDC), use the **ssh key** command. To remove the SSH server key, use the **no** form of this command.

**ssh key** {**dsa** [**force**] | **rsa** [*length* [**force**]]}

**no ssh key** [**dsa** | **rsa**]

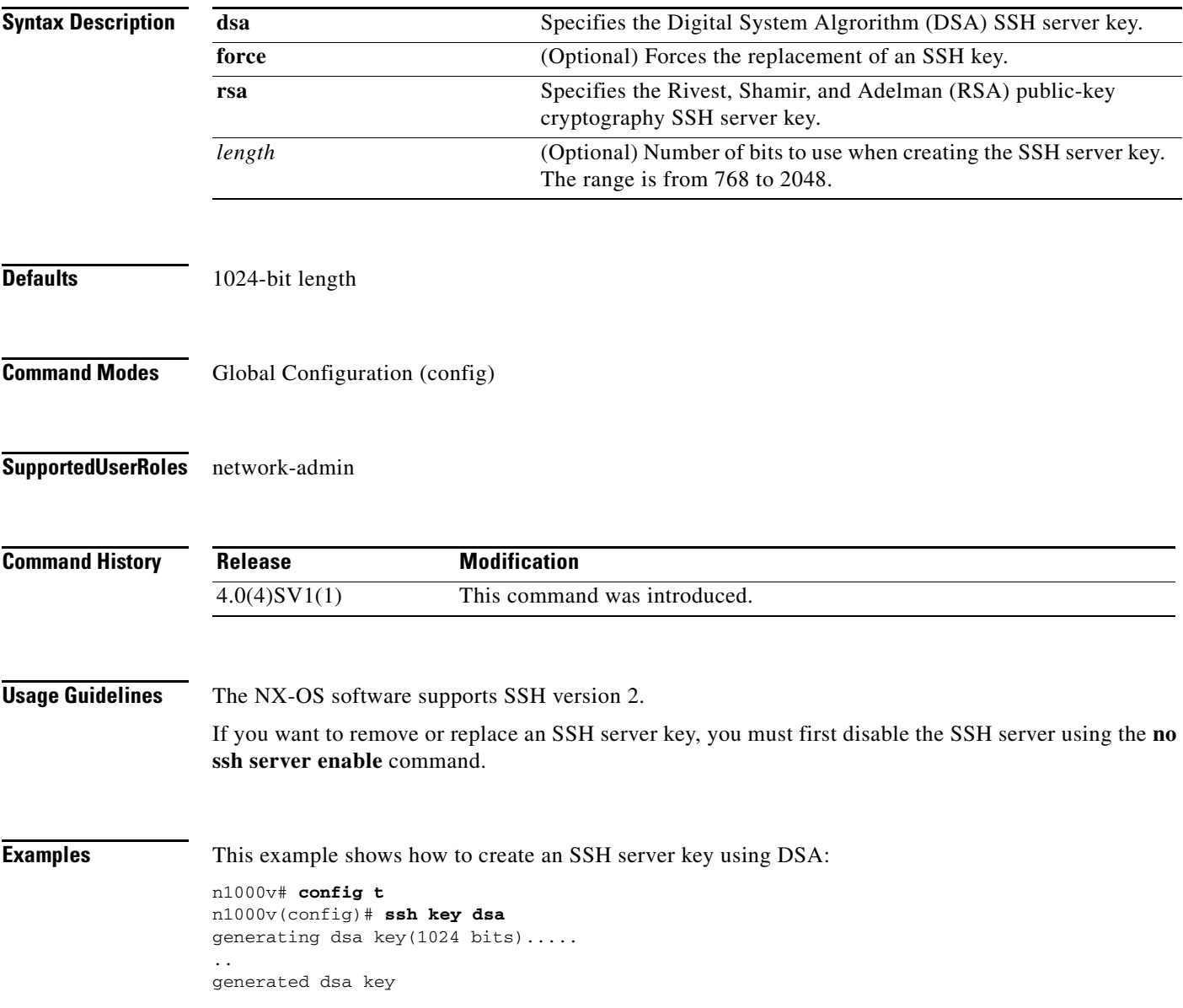

#### **S Commands**

#### *Send document comments to nexus1k-docfeedback@cisco.com.*

This example shows how to create an SSH server key using RSA with the default key length:

```
n1000v# config t
n1000v(config)# ssh key rsa
generating rsa key(1024 bits).....
.
generated rsa key
```
This example shows how to create an SSH server key using RSA with a specified key length:

```
n1000v# config t
n1000v(config)# ssh key rsa 768
generating rsa key(768 bits).....
.
```
generated rsa key

This example shows how to replace an SSH server key using DSA with the force option:

```
n1000v# config t
n1000v(config)# no ssh server enable
n1000v(config)# ssh key dsa force
deleting old dsa key.....
generating dsa key(1024 bits).....
.
generated dsa key
n1000v(config)# ssh server enable
```
This example shows how to remove the DSA SSH server key:

```
n1000v# config t
n1000v(config)# no ssh server enable
XML interface to system may become unavailable since ssh is disabled
n1000v(config)# no ssh key dsa
n1000v(config)# ssh server enable
```
This example shows how to remove all SSH server keys:

```
n1000v# config t
n1000v(config)# no ssh server enable
XML interface to system may become unavailable since ssh is disabled
n1000v(config)# no ssh key 
n1000v(config)# ssh server enable
```
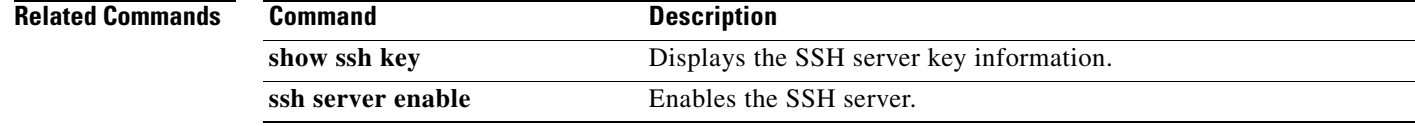

T

### **ssh server enable**

To enable the Secure Shell (SSH) server, use the **ssh server enable** command. To disable the SSH server, use the **no** form of this command.

**ssh server enable**

**no ssh server enable**

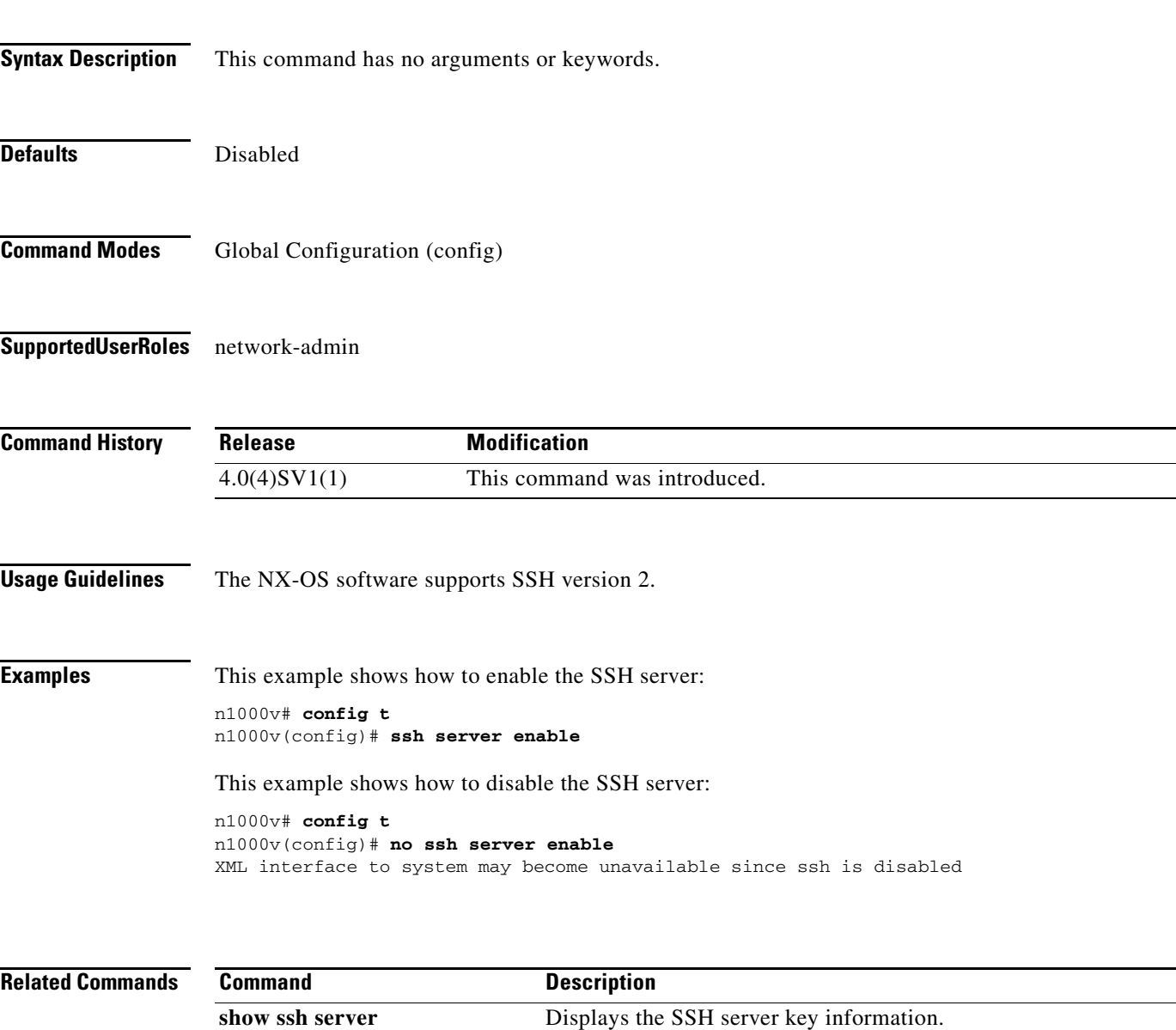

# **state (VLAN)**

To set the operational state of a VLAN, use the **state** command. To disable state configuration, use the **no** form of this command.

**state** {**active** | **suspend**}

**no state**

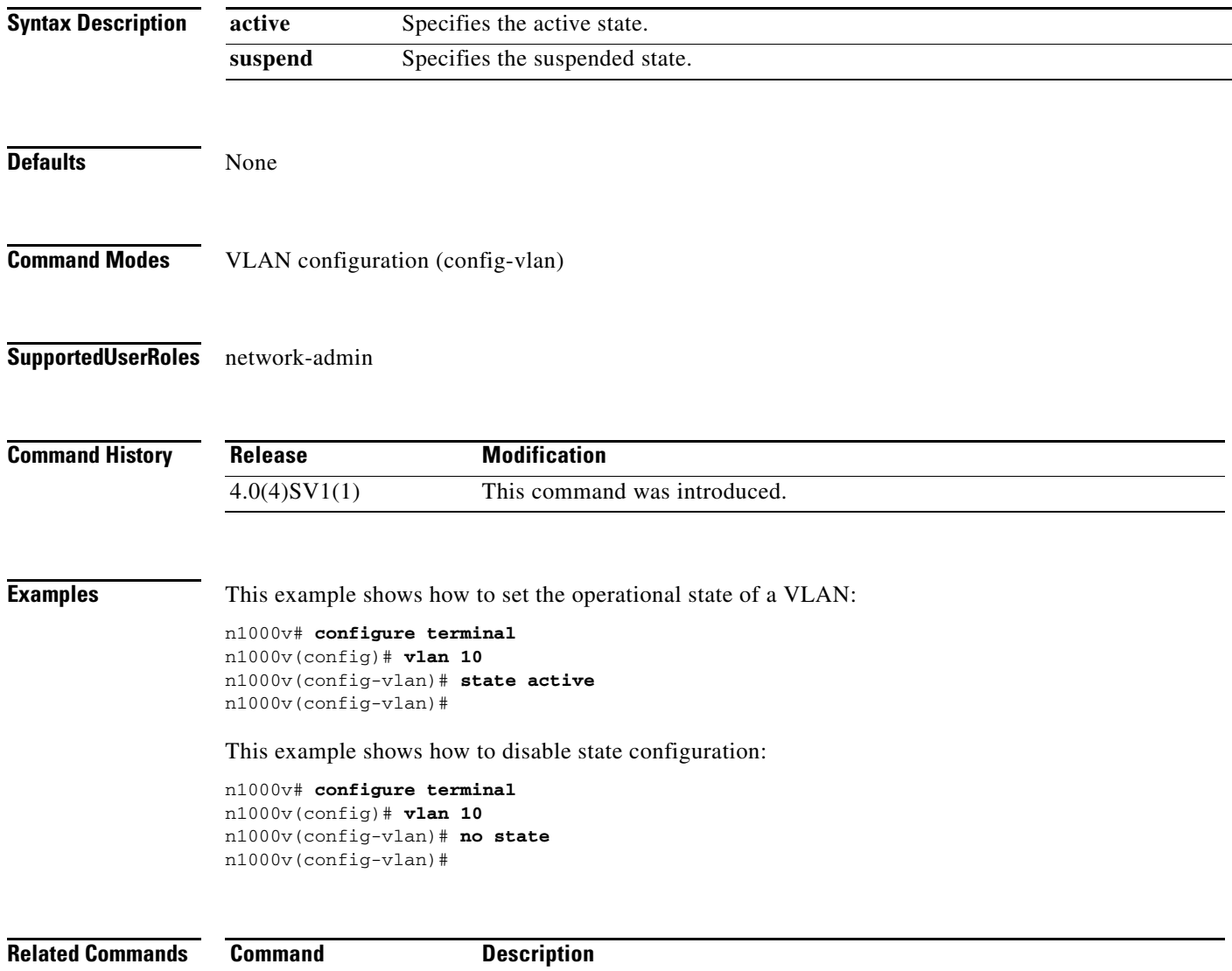

**show vlan** Displays VLAN information.

# **state (Port Profile)**

To set the operational state of a port profile, use the **state** command.

**state enabled**

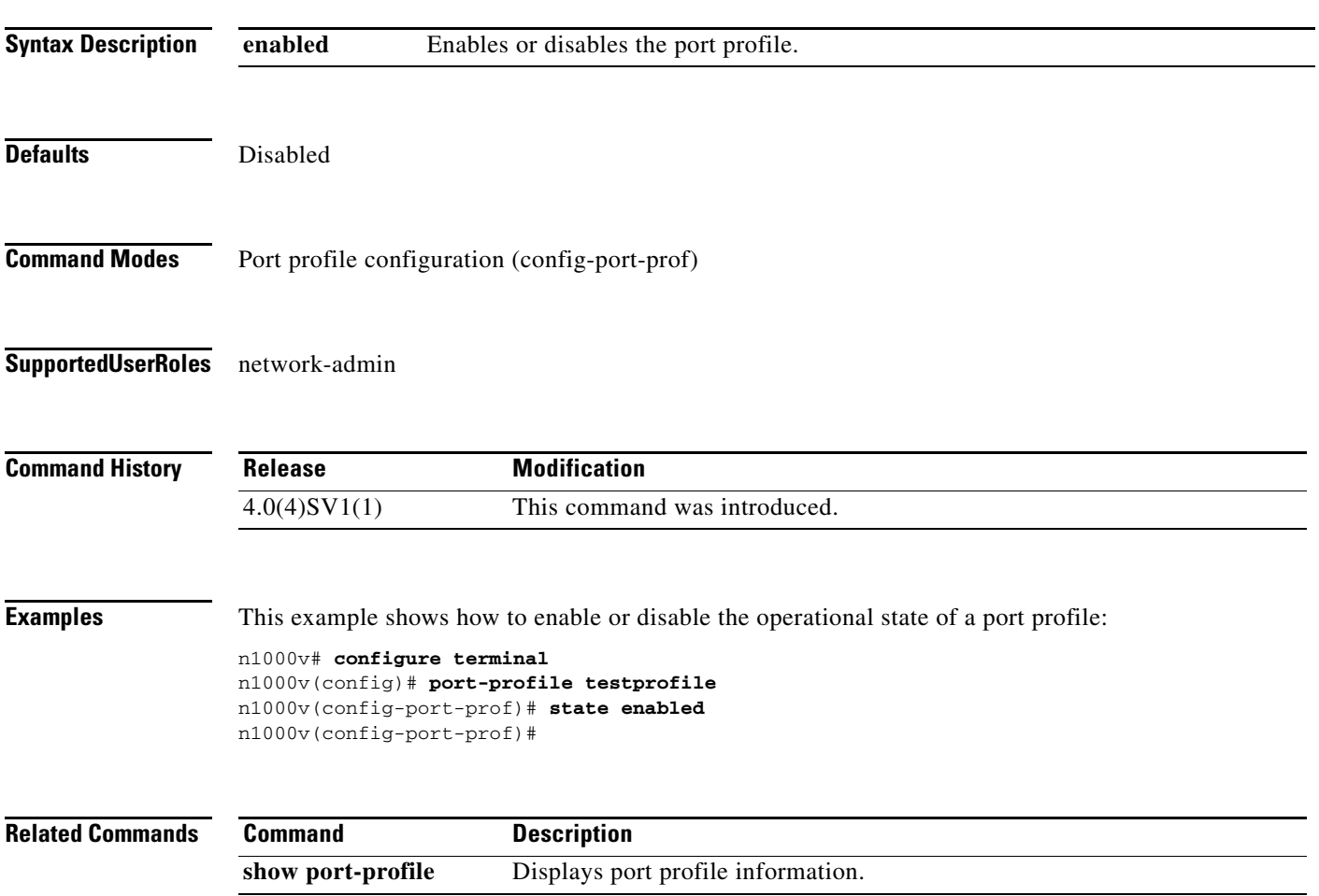

### **statistics per-entry**

To collect statistics for each ACL entry, use the **statistics per-entry** command. To remove statistics, use the **no** form of this command.

**statistics per-entry**

**no statistics per-entry**

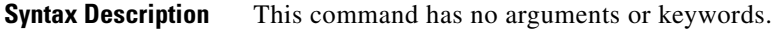

- **Defaults** No statistics are collected.
- **Command Modes** ACL configuration (config-acl)
- **Supported User Roles** network-admin

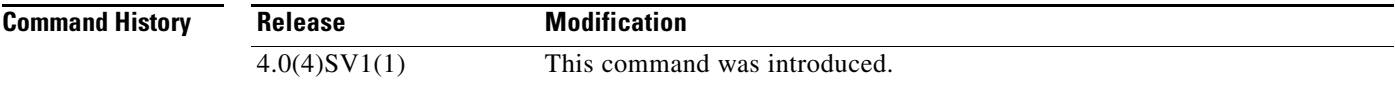

**Examples** This example shows how to collect statistics for each ACL entry:

n1000v# **configure terminal** n1000v(config)# **ip access-list 1** n1000v(config-acl)# **statistics per-entry** n1000v(config-acl)#

This example shows how to remove statistics:

```
n1000v# configure terminal
n1000v(config)# ip access-list 1
n1000v(config-acl)# no statistics per-entry
n1000v(config-acl)#
```
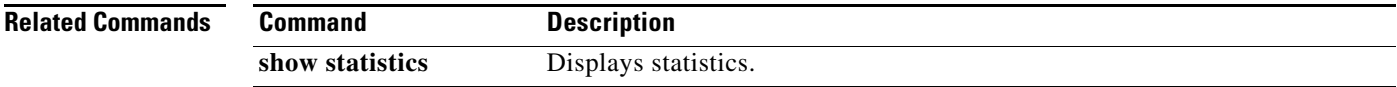

**The Contract of the Contract of the Contract of the Contract of the Contract of the Contract of the Contract of the Contract of the Contract of the Contract of the Contract of the Contract of the Contract of the Contract** 

### *Send document comments to nexus1k-docfeedback@cisco.com.*

## **svs connection**

To enable an SVS connection, use the **svs connection** command. To disable an SVS connection, use the **no** form of this command.

**svs connection** *name*

**no svs connection** *name*

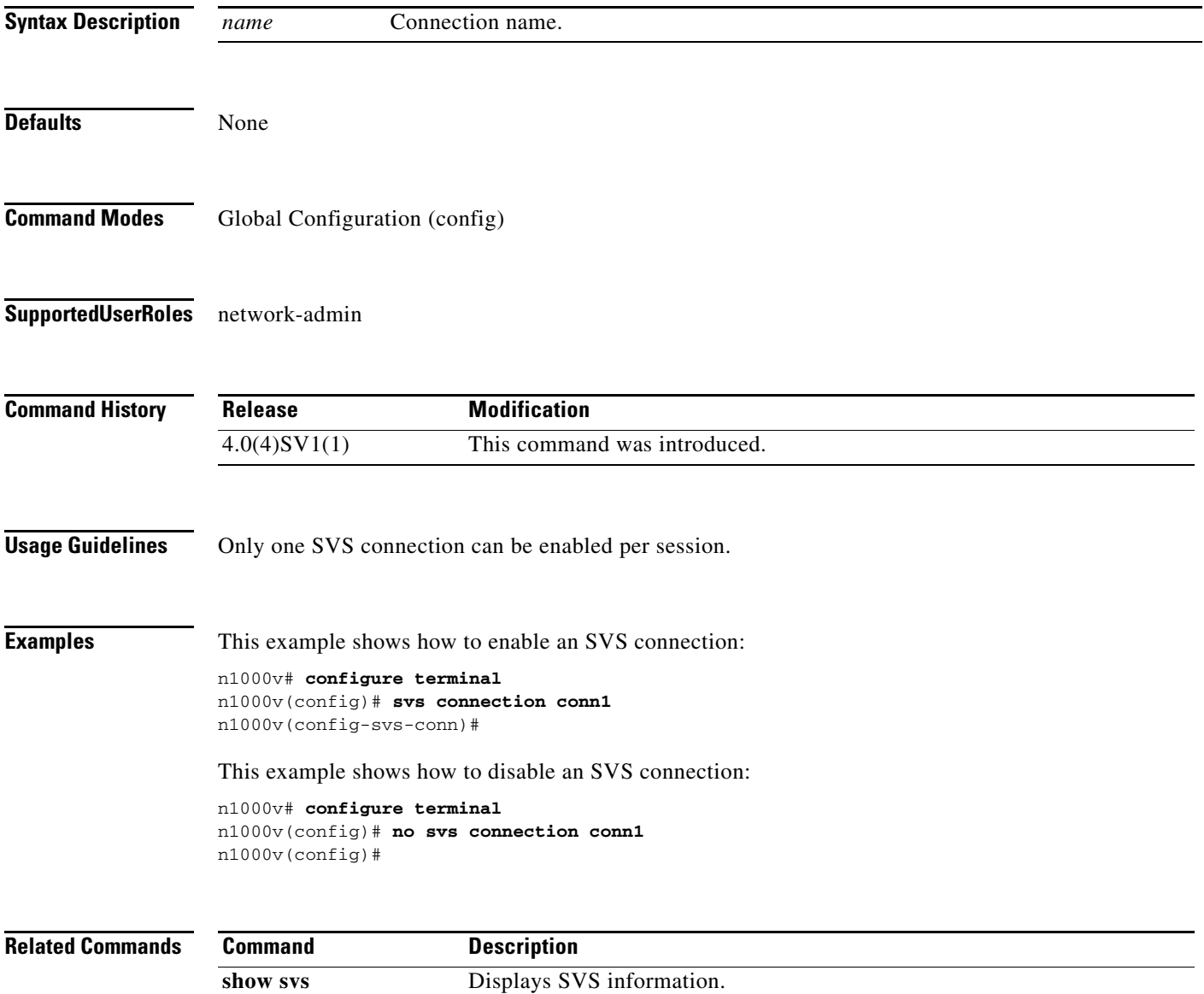

### **svs-domain**

To configure an SVS domain and enter SVS domain configuration mode, use the **svs-domain** command.

**svs**-**domain Syntax Description** This command has no arguments or keywords. **Defaults** None **Command Modes** Global Configuration (config) **Supported User Roles** network-admin **Command History Usage Guidelines Examples** This example shows how to enter SVS domain configuration mode to configure an SVS domain: n1000v# **configure terminal** n1000v(config)# **svs-domain** n1000v(config-svs-domain)# **Related Commands Release Modification** 4.0(4)SV1(1) This command was introduced. **Command Description show svs** Displays SVS information.

## **svs license transfer src-vem**

To transfer licenses from a specified source VEM to another VEM, or to transfer an unused license to the VSM license pool, use the **svs license transfer src-vem** command.

**svs license transfer src-vem** *module number* [ **dst-vem** *module number* **| license\_pool** ]

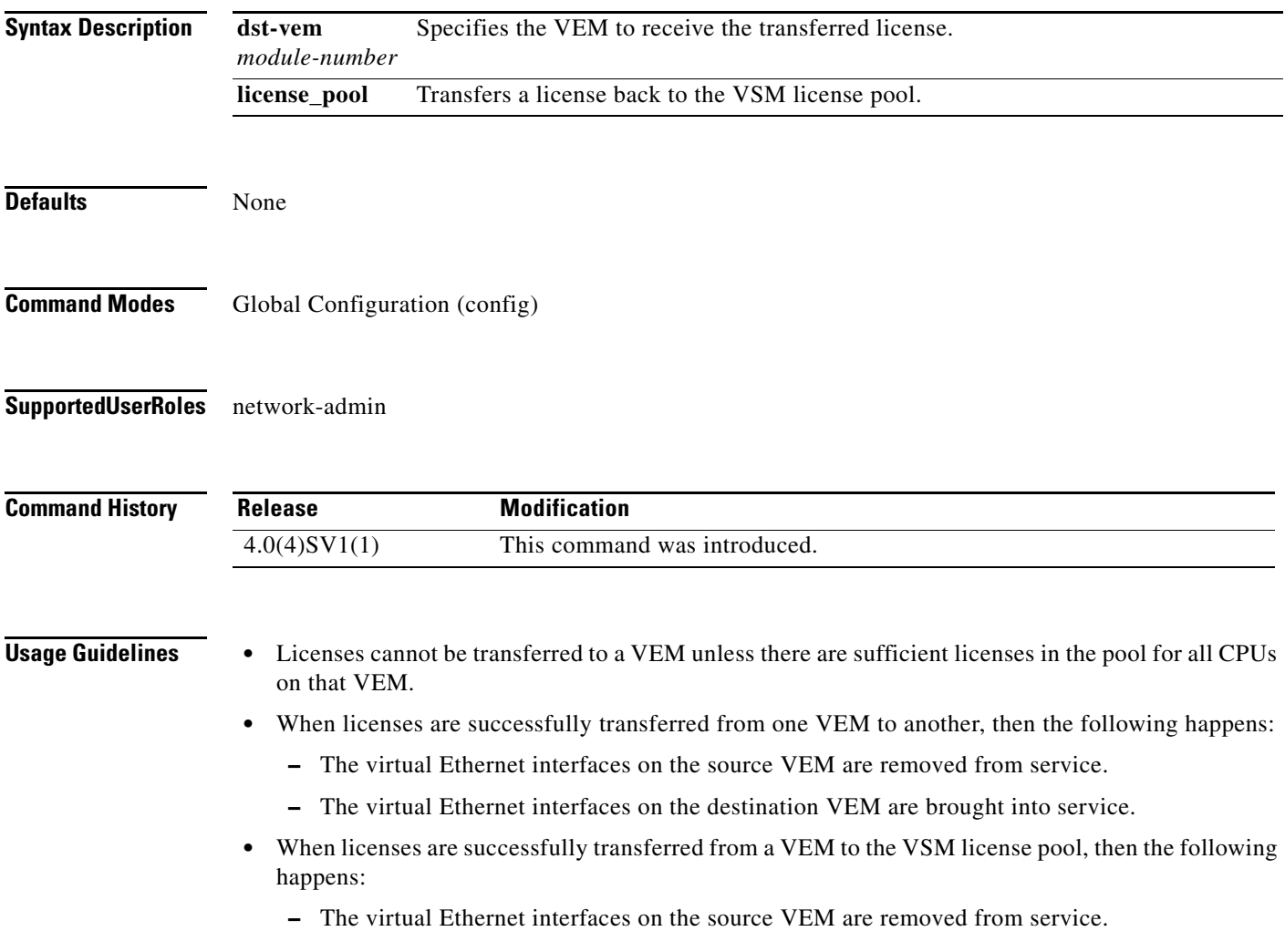

**Examples** This example shows how to transfer a license from VEM 3 to VEM 5, and then display the license configuration:

```
n1000v# config t
n1000v(config)# svs license transfer src-vem 3 dst-vem 5
n1000v(config)# show license usage NEXUS1000V_LAN_SERVICES_PKG
Application
-----------
VEM 5 - Socket 1
VEM 5 - Socket 2
VEM 4 - Socket 1
VEM 4 - Socket 2
-----------
n1000v#
```
This example shows how to transfer a license from VEM 3 to the VSM license pool, and then display the license configuration:

```
n1000v# config t
n1000v(config)# svs license transfer src-vem 3 license_pool
n1000v(config)# show license usage NEXUS1000V_LAN_SERVICES_PKG
Application
-----------
VEM 4 - Socket 1
VEM 4 - Socket 2
-----------
```
n1000v#

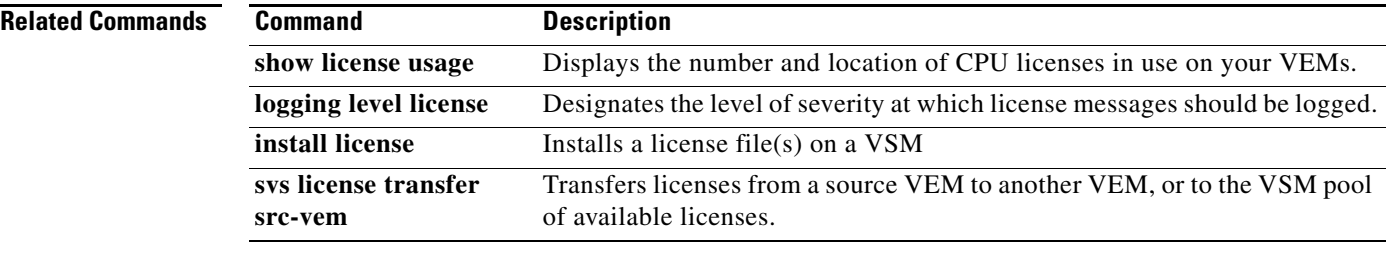

П

## **svs license volatile**

To enable volatile licenses so that, whenever a VEM is taken out of service, its licenses are returned to the VSM pool of available licenses, use the **svs license volatile** command. To disable volatile licenses, use the **no** form of this command.

#### **svs license volatile**

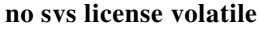

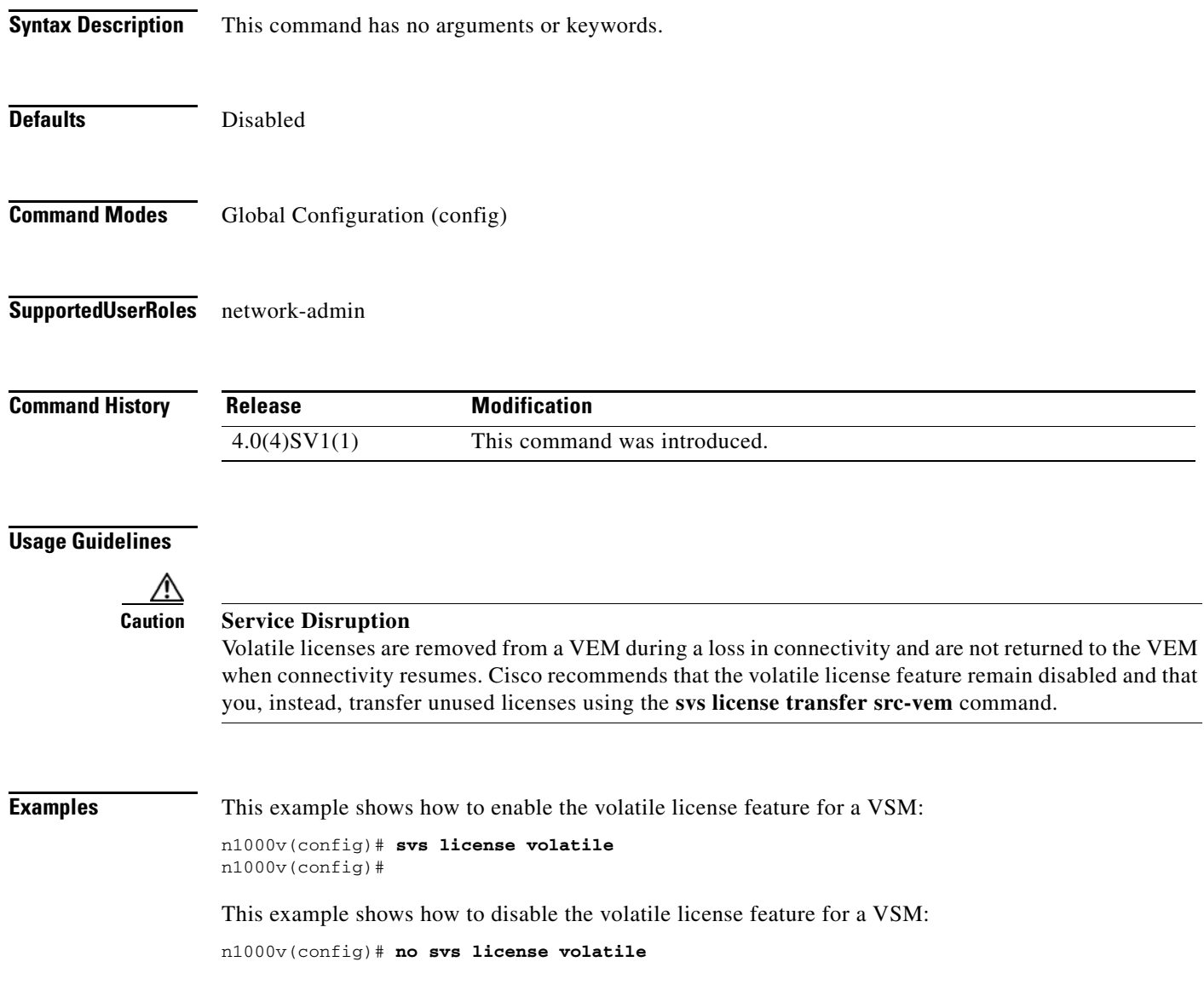

**Related Command** 

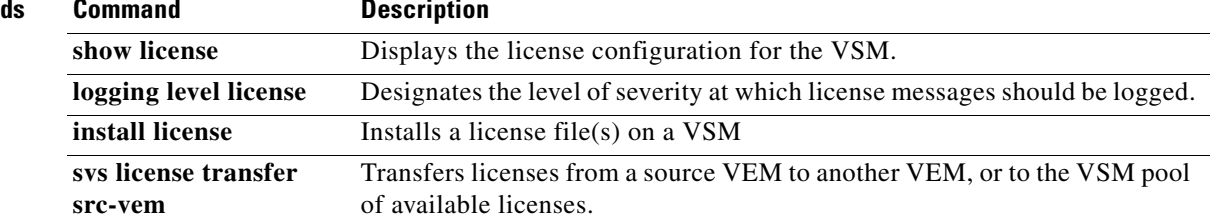

### **switchname**

To configure the hostname for the device, use the **switchname** command. To revert to the default, use the **no** form of this command.

**switchname** *name*

**no switchname**

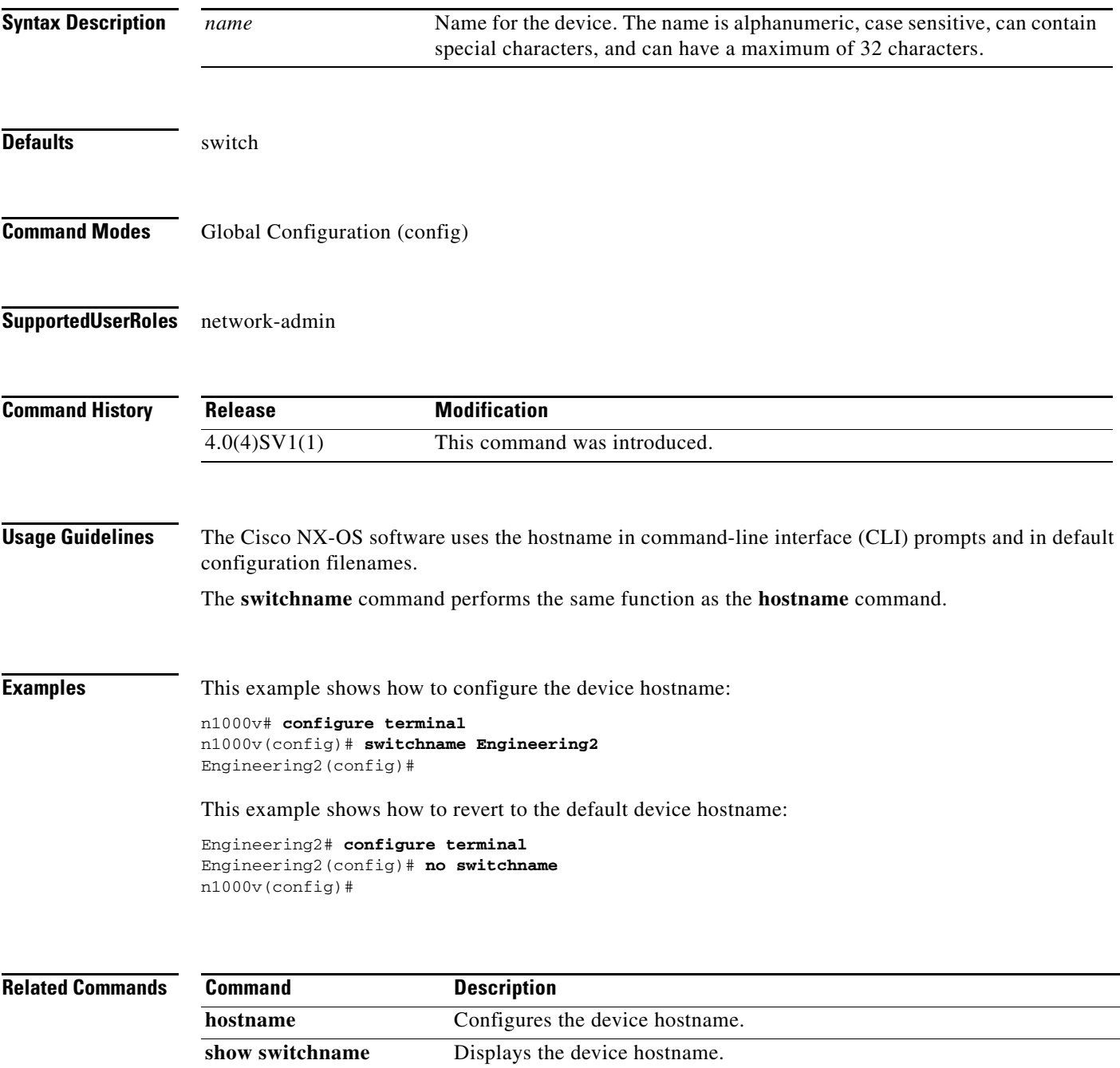

## **switchport access vlan**

To set the access mode of an interface, use the **switchport access vlan** command. To remove access mode configuration, use the **no** form of this command.

**switchport access vlan** *id*

**no switchport access vlan**

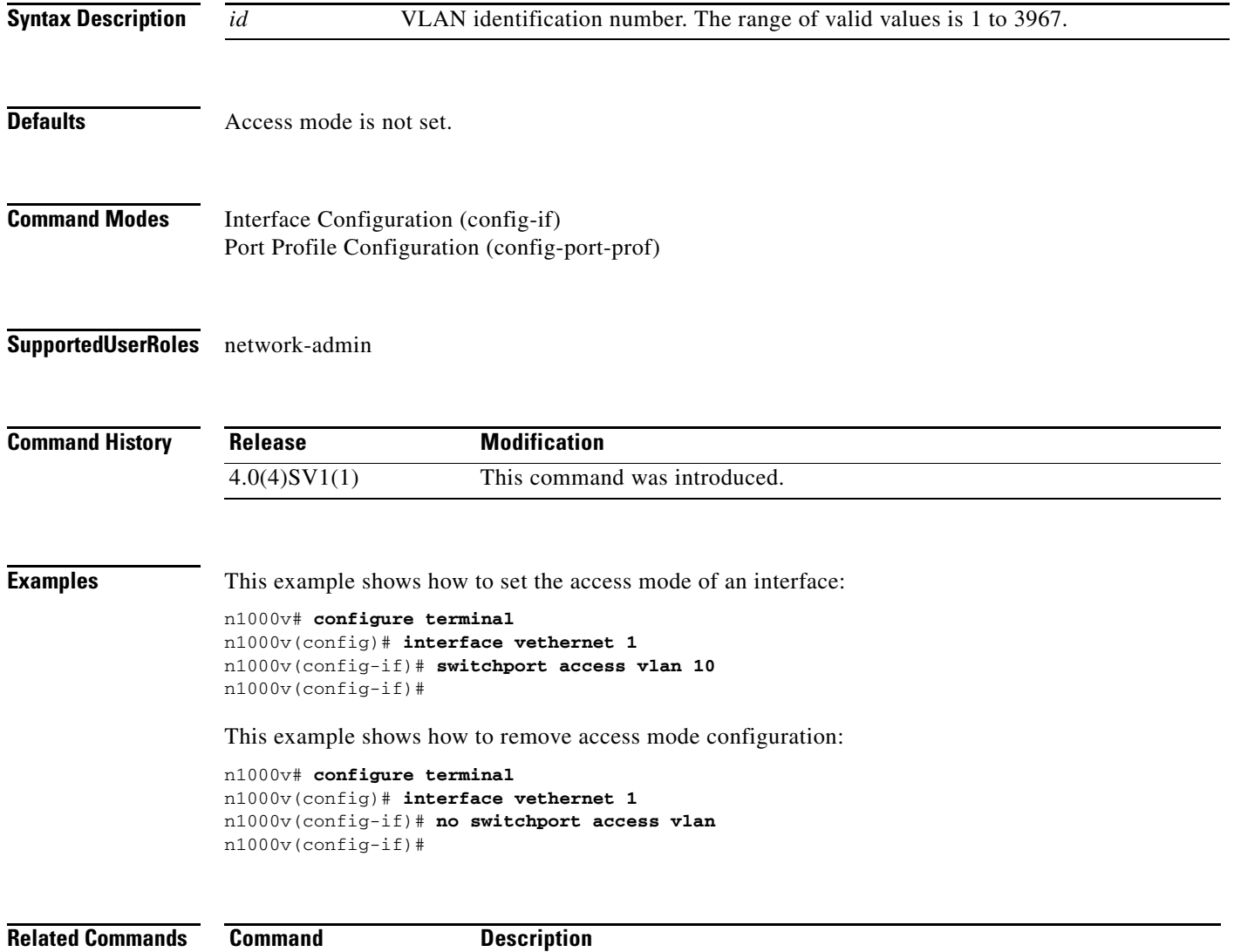

**show interface** Displays interface information.

# **switchport mode**

To set the port mode of an interface, use the **switchport mode** command. To remove the port mode configuration, use the **no** form of this command.

**switchport mode {access | private-vlan {host | promiscuous} | trunk}** 

**no switchport mode {access | private-vlan {host | promiscuous} | trunk}**

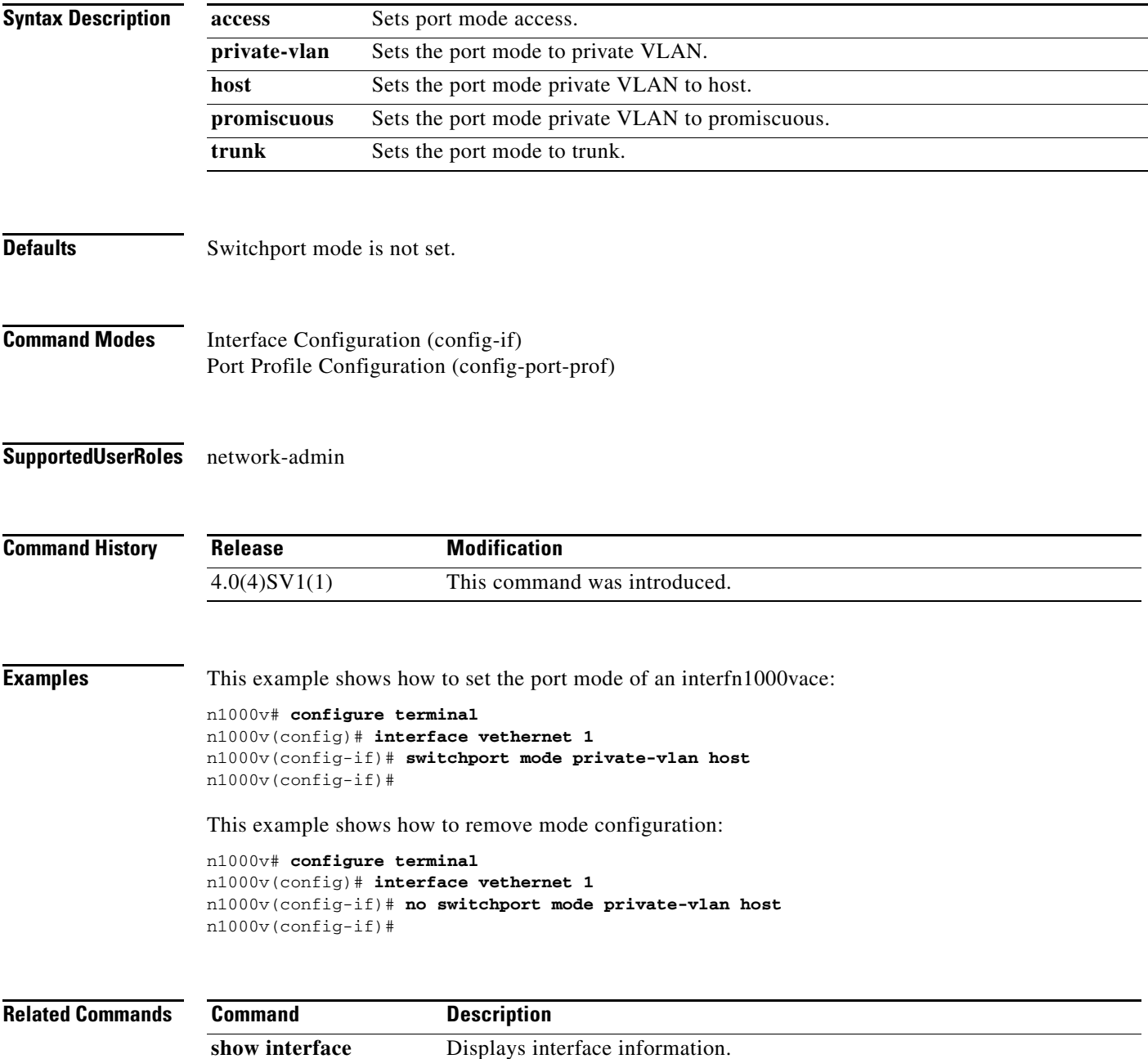

### **switchport port-security**

To set the port security characteristics of an interface, use the **switchport port-security** command. To remove the port security configuration, use the **no** form of this command.

**switchport port-security [aging {time** *time* **| type {absolute | inactivity}} | mac-address {***address* **[vlan** *id***] |sticky} | maximum** *number* **[vlan** *id***] | violation {protect | shutdown}]**

**no switchport port-security [aging {time** *time* **| type {absolute | inactivity}} | mac-address {***address* **[vlan** *id***] |sticky} | maximum** *number* **[vlan** *id***] | violation {protect | shutdown}]}**

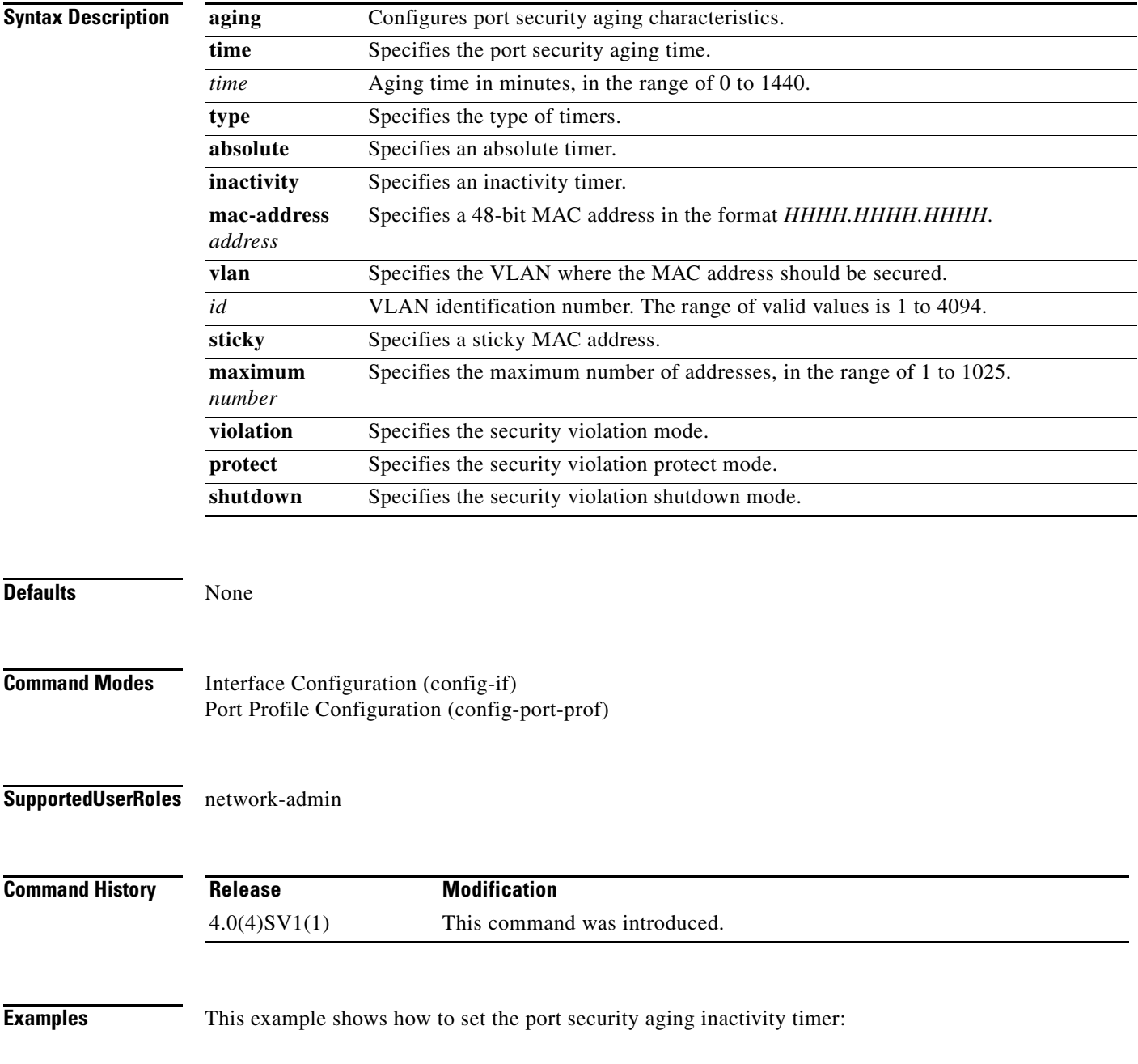

```
n1000v# configure terminal
n1000v(config)# interface vethernet 1
n1000v(config-if)# switchport port-security aging type inactivity
n1000v(config-if)#
```
This example shows how to remove the port security aging inactivity timer:

```
n1000v# configure terminal
n1000v(config)# interface vethernet 1
n1000v(config-if)# no switchport port-security aging type inactivity
n1000v(config-if)#
```
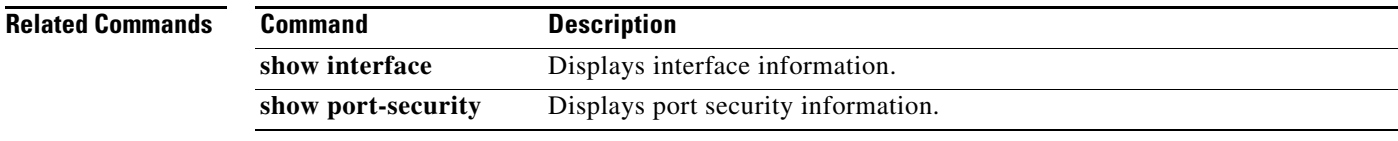

# **switchport private-vlan host-association**

To define a private VLAN association for an isolated or community port, use the **switchport private-vlan host-association** command. To remove the private VLAN association from the port, use the **no** form of this command.

**switchport private-vlan host-association** {*primary-vlan-id*} {*secondary-vlan-id*}

**no switchport private-vlan host-association** 

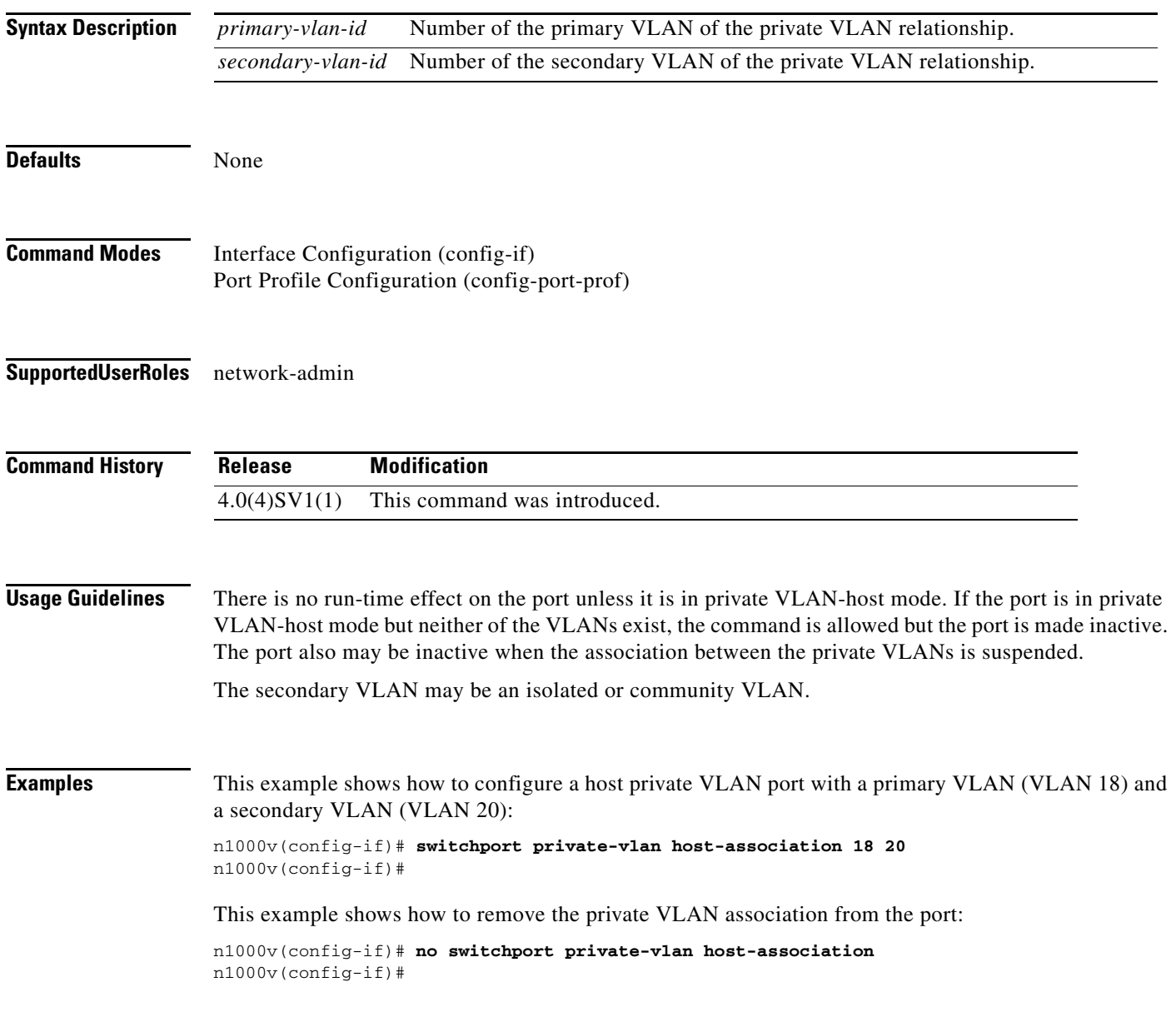

#### **Related Commands**

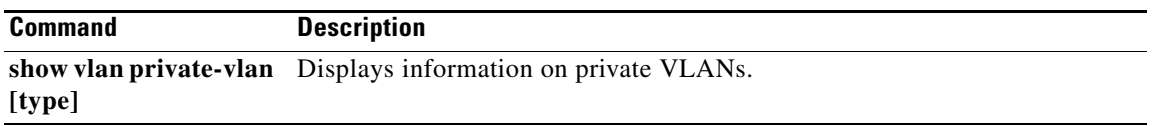

# **switchport private-vlan mapping**

To define the private VLAN association for a promiscuous port, use the **switchport private-vlan mapping**  command. To clear all mapping from the primary VLAN, use the **no** form of this command.

**switchport private-vlan mapping** {*primary-vlan-id*} {[**add**] *secondary-vlan-list* | **remove** *secondary-vlan-list*}

**no switchport private-vlan mapping**

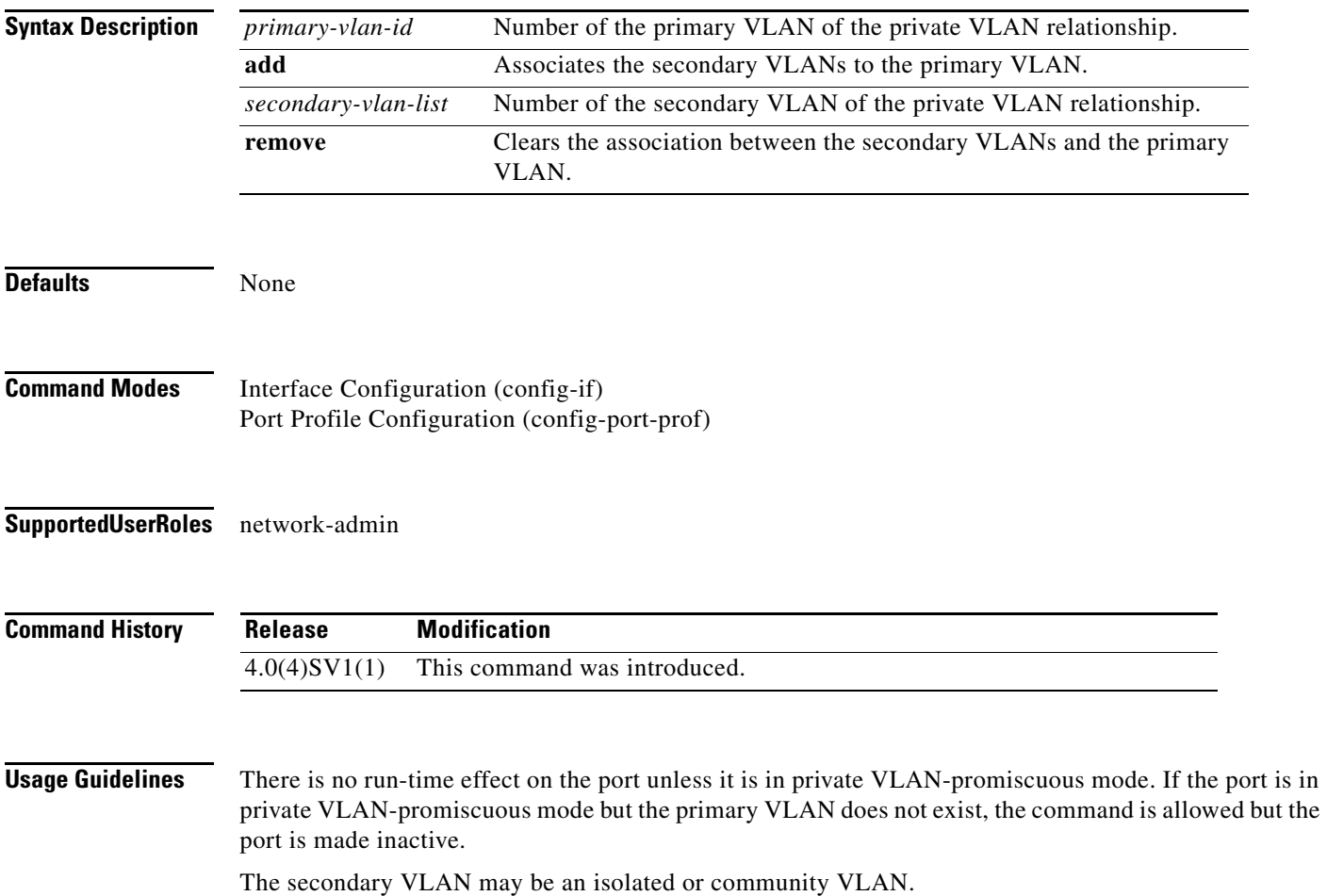

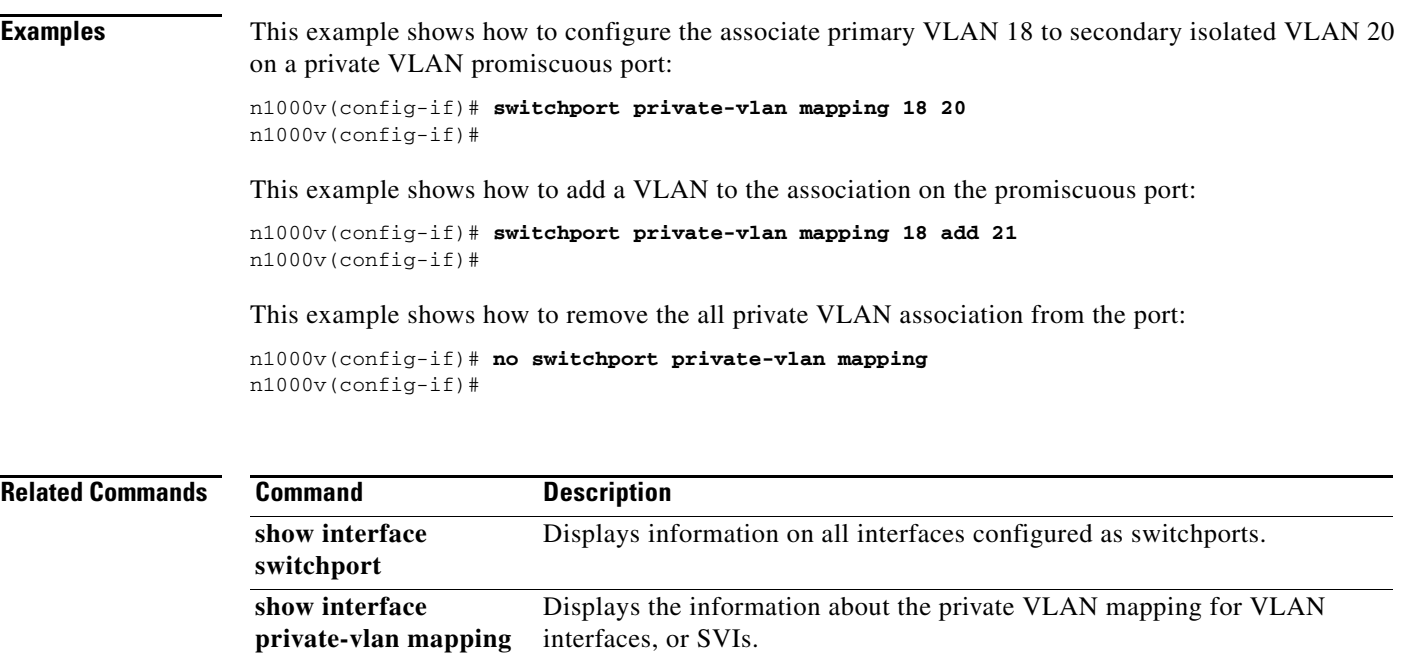

# **switchport private-vlan mapping trunk**

To designate the primary private VLAN, use the **switchport private-vlan trunk mapping trunk**  command. To remove the primary private VLAN, use the **no** form of this command.

**switchport private-vlan trunk native vlan** *id*

**no switchport private-vlan trunk native vlan**

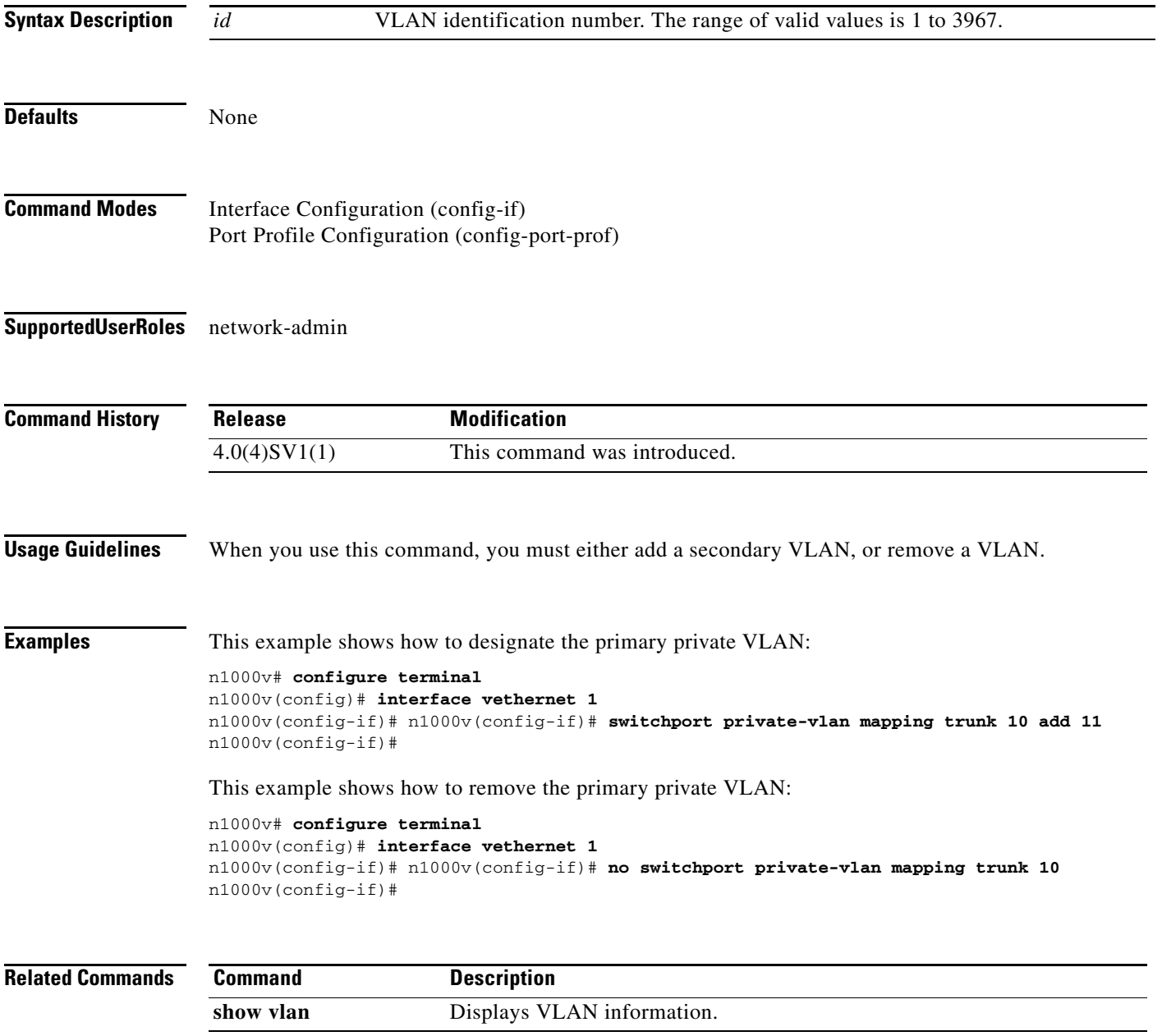

## **switchport trunk allowed vlan**

To set the list of allowed VLANs on the trunking interface, use the **switchport trunk allowed vlan**  command. To allow *all* VLANs on the trunking interface, use the **no** form of this command.

**switchport trunk allowed vlan** {*vlan-list* | **all** | **none |** [**add | except** | **remove** {*vlan-list*}]}

**no switchport trunk allowed vlan**

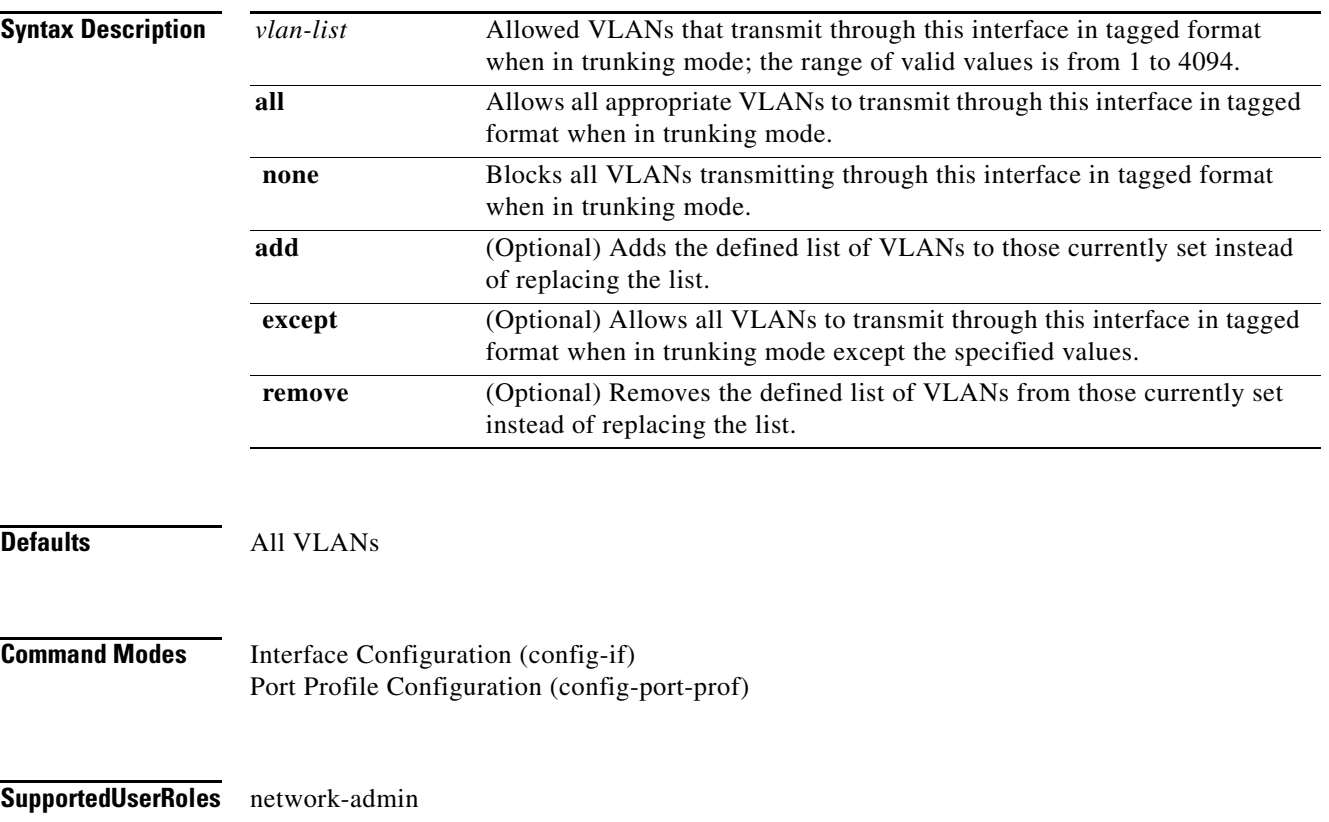

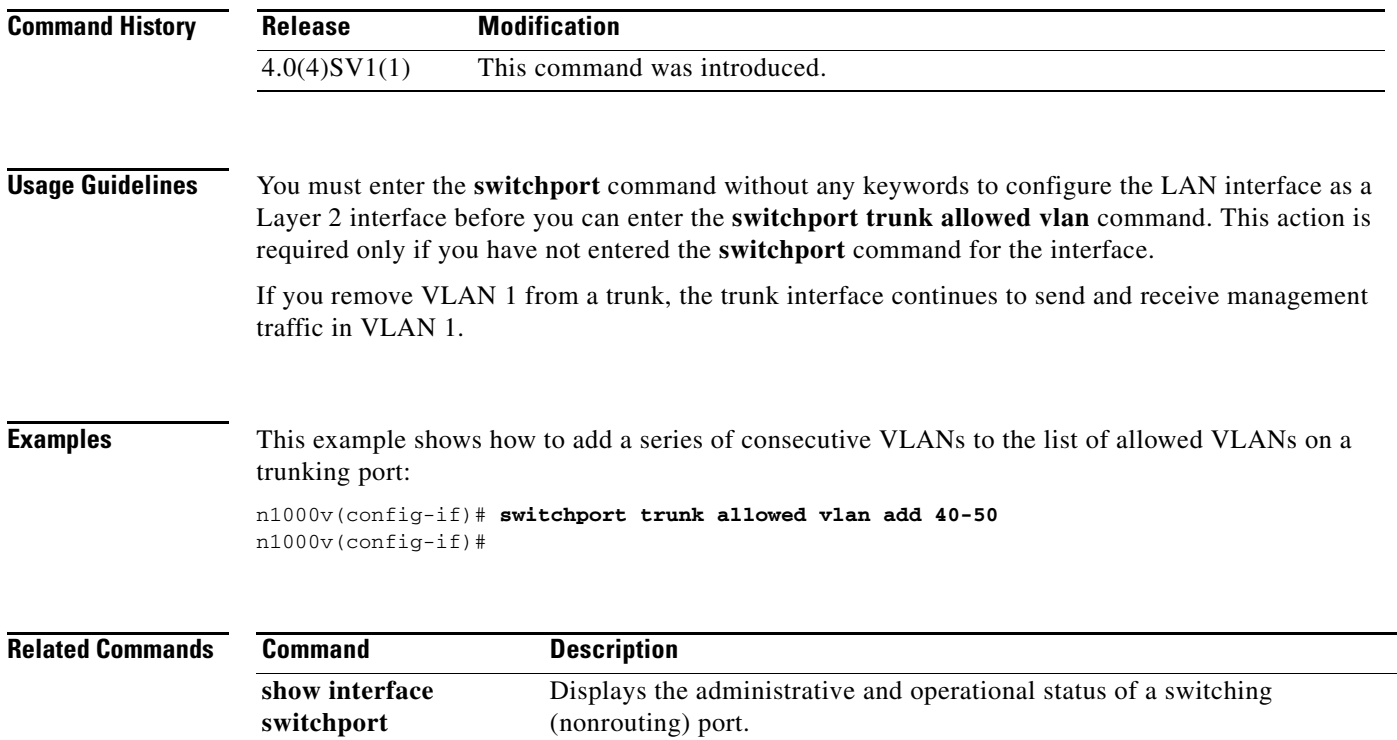

# **switchport trunk native vlan**

To configure trunking parameters on an interface, use the **switchport trunk native vlan** command. To remove the configuration, use the **no** form of this command.

**switchport trunk native vlan** *id*

**no switchport trunk native vlan**

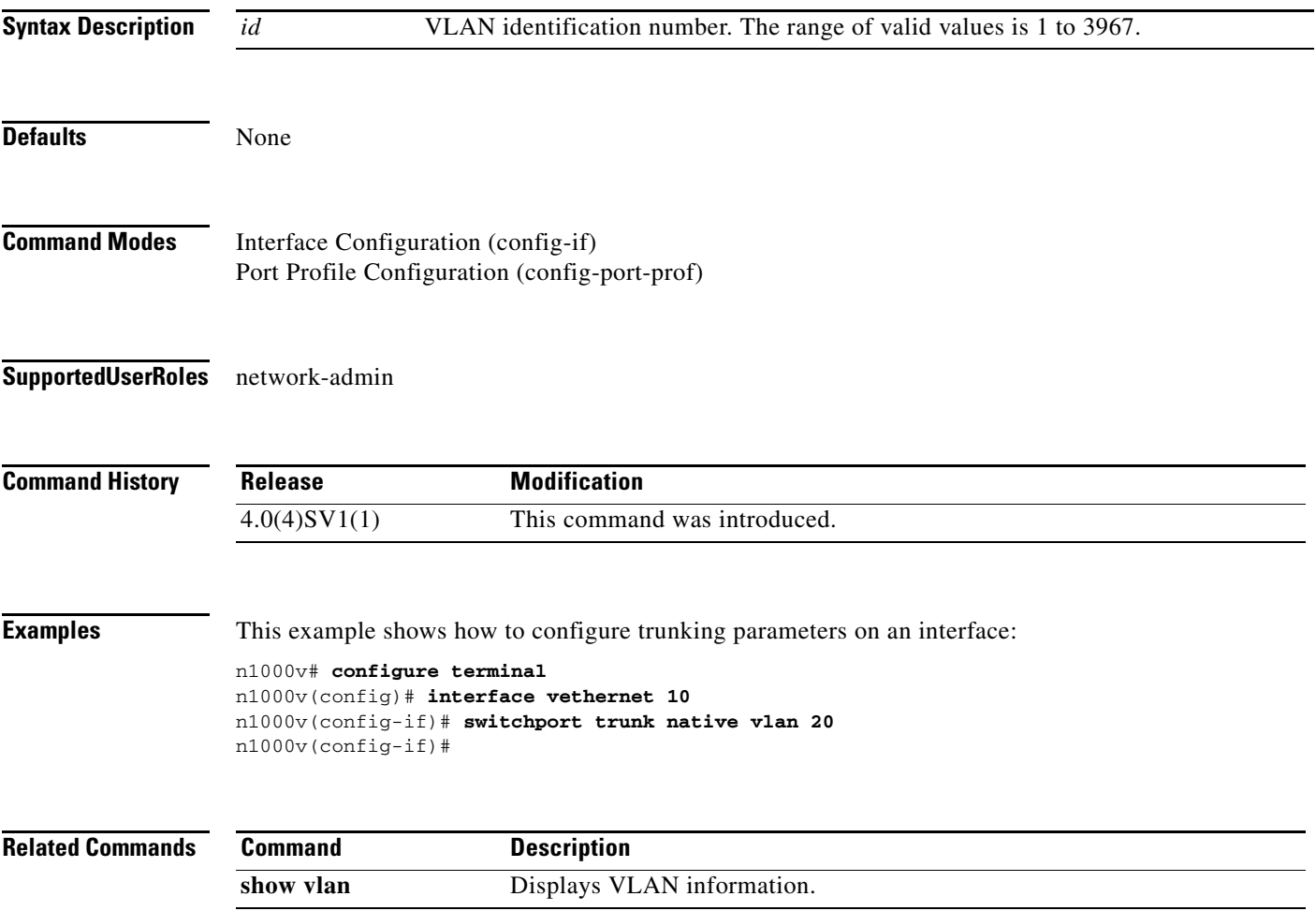

## **system redundancy role**

To configure a redundancy role for the VSM, use the **system redundancy role** command. To revert to the default setting, use the **no** form of the command.

**system redundancy role {primary | secondary | standalone}**

**no system redundancy role {primary | secondary | standalone}**

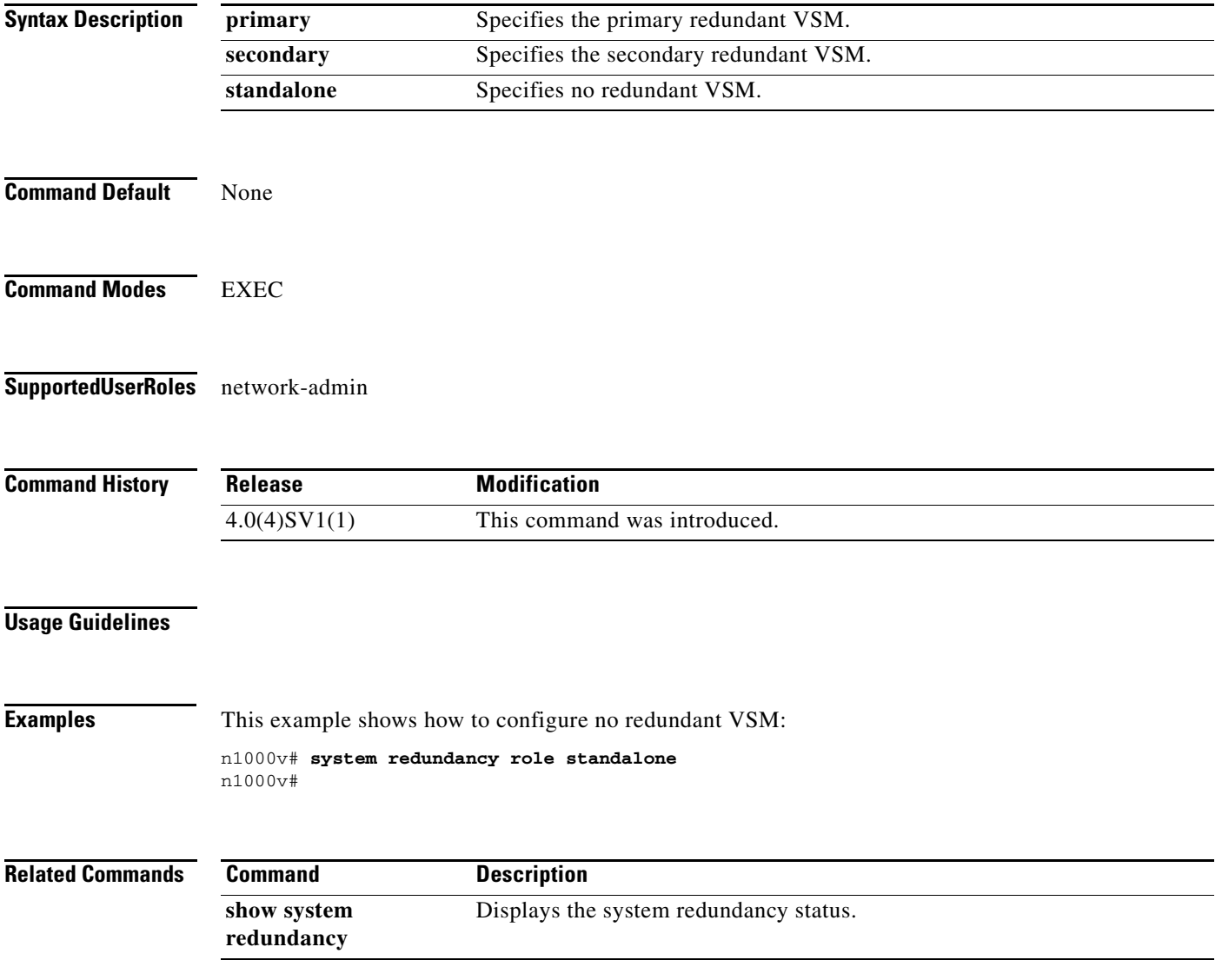
# **system switchover**

To switch over to the standby supervisor, use the **system switchover** command.

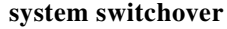

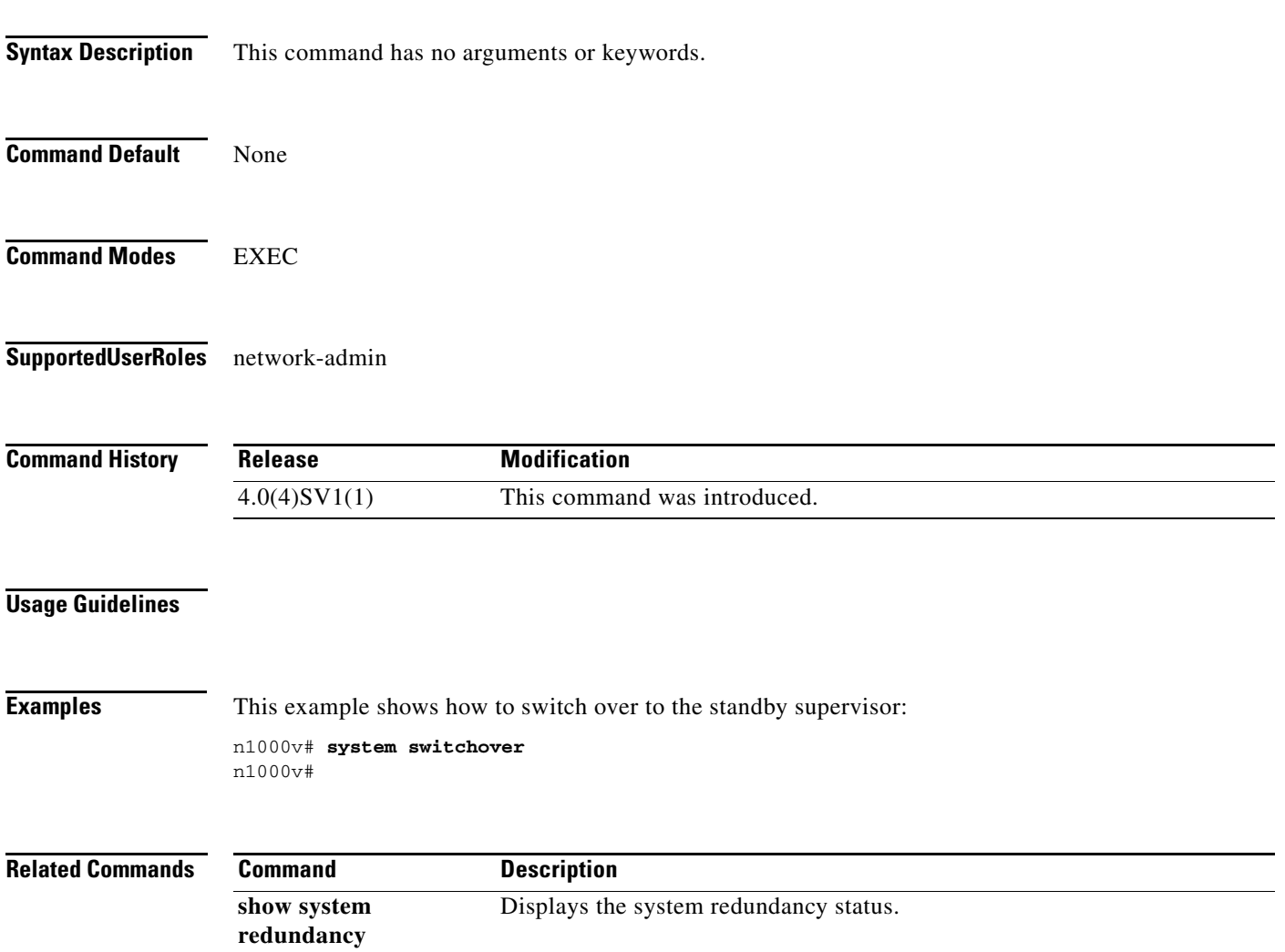

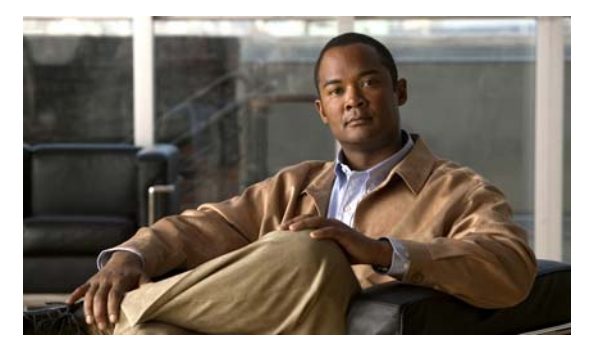

# **Show Commands**

This chapter describes the Cisco Nexus 1000V show commands.

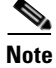

**Note** This chapter is a work in progress and does not yet include all show commands.

### **show aaa accounting**

To display the AAA accounting configuration, use the **show aaa accounting** command.

**show aaa accounting**

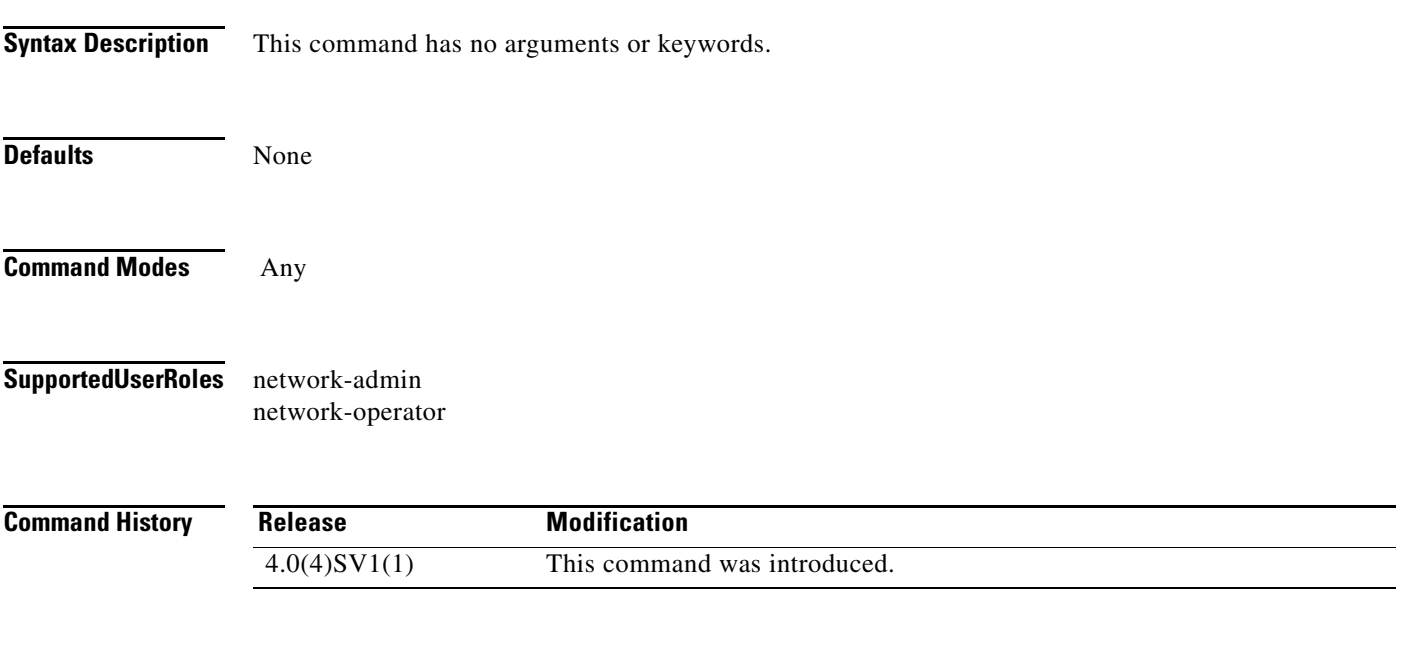

**Usage Guidelines**

**Examples** This example shows how to display the accounting configuration:

```
n1000v# show aaa accounting
          default: local
n1000v#
```
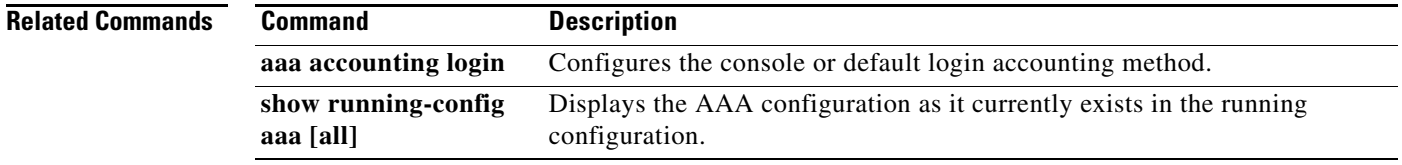

### **show aaa authentication**

To display the configuration for AAA authentication, use the **show aaa authentication** command.

**show aaa authentication** [**login error-enable** | **login mschap**]

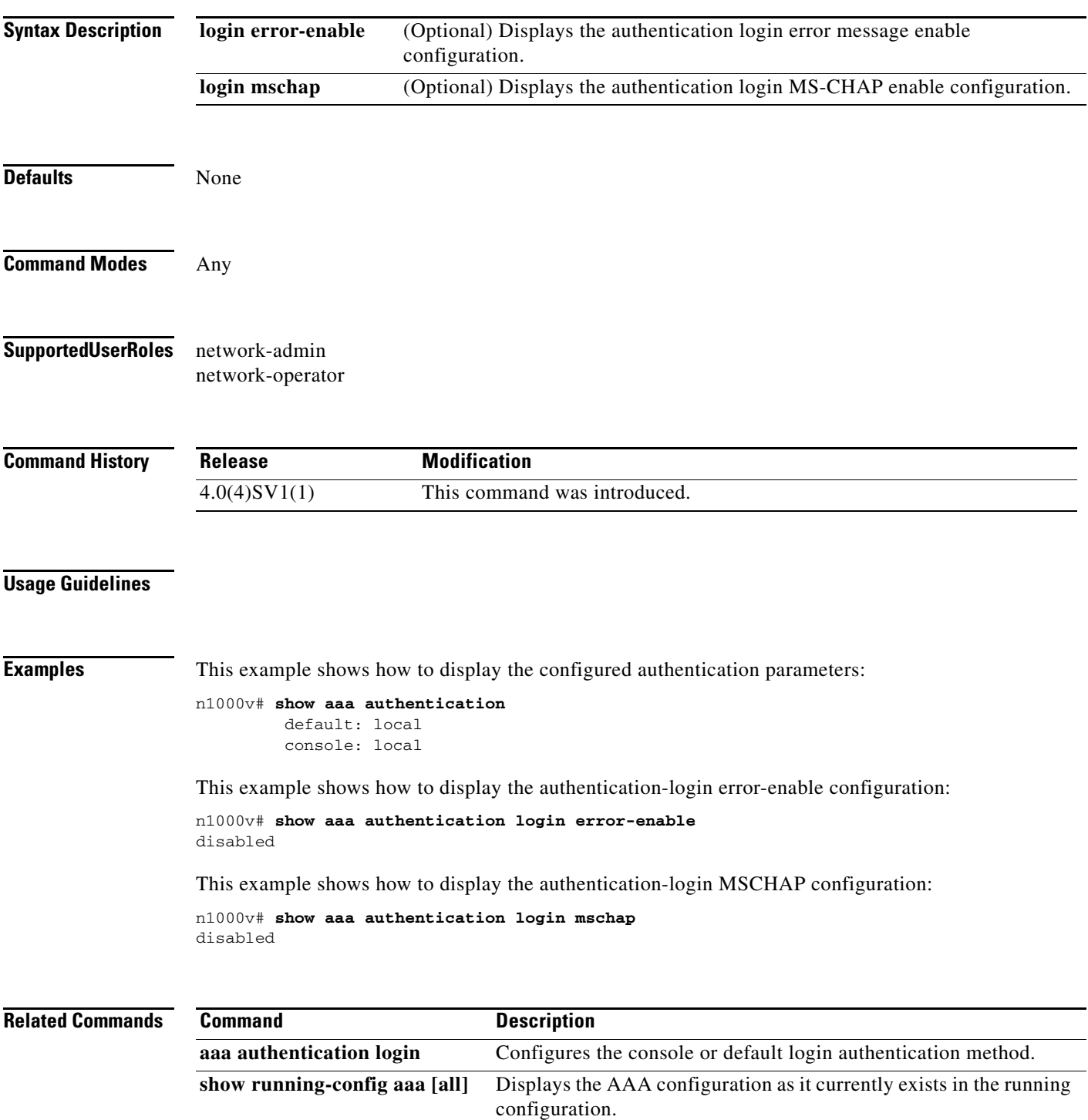

### **show aaa groups**

To display the configured AAA server groups, use the **show aaa groups** command.

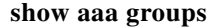

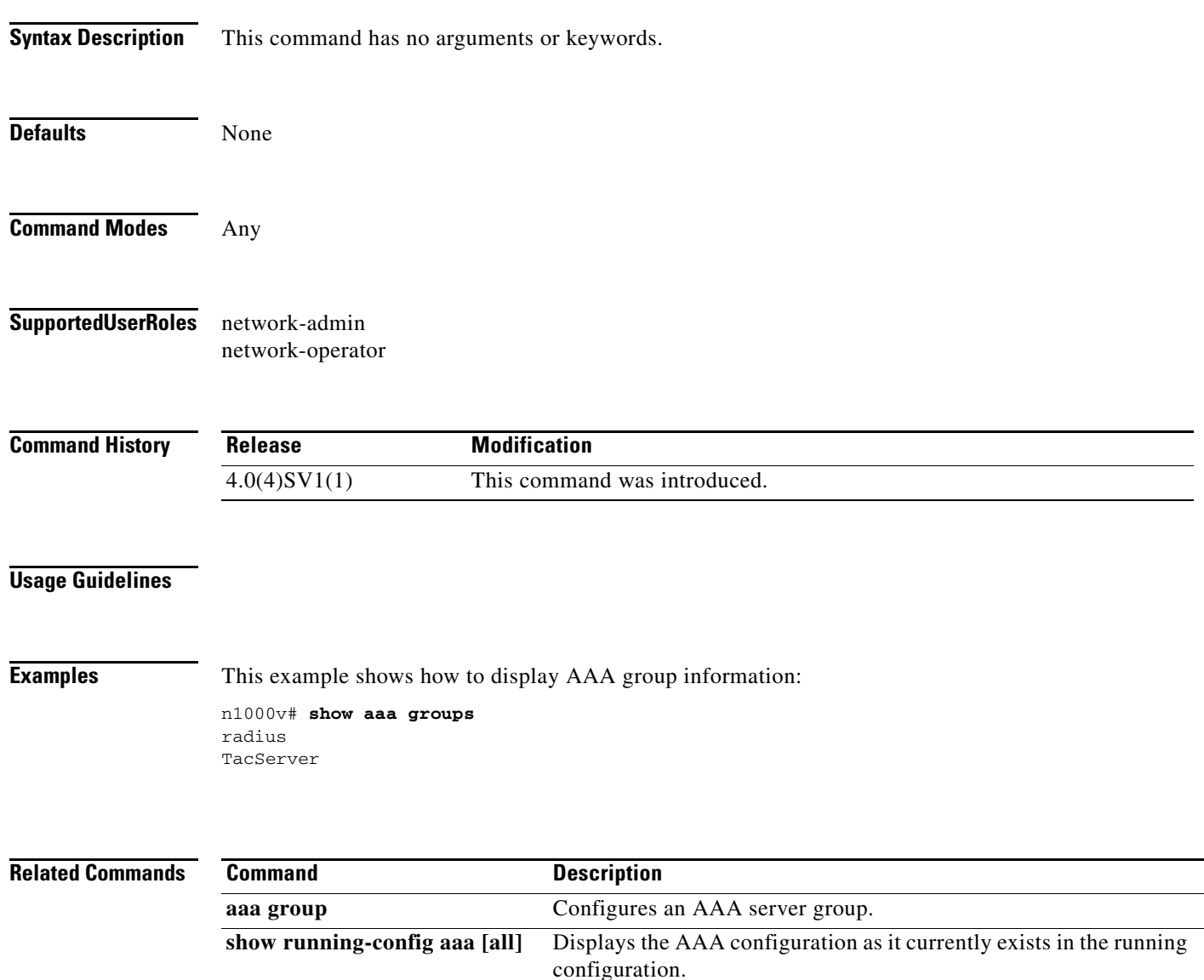

# **show accounting log**

To display the accounting log contents, use the **show accounting log** command.

**show accounting log** [*size*] [**start-time** *year month day HH***:***MM***:***SS*]

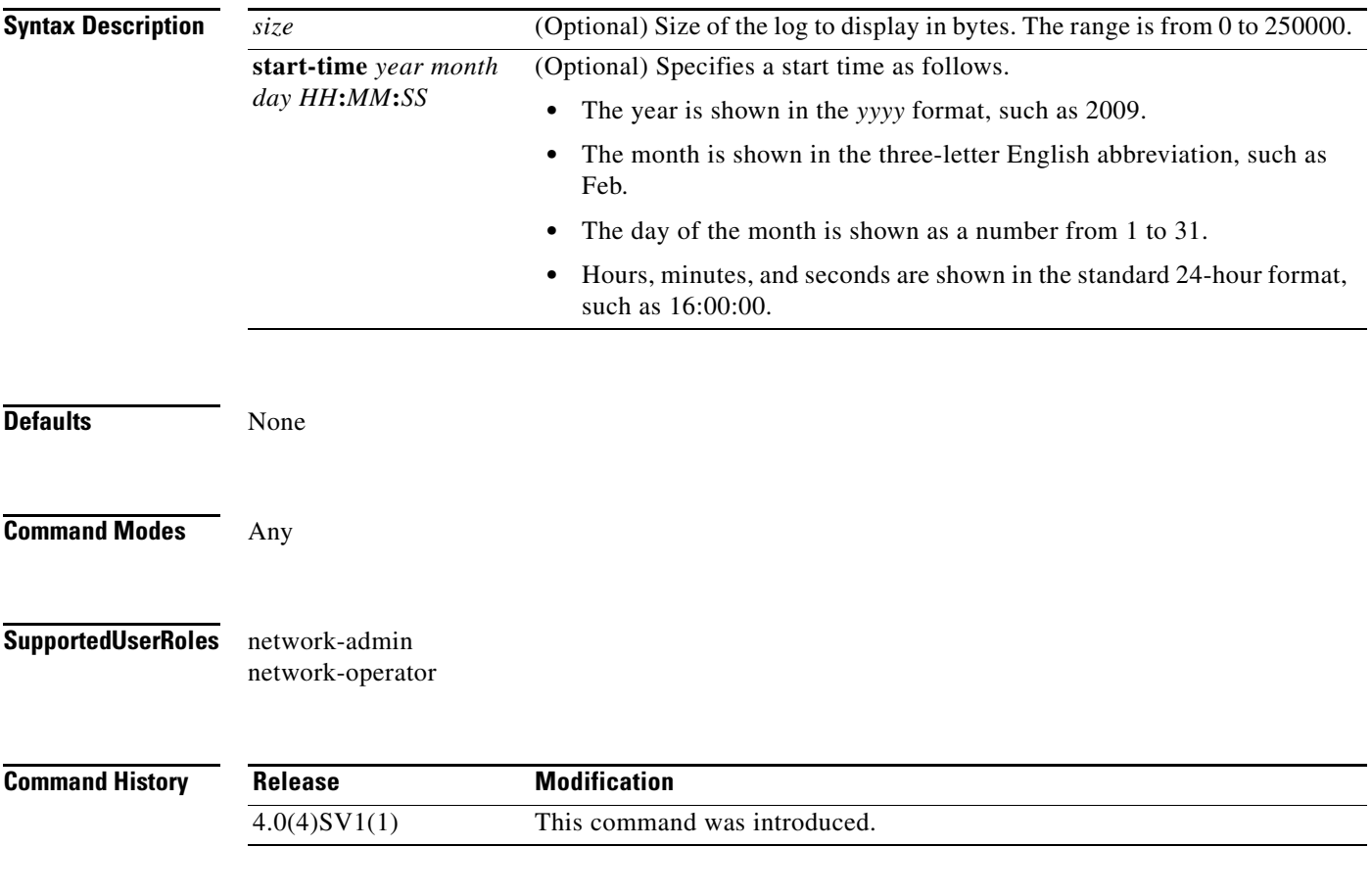

**Usage Guidelines**

**Examples** This example shows how to display the entire accounting log:

n1000v# **show accounting log**  Wed Jul 22 02:09:44 2009:update:vsh.3286:root:configure terminal ; port-profile Unused\_O r\_Quarantine\_Uplink ; capability uplink (SUCCESS) Wed Jul 22 07:57:50 2009:update:171.71.55.185@pts/2:admin:configure terminal ; flow reco rd newflowrecord (SUCCESS) Wed Jul 22 08:48:57 2009:start:swordfish-build1.cisco.com@pts:admin: Wed Jul 22 08:49:03 2009:stop:swordfish-build1.cisco.com@pts:admin:shell terminated grac efully Wed Jul 22 08:50:36 2009:update:171.71.55.185@pts/2:admin:configure terminal ; no flow r ecord newflowrecord (SUCCESS) Thu Jul 23 07:21:50 2009:update:vsh.29016:root:configure terminal ; port-profile Unused\_ Or\_Quarantine\_Veth ; state enabled (SUCCESS) Thu Jul 23 10:25:19 2009:start:171.71.55.185@pts/5:admin: Thu Jul 23 11:07:37 2009:update:171.71.55.185@pts/5:admin:enabled aaa user default role enabled/disabled doc-n1000v(config)# This example shows how to display 400 bytes of the accounting log: n1000v# **show accounting log 400**

Sat Feb 16 21:15:24 2008:update:/dev/pts/1\_172.28.254.254:admin:show accounting log start-time 2008 Feb 16 18:31:21 Sat Feb 16 21:15:25 2008:update:/dev/pts/1\_172.28.254.254:admin:show system uptime Sat Feb 16 21:15:26 2008:update:/dev/pts/1\_172.28.254.254:admin:show clock

This example shows how to display the accounting log starting at 16:00:00 on February 16, 2008:

n1000v(config)# **show accounting log start-time 2008 Feb 16 16:00:00**

```
Sat Feb 16 16:00:18 2008:update:/dev/pts/1_172.28.254.254:admin:show logging log file 
start-time 2008 Feb 16 15:59:16
Sat Feb 16 16:00:26 2008:update:/dev/pts/1_172.28.254.254:admin:show accounting log 
start-time 2008 Feb 16 12:05:16
Sat Feb 16 16:00:27 2008:update:/dev/pts/1_172.28.254.254:admin:show system uptime
Sat Feb 16 16:00:28 2008:update:/dev/pts/1_172.28.254.254:admin:show clock
Sat Feb 16 16:01:18 2008:update:/dev/pts/1_172.28.254.254:admin:show logging log file 
start-time 2008 Feb 16 16:00:16
Sat Feb 16 16:01:26 2008:update:/dev/pts/1_172.28.254.254:admin:show accounting log 
start-time 2008 Feb 16 12:05:16
Sat Feb 16 16:01:27 2008:update:/dev/pts/1_172.28.254.254:admin:show system uptime
Sat Feb 16 16:01:29 2008:update:/dev/pts/1_172.28.254.254:admin:show clock
Sat Feb 16 16:02:18 2008:update:/dev/pts/1_172.28.254.254:admin:show logging log file 
start-time 2008 Feb 16 16:01:16
Sat Feb 16 16:02:26 2008:update:/dev/pts/1_172.28.254.254:admin:show accounting log 
start-time 2008 Feb 16 12:05:16
Sat Feb 16 16:02:28 2008:update:/dev/pts/1_172.28.254.254:admin:show system uptime
```
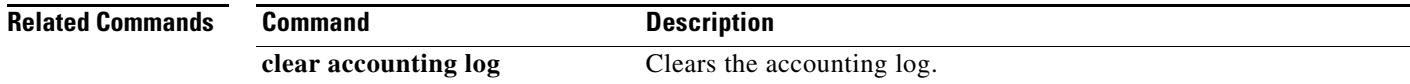

### **show cdp**

To display your Cisco Discovery Protocol (CDP) configuration, use the **show cdp** command.

**show cdp** {**all** | **entry** {**all** | **name** *s0*} | **global** | **interface** *if0* | **traffic interface** *if2*}

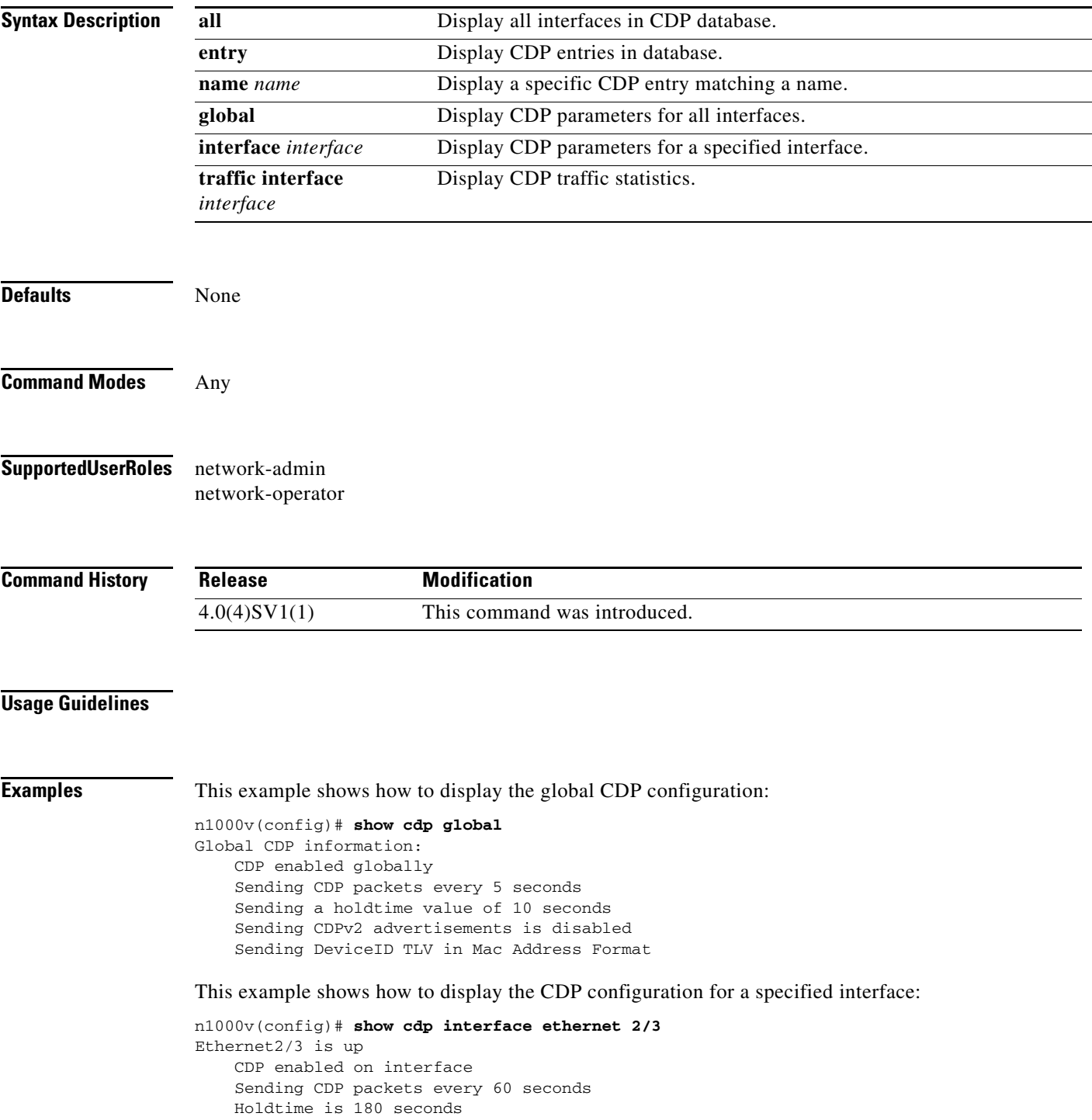

This example shows how to display the CDP traffic statistics for a specified interface:

```
n1000v(config)# show cdp traffic interface ethernet 2/3
 ----------------------------------------
Traffic statistics for Ethernet2/3
Input Statistics:
     Total Packets: 98
     Valid CDP Packets: 49
         CDP v1 Packets: 49
         CDP v2 Packets: 0
     Invalid CDP Packets: 49
         Unsupported Version: 49
         Checksum Errors: 0
         Malformed Packets: 0
Output Statistics:
     Total Packets: 47
         CDP v1 Packets: 47
         CDP v2 Packets: 0
     Send Errors: 0
```
This example shows how to display CDP parameters for all interfaces:

```
n1000v# show cdp all
Ethernet2/2 is up
     CDP enabled on interface
     Sending CDP packets every 60 seconds
     Holdtime is 180 seconds
Ethernet2/3 is up
     CDP enabled on interface
     Sending CDP packets every 60 seconds
     Holdtime is 180 seconds
Ethernet2/4 is up
    CDP enabled on interface
     Sending CDP packets every 60 seconds
     Holdtime is 180 seconds
Ethernet2/5 is up
     CDP enabled on interface
     Sending CDP packets every 60 seconds
     Holdtime is 180 seconds
Ethernet2/6 is up
     CDP enabled on interface
     Sending CDP packets every 60 seconds
     Holdtime is 180 seconds
mgmt0 is up
     CDP enabled on interface
     Sending CDP packets every 60 seconds
     Holdtime is 180 seconds
```
#### **Related Commands**

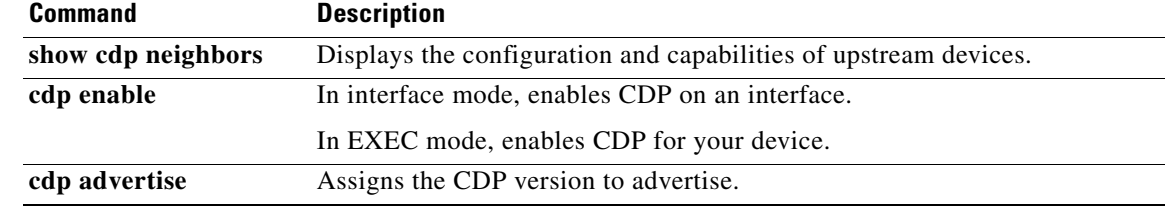

### **show cdp neighbors**

To display the configuration and capabilities of upstream devices, use the **show cdp neighbors** command.

**show cdp neighbors** [**interface** *if*] **detail**

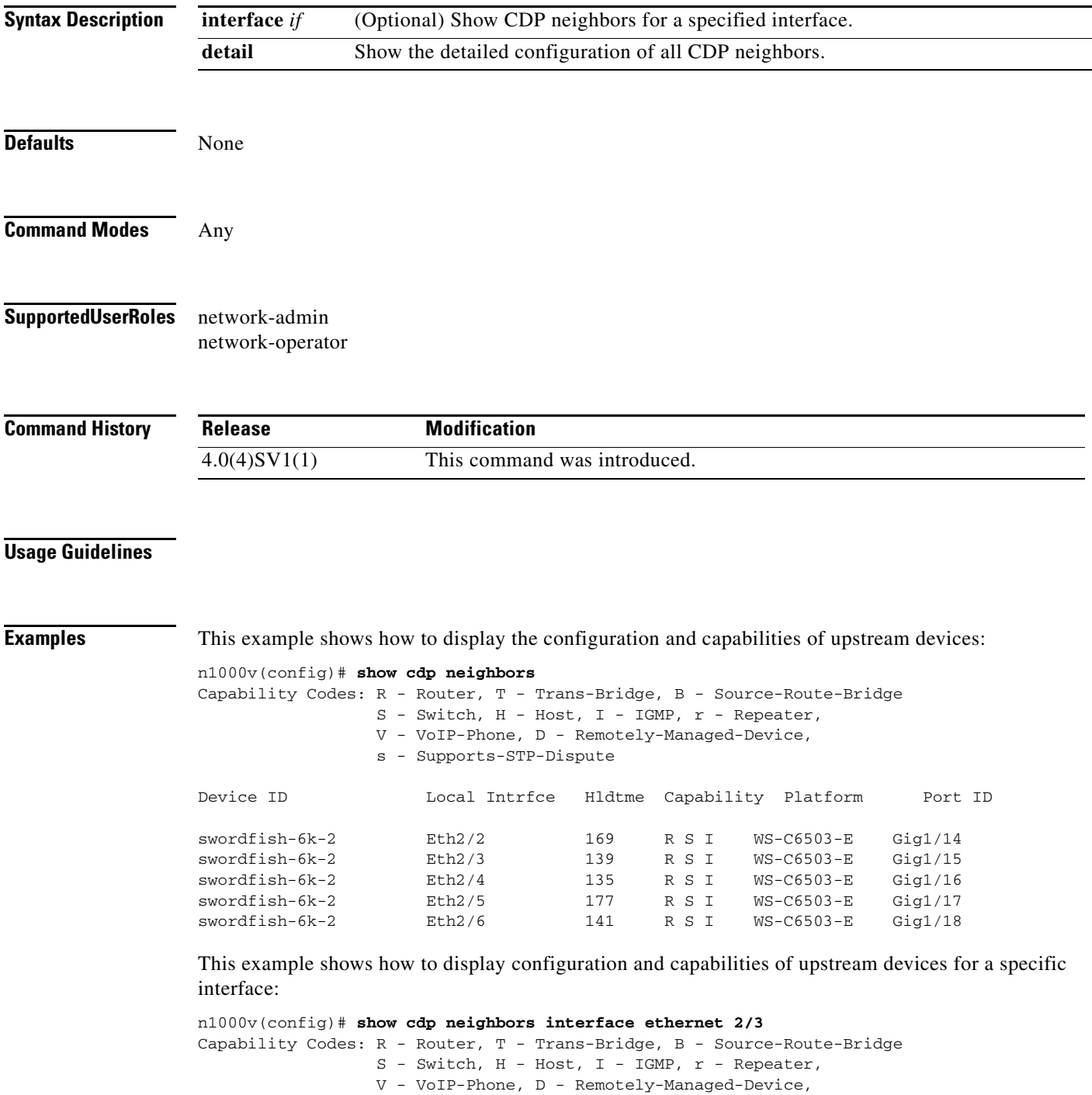

s - Supports-STP-Dispute

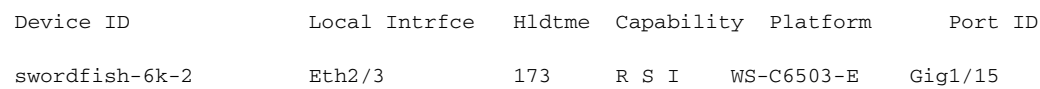

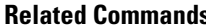

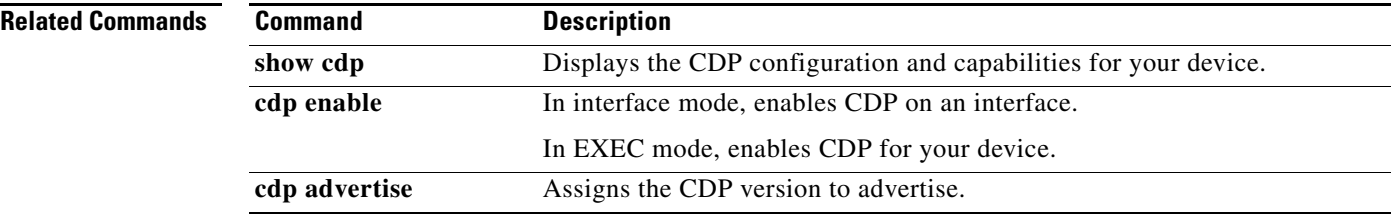

### **show interface counters trunk**

To display the counters for Layer 2 switch port trunk interfaces, use the **show interface counters trunk**  command.

**show interface** {**ethernet** *slot/port*} **counters trunk**

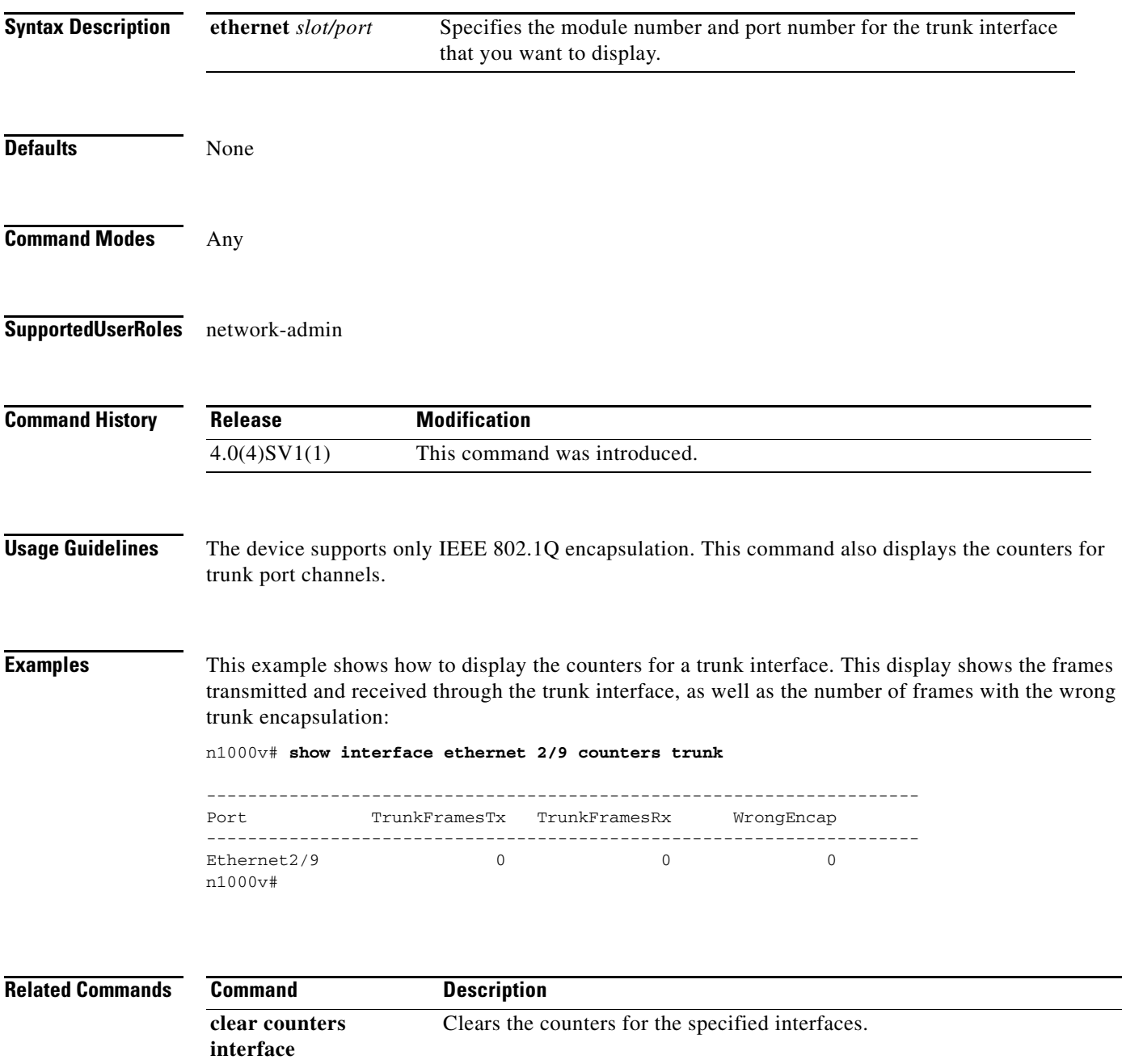

### **show interface port-channel**

To display descriptive information about port channels, use the **show interface port-channel** command.

**show interface port-channel** *channel-number* [**brief** | **description** | **flowcontrol** | **status** | **switchport** | **trunk**]

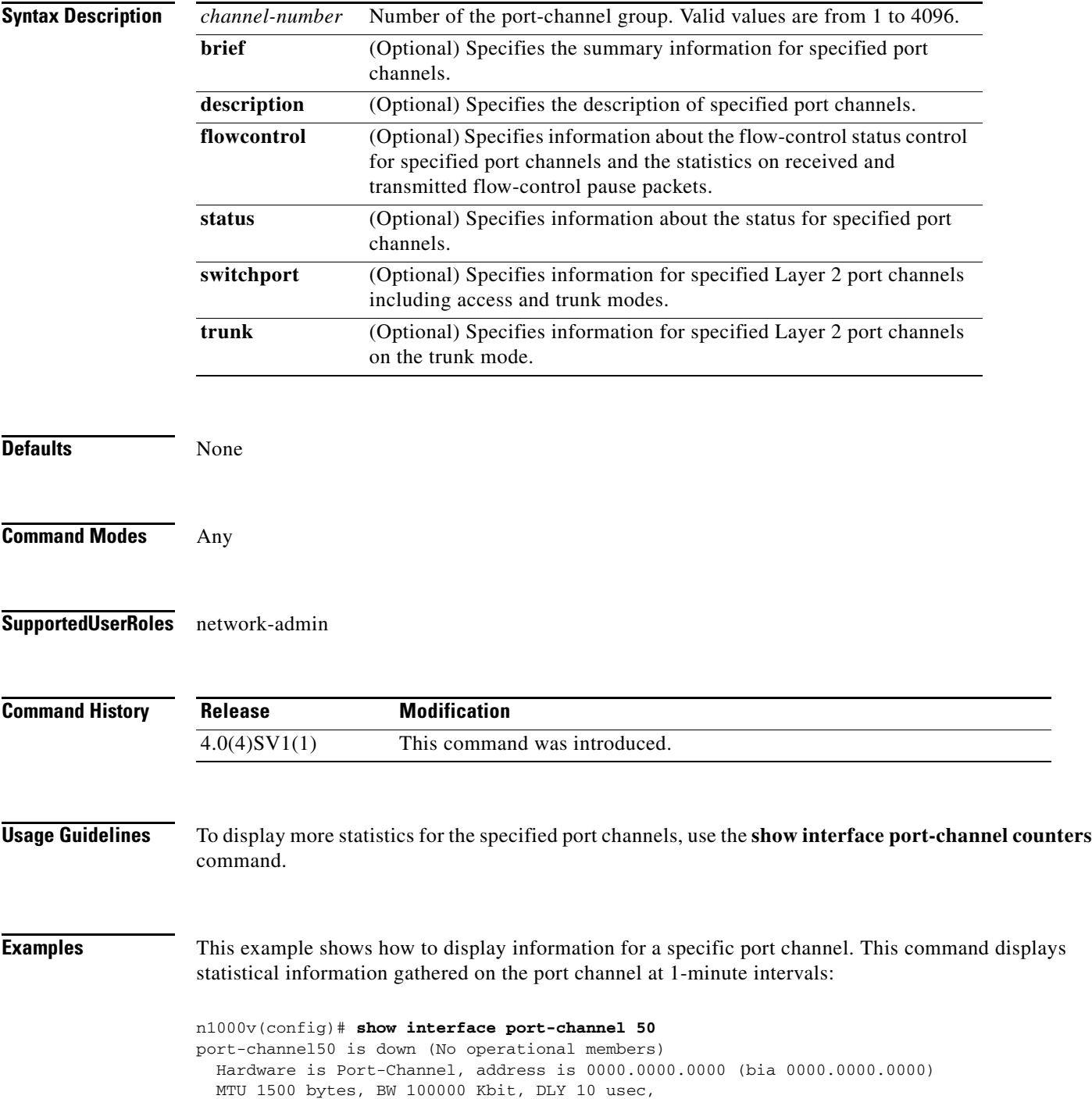

 $\blacksquare$ 

```
 reliability 255/255, txload 1/255, rxload 1/255
 Encapsulation ARPA
 Port mode is access
 auto-duplex, auto-speed
 Beacon is turned off
 Input flow-control is off, output flow-control is off
 Switchport monitor is off
 Members in this channel: Eth2/10
 Last clearing of "show interface" counters 2d71.2uh
 5 minute input rate 0 bytes/sec, 0 packets/sec
 5 minute output rate 0 bytes/sec, 0 packets/sec
 Rx
   0 input packets 0 unicast packets 0 multicast packets
  0 broadcast packets 0 jumbo packets 0 storm suppression packets
  0 bytes
 Tx
  0 output packets 0 multicast packets
  0 broadcast packets 0 jumbo packets
   0 bytes
  0 input error 0 short frame 0 watchdog
  0 no buffer 0 runt 0 CRC 0 ecc
  0 overrun 0 underrun 0 ignored 0 bad etype drop
   0 bad proto drop 0 if down drop 0 input with dribble
   0 input discard
   0 output error 0 collision 0 deferred
   0 late collision 0 lost carrier 0 no carrier
   0 babble
   0 Rx pause 0 Tx pause 0 reset
```
This example shows how to display a brief description for a specific port channel, including the mode for the port channel, the status, speed, and protocol:

n1000v# **show interface port-channel 5 brief**

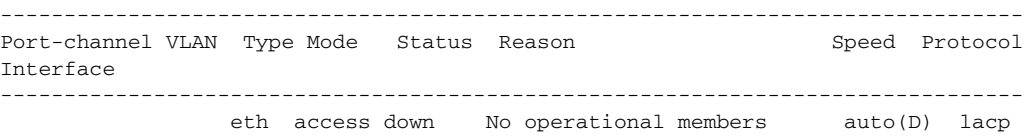

This example shows how to display the description for a specific port channel:

n1000v# **show interface port-channel 5 description**

------------------------------------------------------------------------------- Interface Description ------------------------------------------------------------------------------ port-channel5 test

This example shows how to display the flow-control information for a specific port channel: n1000v# **show interface port-channel 50 flowcontrol**

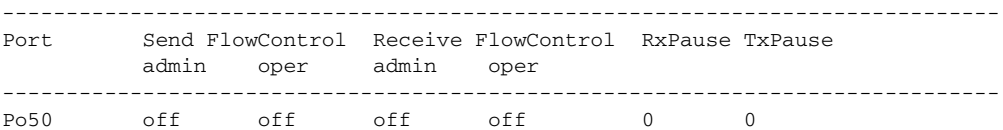

This example shows how to display the status of a specific port channel:

n1000v# **show interface port-channel 5 status**

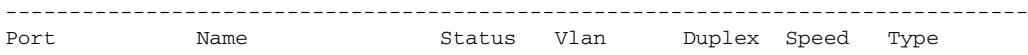

**Cisco Nexus 1000V Command Reference, Release 4.0(4)SV1(1)**

```
--------------------------------------------------------------------------------
                test down 1 auto auto --
This example shows how to display information for a specific Layer 2 port channel:
n1000v# show interface port-channel 50 switchport
Name: port-channel50
  Switchport: Enabled
  Switchport Monitor: Not enabled
  Operational Mode: trunk
  Access Mode VLAN: 1 (default)
  Trunking Native Mode VLAN: 1 (default)
  Trunking VLANs Enabled: 1-3967,4048-4093
   Administrative private-vlan primary host-association: none
   Administrative private-vlan secondary host-association: none
  Administrative private-vlan primary mapping: none
  Administrative private-vlan secondary mapping: none
  Administrative private-vlan trunk native VLAN: none
   Administrative private-vlan trunk encapsulation: dot1q
  Administrative private-vlan trunk normal VLANs: none
   Administrative private-vlan trunk private VLANs: none
   Operational private-vlan: none
```
This command displays information for Layer 2 port channels in both the access and trunk modes.

When you use this command for a routed port channel, the device returns the following message:

```
Name: port-channel20
   Switchport: Disabled
```
This example shows how to display information for a specific Layer 2 port channel that is in trunk mode:

```
n1000v# show interface port-channel 5 trunk
```

```
n1000v# show interface port-channel 50 trunk
port-channel50 is down (No operational members)
    Hardware is Ethernet, address is 0000.0000.0000
     MTU 1500 bytes, BW 100000 Kbit, DLY 10 usec
     Port mode is access
     Speed is auto-speed
     Duplex mode is auto
     Beacon is turned off
     Receive flow-control is off, Send flow-control is off
     Rate mode is dedicated
   Members in this channel: Eth2/10
     Native Vlan: 1
     Allowed Vlans: 1-3967,4048-4093
```
This command displays information for only Layer 2 port channels in the trunk modes; you cannot display information about Layer 2 port channels in the access mode with this command.

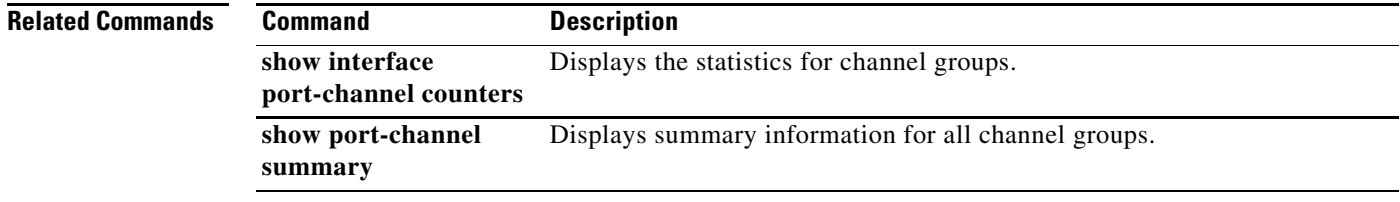

# **show interface port-channel counters**

To display information about port-channel statistics, use the **show interface port-channel counters**  command.

**show interface port-channel** *channel-number* **counters** [**brief** | **detailed** [**all** | **snmp**] | **errors** [**snmp**] | **trunk**]

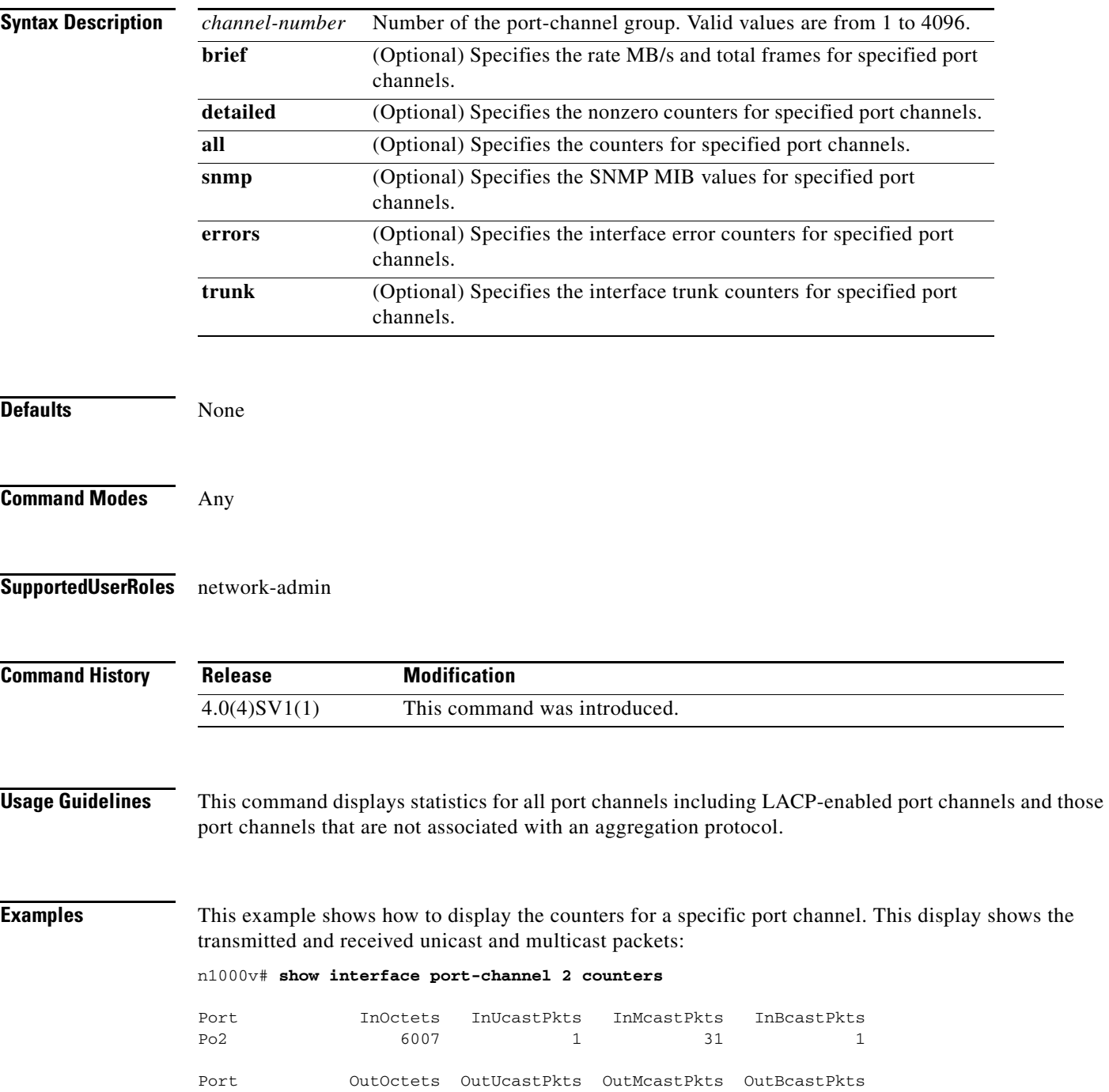

Po2 4428 1 25 1 n1000v#

This example shows how to display the brief counters for a specific port channel. This display shows the transmitted and received rate and total frames:

```
n1000v# show interface port-channel 20 counters brief
```
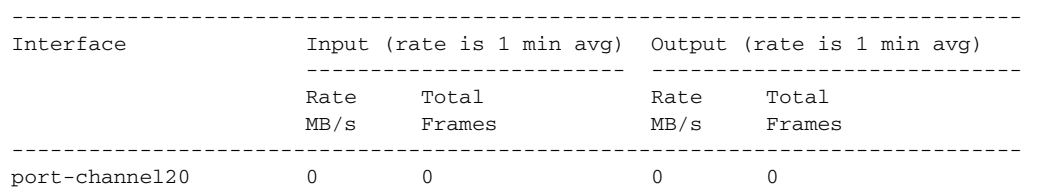

This example shows how to display all the detailed counters for a specific port channel:

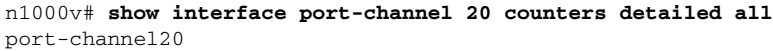

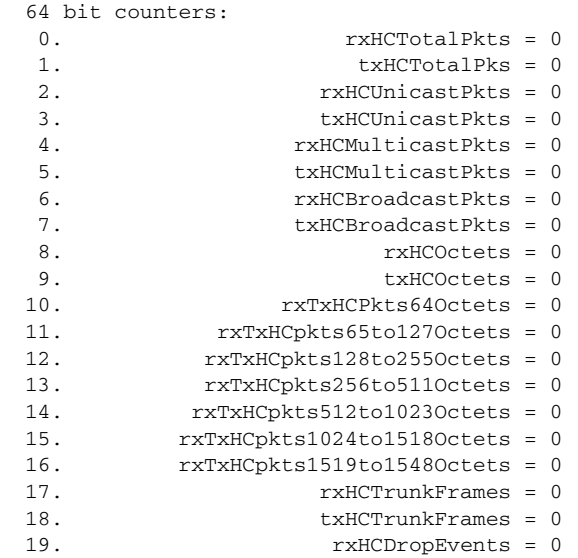

All Port Counters:

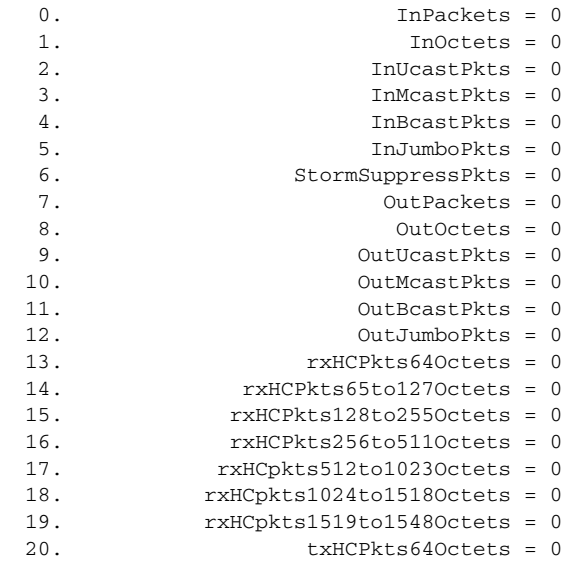

 $\blacksquare$ 

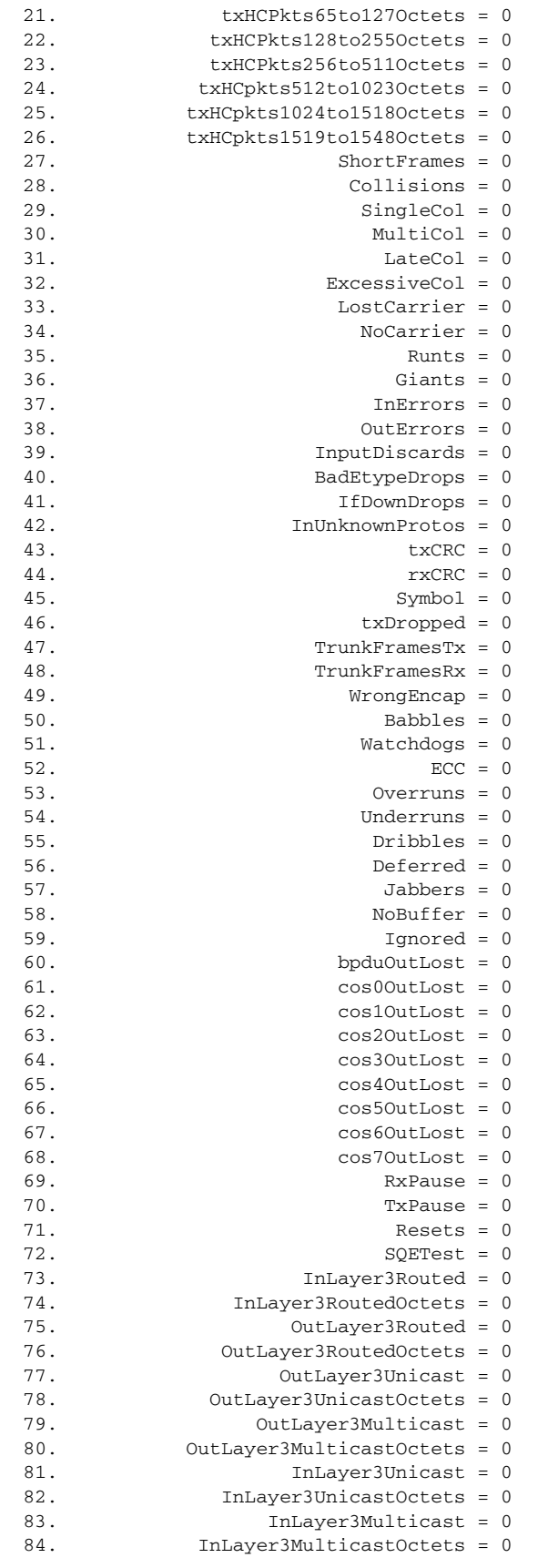

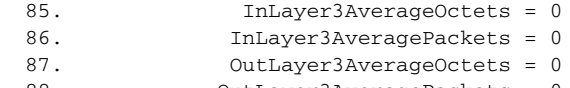

88. OutLayer3AveragePackets = 0

This example shows how to display the error counters for a specific port channel:

n1000v# **show interface port-channel 5 counters errors**

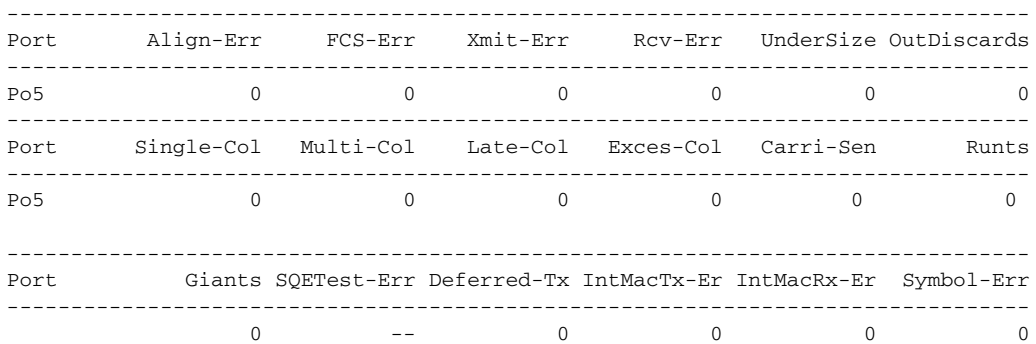

This example shows how to display information about the trunk interfaces for a specific port channel: n1000v# **show interface port-channel 5 counters trunk**

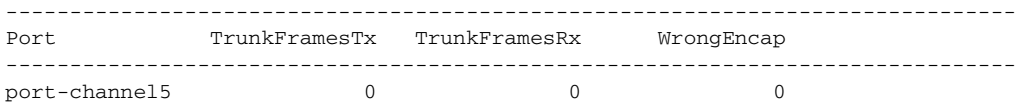

**Related Commands Command Description**

**clear counters interface port-channel**  *channel-number* Clears the statistics for all interfaces that belong to a specific channel group.

### **show interface switchport**

To display information about switchport interfaces, use the **show interface switchport** command.

**show interface** [**ethernet** *slot number*| **port-channel** *channel number*] **switchport** 

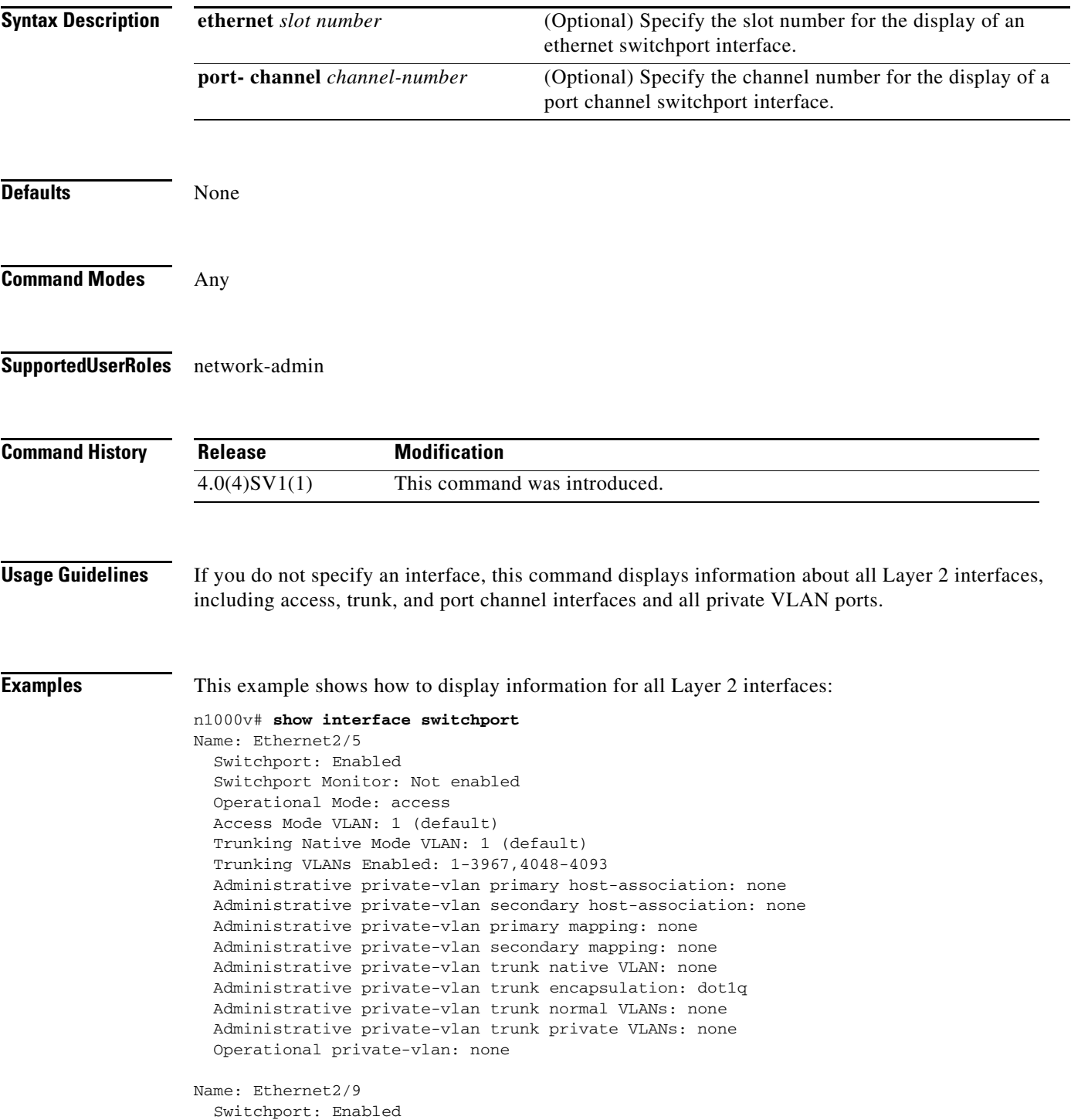

```
 Switchport Monitor: Not enabled
   Operational Mode: trunk
   Access Mode VLAN: 1 (default)
   Trunking Native Mode VLAN: 1 (default)
  Trunking VLANs Enabled: 1-3967,4048-4093
   Administrative private-vlan primary host-association: none
   Administrative private-vlan secondary host-association: none
   Administrative private-vlan primary mapping: none
   Administrative private-vlan secondary mapping: none
   Administrative private-vlan trunk native VLAN: none
  Administrative private-vlan trunk encapsulation: dot1q
  Administrative private-vlan trunk normal VLANs: none
  Administrative private-vlan trunk private VLANs: none
   Operational private-vlan: none
Name: port-channel5
   Switchport: Enabled
   Switchport Monitor: Not enabled
   Operational Mode: access
  Access Mode VLAN: 1 (default)
  Trunking Native Mode VLAN: 1 (default)
  Trunking VLANs Enabled: 1-3967,4048-4093
  Administrative private-vlan primary host-association: none
   Administrative private-vlan secondary host-association: none
   Administrative private-vlan primary mapping: none
   Administrative private-vlan secondary mapping: none
   Administrative private-vlan trunk native VLAN: none
   Administrative private-vlan trunk encapsulation: dot1q
   Administrative private-vlan trunk normal VLANs: none
   Administrative private-vlan trunk private VLANs: none
```
n1000v#

Operational private-vlan: none

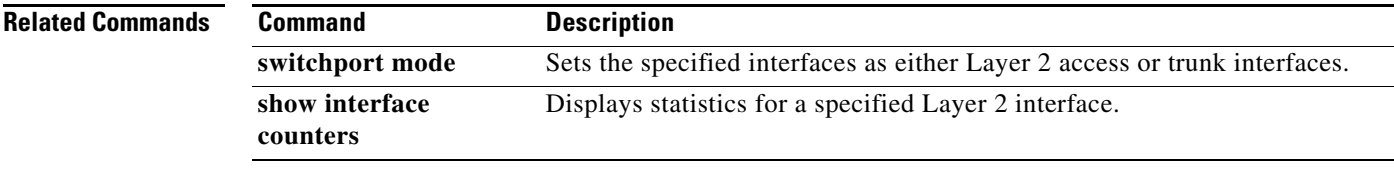

### **show interface trunk**

To display information about all the trunk interfaces, use the **show interface trunk** command.

**show interface** [**ethernet** *type/slot* | **port-channel** *channel-number*] **trunk** [**module** *number* | **vlan**  *vlan-id*]

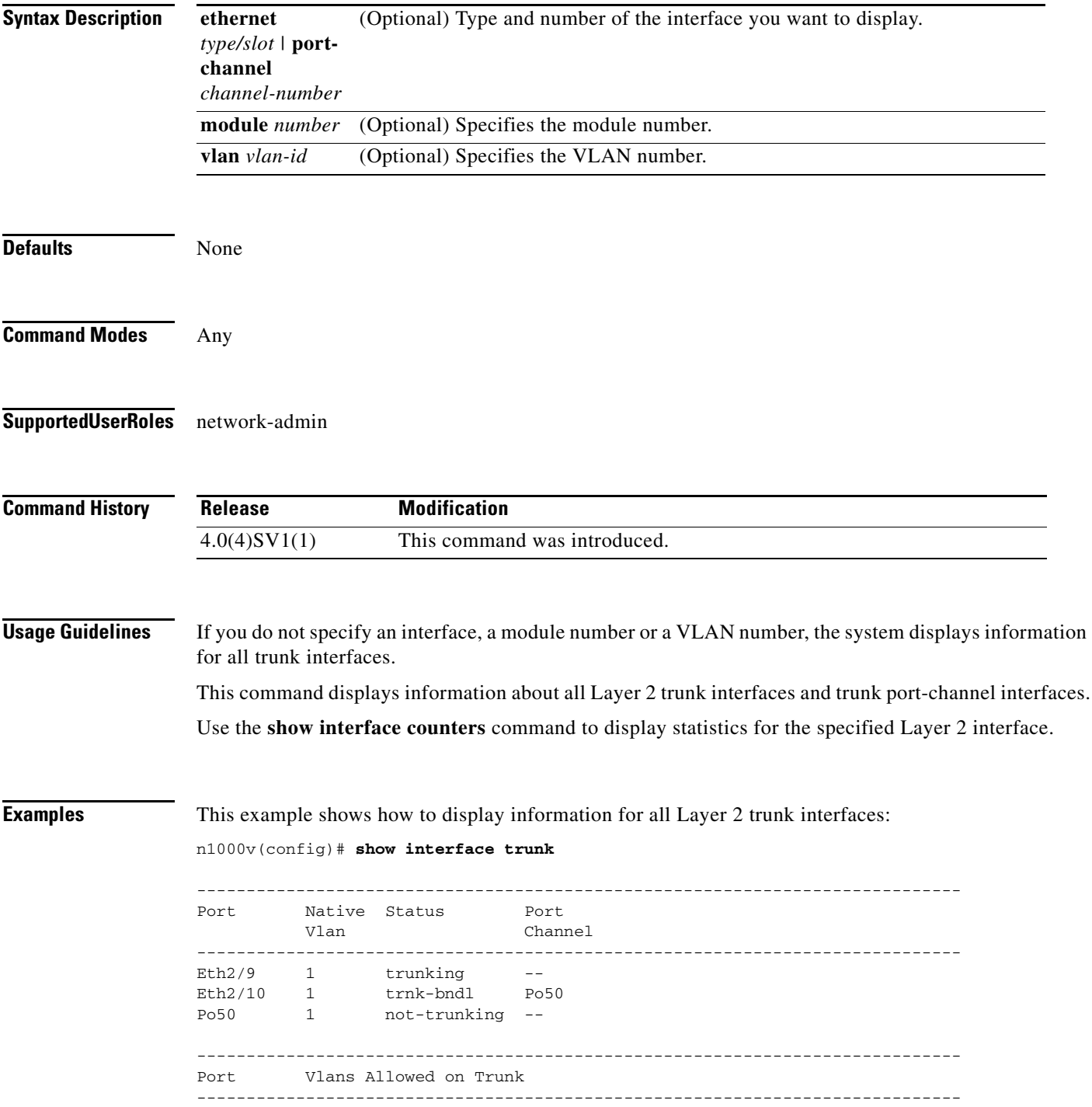

**Cisco Nexus 1000V Command Reference, Release 4.0(4)SV1(1)**

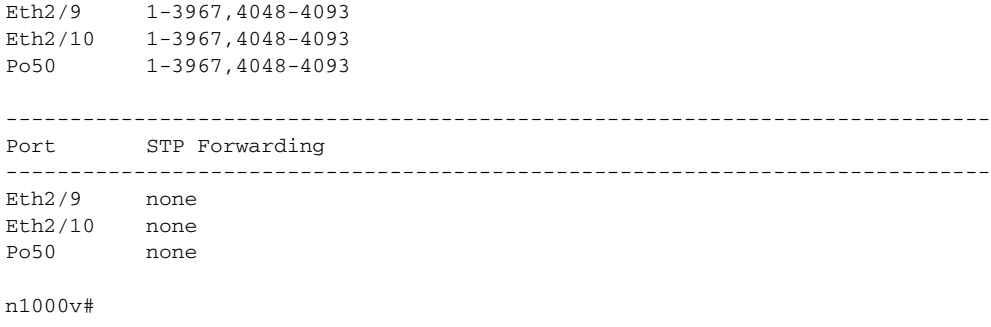

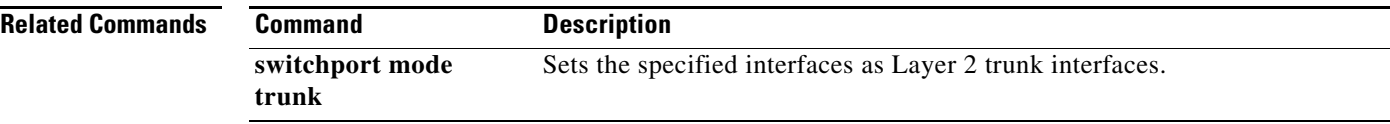

**Cisco Nexus 1000V Command Reference, Release 4.0(4)SV1(1)**

### **show ip dhcp snooping statistics**

To display statistics related to the Dynamic Host Configuration Protocol (DHCP), use the **show ip dhcp snooping statistics** command.

#### **show ip dhcp snooping statistics**

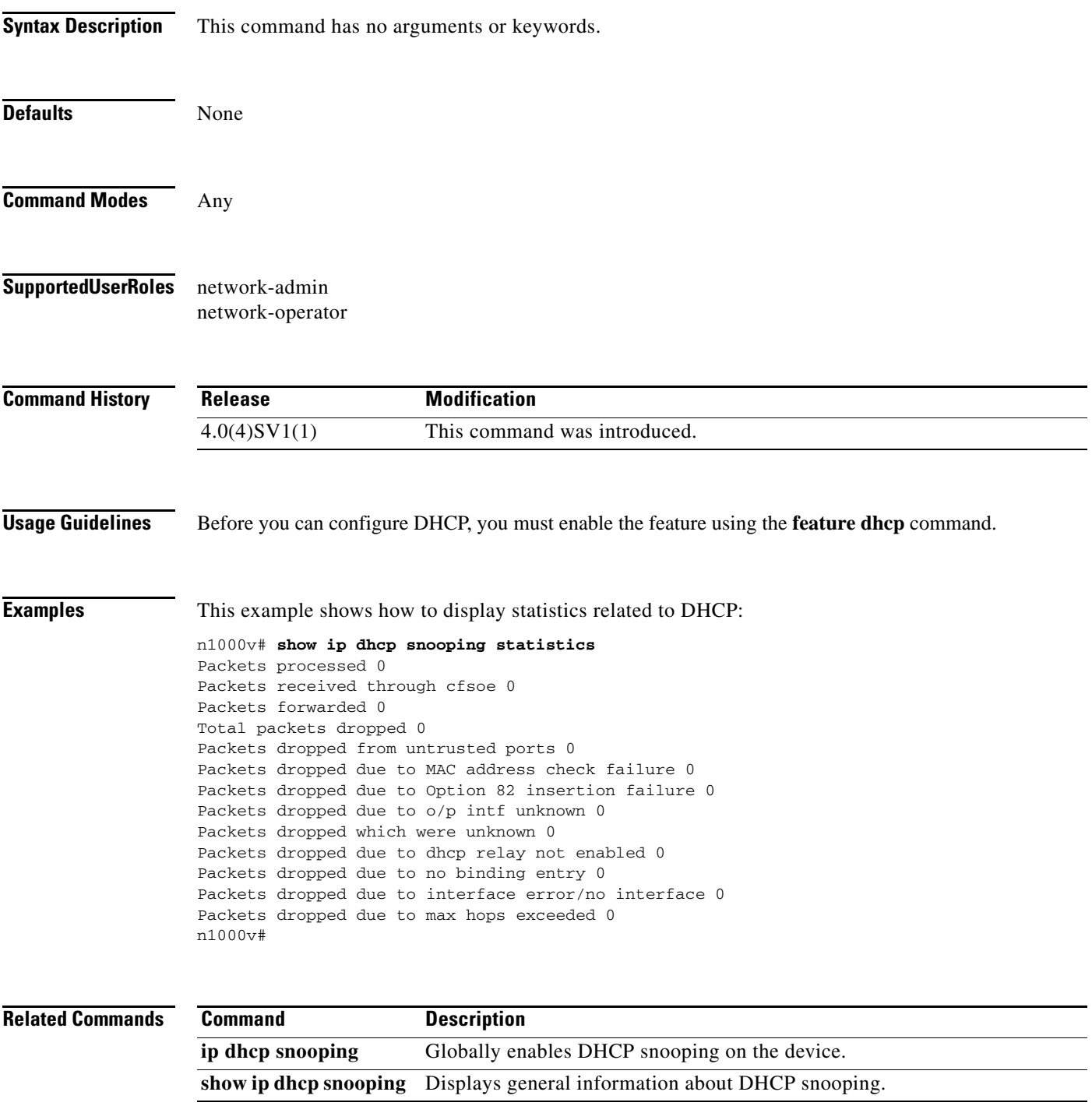

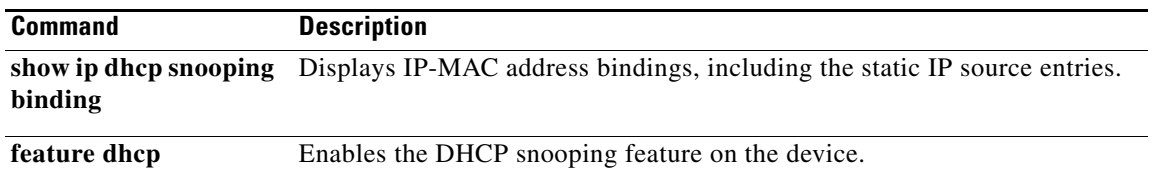

### **show ip igmp snooping explicit-tracking vlan**

To display IGMPv3 snooping explicit tracking information for a VLAN, use the **show ip igmp snooping explicit-tracking vlan** command.

**show ip igmp snooping explicit-tracking vlan** *vlan-id*

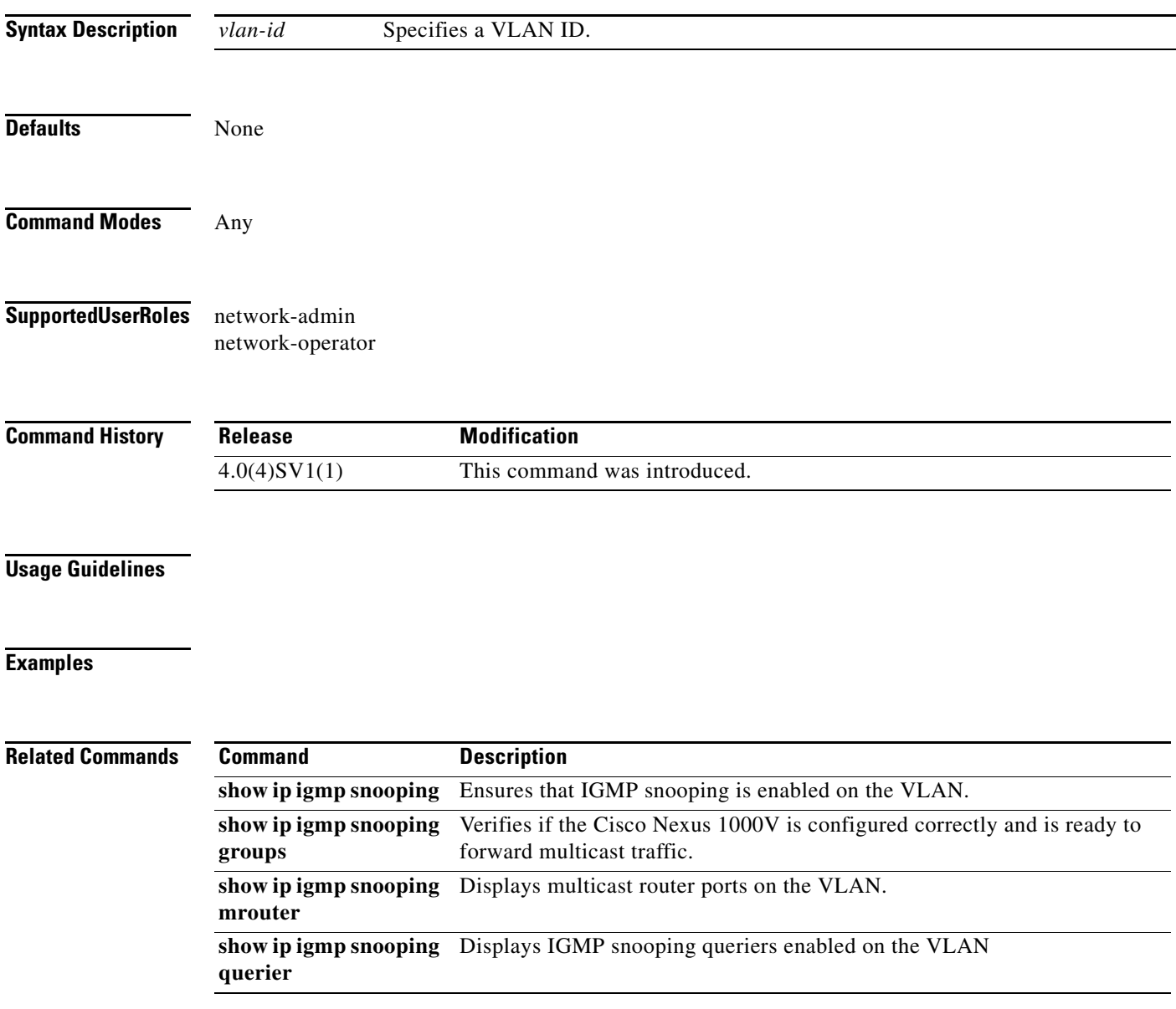

# **show ip igmp snooping groups**

To verify if the Cisco Nexus 1000V is configured correctly and is ready to forward multicast traffic, use the **show ip igmp snooping groups** command.

**show ip igmp snooping groups**

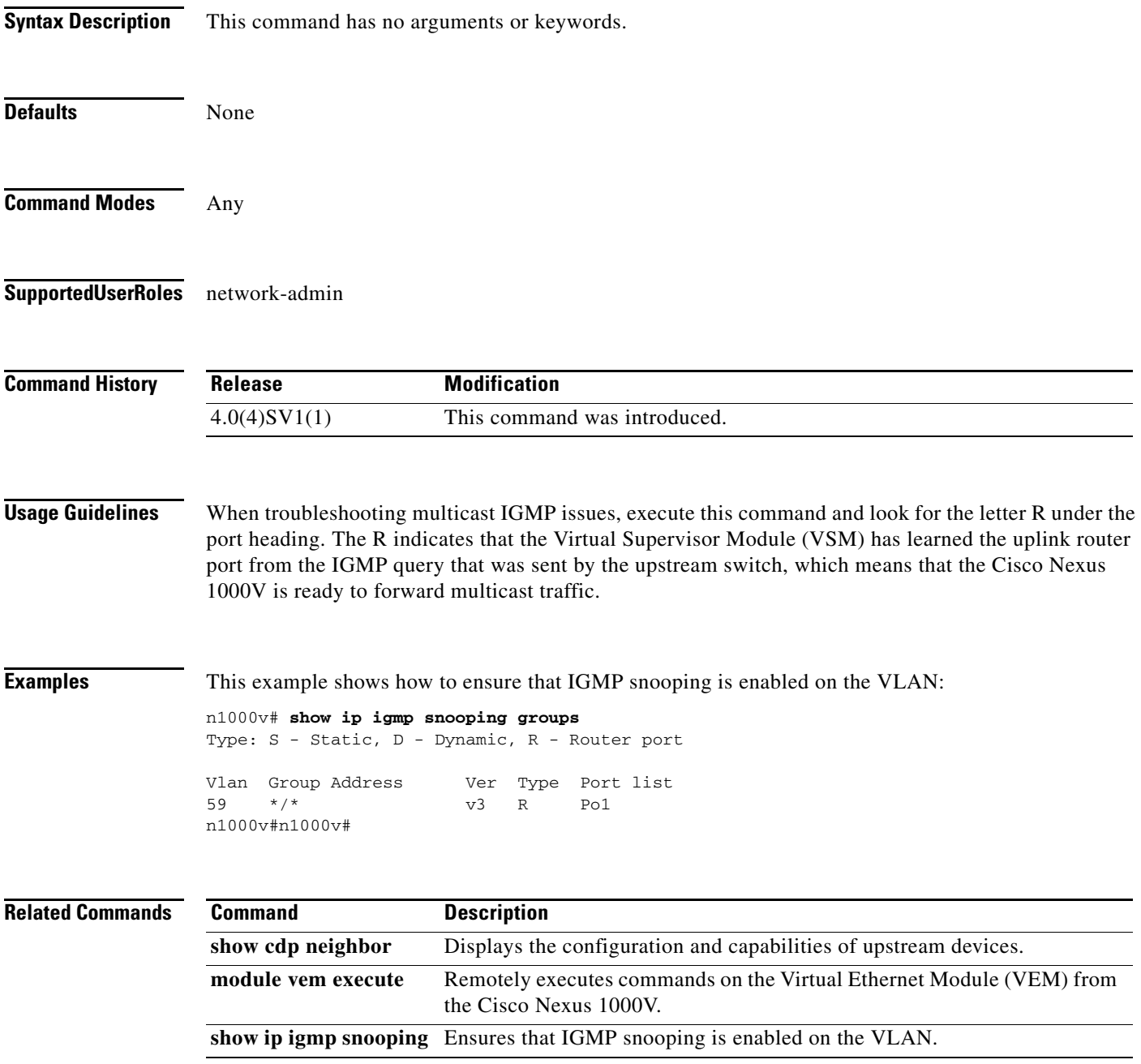

П

# **show ip igmp snooping mrouter**

To display VLAN multicast router ports , use the **show ip igmp snooping mrouter** command.

**show ip igmp snooping mrouter** [**vlan** *vlan-id*]

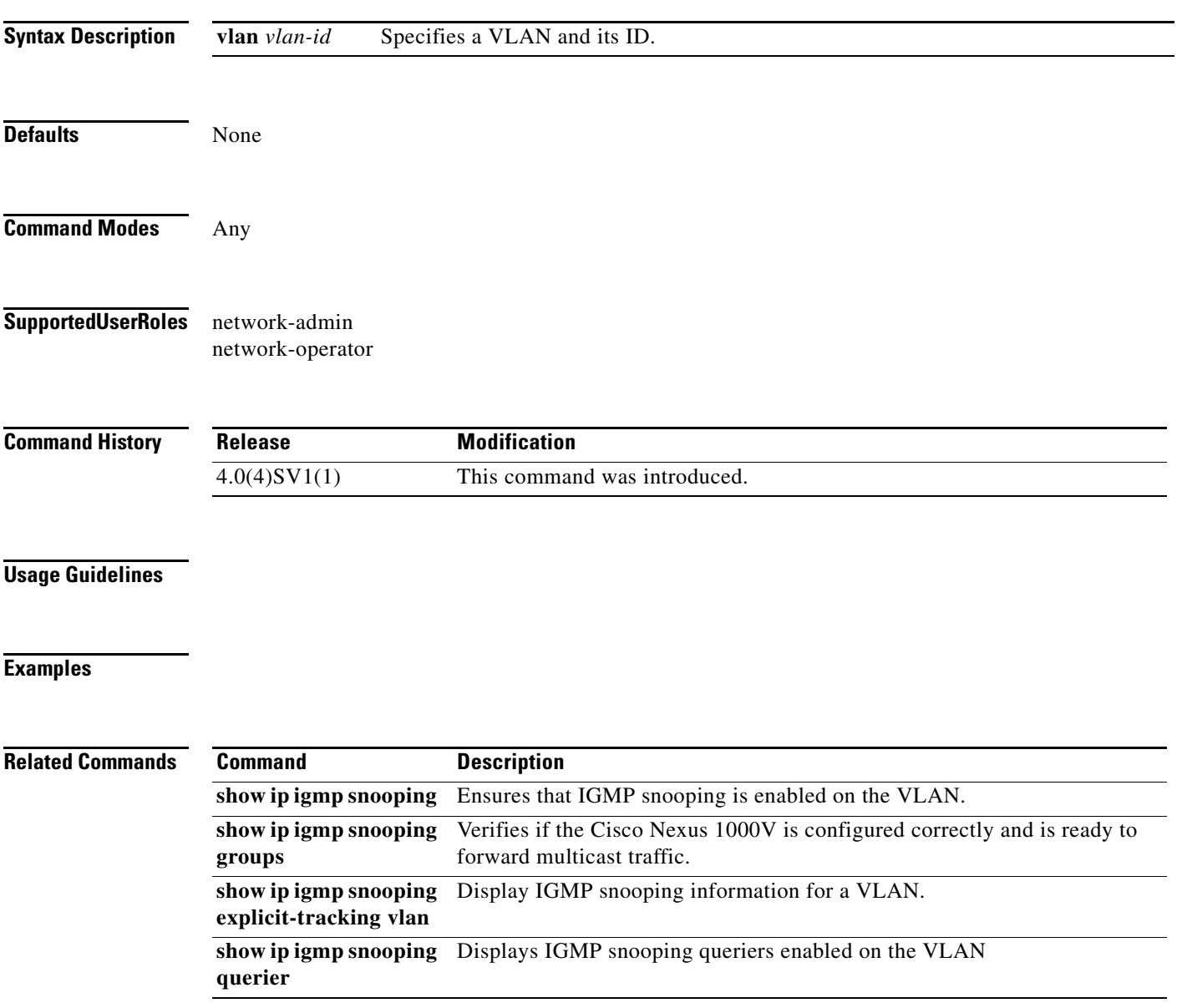

# **show ip igmp snooping querier**

To display IGMP snooping querier information, use the **show ip igmp snooping querier** command.

**show ip igmp snooping querier** [**vlan** *vlan-id*]

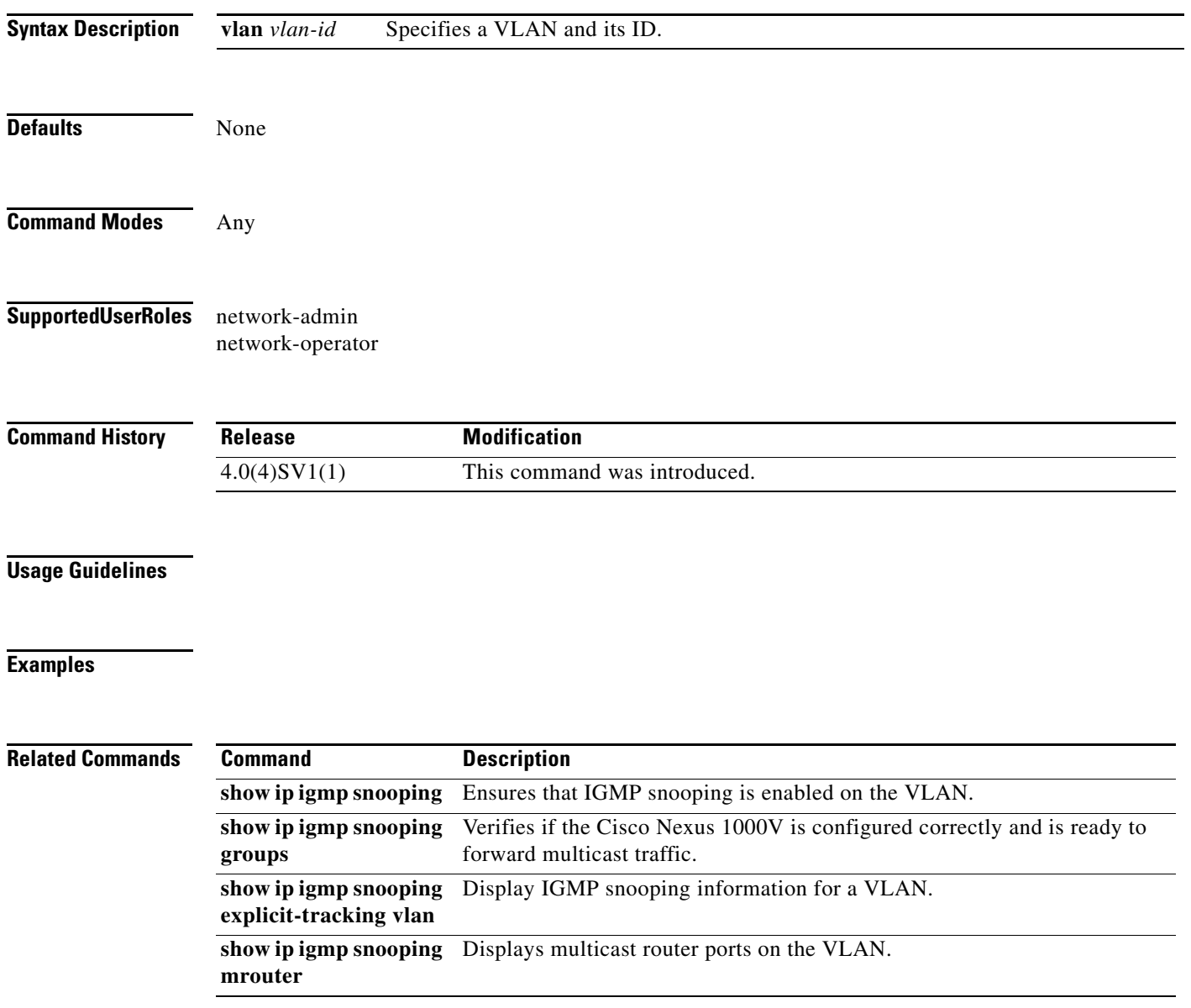

### **show lacp counters**

To display information about Link Aggregation Control Protocol (LACP) statistics, use the **show lacp counters** command.

**show lacp counters** [**interface port-channel** *channel-number*]

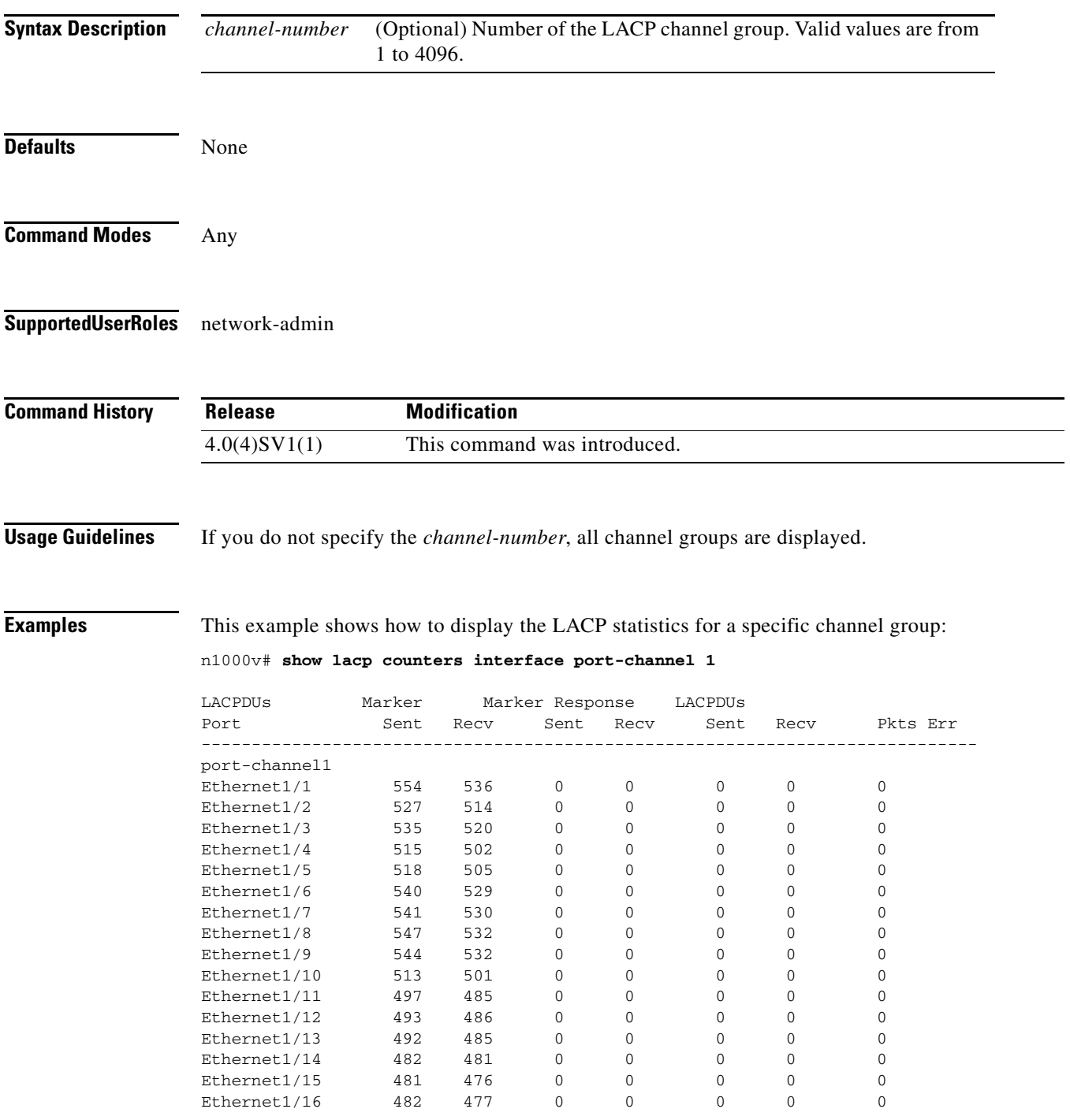

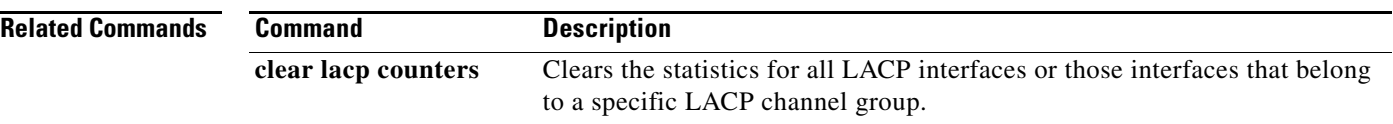

### **show lacp interface**

To display information about specific Link Aggregation Control Protocol (LACP) interfaces, use the **show lacp interface** command.

**show lacp interface ethernet** *slot/port*

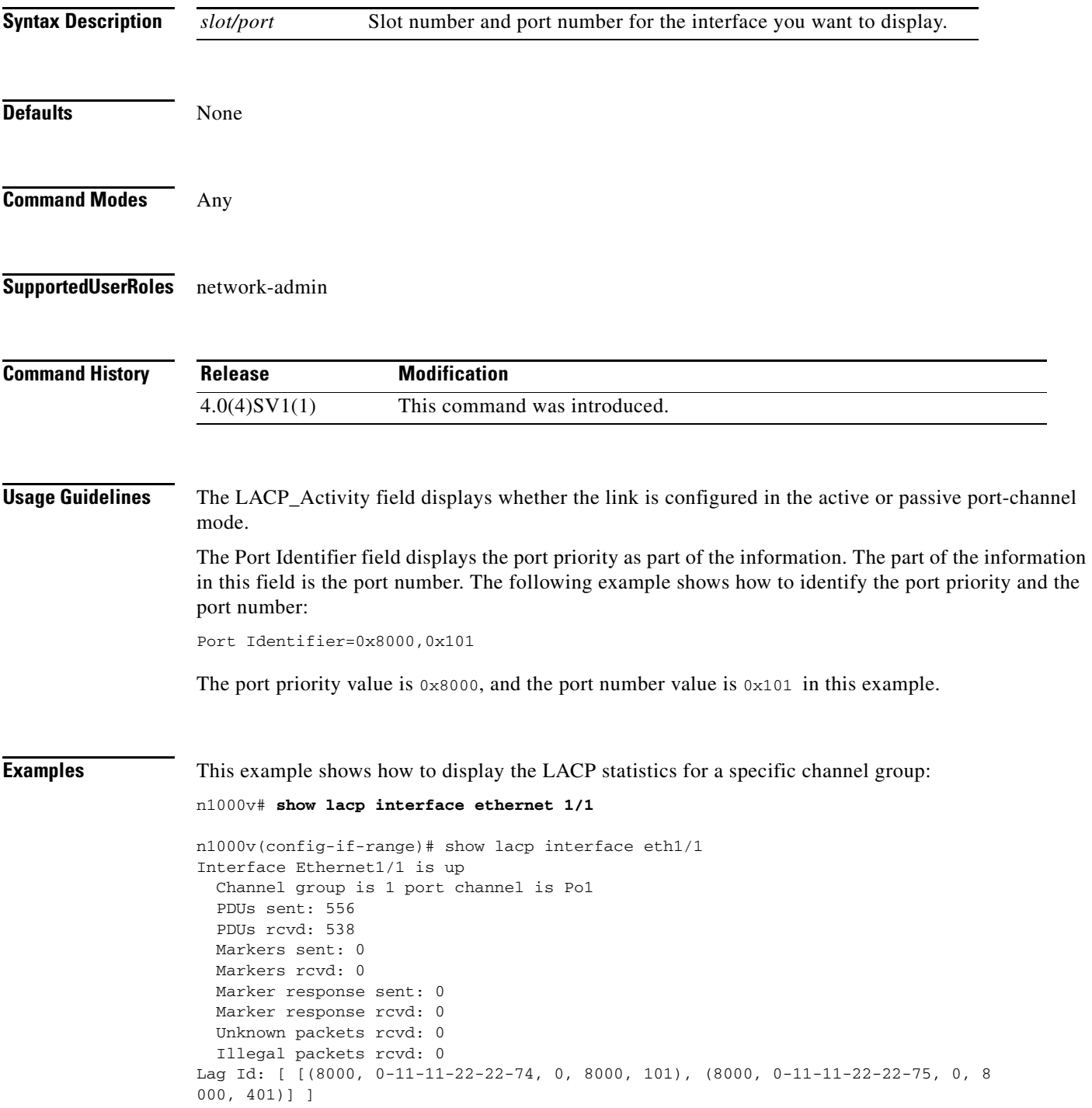

Operational as aggregated link since Wed Jun 11 20:37:59 2008

```
Local Port: Eth1/1 MAC Address= 0-11-11-22-22-74
  System Identifier=0x8000,0-11-11-22-22-74
 Port Identifier=0x8000,0x101
  Operational key=0
  LACP_Activity=active
  LACP_Timeout=Long Timeout (30s)
  Synchronization=IN_SYNC
  Collecting=true
  Distributing=true
  Partner information refresh timeout=Long Timeout (90s)
Actor Admin State=
Actor Oper State=
Neighbor: 4/1
  MAC Address= 0-11-11-22-22-75
  System Identifier=0x8000,0-11-11-22-22-75
  Port Identifier=0x8000,0x401
  Operational key=0
  LACP_Activity=active
  LACP_Timeout=Long Timeout (30s)
  Synchronization=IN_SYNC
  Collecting=true
  Distributing=true
Partner Admin State=
Partner Oper State=
```
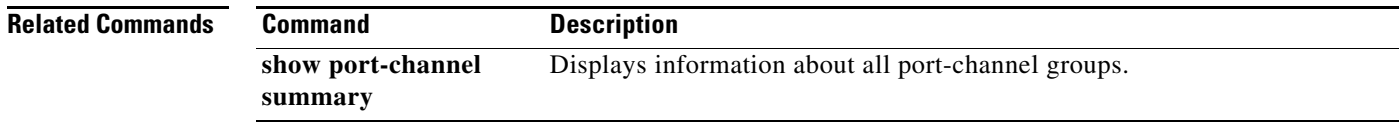

### **show lacp neighbor**

To display information about Link Aggregation Control Protocol (LACP) neighbors, use the **show lacp neighbor** command.

**show lacp neighbor [interface port-channel** *channel-number*]

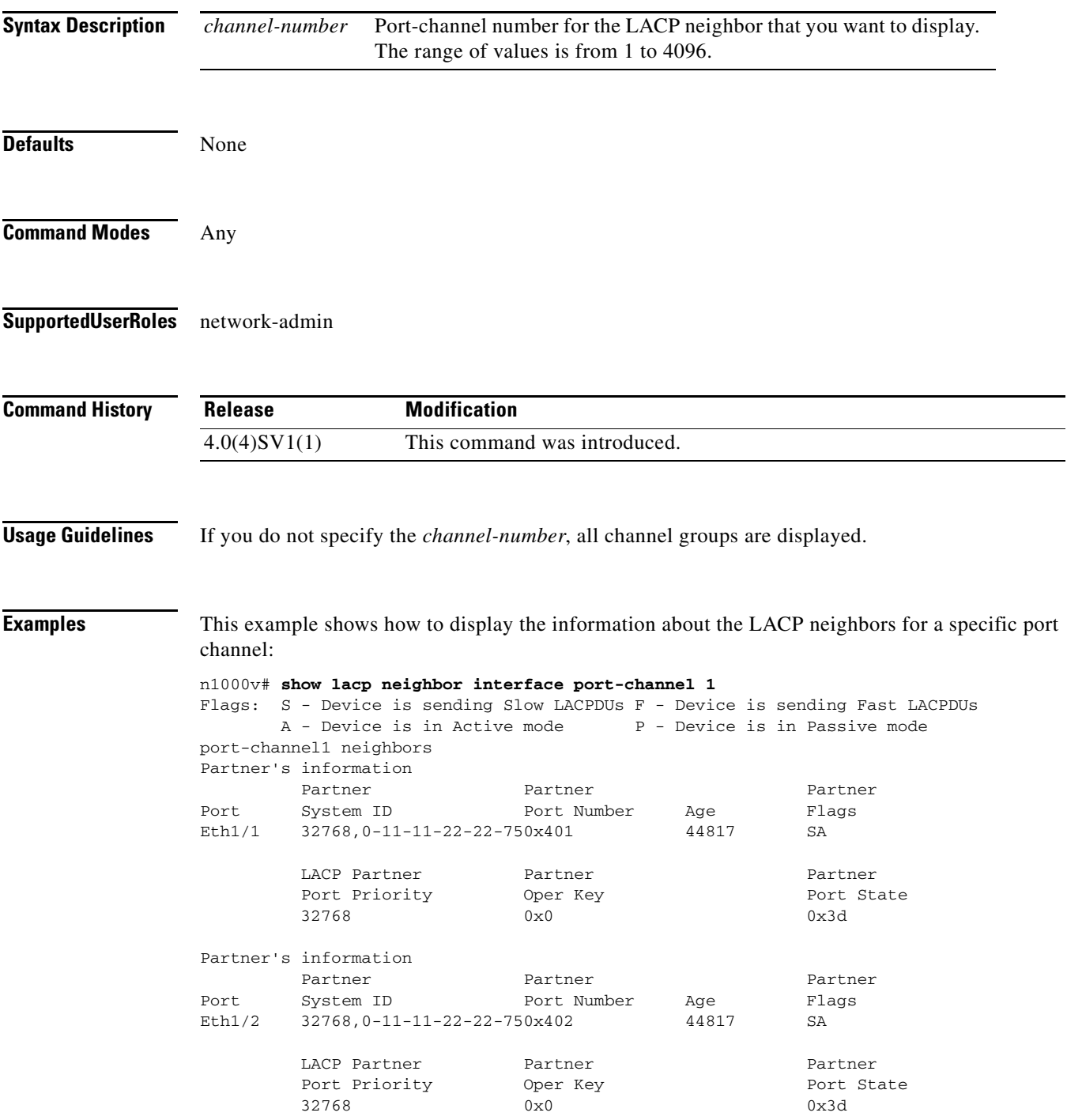

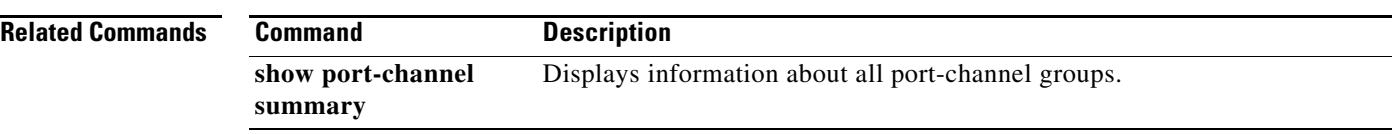
### **show lacp port-channel**

To display information about Link Aggregation Control Protocol (LACP) port channels, use the **show lacp port-channel** command.

**show lacp port-channel [interface port-channel** *channel-number*]

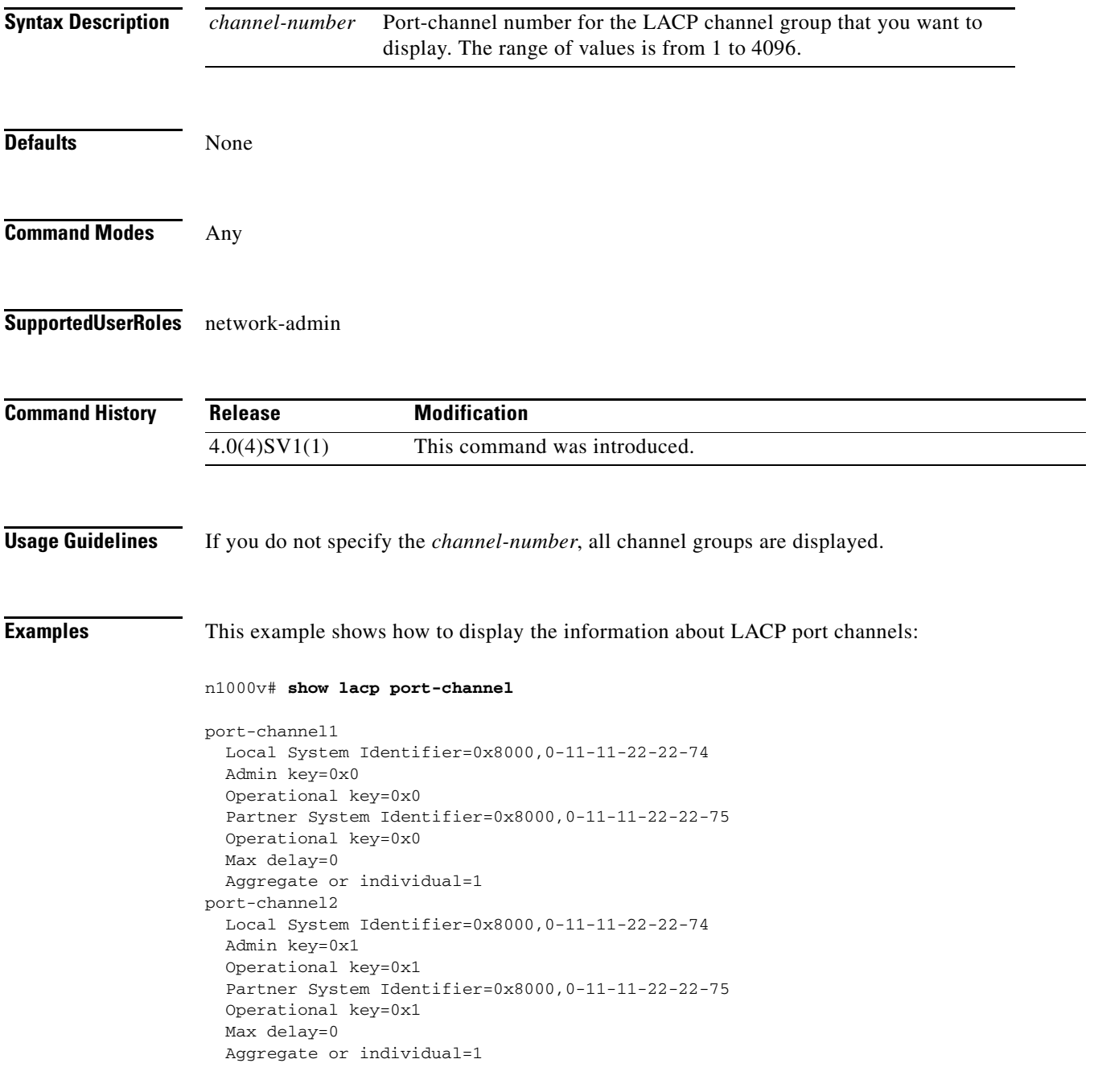

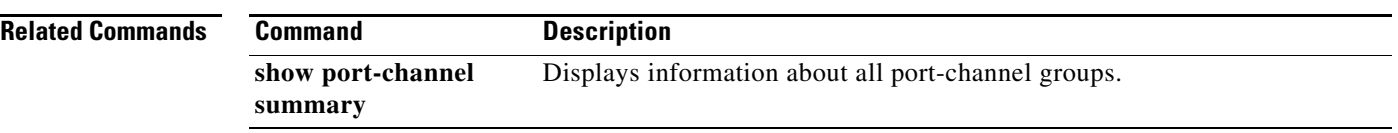

# **show lacp system-identifier**

To display the Link Aggregation Control Protocol (LACP) system identifier for the device, use the **show lacp system-identifier** command.

**show lacp system-identifier**

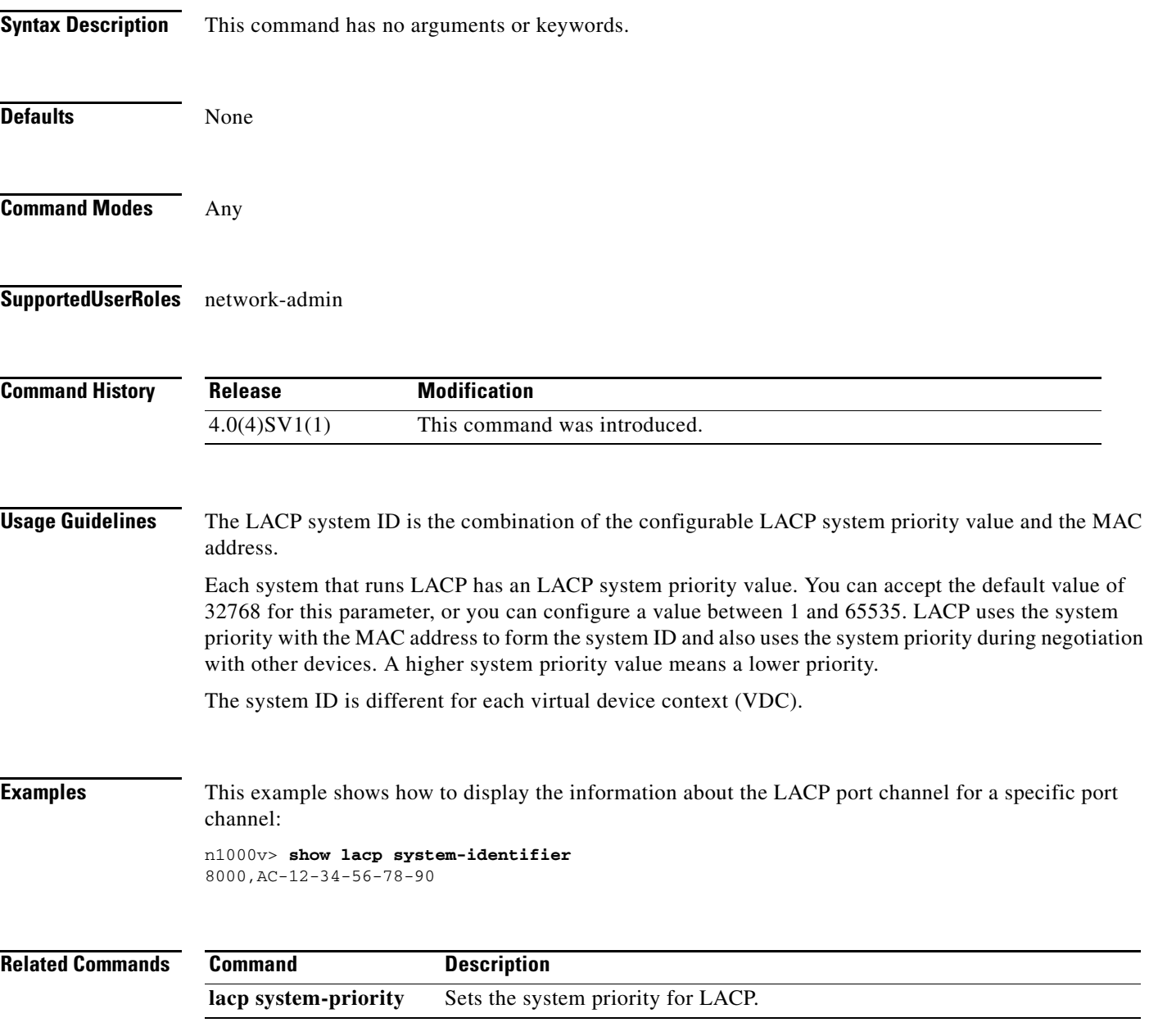

# **show logging logfile**

To display the contents of the log file, use the **show logging logfile** command.

**show logging logfile [start-time** *time* | **end-time** *time*]

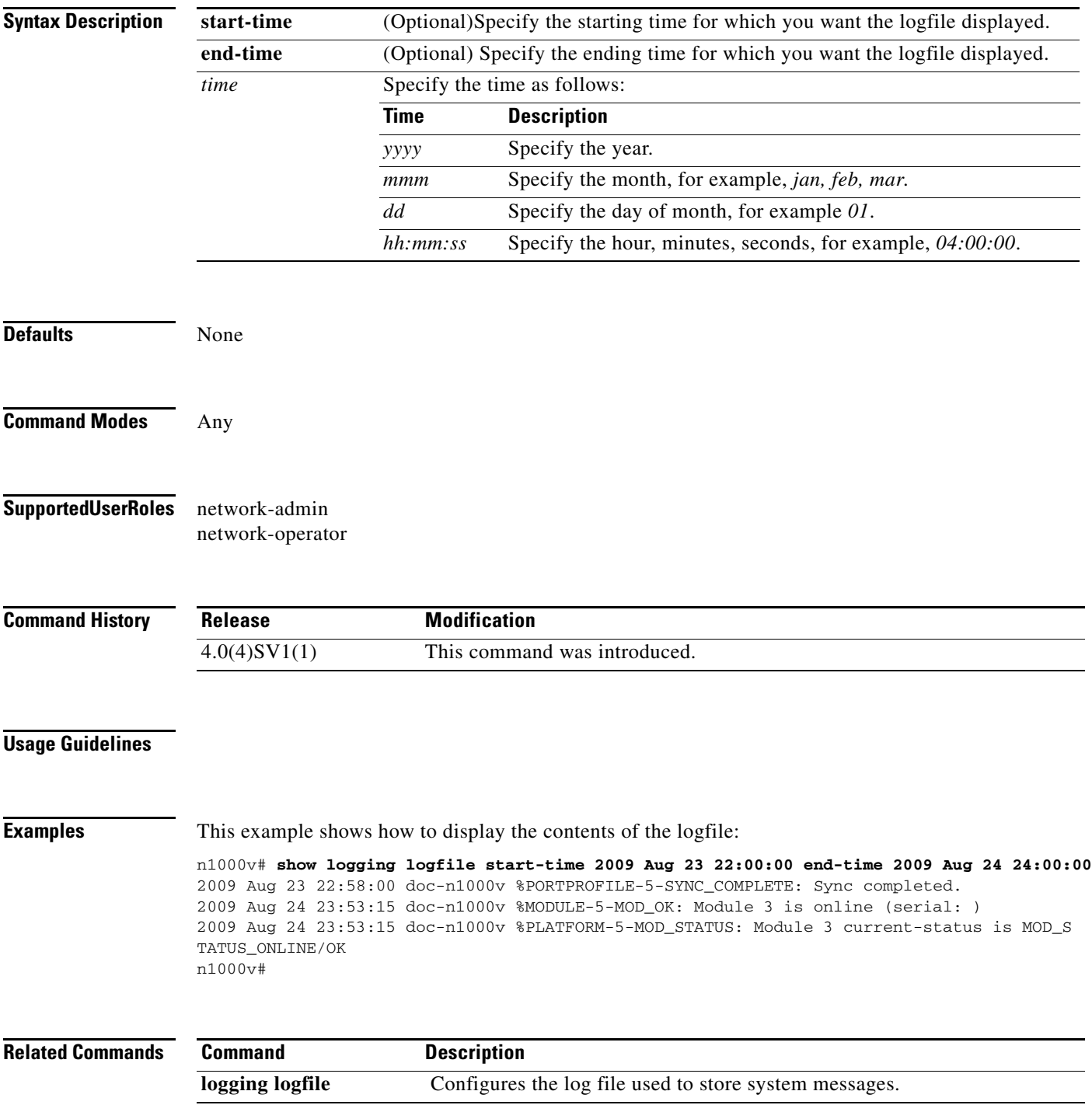

# **show logging module**

To display the current configuration for logging module messages to the log file, use the **show logging module** command.

#### **show logging module**

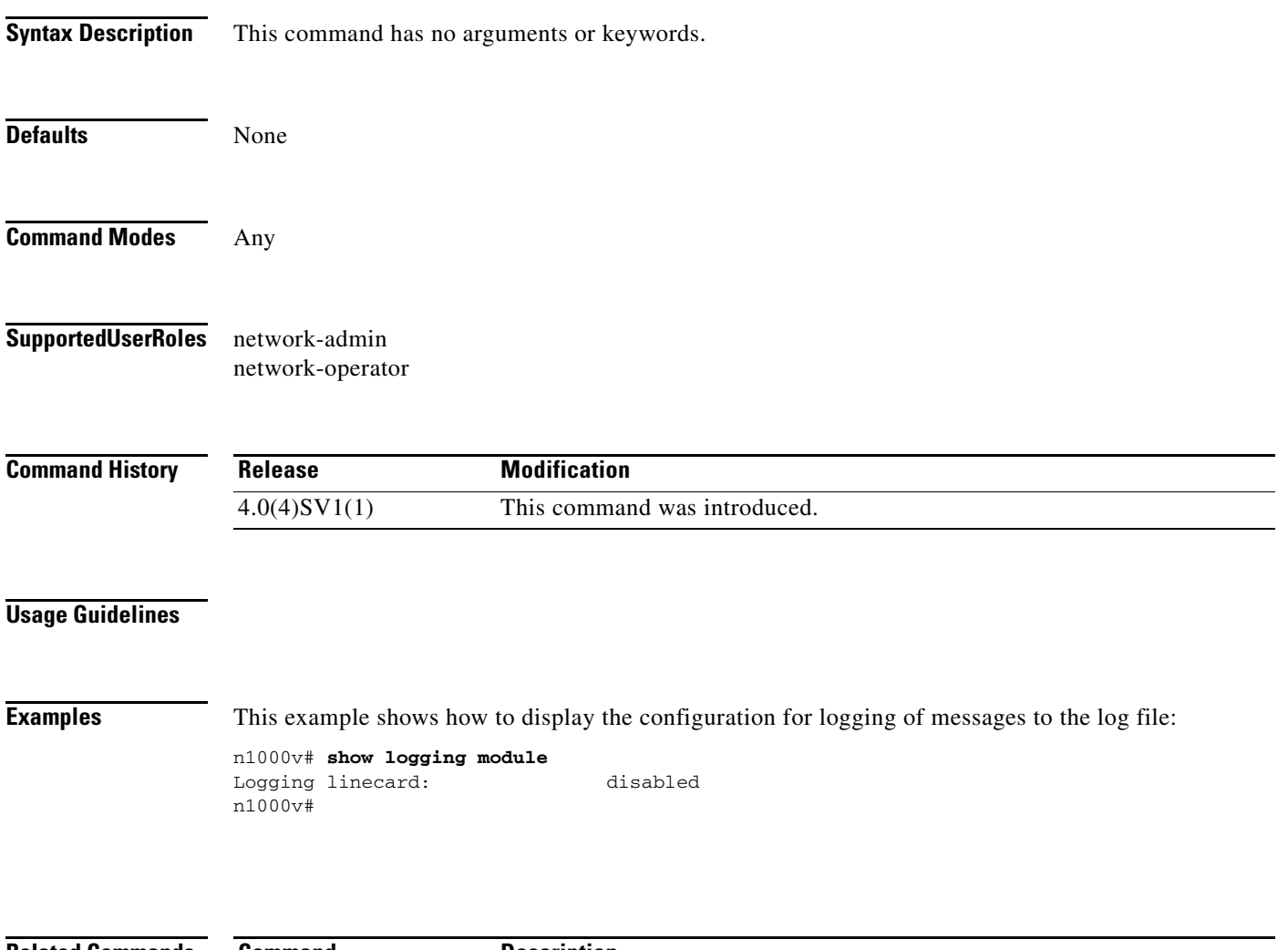

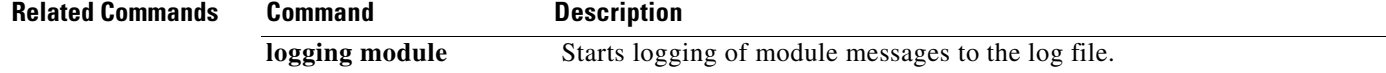

### **show logging server**

To display the current server configuration for logging system messages, use the **show logging server** command.

#### **show logging server**

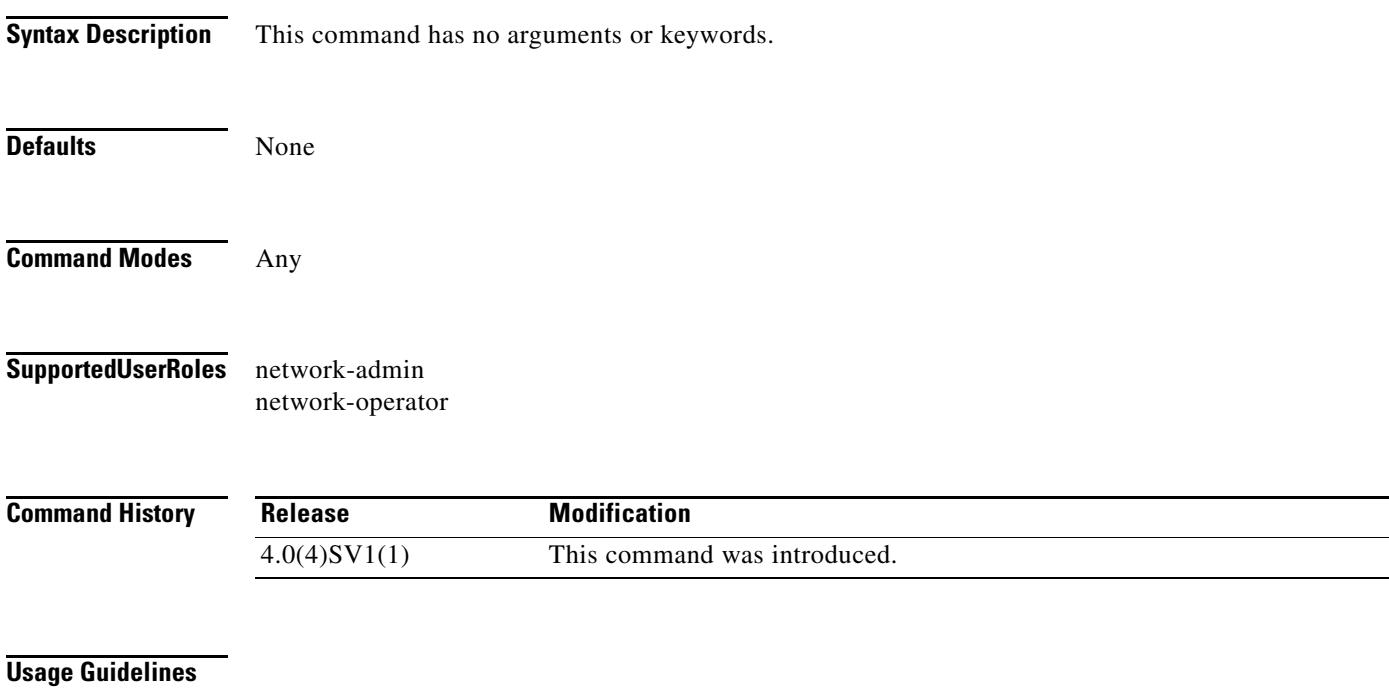

**Examples** This example shows how to display the :

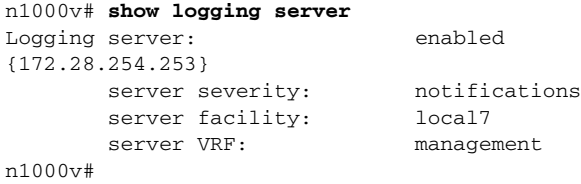

#### **Related Commands Command Description logging server** Designates a remote server for system message logging, and configures it.

# **show logging timestamp**

To display the unit of measure used in the system messages timestamp, use the **show logging timestamp** command.

#### **show logging timestamp**

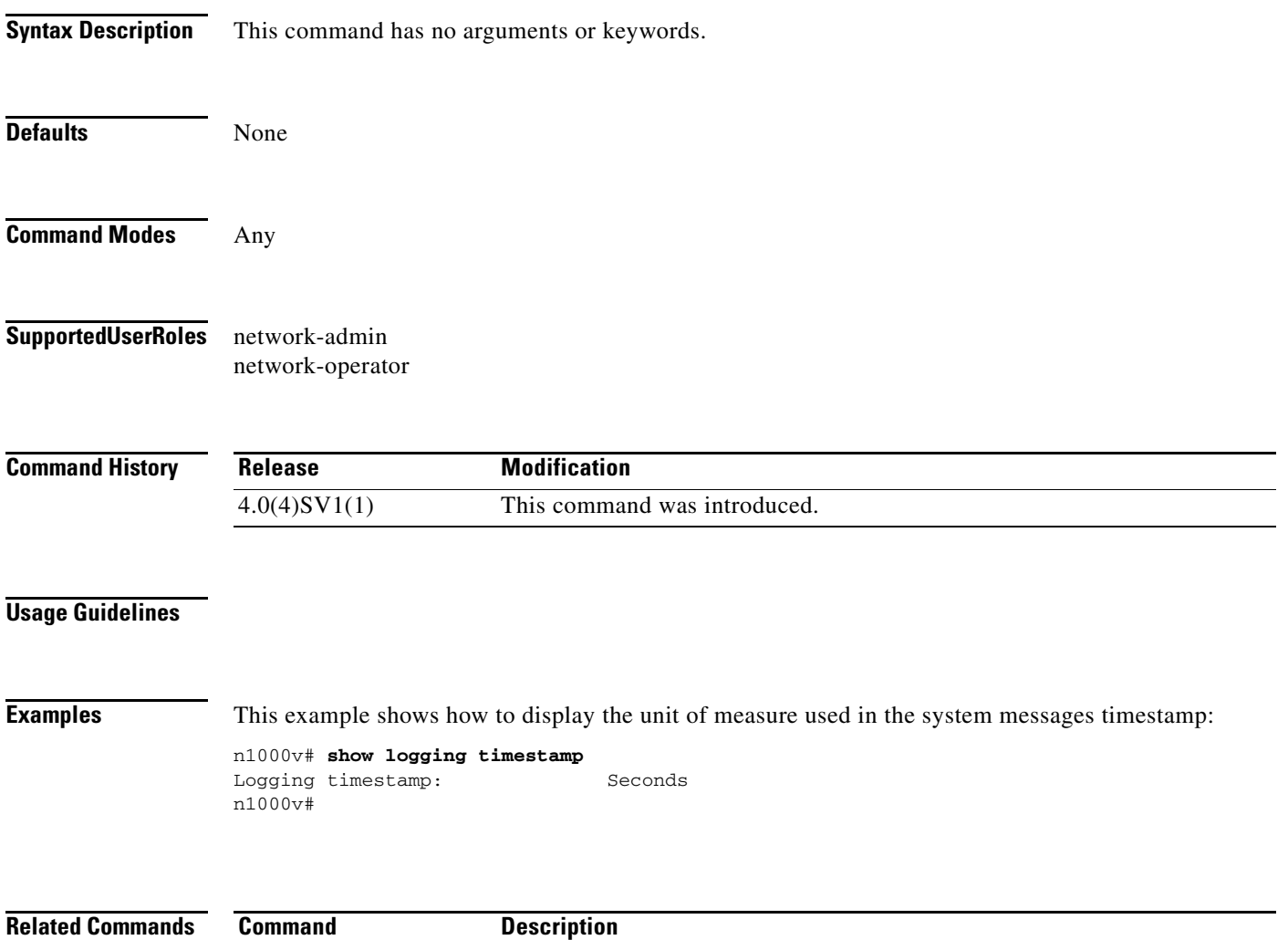

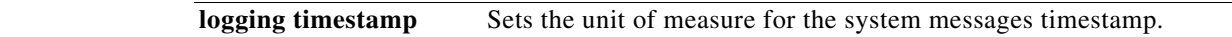

### **show port-channel compatibility-parameters**

To display the parameters that must be the same among the member ports in order to join a port channel, use the **show port-channel compatibility parameters** command.

#### **show port-channel compatibility-parameters**

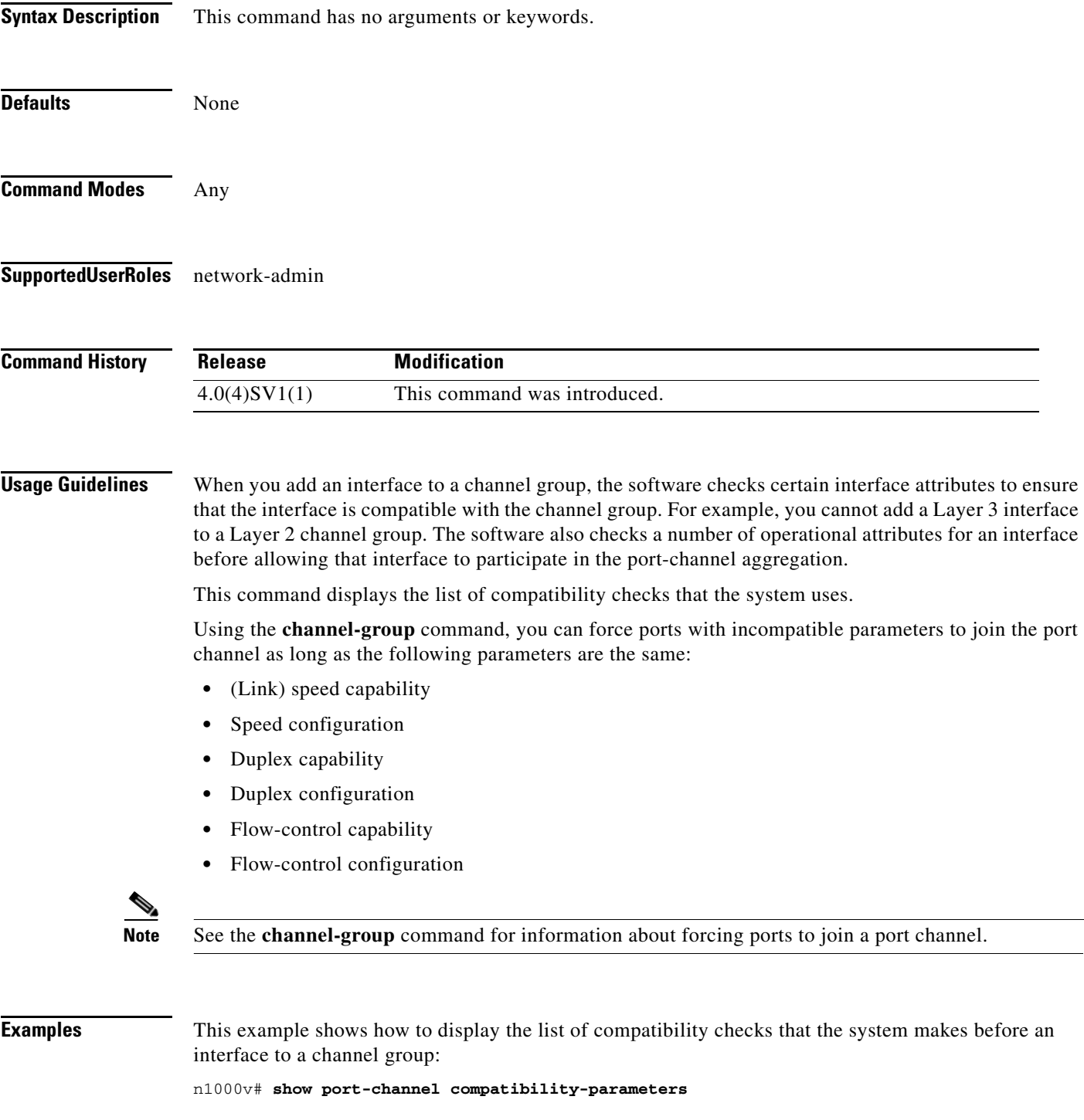

\* port mode

Members must have the same port mode configured, either E or AUTO. If they are configured in AUTO port mode, they have to negotiate E mode when they come up. If a member negotiates a different mode, it will be suspended.

\* speed

Members must have the same speed configured. If they are configured in AUTO speed, they have to negotiate the same speed when they come up. If a member negotiates a different speed, it will be suspended.

\* MTU

Members have to have the same MTU configured. This only applies to ethernet port-channel.

\* MEDIUM

Members have to have the same medium type configured. This only applies to ethernet port-channel.

\* Span mode

Members must have the same span mode.

\* sub interfaces

Members must not have sub-interfaces.

\* Duplex Mode

Members must have same Duplex Mode configured.

\* Ethernet Layer

Members must have same Ethernet Layer (switchport/no-switchport) configured.

\* Span Port

Members cannot be SPAN ports.

\* Storm Control

Members must have same storm-control configured.

\* Flow Control

Members must have same flowctrl configured.

\* Capabilities

Members must have common capabilities.

\* port

Members port VLAN info.

\* port

Members port does not exist.

\* switching port

Members must be switching port, Layer 2.

\* port access VLAN

Members must have the same port access VLAN.

\* port native VLAN

Members must have the same port native VLAN.

\* port allowed VLAN list

Members must have the same port allowed VLAN list.

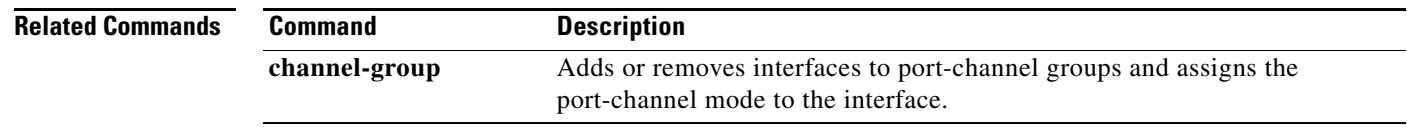

### **show port-channel database**

To display information about the current running of the port channels, use the **show port-channel database** command.

**show port-channel database** [**interface port-channel** *channel-number*]

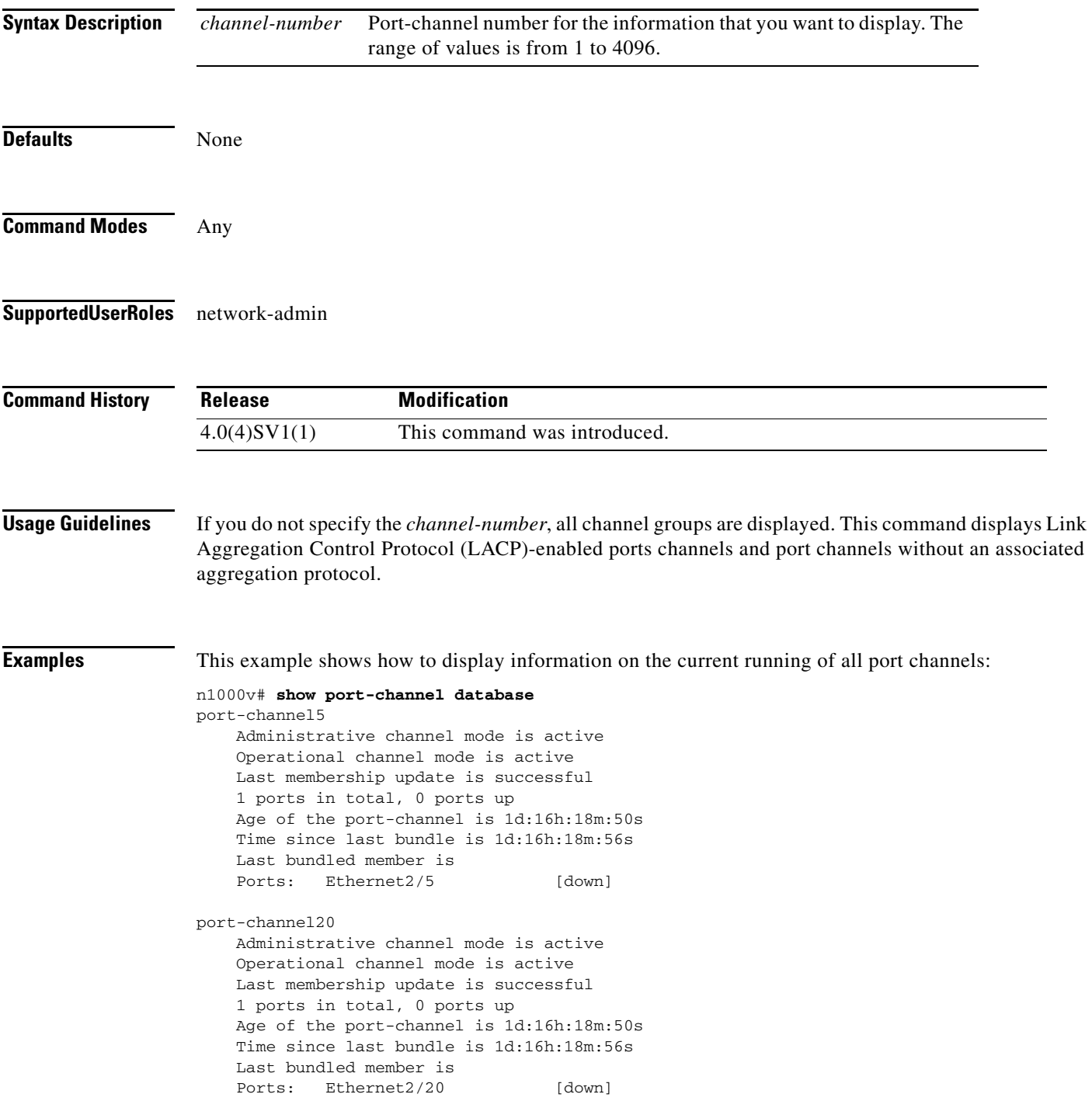

This example shows how to display information on the current running of a specific port channel:

```
n1000v# show port-channel database interface port-channel 20
port-channel20
    Administrative channel mode is active
    Operational channel mode is active
    Last membership update is successful
    1 ports in total, 0 ports up
    Age of the port-channel is 1d:16h:23m:14s
    Time since last bundle is 1d:16h:23m:20s
    Last bundled member is
    Ports: Ethernet2/20 [down]
```
#### **Related Commands Command Description show port-channel**  Displays a summary of information about all port channels.

**summary**

### **show port-channel load-balance**

To display information about load-balancing using port channels, use the **show port-channel load-balance** command.

**show port-channel load-balance** [**forwarding-path interface port-channel** *channel-number*]

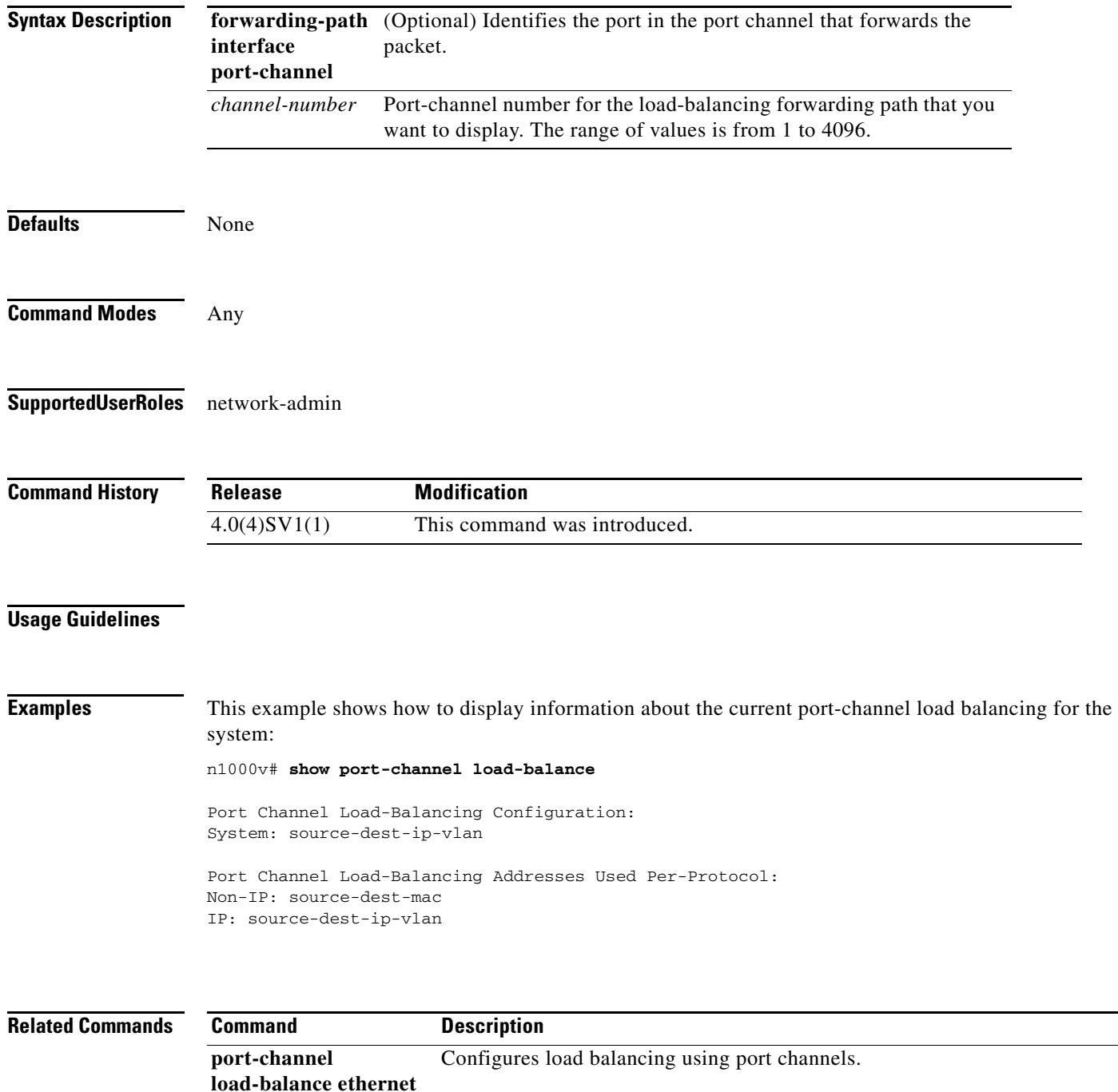

# **show port-channel rbh-distribution**

To display information about the Result Bundle Hash (RBH) for port channels, use the **show port-channel rbh-distribution** command.

**show port-channel rbh-distribution** [**interface port-channel** *channel-number*]

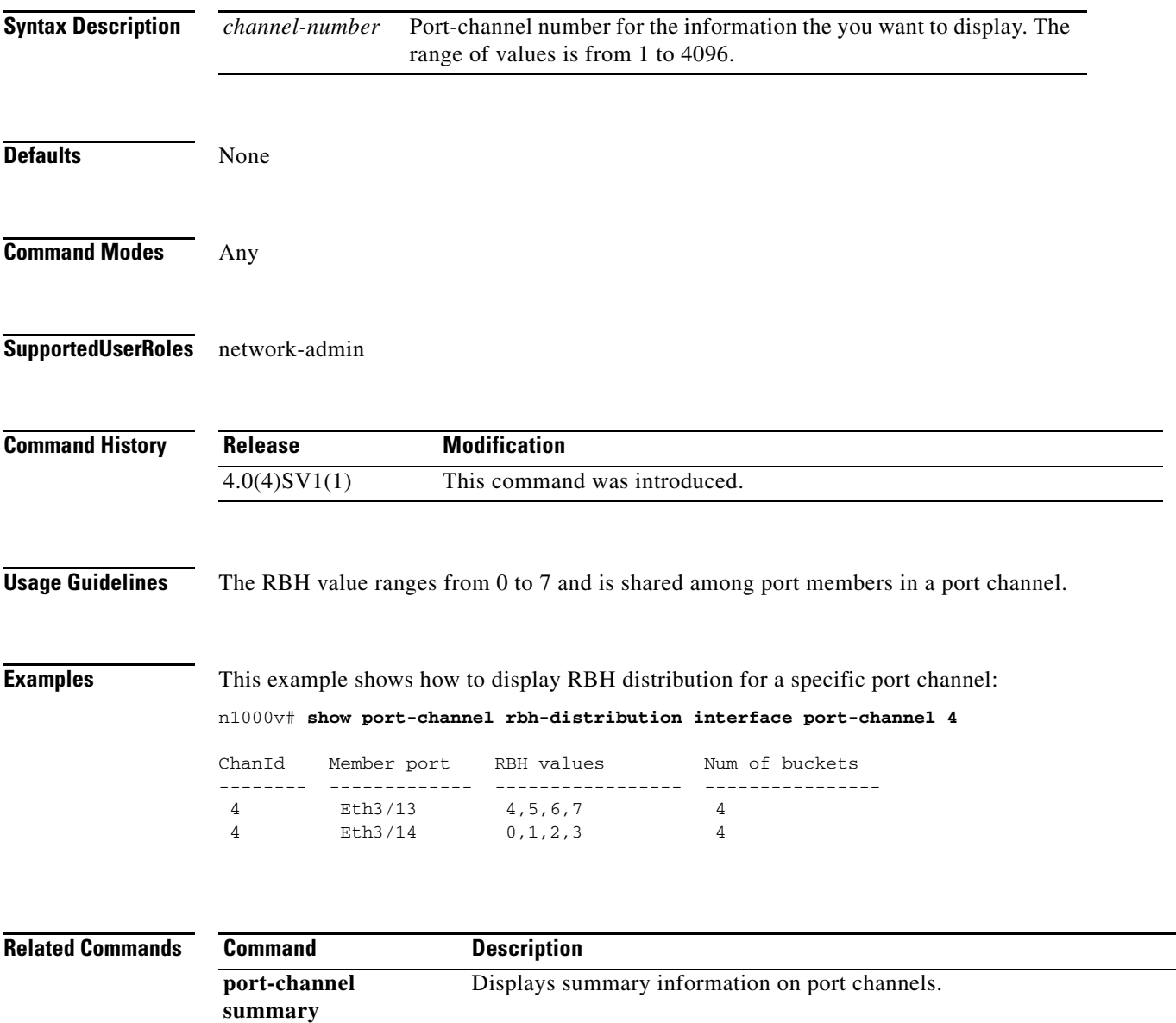

### **show port-channel summary**

To display summary information about the port channels, use the **show port-channel summary**  command.

#### **show port-channel summary**

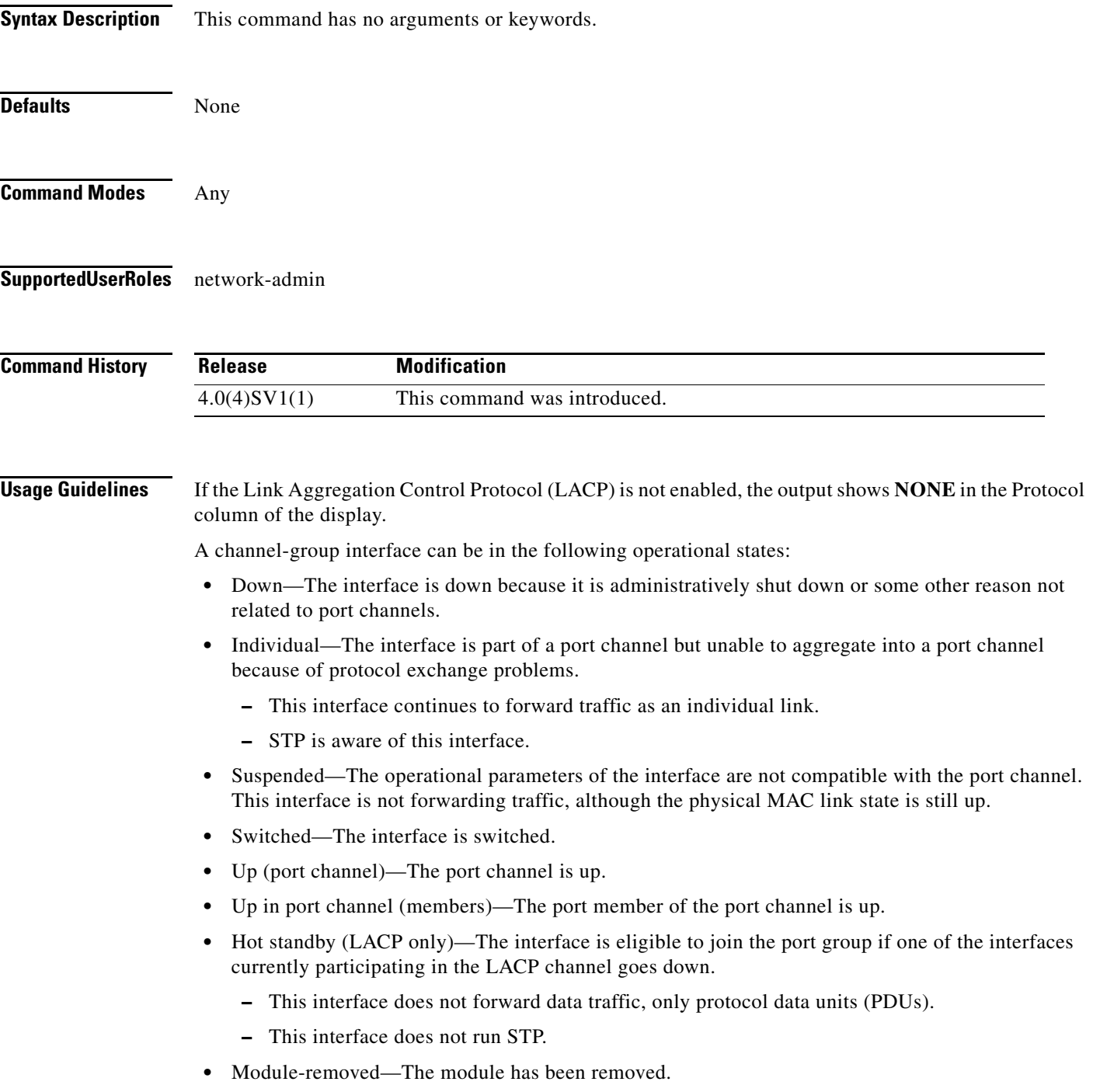

**•** Routed—The interface is routed.

**Examples** This example shows how to display summary information for the port channels:

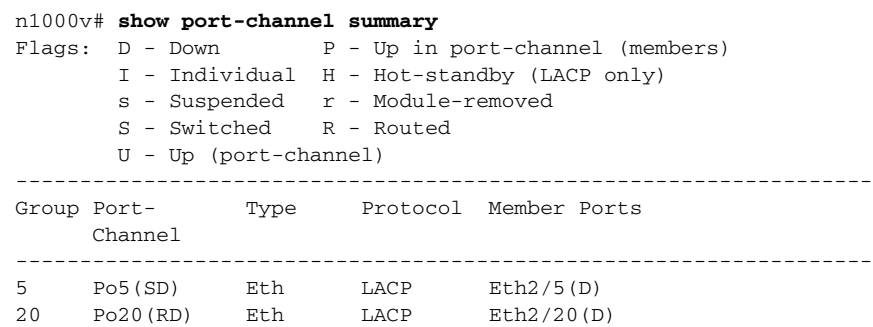

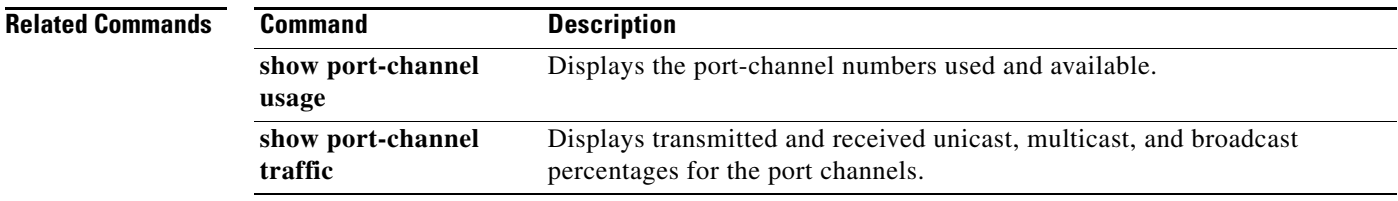

### **show port-channel traffic**

To display traffic statistics for port channels, use the **show port-channel traffic** command.

**show port-channel traffic** [**interface port-channel** *channel-number*]

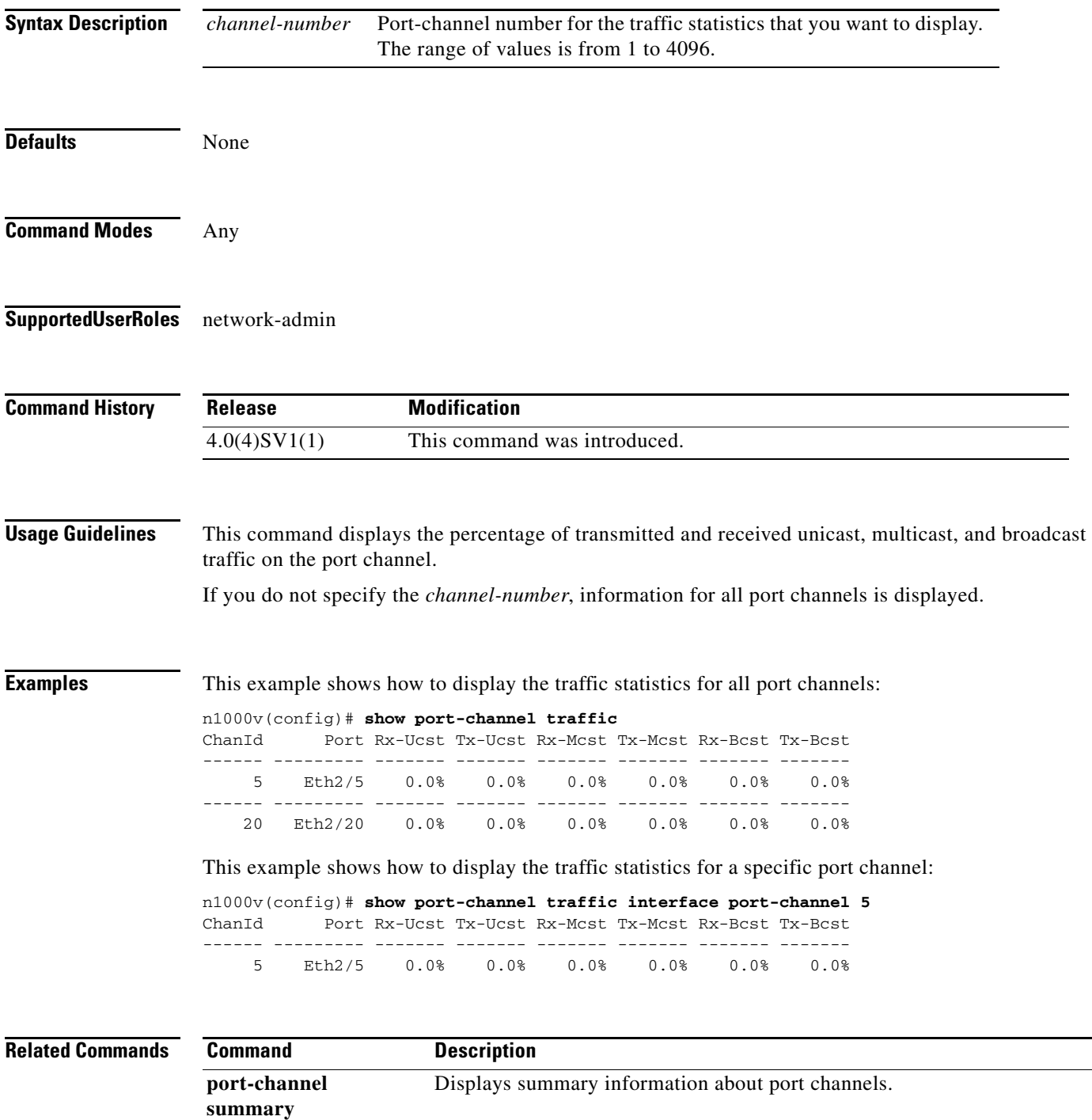

### **show port-channel usage**

To display the port-channel numbers used and available, use the **show port-channel usage** command.

**show port-channel usage** 

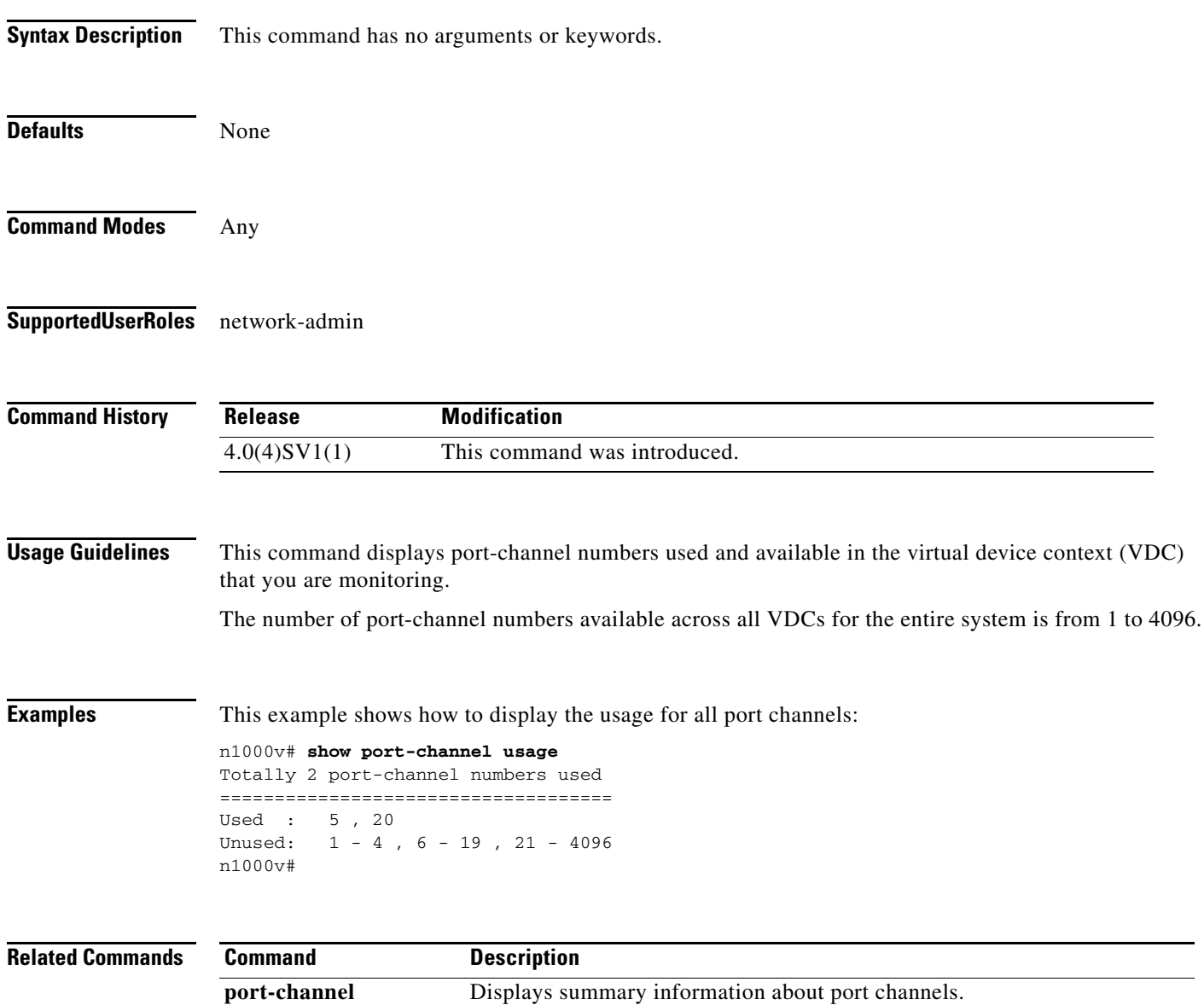

**summary**

### **show port-security address**

To display information about all secure MAC-addresses in the system, use the **show port-security address** command.

**show port-security address** *interface-id*

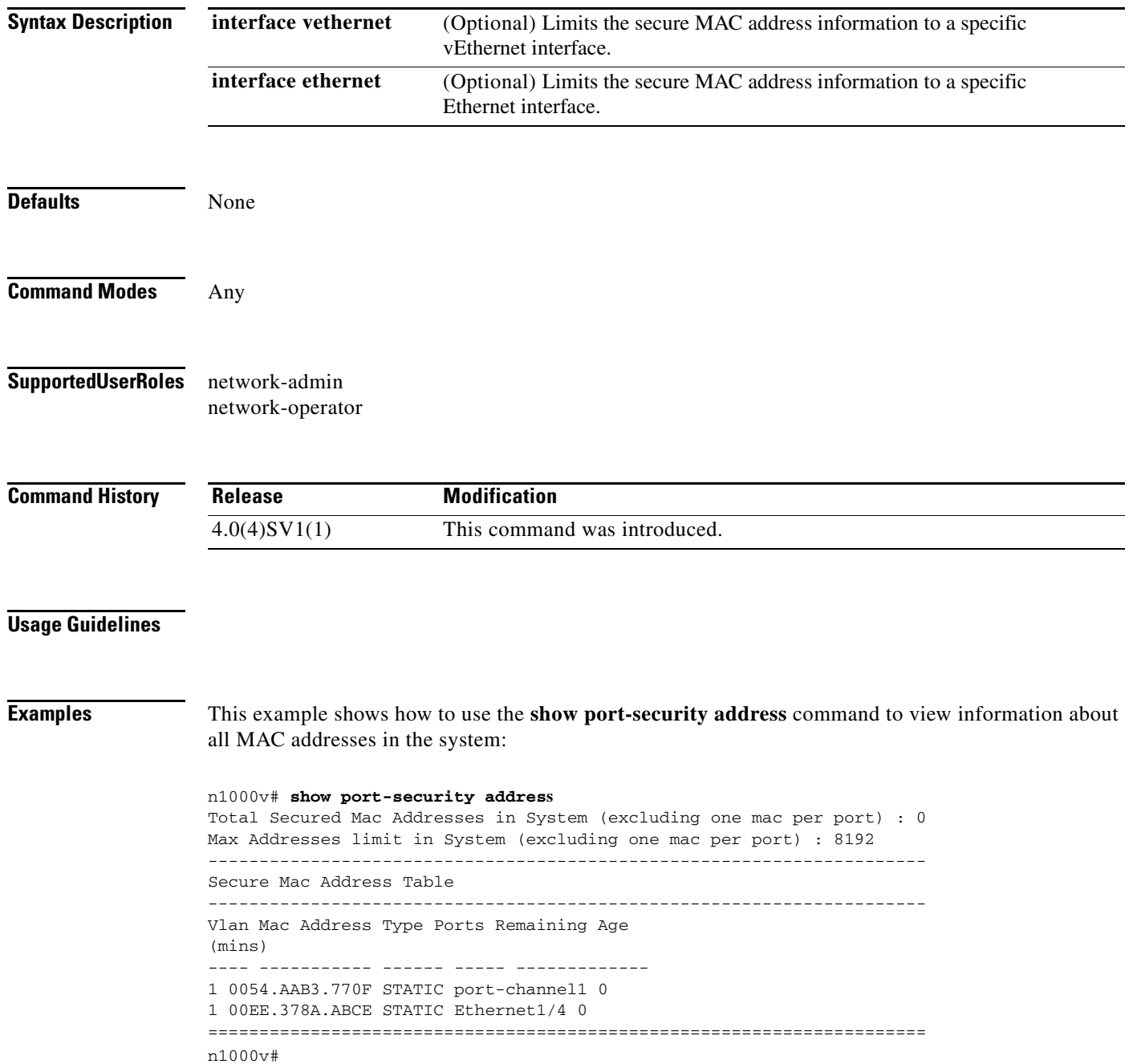

This example shows how to use the **show port-security address** command to view the MAC addresses secured by the port security feature on the Ethernet 1/4 interface:

```
n1000v# show port-security address interface ethernet 1/4
Secure Mac Address Table
   ----------------------------------------------------------------------
Vlan Mac Address Type Ports Remaining Age
(mins)
---- ----------- ------ ----- -------------
1 00EE.378A.ABCE STATIC Ethernet1/4 0
----------------------------------------------------------------------
n1000v#
```
This example shows how to use the **show port-security address** command to view the MAC addresses secured by the port security feature on the vethernet1 interface:

```
n1000v# show port-security address interface vethernet 1
Total Secured Mac Addresses in System (excluding one mac per port) : 0
Max Addresses limit in System (excluding one mac per port) : 8192
---------------------------------------------------------------------- 
Secure Mac Address Table
----------------------------------------------------------------------
Vlan Mac Address Type Ports Remaining age 
(mins)
---- ----------- ------ ----- --------------- 
65 0050.56B7.7DE2 DYNAMIC Vethernet1 0
=====================================================================
n1000v#
```
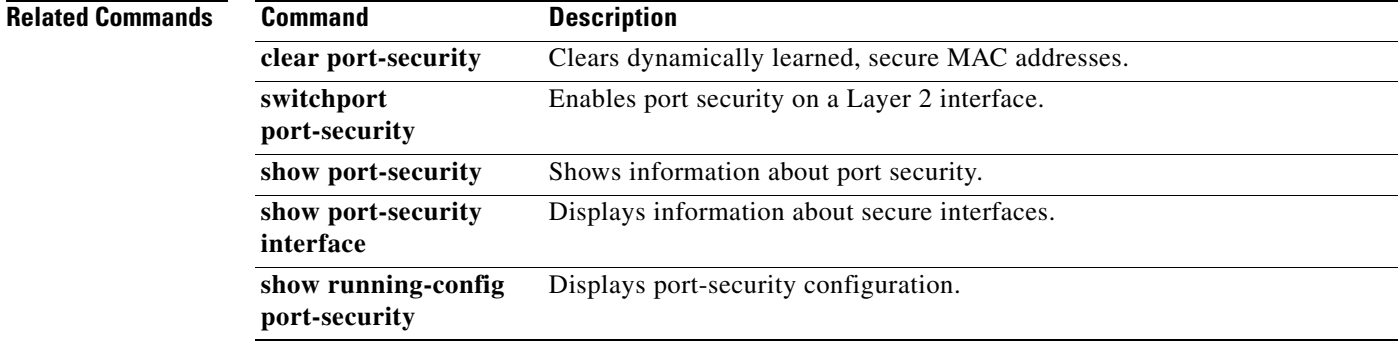

٦

# **show port-security interface**

To display information about the secure interfaces on the system, use the **show port-security interface** command.

**show port-security interface** *interface-id*

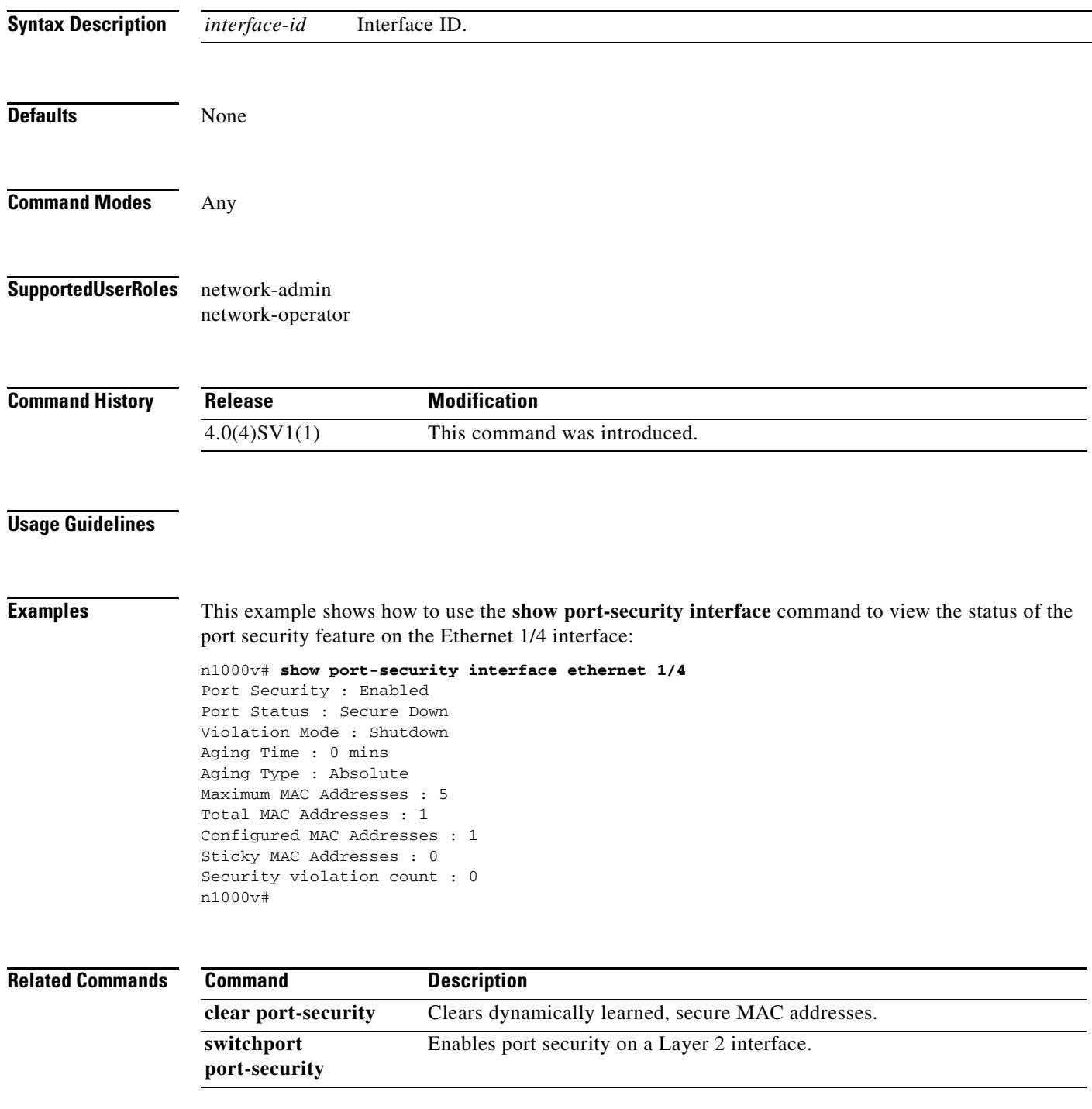

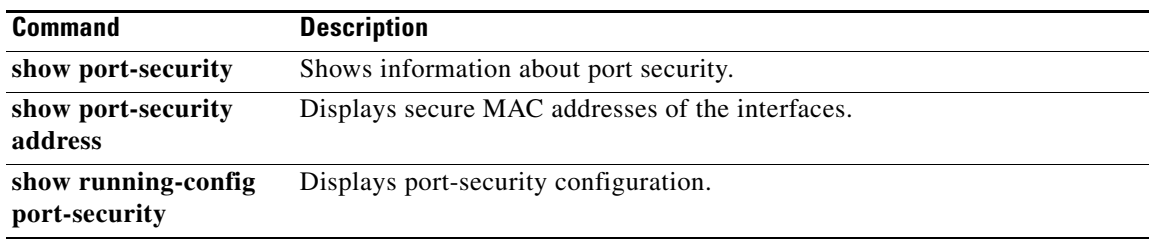

# **show running-config interface port-channel**

To display the running configuration for a specific port channel, use the **show running-config interface port-channel** command.

**show running-config interface port-channel** {*channel-number*}

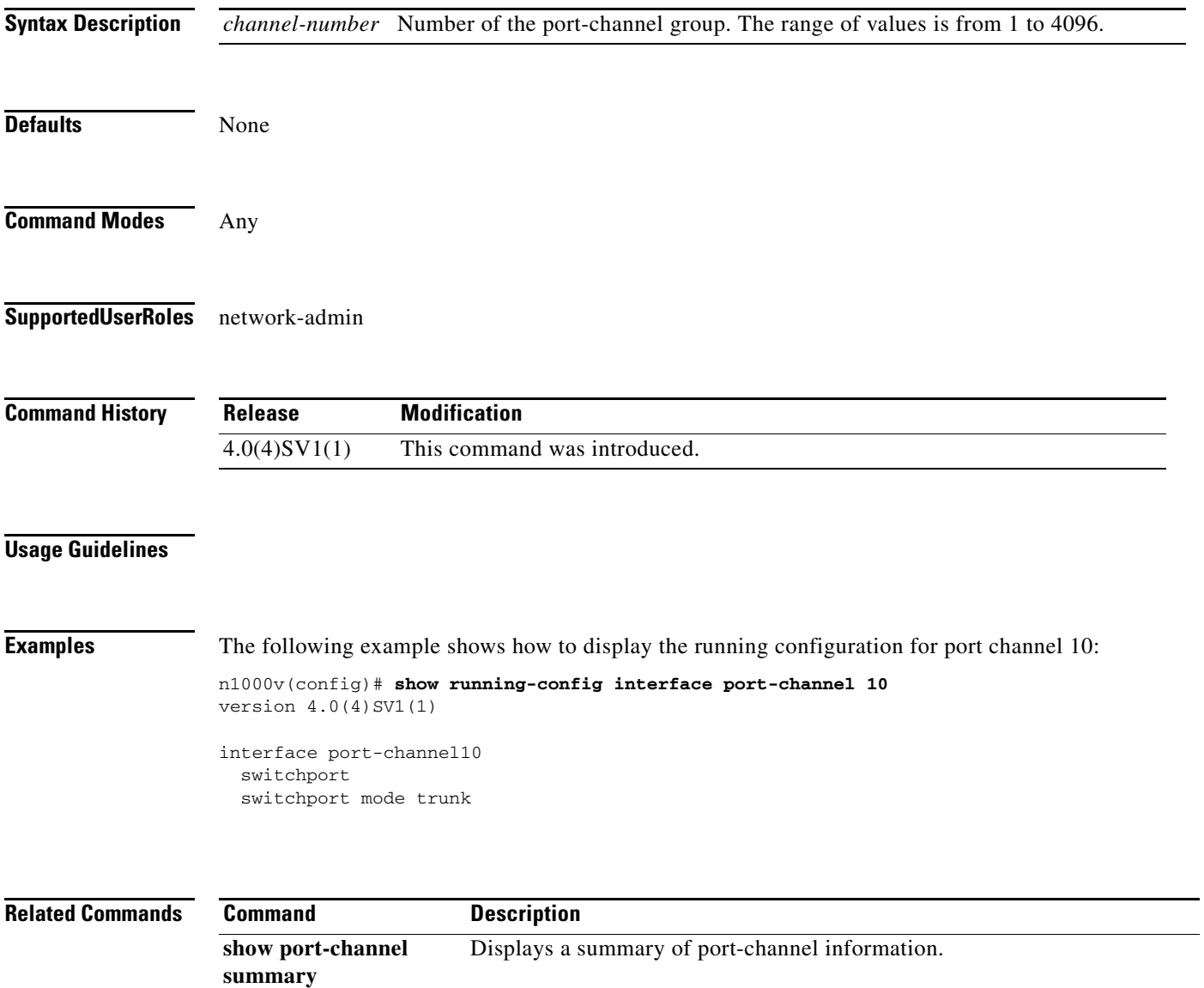

# **show running-config vlan**

To display the running configuration for a specified VLAN, use the **show running-config vlan** command.

**show running-config vlan** *vlan-id*

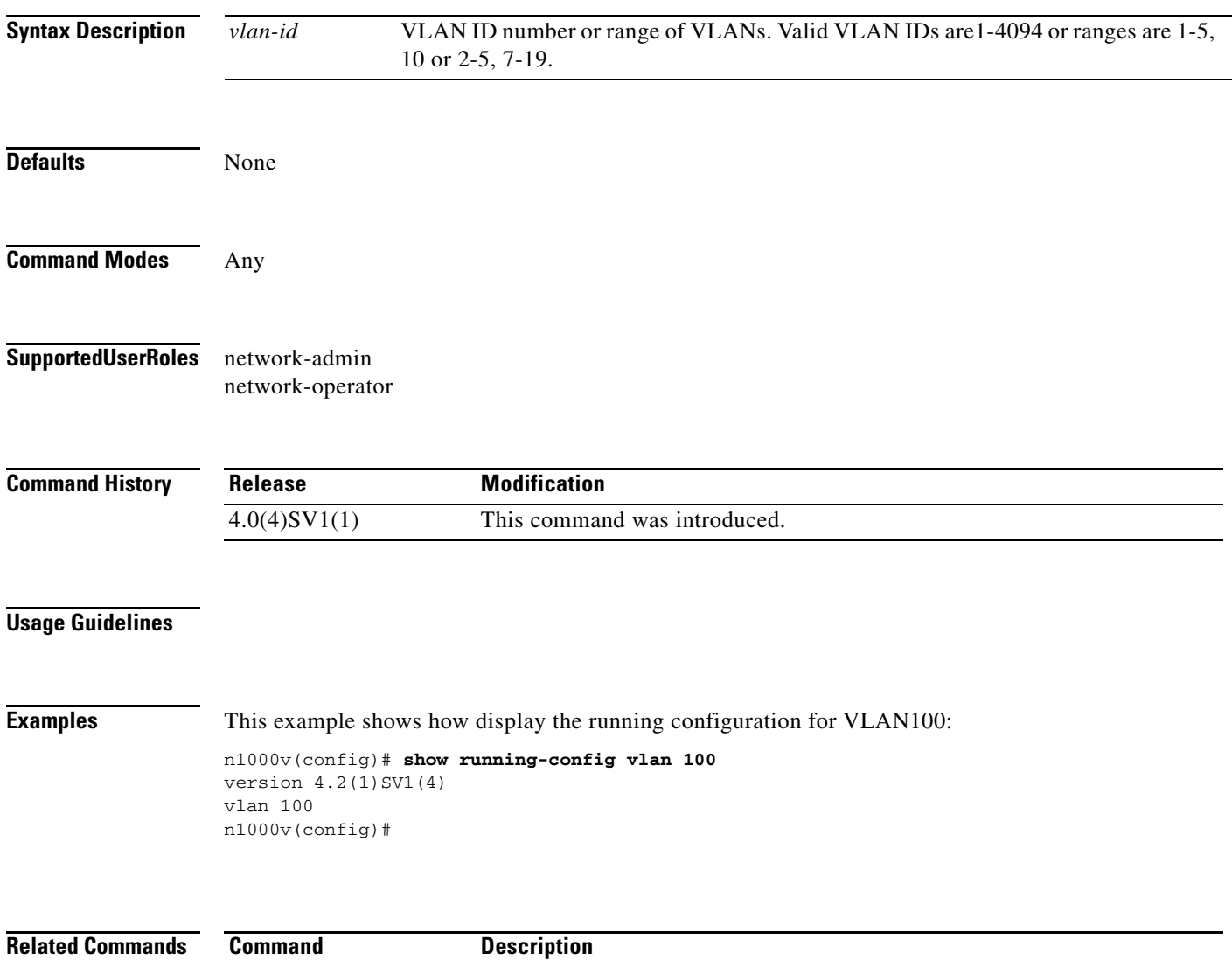

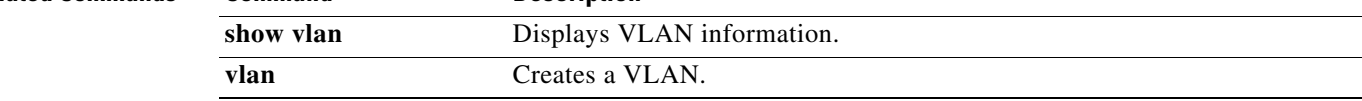

### **show system error-id**

To display detailed information on system error codes, use the **show system error-id** command.

**show system error-id** {**list** | *error-code*}

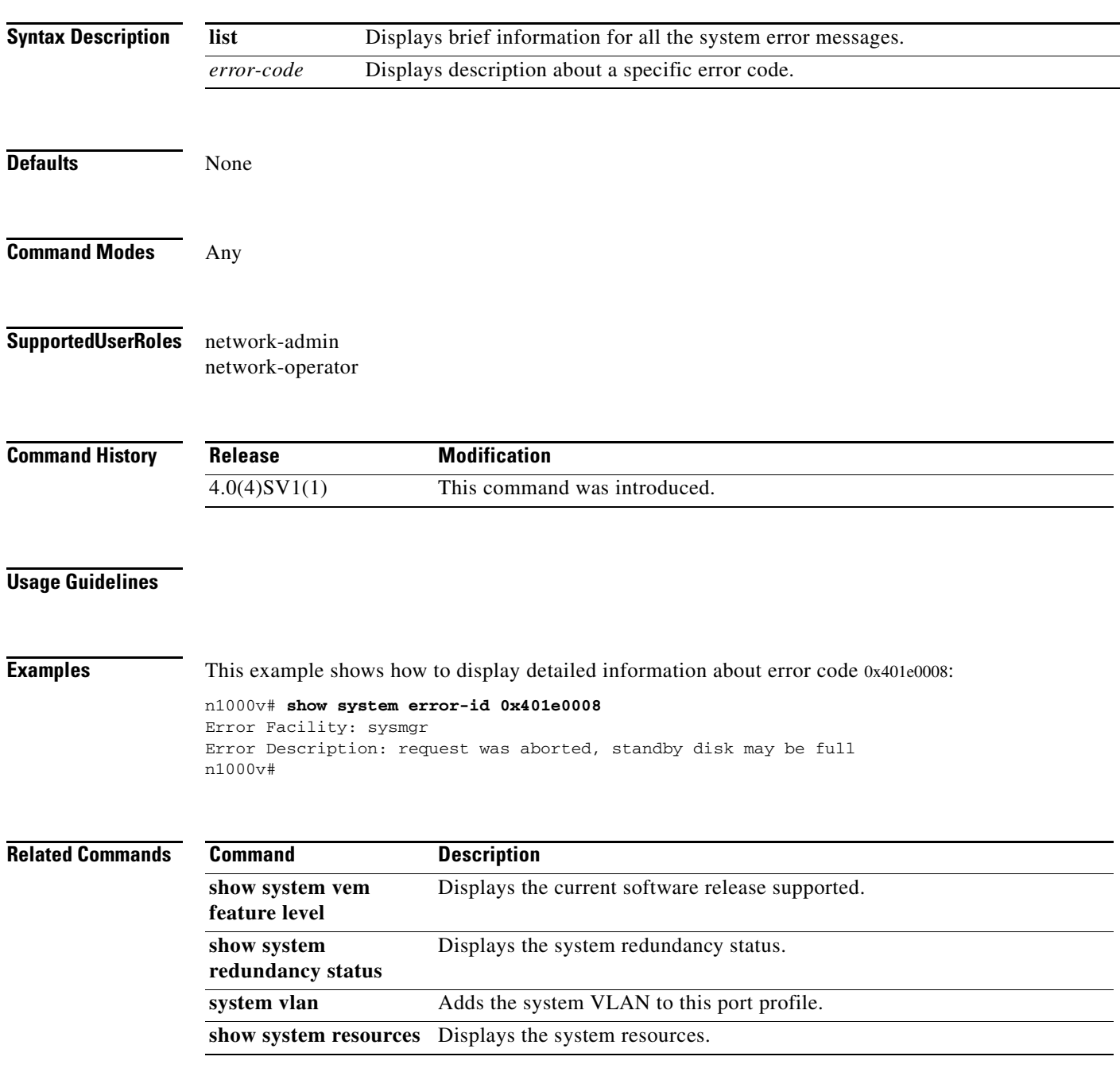

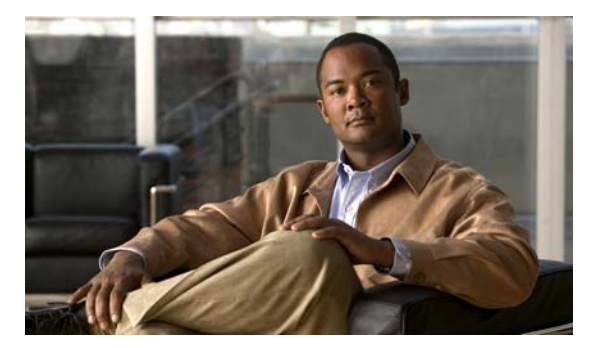

# **T Commands**

This chapter describes the Cisco Nexus 1000V commands that begin with the letter T.

### **tacacs-server deadtime**

To set a periodic time interval where a nonreachable (nonresponsive) TACACS+ server is monitored for responsiveness, use the **tacacs-server deadtime** command. To disable the monitoring of the nonresponsive TACACS+ server, use the **no** form of this command.

**tacacs-server deadtime** *minutes*

**no tacacs-server deadtime** *minutes*

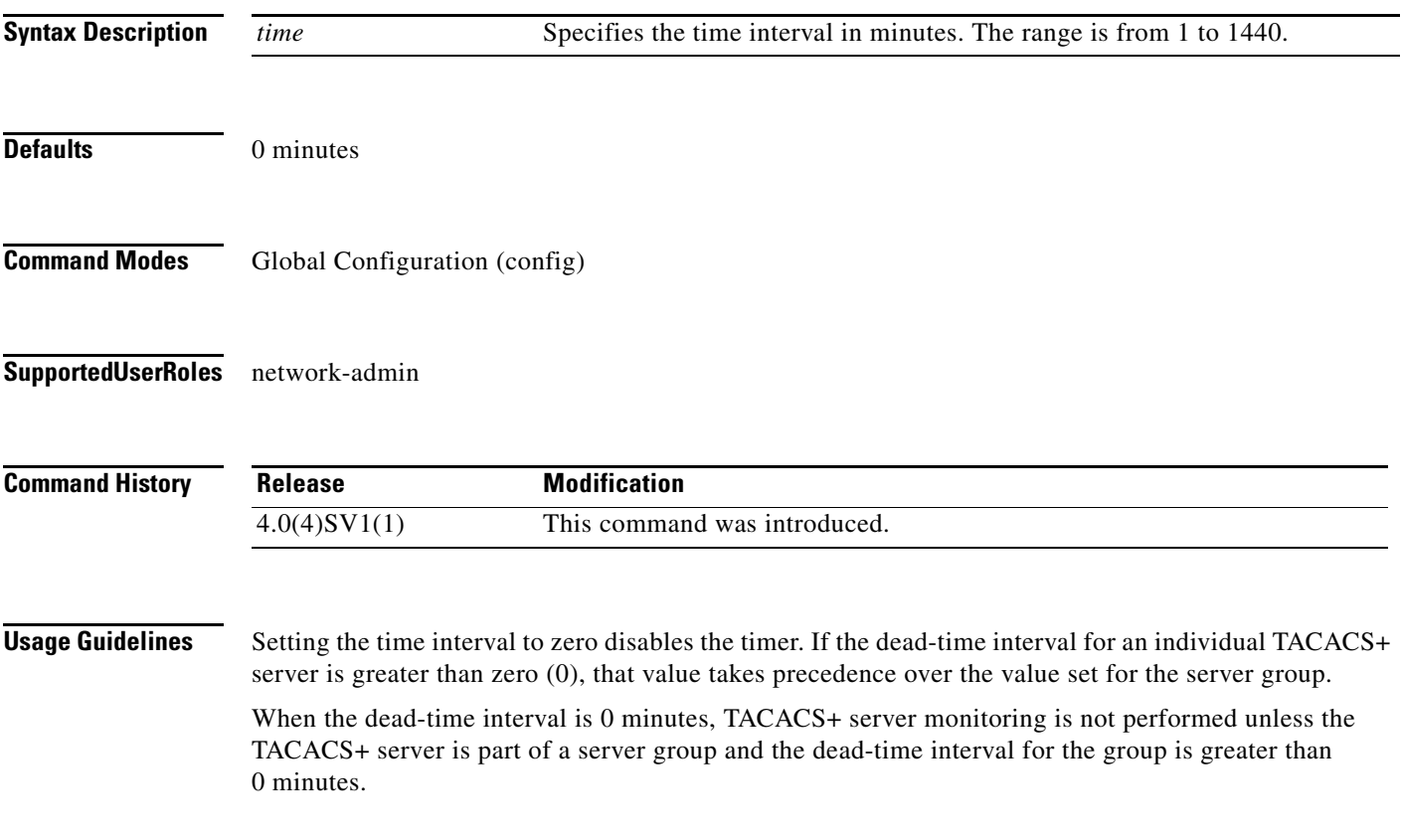

In Global Configuration mode, you must first enable the TACACS+ feature, using the **tacacs+ enable**  command, before you can use any of the other TACACS+ commands to configure the feature.

**Examples** This example shows how to configure the dead-time interval and enable periodic monitoring:

n1000v# **config terminal** n1000v(config)# **tacacs-server deadtime 10**

This example shows how to revert to the default dead-time interval and disable periodic monitoring:

n1000v# **config terminal** n1000v(config)# **no tacacs-server deadtime 10**

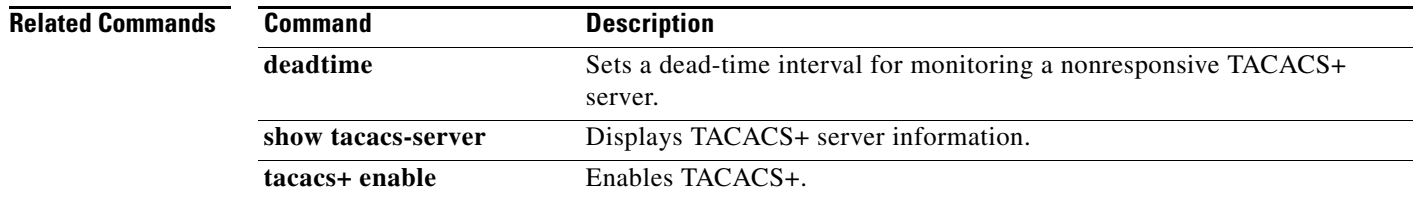

# **tacacs-server directed-request**

To allow users to send authentication requests to a specific TACACS+ server when logging in, use the **radius-server directed request** command. To revert to the default, use the **no** form of this command.

**tacacs-server directed-request**

**no tacacs-server directed-request**

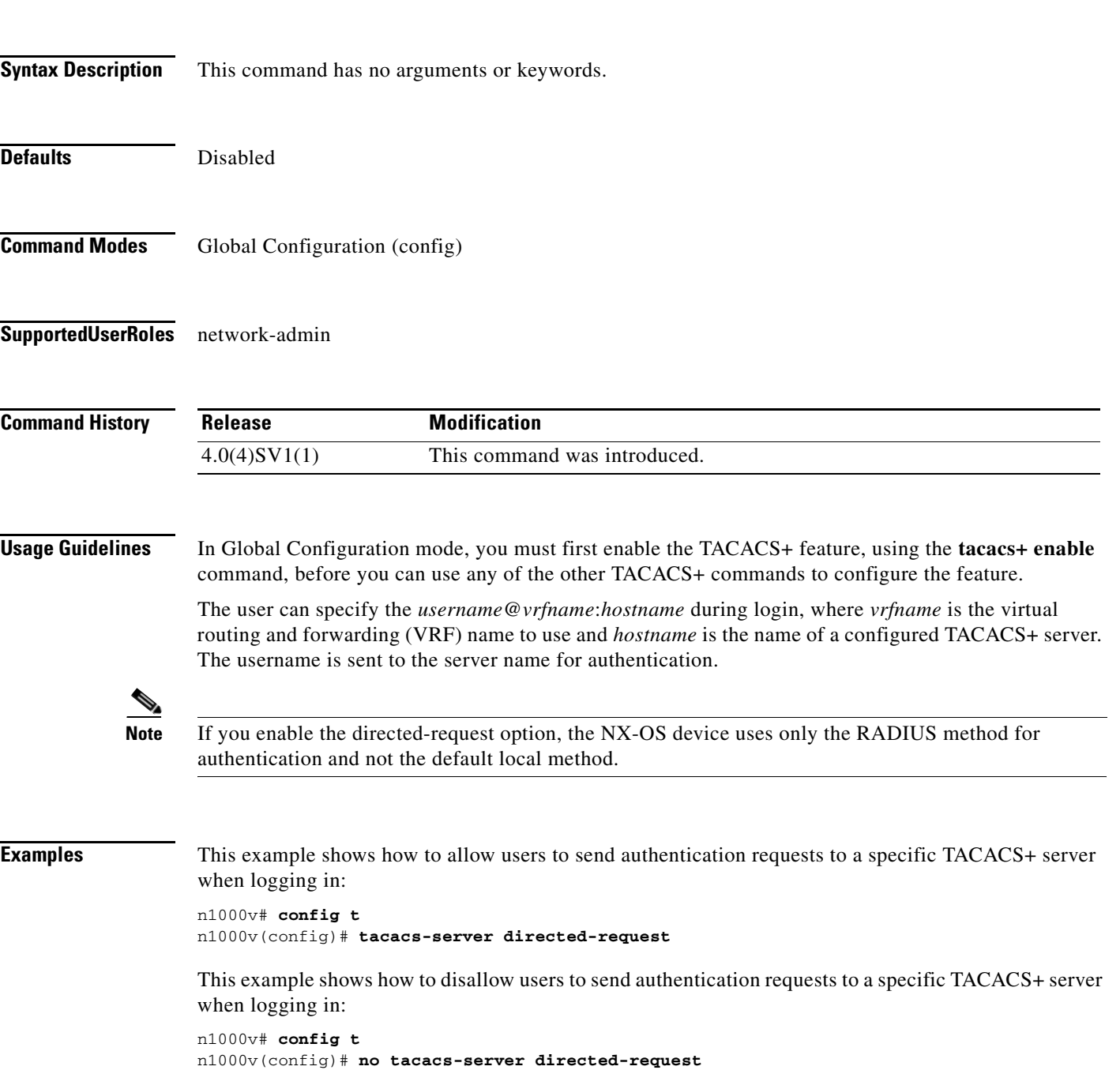

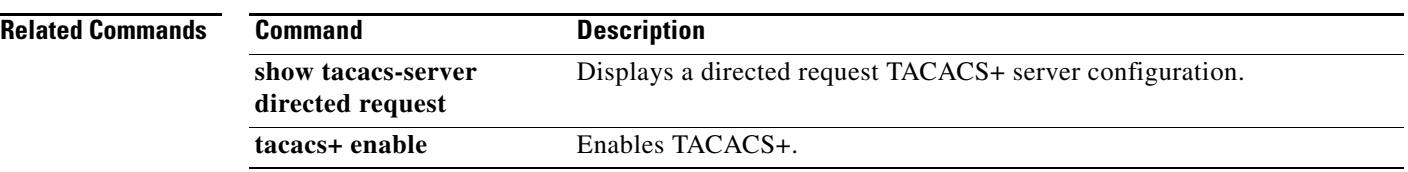

### **tacacs-server host**

To configure TACACS+ server host parameters, use the **tacacs-server host** command in configuration mode. To revert to the defaults, use the **no** form of this command.

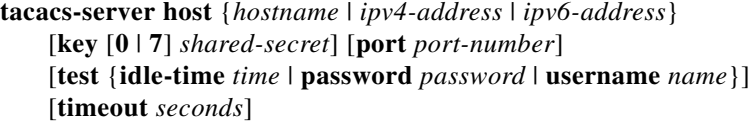

**no tacacs-server host** {*hostname* | *ipv4-address* | *ipv6-address*} [**key** [**0** | **7**] *shared-secret*] [**port** *port-number*] [**test** {**idle-time** *time* | **password** *password* | **username** *name*}] [**timeout** *seconds*]

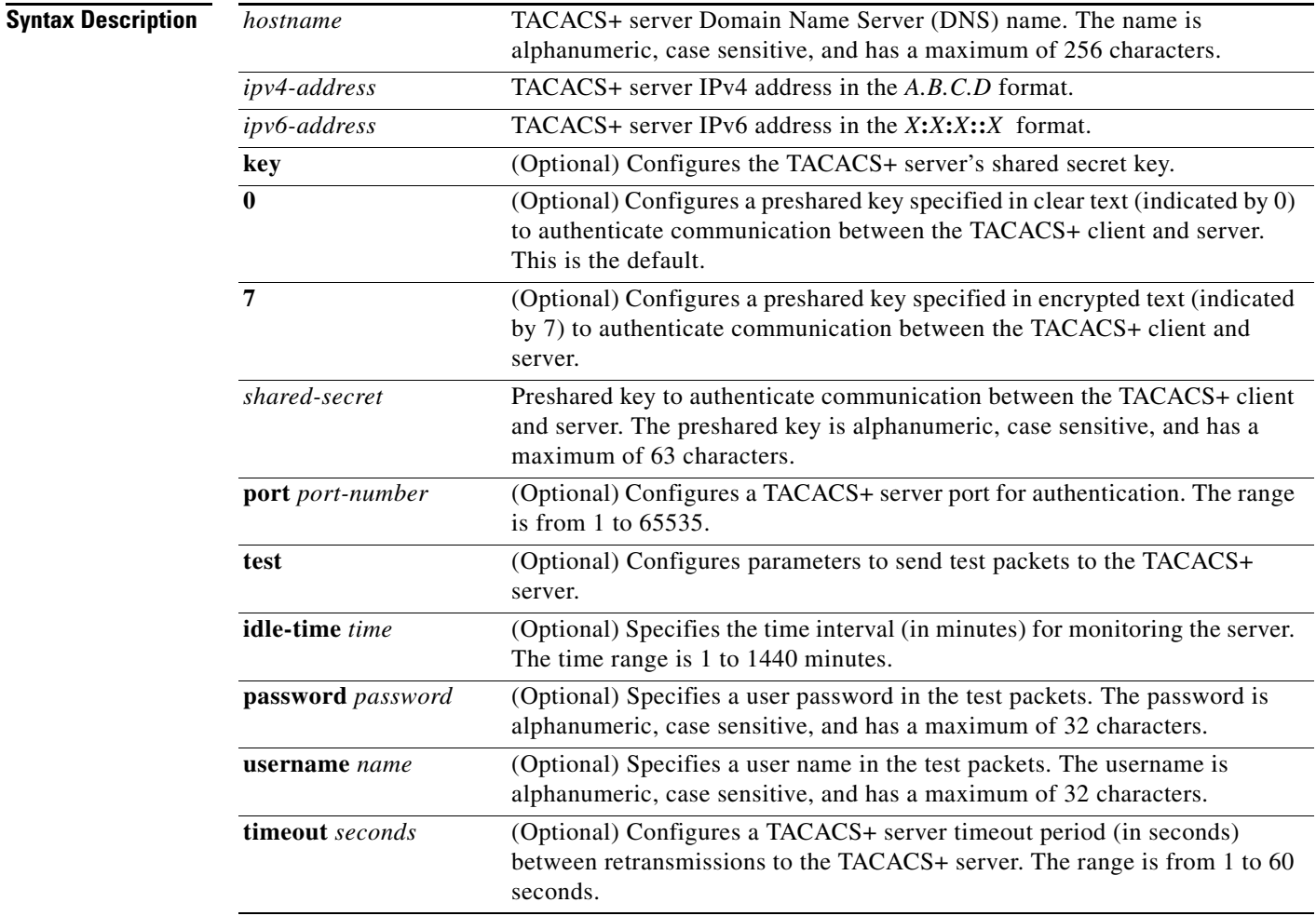

#### **Defaults**

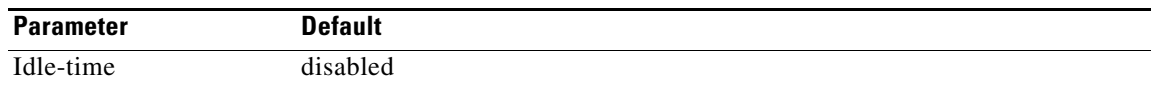

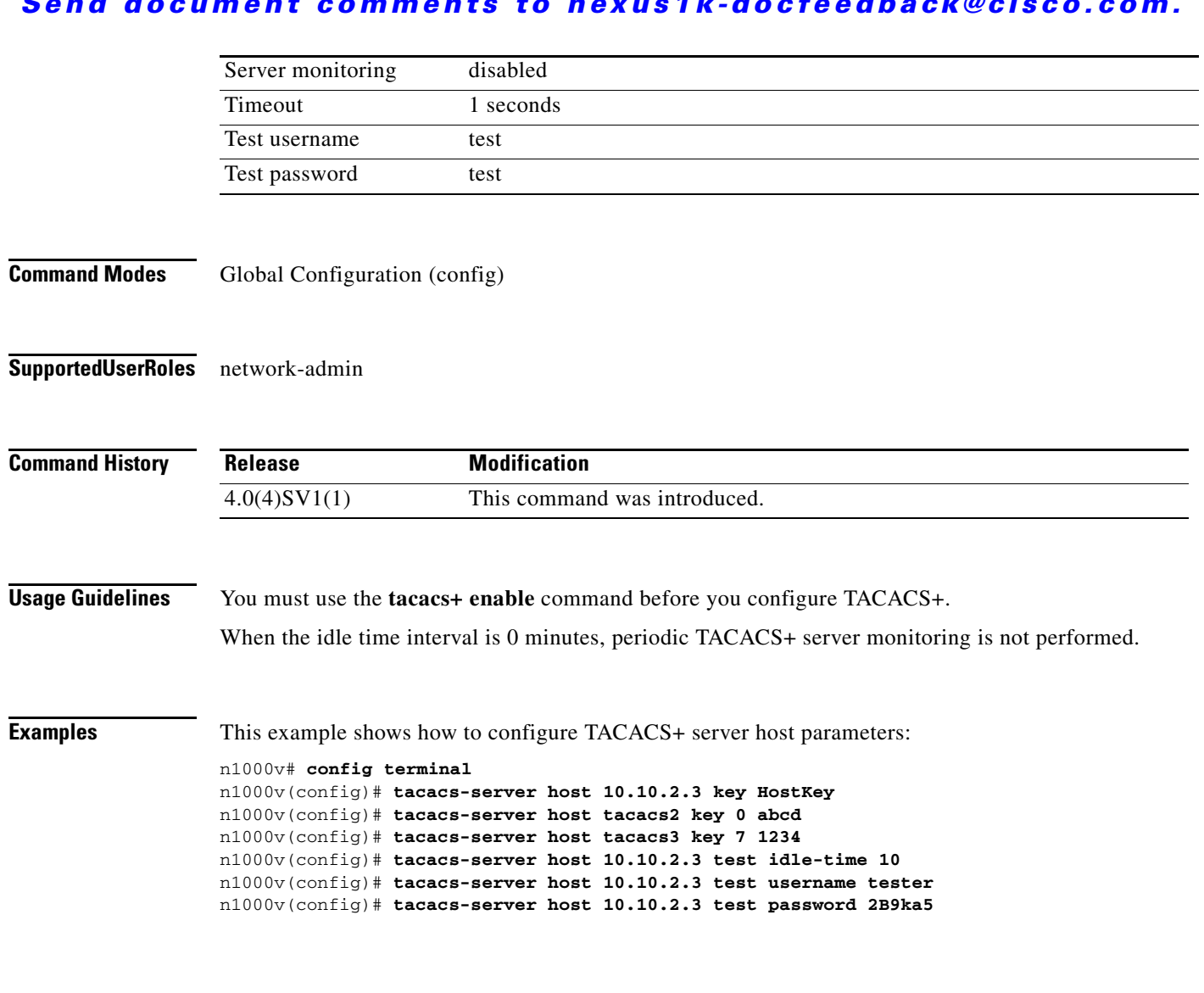

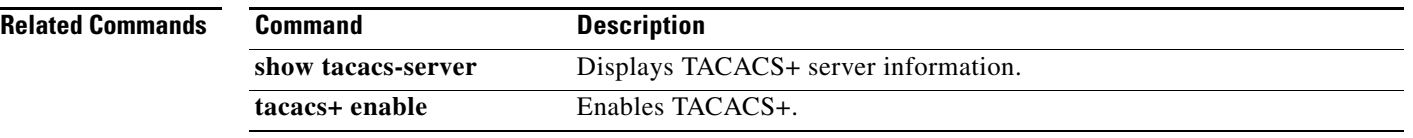

### **tacacs-server key**

To configure a global TACACS+ shared secret key, use the **tacacs-server key** command. To removed a configured shared secret, use the **no** form of this command.

**tacacs-server key** [**0** | **7**] *shared-secret*

**no tacacs-server key** [**0** | **7**] *shared-secret*

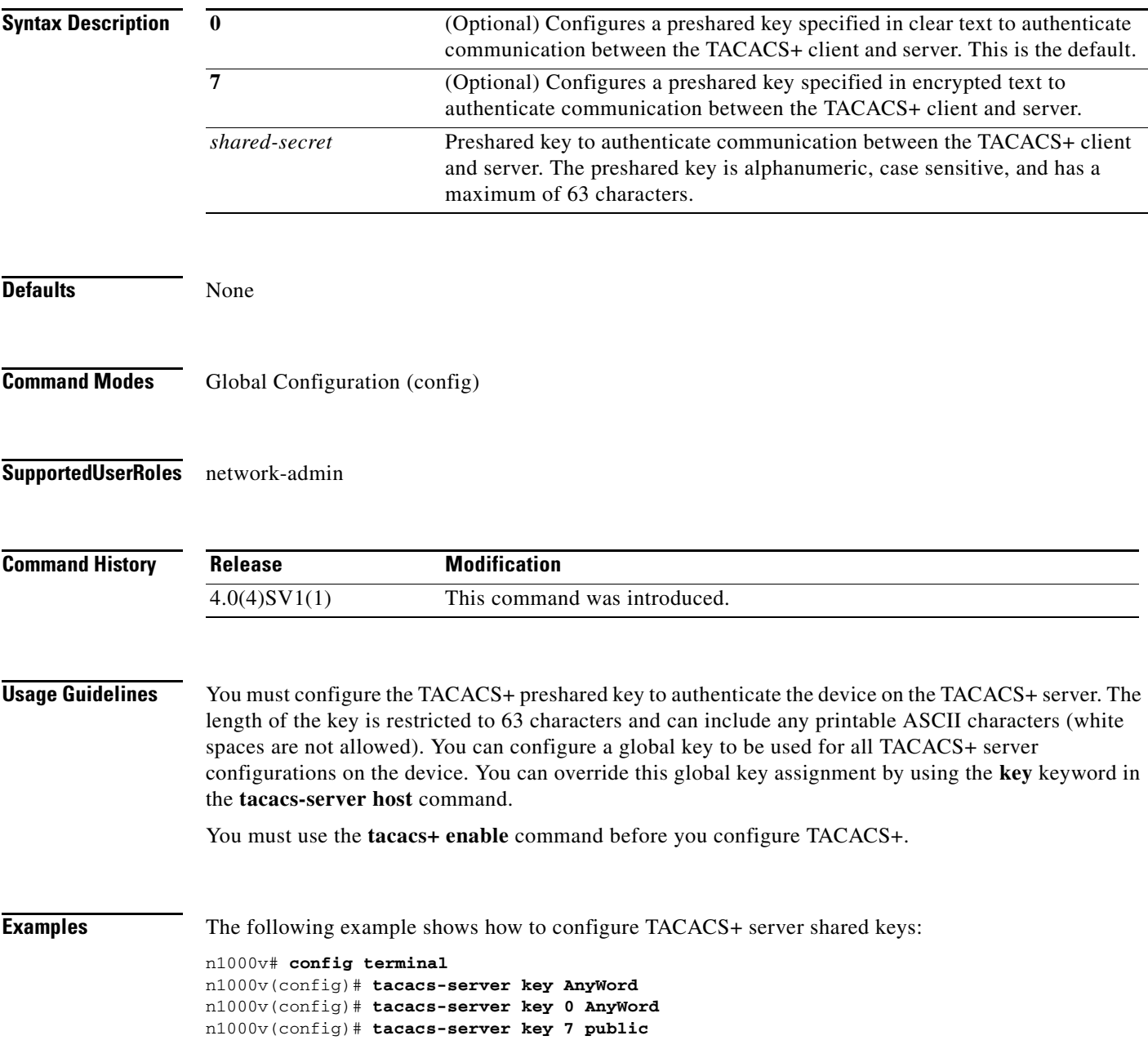

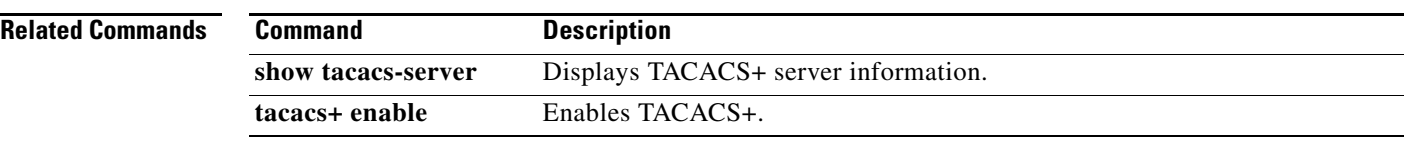

# **tacacs-server timeout**

To specify the time between retransmissions to the TACACS+ servers, use the **tacacs-server timeout**  command. To revert to the default, use the **no** form of this command.

**tacacs-server timeout** *seconds*

**no tacacs-server timeout** *seconds*

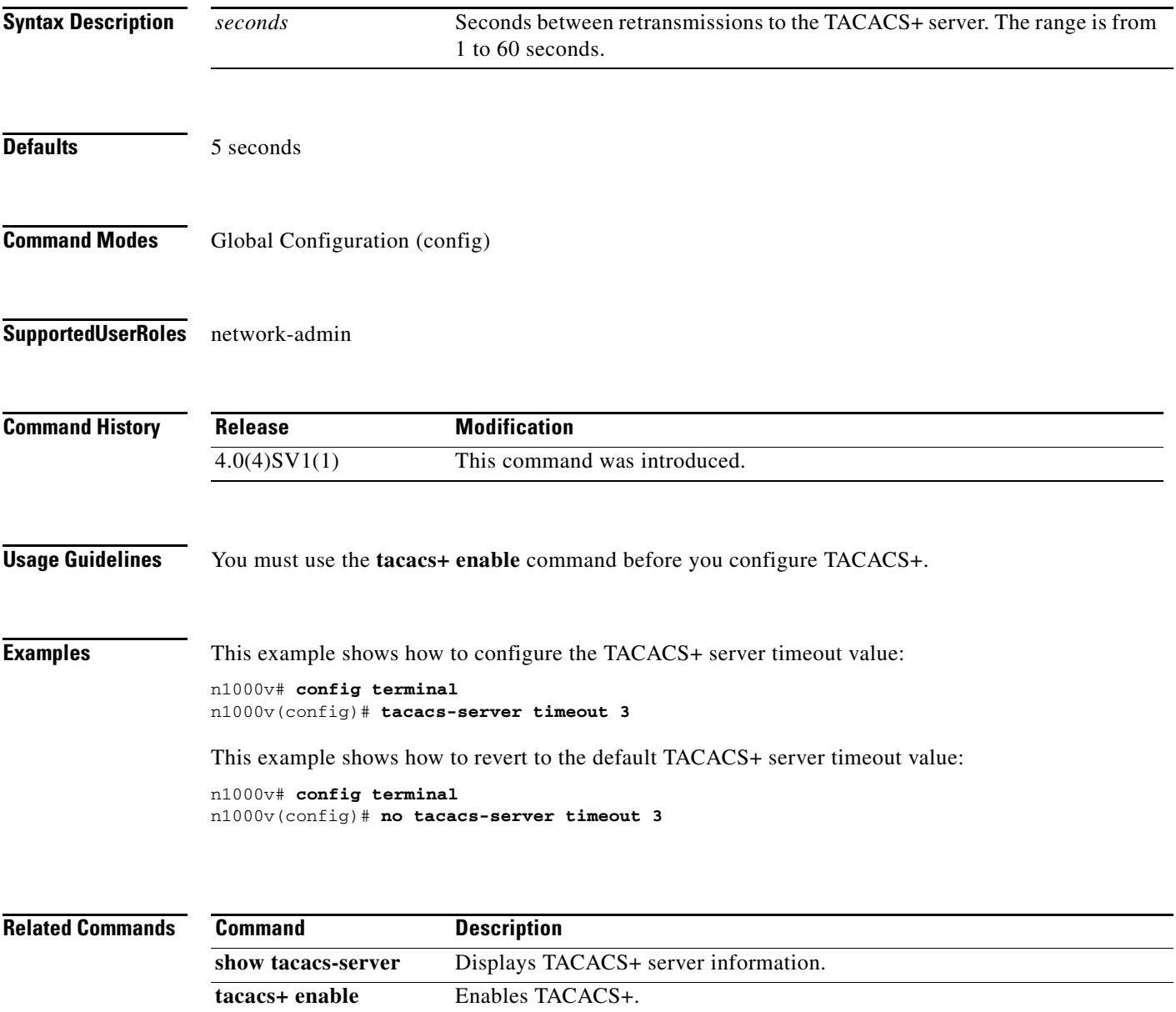

# **tail**

**tail**

To display the last lines of a file, use the **tail** command.

**tail** [*filesystem***:**[**//***module***/**]][*directory/*]*filename lines*]

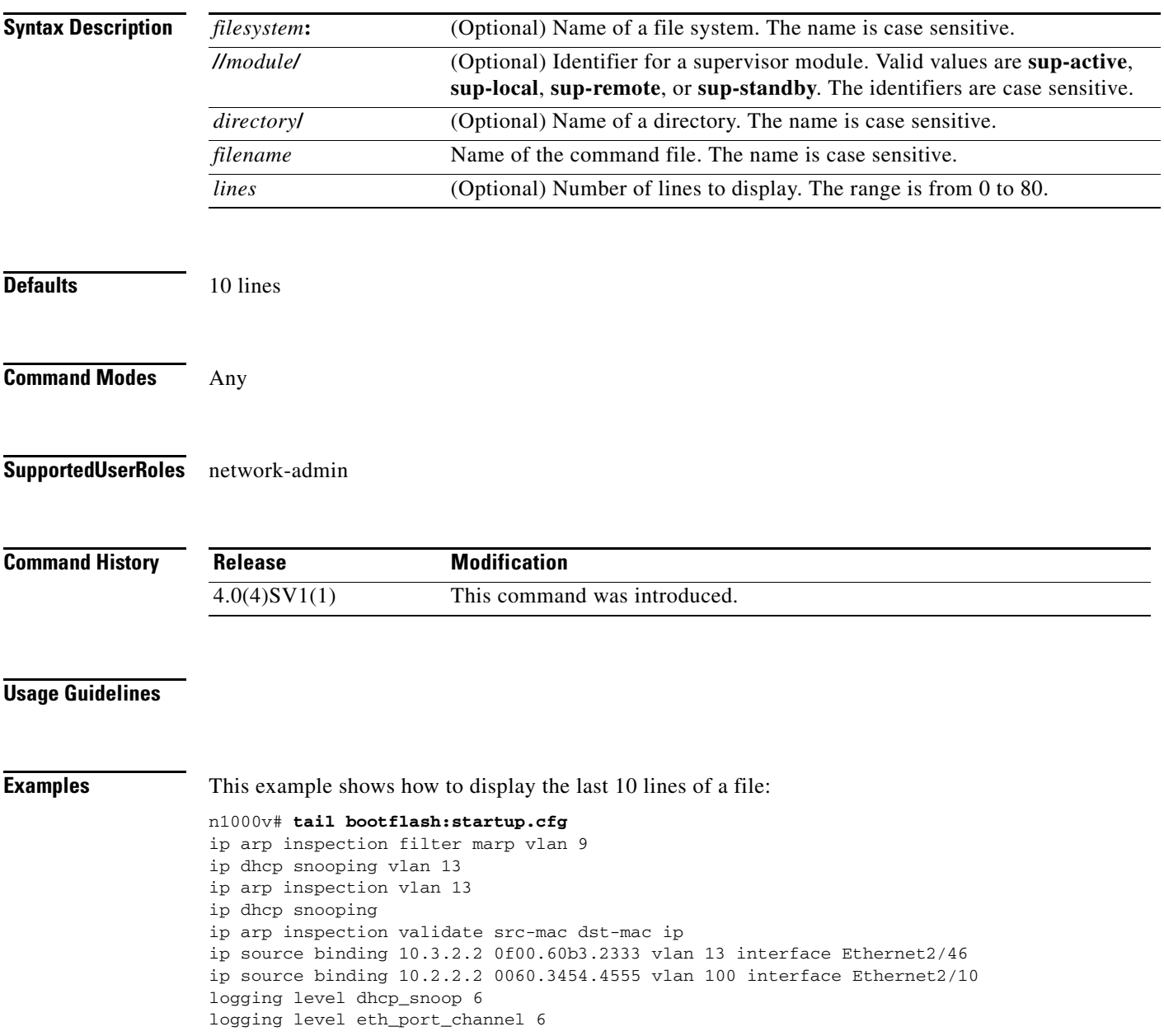
This example shows how to display the last 20 lines of a file:

```
n1000v# tail bootflash:startup.cfg 20
area 99 virtual-link 1.2.3.4
router rip Enterprise
router rip foo
  address-family ipv4 unicast
router bgp 33.33
event manager applet sdtest
monitor session 1
monitor session 2
ip dhcp snooping vlan 1
ip arp inspection vlan 1
ip arp inspection filter marp vlan 9
ip dhcp snooping vlan 13
ip arp inspection vlan 13
ip dhcp snooping
ip arp inspection validate src-mac dst-mac ip
ip source binding 10.3.2.2 0f00.60b3.2333 vlan 13 interface Ethernet2/46
ip source binding 10.2.2.2 0060.3454.4555 vlan 100 interface Ethernet2/10
logging level dhcp_snoop 6
logging level eth_port_channel 6
```
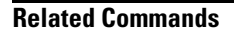

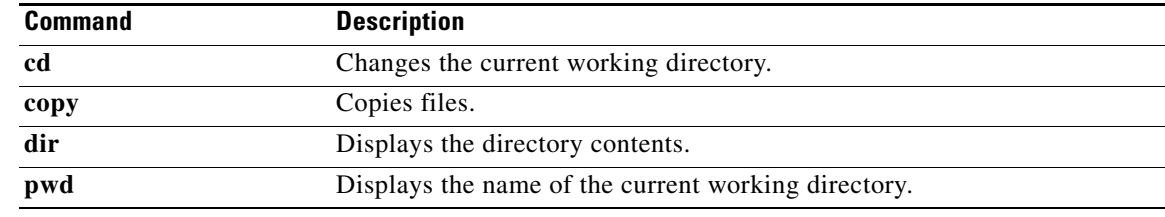

**tail**

#### **T Commands**

#### *Send document comments to nexus1k-docfeedback@cisco.com.*

# **telnet**

To create a Telnet session, use the **telnet** command.

**telnet** {*ipv4-address* | *hostname*} [*port-number*] [**vrf** *vrf-name*]

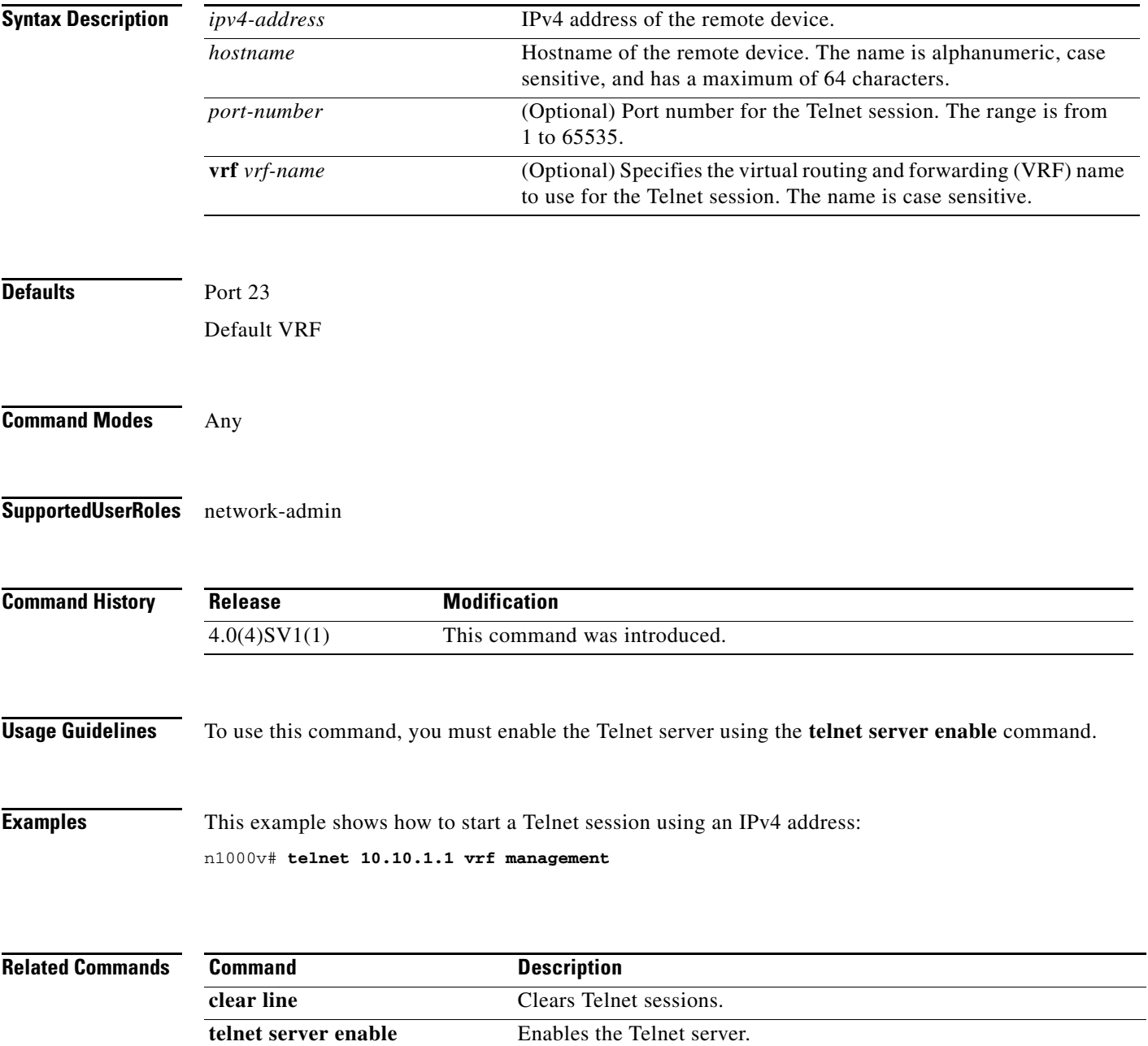

## **telnet server enable**

To enable the Telnet server, use the **telnet server enable** command. To disable the Telnet server, use the **no** form of this command.

**telnet server enable**

**no telnet server enable**

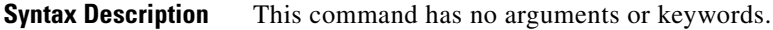

Defaults Enabled

**Command Modes** Global Configuration (config)

**Supported User Roles** network-admin

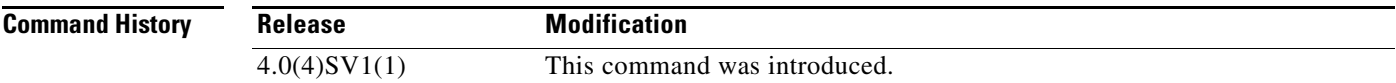

#### **Usage Guidelines**

**Examples** This example shows how to enable the Telnet server:

n1000v# **config t** n1000v(config)# **telnet server enable**

This example shows how to disable the Telnet server:

n1000v# **config t** n1000v(config)# **no telnet server enable** XML interface to system may become unavailable since ssh is disabled

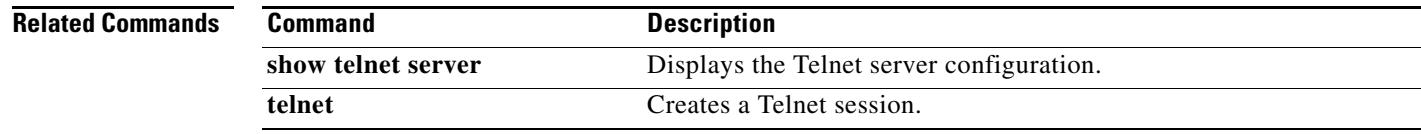

## **template data timeout**

To designate a timeout period for resending NetFlow template data, use the **template data timeout** command. To remove the timeout period, use the **no** form of this command.

**template data timeout** *time*

**no template data timeout**

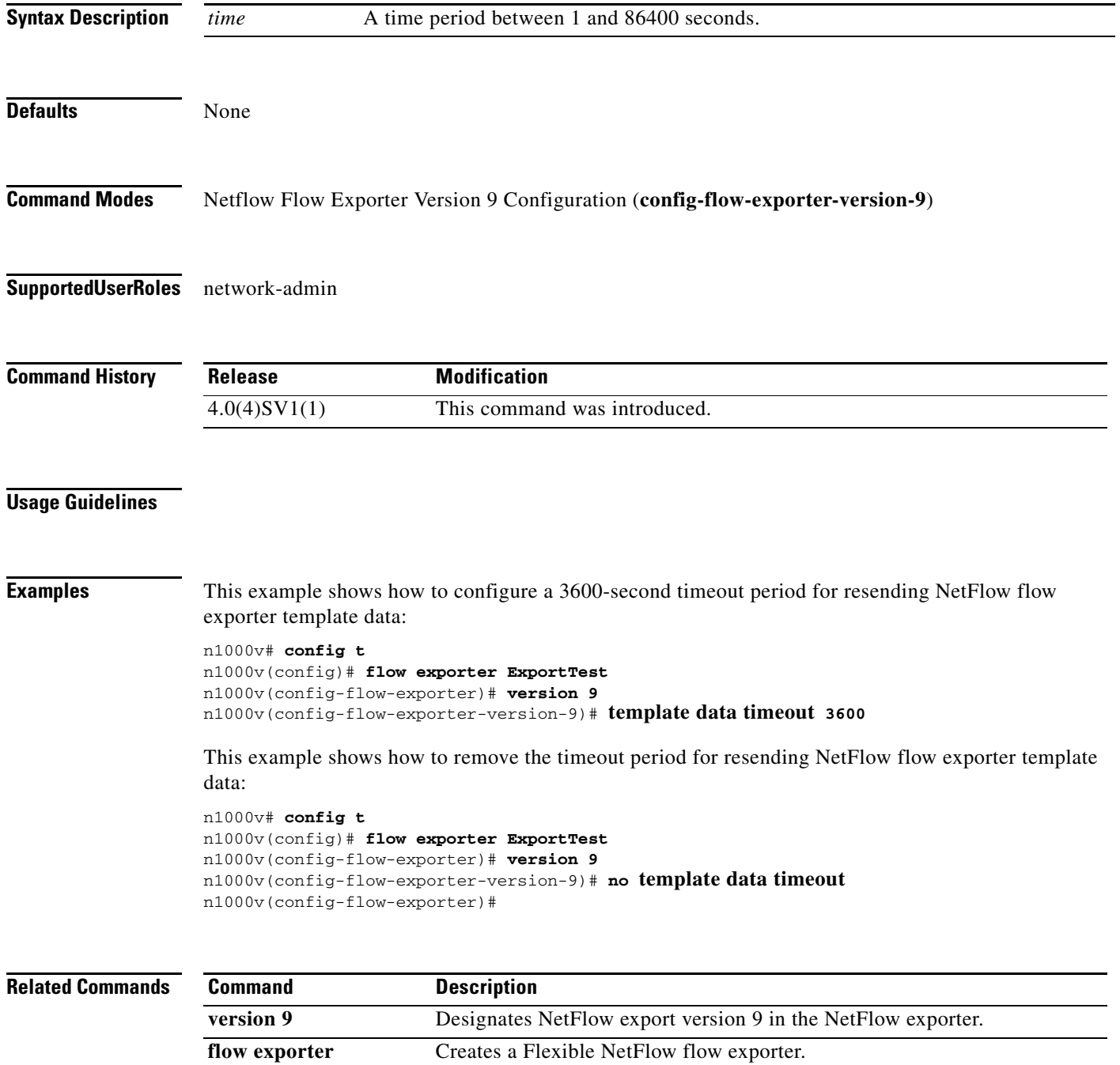

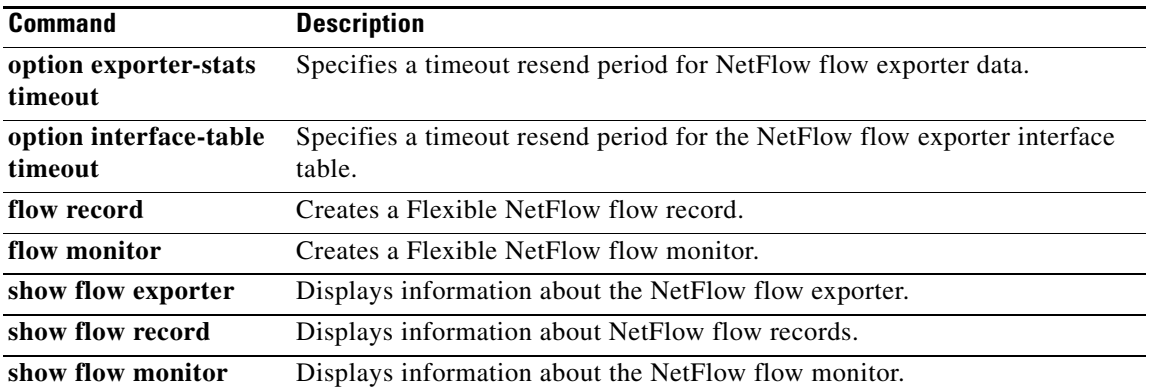

# **terminal event-manager bypass**

To bypass the CLI event manager, use the **terminal event-manager bypass** command.

#### **terminal event-manager bypass**

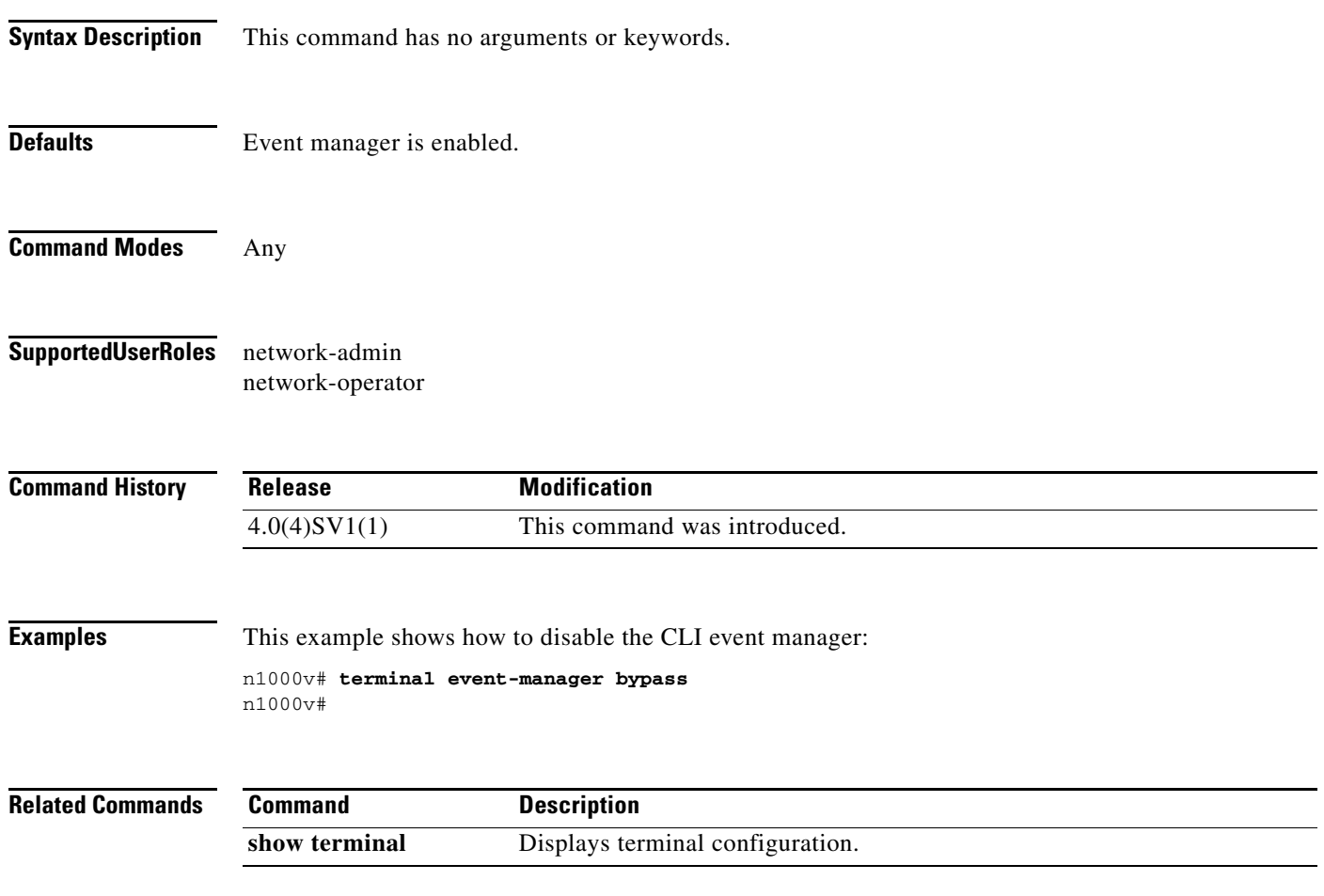

# **terminal length**

To set the number of lines that appear on the screen, use the **terminal length** command.

**terminal length** *number*

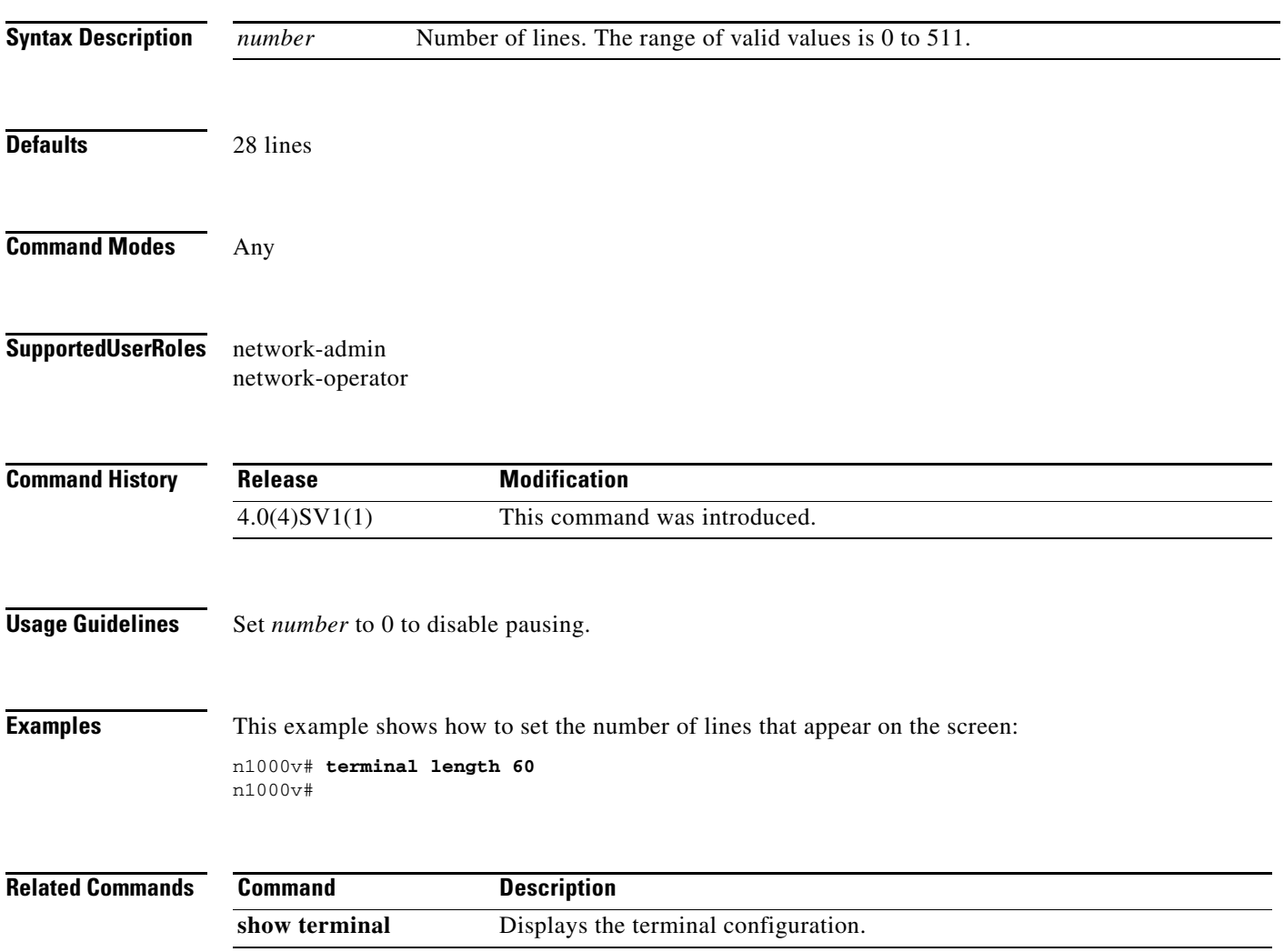

# **terminal session-timeout**

To set session timeout, use the **terminal session-timeout** command.

**terminal session-timeout** *time*

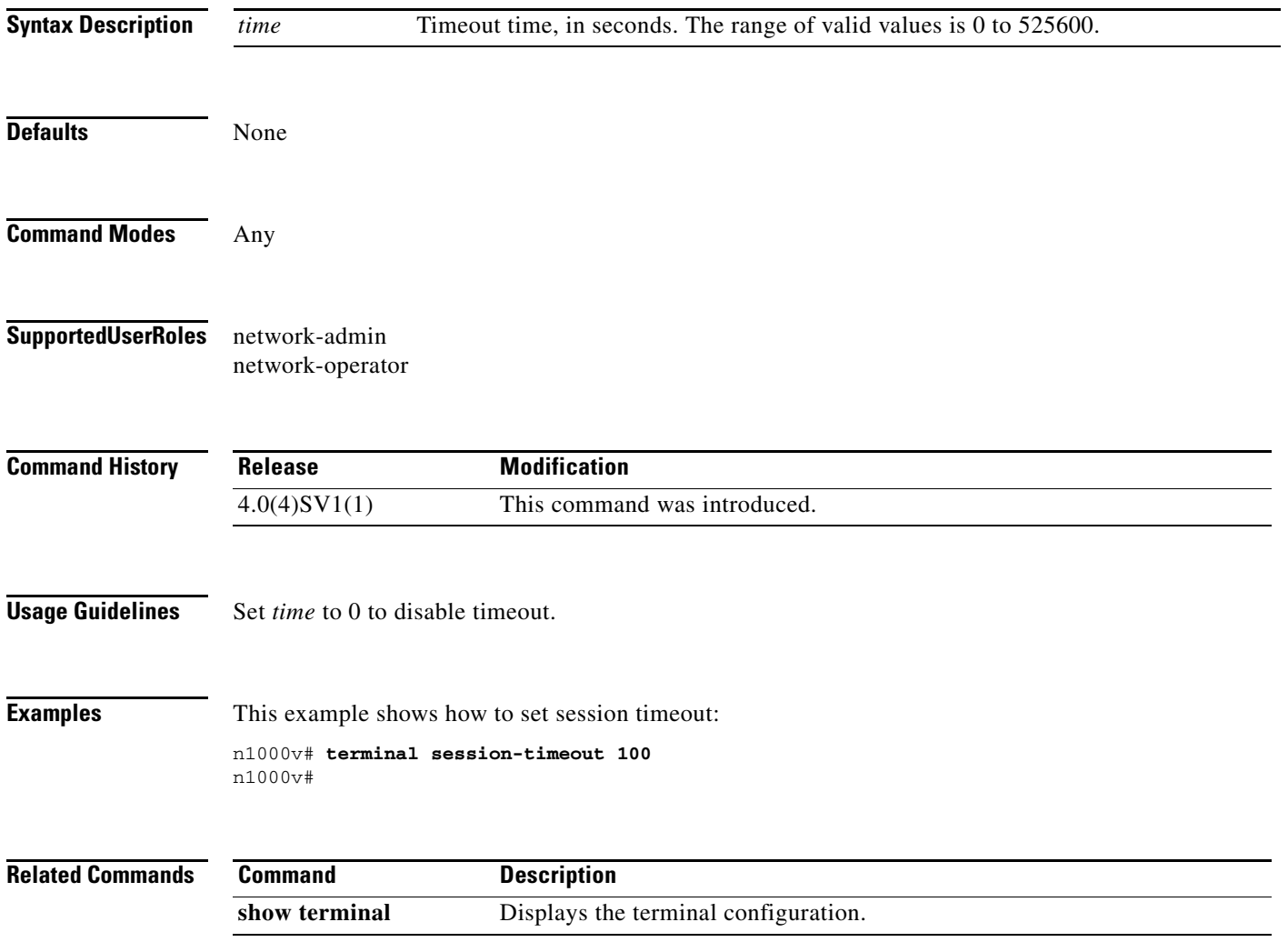

# **terminal terminal-type**

To specify the terminal type, use the **terminal terminal-type** command.

**terminal terminal-type** *type*

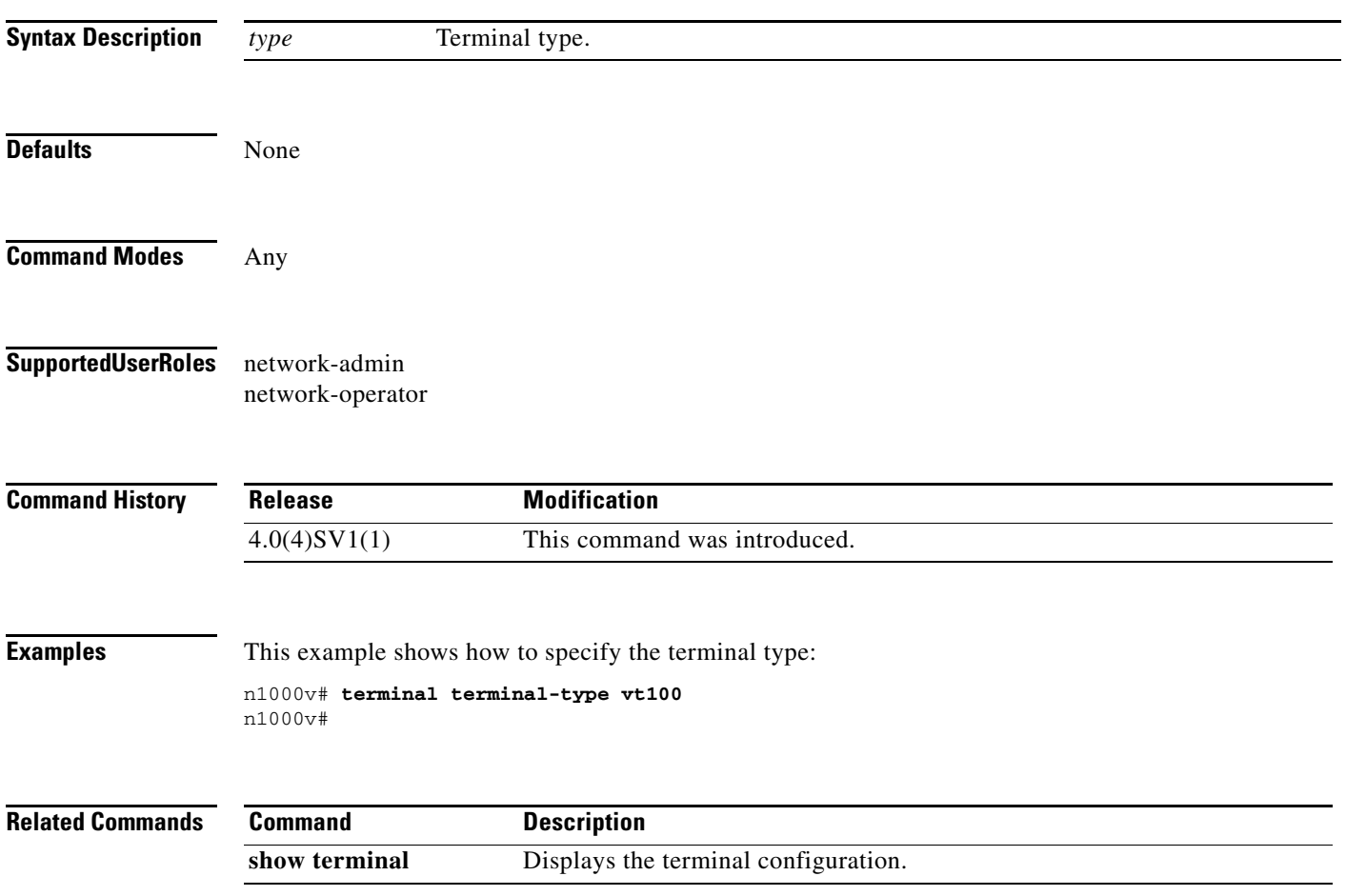

# **terminal tree-update**

To update the main parse tree, use the **terminal tree-update** command.

#### **terminal tree-update**

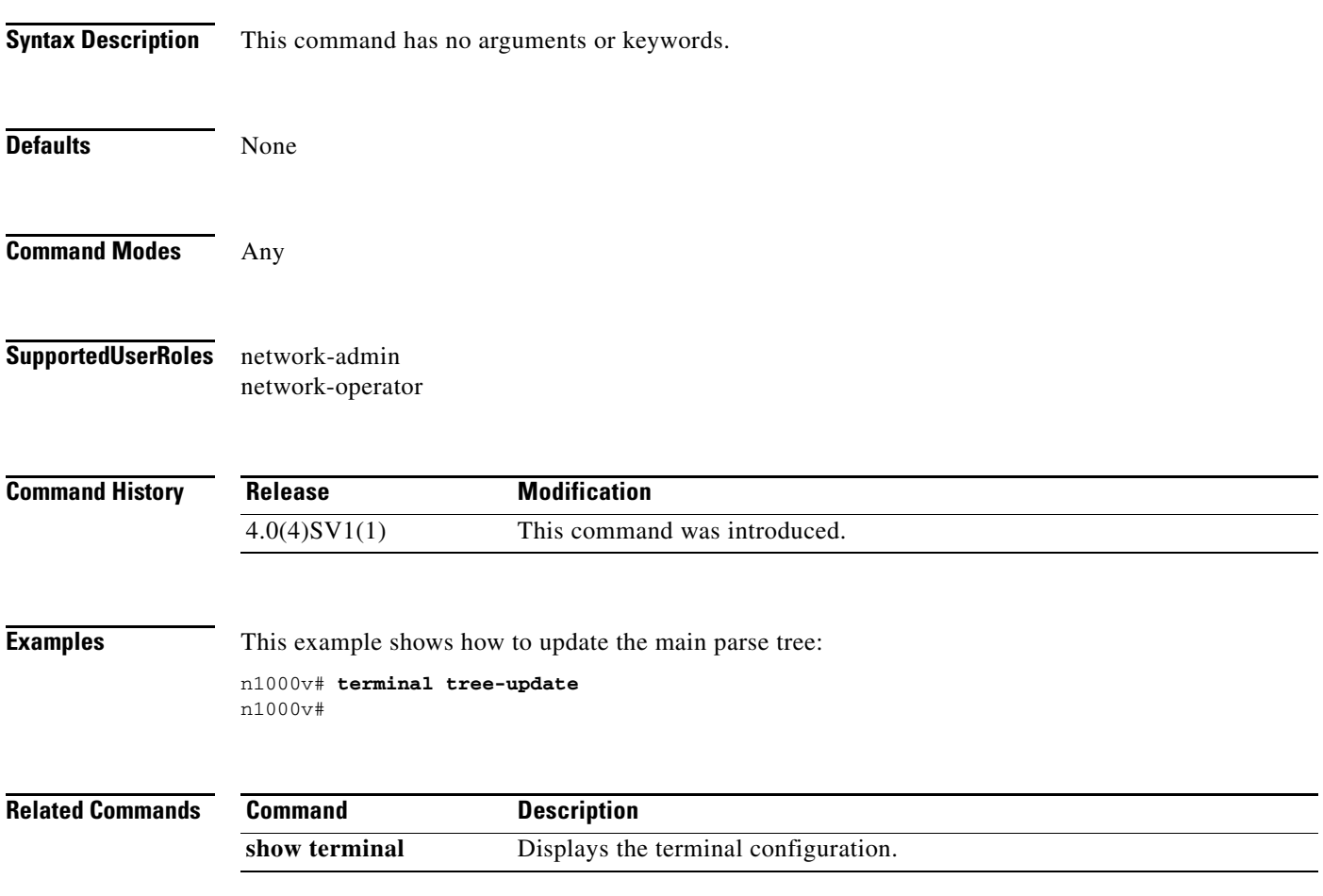

# **terminal width**

To set terminal width, use the **terminal width** command.

**terminal width** *number*

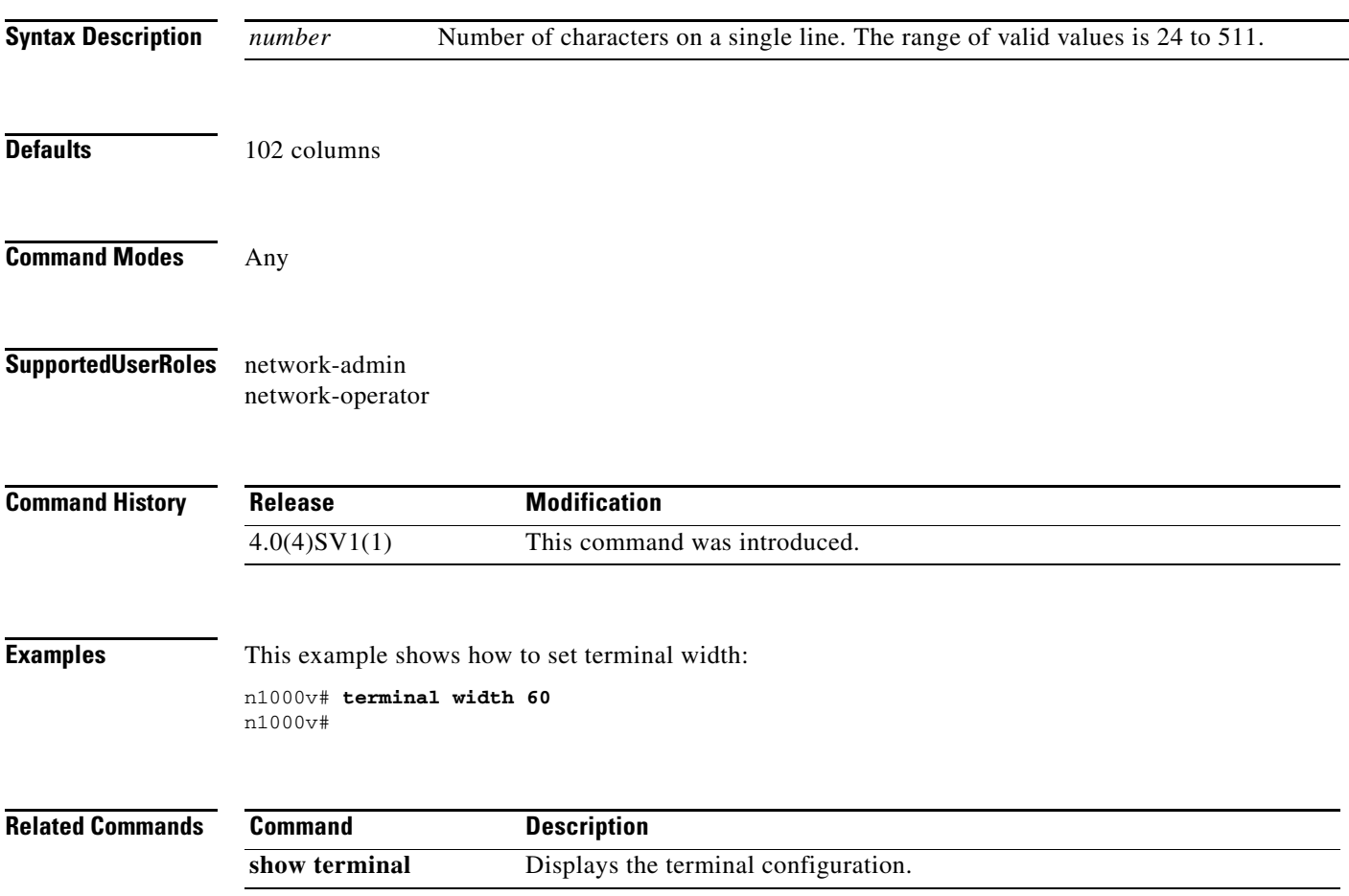

#### **T Commands**

#### **test aaa**

#### *Send document comments to nexus1k-docfeedback@cisco.com.*

### **test aaa**

To test for AAA on a RADIUS server or server group, use the **test aaa** command.

**test aaa** {**group** *group-name user-name password* **| server radius** *address* {*user-name password |*  **vrf** *vrf-name user-name password*]}}

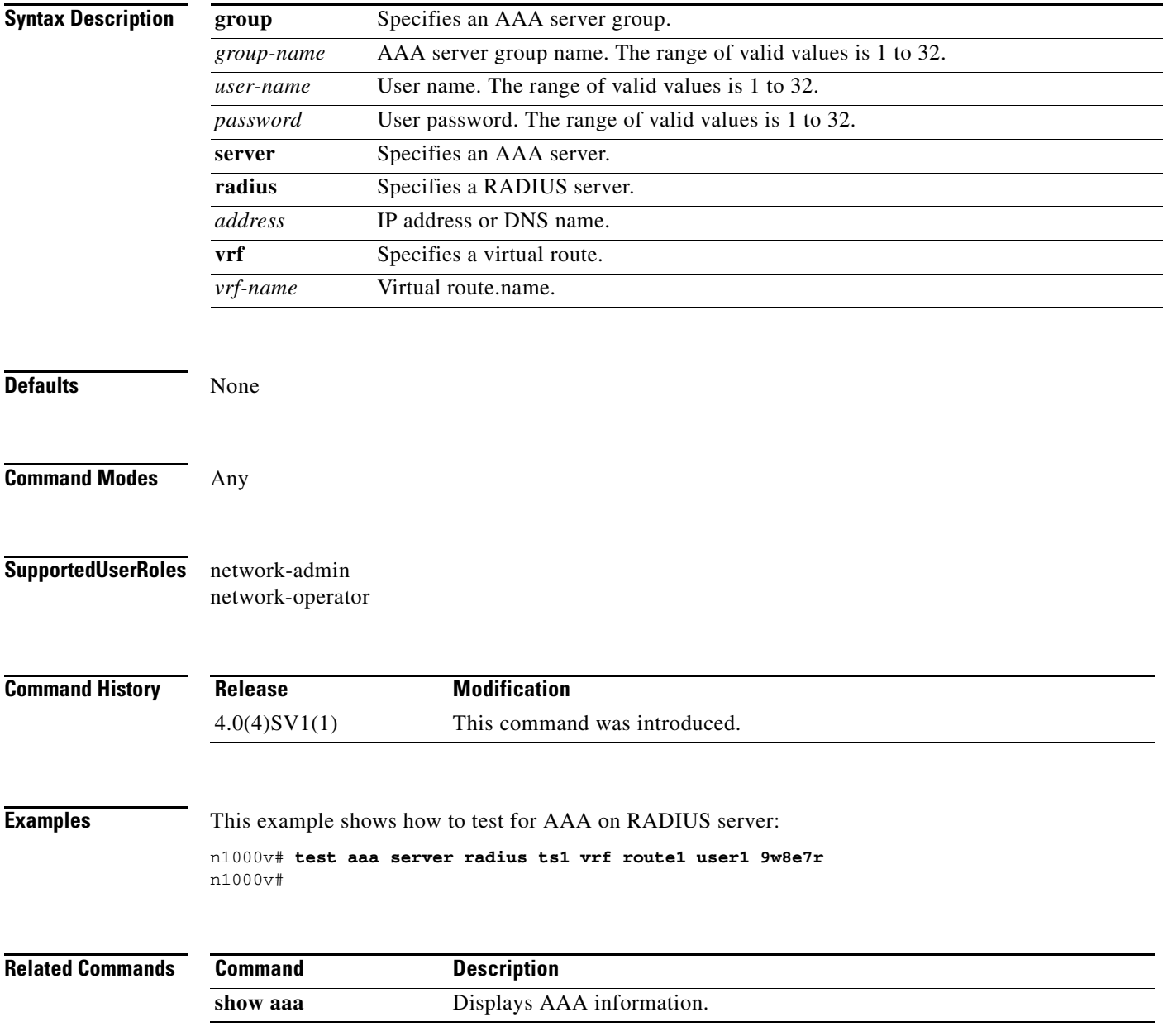

### **traceroute**

To discover the routes that packets take when traveling to an IPv4 address, use the **traceroute** command.

**traceroute** {*dest-ipv4-addr* | *hostname*} [**vrf** *vrf-name*] [**show-mpls-hops**] [**source** *src-ipv4-addr*]

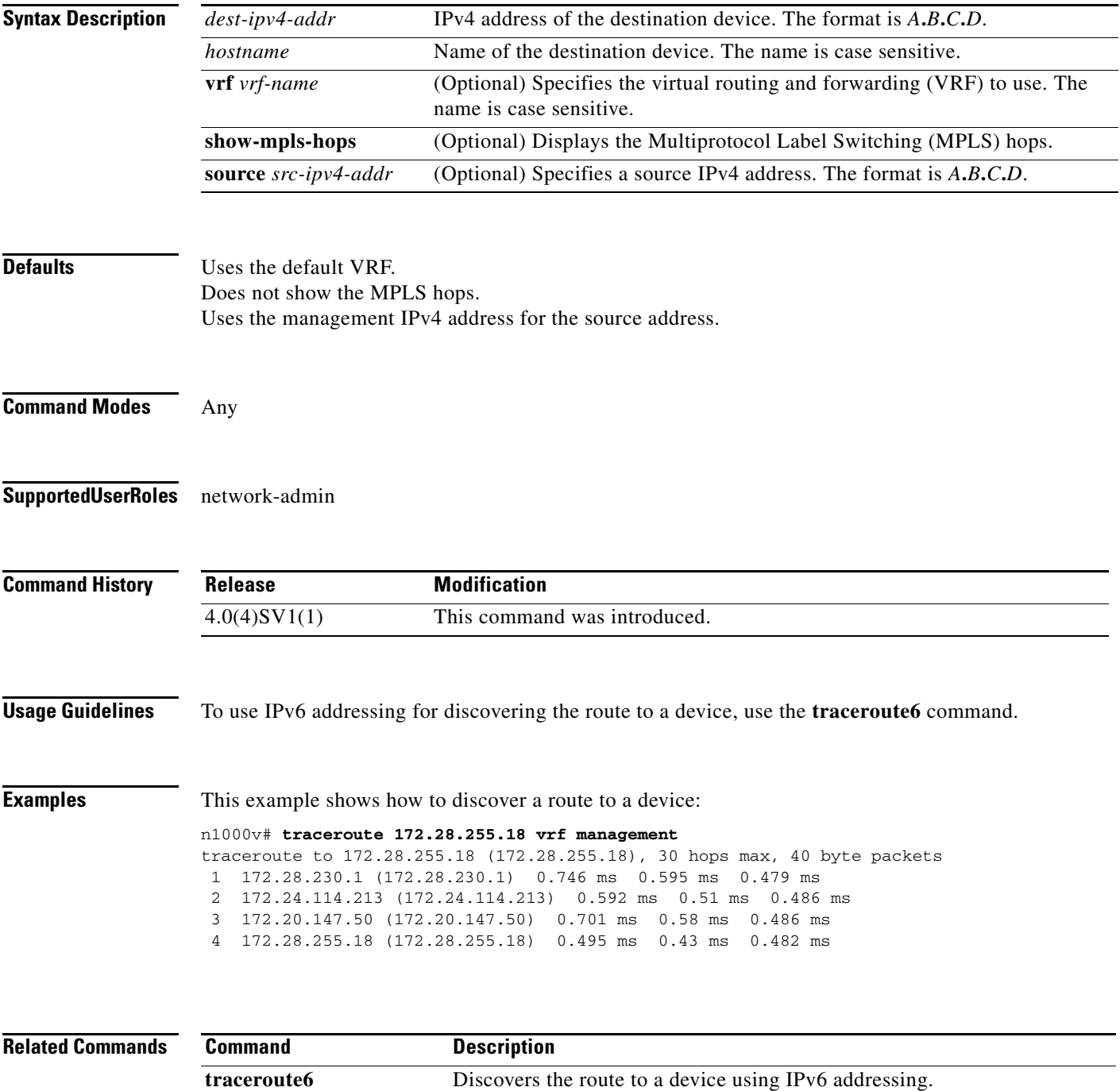

## **transport udp (NetFlow)**

To add a destination UDP port from the NetFlow exporter to the collector, use the **transport udp** command. To remove the port, use the **no** form of this command.

**transport udp** *portnumber*

**no transport udp**

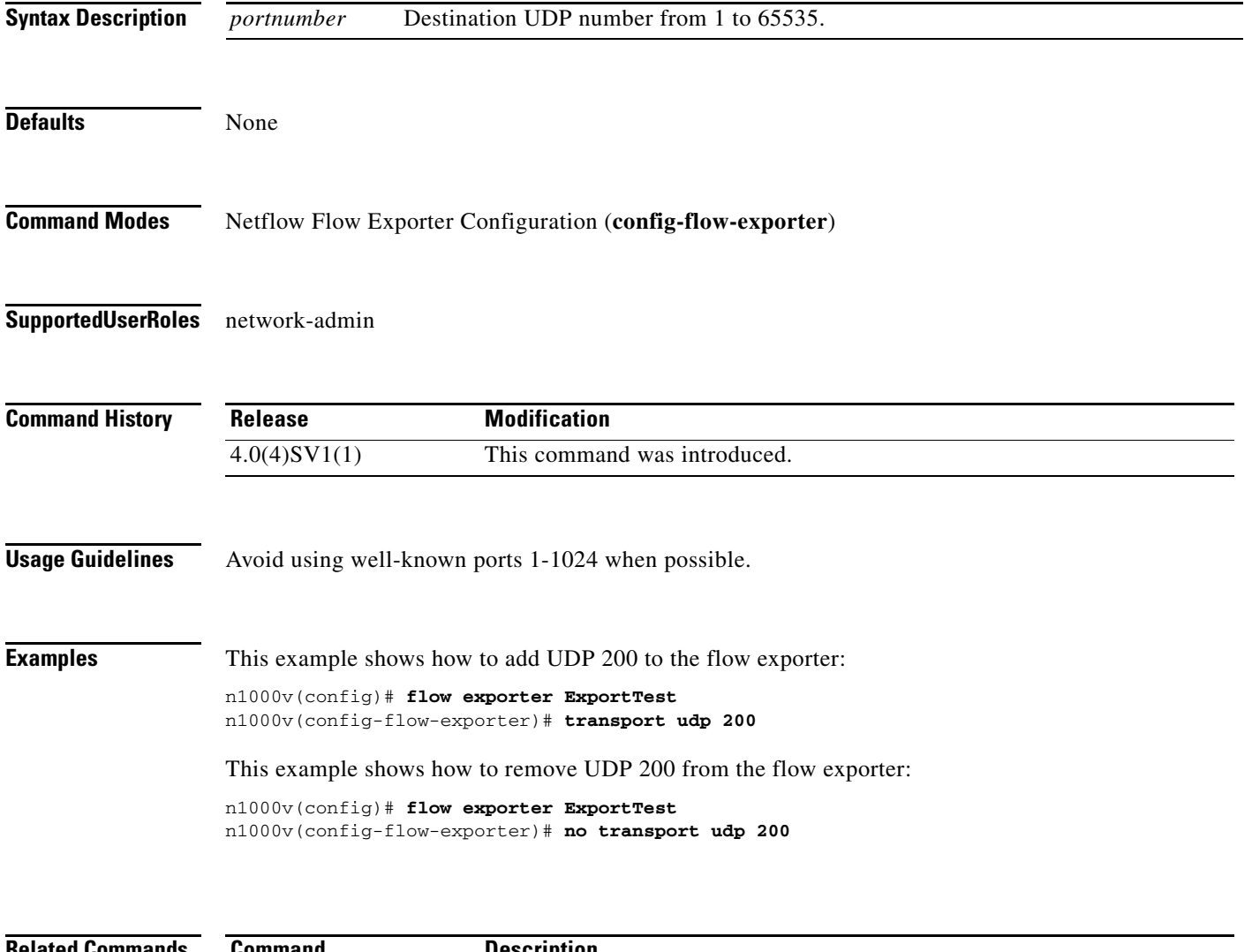

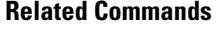

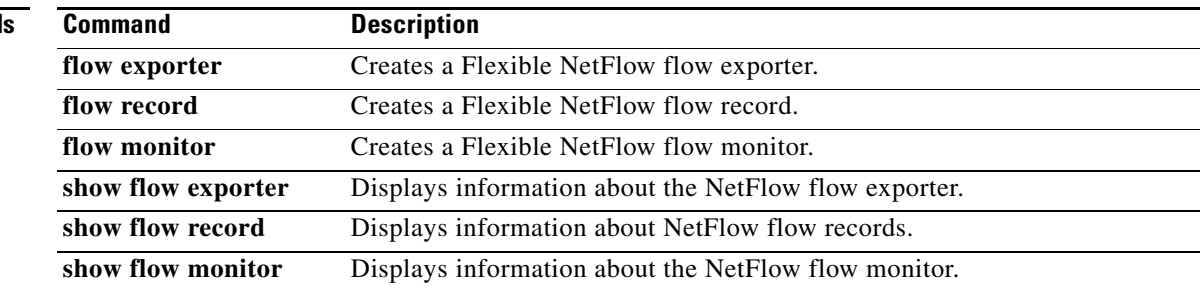

٦

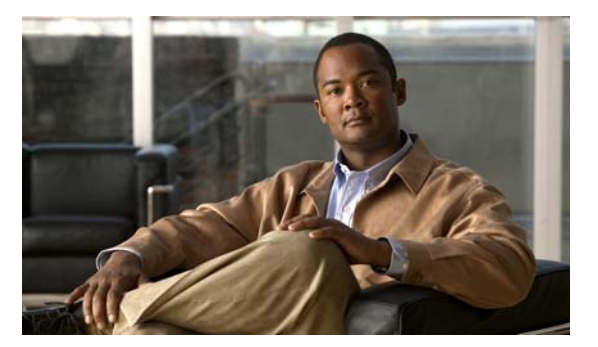

# **U Commands**

This chapter describes the Cisco Nexus 1000V commands that begin with the letter U.

#### **username**

To create and configure a user account, use the **username** command. To remove a user account, use the **no** form of this command.

**username** *user-id* [**expire** *date*] [**password** [**0** | **5**] *password*] [**role** *role-name*]

**username** *user-id* [**sshkey** {*key* | **file** *filename*}]

**no username** *user-id*

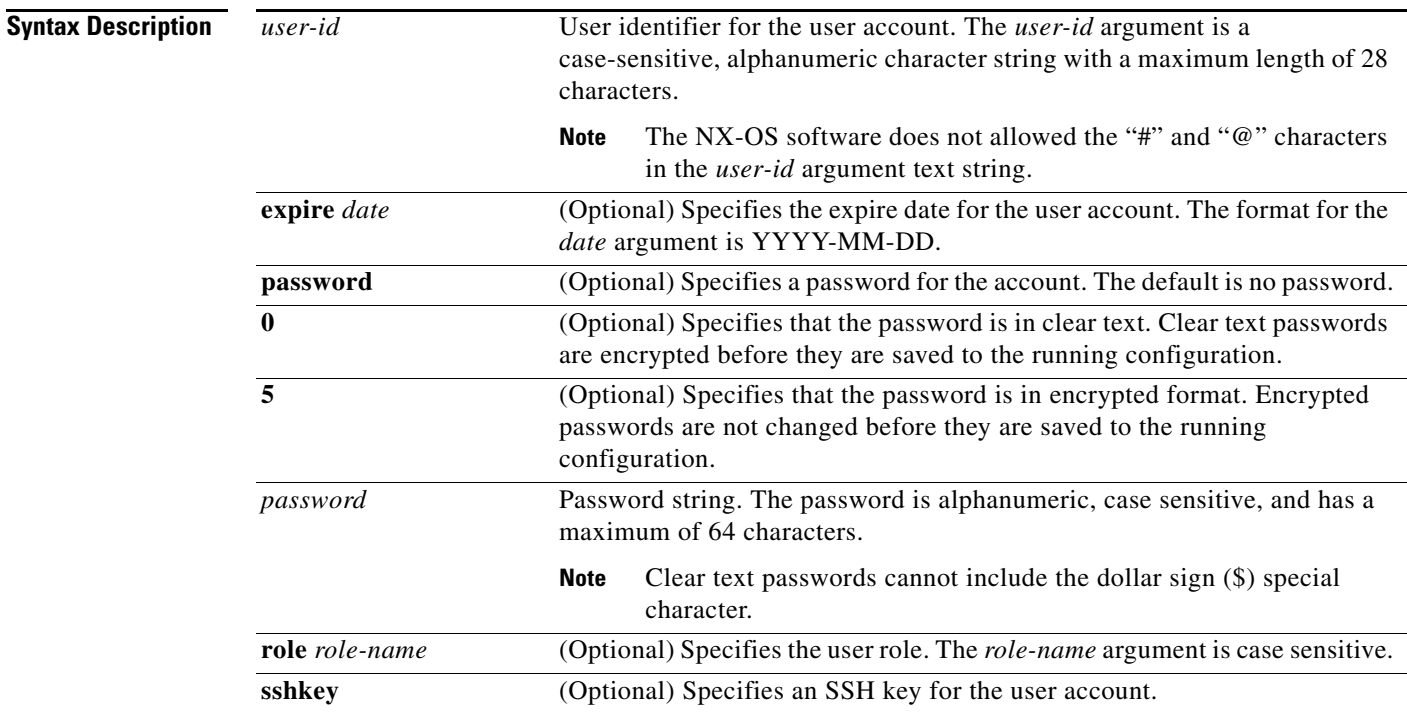

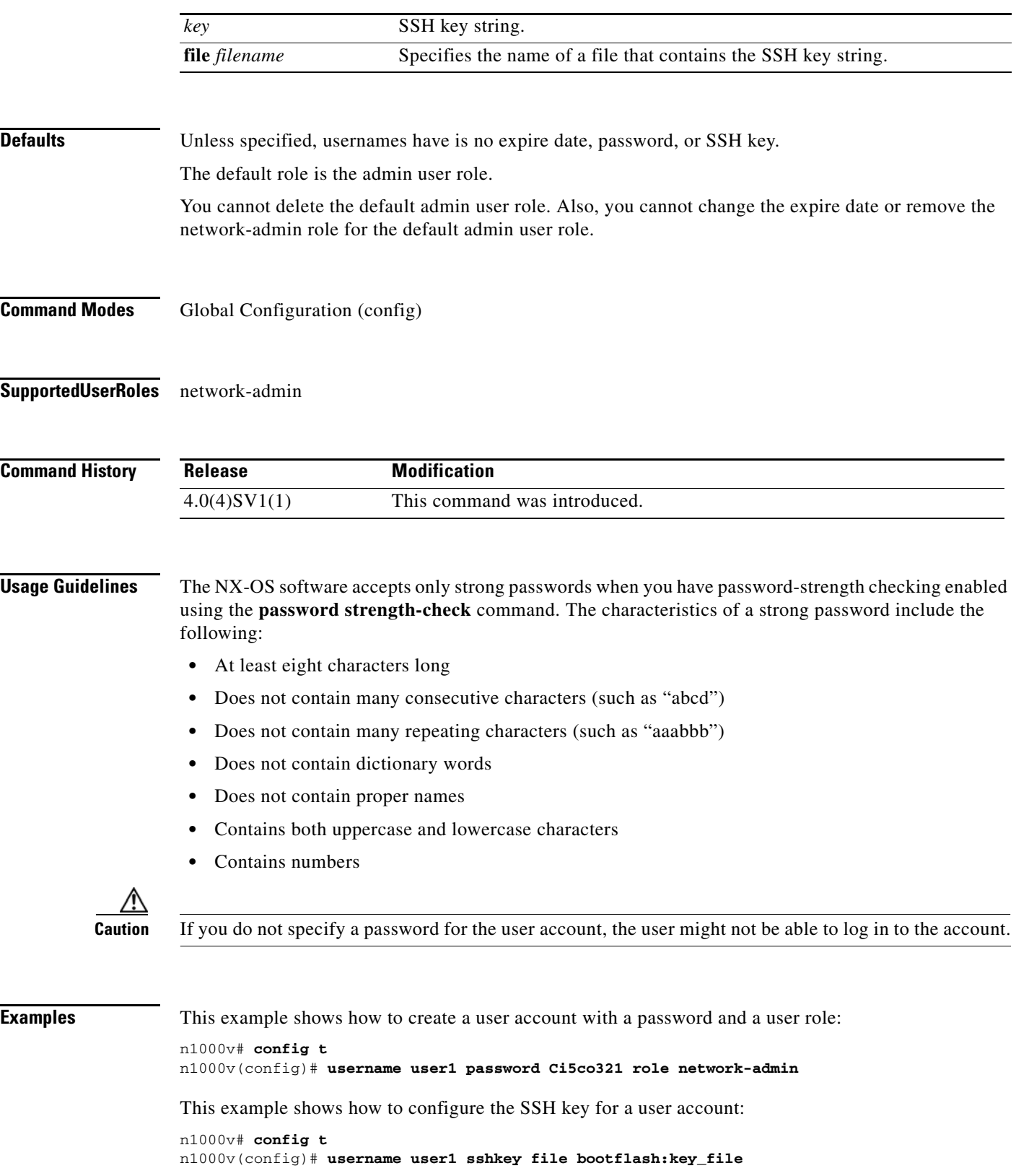

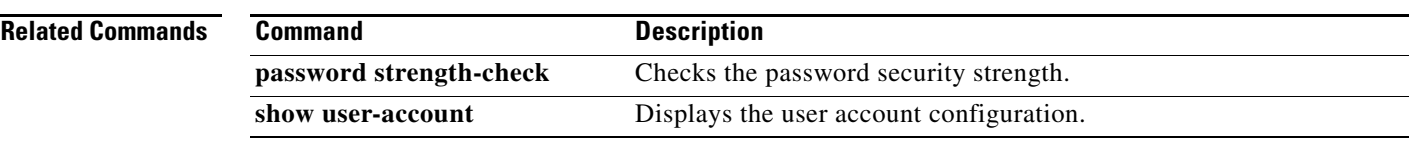

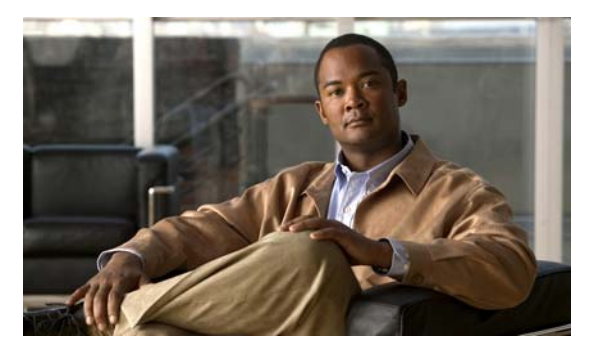

# **V Commands**

This chapter describes the Cisco Nexus 1000V commands that begin with the letter V.

### **vem**

To configure a Virtual Ethernet Module (VEM) and enter VEM slot configuration mode, use the **vem**  command. To remove a VEM configuration, use the **no** form of this command.

**vem** *module-number* [- *module-number*]

**no vem** *module-number* [- *module-number*]

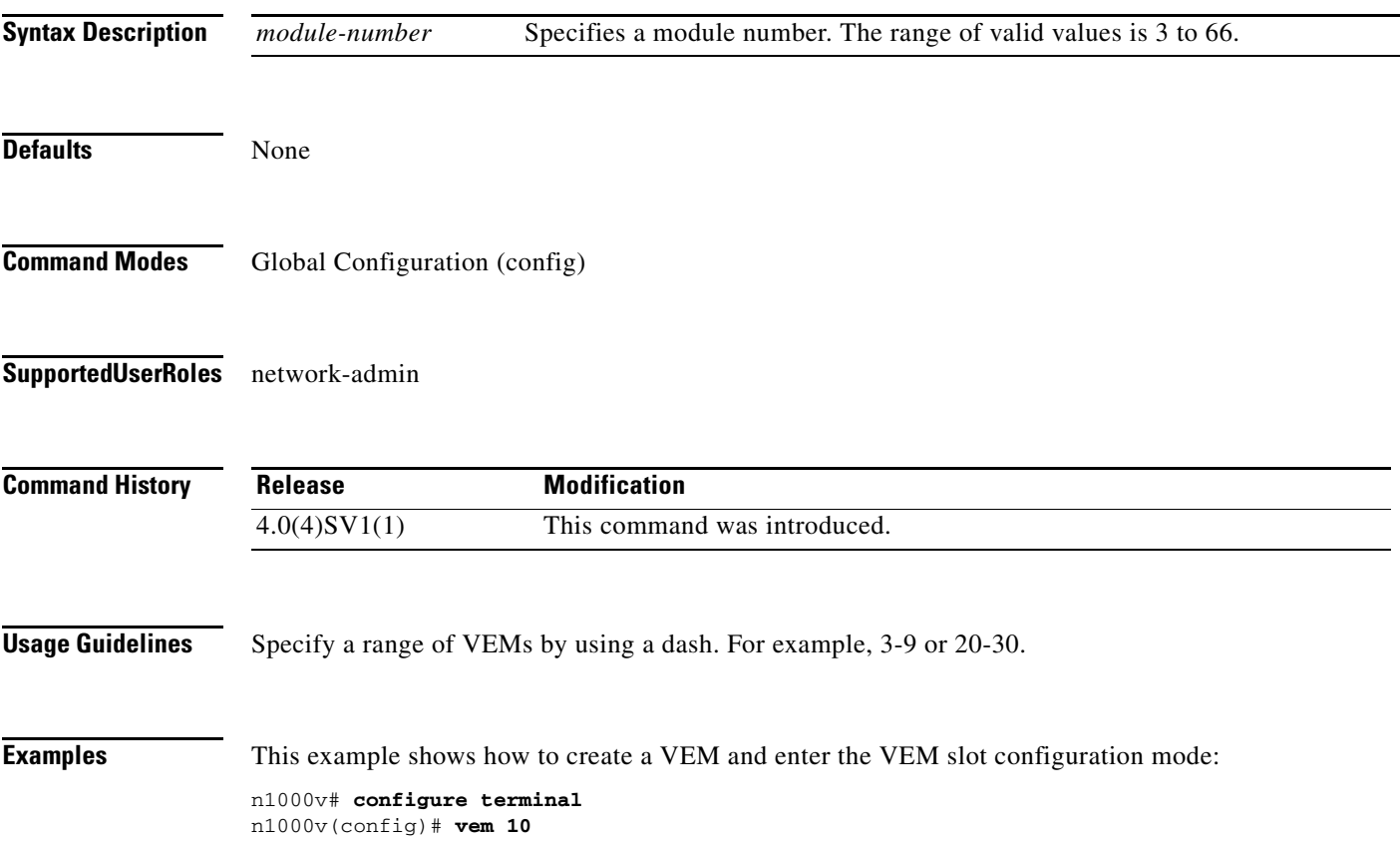

n1000v(config-vem-slot)#

**vem**

This example shows how to remove a VEM:

n1000v# **configure terminal** n1000v(config)# **no vem 10** n1000v(config)#

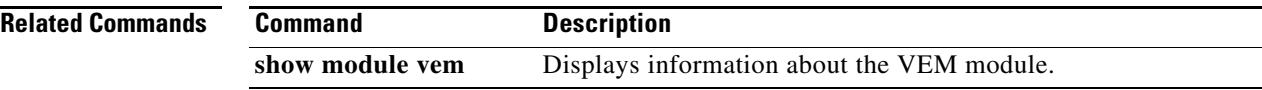

## **version 9**

To designate NetFlow export version 9 in the NetFlow exporter, use the **version 9** command. To remove version 9, use the **no** form of this command.

**version 9**

**no version 9**

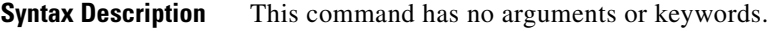

**Defaults** None

**Command Modes** NetFlow flow exporter (config-flow-exporter)

**Supported User Roles** network-admin

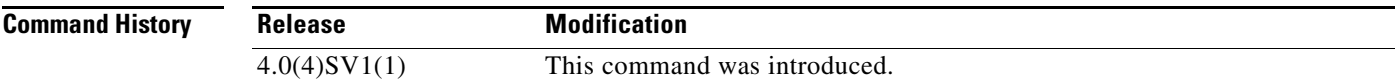

#### **Usage Guidelines**

**Examples** This example shows how to configure version 9 for a Netflow flow exporter:

```
n1000v# config t
n1000v(config)# flow exporter ExportTest
n1000v(config-flow-exporter)# version 9
n1000v(config-flow-exporter-version-9)#
```
This example shows how to remove version 9 from the Netflow flow exporter:

```
n1000v# config t
n1000v(config)# flow exporter ExportTest
n1000v(config-flow-exporter)# version 9
n1000v(config-flow-exporter-version-9)# no version 9
n1000v(config-flow-exporter)#
```
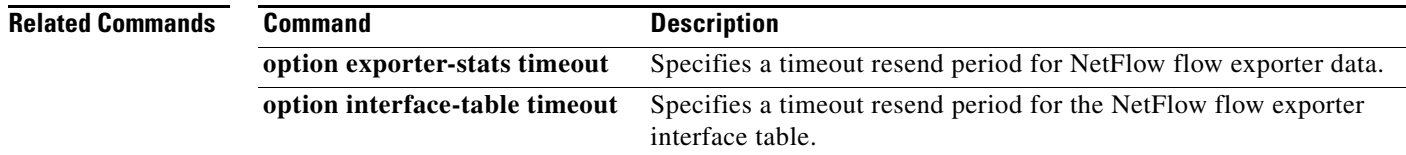

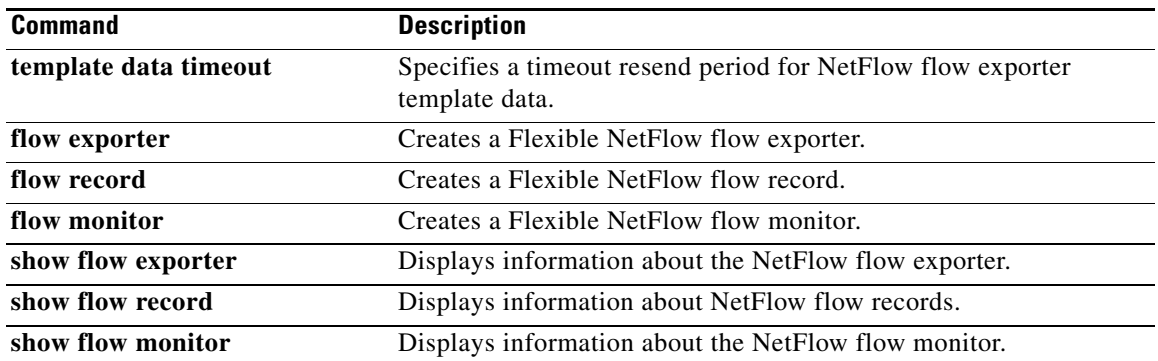

# **vlan**

To create a VLAN and enter the VLAN configuration mode, use the **vlan** command. To remove a VLAN, use the **no** form of this command.

**vlan** {*id* | **dot1Q tag native**}

**no vlan** {*id* | **dot1Q tag native**}

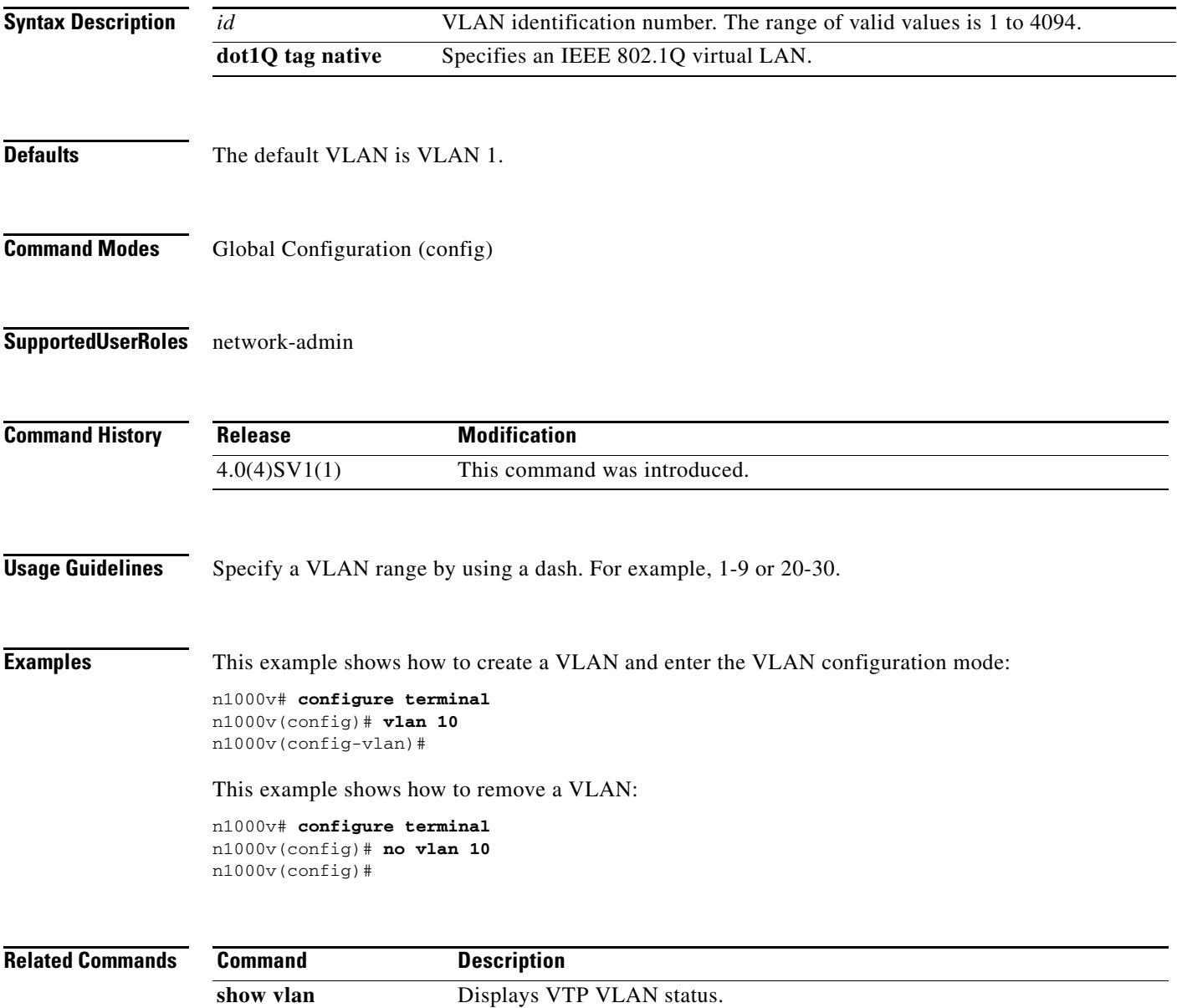

## **vmware dvs datacenter-name**

To create a VMware virtual switch, use the **vmware dvs datacenter-name** command. To remove the virtual switch, use the **no** form of this command.

#### **vmware dvs datacenter-name** *name*

**no vmware dvs**

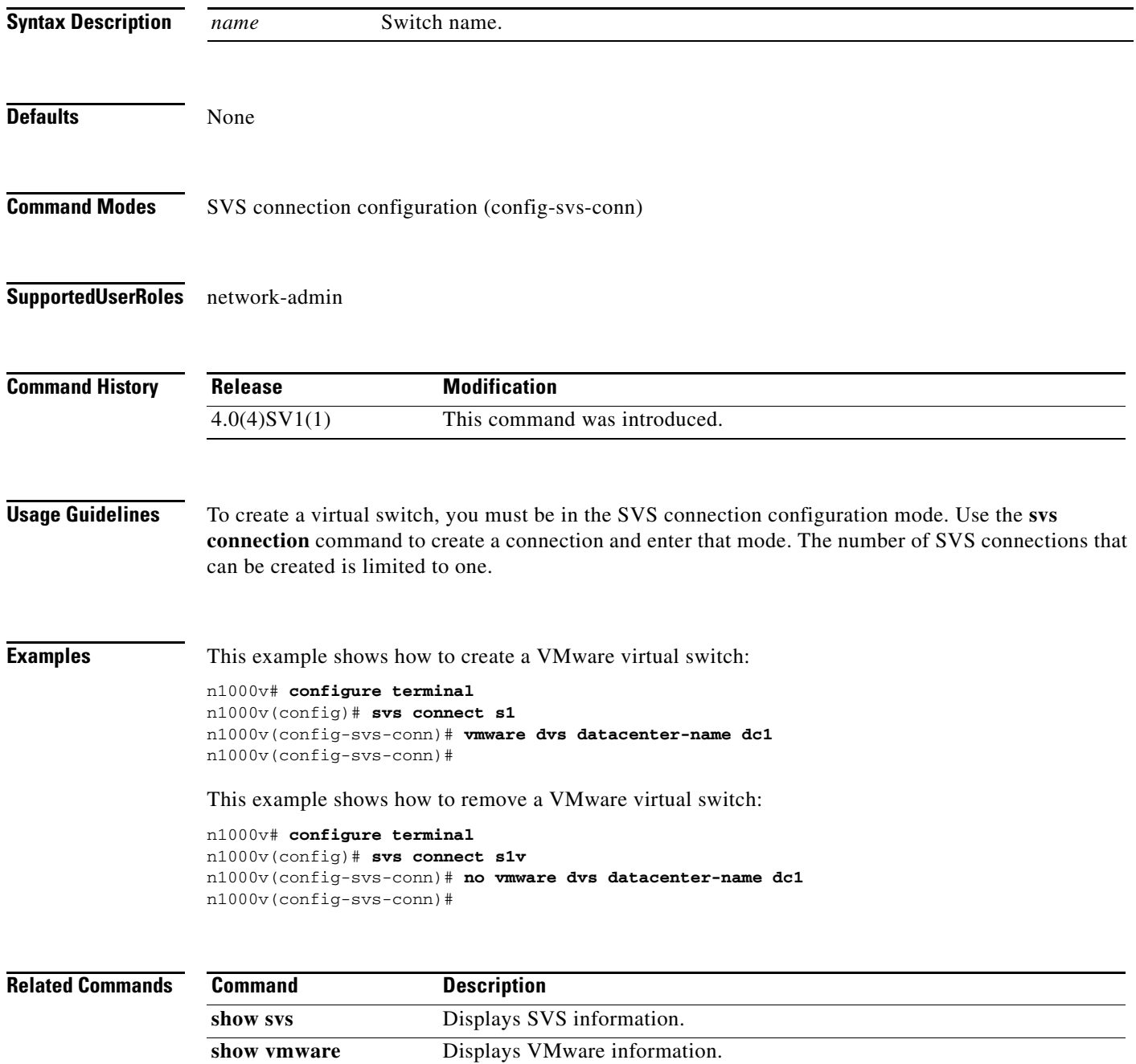

## **vmware max-ports**

To create the maximum number of ports for the VMware port profile, use the **vmware max-ports** command. To remove the maximum port configuration, use the **no** form of this command.

**vmware max-ports** *number*

**no vmware max-ports** *number*

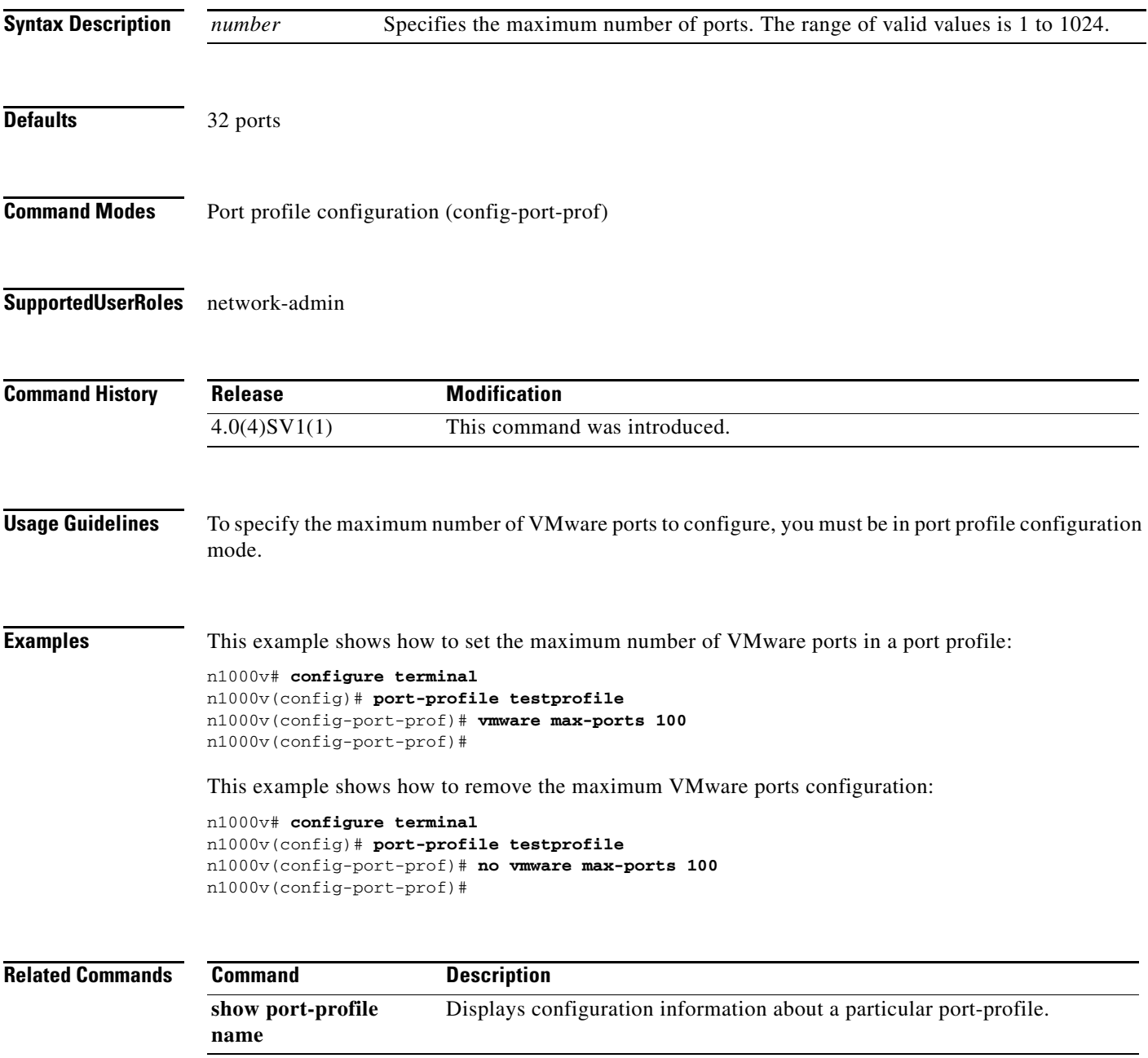

### **vmware port-group**

To create a VMware port group, use the **vmware port-group** command. To remove the VMware port group, use the **no** form of this command.

**vmware port-group** *name*

**no vmware port-group** *name*

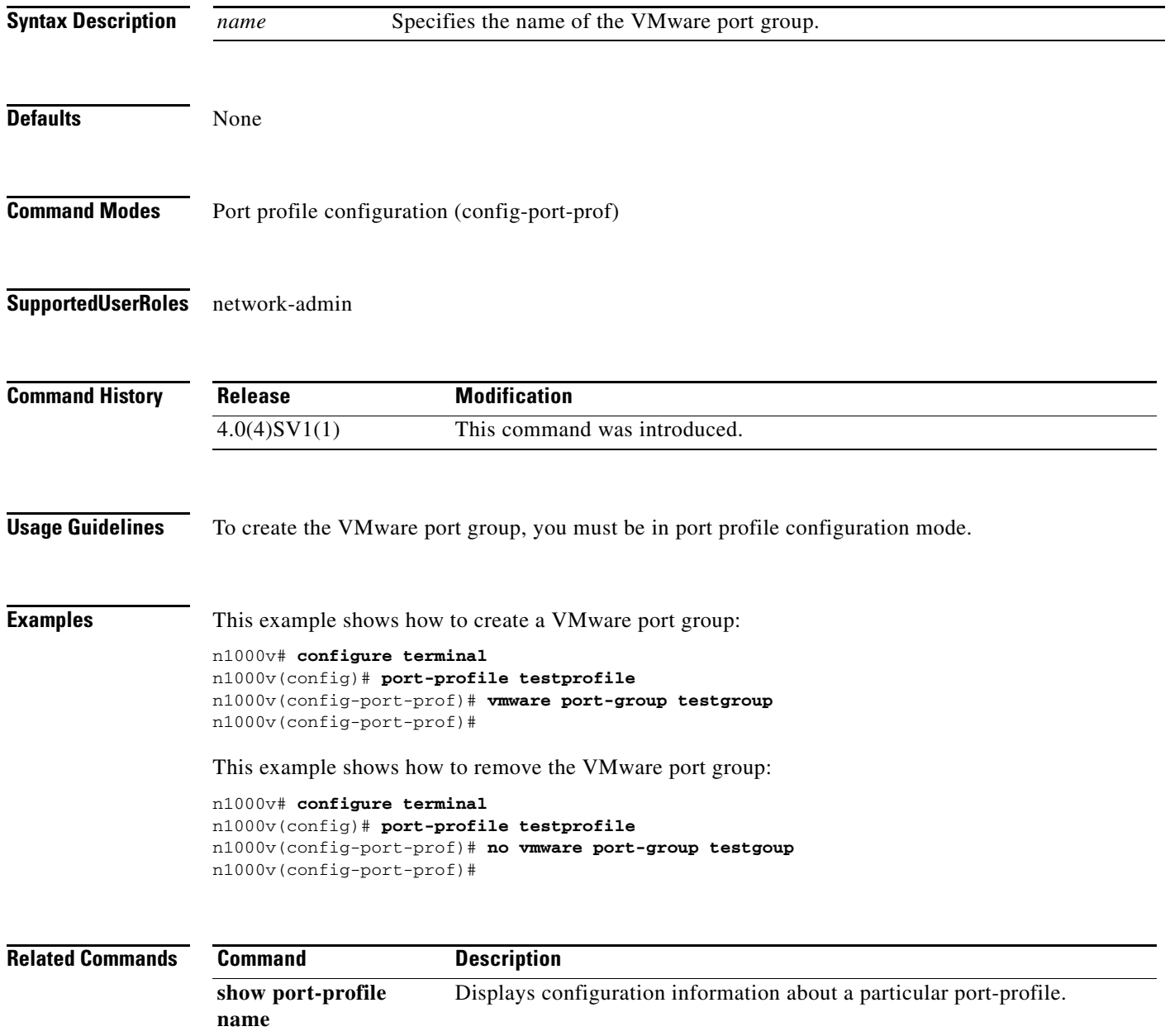

# **vmware vc extension-key**

To create an extension key, use the **vmware vc extension-key** command.

**vmware vc extension-key** *key*

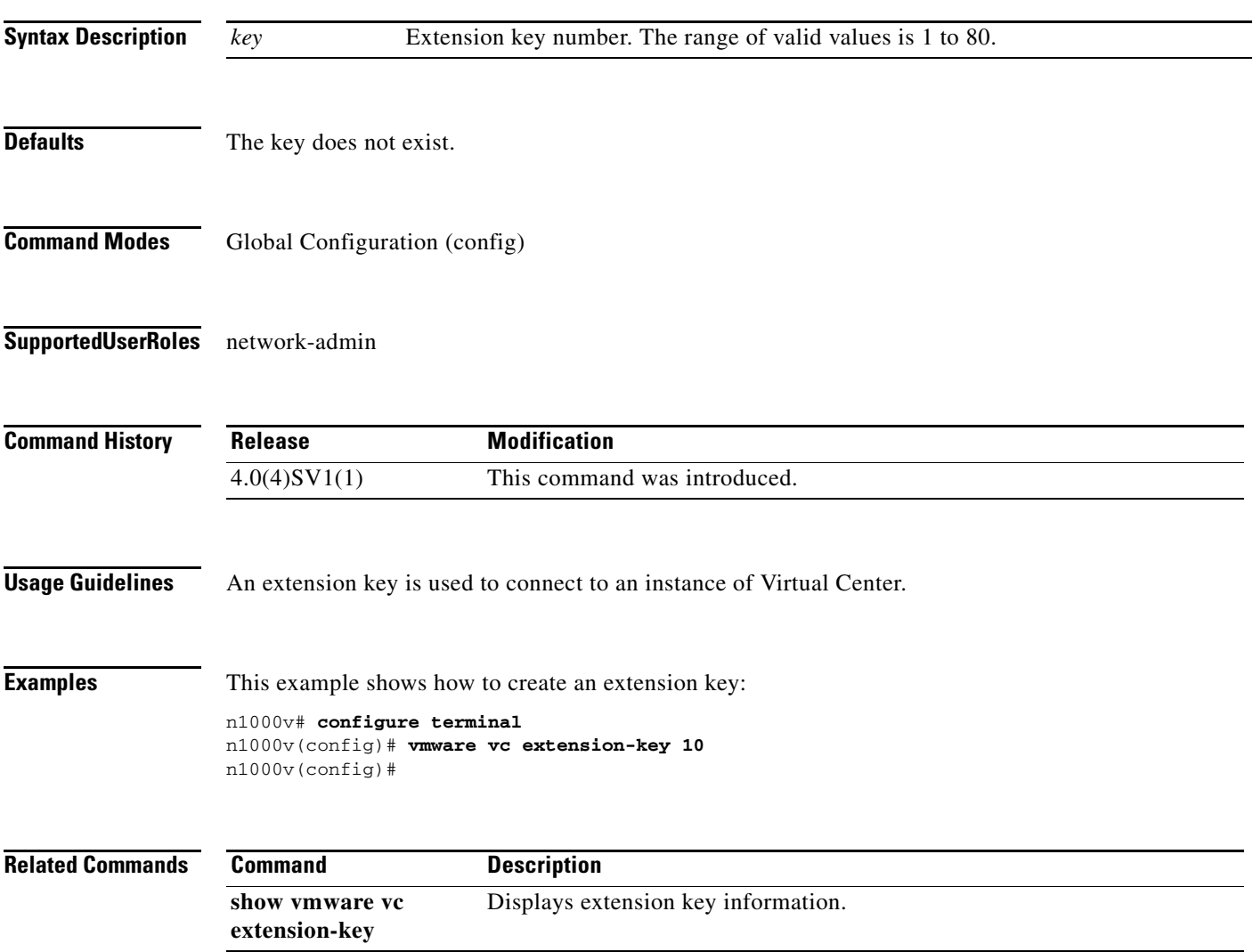

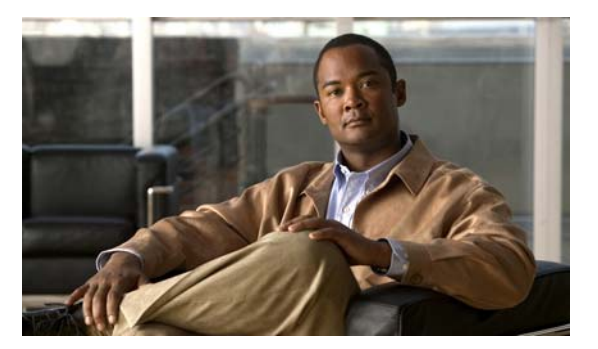

# **W Commands**

This chapter describes the Cisco Nexus 1000V commands that begin with the letter W.

## **where**

To display your current context in the command-line interface (CLI), use the **where** command.

**where** [**detail**]

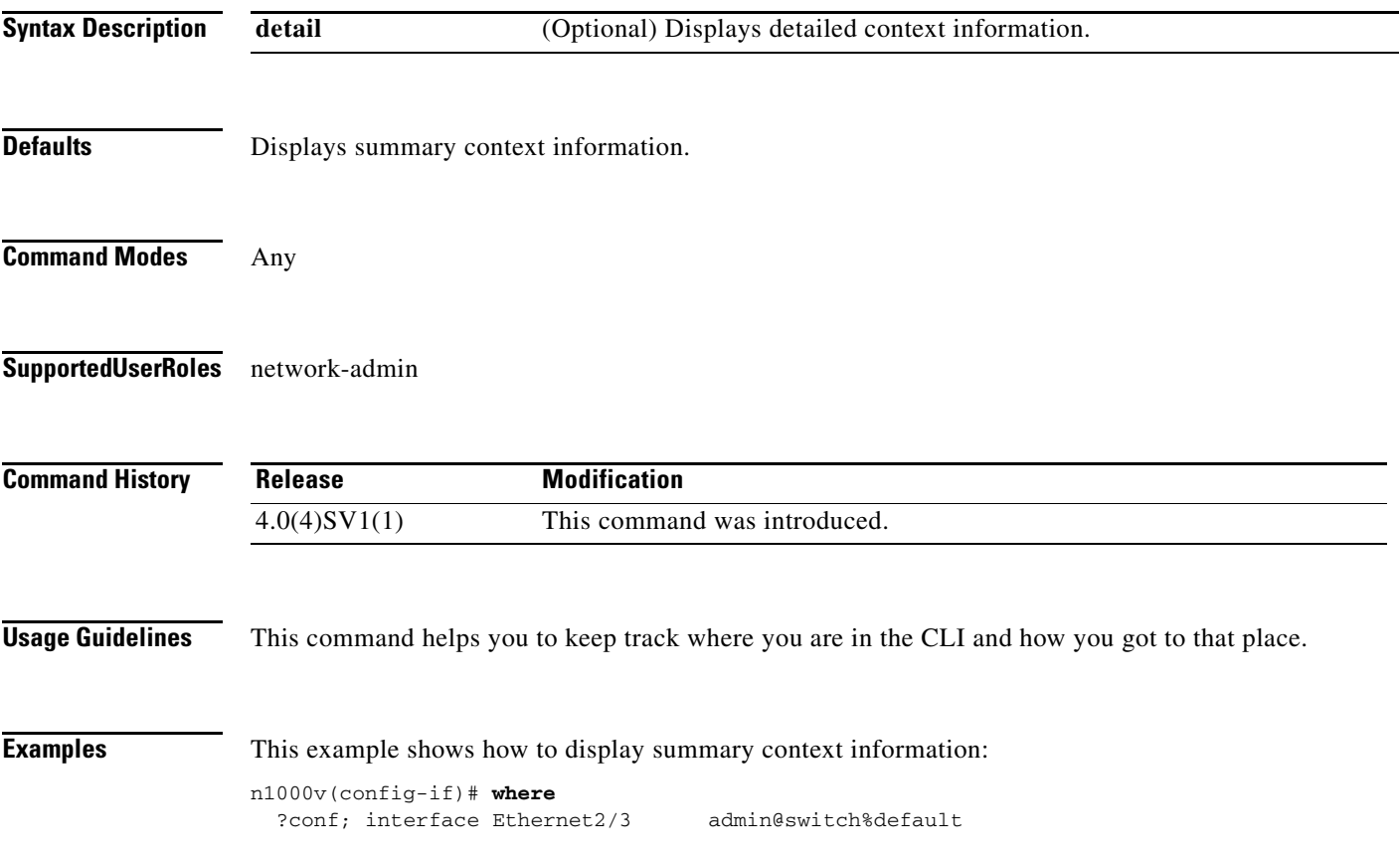

This example shows how to display detailed context information:

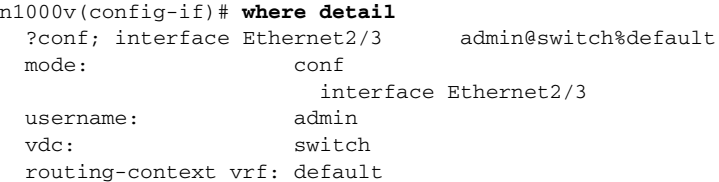

**where**

## **write erase**

To erase configurations in persistent memory areas, use the **write erase** command.

**write erase** [**boot** | **debug**]

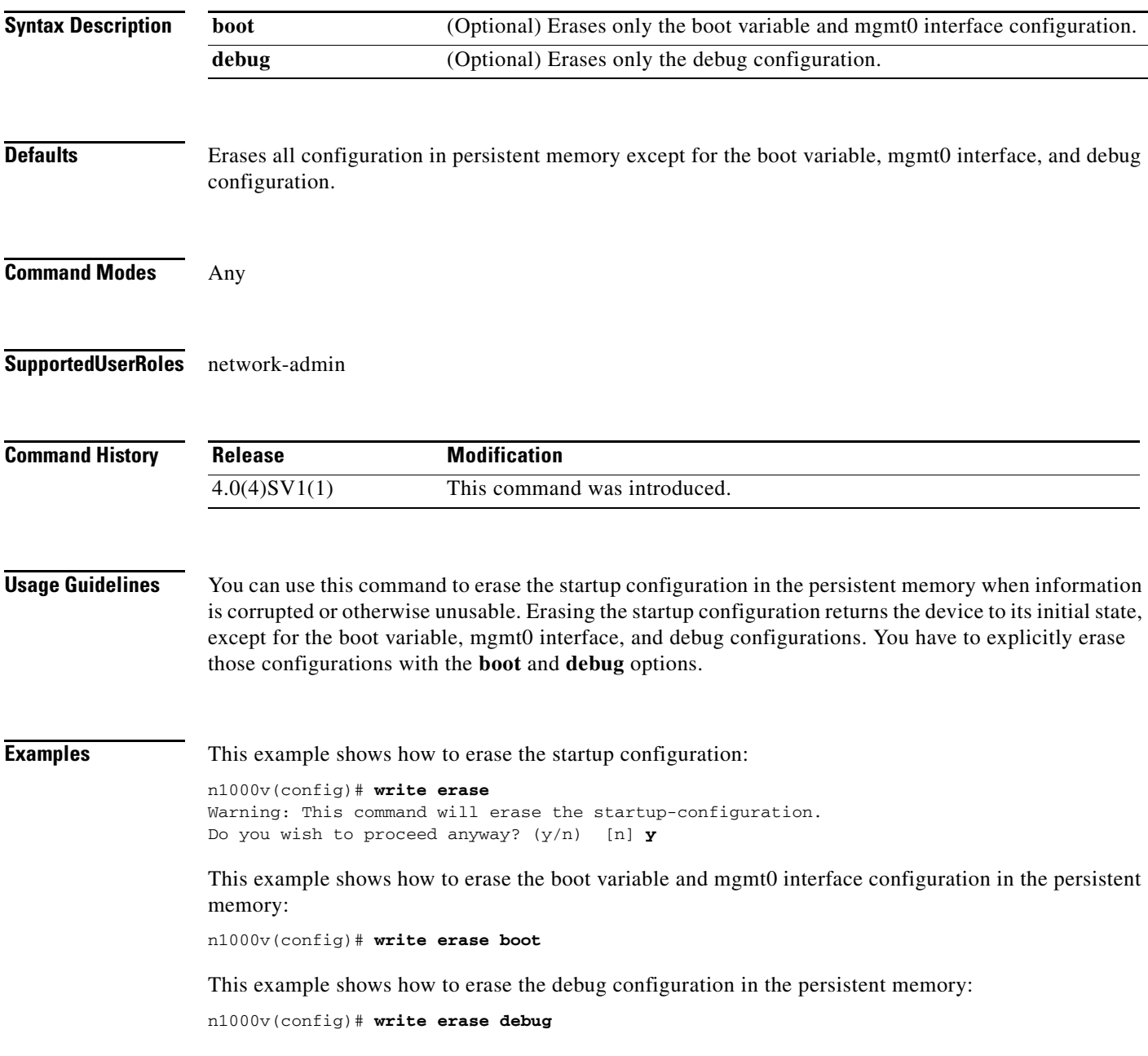

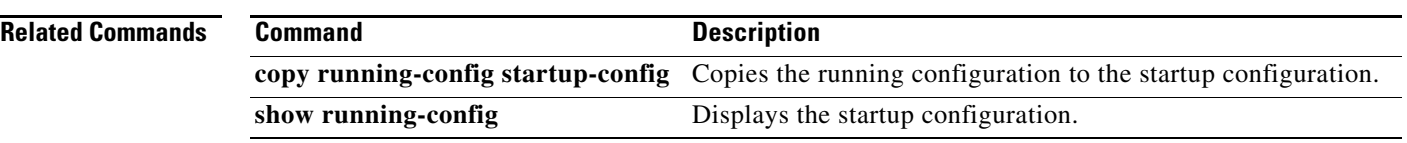